DM 5.50 ÖS 48 SF 5.50

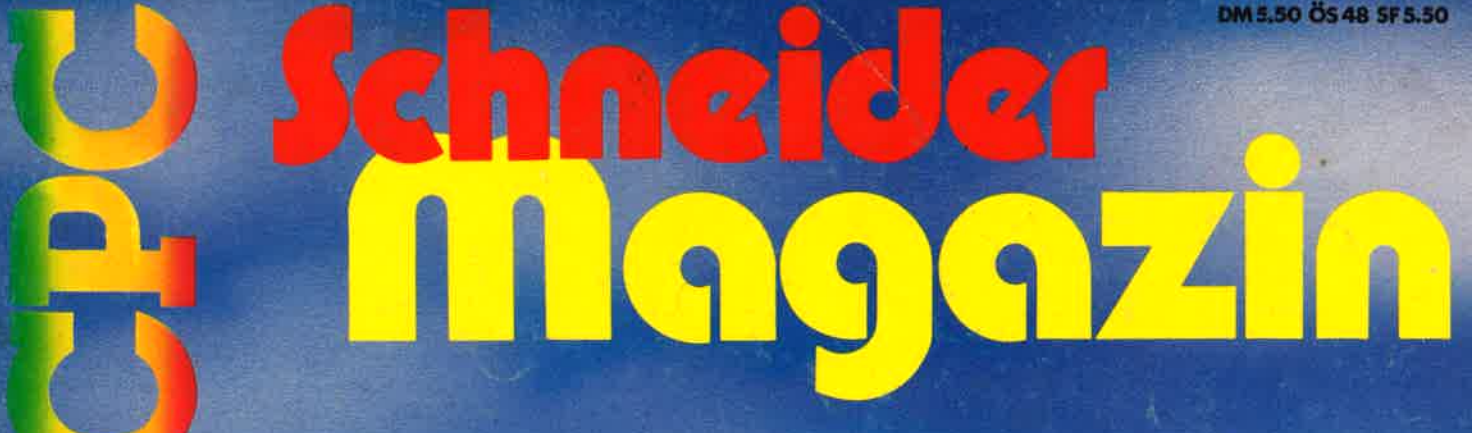

**Juli '86** 2. Jahrgang

# **Spielhallenhit**

**Centibug zum Abtippen** 

# vortex-Ecke

 $\star$  Dateiverwaltung

# m des Monats

 $\star$  3-D Processor

# **15 000 DM**

 $\star$  Neue Gewinnsumme bei unserem **Superwettbewerb** 

# UNSERE BESTEN FÜR DEN SCHNEIDER CPC

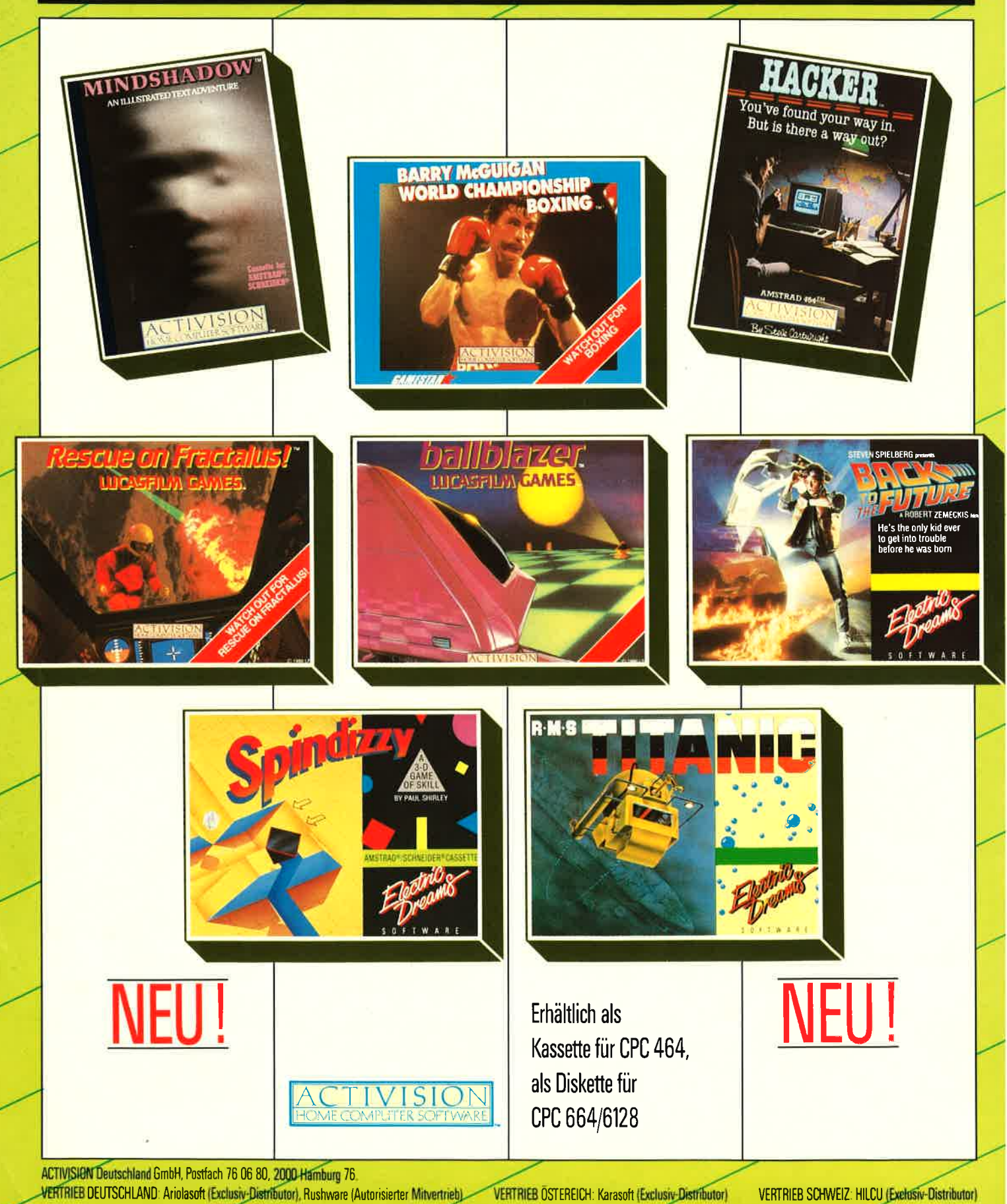

### VORWORT 3

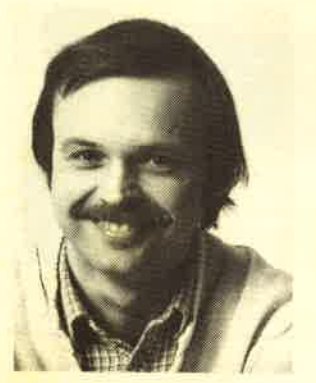

Liebe Leser,

weiter geht es auch in diesem Heft mit unserem Rate- krimi. Hier haben wir eine neue Rekordsumme erreicht: Insqesamt gibt es jetzt Preise im Wert von 15.000 DM zu gewinnen.

Beachtlich ist diesmal auch unser Seitenumfang: 128 Seiten sind es geworden.<br>Da ist für jeden etwas dabei, für die Anwender<br>wie für die Spieler. Damit diese beiden Gruppen<br>auch in Zukunft gleich behandelt werden, haben<br>wir das "Topprogramm des Monats

Unsere Stammleser wissen es: Bei den abgedruckten<br>Programmen legen wir sehr viel Wert auf eine r gute Qualität. So haben wir auch diesmal für das "Topprogramm des Monats" und den "Tip des<br>Monats" zwei wirkliche Superprogramme ausgewählt:<br>Minigolf und den 3D Processor. Trotz ihrer Länge<br>lohnt sich das Eintippen auf jeden Fall.

Jetzt noch ein Hinweis für das nächste Heft: Um<br>allen Mitarbeitern im Verlag eine Verschnaufpause<br>zu gönnen, werden wir für die Monate August/Sepzu gönnen, <u>werden wir für die Monate August/Sep-</u><br>tember eine Doppelnummer herausbringen. Wir machen stärkt nutzen<mark>,</mark><br>Qualität weiter s zwar nicht gern, werden diese Zeit aber verdamit es im Herbst mit gewohnter Qualität weitergehen kann. Wer Cassetten oder en eine Mondon von Die Kanzen von Diefert<br>Bücher bestellt, wird trotzdem prompt beliefert<br>Eine Notbesetzung ist für alle Fälle da !

Wir wünschen allen Lesern eine ruhige und erholsame Urlaubszeit, die ja meistens viel zu schnell vorbeigeht.

Bis zum nächsten Mal<br>Ihr

Thomas Eberle, Chefredakteur

beilhrem Händler Pizie Data Mittelstraße 61 <sup>4322</sup>Sprockhövel 2 **露02339/7191 Systemsoftware** 

Wordstar, dBase, Multiplan  $(auch f. d. Joyce)$  je DM  $199. -$ Turbo Pascal 3.0 für CPC inkl. Graphikerweiterung auf 3"-Dis-<br>kette DM 285.-<br>Cobol-Compiler DM 129.-Cobol-Compiler DM 129.-<br>Fortran-Compiler DM 129.-Fortran-Compiler DM129.-<br>Pilot-Interpreter DM129.-Pilot-Interpreter DM 129.-<br>C-Basic Compiler DM 188.-C-Basic Compiler DM 188.-<br>Basic-Interpreter DM 129.-Basic-lnterpreter DM129.- Edit-Editor DM 129.- C/80-Compiler DM 189.-<br>SIG/M User Group (f. CP/M), ietzt 240 Disks 3" je DM 31.90 Ser Pack Schneider 3"-Disketten DM 65.-

Versand per Vorauskasse zuzügl DM 5.– Versandkosten. Info gegen DM 2.- in Briefmarken. Händleranfragen erwünscht.

## SIREN Software aus England

**X-BASIC**<br>● Das Profi-Basic für den CPC ● 58 neue Befehle <sup>O</sup> Fantastische neue Grafikmöglichkeiten Kass. 49.50 DM/Disk. 65.50 DM

### PRO.SPRITE

**Das Sprite-Programm, mit dem in Eng-** land Spiele geschrieben werden (z. B. Tombstown). Kass. 49.50 DM/Disk. 65.50 DM

### DISKON

**· Transferiert headerlose Programme ·** Tape to Disk Oisk.59.50 DM

### **DISCOVERY**

<sup>o</sup>Univeßalkopierprogramm Kass.49.- DM/Oisk.59.90 DM

### MASTERDISC

**a Disk to Disk-Kopierprogramm ●**<br>Schnell-Formatierer ● Sector-Editor ● Kopiert Files und Sektoren ● Erhöht die<br>Geschwindigkeit der Floppy bis zu 20% ●<br>Directory-Editor ● Akzeptiert auch 5.25"<br>Zweitlaufwerk ● Liest Header ● Kopiert gesamte Disketteninhalte. Disk 59.90 DM

Disketten Disketten Disketten

### 3" DISKETTEN zum SUPERPREIS!

(Ab Lager lieferbar).<br>1 Stück 10.95 DM 5 Stück 55.90 DM 99.90 DM

Preise zzgl. Versandkosten

Exklusiv-Distributor: Unicom-Computertechnik .1 Pf. 21 04 05, 4100 Duisburg<br>1، 33 73 83 02 03 02 03

# **INHALTSVERZEICHNIS**

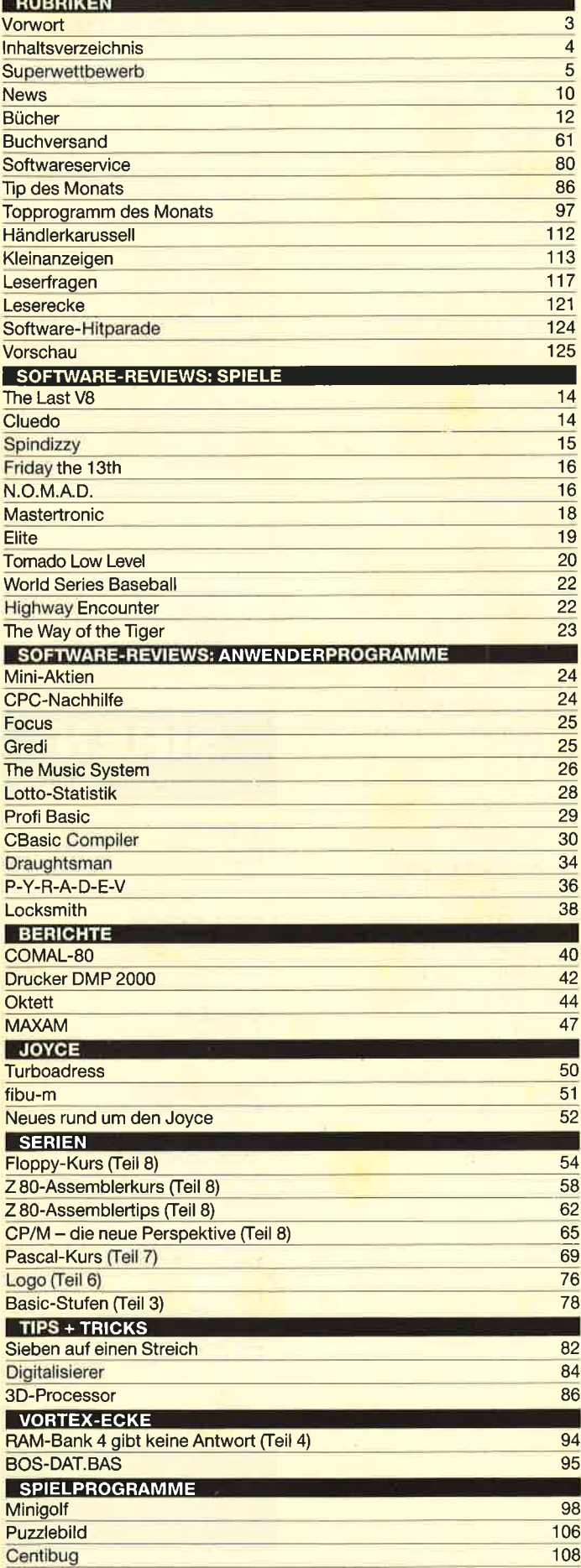

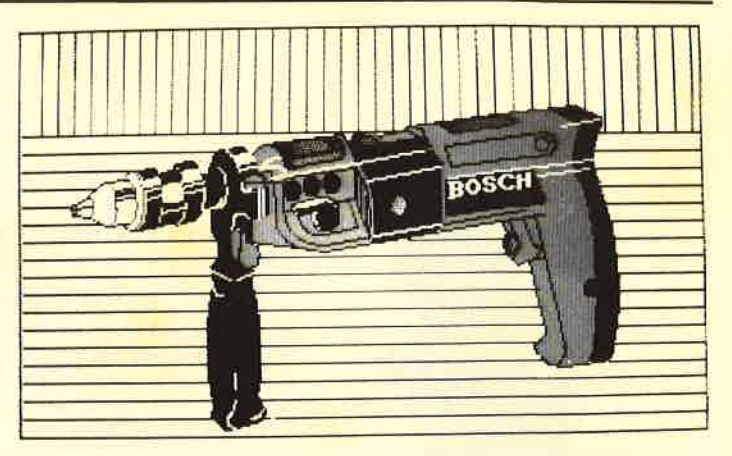

Dieses Motiv wurde mit dem Zeichenprogramm "Draughtsman" erstellt. Der Benutzer kann hierbei den Bildschirm wie ein Zeichentablett benutzen.

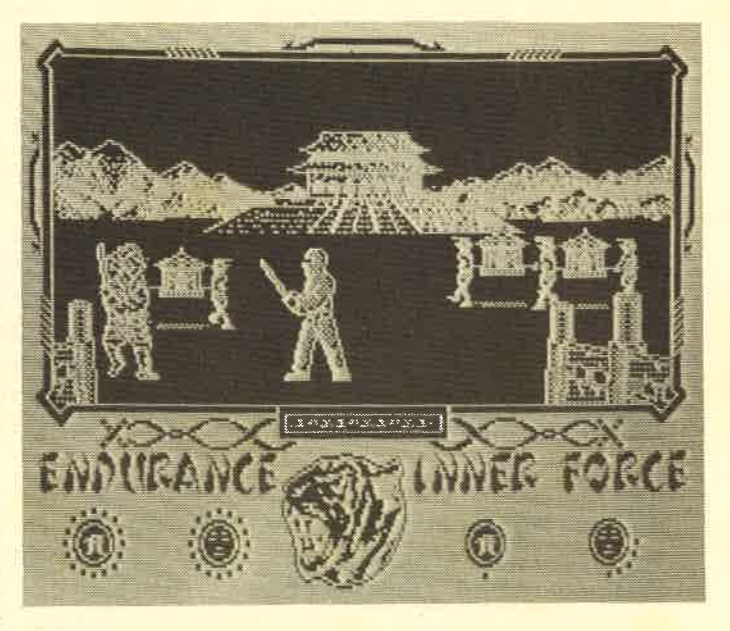

Ein Action-Picture aus dem neuen Superspiel "The Way of the Tiger"

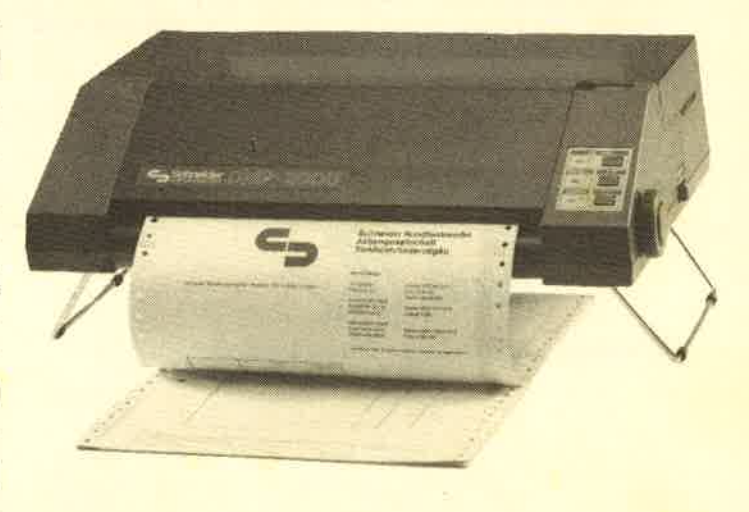

Der neue Schneider Matrix-Drucker DMP 2000. Er arbeitet nach dem Flachbett-Prinzip.

 $\overline{5}$ 

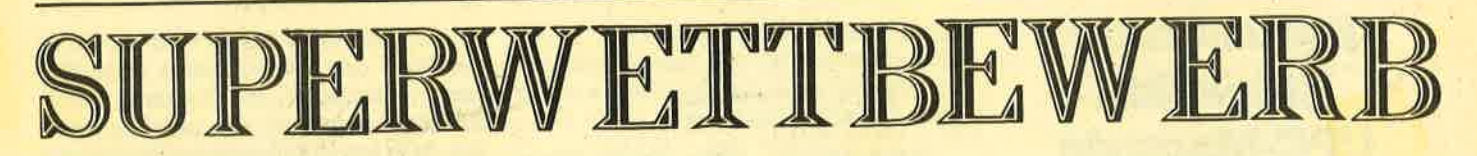

Diesmal bringen wir den zweiten Teil unseres Ratekrimis. Wo ist die undichte Stelle bei CON Data? Wenn Sie die einzelnen Fortsetzungen lesen, wird es Ihnen am Schluß sicher nicht schwerfallen, den Täter zu finden. Versäumen Sie deshalb auf keinen Fall das nächste Heft, in dem Sie die Lösung finden.

Der Wert der Gesamtpreise liegt jetzt bei ca. 15.000.– DM. Viele namhafte Firmen haben diese gestiftet, und auch in der nächsten Ausgabe kommen noch neue hinzu, so daß es am Schluß eine ganze Menge zu gewinnen gibt. Bleiben Sie also am Ball!

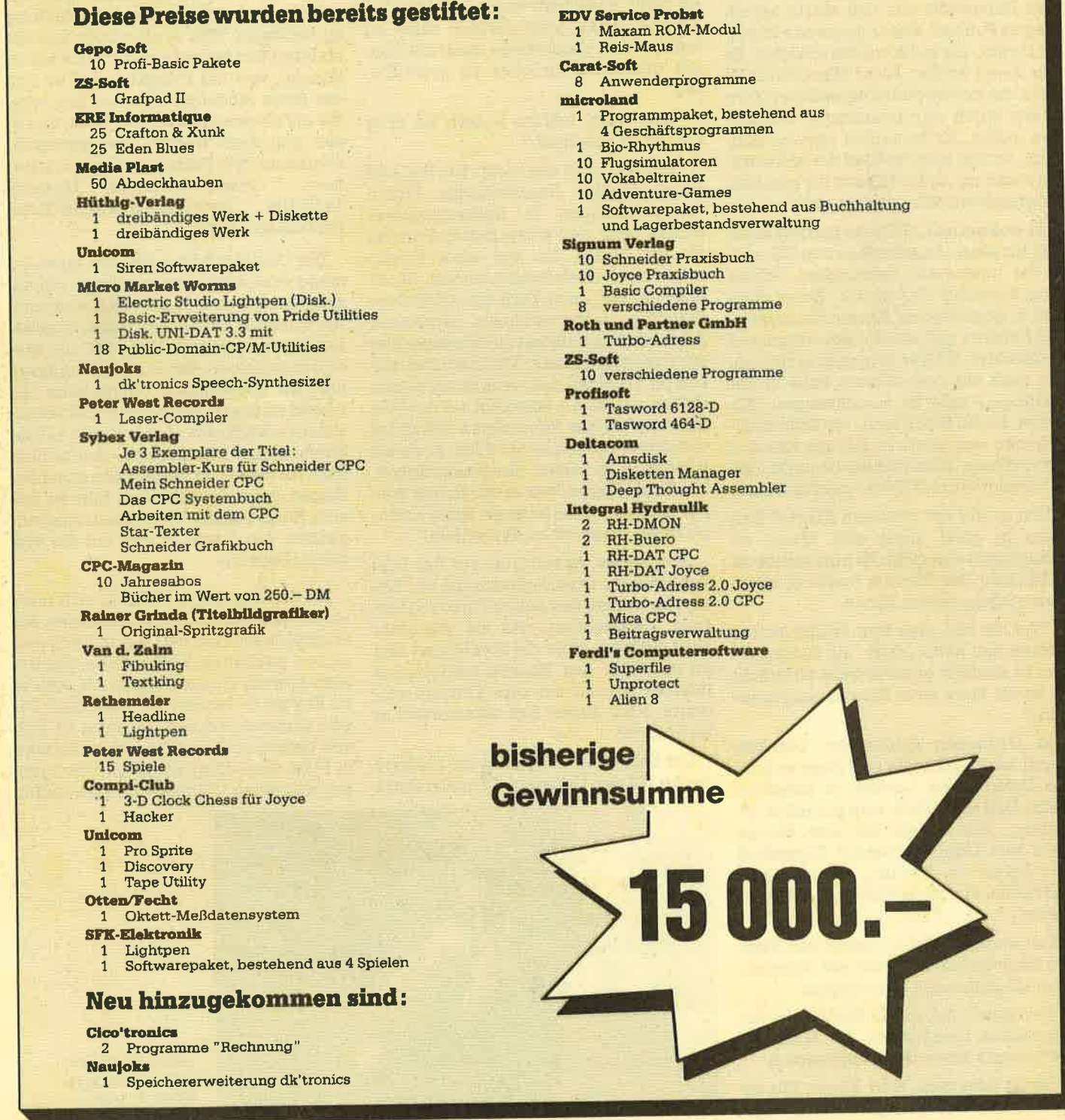

# Fortsetzung Ratekrimi CPC-Magazin

Martin Ebner verließ das Parteilokal. Draußen hatte es zu regnen begonnen. Er bog in die Karlstraße ein, um eine Straßenbahn zu erwischen. Er grübelte vor sich hin und beobachtete aus der fahrenden Tram die vorbeihetzenden Personen. Zwischen den Passanten, die einem Straßenmusiker zuhörten, entdeckte er jemanden, den er zu kennen glaubte. Instinktiv stieg er an der nächsten Haltestelle aus und setzte seinen Weg zu Fuß fort. Ebner ging etwa 50 Meter zurück, als er ihn wieder erblickte. Es war Bernd Schlier. Jener Mann bei CON Data, der bei der außerordentlichen Konferenz durch sein penetrantes Schwei gen auffiel. Er versuchte sich zu erinnern: Schlier war der Chef der Softwareentwicklung. Er hatte auch die gesamte Programmsteuerung unter sich.

Es war gerade 13 Uhr, eigentlich keine Zeit für einen Angestellten von CD, sich in der Innenstadt aufzuhalten. Schlier ging Richtung Universität. Ebner ging ihm in gemäßigtem Abstand hinterher. Der Detektiv galt als ein hervorragender' Beobachter. Schlier bog nach rechts ab, um nach ein paar Metern links in der Zähringerstraße zu verschwinden. Als Ebner an die Stelle kam, wo ScNier abgebogen war, hatte er ihn aus den Augen verloren. Hatte Schlier bemerkt, daß er verfolgt wurde? Ebner machte kehrt.

War er auf der richtigen Fährte? Das wäre zu glatt, sagte sich Ebner, so schnell geht das nicht. Er fuhr zurück zu CON Data. Den Pförtner fragte er, wo er ' Herrn Schlier finden könne.

"Tut mir leid, aber Herr Schlier ist des öfteren mal außer Haus, um Besorgun-<br>gen zu machen, geschäftliche natürlich. Er ist vor etwa einer Stunde ausgegangen."

In Gedanken spielte der Detektiv durch, welche Gründe und Wege es gab, die Daten außer Landes zu schaffen. Geld! Das war sicher eine plausible Er- 'klärung. Wer würde 'für eine Menge Geld sein Leben riskieren? Zumindest das Leben im Westen. Wieviel Geld müßte das ein, um solche Risiken einzugehen.

Ein weiteres Mal betrat er das Büro von Nachtmann. Er wollte alle erdenklichen Möglichkeiten ausschöpfen.

"Inwieweit haben Sie Einblick in die finanziellen Verhältnisse der Mitarbeiter?", fragte Ebner den Personalchef.

. "Nicht sehr weit, Herr Ebner. Mir ist auch nicht ganz wohl'dabei, wenn ich Ihnen darüber Auskunft geben soll. Bei ei nem allerdings ist das kein Geheimnis. Unser lieber geplagter Herr Hoor von der Sicherheitsüberwachung. "

"Sonst keiner?" hakte Martin Ebner nach und zündete sich dabei eines die ser kleinen Zigarillos an, die er selten, aber gerne rauchte.

"Nichts Nennenswertes. Sicher, Sigi Wenzel dürfte auch etwas zu knabbern haben. Vor ein paar Wochen kaufte er sich einen 190er. Fährt jedes Wochenen de in Frankreich spazieren und geht gut essen. Hat eine tolle Eigentumswoh nung und alle paar Wochen ein anderes Anhängsel. Aber sonst... Fehlanzeige! Es steht außerhalb meines Zuständig keitsbereiches, mich daniber näher zu informieren, geschweige denn die Kon ten unserer Mitarbeiter zu kontrollie ren."

"Und Hgor, warum wissen Sie über ihn so gut Bescheid?"

"Ha, wer weiß das nicht! Ein Haus im Musikerviertel, Jugendstilvilla. Eigen tumswohnungen in Sasbachwalden, dicken Benz und einen flotten Porsche für die Gattin, die aus einer finanz schwachen Adelsfamilie kommt. Zu aI lem Überfluß dann noch eine 20-jährige Freundin, die nur von Rolex, Cartier und Armani träumt. Ihr hat er vor einiger Zeit ein Cabriolet gekauft. Wenn ich mal vor sichtig schätzen soll, würde ich sagen, daß er vielleicht 2 Millionen auf der Soll- Seite stehen hat. Finanzieren läßt er auf den guten Namen seiner Frau. Er ist ein Windhund in Sachen Kreditwürdigkeit. Weiß der Himmel, wie er das immer wieder hinbiegt. Aber ob er als Spion in Fra ge kärne, wage ich zu bezweifeln." enen darüber Auskuring tehen soll. Bei ein alm parlemelen Autos entieng, bis ein alm parlemelen Auskuring using the and parlemelen and the Nummer. While the Sollie is the state in the Nummer 'half Nummer' half Nummer' hal

Am späten Abend fuhr vor der Villa von Hoor ein rotes Jaguarcoup6 vor. Eb ner, im Dunkel des nahen Parks aushar rend, beobachtete, wie ein eleganter Herr ausstieg, über die Straße ging und an der füre des Hauses wartete, bis drinnen jemand auf sein Klingeln rea gierte. Nach kurzer Zeit verschwand er im Korridor.

Der Schnüffler stieg über die niedrige

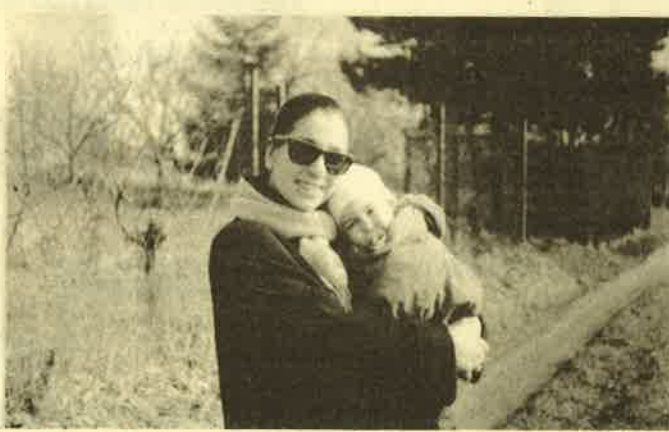

Ursula Bender mit ihrer Nichte Laura. Kommt sie als Verdächtige in Frage?

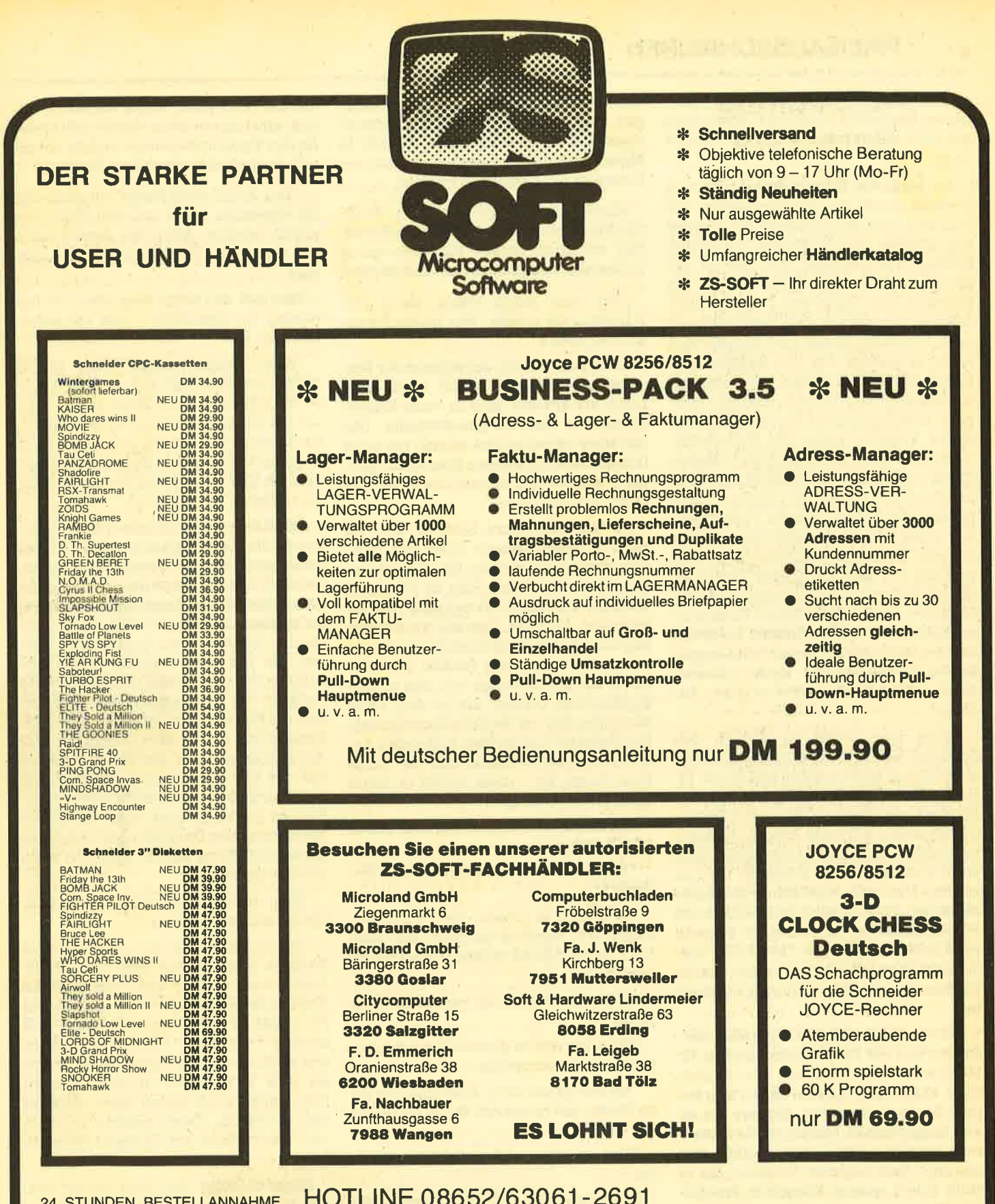

### **ZS-SOFT Microtrading**

Peter Herzog Abt. Versand & Kundenbetreuung Th. Müller Postfach 2361 - Nonntal 11 D-8240 Berchtesgaden

### HÄNDLERANFRAGEN ERWÜNSCHT

Mit \* gekennzeichnete Artikel waren bei Drucklegung noch nicht auf Lager. - Preise haben nur Gültigkeit bis zur nächsten Ausgabe! Alle Preise sind unverbindl. Preisempfehlungen. Bei Bestellungen unter DM 70 -- werden DM 4 -- Porto/Verpackung berechnet. - Die Lieferung erfolgt per Nachnahme oder Vorkasse (Euroscheck).

**ZS-SOFT FACHHÄNDLER** im ganzen Bundesgebiet **GESUCHT!!!** Bitte setzen Sie sich mit Herrn Th. Müller in Verbindung

und so die Zusammenhänge des Falles besser begreifen zu können. Ebner kam auf diese Weise schon oft auf die richtige Spur.

Am nächsten Morgen beim Frühstück breitete Ebner die Diagrammskizze vor sich aus, um noch einmal die ganzen Einzelheiten durchzugehen. Als er den Namen von Schindler las, der an der Spitze der Hierarchie stand, fiel ihm die Herkunft des Chefs ein: Leipzig, DDR. Sollte er tatsächlich noch Verbindungen nach "Drüben" haben und pflegen, und wenn ja welche Art von Beziehungen waren das? Nur familiäre oder auch solche anderer Art? Wäre es möglich, in einem amerikanischen Unternehmen in dieser Branche durch alle Sicherheitsüberpnifungen zu schlüpfen? Martin Ebner wußte, daß die Amerikaner, diese penetranten Antikommunisten, nichts unversucht ließen, um die.Vergangenheit eines höheren Angestellten bis ins kleinste Detail zu durchleuchten. Und was war mit dem Buchhalter Endlinger, der eigentlich zu den wenigen gehörte, die einen neutralen sicheren Posten inne hatten? Er wollte damals befördert werden, was ihm sicher nach der langen Betriebszugehörigkeit auch zustand. Aber welche Stelle hätte er gerne besetzt?

Ebner war schon im Begriff, den Schlüssel beim Portier abzugeben, als er noch einmal kehrt machte und in der Telefonzelle neben dem Eingang zum Restaurant verschwand. Ein guter Detektiv hat wenig Freunde, aber diejenigen, zu denen er engeren Kontakt pflegt, sind wohl ausgesucht. Er erinnerte sich an Martha Heinrich, eine Dame gesetzteren Alters,, die aufgrund ihrer Stelle beim Polizeipräsidium in Stuttgart Zugang zur Kfz-Meldestelle hat. "M-JR 576" wäre nicht die erste Autonummer, deren Besitzer er von Frau Heinrich erfahren hat.

"Moment Martha, ich schreibe mit: Jochen von der Heide, Luisengarten 23, München." Der Rest war ein Kinder- 'spiel. Ebner fand heraus, daß es sich bei . dem Besitzer des roten Jaguars um einen angesehenen Münchner Rechtsan-. walt handelte. Der Detektiv erfuhr dies von einer befreundeten Detelrtei, der er auch schon einige kollegiale Freund- . schaftsdienste erwiesen hatte.

Ebner saß in seinem provisorischen Büro bei CON Data und wechselte den Hörer in die andere Hand, um sich Noti zen zu machen. Er erfuhr von Heinz Weiß, dem Inhaber des Detektivbüros, daß Jochen von der Heide sein Hauptaugenmerk auf Scheidungsfälle gelegrt hatte. Ganz besonders bei der Schickeria und den oberen Zehntausend, wie sich Weiß auszudrücken pflegte. Martin Ebner legte den Hörer auf, nicht ohne sich

vorher bei seinem bajuwarischen Kollegen zu bedanken und ihm zu versprechen, bei seinem nächsten Besuch in München wieder einmal zusammen Schwabing bei Nacht zu erleben.

Nachtmann aß gerade sein Frühstücksbrötchen, als Ebner hereinkam, ihm mit einer langen Handbewegung andeutete, sitzenzubleiben und sagte :

"Nur eine kurze Frage, dann verschwinde ich wieder. Wer ist die Freundin von Hoor?"

Noch schluckend, antwortete der Personalchef: "Genau weiß ich's auch nicht, sie arbeitet aber in einer Werbeagentur in der Klauprechtstraße. Das Iieß Hoor versehentlich einmal bei einer Unterredung in meinem Büro anklingen. Liegt wohl daran, daß wir uns eigentlich recht gut verstehen."

Es war wohl kurz nach 17 Uhr, als Hoor in seinen Wagen stieg und Richtung Stadtmitte losfuhr. Ebner fand heraus, daß sich Hoors Frau in Nürnberg aufhielt, wo einige Verwandte von ihr wohnten. Wie der Detektiv vermutete, bog Hoor in die Klauprechtstraße ein, wo man auch schon von weitem ein hübsches Mädchen stehen sah, das an den Straßenrand vortrat, als es den roten Mercedes 500 um die Ecke kommen sah. Der Detektiv fuhr an dem haltenden Auto vorbei und schaute sich die junge Frau genau an - mehr wollte er heute nicht unternehmen.

Am nächsten Morgen traf sich Ebner mit Dr. schindler.

"Na junger Mann, schon einen Verdacht?"

"Wie man es nimmt, Herr Schindler. Sagen Sie, wäre es möglich, daß Herr Hoor heute Abend einmal Überstunden macht?"

"Wie soll ich denn das verstehen; Herr Ebner?"

"Nun, ich würde gerne einmal mit seiner Freundin ausgehen. "

"Sie sind ja gerissen. Aber glauben Sie im Ernst, daß er mit der Sache etwas zu tun hat?"

"Tja, das wird sich woN herausstellen.'

Es war gut, dalf sich Ebner rechtzeitig zu seinem Lauerposten begeben hatte, denn er stand kaum eine Viertelstunde dort, da sah er sie auch schon. Sie kam aus dem Haus, stieg in ihr Golf Cabriolet ein und fuhr los. Ebner folgrte ihr. Sie bog in die Karlstraße ein und fuhr in Richtung Hauptpost. In der Erbprinzenstraße stellte sie ihr Fahrzeug im Halteverbot ab, schlenderte äber den Ludwigs- platz und verschwand in einer Kneipe, die den lustigen Namen " Krokodil" trug. Der Schnüffler entdeckte sie an einem

kleinen Bistrotisch. Ohne vorher zu fragen, ob noch frei wäre, setzte sich Ebner an den Tisch und startete seinen vorher gut ausgedachten verbalen Überfal :

"Tag, Ebner mein Name. Ich weiß, daß Sie eigentlich lieber mit Rolf Hoor hier sitzen würden. Aber den Armen hat's voll erwischt - Überstunden sind angesagt."

Was soll das denn bedeuten? Woher wissen sie eigentlich  $-$  und vor allem. wer sind sie?"

"Keine Angst, junge Frau, es ist nichts, worüber man sich aufregen sollte. Ich will ihnen auch direkt sagen, warum ich Sie sprechen wollte. Ich bin Privatdetektiv und wurde von Hoors Frau engagiert. Ich soll lediglich herausfinden, ob Rolf Hoor Ihnen finanzielle Mittel zufließen läßt oder ließ. "

"Sind Sie eigentlich immer so plump,"<br>fragte die Zwanzigjährige spitz. "Oder gehts auch anders. Bevor Sie loslegen, würde ich Ihnen gerne den Wind aus Ihrem aufgeblähten Segel nehmen. Ich habe gestern Abend mit ihm Schluß gemacht. Ich will Ihnen auch sagen warum: Es hat mich nämlich überhaupt nicht mehr angemacht, dieses alberne Gefasel von Zusammenleben und "einen auf Ehe machen" zu hören. Und zwischendurch immer sein Gejammer von der dummen Alten, die er am liebsten auf den Mond geschossen hätte. Zu allem Uberfluß wurde er auch noch geizig. Und da ich keine Lust habe, sämtliche Privatdetektive Deutschlands hinter mir herschnüffeln zu sehen, habe ich mich von ihm getrennt."

"Was heißt hier sämtliche Detektive, ich bin schließlich allein."

" Sie sind aber nicht der erste. Vor zwei Wochen fuhr ich mit Rolf nach Dortmund, weil er dort eine geschäftliche Verabredung hatte. Er sagte seiner Frau, daß er drei Tage weg wäre und machte zwei Tage Urlaub. Da spricht uns doch in der Hotelhalle dieser Mann an, sagt, er bräuchte nur mal eben ein Foto, zückt auch schon seine Kamera und drückt ab. Dann machte er kehrt und verschwand auf Nimmerwiedersehen."

Ebner lächelte und wies darauf hin, dall er nicht mit einem Fotoapparat bewaffnet sei.

"Also gut Herr Weber, entweder Sie wollen sich weiter über Rolf Hoor unterhalten, dann stehe ich auf und gehe. Oder aber wir wechseln das Thema und das Lokal und gehen irgendwo gut essen."

"Ebner nicht Weber. Und entschieden habe ich mich natürlich fürs Essen. Gehn wir!"

# **Aktuelle CPC Buchh**i

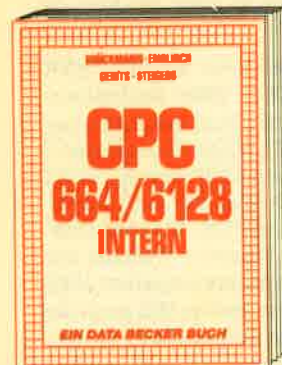

Ein Muß für jeden, der sich professionell<br>mit dem CPC 6128 oder dem CPC 664 beschäftigt. Einführung in das System, den persessor, das Gate Array, den Video-Con-<br>troller, den Schnittstellenbausteln 8255,<br>den Soundchip, die Schnittstellen. Mit Dis-<br>assembler und ausführlichen Kommentaren zu den Routinen von Interpreter und **Betriebssystem. Ein Superbuch, wie alle<br>Titel der INTERN-Reihel<br>CPC 6128/664 Intern** 

456 Selten, DM 69,-

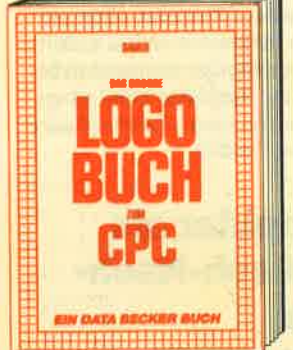

Elne Sprache, die Immer beliebter wird ist LOGO. LOGO ist einfach zu erlernen, aber<br>Vielseitig in der Programmlerung. Das Buch<br>befaßt sich unter anderem mit folgenden Themen: Rechnen mlt LOGO, Grafikprogrammlerung, Wörter- und Listenverarbeitung, Prozeduren, Rekursionen, Sorierroutinen, Maskengenerator, Datenstrukturen<br>und Künstliche Intelligenz. Das große LOGO-Buch zum CPC ca. 300 Selten, DM 39,-

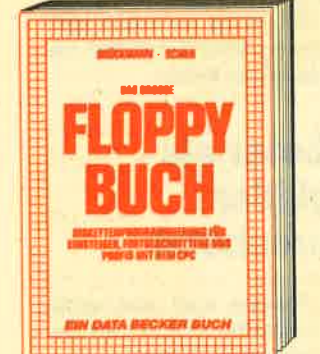

Alles über Floppyprogrammlerung vom Eln-<br>steiger bis zum Profi. Natürlich mit ausführ-<br>lichem ROM-Listing, einer äußerst komfor-<br>tablen Dateiverwaltung, einem hilfreichen Disk-Monitor und einem ausgesprochen<br>nützlichen Disk-Manager. Dazu eine Fund-<br>grube verschiedener Programme und Hilfsroutinen, die das Buch für jeden Floppy-Anwender zur Pflichtlektüre machen!<br>Das große Floppy-Buch zum CPC<br>422 Seiten, DM 49,-

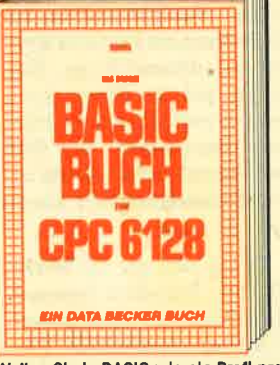

Wollen Sie in BASIC wie ein Profi programmleren? Dieses Buch macht es Ihnen nieden Themshereche: Variablen, Zahlen-<br>Systeme, Bits und Bytes, Tokens, String-<br>Systeme, Bits und Bytes, Tokens, String-<br>bearbeitung, Sortlerung, Laufschrift, selbst-<br>definierte Zeichen, Windows, Rundungen, Fehlerbearbeitung, Koplerschutz, Grafiken, Joystick, Soundprogrammlerung, relative<br>Datelen u.v.m. Viele Belspielprogramme fin-<br>den Sie in den entsprechenden Kapitein. Das große BASIC-Buch zum 6128 ca. 300 Seiten, DM 39,-

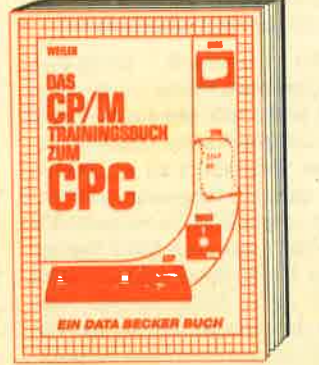

Endlich CP/M beherrschen! Von grundsätz-<br>Hehen Erklärungen zu Speicherung von<br>Zahlen, Schreibschutz oder ASCII, Schnitt-**Zahlen, achieval and Anwendung von CP/M-Hilfsprogrammen.** Für Fortgeschriftene: Fremde<br>grammen. Für Fortgeschriftene: Fremde<br>Diskettenformate lesen, Erstellen von Sub-<br>mit-Datelen u.v.m. Dieses Buch berücksich-<br>tigt die V Schnelder 464, 664 und 6128. Das CP/M-Trainingsbuch zum CPC<br>260 Seiten, DM 49,-

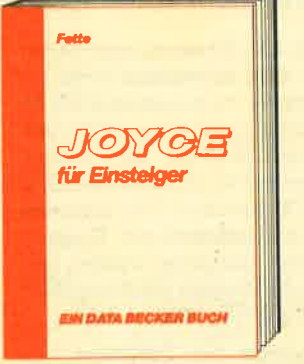

Dieses Buch führt Sie Schritt für Schritt in die Benutzung des Joyce ein. Diese Einführung geht von der Installation der Geräte Consider the Einfeltung in LocoScript bis hin<br>zur Programmerstellung in den Program-<br>miersprachen BASIC und LOGO. Auch die Programmlerung unter dem Betriebssystem CP/M 3.0 wird leicht verständlich beschrieben. Der ideale Einstleg mit dem Joycel<br>Joyce für Einsteiger<br>248 Seiten, DM 29,-

Merowingerstr. 30 · 4000 Düsseldorf · Tel. (0211) 31 0010

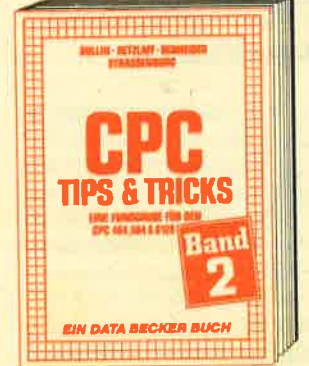

Der 2. Band CPC Tips & Tricks ist für alle<br>CPC Besitzer Interessant. Ob sie nun einen<br>464, 664 oder 6128 besitzen! Aus dem Inhalt: Menuegenerator, Maskengenerator, BASIC-Befehlserweiterungen, Programmier-<br>hilfen wie Dump, BASIC-Zeile von BASIC<br>aus erzeugen, wichtige Systemroutinen und deren Nutzung, Beschleunigung von Programmen u.v.m. Wer noch mehr über selnen CPC wissen will, der kommt an diesem

Buch nicht vorbell<br>CPC Tips & Tricks Band II<br>250 Selten, DM 39,-

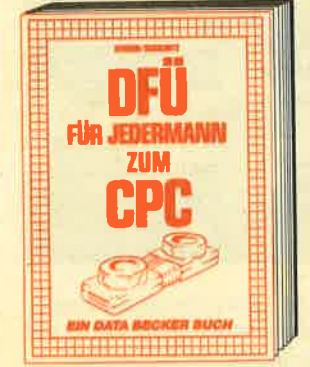

DFÜ für Jedermann mit dem CPC bletet DFU für Jedermann mit den tyständliche Einführung<br>in das Gebiet der Datenternübertra-<br>rung in das Gebiet der Datenternübertra-<br>gung: was ist DFÜ, BTX, DATEX, Malibox,<br>Alles über Modems und Koppier. Begriffserklärung: Originate, Answer, Half-Duplex usw. Eine serielle Schnittstelle am CPC, RS 232/V.24 simuliert, Maliboxsoftware -<br>selbstgestrickt, Postbestimmungen u.v.m. Steigen Sie mit diesem Buch in die Welt der Datennetze und Datenfernübertragung ein. DFÜ für Jedermann zum CPC 303 Selten, DM 40,-

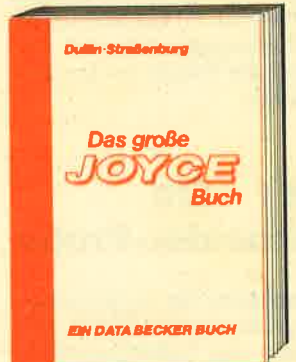

Dieses Buch beschreibt umfossend die Dieses bucht beschriften der Schwerzige der Textverarbeitung Loca-<br>Script, das Betriebssystem CP/M und die<br>Anwendung von Programmen wie Multi-<br>plan, WordStar und dBase, wichtige Mallard-BASIC-Routinen wie Menu- und Maskengenerator, Sortlerverfahren und rekursive Grafikprogrammlerung in LOGOI Das große Joyce-Buch ca. 350 Selten, DM 59,-

**The Committee of the Committee EIN DATA BECKER BUCH** 

Von den Grundlagen der Maschinenspracheprogrammlerung über die Arbeits-<br>weise des 280 Prozessors und einer genouen Beschreibung seiner Befehle bis<br>zur Benutzung von Systemroutinen ist alles<br>ausführlich und mit vielen Beispielen erklärt. Im Buch enthalten sind Assembler, Disassembler, Einzelschritt-Simulator und Monitor als komplette Anwenderprogramme. So wird der Einstleg in die Maschinensprache leichtgemacht. Das Maschinensprachebuch zum CPC 320 Selten, DM 39,-

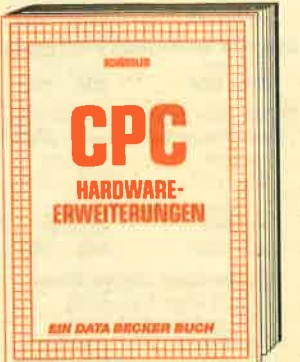

Speziell für den Hobbyelektroniker, der<br>mehr aus seinem CPC machen möchte!<br>Von nützlichen Tips zur Platinenherstellung<br>über Adreßdecodierung, Adapterkarten und<br>interfaces bis zu EPROM-Programmiermerides bis 20 creation interferience and scheme and separation of the method.<br>Motorsteuerung für Gleich- und Schrift-<br>schaftmotoren werden machbare Erweite-<br>rungen ausführlich und praxisnah beschrieben. Am besten gleich anfangen! CPC Hardware-Erweiterungen

Und wo Informleren sich CPC-Anwender über News &<br>Trends, neue Software,<br>neue Computer und aktuelle **Tips & Tricks? In der** 

O per tachman de Christian de Christian de Christian de Liver de Liver de Liver

### DATA WELT 7 . 8/86

Wo denn sonst! Surgadow and Development of Original Andrew Road Orangery. DATA WELT 7 8/86

**NEWS** 

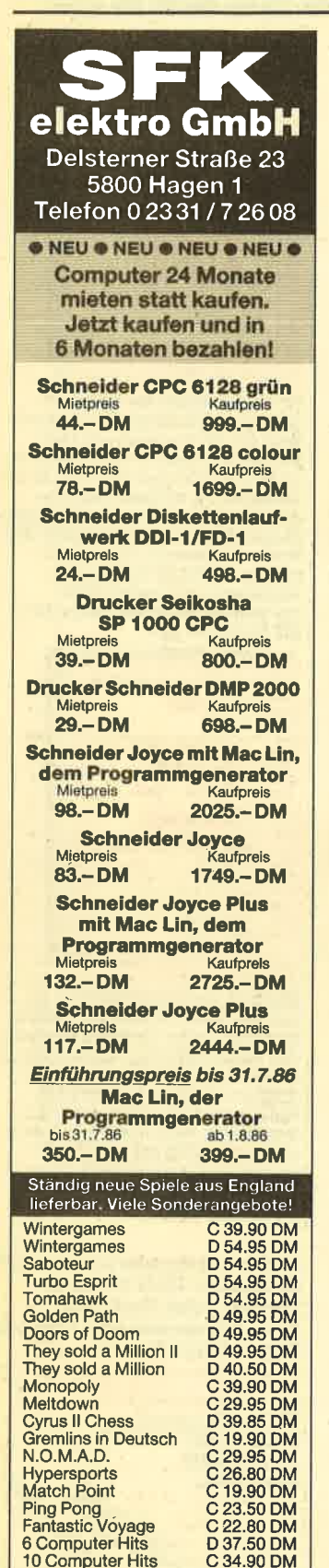

Zorro<br>Dun Durach

Frankie goes

to Hollywood

Freie Auswahl für folgende Spiele:

4 Cassetten 89.90 DM<br>Roland in Space, Tankbusters, Sweevo's World, Formula One, FA<br>Cup, Deathsville, Masterchess, Cu-<br>bit, Hunchback II, Wizard Lair, Air<br>Traffic Control, Death Wake

Katalog gegen Rückporto (1.- DM in Brief-<br>marken). Sämtliche Lieferungen erfolgen

zzgl. Porto + Verpackung.

C 27.50 DM<br>C 15.80 DM

C 32 80 DM

### **Computerkultur Tage in Linz**

Am 20. Juni 1986 starteten im Rahmen von ARS ELECTRONI-CA erstmals die Computerkultur Tage in Linz. Zielsetzung dieser vom Österreichischen Rundfunk/ Landesstudio Oberösterreich getragenen Veranstaltungsreihe war es. Möglichkeiten und Konsequenzen des Wandels unserer Kultur und unserer Gesellschaft durch die Basistechnologie Mikroelektronik zu diskutieren

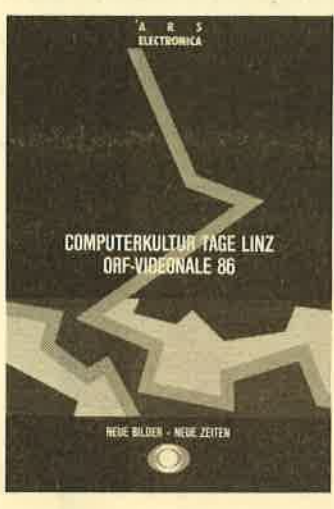

und sichtbar werden zu lassen. Im Mittelpunkt stand dabei die Veränderung der Bildkultur.

Der Schwerpunkt des Veranstaltungspaketes des ORF bei ARS ELECTRONICA lag 1986 primär im elektronischen Medium selbst, im Fernsehprogramm mit der 1. ORF-VIDEO-NALE. Rund 20 Stunden stand das Fernsehprogramm in der ARS ELECTRONICA Woche im Zeichen der Video- und Computerkunst mit 14 Uraufführungen, 10 Europapremieren und Beispielen der Videokunst aus rund 20 Jahren.

## M&T-die **Schneider-Profis**

Programme für die Schneider-Computer haben längst den Nimbus des Selbstgestrickten verloren. Vor allem Markt & Technik verleiht dem CPC Profiqualitäten.

Eingestiegen ist man dort ins CP/M-Geschäft mit WordStar, dBase und Multiplan. Den Verkaufserfolg charakterisiert man im Verlagshaus bescheiden mit: "Man kann gut davon leben." Auch in Zukunft will man anwenderbewußt denken. Das Ergebnis: Für 194 Mark gibt's eine komplette Finanzbuchhaltung und für 94 Mark ein Fakturierprogramm auf.dBaseII-Basis. Für Anwender, die die dBase-Sprache nicht so recht für eigene Programmentwicklungen in den Griff bekommen, wird bereits an einer Literaturdatenbank gearheitet

Der Verlag will die CP/M-Fähigkeit der Schneider-Rechner bis zum letzten ausreizen. So sollen nicht nur althekannte Programme angepaßt werden, sondern man will auch Möglichkeiten schaffen, neue zu entwikkeln. Dafür gibt es jetzt u.a. ein komplettes Small-C Entwicklungssystem für CP/M mit Editor, Compiler, Assembler, Linker, einer komfortablen Text-Tool-Sammlung u.v.m. Alle Programme auf den drei 3-Zoll-Disketten sind in Small-C geschrieben, der Quellcode wird mitgeliefert.

 $Wer$ ernsthaft CP/M-Programmentwicklung betreiben will, sollte sich dann auch gleich die entsprechende Literatur zulegen. Besonders zu empfehlen ist dabei "Programmentwicklung unter CP/M 2.2 auf dem CPC 464/664" aus dem M&T Verlag. "Das CP/M-Trainingsbuch zum CPC" von Data Becker enttäuscht dagegen etwas, auch im Vergleich zur sonstigen Produktgüte aus diesem Haus. Für ganz Ausgefuchste hat M&T jetzt die Originaldokumentation des CP/ M 2.2 von Digital Research aufgelegt. Didaktisch sehr gut aufgebaut ist das Anwenderhandbuch für CP/M Plus auf dem CPC 6128 und dem Joyce.

## **Goldene Diskette**

Mit 492 Einsendungen haben sich 1986 wesentlich mehr jugendliche Programmierer als im letzten Jahr am dritten Programmierwettbewerb für Home-Computer um die GOLDENE DIS-KETTE beteiligt. Das Interesse der Jugendlichen am Umgang mit dem Computer wächst, und auch die Qualität der Einsendungen steigt von Jahr zu Jahr.

Aufgabe der Programmierer war es, Lernprogramme für Schule, Beruf oder Freizeit zu entwickeln - programmiert auf gängigen Home-Computern. Musik, Geografie, Künstliche Intelligenz. Physik oder Human-Biologie sind nur einige der interessantesten Themenbereiche. die sich die Teilnehmer für ihre Lemprogramme ausgesucht haben. Sogar ein Sprachkurs für

Chinesisch ist unter den Einsendungen

Seit 1984 wird die GOLDENE DISKETTE - unter Schirmherrschaft von Bundesforschungsminister Dr. Heinz Riesenhuberjährlich von CHIP und HC-Mein Homecomputer aus dem Vogel-Verlag und dem Informationszentrum Jugend + Technik der Hannover Messe vergeben. 1986 gehört zum ersten Mal auch die Computer Corner (ZDF) zu den Initiatoren

Bewertungskriterien waren die Originalität des Programms und die Gestaltung des Lernproblems. Daneben wurden die didaktische Qualität bei der Übermittlung der Lerninhalte und die Dokumentation der Programme hewertet

Die Einsender der fünf besten Programme gewinnen nicht nur die begehrte Trophäe, eine vergoldete Diskette, sondern außerdem hochwertige professionelle Computer der Hersteller Commodore, Compaq, Epson, Multitech und Tandon.

### **Computer als Englisch-Nach**hilfe

Die Technische Hochschule Aachen hat ein audio-visuelles Computerprogramm vorgestellt, das Anfängern das Englischlernen erleichtern soll. Eine Pilotstudio für Elfjährige mit dem Programm sei an einem Aachener Gymnasium erfolgreich verlaufen, berichteten Wissenschaftler. Der Computer erlaubt es, die englische Rechtschreibung auf dem Bildschirm zu sehen und gleichzeitig über Kopfhörer die Aussprache zu lernen.

### **Roboter als Jobkiller** überschätzt

Die Roboter sind nun doch nicht die großen Jobkiller, als die sie stets beschimpft werden. Das meint zumindest der Marburger Informatiker Prof. Dr. Manfred Sommer. Lediglich 25000 Arbeitskräfte seien von den in der **Bundesrepublik** stehenden 10 000 Robotern ersetzt worden. Selbst wenn es in absehbarer Zeit 100 000 Roboter in deutschen Fabriken gäbe, würden nicht mehr als 250000 Arbeitnehmer freigesetzt.

 $11$ 

## "Schreibende" **Schreibmaschine**

Eine völlig neuartige Schreibmaschine wird jetzt von einem Hongkonger Hersteller angeboten: Es handelt sich um eine transportable elektronische, Schreibmaschine, die jedoch nicht mit herkömmlichen Druckmethoden operiert, sondern unter Verwendung von vier Kugelschreiberköpfen direkt auf normales Papier "schreibt". Damit können Zeichen und Grafiken in vier verschiedenen Farben schwarz, rot, blau und grün bzw. Farbkombinationen ausgedruckt werden. Verschiedene Schriftgrößen und Schriftarten sind ebenfalls ansteuerbar. Gedruckt werden kann horizontal oder vertikal. Die Geschwindigkeit ist einstellbar zwischen vier und 14 Zeichen pro Sekunde. Der integrierte Speicher besitzt eine Kapazität von 3,2 Kbyte. In das System sind Textverarbeitungsfunktionen integriert. Außerdem können neun grafische Funktionen wie Tabellen oder Kreis- und Säulendiagrammerstellung abgerufen werden.

## **Esfloppt mit dem Floppy-Buch**

"Das große Floppy-Buch" zum CPC von Data Becker zählt zu jenen Fachbüchern, auf die man nicht verzichten sollte. Vieles, was in den Handbüchern der Schneider-Computer nur angedeutet ist, erfährt hier seine Aufklärung.

Die nun herausgekommene zweite Auflage wurde auf gut 400 Seiten erweitert. Besonders lobenswert und sicher keine Fehlinvestition: Für 29 Mark gibt's die Diskette zum Buch. So erübrigt sich beispielsweise das leidige Abtippen des Disk-Monitors oder der Dateiverwaltung.

## **Kopfschmerzen** am Bildschirm

Lichtreflexe auf dem Monitor stören, irritieren und ermüden die Augen. Sie führen zu Kopfschmerzen und bringen eine unnötige Belastung für den Anwender. Selbst professionelle Bildschirme sind nicht immer reflexfrei.

Eine sichere Abhilfe bringt eine Beschichtung des Bildschir-

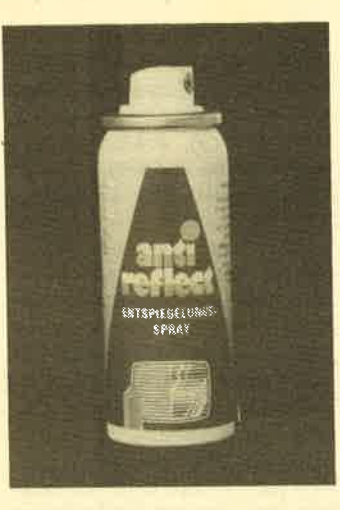

mes mit "anti reflect". Die Beschichtung ist kinderleicht und ohne technische Kenntnisse in einigen Minuten durchgeführt. Ein mit "anti reflect" beschichteter Bildschirm kann nach der Beschichtung wie gewohnt mit allen marktüblichen Reinigungsmitteln behandelt werden. Die Beschichtung läßt sich jederzeit mit einem Lösungsmittel wieder entfernen.

Preis: ca. 30 .- DM Herstellung und Vertrieb: resco electronic, Hessenbachstr. 35, 8900 Augsburg

## **Sprache** in Gefahr

Der Generalsekretär des Europarates, Marcelino Oreja, warnte vor der Gefahr einer schleichenden Einebnung und Standardisierung der Sprachen durch die vereinfachte Sprachstruktur von Computerprogrammen. Er forderte alle Europäer auf, ihre sprachlichen und kulturellen Eigenheiten zu wahren und zu verteidigen. Dies geschehe am ehesten durch häufigen Gebrauch der Muttersprache. An Wissenschaftler und Verantwortliche in der Medienindustrie sowie an die Regierenden in Europa appellierte Oreja, das sprachliche Erbe Europas zu fördern.

### Die neuesten **Spiele in letzter** Minute...

Neben den ausführlichen Spiel-Reviews hier noch einige Selbst-Vorabankündigungen. verständlich werden diese Spiele in einer der nächsten Ausgaben genauer vorgestellt.

### **Mastertronic - Into Oblivion**

"Into Oblivion" ist eines der Nachfolgespiele von "Soul of Na Robot". Wie dort wird auch bei Oblivion in der Galaxie herumgetobt. Die Grafik ist in gewohnter Mastertronic-Manier gehalten und ansprechend. Preis wie gehabt: Unverschämte 9.95 DM.

### Gargoyle Games - Heavy on the Magick

Ein neues Grafik/Text-Adventure aus England. Der Spieler muß sich in einer völlig neuen Welt zurechtfinden. Als kleine Hilfe wird ein ordentliches Handbüchlein inkl. Landkarte mitgeliefert. Bestimmt ein Programm, das lange Freude und Beschäftigung garantiert.

4 neue Knüller wurden vom Distributor Rushware für die nächsten 3 Monate angekündigt (von Ocean/Imagine):

### **Green Beret**

Action aus der Spielhalle. Eine Mischung aus Rambo und Commando. Der Joystick sollte Dauerfeuer haben.

### **Batman**

Fledermaus in Action. Es scheint, daß jetzt die Comics ausgeschlachtet werden. Warten wir auf Micky Mouse & Co.

### **Knight Riders**

Autoaktionen nach der gleichnamigen Fernsehserie. Laßt die Reifen quietschen, der Bildschirm nimmt's nicht krumm.

### **Street Hawk**

Zitat: "Ein dramatischer Motorrad-Thriller." Nachdem nun alle Fortbewegungsmittel "verspielt" sind, bleiben eigentlich nur noch Surfbrett und Röhnrad übrig. Oder wir gehen zu Fuß!

### Loriciels - The fifth Axis

Nach der Vorab-Version warten wir eigentlich darauf, daß das Spiel ein Knüller wird. Die Animation des joggenden und tretenden Professors, der auf einem Schiff herumirrt, ist ausgesprochen gut gelungen. Erinnert stark an Impossible Mission.

### System 3 Software - International Karate

Kurz reingeladen - herumgefightet – nicht schlecht! Wieder eine Kampfsportsimulation, die auch ihre Freunde finden wird.

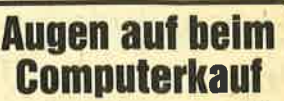

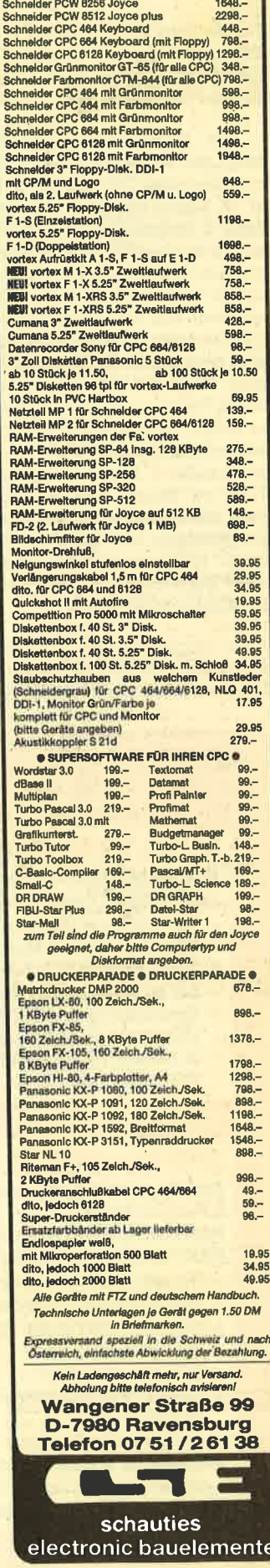

 $\frac{1}{2}$ 

## cPc-4641664 Praxis ll

Von Manfred Walter Thoma Hüthig-Verlag 164 Seiten, 34.- DM ISBN 3-7785-1209-9

Der Hüthig-Verlag, Heidelberg, hat seine "Praxis-Reihe" zum Schneider CPC 464/664 von M. W. Thoma nunmehr mit dem Band 2 fortgesetzt. Im Widerspruch zu unserer Besprechung von Band 1 (CPC-Magazin 12/85) umfaßt der Band 2 nur die Diskettenarbeit und die Datenverwaltung und nicht, wie angegeben, auch noch das CP/M-Betriebssystem. Wenn Sie mich fragen, so haben Verlag und Autor gut daran getan, beides säuberlich zu trennen. So entstand in bekannt guter äußerer Aufmachung ein Buch zu einem vernünftigen Preis, das alles enthält, was man als gebildeter und fortgeschrit-<br>tener Homecomputerist über seine Disketten und das, was draufsteht, wissen muß.

Ein Wermutstropfen wird jedoch von vielen beklagt werden: Das Buch handelt ausschließlich

von der 3-Zoll-Schneiderfloppy wird erwähnt, daß es auch "Fremdhersteller" gibt, die Diskettenstationen anbieten, ohne zu sagen, daß hier die Programme des Buchs mit direktem Zugriff auf Spuren und Sektoren wegen unterschiedlicher Einsprungadressen der ROM-Routinen und größerer Disk-Kapazität nicht brauchbar sind. Das gilt z.B. für die ausführlichen Listings vieler guter Programme dieses Buches unter VDOS 2,0 von vortex.

Nach einleitenden Worten über das Formatieren von Disketten und die Erklärung der unterschiedlichen Formate sowie über die Übertragungsgeschwin-

digkeiten werden die Befehle er-Iäutert, die Disketten und Cassetten gemeinsam sind. Besonders gelungen finde ich hier die Beschreibung der MERGE-Befehle, die für Anfänger oft zu seltsamen Ergebnissen führen. Weitere zehn Seiten sind den OPENsowie den speziellen Diskbefehlen (!A, !B, !TAPE usw.) gewid-<br>met. Darauf folgen kurze Kapitel über Variablenpointer, Wildcards und Dateitypen.

Der Datenverwaltung sind <sup>30</sup> Seiten gewidmet. Hervorragend dabei die Aufnahme des weithin unbekannten Shelll-Metzner-Sortierverfahrens, zusätzlich zum langweiligen Bubblesort. Auch die sehr verständliche Beschreibung des binären Suchbaumes zum Suchen in geordneten Listen ist exzellent, zumal dieses Suchverfahren, besonders bei langen Feldern extreme Zeitersparnis bringt. Eine Beispiel: Ein 16K langes Feld benötigt u.U. 16384 Zugriffe bei linearem Suchen; binär gesucht ist man mit 14 (!) Abfragen am Ziel! In diesem Kapitel wird auch beschrieben, wie man den DATA-Zeiger punktgenau zurücksetzen kann. Ich halte es allerdings für ein etwas gewagtes Verfahren, das dem wirklich erfahrenen Programmierer vorbehalten bleiben sollte. Aber der wiederum braucht es nicht, weil er seine Däten von vornherein so anordnet, daß er sie mit einem einfachen RESTORE zlnr leicht erreicht. (Hier steckt auf Seite <sup>53</sup> oben ein Druckfehler: Die Zeilennummer gehört nach RESTORE nicht in Klammern). Zur Datenverwaltung muß man eigentlich auch die nächsten 15 Seiten

(Kap. 8) zählen, die am Beispiel eines Haushaltsbuches das Arbeiten mit sequentiellen Dateien beschreibt.

Sehr interessant und lesenswert sind die Ausführungen des Kapitels 9. Der Autor beschreibt hier gut verständlich alles Wissenswerte über Datensätze, Datenfelder und relative Adressierung im Zusammenhangmit dem Aufbau einer MM-Floppy. Wenn er allerdings behauptet. daß es fürden CPC-464/664 noch keine auf dem Marht gäbe, so irrt er zumindest in Bezug auf den 464, AIle vortex-Speichererweiterungen (ab SP128) haben eine. Trotzdem ist das Kapitel interessant, vor allem im Zusammenhang mit dem guten Beispielptogramm DATA-FLEX, das notfalls auch ohne Diskette auskommt.

Den Anschluß bilden die Kapitel 10 und 11 mit zusammen <sup>48</sup> Seiten über den Direktzugriff (random access) auf Spur und Sektor. Mit der oben gemachten Einschränkung bezüglich AMS-DOS sind diese beidenAbschnitte eine wahre Fundgrube an Wissen, zumal sich die Beschränkung ja nur auf die Lauffähigkeit bezieht. Alles andere gilt für je-

### FAKTUREM plus

### Das neue Fakturierungsprogramm für Rechnungen, Mahnungen, Lieferscheine

- frei wählbare MwSt und Rabatt
- Speicherung von Rechnungen
- Floskeltasten für häufig benutzte Wörter
- bis zu 9 Zahlungsbedingungen
- Schnittstelle zu ADRESCOMP
- integrierte Diskettenverwaltung
- 3" Diskette incl. Anleitung für Joyce 98.- DM cPc 98.- DM

### **PROFIREM**

Das Geschäftssoftwarepaket bestehend aus <sup>3</sup>Programmen:

### FAKTURIERUNG, entspricht unserem Programm FAKTUREM plus LAGERDATEI für 1000 Artikel

- frei wählbare Artikelnummer
- automatische Lagerwertberechnung

### ADRESSENDATEI für 1000 Adressen

- sortiert ausdrucken
- Etikett ausdrucken
- 128 Zeichen pro Adresse, incl. einem Feld für Bemerkungen
- einfache Handhabung

PROFIREM arbeitet wahlweise mit I oder <sup>2</sup> Laufwerken und kostet komplett (Faktu, Lager, Adressen) für den Joyce nur 178.- DM

### FIBUKING

Einfach zu benutzendes Buchführungsprogramm auf der Basis einer doppelten Buchführung. Besondere Pluspunkte:

uromasch ne

- jederzeit mögliche Bilanzauswertung
- 60 frei wählbare Konten<br>- mehrere Buchführungsd
- mehrere Buchführungsdateien auf 1 Diskette anlegbar<br>- Ausdruck von Grundbuch + Kontenblatt
- Ausdruck von Grundbuch + Kontenblatt<br>- neue überarbeitete Version
- neue überarbeitete Version<br>- 3″ Diskette incl. Anleitung
- 3" Diskette incl. Anleitung für Joyce 136.- DM cPc 136.- DM

### TEXTKING

Die moderne Textverarbeitung mit dem besonderen Komfort, siehe auch Test im CPG-Magazin 6/86 3" Diskette für CPC nur 98.- DM

Bestellungen oder weitere lnfos bei

# VAN DER ZALM<br>SOFTWARE

Programm-Entwicklung und Vertrieb Elfriede van der Zalm Schieferstätte, 2949 Wangerland 3, Telefon 0 44 61 / 55 24

des schneiderbezogene Betriebssystem. Selbst der Aufbau der Directory und der Programm-Header wird BYte für BYte erklärt - phantastisch. Der gelistete Disketten-Monitor wurde von mir bis in die letzten Einzelheiten ausgetestet. Er lief ohne Fehl und Tadel, wenn auch gelegent-Iich etwas langsam. Ich wüßte momentan keinen leicht erfüllbaren Wunsch mehr zu äußern.

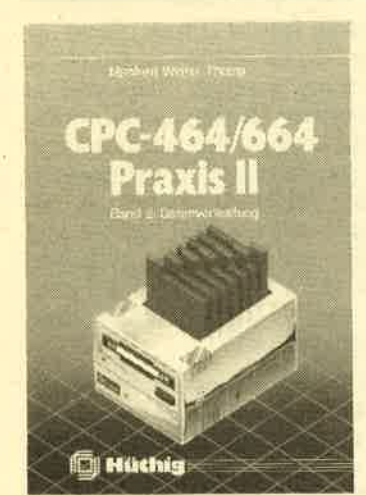

Glauben Sie, bei soviel Licht hätte ich keinen Schatten gefunden? Aber sicher! Nur bezieht sich meine Kritik kaum auf den sachlichen Inhalt des Buches, wenn man von dem zu mageren Register einmal absieht. Es enthäilt sogar zwischen den Zeilen noch viele Basic-Tricks, die sonst nur dem geübten Programmierer geläufig sind. Deshalb ist es mir unerklärlich, weshalb der Autor die nur zum Abtippen bestimmten Programme so umständlich schreibt. Nur einige Beispiele: Warum fragt er 14 Menüpunkte einzeln mit IF ab (seite 125), wo er doch alles mit einem INSTR und zwei ON n GOSUB- bzw. GO-TO-Zeilen hätte erledigen können? Warum trennt er grundsätzlich UPPER\$ und INKEY\$ statt UPPER\$ (INKEY\$) zu verwenden? Warum der Blocktransfer mit PEEK und POKE anstatt mit einem Mini-mc-Programm?

Ein Hinweis noch zum Abschnitt "Wildcards" (Kap. 5.0, S. 45). Der Autor hat die Verwendung der Fragezeichen durchaus richtig, aber nicht ausführlich genug geschildert: Der teilbestimmte Name "T??.BAS" definiert tatsächlich Dateien, deren Name mit T beginnt, drei Zeichen lang sind und BAS als Extension haben. Aber das Betriebssystem füUt ieden Namen mit Blancs auf acht Zeichen auf ! Und das "?" beinhaltet auch Leerzeichen, so daß mit T??.BAS

auch Dateien bearbeitet werden, die eigentlich nur mit T.BAS, TX.BAS oder T-.BAS benannt wurden. Vorsicht!

Und noch ein Warnung: Bloß keine REM-Zeilen beim AbtiPpen weglassen! Der Autor hat sich angewöhnt, mit allen GO-TOs und GOSUBs, wo immer es ging, auf REM-Zeilen zu zielen! Das ist geradezu eine Sünde wider den heiligen St. Basic. REMund '-Zeilen haben die Gewohnheit, im Laufe der Zeit zu verschwinden!

Zusammenfassend: Dem Autor ist mit diesem Buch ein guter Wurf gelungen. Die Anschaffung ist jedem zu empfehlen, der sich in das Gebiet der Datenverwaltung einarbeiten will und sich damit zwangsläufig auch intensiver mit Disketten beschäftigen muß. Alle 75 Programme der Bände 1 bis 3 sind zum Preis von 92.- DM über den Buchhandel oder direkt vom Hüthig-Verlag auf 3-Zoll-Diskette zu beziehen' Prof. Walter Tosberg

### **Joyce** für Einsteiger

Von Jochen Fette Verlag Data Becker 248 Seiten, 29.- DM ISBN 3-89011-170-X

Der Verlag Data Becker ist in Sachen Schnelligkeit einfach nicht zu schlagen. Kaum ist ein neuer, erfolgversprechender Computer auf dem Markt, liegrt auch schon das erste Buch vor. Frei nach dem Motto " Geschwindigkeit ist keine Hexerei" hat der Autor dieses Buches und der Verlag außer dem frühen Erscheinungstermin nichts zu bieten. Auf den ersten Blick glaubt man, eines der beiden Joyce-Handbücher vor sich zu haben. Die Darstellung des Inhalts (Text durch zahlreiche Bildschüm-Hardcopies aufgelockert) entspricht nämlich den Handbüchern. Allerdings sind die Handbücher wesentlich umfangreicher als das Einführungsbuch mit seinen rund 240 Seiten.

Was soll man nun von einem Buch für Einsteiger erwarten? Auf keinen Fall eine geraffte Wiedergabe der Handbücher. Zwar sind die beiden JoYce-Handbücher, die im Lieferumfang enthalten sind, durchaus dazu geeignet, einmal überarbeitet zu werden, da sie den An-

fänger eher verwirren als aufklä ren. Was hat der Benutzer aber von einem Buch, das noch mehr verschweigt? Natürlich nichts ! Ich gehe davon aus, daß der Au tor J. Fette kaum Zeit gehabt hat. sich mit dem Joyce eingehend zu beschäftigen. Für den Inhalt des hier vorgestellten Buches hat er den Computer nicht einmal be nötigt. Es scheint tatsächlich so. daß wirklich alles, was im Data Becker Buch steht, ebenso in den Handbüchern nachgelesen wer den kann.

Der Autor behauptet in seiner Einleitung wörtlich: "Dieses Buch soll Sie, den Computerunerfahrenen, in die vielfäItigen Möglichkeiten des Schneider- Joyce einführen". Das erreicht man durch viel Blättern in den Handbüchern aber besser und preiswerter. Der größte Teil des Buches beschäftigrt sich übri gens ausschließlich mit Loco script (rund 150 Seiten), die ver bleibenden rund 90 Seiten wur den mit Banalitäten über Mal- Iard-Basic, CP/M und Logo ge füllt (CP/M nimmt dabei gerade 9 Seiten in Anspruch). Daß der Joyce PIus und die neue Loco script-Version überhaupt nicht erwähnt werden, ist fast schon klar.

Es kommt wirklich nicht oft vor, daß man in einem Buch abso lut nichts Positives findet, hier ist es aber so. Wer mit dem Joyce ar beitet und mit den Handbüchern nicht immer klarkommt (habe ich vollstes Verständnis für), oder wer mehr über seinen Computer wissen will, sollte sich das Buch "Joyce für Einsteiger", wenn überhaupt, nur nach eingehender Prüfung zulegen. Ich bin ge spannt, ob Data Becker mit dem " Großen JoYce Buch" von Dullin/ StraSenburg (erscheint in diesen Tagen) mehr Oualität bietet. Da zu aber später mehr. Rolf Knorre

## 25 Extra-Spiele

Von Berthold Freier Idea Verlag 102 Seiten, 21.80 DM rsBN 3-88793-003-7

"25 Extra-Spiele mit Köpfchen für den Schneider CPC und ähnli che Computer", Iautet der kom plette Titel dieses Buches von Berthold Freier. Es handelt sich dabei um eine reine Programm sammlung fär CPC-Computer. Besitzer ähnlicher Geräte müs sen die Programme erst an ihren

Basic-Dialekt anpassen. Die Programmsammlung besteht ausschließIich aus Spielen. Anwenderprogramme tauchen nicht auf.

Der Autor unterteilt die Programme in sechs Gruppen:

- l. Lernspiele
- 2. Strategiespiele
- 3. Geduldspiele 4. Spiele zur Unterhaltung
- 
- b. Glücksspiele Aktionsspiele 6.

Auf den Einsatz von Maschinensprache wurde völlig verzichtet, damit der Anwender zu jeder Zeit weiß, was er eintippt. Die einzelnen Listings sind klar gegliedert und werden in einer vorangestellten Einleitung kurz erläutert. Berthold Freier hat auf eine komplette Dokumentation der Programme verzichtet. Dadurch reduziert sich der Einsatz des Buches auf das reine Abtippen der Programme und anschließende Spielen. Als Lehrbuch kann man dieses Werk nicht empfehlen. Da es aber bereits zahlreiche Publikationen gibt, die sich eingehend mit dem CPC-Basic beschäftigen, ist dies nicht unbedingrt ein Nachteil. Der Käufer muß sich nur darüber klar sein, was er will.

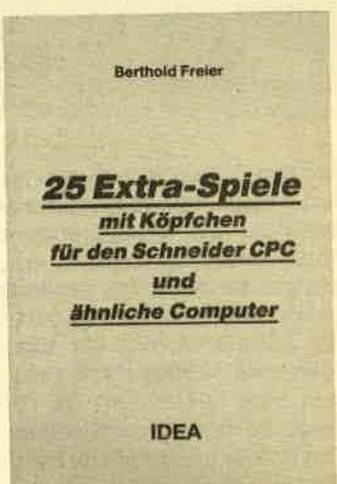

Als Spielesammlung hält das Buch, was der Verlag verspricht. Fast alle Programme sind so gut gemacht, daß sie schon in der ursprünglichen Form gute Unterhaltung bieten. Darüber hinaus gibt der Autor immer wieder Hinweise, wie die Programme vom Anwender modifiziert werden können. Anwender, die das Schneider-Basic beherrschen, können mit Leichtigkeit noch mehr aus den einzelnen Programmen herausholen. Insgesamt wüd das Buch sicher nicht jeden begeistern. Wer aber preiswerte Unterhaltungsspiele für seinen CPC sucht, isthier richtig. Rolf Knorre

<sup>14</sup> SOFTWARE.REVIEWS

## The last V8

Die Story zu diesem Spiel verbreitet eine düstere Stimmung: Nach einem Atomkrieg ist die Menschheit fast vollständig untergegangen, nur in einem Bunker haben einige Wissenschaftler überlebt. Diese haben nun in aller Eile einen Sportwagen des Types V8 (ahal) so umgebaut, daß die Insassen in der strahlenverseuchten Umwelt überleben

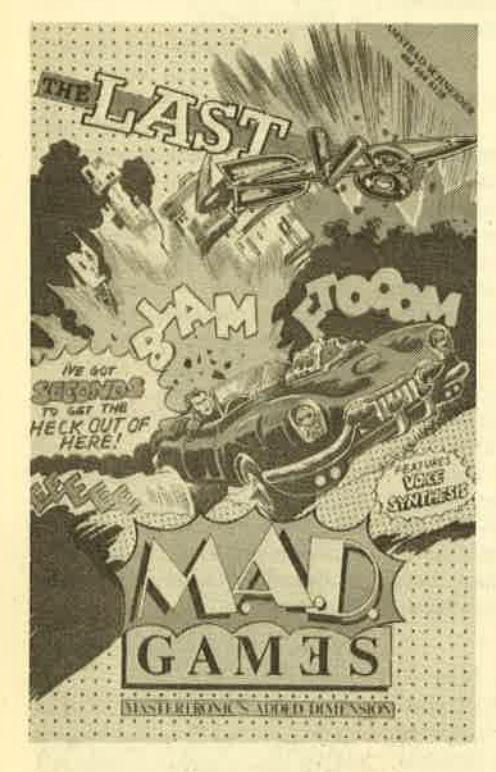

können. Mit diesem Wagen sind daraufhin einige der Wissenschaftler aufgebrochen, um Überlebende des Holocaust zu suchen. Doch als sie sich schon ein ganzes Stück von der Basis entfernt haben, erhalten sie von dort über Funk die Mitteilung, daß die Explosion von mehreren übriggebliebenen Atomminen kurz bevorsteht. An dieser Stelle setzt die eigentliche Spielhandlung ein. Der Spieler bekommt die Aufgabe, in der kurzen verbleibenden Zeit bis zur Explosion das Auto samt Insassen wieder zurück zur Basis zu steuern.

Während des Ladevorganges wird<br>dem Spieler eine Titelgrafik präsentiert. die handwerklich als gut bezeichnet werden kann, während das Motiv von einiger Geschmacklosigkeit zeugt. Die-

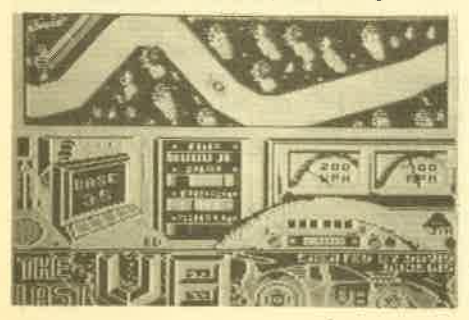

ses Titelbild zeigrt einen Ouerschnitt des atombombensicheren Bunkers, in des sen Inneren die geretteten Wissen schaftler im weißen Kittel (was sollen Wissenschaftler auch anderes tragen) an einem Auto herumbasteln, während an der Oberfläche ein menschliches Ge rippe in der Gosse liegt. Wenn der Lade vorgang beendet ist, wüd man mit einer sehr guten, fetzigen Melodie entschä digt, die während des ganzen Spiels er tönt. Auf dem Bildschirm ist aus der Vo gelperspektive das Auto und die Straße zu erkennen. Nun heißt es: Her mit dem Joystick und das Auto in Sicherheit ge bracht. Dies ist allerdings nicht so ein fach, da die Straße kurvig und die Steuerung sehr gewöhnungsbedürftig ist. Die Grafik während des Spiels ist wie auch das Titelbild relativ gut, vor allem das Scrollen des Bildschirmes erfolgt sehr fließend.

Fazit: "The Last V8" ist ein weiteres Werk aus der englischen Fließband-Soft ware-Produktion, das von der Idee her nichts Neues bietet, diesen Umstand aber durch die aufgepfropfte Story dem potentiellen Käufer recht gut verbirgt. Von der Motivation her bietet es nicht mehr als jedes andere Rennwagenspiel auch, wobei hier die Steuerung einen echten Minuspunkt darstellt. Positiv ist dagegen der Sound und die Ausführung der Grafik, mal abgesehen vom Inhatt. Der Preis, der im Bereich von 15.- DM liegt, ist jedenfalls nicht zu billig ange setzt. Mastertronic hat in dieser Preis klasse aber auch schon Besseres ge zeigt.

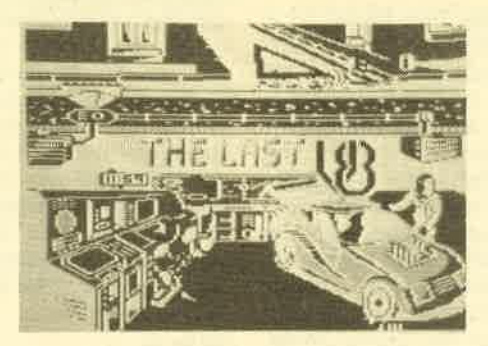

Hersteller: Mastertronic System: CPC 464, 664, 6128<br>Preis: ca. 15.-DM Bezugsquelle: **Microland** Ziegenmarkt <sup>6</sup> 3300 Braunschweig

H.-P. Schwaneck

## Cluedo

Der Programmname dürfte denjenigen ein Begriff sein, die schon leidenschaftlich gespielt haben, bevor der Computer ihr trautes Heim erstürmte. Urspninglich ist Cluedo ein Brettspiel für sechs Spieler. Im Programm befinden

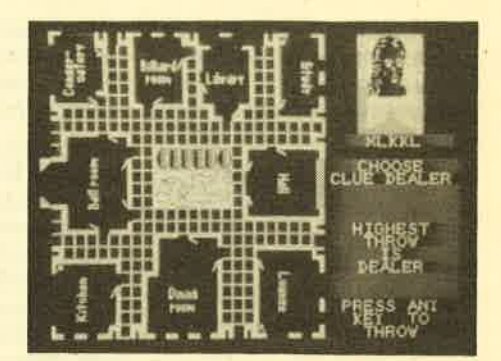

sich alle sechs Spieler in Tudor Close, einem Haus, in dem wenige Augenblicke zuvor ein Mord geschah. Das Opfer ist der Hausbesitzer, dessen Leiche am Fuße der Treppen liegt. Nun gilt es herauszufinden, wer den Mord an welchem Ort mit welcher Waffe ausgeführt hat. Die Ermittlungen stützen sich auf die sog, Clue Cards, auf denen alle möglichen Tatwaffen und Tatorte aufgeführt sind. Natürlich sind hier auch alle Tatverdächtigen abgedruckt.

Ein Reiz des Spiels liegt darin, daß jeder der Mörder gewesen sein kann, ohne daß er es selbst weiß. Ermittelt wird der Täter durch Zufall: Aus allen Clue Cards zieht man die verdeckten Mörderkarten und legt sie in die Mitte des Spielfeldes. Die restlichen Clue Cards werden an die Spieler verteilt. Jeder erhät aber nur Einblick in seine eigenen Karten. Aus dem Vorhandensein oder Fehlen bestimmter Karten muß der wahre Tathergang rekonstruiert werden. Nennt nun einer der Spieler eine Vermutung über Waffe, Ort und Mörder, müssen die anderen Spieler der Reihe nach versuchen, diesen Umstand mit einer vorhandenen Clue Card zu entkräften.

Die Umsetzung eines solchen Brettspiels auf den Computer ist immer problematisch. Sobald nämlich der Spielplan auf dem Bildschirm erscheint, ist es eben kein Brettspiel mehr. Das unbeschreibliche "Flair" von Würfeln, Figuren setzen, Karten verteilen usw. geht verloren. Über diese Tatsache muß man sich im klaren sein, bevor man Cluedo in seinen CPC einlädt.

Grundsätzlich ändert sich an der Handlung und dem Spielverlauf nichts. Der Computer zeichnet den Grundriß von Tudor Close als Spielfeld auf den Bildschirm. Mit Buchstaben gekennzeichnete Ouadrate stellen die Spielfiguren dar. Oualitative Unterschiede zum Originalbild sind nur geringfügig vorhanden. Im ersten Schritt geht es nun darum, jedem der sechs vorkommenden Charaktere einen Namen zuzuweisen. Hier liegt der erste gravierende Unterschied: Neben den Namen kann ein Schwierigkeitsgrad von  $1 - 3$  einge-<br>geben werden. Entsprechend übernimmt der Computer die jeweilige Rolle. Theoretisch ist es also möglich, daß der

### SOFTWARE-REVIEWS 15

Computer vollkommen selbständig einen Demonstrationslauf macht. Der Spieler kann aber auch mit seinem Compi als Gegner trainieren. SpaS macht es allerdings erst mit mehreren Personen.

Nach weiteren kleinen Voreinstellungen zieht der Computer die Mörderkarten und teilt jedem Spieler seine Clue Cards zu. Nun kommt der Reihe nach jede Person zum Zug. Hier kann zunächst einmal "gewürfelt" werden, um an den vermuteten Tatort zu gelangen. Mit den Cursortasten kann jeder seinen Stein bewegenund über ein kleines Menü sei' ne Clue Cards einsehen. Außert einer der Spieler eine Vermutung hinsichtlich des Mordes, wechselt das Bildschirmgeschehen. Der jeweilige Raum, ein Foto des Verdächtigen und die Tatwaffe erscheinen, und die einzelnen Personen werden nach ihren Clue Cards gefragt. Wie beim Originalspiel liegt auch dem Programm ein Block bei, auf dem man sich Notizen tiber die bisher deutlich gewordenen Clue Cards machen kann.

Insgesamt kann man sagen, daß die reine Umsetzung heworragend gelungen ist. Die Grafik ist gut und die Bild-<br>schirmaufteilung übersichtlich. Leider ist es unvermeidlich, daß ein Teil des Spielwitzes verloren ging, da die Handlung nur auf dem Bildschirm stattfindet. Außerdem ist es schwer, mehrere Personen zu beteiligen, da keiner den Monitor sehen darf, wenn der Gegenspieler am Zug ist.

Fazit: Als Trainer hervorragend, aber als Gesellschaftsspiel nur bedingt geeignet.

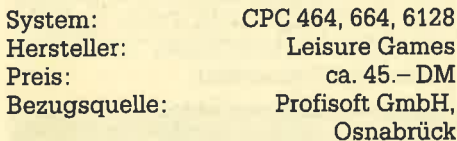

Thomas Tai

## Spindizzy

Sicherlich hat jeder schon einmal ein Geduldsspiel in der Hand gelalten, bei dem es darum ging, eine kleine Kugel durch geschicktes Neigen der Spielfläche an Hindernissen vorbei in ein Loch zu lenken. Die Autoren von Spindizzy

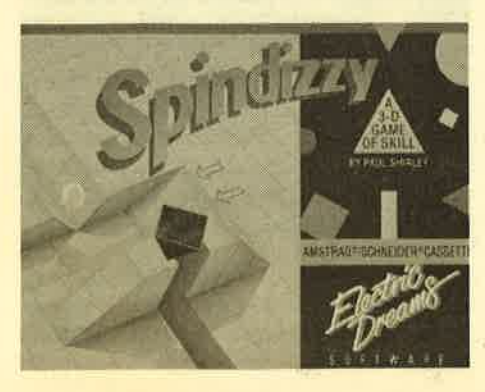

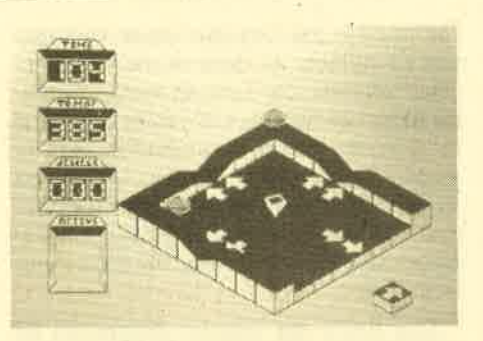

haben sich an diese, allen bekannte Spielidee erinnert und sie um die Möglichkeiten, die ein moderner Rechner bietet, erweitert. Entstanden ist dabei ein Spiel, mit dem das öde Einerlei der Spaceinvader, Donkey Kong und Pacman Versionen durch eine für Computerspiele neue Spielidee erweitert wird.

Die Story zum Spiel hält sich da schon mehr an die konventionellen Regeln: Ein Team von Wissenschaftlern hat eine neue Dimension entdeckt. Innerhalb dieser Dimension scheint es eine WeIt zu geben, die aus 386 ebenen, aneinandergrenzenden Flächen besteht. Diese Welt soll nun erkundet werden. Dazu wurde ein Fahrzeug entwickelt, das die Form eines Kreisels hat und sich auch genau wie ein solcher bewegrt. Dieses Fahrzeug soll nach Möglichkeit alle Ebenen ansteuern, damit eine Karte der neuen Welt angefertigt werden kann. Da die Benutzung dieses Gefährts jedoch extrem teuer ist, wurde die für die Erforschung der Ebenen zur Verfügung<br>stehende Zeit begrenzt.

Der Spieler hat die Aufgabe, das Fahrzeug zu steuern und durch Erkundung möglichst vieler neuer Ebenen die Forschungzeit zu verlängern. Um jedoch von einer Ebene zur nächsten zu gelan' gen, müssen viele Schwierigkeiten gemeistert werden. Dawechselnlabyrinth' ähnliche Strukturen mit schmalen, mäanderförmigen Teilen, auf denen eine äußerste Konzentration beim Steuern nötigrt ist. Auch Sprungschanzen wollen' überwunden werden und vereiste Flächen bringen das Fahrzeug leicht außer Kontrolle, während Lifts sich nur durch einen geeigneten Schalter, der unter Umständen auf einer ganz anderen Ebene zu finden ist, in Bewegung setzen lassen.

Die Ausführung des Spiels ist'sehr gut. Das beginnt bei der hervorragenden dreidimensionalen Grafik und endet bei der absolut naturgetreuen Bewegung des Fahrzeuges, da hier Massen' trägheit und Schwerkraft berücksichtigrt werden. Die Motivation, die von diesem Spiel ausgeht, dürfte recht lange vorhalten, da es immer wieder etwas Neues zu entdecken gibt. Bis man alle 386 Ebenen durchquert hat, ist sicherlich sehr viel Zeit und Geduld notwendig. Andererseits ist keine Aufgabe so schwer, daß

man ungewöhnlich lange zur Lösung benötigen würde.

Eine geheime Mitteilung der Autoren läßt sich aufrufen, wenn man bei Er-, scheinen des Titelbildes die ESC-Taste betätigt. Hier befindet sich danp die Aufforderung, einen Lageplan der ein' zelnen Ebenen zu erstellen und alle Schalter zu notieren. Durch eine bestimmte Kombination dieser Schalter kann der Spieler einen Expert-Modus erreichen, in dem er dann bgliebig vielZeit hat, um alle Ebenen zu erforschen. Vermutlich handelt es sich dabei um den Testmodus, in dem die Autoren das gesamte Programm auf Lauffähigkeit untersucht haben.

Die Soundmöglichkeiten des CPC wurden nur sehr sparsam eingesetzt, ein Umstand, der den Spielspaß jedoch nicht beeinträchtigt. Mit einem Preis von ca. 35.- DM kann dieses Spiel zwar nicht an die Niedrigpreise der Firma Mastertronic herankommen, es ist aber dennoch preiswert, da der Unterhaltungswert deutlich über den Standard-Computerspielen liegt, für die man leicht 50.- DM und mehr anlegen muß.

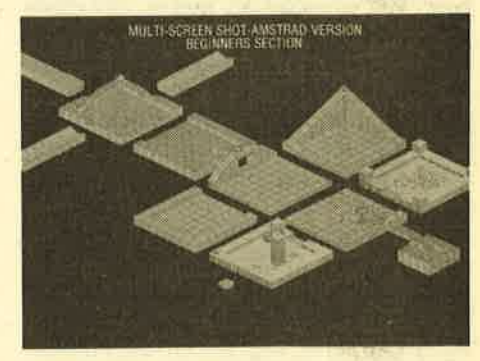

Wer einmal mit Spindizzy gespielt hat, kommt so schnell nicht mehr davon los. Daher ist Vorsicht geboten, wenn man beim Händler mal zur Probe spielen darf.

Bezugsquelle: Microland Ziegenmarkt <sup>6</sup> H.-P. Schwaneck

Hersteller: Electric Dreams<br>System: CPC 464, 664, 6128<br>Preis: ca.35.-DM

<sup>3300</sup>Braunschweig

# In eigener Sache!

Für die Unmengen von eingesandten Programmen möchten wir uns erst einmal bedanken. Dennoch müssen wir Sie, Iiebe Leser, darum bitten, Ihren Einsendungen einen ausreichend frankierten Rückumschlag beizufägen, um Ihnen Ihre Datenträger zurücksenden zu können.

## Friday the 13th

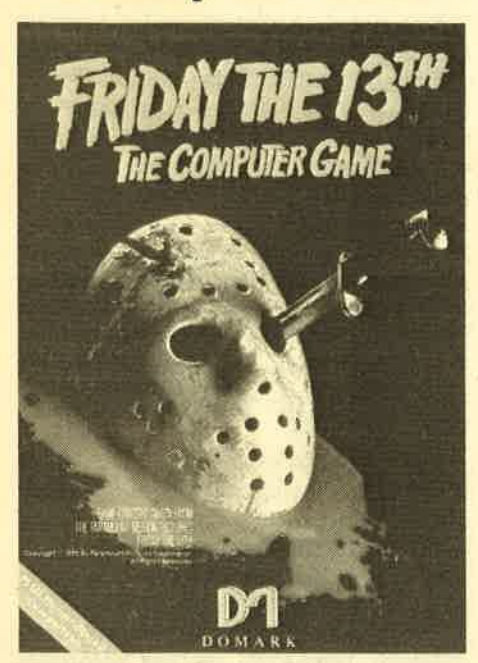

Schon seit Jahren geistern verschiedene Teile des Horrorfilms "Freitag der 13." durch unsere Kinos und Videotheken. Mal abgesehen davon, ob diese BIut- und Mordorgie irgendeinen Wert hat, gibt es doch eine ganze Menge Leute, die nach immer weiteren Fortsetzungen rufen. Ist im Kino schon eine ganze Weile Sendepause, so geht der Kampf jetzt auf dem Computer weiter. Die englische Firma Domark hat sich des Themas angenommen und für die Schnei der-Computer "Fridaythe 13th" auf den Markt gebracht. Schon beim Öffnen der Cassettenhülle erwartet den Spielfreudigen der erste Gag: Neben dem Datenträger wurden noch 2 Blutkapseln (natürlich Filmblut) mitgeliefert, die wohl die nötige Atmosphäre erzeugen sollen.

Die Spielhandlung in Kurzform: Der Spieler verbringt seinen Urlaub in einem Feriencamp am Crystal Lake, unwissend, daß dieser Ort bald zu einem Horrorcamp werden soll. Jason, der irre Killer, hat sich unter die Urlauber gemischt. Er ist vom Spieler nicht zu erkennen und bringrt so im Verlauf des Spiels zunächst ungehindert einen Campbesucher nach dem anderen um. Des Spielers Aufgabe besteht nun darin, Jason zu identifizie-

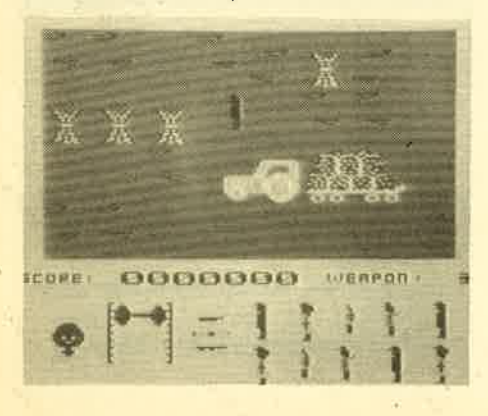

ren und für die Urlauber einen sicheren Ort zu suchen, an dem sie sich versam meln können. Zur Lösung seiner Aufga be kann der Spieler mit seiner Figur frei im ganzen Camp herumlaufen, das er ausschnittsweise auf dem Bildschirm sieht, und er kann auch Häuser besichti gen. Auf seinen Erkundungsgängen eig net er sich eine Waffe an, die Jason ver loren hat.

Das Beste am ganzen Programm ist die Musik. Neben dem Titelstück, das ständig läuft, werden von Haus zu Haus und von Raum zu Raum verschiedene bekannte Melodien eingespielt, was echt grut klingt. Außerdem wird bei je dem Mord stilgerecht ein gellender Schrei eingeblendet, der die böse Tat si gnalisiert. Die Grafik von "Friday..." ist nicht ganz so gut gelungen, auch der Spielablauf gibt nicht allzuviel her. So wird das Spiel relativ schnell langweilig. Daran kann auch der Wettbewerb, den Domark ausgeschrieben hat, nichts än dern. Wenn der ausgesprochen gute Sound nicht wäre, bliebe gar nichts üb rig, was hier empfohlen werden könnte. Schade! K. Nehen dem Titelstruck, das dieser Droid das Imnere der gegneri-<br>
K. Nehen dem Yuelstruck, das dieser Droid das Imnere der gegneri-<br>
Raum zu Raum verschiedene Gross heranzukommen. Da auch der be-<br>
Melodien eingespielt,

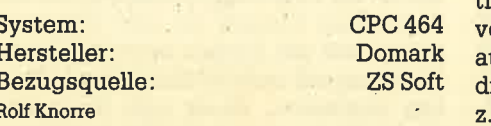

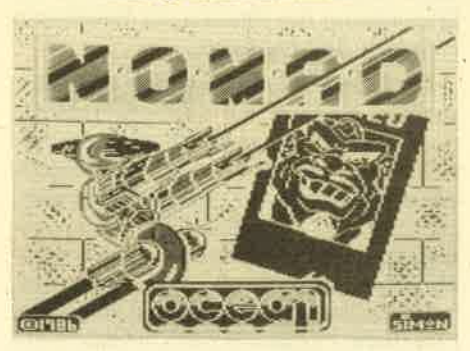

Bei diesem neuen Programm handelt es sich um ein Actionspiel, das im Science Fiction Bereich angesiedelt ist. Wieder einmal stehen sich das Gute und das Böse gegenüber, um im Showdown über das weitere Schicksal des Universums zu entscheiden.

Diesmal geht es um die intergalaktische Verbrechervereinigung TALOS, die von dem skrupellosen Cyrus T. Gross geführt wird. Dessen Name traut man sich, wenn überhaupt, überall nur flüsternd auszusprechen. Auf der anderen Seite steht N.O.M.A.D., eine Vereinigung freiheitsliebender Menschen und Roboter, die es sich zum Ziel gesetzt hat, Gross und seine Bande zu bekämpfen. Dazu wird Nomad 471 eingesetzt, ein hochintelligenter Kampfdroid. Bewaffnet mit zwei 57er Magnum-Strallern, technisch auf dem neuesten Stand, soll

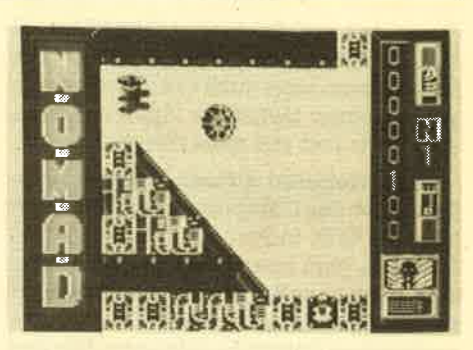

sen. Für ein Schießspiel bietet N.O.M.A.D. recht viel an Aktionen und Grafik, Da man auch die Möglichkeit hat, zusätzli che Leben zu bekommen, muß man bei einer Niederlage nicht gleich resignie ren. Leicht zu bewältigen ist das Pro gramm aber keinesfalls.

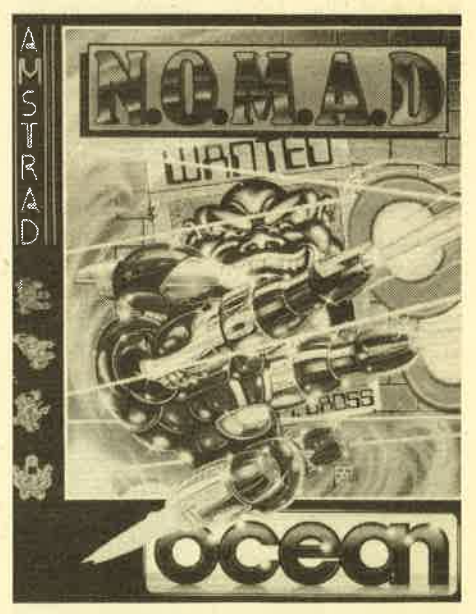

System: Hersteller: Bezugsquelle: Rolf Knorre

cPc 464/664/6728 **Ocean** ZS Soft DATA BECKER hat eine tolle Nachricht für alle CPC Anwender:

# **Drastische** Preissenkung

# 21

Das sensationelle Programm zum Malen. Entwerfen und Zeichnen auf CPC-Computern. Ausgefeilte Maschinenprogrammierung macht PROFI PAINTER so schnell und komfortabel, daß das Programm den berühmten Vorbildern der 32-bit Welt kaum nachsteht und diese In manchen Punkten sogar übertrifft. Sensationell letzt auch der **PROFI PAINTER Preis: statt bisher** DM 198,- jetzt nur noch DM

# DATAMAN

Die CPC-Version von Deutschlands meistgekaufter Dateiverwaltung. Leicht zu bedienen, flexibel und mit Schnittstelle zu Textomat. Ab sofort noch leichter zu bezahlen. Statt DM 148,- nur noch DM

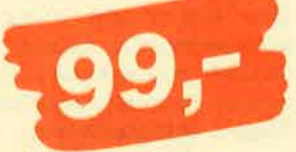

# TEXTOMAT

Ein modernes, leicht zu bedienendes Textverarbeitungsprogramm, das so manchen überladenen und komplizierten "Textdinosaurier" hinsichtlich Bedienungskomfort um Längen schlägt. Da merkt man die Erfahrung von über 50.000 verkauften TEXTOMAT-Programmen auf den unterschiedlichsten Mikrocomputern. Statt DM 148,ab sofort nur noch DM

Die universelle Buchführung sowohl für private Zwecke als auch zur Planung, Überwachung und Abwicklung von Budgets jeder Art. Der BUDGET MANAGER erleichtert den Umgang mit dem lieben Geld jetzt auch durch einen niedrigeren Preis, Statt DM 148,jetzt nur noch DM

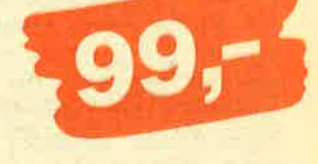

international degree of the stock

Clost Nachnam

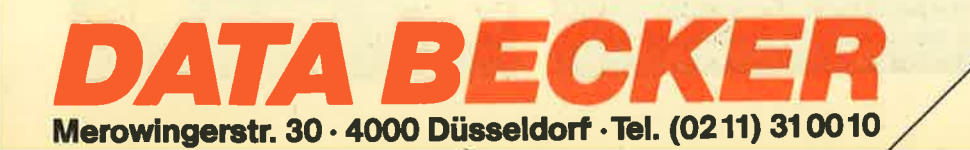

18 SOFTWARE.REVIEWS

# Neue Spiele von **Mastertronic**

Wir haben schon mehrfach Programme von Mastertronic vorgestellt, die ja vor allem ein unerreichbares Preis/ Leistungsverhältnis bieten (die Programme werden für ca. DM 10,- bis 12, je Kassette angeboten). Diese Firma entwickelt sich aber langsam auch zur Softwareschleuder, da ständig neue Programme erscheinen. Heute sind gleich 4 neue Kassetten eingetroffen, die wir kurz vorstellen wollen.

### Spellbound

Der Spieler wird wieder zum Magic Knight, den man schon aus dem Programm Finders keepers kennt. Es geht um verschwundene Zauberspniche, die MORE PLANT ROOM

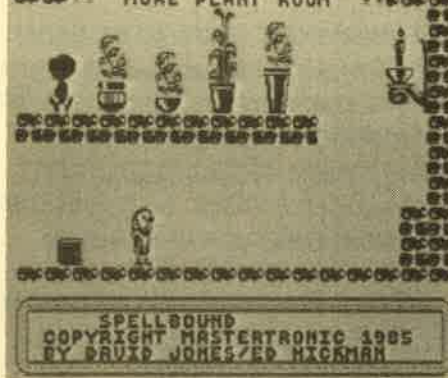

unbedingrt wiederbeschafft werden müssen. Programmautor David Jones hat sich bei seiner Arbeit stark an das Konzept der kombinierten Action-Adventures gehalten. Der Spieler führt seine Figur durch eine Burg, in der viele Gegenstände verstreut herumliegen. Jedes Objekt kann untersucht werden.

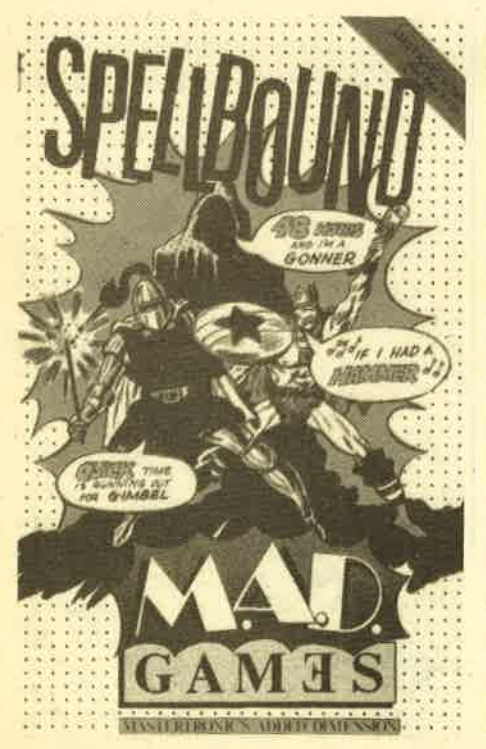

Dazu erscheint auf dem Bildschirm ein kleines Menü, aus dem verschiedene Aktivitäten ausgewählt werden können. Dadurch sind keinerlei Tastaturengaben notwendig, alles läßt sich mit dem Joystick steuern. Insgesamt betrachtet ein recht gutes Spiel, jedoch ohne neue ldeen.

### **The Caves Of Doom**

Die hier zugrunde liegende Geschichte hat man - so oder in etwas an-

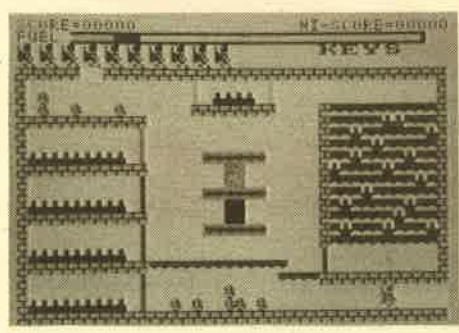

derer Form - schon oft gelesen. 5 Schlüssel sind es, die diesmal gefunden werden müssen. In denvielen Höhlen lauern die üblichen Gefahren, die es demunbewaffneten Akteur nicht leicht machen. Eine Neuheit gibt es jedoch: den Bildschirmeditor. In diesem Modus ist es möglich, diö Szenerie zu verändern, Außerdem kann man sich alle Räume und Wege in Ruhe ansehen.

### **One Man And His Droid**

Hier wird mal nicht geschossen, sondern gedrückt und geschoben. Die Aufgabe besteht darin, 4 oder mehr Droiden in die richtige Reihenfolge zu bringen. Dazu muß man erst einmal in einem La-

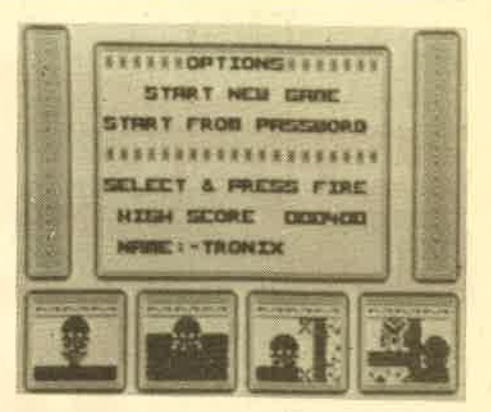

byrinth die entsprechenden Gestalten aufstöbern. Ist die Aufgabe gelöst, kommt man in den nächsten Level, wo alles wieder von vorne beginnt. Nicht besonders interessant.

### Soul Of A Robot

Das letzte Programm in dieser Viererrunde trägrt als Untertitel den Namen Nonterraqueous IL Diesmal geht es um einen Roboter, der unbedingt sterben will. Dazu muß er aber erst ein streng be wachtes Labyrinth durchqueren, um in einen Raum zu gelangen, in dem seine Selbstzerstörungsbombe gezündet wer den kann. Klingt alles ganz gut, ist aber auf dem Monitor doch nur ein weiteres Labyrinthspiel der Mittelklasse.

So, das waren die Neuen aus dem Hause Mastertronic. Es bleibt abzuwar ten, ob dieses Softwarehaus die kleinen Verkaufspreise durch ein überangebot an durchschnittlichen Programmen aus gleichen will. Abschließend noch meine persönliche Rangliste der Programme: 1. Spellbound, 2. Caves of doom, 3. Soul of a robot, 4. One man and his Droid.

Rolf Knorre

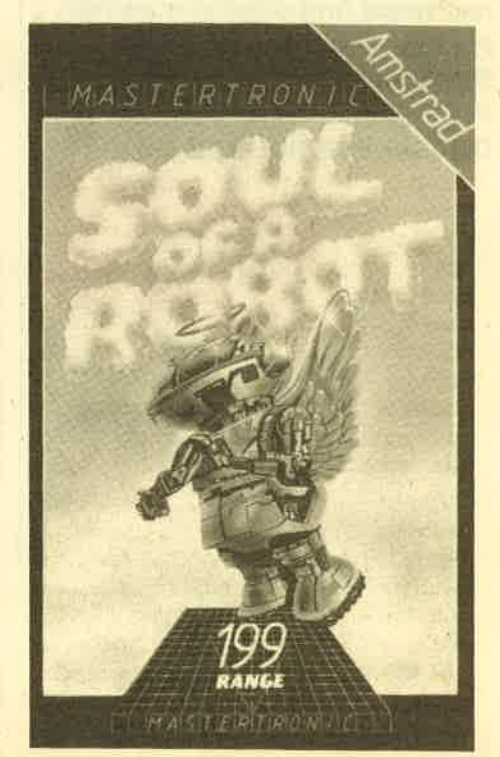

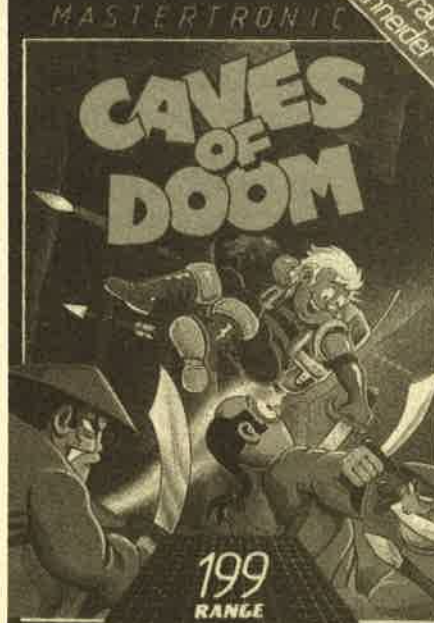

### **Elite**

Wir schreiben das Jahr 2735 (so ungefähr jedenfalls). Die Menschheit hat das Weltall erobert, viele neue Welten entdeckt und kolonialisiert. Neue Lebensarten wurden dabei kennengelernt, viele davon sind freundlich gesinnt, einige wenige jedoch auch feindlich. Alle diese Welten betreiben untereinander Handel über eine galaxienumspannende Organisation, die in iedem bewohnten Sonnensystem eine gigantische Raumstation installiert hat. Diese Raumstationen sind der Dreh' und Angelpunkt des interplanetaren Handels. Um die Bevölkerung der Planeten nicht durch die Vielzahl der startenden und landenden Raumschiffe zu belästigen, und um die bestehenden Zollbestimmungen besser überwachen zu können, wird der gesamte Handel nur äber diese Raumstationen abgewickelt. Hier können die Raumschiffe der Händler andoöken und ihre Ladung löschen. Ebenso sind auf den Raumstationen alle Handelsgüter des jeweiligen Planeten erhältlich, so daß die Händler von hier aus gleich die neue Ware in ihr Raumschiff laden können, um dann das nächste SonnensYstem anzufliegen, denn Zeit ist bekannt-Iicherweise GeId.

Dies ist nicht die Einleitung eines neuen Science Fiction Films, sondern die Story, die dem mehrfach preisgekrönten Spiele-Hit Elite zugrunde liegt. Der Spieler schlüpft dabei in die Rolle des jungen Raurnfahrers, der gerade auf der Raumakademie seinen intergalaktischen Führerschein gemachthat und nun im aufregenden Geschäft der raumfahrenden Händler sein Glück machen will. Mit einem neuen Raumschiff, das laut Spielanleitung das beste Mittelstrecken-Handelsschiff mit leichter Bewaffnung ist, einem Spritvorrat für 7 Lichtjahre undeinem Barvermögen von 100 Kreditmarken, gilt es nun, durch geschicktes Taktieren, händlerischem Geschick und schnellen Reaktionen soviel Geld wie möglich zu verdienen. Doch dies ist nicht so einfach, wie es sich anhört. Da wäre zunächst das fär den Anfänger sehr schwierige Andockmanöver an die Raumstation. Da'sich diese unaufhörlich um die eigene Achse dreht, ist die Schleuse nur mit sehr viel Geschick anzusteuern. Anfangs scheitert man gerade an dieser Stelle häufig.

Zusätzlich gibt es in den Untiefen des Weltalls sehr viele Piratenschiffe, die hemmungslos über das fast wehrlose Handelsschiff herfallen, wenn dieses sich außerhalb des schützenden Bereichs der Raumstationen befindet. Da hilft es anfangs nur, auf die 3 automati- schen Abwehrraketen und einen schwachen Laser zu vertrauen, dabei so An- und Verkaufspreise für Handelswaren

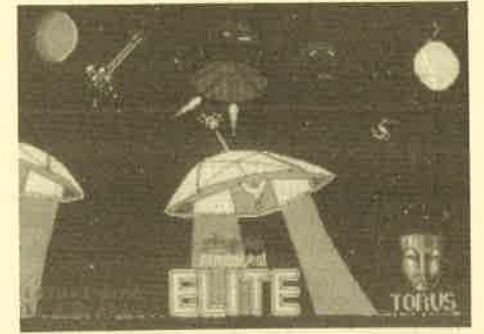

Der Titelscreen

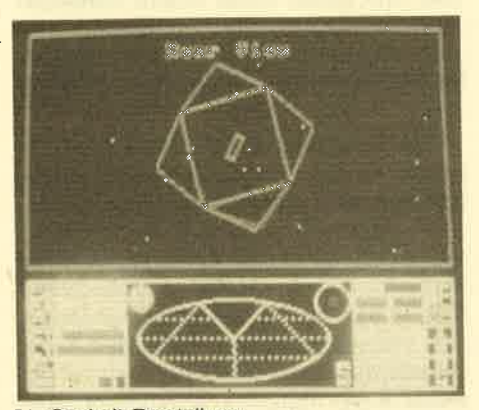

Die Cockpit-Darstellung

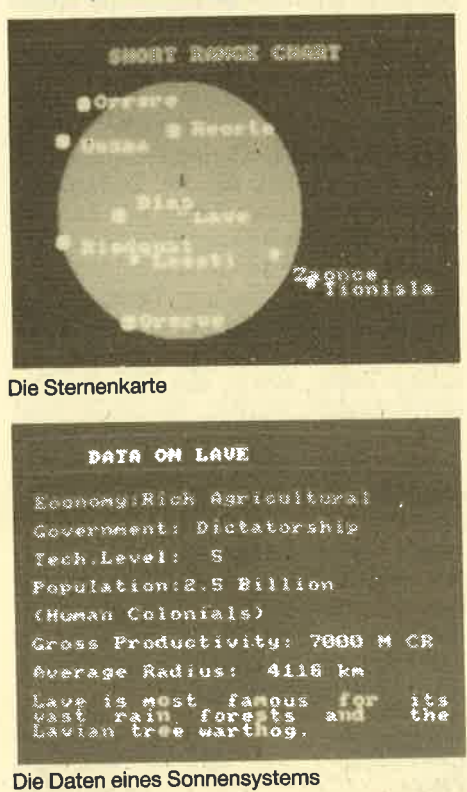

Die Sternenkarte

### **BATA ON LAVE**

| Economy Rich Agricultural                                                |  |
|--------------------------------------------------------------------------|--|
| Government: Dictatorship                                                 |  |
| Tech.Level: S                                                            |  |
| Population: 2.5 Billion                                                  |  |
| (Human Colonials)                                                        |  |
| Gross Productivity: 7000 M CR                                            |  |
| Average Radius: 4116 km                                                  |  |
| Lave is most famous for<br>vast rain forests and<br>Lavian tree-warthog. |  |

| <b>PRODUCT</b><br><b>UNIT</b> | 뱳            | Le puny |
|-------------------------------|--------------|---------|
| ø<br>otive                    | ÷            |         |
| ines<br>е                     |              |         |
| o                             |              |         |
| -Stone<br>Gen                 | 8<br>a       |         |
| Quantitu<br>or                | Gen-Stones/g |         |

### SOFTWARE-REVIEWS 19

gut wie möglich den Angreifern auszuweichen und sich schnellstens in die Schutzzone der Raumstationen zu begeben. Dort sind die Wachschiffe der Polizei stationiert, mit denen sich selbst die hartgesottenen Piraten nicht anlegen wollen.

Der Piratengefahr kann der Spieler jedoch vorbeugen, indem er, sobald die ersten Gewinne erwirtschaftet sind, dieses Geld dazu benutzt, um sein Raumschiff mit stärkeren Waffen auszurüsten. Dann ist es auch möglich, auf Piratenschiffe Jagd zu machen, um eine Abschußprämie der obersten Raumbehörde einzustreichen. Zusätzlich wird über jeden Piloten eine Akte geführt, in der die einzelnen Abschüsse registriert. werden. Nach einer bestimmten Anzahl von Abschüssen steigert sich der Rang des Piloten vom anfänglichen Status "harmlos" bis hin zur höchsten Auszeichnung "Elite" (aha!).

Doch Vorsicht: Nicht alle Raumschiffe, die einem begegnen, sind Piraten. Es gibt auch friedliche Händler, die harmlos ihres Weges ziehen. Wer diese Raumschiffe angreift und vernichtet, der erhält sehr schnell den Status "kriminell" und wird bei Annäherung an eine Raumstation von den Polizeischiffen gnadenlos angegriffen. Auch durch den Handel mit illegalen Gütern, wie Rauschgift, Sklaven oder Feuerwaffen kann man schnell auf die schiefe Bahn geraten, wenngleich die Gewinne beim Handel hier am größten sind. Eine weitere Einnahmequelle stellen im Weltall umhertreibende Meteoriten dar, die man mit einem sogenannten Bergbaulaser in Stücke schießen kann, um die enthaltenen Erze abzubauen. Hin und wieder begegnet man äuch Raumschiffwracks, in deren Ladebucht sich eventuell auch einige Kostbarkeiten verbergen.

Wie man an dieser Schilderung erkennen kann, gibt es bei diesem Spiel die unterschiedlichsten Möglichkeiten, um ans geliebte Geld zu kommen. Man kann es als ehrlicher Kaufmann, als Pirat, als Schriuggler oder als Miner versuchen, oder auch eine Mischung aus all diesen Möglichkeiten wählen. Auch dürfte klar sein, daß man den Rang "Elite" nicht an einem Tag erreichen kann. Daher ist es möglich, den aktuelleg Spielstand auf Cassette zu speichern, um das Spiel zu

Wie präsentiert sich ein solch komplexes Spiel nun auf dem heimischen Bild' schirm? Die Hauptanzeige während des Fluges ist eine Darstellung des Cockpits. Hier kann man die Ausblipke aus der Pilotenkanzel aus allen vier Richtungen einblenden. Zusätzlich ist auf die' sem Bild die Anzeige des Navigationscomputers dargestellt, der alle Raumschiffbewegiungen in der näheren Um-

### 20 SOFTWARE.REVIEWS

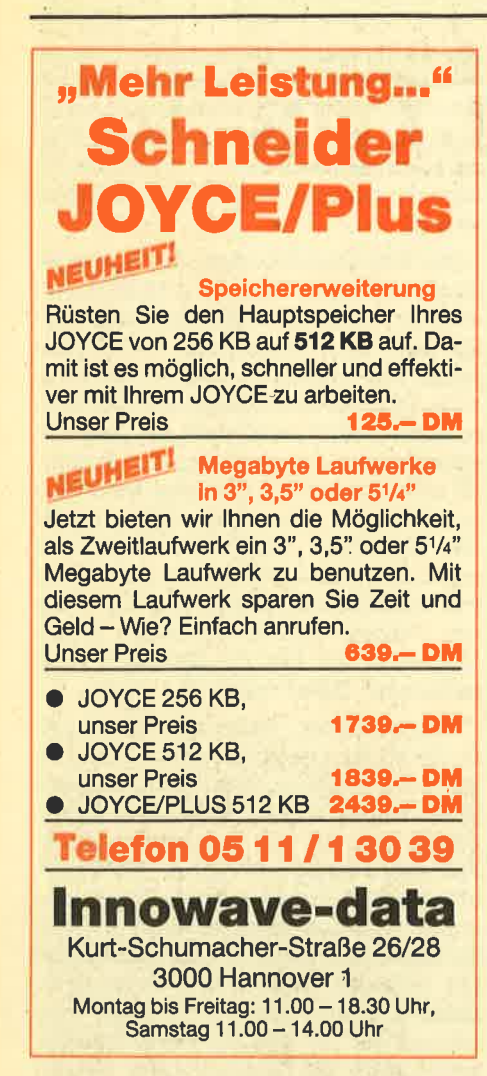

gebung anzeigrt. Dieses Instrument wird besonders bei Raumschlachten und der Annäherung an die Raumstationen benötigt. Beim eigentlichen Andocken muß man dann jedoch auf Sicht fliegen.

Neben diesen Anzeigen sind noch die wichtigsten Kontrollinstrumente dargest'ellt, die den Zustand der Schutzschilde und Waffensysteme, die Energiereserven und Flugdaten anzeigen. Auf Abruf können statt dieser Hauptanzeige ver. schiedene Informationsbildschirme eingeblendet werden. Einer dieser Bildschirrne stellt die Sternenkarte der näheren Umgebung dar, In dieser ist auch die Reichweite mit den gegenwärtigen Treibstoffvorräten als Kreis eingeblendet. Zusätzlich gibt es dann noch eine Karte der gesamten Galaxis zusammen mit dem momentanen Standpunkt. Über jedes Sonnensytem sind die typischen Daten gespeichert; die man ebenfalls abrufen kann. Diese Daten erteilen dem Händler Auskünfte über die politische Situation, den Entwicklungsstand, die Bevölkerungsanzahl, die Produktivität und iiber sonstige Besonderheiten der Bewohner des betreffenden Planeten. Frir den erfolgreichen Handel sind die gtiltigen An- und Verkaufspreise der Handelswaren auf einer weiteren Bildschirmausgabe enthalten.

Die beiden letztgenannten Tabellen sind für ein erfolgreiches Abschneiden am wichtigsten, da der Spieler hier sein händlerisches Geschick in die Waagschale werfen muß. Befindet er sich beispielsweise über einem Planeten, auf dem hauptsächlich Landwirtschaft betrieben wird, und in nächster Nähe ist ein Planet mit vorwiegend Industrie, dann sollte er Lebensmittel und Luxusgüter einkaufen, da diese Waren auf dem Industrieplaneten sicherlich knapp sind und daher einen hohen Verkaufspreis erzielen werden. Umgekehrt sind auf einem Landwirtschaftsplaneten hochentwickelte Mäschinen willkommen.

Elite ist ein vielseitiges Spiel, das viele Elemente der herkömmlichen Spielprogramme sehr gut miteinander verbindet. Es bietet eine komplexe Handlung und dürfte so schnell keine Langeweile verbreiten. Nicht umsonst wurde dieses Spiel in England, wo es schon seit längerem verbreitet ist, von mehreren Fachzeitschriften zum Spiel des Jahres gewählt. Bevor man sinnvoll mit Elite loslegen kann, muß einumfangreiches Handbuch durchgearbeitet werden.

Zusätzlich zum Handbuch wird ein ebenso dickes Heft geliefert, in dem eine Geschichte zur Einstimmung auf der Basis des Spiels abgedruckt ist, außerdem eine Kurzreferenz für die Tastenbelegungen sowie eine Karte, auf der alle vorkommenden Raumschifftypen abgebildet sind. Elite gibt es sowohl in der ursprünglichen englischen.Fassung, die wir auch zum Test hatten, als auchin einer deutschen Fassung, in der alle Bildschirm-Texte sowie alle Handbücher eingedeutscht wurden. Da dieses Spiel für den CPC noch relativ neu ist, befindet sich in den ersten ausgelieferten Exemplaren noch ein Softwarefehler, der den Rechner manchmal zum Absturz bringrtl Nach Auskünften des Herstellers wurden diese Exemplare bereits aus dem Handel zurückgerufen. Wer dennoch eine solche Version erwischt hat, kann seine Cassette gegen eine intakte Version eintauschen.

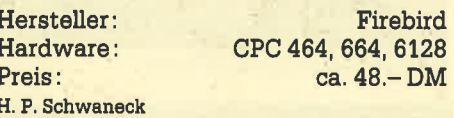

## Tornado Low Level

Die Thematik dieses Programmes beschert uns nichts Neues. Der Spieler muß mit einem Düsenjäger über ein Landschaftsgebiet fliegen, feindliche Ziele ausmachen und diese durch gezielte Bombenabwürfe vernichten. In dem zu überwachenden Gebiet gibt es dicht besiedelte Landschaftsformen mit den

verschiedensten Gebäuden, unbesiedelte Gebiete mit Wäldern, überlandleitungen und Steilküsten, bis hin zu ausgedehnten Wasserflächen. Die feindlichen Ziele liegen inmitten dieser Landschaften und sind teilweise nur durch waghalsigste Manöver anzufliegen. Wenn man ein Ziel entdeckt hat, muß das Flugzeug so tief wie möglich heruntergezogen werden, denn nur im Tiefflug lassen sich Bomben abwerfen und die Ziele dadurch vernichten,

Während der ganzen Zeit mu3 man auch seinen Treibstoffvorrat im Blick behalten und falls nötig zum Flughafen zurückkehren, das Flugzeug neu auftanken und die Munitionsvorräte wieder ergänzen. Pro Runde werden 5 Ziele im tiberwachungsgebiet verteilt, die man innerhalb einer vorgegebenen Zeitspanne vemichten muß. Dabei läißt sich zur Orientierung eine Übersichtskarte einblenden, auf der die eigene Position und die Position der Ziele dargestellt sind. Hat der Spieler alle Ziele vernichtet, beginnt die nächste Runde, bei der durch die Plazierung der Zielpunkte, beispielsweise zwischen zwei Gebäuden, ein höherer Schwierigkeitsgrad vom Programm vorgegeben wird.

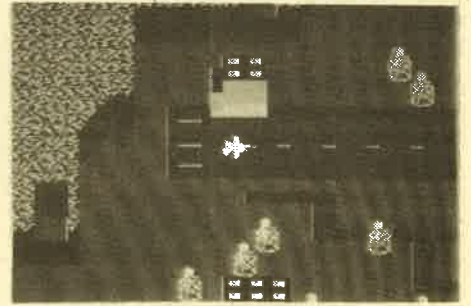

Die Grafik dieses Spiels ist sehr gut gelungen und auch das Scrollen der Landschaft unter dem Flugzeug erfolgt relativ fließend. Die Steuerung des Flugzeuges, die sowohl über die Tastatur als auch über Joysticks erfolgen kann, ist ebenfalls einfach und effektiv. Zu bemängeln ist bei diesem Spiel eigentlich nur die Einfallslosigkeit des Ablaufes, denn die einzige Steigerung des Schwierigkeitsgrades erfolgrt durch das Plazieren der Ziele in schwer zugänglichen Gebieten, während alle anderen Dinge gleich bleiben. Wenn man wenigstens die Landschaft nach jeder Runde verändert hätte, wäre hier schon einiges gewonnen.

Fazit: Ein Spiel, das im handwerklichen Bereich, also bei Grafik, Sound und Spielbarkeit viele Pluspunkte aufweist, jedoch von der Motivation und von der Thematik her eher unter dem Durchschnitt liegt.

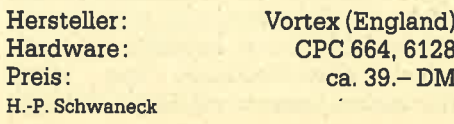

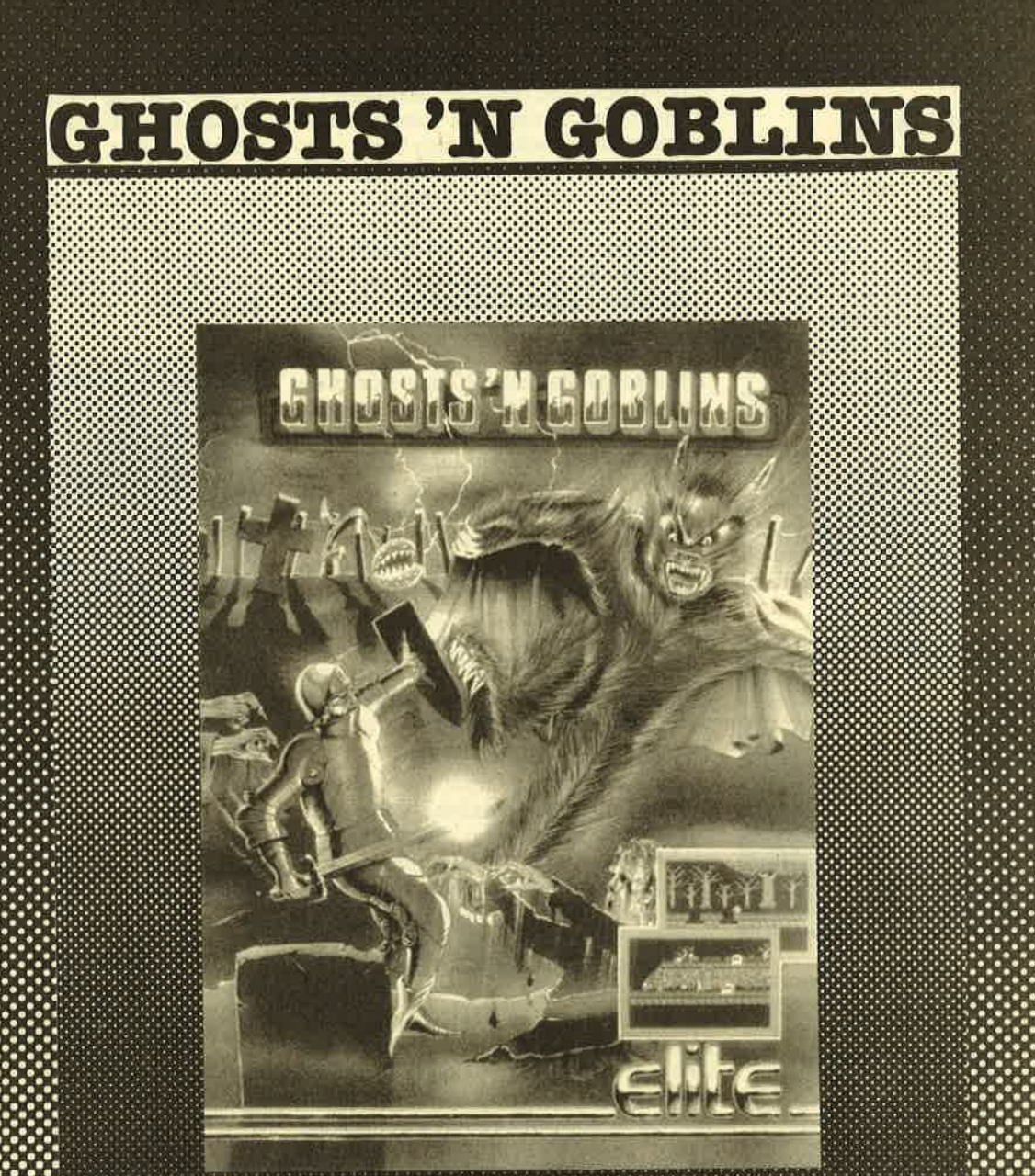

GOBLINE ITS HOUSE

Conseilation divorsis in Goal

C V Someth ande

Ich bestelle

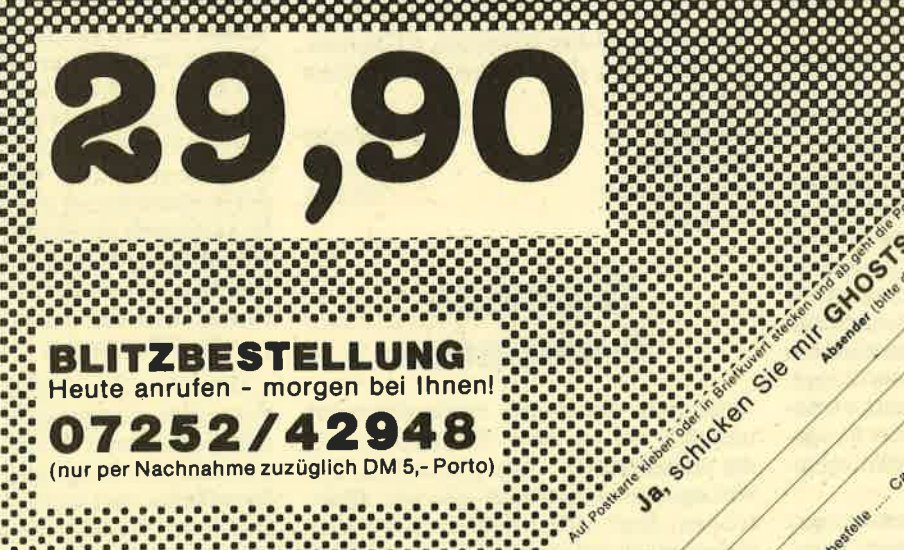

TZBESTELLUNG Heute anrufen - morgen bei Ihnen!

07252/42948 (nur per Nachnahme zuzüglich DM 5,- Porto)

# World Series **Baseball**

Imagine präsentiert mit Baseball ein Fortsetzungsprogramm der World Series für die Amstrad/Schneider-Computer. Ob dieses Programm in Europa und besonders hier in Deutschland ein Erfolg jeden falls hierzulande nur wenige Interessierte an dieser in Amerika so weit verbreiteten und beliebten Sportart. Sollte der Verkaufserfolg ausbleiben, liegrt es jedenfalls nicht am Programm, das wirklich gut gemacht ist. Da auch ich zu den Leuten gehöre, die sichbisher nicht mit Baseball beschäftigrt haben, sind mir die Spielregeln weitgehend unbekannt. Auch die Programmanleitung sagt dazu nicht viel aus.

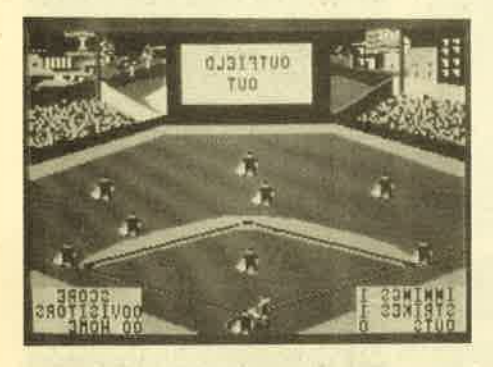

Nach meinen spärlichen Informationen geht es um folgendes: Baseball ist eine Mannschaftssportart, in der 2 Teams mit jeweils 9 Spielern gegeneinander antreten. Auf dem Spielfeld befindet sich immer nur eine komplette Mannschaft. Vom Gegner ist nur der "Schläger" anwesend. Dieser Mann muß einen Ball schlagen, der ihm vom Gegner zugeworfen wird. Trifft er diesen Ball, kann er unter Umständen einen oder mehrere Punkte für seine Mannschaft machen. Er muß dazu bestimmte Laufmale ablaufen und diese auch erreicht haben, bevor der Gegenspieler, der gerade in Ballbesitz ist, beim entsprechenden Laufmal ankommt. Sonst muß der "ScNäger" ausscheiden und durch einen anderen Spieler ersetzt werden.

Ein sicherer Punkt wird "Home Run" genannt, da der "Schläger" den Ball so weit aus dem Feld geschmettert hat, daß ihn kein Gegner schnell genug zunickholen und er selbst ungehindert alle Laufmale passieren kann. Neben diesen Grundregeln gibt es noch verschiedene Wurf- und Schlagarten, auch die Grundaufstellung der Mannschaft kann verändert werden. Das Spiel geht über 9 sogenannte Innings, bei einem Unentschieden wird verlängert.

All diese Möglichkeiten und einiges mehr bietet auch das Programm Base. ball. Der oder die Spieler (bis zu zwei

sind möglich) sehen dabei auf dem Monitor das ganze Spielfeld, umrahmt von Zuschauertribünen. Im oberen Bildschirmdrittel befindet sich eine Leinwand, die eine Nahaufnahme des "Schlägers" bringrt. Durch diese Bildaufteilung erhält man den Eindruck einer Fernsehaufzeichnung. Vor Spielbeginn kann der Spieler entscheiden, ob 1 oder <sup>2</sup>Personen am Spielteilnehmen, obüber die Tastatur oder den Joystick gesteuert wird und welche Farbe die eigene Mannschaft haben soll. Dann ertönt die amerikanische Nationalhymne, der Star Spangled Banner weht im Wind und das Spiel beginnt. Mal wird der Spieler im Verlauf der Partie zum "Werfer", mal zum "Schläger". Dabei sind verschiedene Wurf- und Schlagtechniken praktizierbar, die in der Anleitung näher erklärt werden. Auch der Rest der Mannschaft muß vom Spieler gesteuert werden, um möglichst erfolgreich zu sein. Wie in der Realität kann Baseball sehr lange dauern. Bei zügiger Spielweise kann man seine 9 Innings aber in einer halben Stunde erledigt haben.

Meiner Meinung nach ist das Programm sehr gut gestaltet. Wenn auch die Grafik nicht sehr detailreich erscheint, das ganze Drumhenim ist dafür umso hervorragender gemacht. Einzelne Aktionenwie z. B. der Home Run werden von kleinen musikalischen Einlagen<br>unterstützt und durch Einblendungen auf der Leinwand verdeutlicht. Sogar die in Amerika bei Sportveranstaltungen üblichen Cheerleaders (eine Mädchentruppe, die das Publikum anheizen soll) tauchen hin und wieder auf. Dazu rauscht zu gegebener Zeit immer'wieder Beifall auf. Für den Baseball-Neuling häIt das Programm ein Demo parat, das am Programmanfang automatisch startet, und durch Zusehen lernt man hier auch eine ganze Menge. Wenn man sich lange genug mit dem Programm beschäftigt hat, wünscht man sich fast, auch in unserem Lande mal eine Baseballveranstaltung besuchen zu können. So, jetzt aber auf zum nächsten Home Runl

System: CPC 464/664/6128<br>
Hersteller: Imagine<br>
Bezugsguelle: ZS Soft Rolf Knorre

# **Highway** Encounter

Highway Encounter heißt übersetzt ungefähr so viel wie "Begegnung auf der Schnellstraße". Wer jetzt meint, das vorliegende Programm sei ein Autorennen, liegrt völlig falsch. Es handelt sich nämlich um ein Science Fiction Programm besonderer Art. Die Geschichte

klingt wie viele andere auch: Außerirdische haben die Erde überfallen. Sie stehen kurz vor der Übernahme der totalen Welthenschaft. Und die gilt es zu verhindern. Zu seiner Unterstützung stehen dem Spieler 5 Roboter, Vortons genannt, zur Verfügung. Die Aufgabe besteht darin, die irdische Superwaffe Lasertron hinter die gegnerischen Linien zu schaffen.

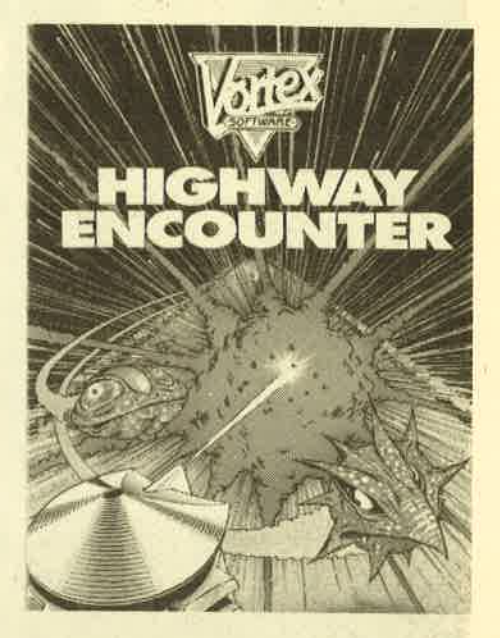

Erreicht wird digses "Zone Null" genannte Gebiet nur über den oben schon erwähnten Highway. Dieser Highway ist ininsgesamt 30 Zonen aufgeteilt, wobei jede Zone einen Screen darstellt.'Bevor das Spiel beginnt, kann man ein Demo aufrufen, das alle 30 Bilder nacheinander zeigt. Was hinter Zone Null liegt, erfährt der Spieler jedoch nicht. Gespielt wird wahlweise über die Tastatur oder einen Joystick. Einer der fünf Vortons stellt jeweils den Anführer dar. Nur dieser Roboter kann vom Spieler gesteuert werden. Die restliche Truppe marschiert, mit der Lasertron-Waffe bestückt, bis ein Hindernis auftaucht, das sie zum Anhalten zwingt. Der Anführer hat dann dafür zu sorgen, daß diese Hindernisse aus dem Weg geräumt werden. Dies geschieht durch'den Einsatz der Körperkraft (durch Wegschieben) oder durch einen Schuß aus der Strahlenwaffe (zerbröselt die Hindernisse). Im ldealfall sollte der Spieler den Anführer so dirigieren, daß dieser die auftauchenden Hindernisse vor einem Zusammenprall aus dem Weg räumt.

Das hört sich einfach an, doch neben den vielen unbeweglichen Gegenständen tauchen auch immer wieder andere, gefährlichere Dinge auf. Mal sind es Außerirdische, mal auch nur merkwürdige Flammen, die sich über den Highway beweggn. Diese Dinge können nur teilweise beseitigt werden, Wird der Robo-

ter-Kommandant zerstört, tritt an dessen Stelle ein Kollege. Somit stehen insgesamt fünf Leben für diese schwere Aufgaben zur Vefügung. Vön Zone zu Zone steigert sich der Schwierigkeitsgrad, da die Straße immer belebter wird. Erschwerend kommt die Steuerung des Roboters hinzu; sie erfordert einiges Fingerspitzengefühl. Außerdem wird bei jeder Aktion Energie verbraucht und die Zeit ist auch limitiert.

Es kann also niemand behaupten, Highway Encounter sei ein leichtes Spiel. Durch die hervorragende Grafik und Animation könnte dieses Programm unter Action-Freaks schnell ein Renner werden. Wenn es überhaupt etwas zu meckern gibt, liegt es am Sound, der so gut wie nicht vorhanden ist. Da hätte man doch etwas mehr bringen können! Dennoch - Highway Encounter ist ein tolles Spiel, das in keiner Sammlung feh-Ien darf.

System: CPC 464/664<br>Hersteller: Vortex Software (England)<br>Bezugsquelle: ZS Soft RolfKnorre

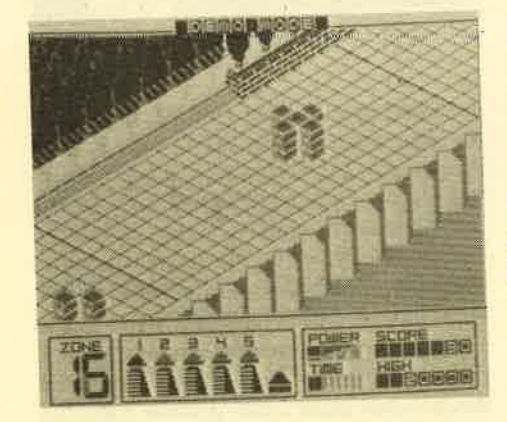

# **The Way** of the Tiger

"Schon wieder!" sagen die einen und "Endlich!" die anderen, wenn sie von ei' nem neuen Kampfspiel für den CPC hören. So umstritten diese Spielegattung auch ist: Der Programmierer kann hierbei alle' grafischen und akustischen Möglichkeiten des Computers ausnutzen und eine beeindruckende Software erstellen. Sicherlich gibt es genug Spiele, bei denen dies nicht geschehen ist, doch "The Way of the Tiger" ist ein Programm, das wirklich zeigt, was im CPC steckt.

Natürlich wurde wieder versucht, uns den Spielablauf durch eine kleine Rahmenhandlung realistischer erscheinen zu lassen. Sie sei hier nicht verschwiegen: In der Zauberwelt Orb werden Sie als Kleinkind ausgesetzt, doch eine Die-

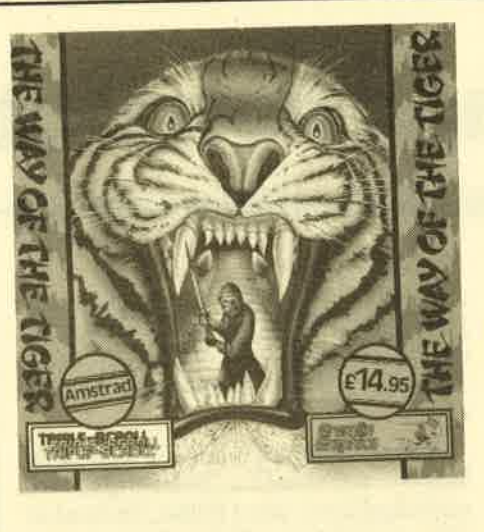

nerin hat Mitleid mit lhnen. Sie werden auch die Insel der Stillen Träume zu den Mönchen des Gottes Kwon gebracht und von ihnen aufgezogen. Dieser Gott verleiht jedem Mitglied des Ordens un gewöhnliche Fähigkeiten, von denen iun auch Sie profitieren. Vom Großmei' ster werden Sie in die Künste der Ninja eingeweiht und langsam aber sicher wachsen Sie zu einem Kämpfer heran, der es mit dem Bösen in der Welt auf nehmcn hann. Bevor Sie aher selbst Großmeister werden dürfen, müssen Sie sich einer harten Probe unterziehen, die Ihnen von Ihrem Lehrmeister auferlegt wird.

Diese Probe ist nun Gegenstand des vorliegenden Spiels. Zunächst müssen Sie Ihie Fähigkeiten im unbewaffneten Kampf unter Beweis stellen, indem Sie die Wüsten von Orb durchstreifen und gegen alle erdenklichen Wesen, vom Gnom bis zu Ihrem Doppelgänger, kämpfen müssen. Haben Sie sich durch gesetzt, gelangen Sie an einen See, über den nur ein einziger schmaler Steg führt. Dieser Steg wird zum Schauplatz Ihrer Prüfung im Stangenkampf. Von allen Seiten und sogar aus dem Wasser dringen Gegner auf Sie ein, die nicht nur schauerlich aussehen, sondern auch im Stangenkampf einem Ninja durchaus Paroli bieten können. Besonders unan genehm ist auch der schlüpfrige Untergrund, bei dem schon ein einziger Fehltritt den Sturz in die eisigen Fluten bedeuten kann.

Nach diesen haarsträubenden Abenteuern nähern Sie sich dann dem letzten und wichtigsten Teil Ihrer Probe. Sie treten im Samurai-Schwertkampf gegen die Besten in dieser Disziplin und schließlich sogar gegen den Großmei' ster selbst an. Erst wenn Sie Ihren Lehrer überwunden haben, dürfen Sie sich Ninja nennen.

Auf seinem Weg durch das Land Orb besitzt der Kämpfer ein gewisses Ma3 an innerer Kraft und Ausdauer. Mit jedem Kampf verliert er natürlich an Ener-

gie, doch wer gegen einen Gegner gewinnt, bekommt von dem Gott Kwon noch ein paar Energieeinheiten spendiert. So kann man sich ganz gut über Wasser halten, wenn man sich nicht zu lange bei einem Kampf aufhäilt. Erst wenn Ihre ganze innere Kraft in einem Kampf aufgebraucht wurde, haben Sie Ihre Probe nicht bestanden.

Leider ist der Joystick für jede Disziplin anders belegt, was schnell zu Verwirrungen führen kann. Einerseits ist es natürlich lobenswert, wenn viele Bewequnqen ausgeführt werden können, doch wer schon einmal versucht hat, alle 8 Joystickrichtungen beim ersten Mal richtig zu treffen, wird die Schwierigkei ten kennen, die den Spieler auch bei diesem Spiel erwarten. Das ist aber der einzige Schwachpunkt von The Way of the Tiger. Man benötigt wirklich sehr gute Joysticks, am besten mit Mikroschaltern, um nicht durch ungewollte Bewegungen aus dem Rennen geworfen zu werden.

Hervorragend ist die Grafik. Zu jeder Disziplin gibt es einen anderen Hintergrund, der sich durch viele, teilweise be-

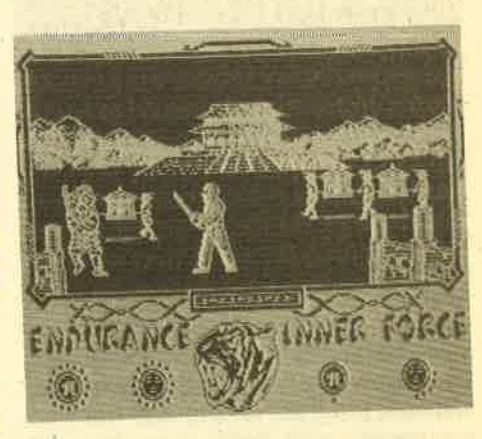

wegte Details auszeichnet. Die Käm-<br>pfenden vollführen ihre Bewegungen mit großer Realität. Ein Vergleich mit Explöding Fist oder Yie are Kung Fu wäre ein Kompliment für diese beiden Proqramme, die mit einer sehr groben Auflösung aufwarten. Einziges vergleichbares Spiel wäre Dun Durach, das ebenfalls eine solche trickfilmartige Animation bietet. Beachtet man noch den sehr guten Sound, liegt mit The Way of the Tiger wohl das bisher beste Zweikampfprogramm für den CPC vor. Der Schwierigkeitsgrad ist so gewählt, daß ungeübte Spielefreaks nicht sofort in den Wogen des Frustes versinken und Profis alle Register ihres Könnens ziehen müssen, um die Probe der Ninjas zu überstehen.

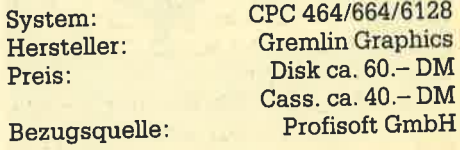

**Thomas Tai** 

# Grafikgags von Data Media

# Hochauflösende Grafiken und 3D-Darstellung

Die Firma Data Media GmbH hat zwei Titel in ihrem Softwareangebot, die dem Bereich der Grafik zuzuordnen sind: Wir wollen die Möglichkeiten dieser Programme kurz vorstellen.

Unter der Bezeichnung GREDI wird ein Programm vertrieben, das zur Erstellung hochauflösender Grafiken dienen

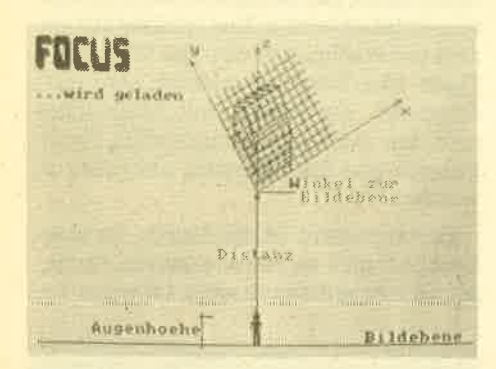

Die drei Ebenen

soll. Schon die Anleitung macht klar, daß es sich hier nur um eine Miniversion eines Zeichenprogrammes handeln kann. So sind auch tatsächlich nur die allernotwendigsten Optionen vorhanden. Der Anwender steuert seinen Zeichencursor über die Tastatur. Soll ein Pixel gesetzt werden, muß neben der Steuertaste auch die Spacetaste gedrückt werden. Das gilt auch für den Löschvorgang. Zusammen mit Shift überspringt der Cursor jeweils acht Pixel, was zwar der schnelleren Fortbewegung dient, zum Zeichnen jedoch ungeeignet ist. Als Besonderheit kann die Möglichkeit der Zwischenspeicherung eines Bildes gewertet werden. Das Programm kann demnach 2 Bilder im Speicher verwalten.

Weitere Möglichkeiten in Kurzform: Löschen des aktuellen Bildschirms, Zwischenspeichern eines Bildes, Rückruf eines gespeicherten Bildes, Inkmenü zur beliebigen Farbwahl, Modus verändern, Abspeichern auf Cassette oder Diskette, Laden von Cassette oder Diskette, freie Wahl der Borderfarbe, Vertauschen der beiden Bilder, Ziehen einer Linie, Erstellen eines Kreises, Füllroutine für beliebige Flächen, Texteinfügungen möglich.

Auf dem Bildschirm sieht der Anwender nur ein Fadenkreuz, das den Cursor darstellt und die aktuelle Positionsangabe in Koordinatenform. Wie gesagt, handelt es sich bei GREDI keinesfalls um einen Profi Painter. Wer nur auf die Schnelle mal eine einfache Grafik erstellen will, kann aber ruhig auf dieses Programm zurückgreifen, da es für solche Zwecke ausreichend ist.

Das zweite Programm, das hier vorgestellt werden soll, geht mehr in die technische Richtung. FOCUS soll der perspektivischen Darstellung von 3D-Grafiken dienen. Anhand diverser Parameter können Objekte gezeichnet und auf dem Bildschirm oder Drucker ausgegeben werden. Die Eingabe der Winkel ermög-Iicht die Anderung der Perspektive. Die eingegebenen Daten können auch nachträglich noch verändert werden, so daß man ruhig ein wenig ausprobierenkann, bis das Objekt in der gewünschten Form

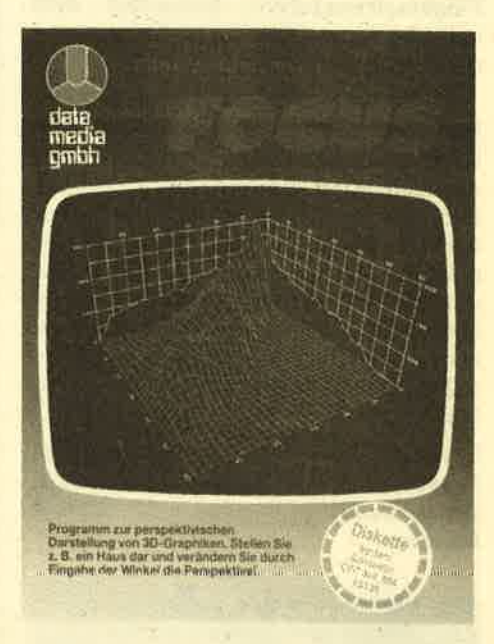

auf dem Monitor erscheint. Als besonde rer Gag wurde eine 3D-Option in das Programm aufgenommen. Damit wird das Objekt dreidimensional dargestellt. Der Anwender muß sich dazu aber erst einmal bei einem Optiker eine 3D-Fern sehbrille beschaffen, um diesen Effekt auch richtig erleben zu können.

Beide Programme werden auf Casset te oder Diskette angeboten. Wenn die Frogramme auch nicht gerade schlecht sind, so ist doch besonders bei FOCUS der Preis (89.- DM Diskettenversion) zu hoch. Die Hälfte wäre angebracht.

Rolf Knorre

System: CPC 464/664/6728 Bezugsquelle: Data Media

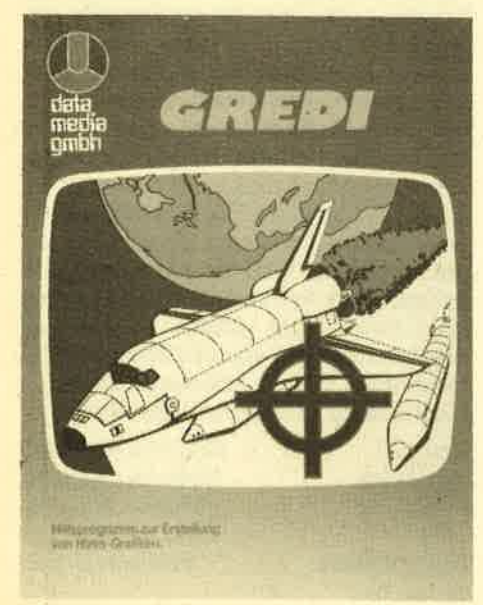

Das GREDI-Hilfsmenü mit den

**NENDERHIMMING** 55.600PUB-51 Punkt loeschen Syace=Punkt setzen erchern Webertragung in den Speicher<br>Curseckholen aus den Speicher<br>Ing-Menge unkt fuer Circle/Line Screens :Fäst Mode OnvOff Y=Texteingade-Text uird an Cursorposition auf Screen gebracht<br>B=Asciizeichen an Cursorposition Gred: arbeitet mit zwei Bildschirmseiten.Beide kommen getrennt hearbeitet und untereinander ausgetauscht sind Alle Befehle.die mit der CIRL-Taste eingegeben werden nuessen zerstoeren einen der Bildschirme.Die Optionen I un einzelnen Optionen l€ph∈r1

### ANWENDERSOFTWARE 25

# CPC-Nachhilfe

Ob im Mathematik-Unterricht, in Deutsch oder in einer Fremdsprache, der Computer ist immer ein gutes Arbeitswerkzeug und ein geduldiger Lehrer bzw. Trainer. So ist es nicht vervvunderlich, daß es auf diesem Gebiet einiges an Software gibt. Besonders Vokabeltrainer findet man mittlerweile haufenweise. Und gerade dieser Haufen kann wieder einen Neuzugang registrieren, den Vokabeltrainer für Englisch und Latein aus dem Hause Weeske. Das Programm wird auf Kassette geliefert, auf der einige englische Vokabeln als Demo abgespeichert sind.

Das Hauptmenü bietet folgende Optionen: 1 -Vokabeln eingeben, 2-Yokabeln anschauen, 3 - Vokabeln laden, 4-Vokabeln speichern, 5-Vokabeln lernen, 6 - Vokabeln löschen.

Unter Punkt 1 können bis zu 100 Vokabeln eingegeben werden. Dazu wird erst das deutsche, dann das fremdsprachige Wort eingetippt. Dieser Block kann auf Wunsch auf Kassette gespeichert oder von dort geladen werden (wie das Demo). Sinvollerweise sollte man das natürlich auch tun. Sind alle gewünschten Wörter im Speicher, kann

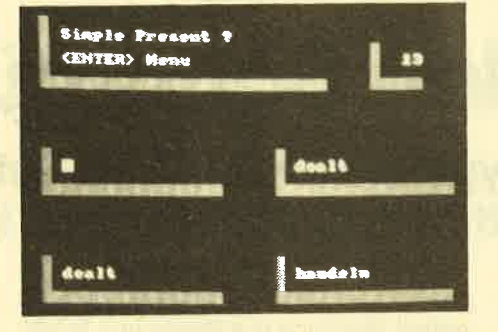

man sich diese als Liste auf demMonitor anschauen oder über einen Drucker ausgeben (Schneider NLO oder Epson-Kompatible). Möchte man einen anderen Vokabelblock als den gerade verfügbaren laden, besteht die Möglichkeit, die Datei durch Menüpunkt 6 zu löschen. Die Option "Vokabeln lernen" fragt nacheinander alle vorhandenen Begriffe ab. Nach einer falschen Antwort des Benutzers wird die Frage wahlweise wiederholt oder vom Computer beantwortet. Verläßt man diesen Programmbereich, zeigrt der Trainer an, wieviele Fragen gestellt und wieviele richtig beantwortet wurden.

Das zweite Schulprogramm vom selben Anbieter nennt sich "Englischl-Trainer" für englische unregelmäßige Verben. Hier muß der Benutzer keine

Eingaben machen, da die Verben bereits im Programm enthalten sind. Unterteilt sind die Verben in 3 Gruppen. Gruppe <sup>1</sup> enthält Verben bis zum 2. Englischjahr, Gruppe 2 bis zum 6. Jahr und Gruppe <sup>3</sup> enthält Verben, die nicht unbedingt zum Schulstoff gehören: Insgesamt sind <sup>133</sup> Verben vorhanden. Das Programm ist ähnlich aufgebaut wie der Vokabeltrainer. Alle vorhandenen Verben können als Liste angesehen oder ausgedruckt werden. Will'man trainieren, bestimmt man die Gruppe der Verben, aus der danach abgefragrt wird. Im Lernmodus kann der Anwender darüber hinaus bestimmen, nach welcher Zeit gefragt wird (Present, Past oder Present Perfect). Es ist auch möglich, nur die deutsche Übersetzung der Grundform zu üben. Auch hier erfolgt nach Abschluß eine kurze Bewertung der Übung.

Wer mit dem Erlernen der englischen Sprache beginnt, ganz gleich, ob in der Schule oder privat, hat mit diesen bei' den Programmen eine gute Hilfestellung zur Hand. Durch die Menüsteuerung beider Programme entstehen bei der Bedienung keinerlei Probleme.

System: CPC <sup>464</sup> Bezugsquelle: Weeske Computer-Elektronik

RolfKnorre

# Hotlines 0221- 41 66 34 u. 0211-6801403

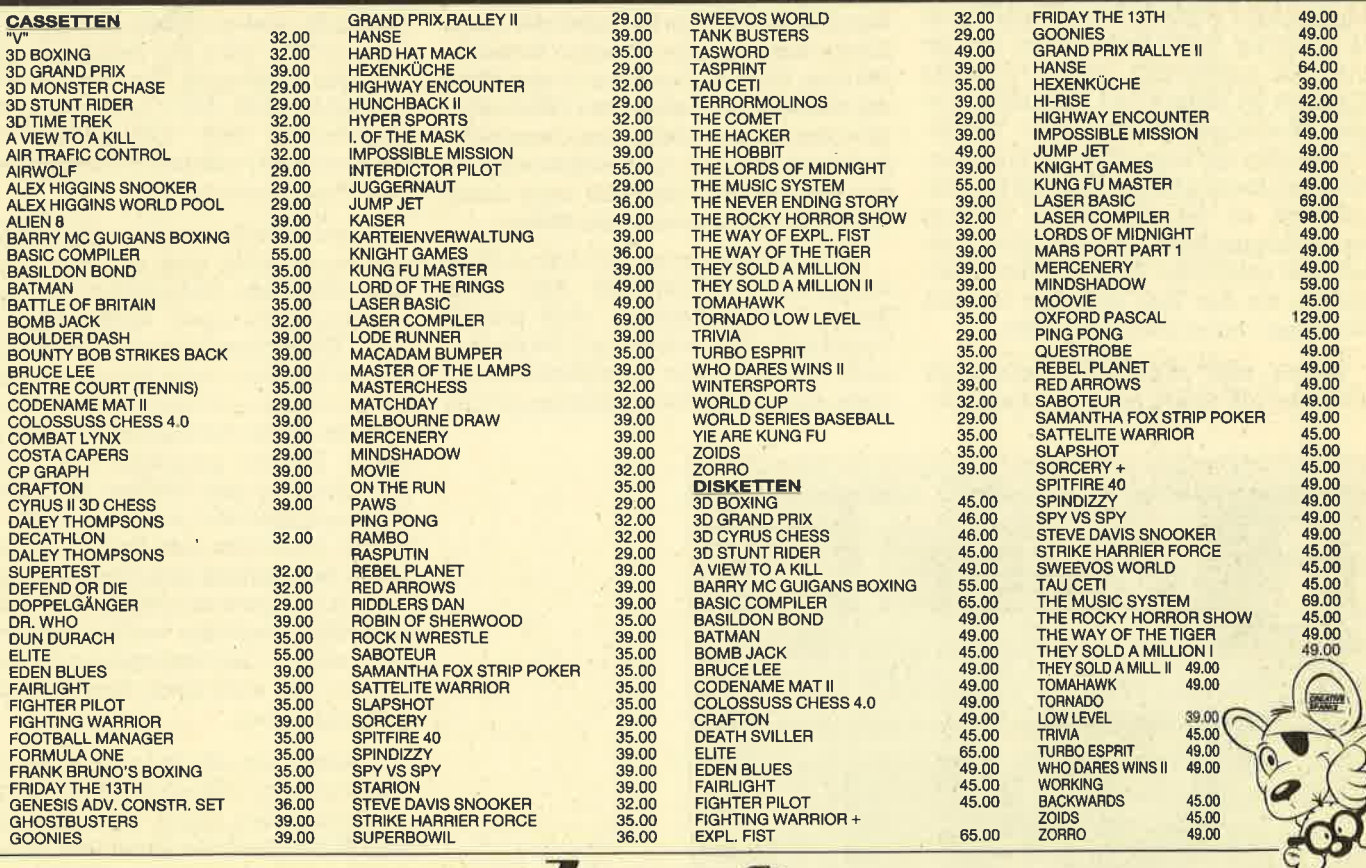

5000 Köln 41 · Berrenratherstraße 159 · Telefon 02 21/41 66 34 \* 4000 Düsseldorf · Humboldtstraße 84 · Telefon 02 11 / 6 80 14 03

75 I I

# Für den Soundtüftler!

# Mit dem Music System von Rainbird Software sind eigene Kompositionen mit dem Computer jetzt kein Problem mehr.

In Deutschland wurde das Music Sytstem (MS) erstmalig auf dem C 64 bekannt, der mit seinen hervorragenden Soundfähigkeiten für so ein Programm wie geschaffen ist. Die Nützlichkeit für den CPC ist nicht ohne weiteres einzusehen, denn mit dem kleinen eingebau' ten Lautsprecher kann man weder vernünftige Melodien spielen geschweige denn Tonexperimente durchführen. Um<br>das MS sinnvoll nutzen zu können, sollte man einen Verstärker anschließen, der einen deutlichen Klang ermöglicht. Ist cias geschehen, eröffnet sich auch dem CPC-Besitzer das faszinierende Betäti gungsfeld der Klang- und Soundtüfteleien.

Während das MS eingeladen wird, kann man sich schon einmal mit dem umfangreichen Manual beschäftigen. Leider wird es nur in Englisch ausgeliefert, so daß man dieser Sprache mächtig sein muß, um alle Möglichkeiten des Sy' stems ausnutzen zu können. Sonst kann aber nichts Nachteiliges über das Handbuch gesagrt werden, denn es spricht alle Optionen des Programms an und erklärt sie ausführlich. Das verwendete Englisch ist einfach und auch mit geringem Wortschatz zu verstehen. Weiterhin werden alle besprochenen Kommandotasten innerhalb des Kapitals herausgehoben, so daß man sie im Anhang nachschlagen kann. An geeigneten Stellen sind zahlreiche Bildschirmfotos eingefügrt, die den Text erläutern und alle Vorgänge transparenter machen.

Neben dem Handbuch erleichtert auch das MS selbst mit einer ausgeklü-

gelten Mischung aus Menüs und Befeh len das Komponieren und Experimentie ren. In der abgebildeten Übersicht wur de der Bildschirmaufbau schematisch wiedergegeben, um einen Ansatzpunkt für die Erklärungen zu haben. Die grafi sche Aufbereitung ist in der Realität na türlich besser. Die Möglichkeiten, die das MS bietet, sind so zdhlreich, daß an dieser Stelle nur die wichtigsten aufge zählt werden können.

Beginnen wir mit dem Bildschirmauf bau. Dieser kann eigentlich nur als sehr gut bezeichnet werden, denn alle rele' vanten Informationen sind immer sicht bar und gleichzeitig ablesbar. Im linken großen Fenster werden die schon gespeicherten Noten der aktuellen Stimme in einem Notensystem angezeigt. Dabei deutet ein kleiner Pfeil an, an welcher Stelle beim Spielen oder Komponieren man sich gerade befindet. Als Ergän zung zeigt das obere kleine Fenster die bisherige Auslastung der drei mögli chen Stimmen durch einen Balken. Auch hier bewegrt sich ein Pfeil über die ganze Länge und zeigt den aktuellen Stand an. Die drei kleinen Ouadrate in der Mitte der rechten Seite enthalten Informatio nen über die aktuelle Stimme, den freien Speicherplatz und die Geschwindigkeit des Abspielens. Letzteres wird durch ein kleines Metronom symbolisiert.

Der letzte Kasten auf der rechten Seite beinhaltet Informationen über jede Stimme, Nach Belieben wird jeweils Lautstärke, Wellenform und Oktave ge setzt. So kann man beispielsweise auf

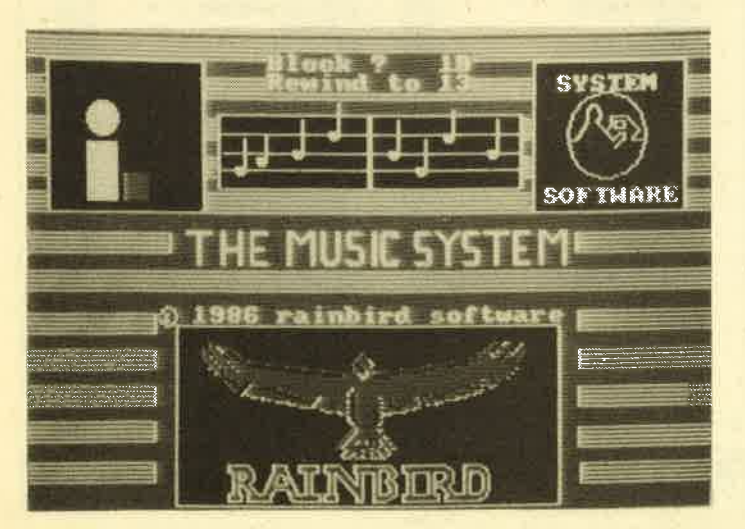

The Music System von Rainbird **Software** 

eleten Miechung aus Menūis und Befehr lodien programmieren, in denen die einen einen die einen einen einen einen einen einen einen einen einen einen einen einen einen einen einen einen einen einen einen einen einen einen e

auch die Wellenform einstellen, von der sieben Formen gespeichert sind. Das Wichtigste ist aber die sog. Resolution, die Empfindlichkeit des Keyboards. Da bei der Aufnahme jede Pause und jeder kleine Tastendruck registriert wird, sollte derAnfänger eine niedrige Auflösung einstellen. Geübtere werden sicher irgendpann in den Expertenmodus kom' men, in dem auch kurze Noten gespielt werden können.

Schaltet man das Programm nun auf "Aufzeichnen", läßt sich die eigene Melodie einspielen. Dabei wird die Länge jeder Note durch die Dauer des Tasten- , druckes übernommen. Macht der Maestro Pausen, erscheinen diese ebenfalls in der Notation. Taktstriche werden

### ANWENDERSOFTWARE 27

automatisch gesetzt. In der Praxis sieht das so aus, daß zunächst die erste Stimme mit ihren Voreinstellungen und Besonderheiten aufgenommen wird. Dann können die Werte für die restlichen beiden Stimmen neu eingestellt und ebenfalls gespielt werden. Nimmt man beispielsweise die zweite Stimme auf, ist dazu parallel die bisherige Aufnahme aus der ersten Stimme zu hören. Genaues Timing beim Abstimmen der Stimmen ist also kein Problem, wenn es auch ein wenig Übung erfordert.

Fest steht jedenfalls, da8 mit der geschilderten Methode kein 100%iger Sound aufgenommen werden kann. Wie leicht vergreift man sich an einer Taste oder kommt einen Bruchteil von Sekunden zu spät mit dem Einsatz. In so einem Fall wäre es sinnlos, die ganze Aufnahme zu wiederholen, vielmehr kann man dann in den Editiermodus gehenund die einzelnen Noten umändern, Zu diesem Zweck wird das entsprechende Fenster und die gewünschte Stimme angewählt. Neben Korrekturen sind so auch Noteneingaben möglich. Mit den Cursortasten bewegt man sich in der Notation und kann so alles verändern, was auch in der Realität möglich ist. Das beginnt bei der Tonart, in der das Stück stehen soll. Sie kann genauso festgelegt werden wie der Takt und die Oktave. Danach werden automatisch die Taktstriche gesetzt, doch wer sich das selbst zutraut, kann es auch alleine machen. Hier hat der Anwender dann noch die Möglichkeit, Wiederholungen zu kennzeichnen. Auf Wunsch lassen sich danach auchdie Eingaben überprüfen und falsch gesetzte Taktstriche korrigieren.

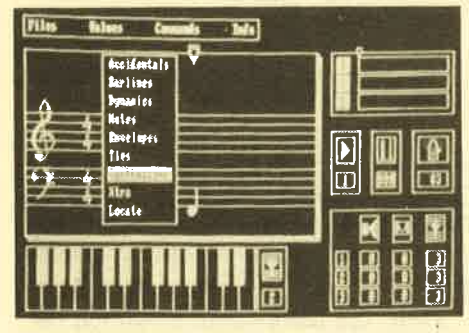

### Die Bildschirmaufteilung

Das Komponieren in diesem Modus ist recht einfach, wenn aueh nicht mit der normalen Notenschreibung zu vergleichen. Die Note muß zunächst mit den Cursortasten in die richtige Position gebracht werden, und bei wechselnden Notenwerten fällt auch hier häufiges Umschalten an. Vorteilhaft ist aber auf jeden Fall, daß man die Note, die eingegeben werden soll, vorher ausprobieren kann. Komponiert man eine Melodie, ist es möglich, so lange auf den Notenlinien zu experimentieren, bis der Ton genau paßt. Ein Druck auf die Taste "?" läßt die

Note genauso erklingen, wie sie sich später anhören würde. Dabei muß man bedenken, daß im Editiermodus jede Note eine andere Wellenform 'erhalten kann, wo hingegen bei Aufnahmen zunächst nur eine Wellenform möglich ist, wenn man nicht nach jedem Wechsel unterbrechen will.

Die Parameter für jede Note sind also recht vielfältig und es ist sehr begrüßenswert, daß man den Ton immer zuerst anspielen kann. An beliebiger Stelle ist natürlich auch das Abspielen der bisherigen Eingaben möglich, wobei auf Wunsch die Notation parallel dazu im Editierfenster gescrollt wird.

Kommen wir aber noch einmal auf die Noteneingabe zurück. Die Eingabemöglichkeiten beschränken sich nämlich nicht nur auf Notenwerte, Taktstriche und Wellenform. Ebenso können Vorzeichen, Bindebögen, Pausen und dynamische Werte gesetzt werden. Letzteres bestimmt den Anschlag und die Art, mit der das Stück gespielt wird. Wer an einer Stelle "piano" fordert, kann erwarten, da3 hier besonders verhalten und ruhig gespielt wird.

Alle bisherigen erwähnten Eingaben erledigt man am besten über das Menü. Bei umfangreichen Werken wird man aber bald an die Grenzen dieser Vorgehensweise stoßen, Glücklicherweise ha. ben das auch die Programmierer erkannt und einen Fortgeschrittenen-Modus eingebaut. Will man nun einen bestimmten Notenwert haben, gibt man einfach "N" (für Note) ein und dahinter die Nummer des gewünschten Wertes.

Alle Zahlen und die dazugehörigen Werte sind übersichtlich in einer Tabelle aufgelistet, die dem Anwender zunächst als Gedächtnisstütze dienen kann, doch nach mehreren "Sinfonien" kann er das Handbuch getrost beiseite legen. Es wäre möglich, daß ein geübter MS-Komponierer schneller und sauberer arbeiten kann, als ein Notenblattschreiber. Dazu tragen nicht unwesentlich die Sonderkommandos bei, die den Vergleich mit einem Textverarbeitungsprogramm aufkommen lassen. Mit ihnen könrien Blöcke in den einzelnen Stimmen definiert werden, die man im sog. Notepad speichern kann. Über diesen Zwischenspeicher lassen sich problemlos Notenstücke zwischen den einzelnen Stimmen austauschen und kopieren. Natürlich ist auch das Löschen von ganzen Blöcken möglich.

Um bei dem Vergleich mit einer Textverarbeitung zu bleiben: Ausdrucke sind leider noch nicht möglich, doch laut Handbuch wird in Kürze ein Zusatzprogramm erhältlich sein, mit dem die Kompositionen mit Text( !) ausgedruckt werden können. Außerdem soll dann der beschränkte Speicherplatz des CPC keine

Rolle mehr spielen, denn es wird auch ein Linkmodul vorhanden sein, das mehrere Files verkettet. Diese Erweiterungen sind begrüßenswert, man fragt sich jedoch, warum sie nicht gleich mitgeliefert wurden wie etwa beim C 64, der außerdem noch eine MlDl-Schnittstelle besitzt. Laut Herstellerangabe sollen dafür aber keine Kostengründe ausschlaggebend gewesen sein, sondern die Programmteile waren noch nicht fertiggestellt, so daß man sich entschloß, sie getrennt auf den Markt zu bringen. Wenn sie aber halten, was die Werbung verspricht, kann man fast nicht mehr böse sein. (Wir werden sobald wie möglich über diese Erweiterungen berichten und sie genau unter die Lupe nehmen.)

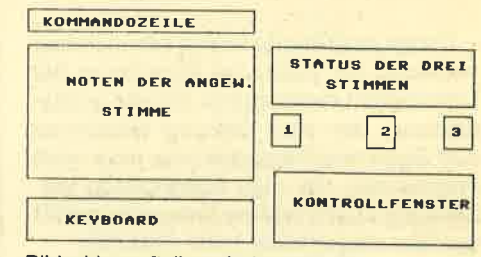

Bildschirmaufteilung (schematisch)

Die letzte wesentliche Systemkomponente ist der Synthesizer, der endlich den Klangtüftler zum Zug kommen läßt. Hier kann man nun seine eigenen Wellenformen erstellen und dem CPC ganz neue Klänge entlocken. Da immer nur ein Satz von sieben Wellenformen während der Komposition angesprochen werden kann, gibt es Kopiermöglichkeiten zwischen dem Setund dem schonerwähnten Notepad. Die eigenen Sounds werden zunächst dort abgespeichert und bei Bedarf mit den eingestellten Wellenformen vertauscht. Bei der Formeinstellung kann man über sechs Parameter Anschlag, Abfall und Ausklang des Sounds bestimmen. Optimal ist dabei die Wiederholungsrate des Sounds, über die sich beispielsweise ein Vibrato erzeugen läßt.

Man kann jetzt auf verschiedene Arten mit dem Synthesizer arbeiten, was ganz von den bisherigen Erfahrungen mit synthetischer Musik abhängrt. Der Profi wird gezielt Werte verändern und seine Wellenformen erzeugen. Wer aber Anschlag, Abfall und Ausklang zum ersten Mal hört, kann ruhig ein wenig experimentieren und sich überraschenlassen, welchen Effekt die einzelnen Parameter auf den Sound haben. Auf jeden - Fall bietet dieser Teil des MS schier unbegrenzte Möglichkeiten der Klangerstellung, so daß auch der anspruchsvolle User zufrieden sein wird. Natürlich können alle Kompositionen und Sounds auf Diskette oder Cassette abgespeichert und wieder eingeladen werden, so daß sie jederzeit für die Nachwelt erhalten bleiben.

### <sup>28</sup> ANWENDERSOFTWARE

Nach diesem kleinen Streifzug durch das Music System dürfte klar geworden sein, daß es keine Übertreibung ist, wenn die Werbung behauptet, der semiprofessionelle Soundtüftler könne das Programm nutzen. Abgesehen davon, daß in diesem Bericht nicht alle Optionen und Menüs erwähnt werden konnten, sind schon die besprochenen Leistungsmerkmale Grund genug, das Music System zum besten Musikprogramm

für den CPC zu wählen. Ein kleines Manko ist sicherlich die feilende Möglichkeit, ein Keyboard oder MIDI-Gerät anschließen zu können, doch für den Großteil der Anwendungen wird das MS allein ausreichen und jeder, der sich für Musik auf dem Computer interessiert, sollte es wenigstens einmal im Laden ausprobieren. Dabei muß man aber immer bedenken, daf professionelle Soundsysteme mehrere Tausend Mark

kosten, das Music System aber schon für knapp 80.- DM zu haben ist. Dieses Preis-/Leistungsverhäiltnis findet man kein zweites Mal.

System: Hersteller: Preis:

alle CPCs Rainbird Software (Cassette)69.90 DM (Diskette) 79.90 DM Profisoft GmbH

Bezugsquelle Thomas Tai

# Ab sofort sechs Richtige?

Computerfreunde haben schon immer versucht, ihr Gerät zur Ermittlung der Lottozahlen einzusetzen. So gibt es Programme, die eine Ziehung simulieren und Tippvorschläge machen, oder auch Programme, die eine Auswertung vornehmen. Zu der letzten Kätegorie gehört das hier vorgestellte Lotto-Statistik.

Es handelt sich dabeium einmenügesteuertes Dateiprogramm, das der Anwender zum Abspeichern und Auswerten der Lottozahlen 6 aus 49 benutzen känn. Um eine vernünftige Statistik zu erhalten, wurde dem zukünftigen Programmbenutzer bereits eine Menge Arbeit abgenommen: Die Programmierer haben alle Ziehungen seit 1955 erfaßt. Insgesamt wurden über 1500 Ziehungen mit den jeweiligen Zahlen abgespeichert. So mu8 der Anwender nur noch die aktuellen Ziehungen nachtragen bzw. fortschreiben.

Das Hauptmenü bietet folgende Optionen:

1. Erfassen neuer Ziehungen: Bei Aufruf dieser Option wird die letzte eingetragene Ziehung angezeigt. Das Programm erwartet die Eingabe der neuen Daten. Dabei sind Falscheingaben weitgehend ausgeschlossen, da z. B. doppelt eingegebene ZaNen,

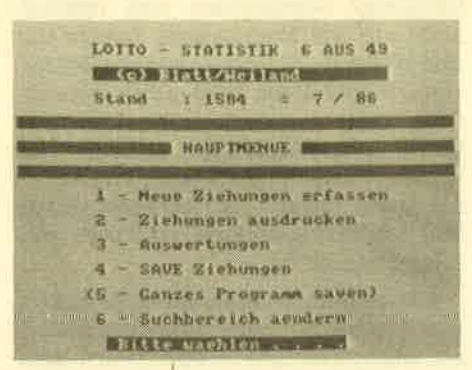

die nicht vorkommen können, erkannt und abgelegtwerden. Des weiteren wird die Eingabe erst beendet, nachdem alle Zahlen eingetippt sind.

- 2. Anzeigen der Ziehungen: In diesem Programmteil kann man sich das Ergebnis einzelner Ziehungen ansehen oder ausdrucken lassen. Das gilt für den gesamten Datenbestand von 1955 an bis zur aktuellen Eintragung.
- 3. Auswertungen: Hier kann der Lotto-Fan feststellen, welche Gewinnklassen er mit bestimmten ZaNenkombi nationen in den vergangenen Ziehungen erreicht hätte. Der Auswertungsvorgang dauert trotz des großen Datenbestandes nur rund 10 Sekunden. Auch Systemspieler wurden berücksichtigt, da Bankzahlen und

Die einzelnen **Ziehungen** 

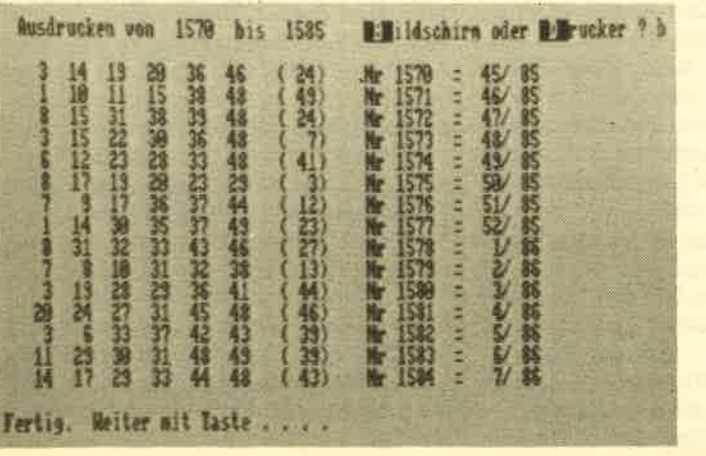

Auswahlzahlen eingegeben werden können.

- 4. Saven der Ziehungen: Diese Option wird benötigt, um den neuen Datenbestand zu sichern.
- 5. Saven des ganzen Programmes: Eine lobenswerte Einrichtung, die, entgegen dem Trend, das problemlose Anfertigen einer Sicherheitskopie ermöglicht. Dabei ist auch das Abspei chern einer Diskettenkopie vorgesehen (Lotto-Statistik wird auf Cassette geliefert)..Überhaupt ist das ganze Programm ohne jeden Kopier- und Breakschutz abgespeichert, was dem Anwender evtl. Verbesserungen oder Anpassungen ermöglicht. Toll!
- 6. Suchbereich ändern: Der Suchbereich ist in der Grundversion auferste bis letzte Ziehungen eingestellt. Für besondere Untersuchungen ermöglicht diese Option eine Anpassung des Systems. Auch dies ist ein Service, den man bei anderen Programmen vergeblich sucht.

Alle Ausgaben der Optionen 2 und <sup>3</sup> sind wahlweise auf Bildschirm oder Drucker möglich. Im Test vvurde ein Epson-kompatibler Drucker eingesetzt, mit dem es keinerlei Schwierigkeiten gab.

Fazit: Der Lottospieler erhält mit Lotto-Statistik ein sehr komfortables Programm, das auf dem 464 problemlos läuft. Die anwenderfreundliche Menüsteuerung und das Prinzip des offenen Programms tragen dazu bei, daß dieses Produkt, auch wenn es nur einen Teil der CPC-Benutzer interessieren dürfte, uneingeschränkt empfohlen werden kann. Der Preis von 45.-DM ist durchaus angemessen.

Bezugsquelle: Günter Blatt Wiesenstr. 10 5509 Schillingen Rolf Knorre

# Profi-Basic: 46 neue Befehle

Das Locomotive-Basic wird in Verbindung mit dem Profi-Basic von Geposoft fast unschlagbar.

T A Tieder einmal ist eine neue Basic-**V V**Erweiterung für die CPC-Computer auf dem Markt erschienen, Diese Erweiterung, die den vielversprechenden Ti-<br>tel "Profi Basic" trägt, stammt im Gegensatz zu den vielen anderen Programmen nicht aus England, sondern aus Frankreich. In Deutschland wüd sie von Geposoft vertrieben, eine Firma, die auch noch andere französische Titel im Sortiment hat.

Das Profi Basic wird auf Cassette oder Diskette geliefert und nach dem Laden im CPC-RAM abgelegt. Danach verbleibt ein freier Speicherplatz von rund 33500 Bytes, also genug für gute Programme. Neben dem Datenträger erhält der Käufer auch noch ein ausführliches, deutsches Handbuch und einige Beila' gen (Formulare, Zeichenschablone), al' les zusammen in einem stabilen Plastikordner untergebracht,

Dem CPC-Besitzer stehen mit Profi-Basic 46 neue Befehle zur Verfügung, die mit einem vorangestellten Balken

### 46 neue Befehle

eingegeben werden müssen. Ein beiliegendes Demonstrationsprogramm führt einige der neuen Möglichkeiten vor. Insbesondere wird die hochauflösende Grafik der Schneider-Computer unterstützt. Die gesamte Palette der Nutzungsmöglichkeiten hier voll zu beschreiben, würde leider den Rahmen dieses Testes sprengen. Die nachstehende Aufführung der neuen Befehle kann vielleicht einen Überblick darüber geben:

- Arc zeichnet einen Kreisbogen.
- Axes dient dem Erstellen eines Koordinatenkreuzes.
- Box zeichnet ein Rechteck.
- Circle zeichnet einen Kreis.
- Colset dient der Farbgebung.
- Copychr gibt den ASCII-Code des Zeichens der Textcursorposition an,
- Deek gibt einen 16-Bit-Wert aus.
- Defzone dient der Window-Definition.
- Dmove bewegt ein Window.
- Doke schreibt einen 16-Bit-Wert in eine bestimmte Speicheradresse.
- Doublezone verdoppelt ein definiertes Fenster.
- Dump erzeugt einen Speicherauszug in ASCII-Code.
- Ellipse zeichnet eine Ellipse.

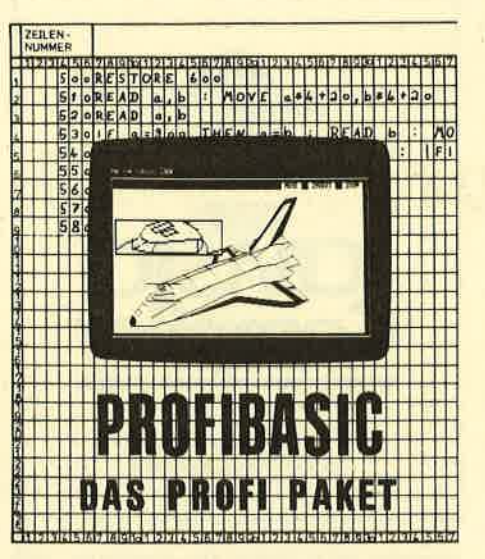

- Exec ruft Maschinencode auf.
- FiU füllt eine angegebene Zone mit ei ner Farbe aus.
- Fillzone arbeitet mit Defzone zusammen.
- Gcopy druckt eine Bildschirmkopie aus.
- Gand/Gnormal/Gor/Gxor: Mit diesen Befehlen wird ein bestimmter Zeichenmodus angesprochen.
- Graphicpaper bestimmt eine Hintergrundfarbe.
- Graphicpen bestimmt eine Zeichenfarbe.
- Joymove bewegt auf dem Bildschirm mit Hilfe des Joysticks ein Zeichen.
- Lmove scrollt eine Zone nach links.
- Logzone ist mit Defzone vergleichbar.
- Moke überträgt eine ASCII-Zeichenfolge auf einen definierten Speicherplatz.
- Orgzone verändert eine definierte Zone.
- Play unterstützt die Soundbehandlung mit dem CPC.
- Recallzone ruft eine definierte Zone zurück.
- Rmove scrollt eine Zone nach rechts. - Storezone legrt eine Zone in einem definierten Speicherbereich ab.
- TDA legt einen zu definierenden Winkel für eine dreidimensionale Darstellung fest.
- Text kopiert den Bildschirminhalt auf den Drucker. Jedes Byte wird als Text interpretiert.
- Tdraw stellt eine Linie in drei verschiedenen Dimensionen dar. - Tdrawr ähnelt Tdraw.
- 
- Tmove versetzt den Grafik-Cursor an einen Punkt im dreidimensionalen Koordinatenkreuz.
- TMover versetzt den Cursor relativ zum letzten gesetzten Punkt.
- Tplot: Im dreidimensionalen Koordinatensystem wird ein Punkt gesetzt.
- Tplotr: Der Punkt wird relativ zur letzten Position gesetzt.
- Ttest: Die Farbe eines dreidimensionalen Punktes wird getestet.
- TTestr: Wie Ttest, die Koordinaten werden aber relativ angegeben.
- Winborder zeichnet einen Rahmen um ein Fenster.
- Winnake hebt Winborder wieder auf. - Zoom vergrößert einen angegebenen Bildschirmbereich.

Diese Auflistung sagt über die tatsächlichen Möglichkeiten natürlich nicht allzuviel aus. Man kann aber doch daran erkennen, was in Profi Basic steckt. Besonders henrorzuheben sind die Befeile, die dem Erstellen und Steuern dreidimensionaler Grafiken dienen. Damit können Basic-Programme ersteUt werden, die bisher so einfach nicht machbar waren. Das rund 100 Seiten starke Handbuch erläutert viele dieser Möglichkeiten, kann dem Anwender eine längere Einarbeitungsphase aber nicht ersparen. Überhaupt ist es vielleicht ratsam, erst einmal spielerisch die neuen Befehle auszuprobieren. Unterstützt wird man dabei durch das schon erwähnte Demo-Programm, das im Handbuch noch einmal komplett abgedruckt ist. Dadurch kann der Anwender Schritt für Schritt verfolgen, welcher Be' fehl welche Auswirkungen hat.

Fazit: Das Locomotive Basic der Amstrad/Schneider-Computer wird in Verbindung mit Profi Basic fast unschlagbar. Basic-Programmierer, die bisher neidisch auf Maschinencode-Programme geblickt haben, können erleichtert aufatmen. Wer also die Mühe der Einarbeitung nicht scheut, um die Fähigkeiten seines Computers optimal ausnutzen zu können, sollte sich Profi Basic zulegen. Lediglich der Preis von fast 200.- DM ist ein Stolperstein, den nicht jeder einfach überwinden kann

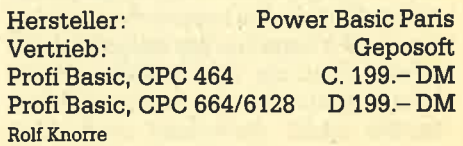

# CBasic - die alte neue Sprache

Mit CP/M hat GBasic einen enormen Aufschwung erlebt.

fi lte Hasen oder junge Profis des Com- $\blacktriangle$ putergeschäfts werden jetzt denken, daß wir olle Kamellen behandeln.<br>Sicher, CBasic ist jedem bekannt, der 'mit einer CP/M Version arbeitet bzw. gearbeitet hat. Seit dieses Betriebssystem aber auch für Homecomputeranwender erreichbar ist, muß diese Programmiersprache wieder. einer breiteren Schicht bekannt gemacht werden, denn obwohl es sie schon einige Zeit gibt, hat sie keinesfalls an Wert oder Aktualität verloren.

An dieser Stelle wollen wir nun den CBasic.Compiler ein wenig näher betrachten, der für alle CPCs und für den Joyce verfügbar ist. Für 230.- DM erhält der stolze Käufer eine große Cassette mit Programmdiskette und drei Handbüchern:'dem Programmierhandbuch, dem Grafikhandbuch und dem Reference Manual. Leider sind alle Unterlagen nur in Englisch verfügbar, und hier ist auch wohl das größte Manko zu sehen. Sicherlich ist die englische Sprache den meisten geläufig, doch um effektiv arbeiten zu können, müssen Unterlagen zur Verfügung stehen, die ohne Wörterbuch gelesen und verstanden werden können. Um diesem Nachteil zu entgehen, gibt es eigentlich nur einen Weg: der Gang zum Buchhändler. Hier liegen drei Werke über CBasic aus, von denen "CBasic - Das Einführung- und Nachschlagebuch für Anwender" aus dem Hüthig Verlag besonders dem ans Herz gelegt werden kann, der mit dieser oder einer anderen professionellen Sprache noch nie gearbeitet hat. Zur weiteren Lektüre kann man noch das CBasic Anwenderhandbuch von McGraw-Hill und CBasic CB80 von IWT heranziehen. Diese Bücher sollte man keinesfalls unterschätzen, denn die vielfältigen Einsatzgebiete und Leistungen des CBasic Compilers sind im vollen Umfang nur dann zu begreifen, wenn man perfekt Englisch kann oder eben auf ein deutsches Buch zurückgreifen kann.

Dieser Bericht soll nun nicht eine Ergänzung oder Übersetzung der englischen Handbücher sein. Aus Platzgründen wird es wohl jedem einleuchten, daß nur einige wesentliche Eigenschaften des Programms besprochen werden können. Die abgedruckte Befehlstabelle enthält auch nur die Befehle, die im Standardsprachschatz anderer Basic-Dialekte nicht vorhanden sind. Man

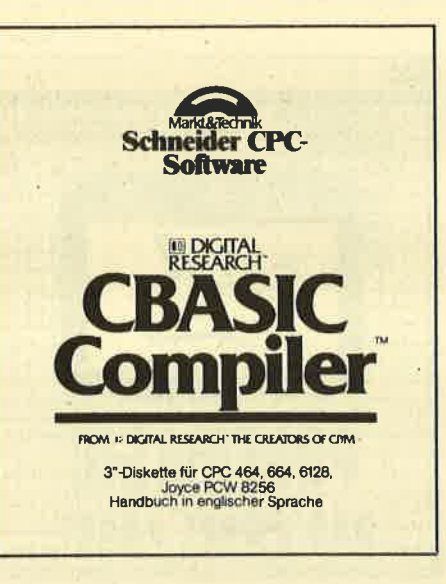

braucht wohl kaum zu erwähnen, daß MID\$, LEFT\$, FOR...NEXT usw. ebenfalls: verfügbar sind.

Kommen wir nun aber endlich auf den Compiler zu sprechen. Bevor wir uns über Möglichkeiten und Leistungsmerkmale von CBasic unterhalten, müssen wir uns den Vorgang der Programmerstellung näher ansehen. Wie der Name schon sagrt, arbeiten wir hier nicht mit einem Interpreter, wie er sonst bei Basic vorkommt. Normalerweise wird ein sol' ches Programm jedesmal nach RUN in für den Computer verständliche Sequenzen umgewandelt. Das kostet Zeit, ist bei der Programmerstellung aber ein großer Vorteil, wie wir gleich noch sehen werden. Der Compiler übersetzt das Basic-Programm nur einmal in Maschinencode und speichert es auch als sol' ches ab. Die Software wird dadurch um ein Vielfaches schneller, da sie nicht mehr "interpretiert" werden muß. Der Nachteil bei der ganzen Angelegenheit: Beim Austesten des Programms haben wir ein ständiges Compilieren und Editieren des Ouelltextes vor uns.

### Mit Compiler

Während'bei der Interpreterversion der Fehler direkt verbessert und gleich wieder getestet werden kann, muß nun zunächst der Editor mit dem Ouelltext geladen werden und nach der Korrektur ist ein erneutes Compilieren erforderlich. Erst dann kann das Programm getestet werden. Das geht so lange, bis das Ergebnis zufriedenstellend ist, und man kann sicher sein, daß dann ein schnelles und grutes Programm entstanden ist. Ob das die vorhergegangenen Umstände rechtfertigrt, muß zunächst jeder mit sich selbst ausmachen.

Wege, den Konflikt zu umgehen, sind sicherlich vorhanden: Einerseits muß man sich einen sauberen und sorgfälti. gen Programmierstil angewöhnen, so daß das Debugging nur noch einen win zigen Bruchteil der Programmierzeit ausmacht. Das wäre sicherlich eine lobenswerte Eigenschaft, doch auch der beste Programmierer macht Fehler. Die bessere Lösung wäre die Kombination von Interpreterund Compiler. Das heißt, die Programme werden mit dem Interpreter erstellt und getestet und dann erst compiliert. Hier gibt es aber das Problem, daß so einige Fähigkeiten des Compilers verlorengehen und außerdem ist die Interpreterversion für den Schneider noch nicht erhältlich. Sollte einer der Leser mehr wissen, wende er sich bitte an die Redaktion.

Gehen wir zunächst einmal davon aus, daß nur das Compilerpaket vorliegt. Der Programmierer wird nun so vorgehen, daß er mit einem Texteditor den Ouelltext eingibt, den er vorher sorgrfältig geplant haben sollte. Dazu wird im Handbuch die Verwendung von ED, dem mitgelieferten Editor von CP/M 2.2 und CP/M Plus vorgeschlagen. Wer aber ein Textprogramm hat, das reine ASCII-Files abspeichern kann, ist damit auf jeden Fall besser bedient als mit diesem unkomfortablen Programm. Der Joyce-Besitzer wird beispielsweise die neue Locoscript-Version (1.21) benutzen können, die eine solche Option besitzt,

Nachdem nun der Ouelltext erstellt wurde, jagrt der Programmierer ihn durch den Compiler, Hier entsteht aber noch nicht das lauffertige Programm, sondern ein Zwischencode, der an den Linker weitergegeben wird. Dieser hat nun die Aufgabe, aufgerufene Unterprogramme einzubinden und zusammen mit dem Quelltext ein lauffähiges Programm zu erzeugen. Ganz so simpel ist die Sache natürlich nicht, denn bevor der erste Compilierungsvorgang abgeschlossen ist, wird der Compiler ebenso wie der Linker noch eine Reihe von Fehlermeldungen ausspucken, mit denen er andeutet, daß er in einigen Punkten nicht mit dem Programmierer übereinstimmt.

Um die Funktion des Linkers besser zu verstehen, wollen wir uns mit dem "Einbinden der Unterprogramme" einmal ein wenig näher beschäftigen. Der CBasic-Compiler bietet die Möglichkeit, Unterprogramme zu erstellen, die in einer sog. Bibliothek abgelegrt werden. Jedes Programm sowie das Bibliotheksfile bekommt einen Namen, den man nun in seinem Ouelltext an der Stelle einfügt, an der die Routine oder der Algorithmus stehen soll. So kann man auch mit RMAC erzeugte Assemblerprogramme einbinden oder fertige CBasic-Software nutzen.

## **Overlays**

Eine weitere interessante Möglichkeit des CBasic-Compilers ist die Erzeugung von sog. Overlays. Sie finden Anwendung bei Programmen, die in ihrem Gesamtumfang den Speicherplatz des Computers übersteigen. Das ist bei professioneller Software, die oft einen großen Datenspeicher benötigt, schnell der Fall. Die Overlays sind Programmodule, die auf der Diskette gespeichert wurden und bei Bedarf während des Programmablaufs geladen werden. Mit CHAIN ruft man den jeweiligen Namen auf, der aktuelle Speicherinhalt wird gelöscht und der neue Programmteil eingeladen. Das Ganze hätte natürlich wenig Sinn, wenn zwischen den Modulen nicht Daten ausgetauscht werden könnten. Variablen, die erhalten bleiben sollen, kann man vorher mit COMMON festlegen und stehen dann auch im nachgeladenen Unterprogramm zur Verfügung.

Gehen wir nun zum Sprachumfang von CBasic über. Vorher sind aber noch drei wichtige Dinge zu beachten:

- 1. CBasic läuft unter CP/M 2.2 sowie unter CP/M Plus.
- 2. Die Nutzung der Grafikbefehle ist nur unter CP/M Plus möglich
- 3. Alle CBasic-Programme sind untereinander kompatibel, soweit nicht versucht wird, Grafik unter CP/M 2.2 laufen zu lassen.

, Der Sprachschatz läßt das Herz eines jeden Programmierers gleich um ein paar Takte schneller schlagen, denn professionelle Software soll damit geschrieben werden, und das ist auch ohne weiteres möglich. Einige Teile wurden so an Pascal angenähert, daß man nach ein wenig Übung die Zeilennummern weglassen kann. Die strukturierte Programmierung wüd voll unterstützt. Mit WHILE ...WEND können Blöcke definiert wer-

den, deren Wiederholung erst nach Erfüllung bzw. Nichterfüllung einer Bedingung abgebrochen wird. IF...THEN . . .ELSE ist genauso möglich wie ein berechnetes GOTO und GOSUB. Dabei

# In eigener Sache

Täglich erhalten wir eine ganze Menge Programme von Lesern für das Topprogramm des Monats oder den Tip des Monats. Leider müssenwir dabei eine ganze Reihe von Einsendern enttäuschen, weil ihr Programm aus folgenden Gninden nicht zum Abdruck geeignet ist:

- 1. Das Programm ist allgemein zu lang.
- 2. Das Programm ist zu speziell (2. B. Programm für Kegelverein).
- 3. Das Programm entspricht qualitativ nicht unseren Anforderungen.
- 4. Das eingereichte Programm liegt uns mehrfach vor oder wurde schon einmal in einer ähnlichen Form abgedruckt.

Gerade wegen Punkt 4 müssen wü eine ganze Reihe von guten und sogar sehr guten Programmen ablehnen. Es scheint, als würde den Leuten nichts Neues mehr einfallen. Ein Großteil aller Einsendungen sind Vokabel-Programme oder Trainer, Funktionsplotter, DlN-Tastenbelegung, Textverarbeitungsprogramme, Zeichen-Editor-Programme. Diese haben kaum eine Chance für einen Abdruck.

Vielleicht könnte unsere Suchliste eine Hilfestellung für Sie sein. Wir suchen gute Spielprogramme und Anwendungsprogramme, Tips und Tricks sowie Maschinenprogramme aller Art, spezielle Programme in Verbindung mit bekannter Hardware (2. B. vortex-Speichererweiterung, Schneider-Drucker, Schnittstellen), Routinen aller Art, Grafik- und Sound-Demos, animierte Grafik, Befehlserweiterungen (RSX), Simulationsprogramme.

Mit Programmen zu diesen Themen haben Sie weit größere Chancen, daß lhr Programm im CPC-Magazin abgedruckt wiril. Vielleicht fällt Ihnen hier etwas ein und Sie werden damit Gewinner des Topprogramms des Monats.

können Label im Programm gesetzt werden, die GOTO und GOSUB dann anspringen. Mit "Gosub Druck" springrt man beispielsweise ein Unterprogramm an, das eine Hardcopy des Bildschirms auf dem Drucker ausgibt. Weiterhin ist eine Variablendefinition zu Beginn möglich, so daß die Integervariable im Programm z.B. nur noch I und nicht I% genannt werden muß.

Ein weiterer großer Bereich umfaSt die Fehlerbehandlung. Ohne Probleme lassen sich im laufenden Programm Fehler abfangen, und man erfährt die Fehlernummer und die Zeile, in der er aufgetreten ist. ERR und ERRL übergeben diese Parameter. Außerdem kann der Konsolen-Status abgefragt werden, so daß man falsche Anschlüsse oder defekte Geräte sofort erkennt. Sehr wichtig ist in diesem Zusammeinhang auch, daß der Befehl IF. . .END Fehler in der Datenverwaltung aufdeckt. Beim Erreichen des Dateiendes, bei Diskettenfehlern oder Eingabefehlern der Dateinamen bricht das Programm nicht ab, sondern man kann den Anwender auffordern, den Fehler zu beheben.

### Ein leistungsfähiges **Werkzeug**

Der letzte wesentliche Punkt des Sprachschatzes ist die Grafikerweiterung, die nur unter CP/M Plus mit GSX lauffähig ist. Neben den Routinebefehlen, die Linien und Punkte ziehen bzw.

den Text inverschiedenen Arten setzen, fallen besonders GRAPHICS INPUT und MNDOWS ein wenig aus dem Rahmen. Pull-Down Menüs dürften jetzt kein Problem mehr sein. Mit WINDOW definiert man das erforderliche Fenster und über GRAPHICS INPUT wickelt man die Eingabe ab. Beim Auftauchen dieses Befehls wartet das Programm auf den Druck einer beliebig wählbaren Taste (in der Regel RETURN), worauf es die aktuelle Cursorposition bestimmt. Im späteren Programm kann man also nach Belieben auf dem Bildschirm hin und her fahren und seine Menüwahl durch einen Tastendruck abschließen.

Der CBasic-Compiler ist ein Programmpaket, das jedem Programmierer ein leistungsfähiges Werkzeug zur Erstellung professioneller Software in die Hand gibt. Sicherlich ist der Negativ- Punkt "englische Anleitung" im Vergleich zu den anderen Merkmalen nur sehr gering einzuschätzen, wenn man es versteht, sich die richtige Zusatzlektüre zu besorgen. Es muß gesagt werden, daß CBasic nicht für jeden interessant ist, der irgendwelche Programme erstellt bzw. Spiele programmiert. Als Zielgruppen sind Kleinbetriebe und andere Anwender zu nennen, die ihre Spezialanwendung und Branchenlösung selbst programmieren wollen.

Thomas Tai

System: CPC 464/664/6128<br>Hersteller: Digital Research<br>Preis: ca. 230 DM Preis: ' ca.230 DM Bezugsquelle: Profisoft GmbH

# CBasic Befehlsübersicht

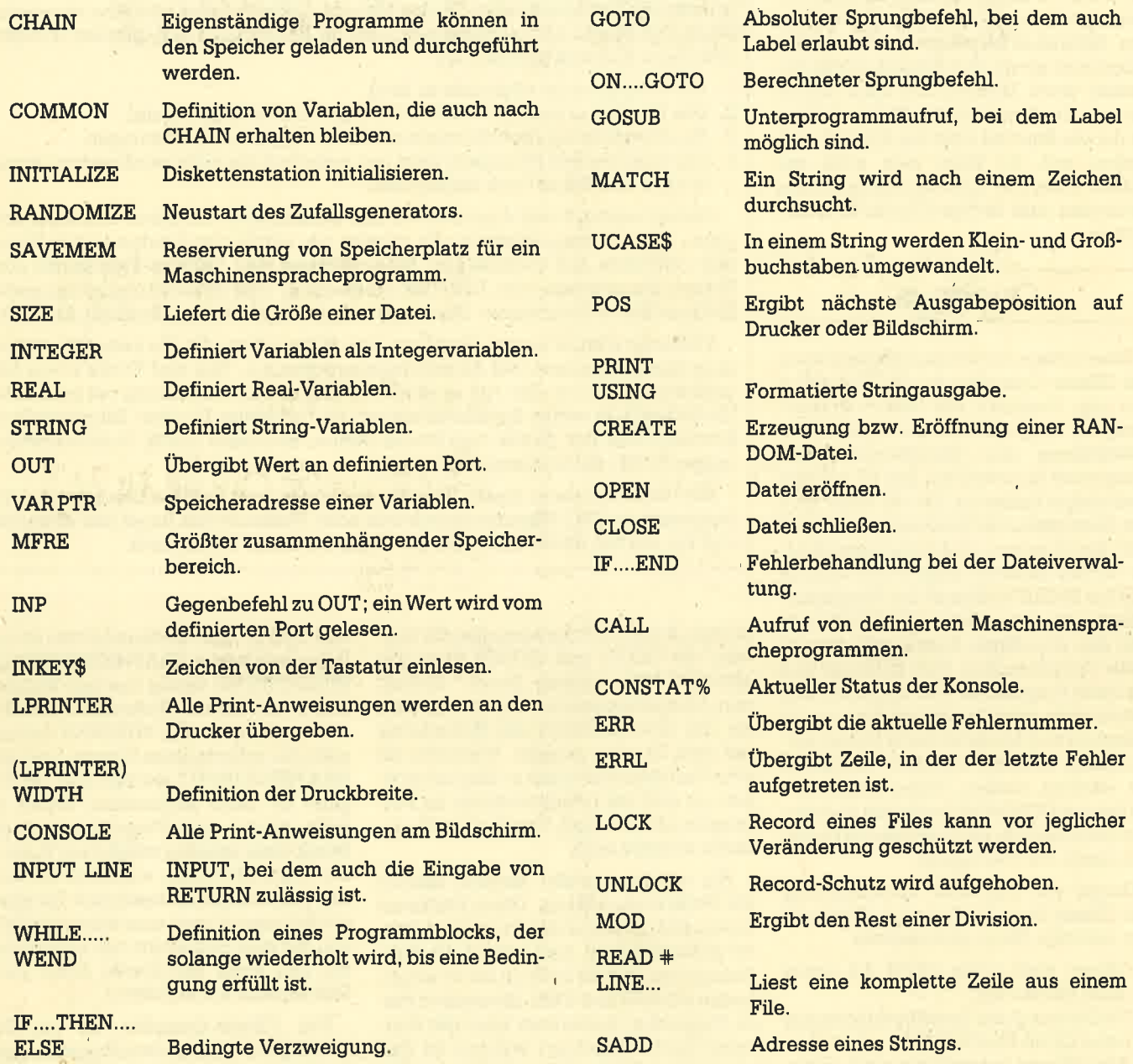

# Grafilrbefehle unter GSX

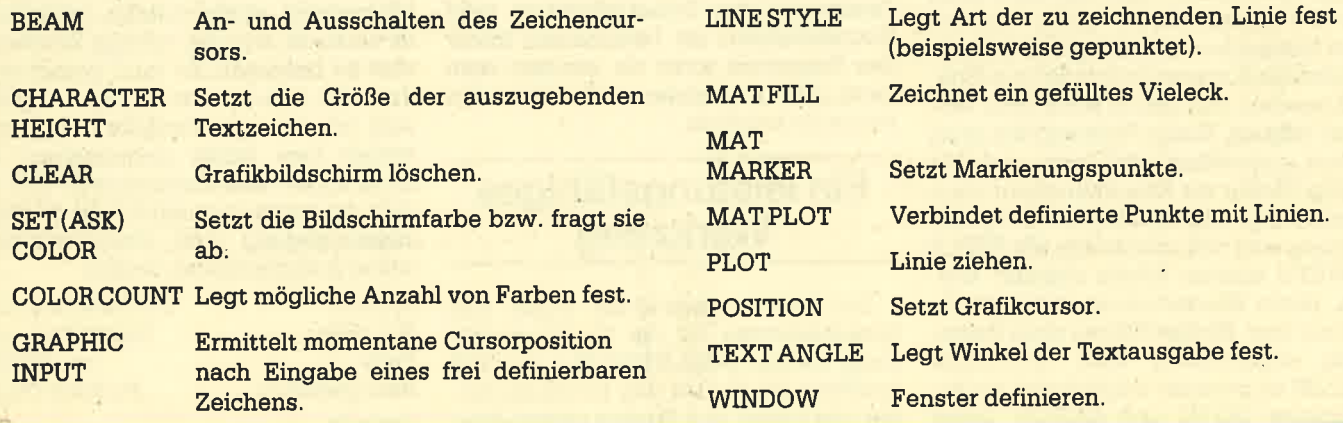

# Wir machen Nägel<br>mit Köpfchen

----

**1000 DM** fürdas **Spiel** des **Monats** 

# 1000DM für die Anwendung des **Monats**

:

:-=:

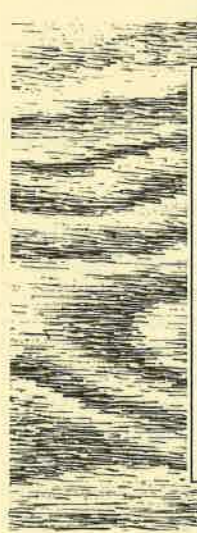

Wr beim CPC Magazin machen Nägel mit Köpfen. Ab sofort gibt es deshalb nicht mehr das "Topprogramm des Monats", sondern wir bringen jetzt in jeder Ausgabe das "Spiel des Monats" und zusätzlich die "Anwendung des Monats". Jetzt haben also beide Programmier-Gruppen die gleiche Chance, auch ein eventueller Jackpot bleibt getrennt. lst also mal kein Spielprogramm zum Abdruck geeignet, so gibt es trotzdem die "Anwendung des Monats" und beim nächsten Mal 2000.- DM für das "Spiel des Monats" und wieder 1000.- DM für die "Anwendung des Monats". Wer also auf dem einen oder anderen Gebiet ein besonders gutes Programm geschrieben hat, sollte sich diese Chance nicht entgehen lassen..Wer weiß, vielleicht gehören gerade Sie zu den nächsten Gewinnern. Zögern Sie nicht, machen Sie mit!

Senden Sie lhre Programme an das CPC Magazin, Postfach 1640, 7518 Bretten

# Draughtsman - eine neue Dimension bei den Zeichenprogrammen?

Hier kann der Anwender den Bildschirm wie ein Zeichentablett benutzen. Es steht eine große Anzahl Routinen zur Verfügung.

raughtsman ist ein äußerst vielseitiges Zeichenprogramm, das es dem Benutzer ermöglicht, den Bildschirm wie ein Zeichentablett zu benutzen. Ist einmal der Zeichenmodus gesetzt, die Farben ausgewählt und die erstellten Symbole geladen, dann ist man in der Lage, eine große Anzahl von Routinen durch Tastendruck zu aktivieren. Um die Tastenbelegung nicht auswendig lernen zu müssen, liegt jedem Programm ein Tastenbelegungsstreifen bei, der auf die Tastatur gelegt wird und dadurch die Programmbedienung erleich' tert. Das Programm benutzt die sogenannte Overlay-Technik, das bedeutet, daß die einzelnen Programmteile nach' einander je nach Gebrauch geladen werden. Auf der Cassette befinden sich Aufnahmen zu 2000 sowie 1000 Baud (Ladefehlern wird somit vorgebeugt).

Wenn Draughtsman gestartet wird, hat man die Möglichkeit, zwischen den drei Bildschirmmodi 20, 40 oder 80 Zei' chen zu wählen. Numerische Angaben können dabei sowohl durch die obere Zahlenreihe der Tastatur als auch durch den Zehnerblock eingegeben werden. Nachdem die Bildschirmgröße gewählt ist, wird man,über die Farben informiert, die in dem jeweiligen Modus verfügbar sind. Wer aber mit diesen Farben nicht zufrieden ist, kann sich die volle Farbpalette des Schneiders anzeigen lassen, aus der er dann jede beliebige Farbe auswählen kann.

Nachdem die Farbzusammenstellung beendet ist, besteht die interessante Möglichkeit, sich für den eigenen Gebrauch selbst Symbole zu definieren. Dazu muß man zuerst die Größe des zu bearbeitenden Symbols bestimmen, die von 1x1 Pixel bis zu einer höheren Anzahl varüerbar ist. Daraufhin wird'ein größeres Gitter auf dem Bildschirm ausgegeben, das im Verhältnis zu der vorher festgelegten Größe steht. Nun kann mit den Cursor-Tasten oder dem Joystick (das gesamte übrige Programm läuft ebenfalls mit den genannten Optionen) ein Symbol dgfiniert werden, das dann auf eine bestimmte Taste gelegt wird und so jederzeit abgerufen werden kann. Zusätzlich lassen sich die kreier ten Symbole noch auf Band oder Disket te abspeichern, wodurch ein späteres Arbeiten erleichtert wird.

Nach diesem Programmpunkt wird der zweite Teil des Programms eingela den. Kurze Zeit später wird der Bild schirm gelöscht und der Rahmen des Zeichenfeldes angezeigt. Im oberen Teil des Bildschirms befinden sich zwei Zei' len Text, die die Informationsleiste dar stellen und folgende Daten beinhalten:

### Eigene Symbole

- 1. Eine konstante Aktualisierung der x/ y-Koordinaten des Cursors.
- 2. Eine immer wieder erneuerte Anga be über den Abstand des Cursors zu der zuletzt festgesetzten Position.
- 3. Eine Status-Anzeige der gerade verwendeten Zeichenfarbe und der angewählten Funktion.
- 4. Die Koordinaten des zuletzt festgesetzten Punktes.
- 5. Die Geschwindigkeit des Cursors, wobei 1 die kleinste und 3 die größte Geschwindigkeit ist.

In der Mitte des Bildschirms findet man daraufhin einen blinkenden Kreuz' Cursor, der mit den Cursor-Tasten so-Die COPY-Taste bestimmt die Geschwindigkeit, die anderen Tasten haben folgende Bedeutungen: Die ler-Taste fixiert den festgesetzten Punkt auf der aktuellen Cursor-Position. Durch das Drücken der Ziffer 2 wird die Zeichen-Funktion aktiviert, mit der ganz normal auf dem Bildschirm gezeichnet werden .' kann. Die 3er-Taste führt zur Kreisfunktion. Hier muß aber zuerst der Radius eingegeben werden, danach kann man zwischen der Darstellung in gestrichelter oder in durchgezogener Linie wählen. Hierzu ist noch zu sagen, daß alle

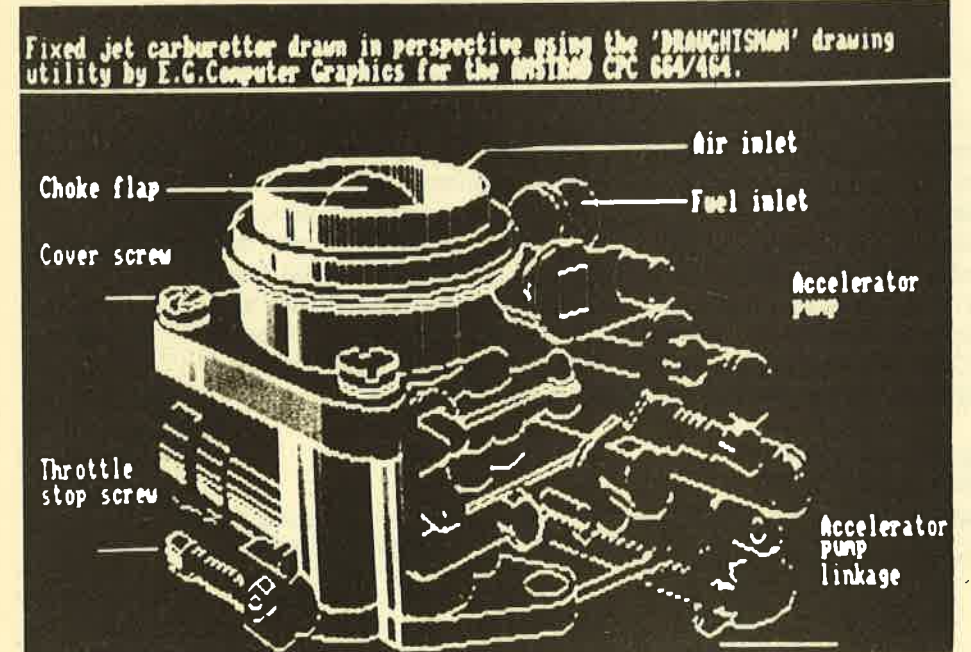

Perspektivische Zeichnung eines Vergasers

angewählten Funktionen rückgängig gemacht werden können. Das bedeutet in diesem Beispiel, da3 der gezeichnete Kreis wieder gelöscht werden kann.

CTRL und TAB löscht den Bildschirm, während das Drücken der 4er-Taste die Ellipsenfunktion ausführt. Diese wird im wesentlichen wie die Kreisfunktion behandelt, jedoch mit einem Unterschied: Erstens muß ein zweiter Radius eingegeben werden, und zweitens kann man wählen, bis zu welcher Gradzahl die Ellipse gezeichnet werden soll. Die Angabe von 360 zeichnet eine ganze Ellipse, die Angabe von 90 nur ein Viertel.

Die Eingabe von 6 im Zeichenmodus startet die Polygon-Funktion. Hierbei muß man zuerst die Anzahl der Seiten angeben (bei einem Hexagon zum Beispiel sechs) und ansonsten genauso wie bei der Kreisfunktion vorgehen. Interessant und ungewöhnlich ist auch der ARC-Befehl, der durch die 6er-Taste in Aktivität gesetzt werden kann. Nach der Angabe von drei Punkten durch den Cursor und der darauf folgenden Bestätigung verbindet der Rechner die drei Punkte durch einen Bogen.

Nun wollen wir einen Blick auf die anderen Linientypen . werfen, die in Draughtsman noch möglich sind. Anstelle von durchgezogenen und gestrichelten Linien sind auch noch gepunktete Linien möglich, die auf versteckte Konturen und Details hinweisen, sowie eine Kombination von Punkt und Linie, die im Ingenieurwesen auf eine Zentrumslinie hinweist. Natürlich ist standardmäßig auch ein Radiergummi vorgesehen, der in einer Größe von 1x1 Pixel bis hin zu 16x16 Pixels verändert werden kann.

Die Zeichen- und Hintergrundfarben können nicht nur am Anfang des Programms bestimmt werden, sondern auch während des Zeichnens. Dieses kann zum Beispiel in MODE 0 bis zu <sup>16</sup> Farben führen. Im Gegensatz zu ande-

### Auch Schraffuren sind möglich

ren Zeichenprogrammen kann man mit Draughtsman auch schraffieren, wobei zwischen vertikaler, horizontaler, <sup>60</sup> Grad- sowie 45-Grad-Schraffur gewählt werden kann. Zu diesem Zweck muß man zuerst die Grenzen wählen, in denen schraffiert werden soll - horizontal sowie auch vertikal. Nach Betätigen einer Taste wird dann die Funktion in Aktion gesetzt.

Des weiteren verfügt der Anwender noch über eine FILL-Routine, die durch Drücken von SHIFT und 0 erreicht werden kann. Durch diese Funktion wird ein geschlossener Bereich mit der gerade benutzten Zeichenfarbe gefüllt.

Natürlich können Sie auch Text einfü gen. Dieses wird erreicht, indem Sie SHIFT und "-" drücken. Nach der mit ENTER abgeschlossenen Texteingabe kann der Text mit Hilfe des Cursors durch das ganze Bild bewegt und abge legt werden, wo Sie ihn wollen. Die vorher definierten Symbole können jetzt auch abgerufen werden, indem aus ei nem Menü das gewünschte Symbolaus gewählt und durch Positionieren des Cursors und anschließendem Betätigen der ENTER-Taste entsprechend plaziert wird.

Das eigentlich faszinierende an Draughtsman ist aber die Option des perspektivischen Zeichnens. Sie kann einfach durch Drücken der 8er-Taste in Funktion gesetzt werden. Zu diesem Zweck muß der Anwender zuerst mit den Abwärts- und Auswärtspfeiltasten

### Perspektivisches **Zeichnen**

die Lage des Horizonts bestimmen. Nach der Festlegung desselben muß nun auf dieser Horizontlinie durch die Rechts- und Linkspfeiltasten der per spektivische Punkt genau festgelegt werden. Nachdem dieses geschehen ist, sind alle folgenden Aktionen auf diesen perspektivischen Punkt ausgerichtet. So kann man genaue 3D-Zeichnungen er stellen.

Natürlich ist es mit Draughtsman auch möglich, den Bildschirminhalt je nach Version auf Cassette oder Diskette abzuspeichern beziehungsweise später wieder einzuladen. Auch läßt sich das gesamte Programm durch Dnicken der CLR-Taste in seinen Ursprungszustand zurückbringen, in dem alle bisher definierten Symbole gelöscht und alle Programmroutinen initialisiert werden.

Und so ein Zeichenprogramm wäre natürlich total unsinnig, wenn das Ergebnis der Zeichenarbeit nicht ausgedruckt werden könnte. In diesem Punkt arbeitet Draughtsman mit dem allseits

## Arbeitet mit Tascopy

bekannten Programm Tascopy von Tasman Software zusammen. Die Hardcopy-Routine kann dann im Hauptprogramm jederzeit durch Drücken von CTRL und2 aufgerufenwerden. Als weitere Besonderheit arbeitet Draughtsman mit den verschiedenen Lightpens vor allem mit dem weit verbreiteten dk'tronics-Lightpen - zusammen. Überraschenderweise ist ein Teil von Draughsman in Basic geschrieben, was es dem Anwender ermöglicht, Befehlserweiterungen oder -änderungen selbst vorzunehmen. Dieses wird im Handbuch auch ausdrücklich erlaubt, was ich für eine erfreuliche Entwicklung halte. Durch dieses "offene System" kann der Anwender das Programm auf seine eigenen Bedürfnisse zuschneiden und somit seine Wünsche bedeutend effektiver erfüllen.

Fazit: Wer mit diesem Programm arbeitet, erhät besonders durch das perspektivische Zeichnen eine völlig neue Erfahiung.mit seinem Rechner.

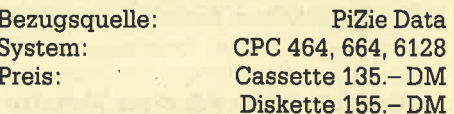

Markus Zietlow

Diskette 155.-DM

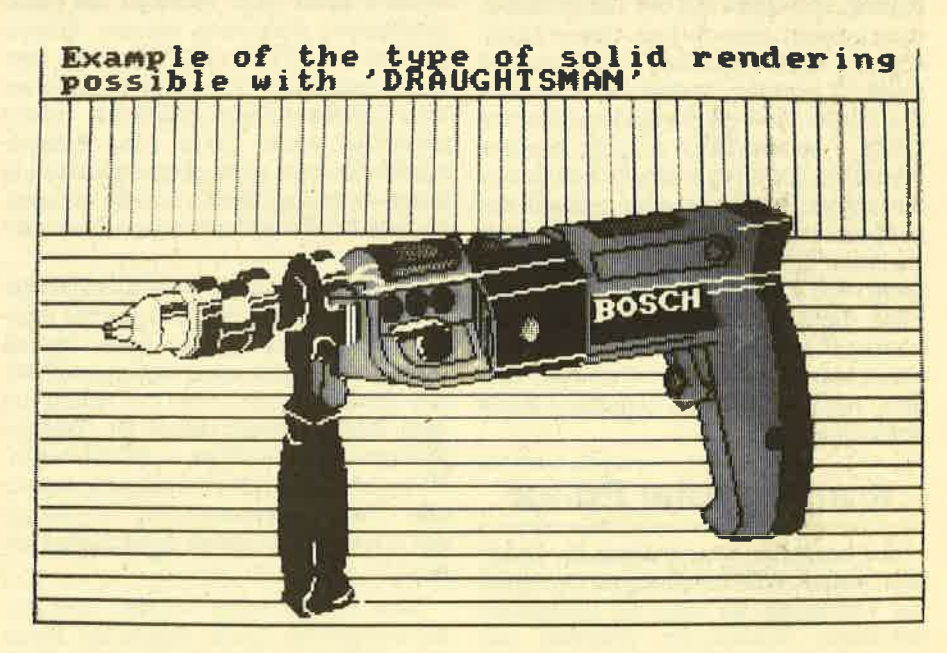

Das ist mit Draughtsman möglich!

# P-Y-R-A-D-E-V

 $\sum$ ie Werbung verheißt: The Complete  $\sum_{\text{Amstrad}}$  Utility. Obwohl angesichts schlechter Erfahrungen eigentlich Vorsicht gegenüber dieser Behauptung erforderlich ist, darf man im vorliegenden Fall alle Zweifel ablegen. Trotz des seltsamen Namens, dessen Herkunft niemand zu erklären weiß, steckt hinter PY-RADEV ein leistungsfähiges Werkzeug für jeden ernsthaften Programmierer, der schon in Maschinensprache mit sei' nem CPC kommuniziert.

Nach dem taden offenbart sich ein Menü, von dem aus die fünf Komponenten des Paketes angesprochen werden können. Allerdings ist es nicht möglich, beliebig zwischen den Programmteilen hin und her zu schalten, Vielmehr muß z.B. das Ergebnis der Arbeit zuerst mit dem Assembler abgespeichert werden, um es dann in den Monitor laden zu können.

Beginnen wir mit dem Editor, der auch die erste Station des Programmierens ist. Es handelt sich hier um einen FulI-Screen-Editor, der alle Vorteile und Vorzüge einer Textverarbeitung besitzt und gleichzeitig speziell auf die Erfordernisse des Programmierers zugeschnitten ist. Das aus dem Basic-Editor bekannte EDIT, mit dem die zu korrigierenden Zei-Ien aufgerufen werden mußten, entfällt völlig. Der Anwender kann jetzt mit Hil' fe der Cursortasten durch den Ouelltext fahren und an jeder beliebigen Stelle Anderungen vornehmen; der Editor registriert das sofort. Für diese Modifikation stehen diverse Kommandos zur Verfügung, die schon aus der Textverarbeitung bekannt sein dürften. Ganze Zeilen können ohne Probleme eingefügt und gelöscht werden, wobei die Kommandos immer über die Tastenkombination CTRL + andere Taste erreicht werden. Weiterhin lassen sich Blöcke definieren, die kopiert, gelöscht oder einfach nur gespeichert werden können. Letztere Funktion ist sehr nützlich zur Übertragung von Quellcodes zwischen zwei Files, denn der Speicher mit dem definierten Block bleibt auch dann erhalten, wenn man eine neue Datei einlädt. Hier kann man sie dann an beliebiger Stelle positionieren.

### Komfortabler Editor

Zur besseren Orientierung im Quelltext stehen sehr komfortable Optionen zur Verfügung. So kann der Anwender definierte Tabulatoren jederzeit mit CTRI+TAB anspringen. Interessant ist

auch die MARK-LINE-Funktion. Andert man beispielsweise eine Zeile mitten im Ouellcode und muß dabei noch einige Anderungen an anderen Stellen vornehmen, kann man die aktuelle Zeile mit einem Marker versehen und dann zu den anderen Stellen springen. Sind die Anderungen.hier beendet, genügt ein Tastendruck, um wieder an die markierte Stelle zu gelangen.

Eine andere Möglichkeit, an bestimmte Stellen im Text zu springen, geschieht durch die GOTO-RECORD.Funktion. Jede Zeile des Ouelltextes wird als Record angesehen undbekommt eine Nummer, die mit einer Zeilennummer gleichzusetzen ist. Die aktuelle Zeilennummer ist immer in der Fußzeile sichtbar, und wenn man sich die Recordnummern wichtiger Unterprogramme notiert, kann man zu einem späteren Zeitpunkt durch Angabe der entsprechenden Zahl an die gewünschte Stelle springen.

Eine Funktion, die jeder Anwender von PYRADEV schon bald nicht mehr missen will, ist die Suchoption. Nach' dem eine Zeichenfolge angegeben wurde, durchsucht das Programm den gesamten Quelltext und zeigt den Erfolg gegebenenfalls in einem kleinen separaten Fenster an. Diese Funktion wurde noch zu einer REPLACE-Möglichkeit ausgebaut, mit der man definierte Zeichenfolgen durch andere ersetzen kann. Die Zeitersparnis ist dank dieser.Möglichkeit sehr groß. Der Editor würde auch seinem Ruf als "komplettes" Utility nicht nachkommen, wenn der An' wender nicht nach Belieben die Funk= tionstasten definieren könnte. Wieder genügt ein CTRL\*ENTER, und man kann beliebige Tastenkombinationen oder Zeichenfolgen eingeben. Immer wiederkehrende Texte oder Arbeitsschritte können so einprogrammiert und durch einfachen Druck auf die entsprechende Funktionstaste ausgeführt werden.

Der Editor kann bis zu <sup>32</sup>Kbyte Ouelltext verarbeiten und verfügt über eigene Schreib-Leseroutinen beim Diskettenzugriff, womit eine außergewöhnliche Geschwindigkeit bei der Arbeit mit dem Editor gewährleistet ist. Weitere Merkmale des Editors in Stichworten: Helpscreen auf Tastendruck, umfangrei- che Diskettenoperationen, Ausdruck der Files oder beliebige Ausschnitte daraus.

Jetzt zur nächsten Station: dem Makro-Assembler. Einen AsSembler kennt ja inzwischen jeder, aber was sind Ma-

kros? Erst einmal sei noch kurz auf die Funktion eines Assemblers hingewie sen: Er übersetzt den mit dem Editor er stellten Quelltext in Maschinensprache. die der Computer versteht. Die Unter schiede zwischen den unzähligen Assemblern auf dem Markt sind trotz die ses gemeinsamen Ziels immens groß. So gibt es beim PYRADEV-Assembler eine große Anzahl von Optionen und Mög-. lichkeiten, die insbesondere bei der Fehlersuche (Debugging) sehr hilfreich sind. Da wäre zuerst die Erstellung einer Cross Reference Map zu nennen. Sie wird wahlweise auf Bildschirm oder Drucker ausgeggben und enthält eine Auflistung aller geladenen Source-Files sowie die Adressen der gesetzten La bels mit den Recordnummer im Ouell text. Eine optimale Zusammenarbeit bei der Fehlersuche mit dem Monitor ist so mit gewährleistet.

Williams.

Der gesamte Assembliervorgang wird auf dem Monitor oder Drucker ange zeigt, wobei wahlweise auch die Fehlermeldungen auf einem dieser Peripherie geräte ausgegeben werden. Zur optima len Formatierung auf dem Ausdruck sind im Sourcefile Befehle für einen Sei tenvorschub möglich. Zusätzlich be steht die Möglichkeit, das Format des Blattes zu bestimmen, wobei die ent sprechenden Steuerzeichen dann auto matisch gesendet werden. Der assem blierte Code wird auf Diskette unter frei wählbarem Namen abgespeichert, wo bei auch eine Speicherung im CP/M For mat möglich ist. So können transiente CP/M Befehle programmiert werden (COM-Files). Hat der Assembler seine Arbeit beendet, gibt er eine kleine Statistik aus, in der die Anzahl der Fehlermeldungen, die Adresse und die Länge ei' nes Files angegeben werden.

Kommen wir nun zu den Besonderhei ten des Assemblers, die sich erst wäh rend des Programmierens .offenbaren. Und hier sind wir endlich bei den ge heimnisvollen Makros angelangt. Hierbei handelt es sich um Befehlsfolgen, die sich im Programm sehr oft wiederholen. Man definiert sie nun einfach am Anfang des Ouelltextes und gibt ihnen einen Namen. An den Stellen, wo die Befehle auftauchen sollen, setzt man dann den entsprechenden Namen und der Assem bler bindet die Befehlsfolgen in den Ma schinencode ein.

Sehr gute Assembler zeichnen sich unter anderem dadurch aus, daß sie sog. Direktiven besitzen. Das sind Befehle, die nicht zum eigentlichen Programm
### ANWENDERSOFTWARE 37

gehören, sondern dem Assembler bestimmte Anweisungen geben. Einige Direktiven haben wir eben schon ken' nengelernt: die Definition des Seitenfor' mats und Befehle für den Seitenvorschub. PYRADEV kennt aber noch eine Reihe anderer Direktiven. Aus dieser Masse greifen wir einmal EXTRA heraus, einen Befehl, den man bei der Kon' kurrenz bisher vergeblich suchte. Mit ihm können Extra-Befehle des Z-80 Prozessors benutzt werden, die normalerweise nirgendwo erwähnt werden, weil sie nicht auf jedem Rechner funktionieren. Mit der neuen Befehlsgruppe kann man die beiden 16-Bit-Register des Prozessors in vier 8-Bit-Register unterteilen und damit arbeiten. Das ist sicherlich die herausragendste Fähigkeit des PYRA-DEV-Assemblers. Ein weiteres erwäh'

### Mit Direktiven

nenswertes Einsatzgebiet der Direktiven ist die bedingte Assemblierung. Hier kann man mit Hilfe der IF-THEN-ELSE-Struktur und arithmetischer Ausdrücke Teile des Codes bestimmen, die assembliert werden sollen. Es gibt zusätzlich eine Reihe weiterer Direktiven, die aber auch bei anderen Assemblern selbstverständlich sind (2.B. die Angabe der Startadresse). Sie sind aus Platzgründen nicht aufgeführt.

Nachdem der Assembler seine Arbeit beendet hat, liegt das Programm als binäres File auf Diskette vor. Seine Funktionstüchtigkeit kann man gleich mit dem Monitor überprüfen, der ebenfalls zu PYRADEV gehört. Mit ihm läßt sich der gesamte Speicher anzeigen, der in hexadezimaler und AsCll-Darstellung zu sehen ist. Dabei ist es sehr wichtig, daß der Monitor selbst keine Speicherbereiche belegt, die für das Programm gebraucht werden. Aus diesem Grund wird er an eine beliebige Stelle geladen, die PYRADEV zu Beginn abfragt.

Dann erscheint ein zunächst verwirrendes Bild, das sich aber mit Hilfe der Anleitung sehr schnell übersichtlich und zweckmäßig erweist. In der linken oberen Ecke sind die Informationen für den Einzelschrittmodus untergebracht. Hier werden die Zeilen angezeigt, die einzeln abgearbeitet werden. Darunter erscheinen die aktuellen Registeranzeigen und der Status der Flags. Daneben steht der Status des Lower und Upper ROMs, und noch eine Spalte weiter erscheint auf Wunsch der gerade angezeigte Speicherinhalt disassembliert. Der untere Teil des Bildschirms gehört dann der erwähnten Speicheranzeige. Ein Tastendruck genügt, um in diese Anzeige zu gelangen und den Speicher durch einfaches Überschreiben zu ändern. Weiterhin können jederzeit die Re-

Der Monitor verfügt über den leistungsfähigen Einzelschritt modus

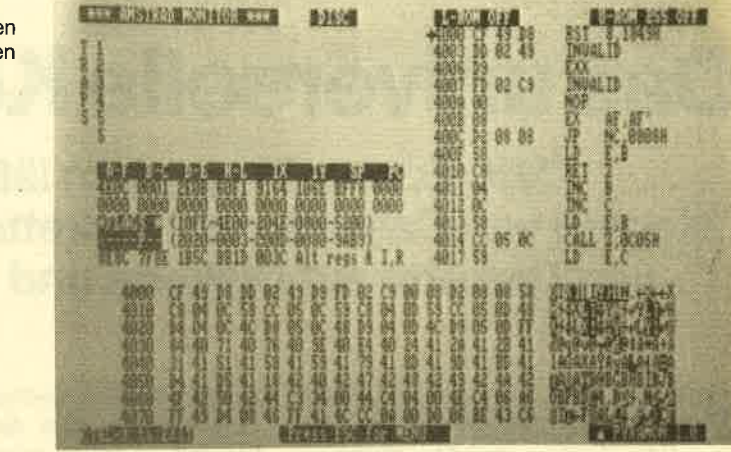

gisterinhalte verändert werden, was al lerdings nur der erfahrene Programmie rer tun sollte, um ein vorzeitiges Aus steigen des Systems zu verhindern.

Eine sehr leistungsfähige, schon an gedeutete Möglichkeit des Monitors ist der Einzelschrittmodus, mit dem Ma schinenspracheprogramme Schritt für Schritt abgearbeitet werden. Nach je dem Schritt kann man die Registerinhal te überprüfen und erst dann den näch sten Befehl ausführen lassen. Die Adres se zum Start des Einzelschrittmodus ist frei wählbar. Mit dieser Methode kommt man Fehlern in Assembler-Programmen relativ schnell auf die Schliche und kann sie beheben. Auch das Zurechtfinden im Speicher wird dem Anwender erleich tert, denn er kann bestimmte Zeichen folgen suchen und anschließend die Fundstellen anzeigen lassen. Die Spei cherstellen lassen sich außerdem kopie ren, wobei auch Speichererweiterungen einbezogen werden können. Mit einem speziellen Befehl kann man diese Spei cherbereiche ansprechen.

Eine weitere interessante Komponen' te von PYRADEV ist der Diskettenmoni tor. Mit ihm wird dem Anwender der Zu griff auf alle Tracks und Sektoren einer Diskette gestattet. Dabei können ent weder bestimmte Sektoren aufgerufen werden, oder das Programm zeigt nur die Sektoren eines bestimmten Files an. Die Anzeige in hexadezimal oder ASCII kann wieder durch einfaches Über schreiben geändert werden. Sehr nütz lich ist auch hier die eingebaute Such funktion, wobei die Suche entweder über die gesamte Diskette oder nur über ein bestimmtes File ausgedehnt wird. Alle Möglichkeiten des Programms sind aber in ihrer Anwendung mit Vorsicht zu genießen, denn schnell kann einmal ein File verlorengehen oder sogar die ge samte Diskette zerstört werden, wenn man z.B. im Directory herumpfuscht. Glücklicherweise gibt es dazu den Me nüpunkt UN-ERASE, mit dem der An wender gelöschte Files wieder zurück gewinnen kann, so daß bei einer häufi-

gen Anwendung des Diskmonitors kei ne größeren Bitfummeleien notwendig sind.

Der letzte Programmteil von PYRA- DEV sind die Diskettenutilities, die das Umbenennen, Löschen und Kopieren von Files besorgen. Dieser kleine Zusatz bietet zwar keine Besonderheiten, ist aber eine gelungene Abrundung des ganzen Systems, so daß der Program mierer während seiner Arbeit immer in nerhalb von PYRADEV bleiben kann.

Alle Programme glänzen durch eine vorbildliche und übersichtliche Bild schirmaufteilung, durch Hilfsseiten und unmißverständliche Anweisungen, wenn man den jeweiligen Menüpunkt verlassen will. Da die Programmierung auf Maschinenebene immer sehr "ab sturzgefährdet" ist, hat der Hersteller beschlossen, nicht auch noch Bedie nungsfehler zu einer zusätzlichen Gefahrenquelle zu machen. So sind auf der Diskette drei Demofiles vorhanden, mit denen der Anwender zunächst einmal nach Belieben alle Möglichkeiten von PYRADEV ausprobieren kann. Eine sehr lobenswerte Maßnahme, die auf jeden Fall Nachahmer finden sollte. Auch das Handbuch ist didaktisch gut aufgebaut und mit erklärenden Zeichnungen und Bildschirmfotos versehen. Es ist inleicht verständlichem Englisch geschrieben, wobei allerdings Kenntnisse in Maschi nensprache vorausgesetzt werden.

PYRADEV wird dem Anspruch "The Complete Amstrad Utility" voll gerecht. Der Programmierer findet hier Program mier-Möglichkeiten, die SpaS machen und ihm im Vergleich zu anderen Pro grammpaketen dieser Art sehr viel Zeit ersparen. PYRADEV ist jedem zu emp' fehlen, der in Maschinensprache pro grammiert und sich Arger und Magen geschwüre ersparen will.

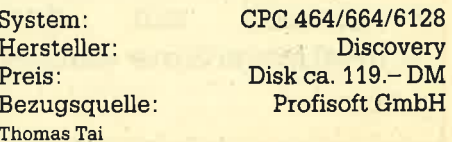

## Das universelle Kopierprogramm

Mit diesem Programm läßt sich vieles machen: Kopien von Cassette auf Diskette, von Gassette auf Gassette, von Diskette auf Diskette und von Diskette auf Gassette.

Chwarzkopien sind ein immer wie-Daerfefuendes leidiges Thema der Computer-Branche. Auf dem Markt angebotene Programme wie dBase II, WordStar oder Multiplan - allein Word-Star wurde weltweit rund 1.000.000ma1 verkauft - werden schätzungsweise ca. zwei- bis dreimal so häufig illegal kopiert und vertrieben, wie sie offiziell von Microcomputerbenutzern erworben werden. Das betrifft die Programme aller Softwarehäuser. Im rasch wachsenden Microcomputermarkt Deutschlands geht der Schaden in die Millionen. Die Zahl der vor Gerichten ausgetragenen Konflikte um die Rechtg an Software nimmt sprungartig zu. Und der Wachstumsmarkt bringt neben den neuen technischen Möglichkeiten der Mikro' elektronik auch ein stärker werdendes Rechtsschutzbedürfnis mit sich.

Doch alle Bemühungen, die sich die Firmen durch neueste Tricks mit dem Kopierschutz machen, bringen für den ehrlichen Anwender eine große Menge von Problemen, die durch das hier vor' gestellte Programm Locksmith gelöst werden. So kann es einem zum Beispiel schnell,passieren, daß die Originaldiskette versehentlich gelöscht oder zerstört wird und damit keine weiteren Ar' beiten mit dem Programm mehr möglich sind, da ein wirksamer Kopierschutz das Anlegen einer Arbeitsdiskette verhinderte.

Strafbar macht sich im wesentlichen, wer urheberrechtlich geschützte Werke unerlaubt verwertet, das heißt: vewielfältigt, verbreitet oder, was bei Computerprogrammen wohl schwer vorstell-

Wer noch keinen Drukker hat, kann uns seine Programme auch ohne Listing einsenden. Auf keinen FaIl müßt Ihr das Programm mit der Schreibmaschine abtippen.

bar ist, öffentlich wiedergibt. Eine Sicherungsdiskette oder das Kopieren des tendes Speichermedium (bei den Schneider-Computern sind dies zum Beispiel Kopien von Cassette auf Diskette oder von Diskette auf Festplatte) verletzt noch nicht das Urheberrecht. Aber Leute, die sich bisher Kopien anfertigten, standen vor dem Problem, daß die auf dem Markt befindlichen Kopierprogramme nur von Cassette auf Diskette überspielten. Oder Programme, die auf Cassette geliefert wurden, konnten nicht auf Diskette überspielt werden, da der Speicherbereich des Programms das

## 18 neue RSX-Kommandos

Diskettenbetriebssystem überschrieb. Oder durch den vorher schon genannten Kopierschutz war es nicht möglich, tiberhaupt irgendein Teil des Programms zu kopieren. Alle diese Probleme werden durch das Programm Locksmith aus dem englischen Softwarehaus Beebugsoft gelöst.

Locksmith ist ein verständliches Tape-Disc Transfer-Paket für die Schneider-Rechner CPC 464, 664 und 6128. Es ist auf Cassette, Diskette sowie auf einem ROM verfügbar und läßt dem Anwender freie Hand für 18 neue RSX-Kommandos. Obwohl die Hauptaufgabe von Locksmith darin liegt, Diskettenbenutzern das Überspielen ihrer Software-Library von Cassette auf Diskette zu ermöglichen, ist man nach dem Erwerb dieses Programms ebenfalls in der Lage, von Cassette auf Cassette, von Diskette auf Diskette und von Diskette auf Cassette zu kopieren.

Alle Kommandos können entweder direkt durch Voranstellung des RSX-Striches eingegeben werden, oder sie wer' den aus einem Menü ausgewählt, das durch die Eingabe des Befehls LOCK auf dem Bildschirm angezeigt wird. Ein besonderes HELP-Kommando gibt die Liste aller Kommandos und ihrer Syntax aus und als zusätzliche Hilfe noch die Anzahl und Form der Parameter, die von

den einzelnen Befehlen benötigt werden.

Im weiteren Verlauf zeigen sich die Befehle wie folgt: Zuerst einmal kann man mit dem Befehl AUTO einen automatischen Modus einstellen. In diesem Modus werden Programme, die von Cassette auf Diskette kopiert werden sollen, automatisch transferiert, ohne daß der Benutzer eingreifen muß. Cassetten-File-Namen, die zu lang sind, werden automatisch gekürzt, und einkleiner Relocator wird den Programmen zugesetzt, da sonst der Arbeitsbereich des Laufwerks zerstört würde. Der Befehl DISCDISC ermöglicht dem Anwender den Transfer von Programmen von einer Ursprungs- auf eine Zieldiskette. Dieses Kommando arbeitet auf Einzel- sowie Doppelstationen und erlaubt den vollständigen Einsatz von Wildcards. Ahnlich wirkt das Kommando DISCTAPE, das nach Angabe eines Programmnamens das so ausgesuchte Programm von Diskette auf Cassette kopiert. Natürlich wurde mit dem ERA-Befehl auch ein Manko des CPC 464 Betriebssystems ausgeschaltet. Der Befehl ist sehr einfach zu benutzen und löscht ein oder eine Gruppe von Programmen auf Diskette. Sehr interessant ist das Vorhandensein des Befehls HCOPY, der die Kopie eines sogenannten headerlosen Pro. gramms ermöglicht.

Ein derartiges Programm kann normalerweise nicht auf Diskette kopiert oder transferiert werden, weil der Header-Block fehlt, der normalerweise den Programmnamen, den Programmtyp und

## Das beste Kopierprogramm au<sup>f</sup> dem Markt

anderes enthält. Dieses Kommando kopiert ein Headerloses Programm von einer Cassette auf eine andere. Dabei wird dem kopierten Programm während des Kopiervorgangs ein Header vorangestellt, so daß das neue Programm problemlos von Cassette auf Diskette überspielt werden kann. Der Befehl HEADER zeigt dem Anwender (egal welches Speichermedium, ob Cassette oder Diskette) den Filenamen, den File-Typ, die Startadresse, die Endadresse, die File-Länge usw. eines jeden Files an. Das vorhin schon genannte HELP-Kommando gibt dem Anwender zusätzlich zu den obengenannten Vorteilen noch die Belegung der Funktionstasten an, die durch das LOCK-Kommando benutzt werden. Dieses LOCK gibt ein Locksmith-Menü auf dem Bildschirm aus, von dem aus die gesamten Befehle durch einen einzigen Tastendruck zu erreichen sind. So zu Beispiel der tO-COFF-Befehl, der den von Locksmith benutzten Speicherplatz wieder für die

## lhr direkter Draht zur Redaktion:  $307252/42948$

Verwendung durch Basic- oder Maschinenspracheprogramme freigibt. .

Des weiteren wüd durch MANUAL der manuelle Modus eingestellt. In diesem Modus geschieht der Tape-Disc-Transfer unter der Kontrolle des Anwenders. Er kann einen neuen Programmnamen eingeben, wenn der Programmname auf Cassette nicht für den Diskettengebrauch möglich ist, und er kann wählen, ob er einem von Cassette geladenen Programm einen Relocater voranstellen will, der den Arbeitsbereich des Diskettenlaufwerkes überschreibt. Außerdem ist es mit dem PLOAD-Befehl jederzeit möglich, geschützte Basic-Programme zu laden, zu listen und zu untersuchen (und dieses auf allen drei Rechnern!).

Das Kommando PRINTON (Gegenstück zu PRINTOFF) sendet alle für den Bildschirm bestimmten Informationen zum Drucker und schafft so die Möglichkeiten eines Ablaufprotokolls, das für die Arbeitsbeschleunigung sehr nützlich sein kann. Ergänzt wird dieser Befehlsvorrat durch den REN-Befehl, der Programme auf Diskette umbenennt. Dieses ist vor allem für die CPC 464 Besitzer interessant. Des weiteren verfügt Locksmith über den Befehl SPEED, der bestimmt, mit welcher von den fünf möglichen Geschwindigkeiten (1000, 2000, 2500, 3000 oder 4000 Baud) Programme von Diskete auf Cassette übertragen werden. Außerdem gibt es noch den Befehl STATUS, der die Locksmith-Versionsnummer, das gerade bearbeitete Programm, den Tape-Disc Transfer-Modus (AUTO oder MANUAL), die User-Nummer, das.benutzte Laufwerk und die Cassettenaufzeichnungsgeschwindigkeit anzeigt. Die beiden letzten Be fehle sind der TAPEDISC-Transfer und die TAPETAPE-Kopie, wobei hier die gleichen Dinge wie bei TAPEDISC zu be achten sind. Jeweils wird dabei der ein gestellte Modus sowie der benötigte Speicherplatz berücksichtigt.

Abschließend kann man sagen, daß das hier vorgestellte Programm für den Schneider-Besitzer eine willkommene Erweiterung seiner Programmbibliothek darstellt. Es reicht seinem berühm ten Vorbild auf dem Apple IIe zwar nicht das Wasser, ist aber für Schneider-Com puter das zur Zeit mit Abstand beste Ko pierprogramm auf dem Markt und sollte deswegen vielen Anwendern als Ar beitserleichterung eine große Hilfe sein.

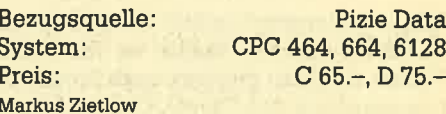

i.

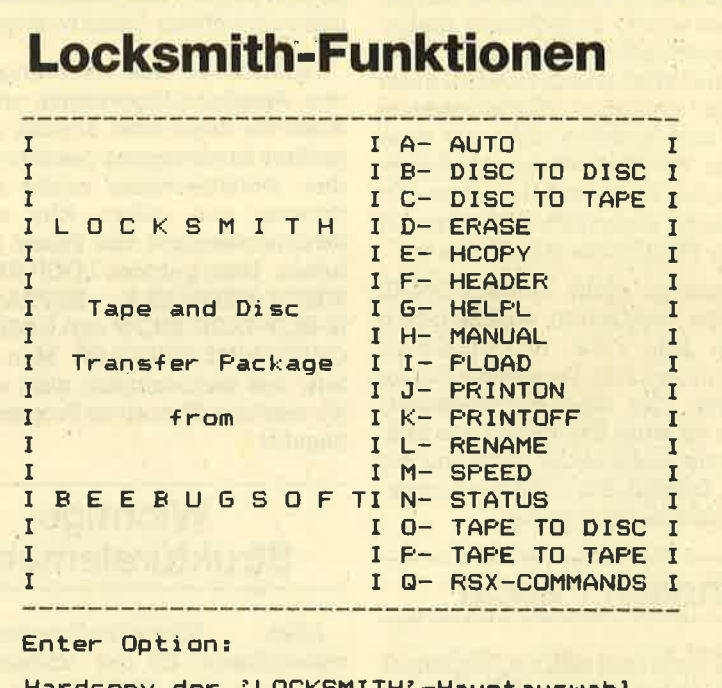

```
Key Key f1<br>Key f2
Key - f3Key f4
Key f5
Key f6
Key f7
Key f8
Key f9
I A - AUTO<br>
I A - AUTO-<br>
I LOCKSMITH ID-BISCTO DISCITE<br>
I LOCKSMITH ID-BISCTO TAPE I<br>
I L- DISCTO TAPE I<br>
I D- DISCTO TAPE I<br>
I D- READER<br>
I T- HEADER<br>
I T- HEADER<br>
I T- HEADER<br>
I T- HEADER<br>
I T- HEADER<br>
I T- FRINTOFF<br>
I L
                             Catalogue Drive A
                      Catalogue Drive B
                    : Printer Copy on
                    r Frinter Copy off<br>: Locksmith Menu
                        'LOCKSMITH'-RSX-Befehle
```
## **COMAL-80 für Schneider**

as Software-Angebot für die Schneider-Computer nimmt in rasantem Tempo zu. Dazu gehören auch Programmiersprachen wie Pascal, Cobol und andere mehr. Deshalb ist es nicht verwunderlich, daß auch COMAL-80 endlich implementiert wurde. Zwei Punkte sind jedoch unterschiedlich zu anderen Sprachen: Zuerst einmal läuft COMAL unter dem ganz normalen Betriebssystem AMSDOS und ist daher nicht von einer der beiden CP/M-Versionen abhängig. Das bedeutet auch, daß auf einer CO-MAL-Diskette wesentlich mehr Platz für Anwender-Programme oder Daten ist.

Zum anderen steht hinter COMAL eine Gruppe von Leuten, welche jedem Anwender jede Form von Unterstützung zukommen läßt. Dies reicht von Informationen. Tips, einer Anwenderzeitschrift bis zu einer Sammlung von billiger Software und direkter Beratung per Post oder Telefon. Ein COMAL-Anwender wird nicht allein gelassen.

## **Ähnlich Pascal**

**COMAL** verbreitet sich zur Zeit immer mehr. Dies geschieht hauptsächlich abseits des "normalen" Weges über die Zeitschriften. COMAL wird in erster Linie in Schulen. Lehrerfortbildungen und Universitäten eingesetzt und zwar auf den unterschiedlichsten Rechner-Typen. Dabei ist COMAL keine akademische Sprache. Aufgrund ihrer Möglichkeiten und der inneren Struktur ist sie jedoch für Lehrzwecke geradezu prädestiniert. Aber auch Anwendungen lassen sich leicht, schnell, gut dokumentiert und änderungsfreundlich programmieren. Dazu kommt noch die Geschwindigkeit der Programmausführung und die Erweiterungsfähigkeit durch das Konzept der Packages. In verschiedenen Bundesländern wird COMAL neben Pascal als die Sprache für den Unterricht offiziell empfohlen.

Was ist nun COMAL? Diese Sprache ist keine neue Sprache. Schon im Jahre 1973 wurden die Grundzüge von den Herren B. Christensen und B. Löfstedt entwickelt. Die Idee dabei war, eine strukturierte Sprache auf der Grundlage von Pascal zu schaffen, welche jedoch dessen Nachteile - die mangelhafte Betriebssystem-Umgebung und die unnatürliche Strenge der syntaktischen Regeln – vermeidet. Als Sprache ist Basic (obwohl ständig weiterentwickelt) hoffnungslos veraltet und für wirklich gute Anwendungen nicht sinnvoll einsetzbar. Der Vorteil ist jedoch die schnelle Änderbarkeit eines Programmes. Erst das Aufkommen von Turbo-Pascal mit dessen Editier- und Fehlersuchmöglichkeiten bot etwas Gleichwertiges.

COMAL ist eine strukturierte Sprache. Spaghetti-Programme, wie sie bei Basic die Regel sind, können nur unter größter Anstrengung geschrieben werden. Normalerweise ergibt sich eine Struktur von selbst. Alle wichtigen Strukturelemente von Pascal sind enthalten. Dazu gehören LOOP-ENDLOOP. WHILE-ENDWHILE, REPEAT-UNTIL, IF-ELIF-ELSE-ENDIF und CASE-WHEN-OTHERWISE-ENDCASE. Man sieht sofort, daß diesbezüglich alles enthalten ist, was das Herz eines Programmierers begehrt.

### **Wichtige Strukturelemente**

Schneider-Programmierern Allen wohlbekannt ist der ungewöhnliche Editor mit dem COPY-Cursor. Ich persönlich habe mich daran nie gewöhnen können. In COMAL ist dies anders: Man verfügt über einen ausgezeichneten Bildschirm-Editor. Viele Funktionen sind in diesem Editor enthalten, welche man an und für sich nur von Textverarbeitungssystemen her kennt: Tabulatoren, Löschen ab der Cursor-Position, Löschen und Einfügen ganzer Zeilen, Cursor auf Anfang und Ende einer Zeile usw. Man arbeitet auch nicht mehr im INSERT-Modus, sondern man kann falsche Zeichen direkt überschreiben. Sie gehen einfach im Bildschirm auf die zu ändernde Stelle, verbessern und drükken die RETURN- oder ENTER-Taste schon ist diese Änderung in den Speicher übernommen.

Beim Listen von Programmen oder Programmteilen hat man auch an diejenigen gedacht, welche nicht ständig den Finger auf der ESC-Taste haben wollen und dann doch meist den richtigen Moment zum Anhalten verpassen. In COMAL wird eine Bildschirmseite aufgelistet und dann auf einen Tastendruck gewartet. Eine Möglichkeit, welche vieles erleichtert.

COMAL-Programme können in drei Formaten gespeichert werden. Zum ersten als kompakter Code. Die zweite Möglichkeit ist in Form einer ASCII-Datei ohne Zeilennummern. Dies erlaubt nicht nur die Bearbeitung von Programmen mit Textverarbeitungssystemen, sondern auch eine Datenübertragung zu anderen Computern. Da COMAL-Programme meistens ohne Änderungen auch auf anderen Computertypen (z. B. C 64 oder IBM) laufen, ist diese Möglichkeit nicht zu verachten. Außerdem bedeutet dies, daß auf einen großen Fundus schon vorhandener Programme zurückgegriffen werden kann. Die dritte Möglichkeit entspricht der zweiten, legt jedoch zusätzlich noch die Zeilennummern mit ab. Dazu ist zu bemerken, daß man in COMAL Zeilennummern nur zur Gliederung eines Programmes verwendet. Bei der Programmausführung werden sie nicht berücksichtigt. In COMAL gibt es keinen einzigen Befehl, welcher sich auf eine Zeilennummer bezieht.

Der hauptsächliche Vorzug von CO-MAL ist jedoch das (von Pascal übernommene) Konzept der Prozeduren und Funktionen. Diese treten an die Stelle der in Basic gewohnten Unterprogramme. Im Gegensatz zu dort werden sie jedoch durch einfaches Einsetzen ihres Namens im Programm aufgerufen. Dabei können Parameter mit übergeben werden, im Falle der Funktionen werden auch Werte wieder zurückgegeben. Eine Prozedur oder Funktion kann lokale und globale Variablen benutzen, sie kann sogar auf lokale DATA-Listen zurückgreifen. Prozeduren und Funktionen haben in COMAL genau je einen Eingang und Ausgang - wie es schon seit Jahren von den Programmierern gefordert wird.

### **Modular angelegt**

Da COMAL-Programme modular angelegt sind, macht es keine Schwierigkeiten, eine Bibliothek von Funktionen und Prozeduren auf der Diskette anzulegen, welche bei Programmentwicklungen je nach Bedarf mit Hilfe des MERGE-Kommandos eingebunden werden können. Zusätzlich ist es sehr leicht, ganze Systeme von Teilprogrammen zu entwickeln, welche sich gegenseitig aufrufen. Dadurch kann eine Anwendung bis zu 170 kByte groß sein.

Wir sprachen oben schon von den logischen Strukturen. Selbstverständlich sind diese in COMAL blockorientiert, d. h., es darf z. B. zwischen IF und ENDIF

ein ganzer Block von Instruktionen stehen. Bei den Programmlistings werden solche Strukturen automatisch durch entsprechendes Einrücken gekennzeichnet. Dadurch ist es auch Fremden sehr schnell möglich, sich in ein Pro' gramm einzudenken.

COMAL für den Schneider entspricht in seinem Befehlsvorrat dem internationalen Standard für den Sprachkern. Zusätzlich wurden noch eine Reihe von Befehien und Funktionen implementiert, welche die Arbeit erleichtern und auf die Möglichkeiten der wirklich guten<br>Schneider-Computer zugeschnitten Schneider-Computer wurden. So ist es ohne Aufwand möglich, Programmzeilen zu schreiben, welche direkten Maschinencode ausführen (Statement CODE). Wem dies nicht ge' nügrt, kann sich jederzeit Spracherweiterungen, sogenannte Packages schreiben. Diese werden mit LINK von der Diskette geladen und mit USE mit einem Programm fest verbunden. Beim nächsten Einladen des Programms stehen diese Erweiterungen sofort zur Verfügung. Auch kann man sich einen USER-Bereich reservieren lassen, in welchem sowohl Daten als auch Maschinenprogramme stehen dürfen.

Eine Reihe von fertigen Packages stehen schon zur Vefügung. Es ist hiermit

eine LOGO-ähnliche Turtle-Grafik, ein eigener Zeichensatz, eigene Tastaturbelegungen, die Bedienung der RS-232- Schnittstelle sowie der Joysticks.und der Erweiterungs-ROMs möglich. Als Bonbon wurde noch ein Package geschrieben, welches Grafik speziell fär ernstere Anwendungen und Window- technik erlaubt. Selbstverständlich wurde auch eine Härdcopy-Routine für Grafiken eingebaut.

Einige Nachteile sind jedoch auchvorhanden. So kann zwar COMAL prinzipiell mit einem Kassettenrecorder be-<br>trieben werden. Einige wichtige Vorteile dieser Sprache fallen dann jedoch weg. Besonders negativ finde ich den geringen Speicherplatz von ca. 1 <sup>1</sup>kByte. Dieser Mangel kann zwar prinzipiell durch Programmverkettungen aufgefangen werden - dies gilt aber nicht für Daten.

### **Deutsche** Fehlermeldungen

Auch das Handbuch ist mit 40 Seiten nur als dürftig zu bezeichnen. Man vermißt eine für den Anfänger geschriebene Einführung in die Programmierung mit COMAL. Andererseits fällt wiederum angenehm auf, daß schon bei der Eingabe die Zeilen geprüft werden und im Fehlerfall eine deutsche, recht genaue Meldung erscheint. Im übrigen ist es sogar möglich, das ganze Programm oder Teile davon im Einzelschrittbetrieb zu durchfahren. Dabei wird zuerst die Zeile angezeigt, auf einen Tastendruck gewartet und dann die Befehle dieser Zeile ausgeführt. Alle bewegten Variablen und Parameter werden dabei als aktuelle Werte mit ausgegeben. Diese Form des Protokolls läßt sich auch auf den Druckör umleiten.

Wenn man COMAL mit dem direkten Konkurrenten Turbo-Pascal vergleicht, schneidet ersteres in den meisten Fällen besser ab. Dazu kommt noch der Preisunterschied: Kostet COMAL inklusive verschiedener Erweiterungen DM 69.-, so muß manfür ein vergleichbares Paket Turbo-Pascal (mit Grafik und Tutor) mehr als das Zehnfache (!) auf den Ladentisch legen. Nachdem es jetzt auch einige deutschsprachige Literatur gibt und die Sprache von der COMAL-Gruppe Deutschland stark unterstützt wird, stellt sie eine interessante und empfehlenswerte Altèrnative zu Basic und Pascal dar.

**Emma** 

S. Bauer

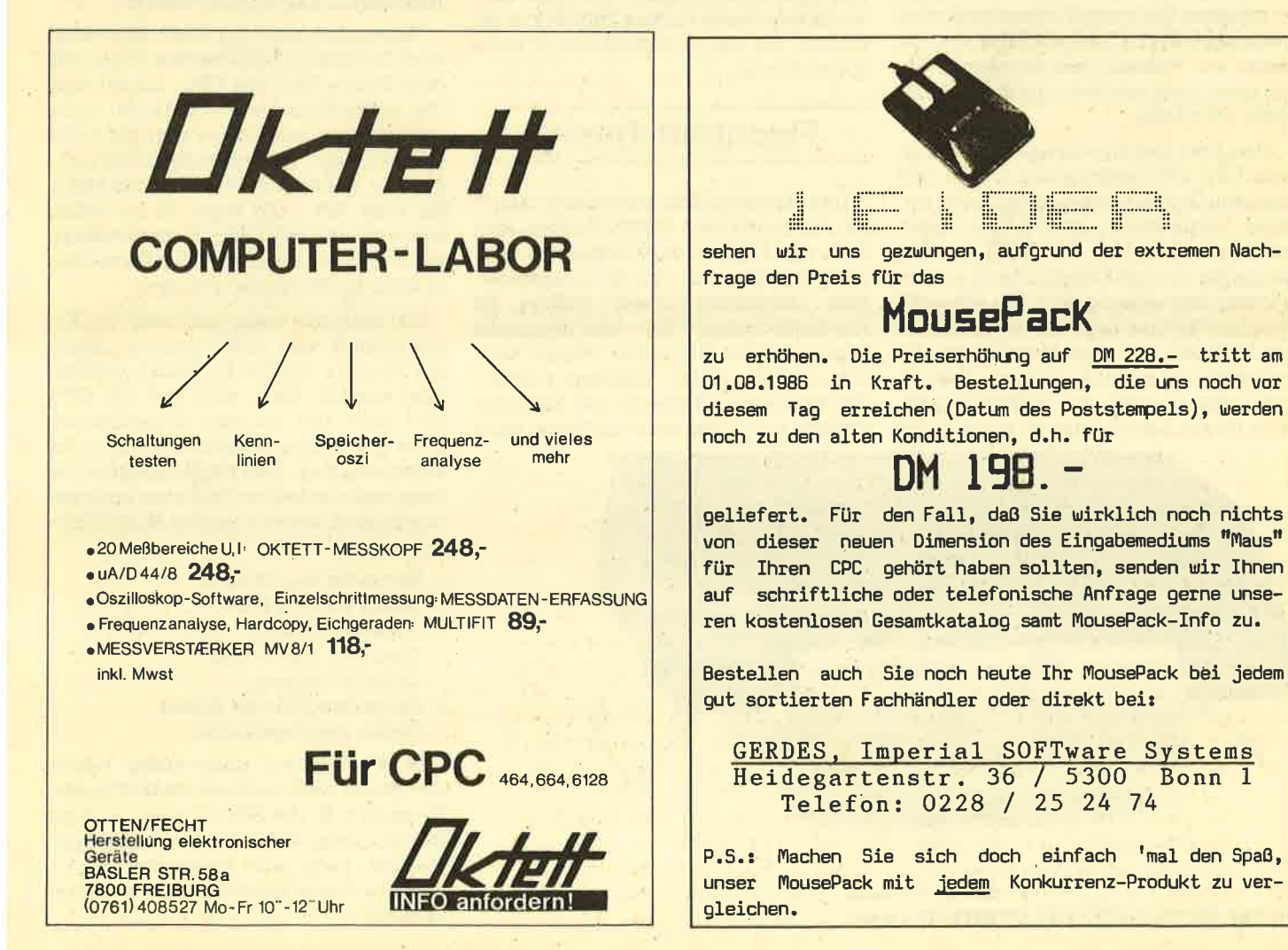

Formschön, stabil, anthrazitfarben, so zeigt sich der neue Matrix-Printer aus dem Hause Schneider. Sein besonderes Merkmal: das Flachbett-Design.

urch den rasanten Ausbau der Computerpalette im Hause Schneider wurde schnell klar, daß auch die angebotenen Peripheriegeräte nicht mehr ausreichend waren. Besonders der NLO 401 konnte das Niveau der neuen Computer nicht erreichen. Ein neues Gerät mußte her, um die Käufer nicht der un' abhängigen Konkurrenz in die Hände zu treiben. Inzwischen ist der neue Schneider-Drucker auf dem Markt. Er trägt die Bezeichnung Matrix Printer DMP 2000. Wer genau hinsieht und einen Marktüberblick hat, wird eine ganz besondere Ähnlichkeit feststellen können. Gemeint ist der Riteman F+, der, abgesehen von der Farbe, mit dem Schneider-Produkt identisch ist. Tatsächlich ist es so, daß Amstrad/Schneider mit ihrem neuen Drucker keine Eigenentwicklung vorstellen, sondern das Riteman-Gerät in eigenem Look unter eigenem Namen verkaufen. Erstaunlich ist dabei, daß die Leute von Riteman, die ihr eigenes Gerät auch noch anbieten, rund 200.- DM mehr verlangen.

Nun aber zum Druckertest, der mit ei nem CPC 464 durchgeführt wurde. Hat man den Drucker nebst Zubehör der stabilen Verpackung entnommen, bietet sich dem Benutzer der Flick auf ein Schneider-graues Kompaktgerät an. Bei näiherer Betrachtung fällt hier die erste Besonderheit ins Auge. Unter dem Drukker befinden sich zwei Metallbügel, die ausgeklappt werden können. Danach steht der Drucker auf diesen Bügeln. Sinn dieser Einrichtung ist es, daß das

Endlospapier unter dem Drucker gelagert werden kann. Eine platzsparende MaSnahme also, die viele Computerfreunde begrüßen werden. Außerdem spart man dadurch die Anschaffung eines zusätzlichen Druckerständers.

Nach dem Aufstellen müssen noch einige Handgriffe erledigt werden, so z. B. das Entfernen der Transportsicherung und das Einlegen des mitgelieferten Farbbands, was schnell erledigt ist. Bei der Farbbandinstallation fällt wieder eine Spezialität ins Auge, die ich auch nach dem gründlichen Test noch mit gemischten Gefühlen betrachte. Es han' delt sich dabei um die Art, wie der DMP 2000 Papier verarbeitet und bedruckt. Herkömmliche Drucker sind von ihrem Aufbau her mit einer Schreibmaschine zu vergleichen. Das Papier wird dabei von hinten eingeführt und über eine Walze oder einen Traktor nach vorne befördert, wo der Druckkopf dann seine Arbeit leistet.

### Flachbett-Design

Das Riteman/Schneider-Gerät arbeitet eher nach dem Plotter-Prinzip. Hier wird das Papier vorne eingelegt, glatt durchgezogen und von oben bedruckt. Man bezeichnet diesen Aufbau als Flachbett-Design. Vor- und Nachteile liegen auf der Hand. Das Papier kann schneller als üblich eingelegt werden. Umständliches Einfädeln und Justieren entfäUt. Außerdem wird das Papier nicht

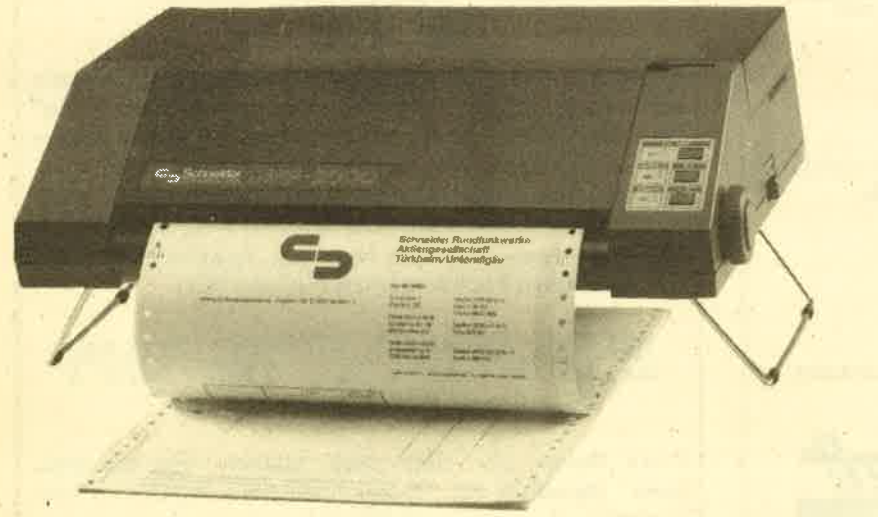

Der neue Schneider DMP 2000: formschön und stabil

geknickt, was besonders bei längerer Druckpause angenehm auffällt.

Für manchen ist es aber eine Störung daß er nicht sofort sehen kann, was ge' druckt wird. Da der Druckkopf hinter der Transportwalze liegt, erkennt man die ersten Buchstaben erst, wenn 2 - 3 Zei-Ienvorschübe ausgeführt wurden, dann aber auch nur, wenn man sich über das Gerät beugt.Zwar kann man ja auf dem Bildschirm seinen Text etc. so bearbeiten, daß eine spätere Kontrolle auf dem Papier nicht mehr nötig ist, was ja auch stimmt. Erfahrungsgemäß reicht das aber nicht aus. Werden z. B. Formulare, Briefbögen oder Etiketten in den Drukker gespannt oder soll die Wirkung einer Schriftart ausprobiert werden, kommt man um die Papierkontrolle nicht herum. Mir ist die herkömmliche Art eines Druckeraufbaus erheblich lieber.

Verbunden wird der DMP 2000 über eine Centronics-Schnittstelle direkt mit dem Printer-Port des CPC. Leider wird das entsprechende Druckerkabel nicht mitgeliefert, was ich mir nun gar nicht erklären kann. Hier sollte Schneider um' gehend Abhilfe schaffen. Wer ein Gerät für rund 700.- DM kauft, es zu Hause auspackt und nicht damit arbeiten kann, wird nicht die angenehmsten Gedanken in Richtung Hersteller schicken.

Hat man sich dann auch noch ein Ka' bel gekauft oder selbst gestrickt, kann der Drucker endlich in Betrieb genommen werden. Dazu wird erst der CPC und dann der Drucker eingeschaltet. Zwei grüne Kontrolleuchten zeigen die Bereitschaft an. Das Bedienungsfeld, in dem auch die beiden Leuchten unterge' bracht sind, bietet folgende Möglichkeiten:

- Taster für On/Off Line
- Taster für Line Feed (Zeilenvorschub),
- Taster für Form Feed (Seitenvorschub),
- Kontrolleuchten für Power, Online und Papierende.

In Kombination miteinander haben die Taster noch weitere Bedeutungen. So kann z.B. die Selbsttesteinrichtung des Druskers über diese Taster aktiviert werden, auch eine Voreinstellung für die Near Letter Ouality (NLO) ist damit möglich.

### BERICHT 43

Der DMP 2000 verarbeitet Endlospapier ebenso wie Einzelblätter. Die Wahl der Papierart erfolgt über einen Schalter an der Gehäuseoberseite. Die Papierlänge kann softwaremäßig oder über die DlP-Schalter an der Rückseite des Drukkers eingestellt werden. Diese Schalter, relativ gut zugänglich, bieten weitere Optionen:

- Auswahl aus acht internationalen Zeichensätzen,
- Zeilenvorschub aus/ein,
- Papierenderkennung ein/aus,
- Papierlänge 11 oder 12 Zoll,
- 7 Bit-Modus (für Schneider-Computer) oder 8 Bit-Modus (andere Computer),
- Standard oder NLQ-Druckmodus,
- Darstellung der Zahl 0,
- $-$  Perforation überspringen ja/nein,
- Druckerpuffer einstellen,
- SLCT IN senden/nicht senden.
- Alarmsummer ein/aus,
- Fettdruck aus/ein.

Einige dieser Möglichkeiten können auch via Software eingestellt werden.

Jetzt aber zum wichtigsten Merkmal eines Druckers, zum Schriftbild. In diesem Punkt bietet der Schneider DMP 2000 den Standard, der heute in dieser Preisklasse üblich ist. Mit einer Druckgeschwindigkeit von maximal 705 Zeichen pro Sekunde (abhängig von der gewählten Schriftart) bei erträglicher Geräuschentwicklung kann man verschiedene Schriftarten direkt oder in Kombination miteinander auswählen. Aufgerufen werden die Schriftarten, wie bei anderen Druckern auch, über Escape-Sequenzen oder Steuercodes. Hier ein Beispiel für eine solche Sequenz: PRINT +8, chr\$(27); "M" ruft die Elite-Schrift auf. Verfügbar sind neben der Standardschrift noch: Elite, Schmalschrift, Proportionaldruck, NLO Korrespondenzschrift, Breitschrift, Kursivdruck, Hoch-/ Tiefstellen. Weiterhin ist Fett- oder DopDie einzelnen Funktions-

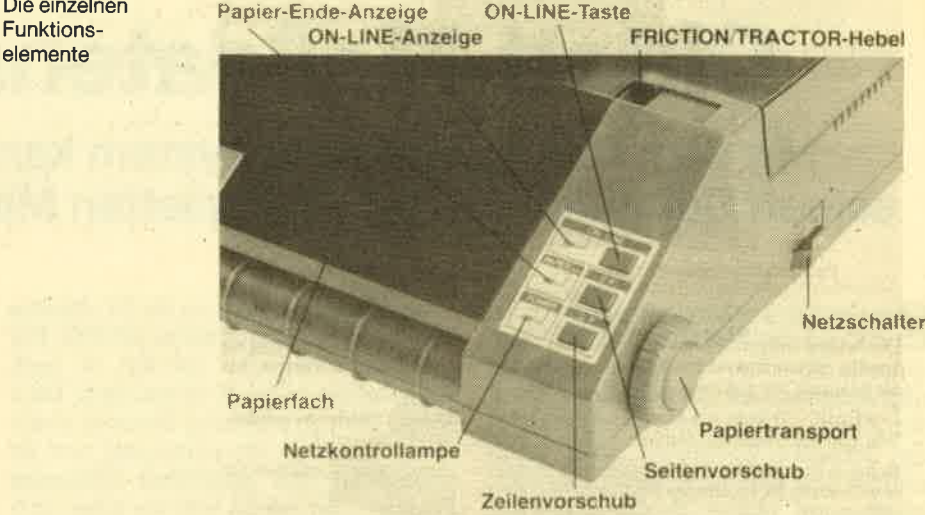

peldruck und Unterstreichen möglich. Die meisten dieser Möglichkeiten kön nen kombiniert werden (2.8. NLO und Proportional etc.). Dadurch ist eine hohe Zahl verschiedener Schriftbilder mög lich, die von Schneider mit über einhun dert angegeben wird. Dabei sind die Un terschiede manchmal aber kaum zu er kennen.

Alle Schriftarten werden sauber zu Papier gebracht. Die Druckgeräusche, bei Matrixdruckern unveimeidbar und von Schriftart zu Schriftart unterschied lich, halten sich in einem vernünftigen Rahmen. Durch die Option "halbe Druckgeschwindigkeit" können die Ge räusche weiter reduziert werden. Ne ben dem Ausdruck von Korrespondenz und Listings ist der DMP 2000 voll gra fikfähig, d. h. Grafiken, die mir dem CPC erstellt werden, lassen sich auch aus drucken. Dabei stehen dem Benutzer die Möglichkeiten der ein- bis vierfachen Dichte zur Verfügung. Die Programmie rung bzw. Ansteuerung beim Grafik druck ist aber nicht ganz einfach.  $[Equation of the image and the image is shown in the image. The image is shown in the image. The image is shown in$ 

Insgesamt gesehen bietet der DMP

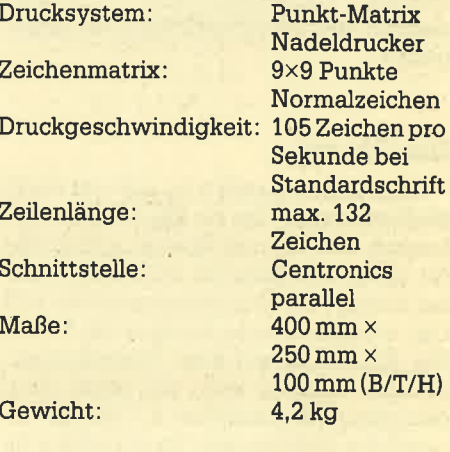

#### Kleine Schriftauswahl

Standardschrift - Druckertest Schneider DMP-2000 im CFC Magazin Eliteschrift - Druckertest Schneider DMP-2000 im CPC Magazin Proportionaldruck - Druckertest Schneider DMP-2000 im CPC Magazin Schmalschrift - Druckertest Schneider DMP-2000 im CPC Magazin Near Letter Quality - Druckertest Schneider DMP-2000 im CPC Magazin Kursivdruck - Druckertest Schneider DMP-2000 im CPC Magazin Hoch/Tiefstellen - Druckertest Schneider DMF-2000 im CPC Magazin Doppelte Breite - Druckertest Schneider<br>DMF-2000 im CFC Magazin

Unterstreichen - Druckertest Schneider DMF-2000 im CFC Magazin

## Oktett-Meßdaten system

## Mit dem Oktett-Meßdatensystem kann der Anwender seinen Gomputer zu einer kompletten Meßstation ausbauen.

 $\mathbf{H}$ in Computer eignet sich ideal zur Er-<br>Istellung von Messungen, da mit ihm optimale Speicher- und Auswertungsmöglichkeiten zur Verfügung stehen. Nun gibt es solch ein Messgerät auch für die Schneider-Computer, und damit eröffnet sich eine neue Anwenderwelt: Schaltungen testen, Frequenzanalyse, Speicherozilloskop, Kennlinien etc. Ob das System dem auch standhält, soll in diesem Bericht erörtert werden.

Das Oktett-Meßsystem besteht aus zwei Modulen: dem Oktett-Meßkopf und dem  $\mu$ A/D 44/8. Der Meßkopf arbeitet die Spannungs- oder Stromsignale für den A/D-Wandler auf, wobei der  $\mu$ A/ D ein recht schneller A/D'Wandler ist, der an den Expansionsport angeschlossen wird. Die Informationen über Meßbereich, Triggerung und Vorzeichen werden über den Joystickport weitergegeben.

#### Der Oktett

Beim Oktett handelt es sich um einen Meßverstärker, der im Niederfrequenzbereich Strom- und Spannungssignale für einen A/D-Wandler aufbereitet. Dabei beträgt der Ausgangspegel am A/D Out maximal etwas weniger als 5 Volt. Die Einteilung auf dem Bereichswahlschalter bezieht sich auf einen Ausgangspegel von maximal 2,5 VoIt. Die ei' gentliche Eichung des Oktetts erfolgtim Anwenderprogramm und kann für jeden Meßbereich einzeln geschehen, z.B. mit Hilfe von Multifit, einem Meßdatenerfassungsprogramm, auf das später noch eingegangen wird. Durch diese Eichung und Vielfalt an Meßbereichen kann man eine relativ hohe Genauigkeit erreichen. Der Oktett verträgt an der DC-Buchse Eingangswiderstand beträgt je nach Ausführung l oder 10 Mega-Ohm. Die <sup>1</sup> Mega-Ohm Ausführung besticht durch einen besseren Frequenzgang und ist unempfindlicher gegenüber störenden Feldern. Dies macht sich vor allem im <sup>1</sup> Volt Bereich bemerkbar, da sich unter Umständen eine beträchtliche Verfälschung des Meßsignals ergibt, falls der Ausgangswiderstand der gemessenen Signalquelle klein genug ist.

Der Oktett bietet daniber hinaus die Möglichkeit der internen und externen Triggerung. Bei der externen Triggerung kann ein vom Meßsignal unabhängiges Referenzsignal angelegt werden. Bei Überschreitung einer mit dem Trigger-Level einstellbaren Schwelle beginnt dann die Messung. Der Eingangs' pegel kann zwischen  $-5$  Volt und  $+5$ Volt liegen und ist gegen Spannungsspitzen geschützt. Bei der internen Trig' gerung beginnt die Messung erst, nachdem das Meßsignal die eingestellte Schwelle überschritten hat. Der Oktett gibt die Informationen über Meßbereich (3x-Umschaltung), Triggerung und Vorzeichen durch den Joystickport weiter. Weil dieser bei den CPCs mit der Tastatur überlagert ist, kann der Joystick abgeschaltet werden.

Zum Oktett gehören zwei Versorgungsspannungen: 5 Volt vom Computer und 10 Volt vom Netzteil, die auch dazu dienen können, den  $\mu A/D$  44/8 oder weitere Oktetts zu versorgen. Der Oktett-Meßkopf ist direkt an den  $\mu A/D$ 4418 anschließbar und verrichtet seine Aufgabe der Signalaufbereitung für den A/D-Wandler gut. Es können Spannungen im Bereich von 0,03 Volt bis 1 KV

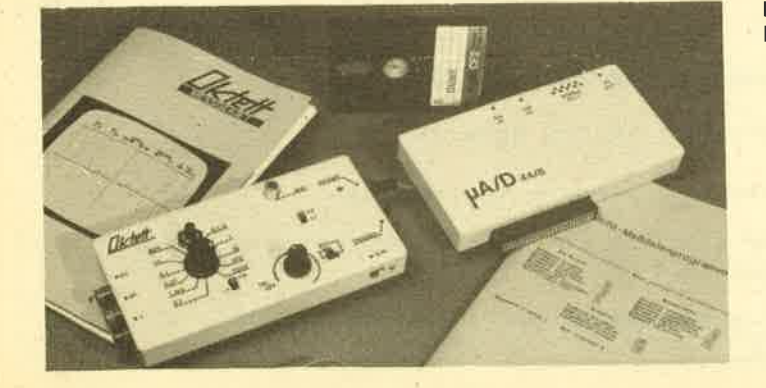

Das Oktett-Meßdatensystem

und Ströme im Bereich von 30 mA bis 1A gemessen werden. Der Meßkopf ist dabei über 3 Zuleitungen für Spannungsversorgung und Signal mit dem  $\mu A/D$ 4418 verbunden und kann sich in bis zu 1m Entfernung vom Computer befinden.

#### Der  $\mu$ A/D 44/8

Beim  $\mu$ A/D 44/8 handelt es sich um einen schnellen A/D-Wandler mit 9  $\mu$ sec. Wandlungszeit, 8 Bit Auflösung und 8 Eingangskanälen. Dieser A/D-Wandler bietet besondere Vorzüge durch seine einfache Programmierung. Um eine A/ D-Wandlung vorzunehmen, wird der Kanal unter der decodierten Adresse auf den I/0-Bus geschrieben. 9µsec. später kann der gewandelte Wert mit INP (ADRESSE) gelesen werden. Der  $\mu A/D$ 44/8 enthält einen Adressdecoder, der die Adressbits A11-A14 und A5-A7 auf HIGH decodiert. Die Adressen A8-A10 können über einen DlP-Switch-Schalter eingestellt werden. Bei der Lieferung sind die A8-A9 auf HIGH decodiert. Eine Neueinstellung ist also bei normalen Anwendungen nicht erforderlich. Die mitgelieferte Software ist auf die eingestellte Adresse abgestimmt. Der Oktett wird auf Kanal 1 angesprochen, die Kanäle 0 und 2-7 können mit Hilfe der Print-Steckverbindung angeschlossen werden.

#### Die Oktett-Söftware

Von Otten-Fecht, der Entwicklungs-, Herstellungs- und Vertriebsfirma dieses Meßdatensystems, wird ein Programm zur Meßdatenerfassung mitgeliefert. Mit dieser Software können die meisten Meßverfahren direkt durchgeführt werden. Der Oktett kann dabei ohne Schwierigkeiten mit einem oder zwei Diskettenlaufwerken betrieben werden. Da aber Ieider der Expansionsport beim Oktett nicht durchgeführt ist, wird beim CPC 464 ein Adapter zum Betrieb des Systems mit einer 'Floppy gebraucht. Beim CPC 664 und 6128 entfält dies, da die Floppy hier ja direkt eingebaut ist.

Nach dem Laden des Programms " Ok' tett.bas" erscheint auf dem Bildschirm ein Menü mit den folgenden Funktionen : Digitalvoltmeter, Oszilloskop, Speicher auslesen, Meßdaten abspeichern, Meßdaten einlesen, Programm beenden. Im Digitalvoltmeter-Modus wird

der momentane Meßwert grafisch auf' getragen und gleichzeitig digital angezeigt. Bei Betätigung der Funktionstaste F2 wird der angezeigte Wert gespeichert. Außerdem ist ein Vergleich mit ei' ner Sollwertliste möglich. Damit ist ein computergesteuertes Testen von Schaltungen realisierbar.

Im Oszilloskop-Modus wird der Verlauf des Signals zwischengespeichert und anschließend in weniger als einer Sekunde aufgetragen. Hier werden insgesamt 640 Werte gemessen, zwischengespeichert und dann aufgezeichnet. Die Sweeptime gibt den Zeitintervall'an, innerhalb dessen 640 Werte gemessen werden. Die Frequenz zeigt an, wie häufig 640 Werte innerhalb einer Sekunde gemessen würden, wenn keine Zeit für das Aufzeichnen verlorenginge. Jedoch tritt bei minimalei Sweeptime eine Ungenauigkeit auf, die durch die Interrupts des Computers verursacht wird: In bestimmten zeitlichen Abständen unterbricht der Computer den Meßvorgang<br>und führt Betriebssystemroutinen durch. So sind kleine Sprünge des Signals die Folge.

Über die Zehnertastatur, auf der alle Funktionstasten belegt sind, können dann der Meßkanal, die Meßfrequenz, die Triggerung und andere vom Oszil' loskop her bekannte Größen angewählt werden. Mit der Funktionstaste F4 ist z.B. die direkte Abspeicherung der vorgegebenen Anzahl von Meßwerten möglich. Die Meßdaten können dabei sowohl auf Diskette als auch auf Cassette abgelegt werden und stehen dem Anwender so zur weiteren Bearbeitung immer zur Verfügung.

Allein schon die Belegung der Funktionstasten mit den folgenden Funktionen läßt auf die Oualität des Systems schließen:

- F1: Löschen des Bildschirms
- F2: Speichern eines Wertes
- F3: Wahl eines Kanals, Anzahl der Meßwerte, Sweeptime
- F4: Abspeicherung des anliegenden Spannungsverlaufs im RAM
- F5: Unbelegt für eigene Erweiterungen
- F6: Toggeln der Triggerung
- F7: Freigabe des Meßwertspeichers
- F8: Toggeln der digitalenAnzeige
- F9: Rückkehr des Programms zum Menü

Sehr erfreulich ist die Tatsache, daß die mitgelieferte Software ungeschützt vorliegt. Sie ist außerdem in Basic geschrieben und so für jedermann leicht einsichtig und schnell verständlich. Da' mit kann der Anwender die Software auf seine ganz speziellen Bedürfnisse anpassen. Der Nachteil liegt aber auf der Hand: die Geschwindigkeit. Reiner Maschinencode würde sie sicher noch um das 40-60fache steigern, doch ist die Geschwindigkeit auch so recht akzeptabel, wenn man bedenkt, wie langsam manch anderes Meßgerät arbeitet.

#### Der Messverstärker MV 8/1

Falls notwendig, kann auch noch der Messverstärker MV 8/1 für das.Oktett- Meßdatensystem vom Hersteller bezo gen werden. Er ist genauer gesagt ein stufenloser Vorverstärker für den Ok tett-Meßkopf, der das Ausmessen von Spannungen im mV-Bereich ermöglicht. Die stufenlos einstellbare Signalverstär kung ist besonders dann erwünscht, wenn man die Auflösung optimieren möchte, Absolutwerte jedoch nicht be' nötigt.

#### Das Multifit-Messdatenpro granm

Multifit ist für diejenigen Benutzer ge' dacht, die das Oktett-System zum wissenschaftlichen Arbeiten verwenden möchten. Die entsprechenden Menü punkte sind dazu in Multifit vorhanden. Dabei können Meßdaten sowohl von Hand eingegeben als auch von Diskette/ Cassette eingelesen werden. Zudem ist noch eine weitere Verwendung der vom Oktett ermittelten Meßwerte möglich. Neben einfachen Manipulationen wie Addieren oder Multiplizieren aller Meß werte mit einer Konstanten, können auch anspruchsvollere Auswertungen wie lineare Regression, Polynomfit oder eine Fourieranalyse vorgenommen wer den. Die ermittelten Meßwerte und Ko effizienten lassen sich auch grafisch dar stellen oder als Tabellen ausdrucken.

Insgesamt kennt Multifit drei ver schiedene Datentypen: Meßdaten, er rechnete Werte einer gefitteten Kurve und Koeffizienten des jeweiligen Fits. Die Meßdatenliste besteht selbst aus zwei Listen: eine für die x-Achse und ei ne weitere für die y-Achse. Errechnete Werte werden nach einem vorangegan genen Fit durch Menüpunkt 14 (Funk tion berechnen) aus den Meßdaten ge wonnen. Koeffizienten sind das Ergeb nis eines vorausgegangenen Fits. Die Meßdaten fangen beim 1. Wert der Liste an und gehen bis zur Anzahl der gemes senen Werte. Hinter den Meßdaten lie gen die dazu errechneten Werte. Der er ste Wert nach den Meßwerten ist der er ste errechnete Wert. Der letzte errech nete Wert liegt 516 Werte hinter dem er sten, da durch den Menüpunkt "Funk tion berechnen" immer 516 Funktions werte berechnet werden.

Die Möglichkeiten der Datenmanipu lation lassen sich sowohl auf Meßdaten als auch auf errechnete Werte anwen den. Grundsätzlich verschieden von den Meßdaten sind die Koeffizienten der di versen Fitfunktionen. Auf sie ist kein di' rekter Zugriff möglich; sie sind in eigenen Listen abgelegt. Sie können jedoch auch auf Diskette gespeichert und dann wie Meßdaten eingeladen werden.

Die Meßwertliste von Multifit hat Platz für 640 Meßwerte und zusätzlich <sup>516</sup>Fitwerte. So ergibt sich die erforder liche Kompatibilität zum Oktett. Dort werden 640 Werte gespeichert. Leider ist bei Multifit der freie Speicherplatz für Programmerweiterungen sehr begrenzt

#### Technische Daten

Oktett Meßkopf

Betriebsspannung: <sup>10</sup> V

Abmessung (LxBxH):  $160 \times 83 \times 23$  mm

Gewicht: ca. 250 g

18 Meßbereiche Strom:0,03mA-1 A Spannung: 0,03 V-l KV

3-fach-Umschaltung

Interne und externe Triggerung

Digitale Vozeichenanzeige

Eigangswiderstand : wahlweise <sup>10</sup> Mega-Ohm/ l Mega-Ohm

 $\mu$ A/D 44/8

Gewicht: ca.125g Abmessung (LxBxH)

 $160 \times 83 \times 23$  mm

Wandlungsrate:  $9 \mu s$ 

<sup>8</sup>Eingangskanäle

#### Preise

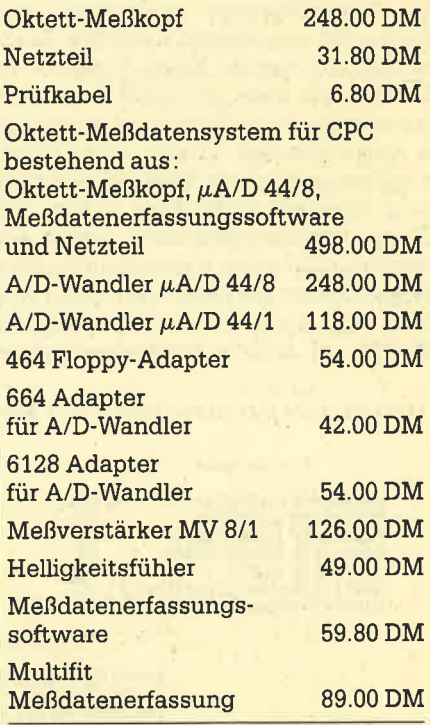

Bezugsquelle : Otten Fecht Herstellung elektronischer Geräte, Basler Straße 58a, 7800 Freiburg

**RFRICHT** 46

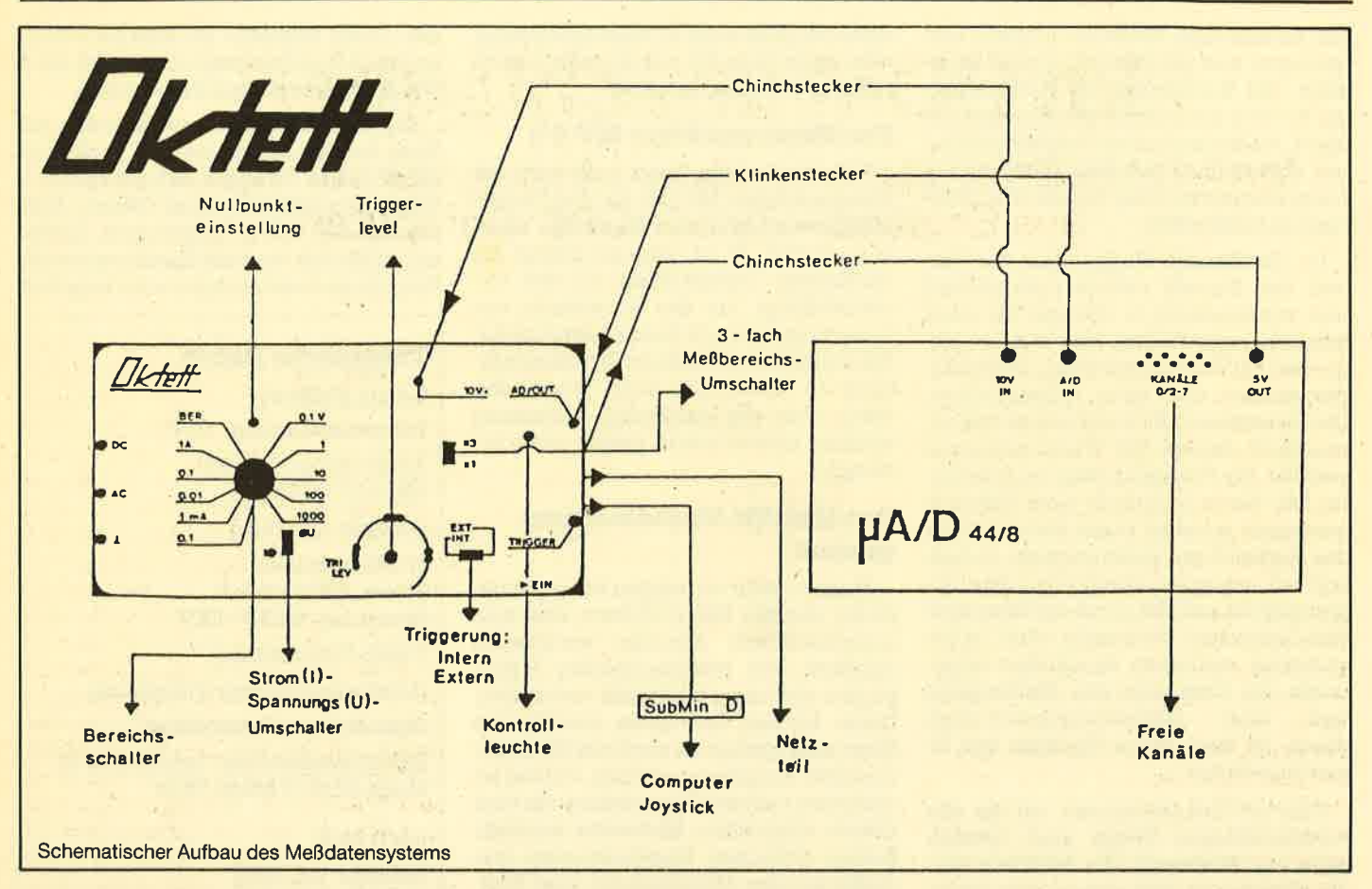

(ca. 3-5 Kilobyte), und dieser Speicher reduziert sich noch einmal, wenn ein Polynomfit durchgeführt wird. In diesem Fall stehen nur noch einige hundert Bytes zur freien Verfügung.

Multifit ist ein gutes Meßdatenauswertungsprogramm, welches nicht nur für Oktett-Besitzer interessant sein dürfte. Die eingebaute Hardcopy-Routine läuft mit jedem Epson-kompatiblen Drucker und kann mit "COPY" aufgerufen werden. Multifit erfüllt aber auch alle Ansprüche des Oktetts, so daß diese computergesteuerte Meßdatenauswertung optimale Ergebnisse liefert. Das Oktett Speicheroszilloskop erhält erst durch Multifit seine vielseitigen Einsatzmöglichkeiten im Labor und in der Entwicklung. Auch ist es leicht möglich, Multifit an andere Problemstellungen

anzupassen. Hier liegen die Grenzen tatsächlich in der Leistungsfähigkeit der CPCs, die in der uns vorliegenden Version von Multifit keinen freien Speicher für zusätzliche Auswertungen mehr ausweisen. Durchaus kann Multifit als ein Programm für den Profi bezeichnet werden, der aber über gute mathematische Kenntnisse und Erfahrungen in der Meßdatenauswertung verfügen sollte, um das Programm völlig ausreizen zu können. Generell ist noch anzumerken, daß die beiliegenden Anleitungen vernünftig über die Funktionen sowie die Arbeitsvorgänge des Systems informieren.

Negativ fiel nur auf, daß sich auf einmal viele Geräte und sehr viele Kabel auf dem Arbeitstisch befinden, der normalerweise durch die Kompaktweise der

#### 

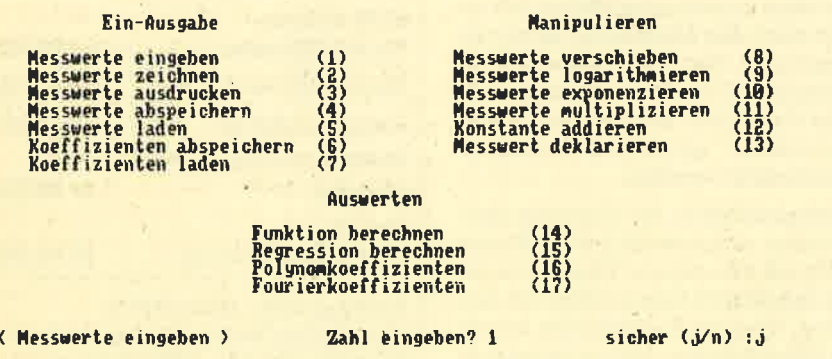

Das umfangreiche Menü von Multifit erlaubt sogar anspruchsvolle Berechnungen

CPC-Computer fast "kabelfrei" ist. Aber nur so kann der A/D-Wandler einzeln eingesetzt werden und jedes Modul steht einzeln zur Verfügung. Der A/D-Wandler und der Oktett selbst sind in festen Kunststoffkästchen untergebracht. deren Größe gering ist.

Fazit: Beim Oktett-Meßdatensystem handelt es sich also um ein modular aufgebautes Meßgerät, welches tatsächlich die Fähigkeiten der CPCs beträchtlich erweitert. Es bieten sich dem Anwender damit alle Möglichkeiten des digitalen Messens und computergesteuerten Auswertens. Vorschläge für den Einsatz des Systems reichen vom Labor über eine Alarmanlage, dann Spracheingabe, Sprachausgabe, Digitalisiertablett, Feuchtigkeitswächter für Blumen. Scanner zum Digitalisieren von Bildern, Lärmmessung, eine Waage bis hin zum Gewächshaus. Dabei verschweigt der Hersteller nicht, daß ein so vielseitiges System auch eine gewisse Einarbeitungszeit verlangt, bis es effektiv genutzt werden kann. Erstaunlich ist, daß zum Lösen eines speziellen Problems außer dem Anschluß eines Meßkopfes in vielen Fällen kein zusätzlicher Aufwand mehr notwendig ist. So reduziert sich die Entwicklung neuer Anwendungen auf die Software-Entwicklung, die jedoch häufig noch genug Probleme bereitet. Glücklicherweise gibt es aber auch Standardlösungen, die entsprechend angepaßt werden können. **Markus Pisters** 

## lm ROM unschlagbar!

MAXAM heißt er, der "maximale" Assembler von Arnor Ltd aus England - für alle CPC-Computer!

Tur den CPC wird bereits eine Reihe<br>Fuon Assemblern angeboten. Welche Unterschiede dabei von Bedeutung sind, darüber mögen sich die Enthusiasten streiten. MAXAM schneidet bereits in der Cassetten- und Diskettenversion gut gegenüber den Mitbewerbern ab, Eine Besonderheit ist z,B. die Möglichkeit, Assemblerprogramme direkt in ein Basicprogramm einzubauen, Wirklich unschlagbar ist MAXAM jedoch als ROM, wenn alles sofort nach dem Einschalten zur Verfügung steht und man sich nicht mehr um Ladeformalitäten und Speicherplatzbedarf kümmern muß. Diese Bequemlichkeit ist zur Zeit allerdings noch recht teuer. Bereits das ROM selbst kostet mehr als die Cassetten-/Diskettenversion. Zusätzlich braucht man jedoch eine ROM-Erweiterungskarte,

Von Arnor, der englischen Herstellerfirma des MAXAM-ROMs, wird als Minimalsystem ein Modul mit fest eingelötetem MAXAM- oder PROTEXT-ROM angeboten. Dadurch sind die Kosten für ROM-Anfäger geringer. Wer später das System erweitern und weitere ROMs anschließen will, kann eine Zusatzkarte mit Steckplätzen für diese ROMs auf das MAXAM-Modul aufstecken.

Das Modul hat die Bezeichnung AD-2 (welche Unterschiede zum Vorläufer AD-1 bestehen, ist nicht bekannt). Es handelt sich um eine wirklich erstaunliche Konstruktion. Den Leuten von Arnor ist es auf beeindruckende Weise gelungen, die Busverlängerung, den Stecker für die Erweiterungskarte und die Platine mit der ROM-Auswahlschaltung auf kleinstem Raum unterzubringen. Das

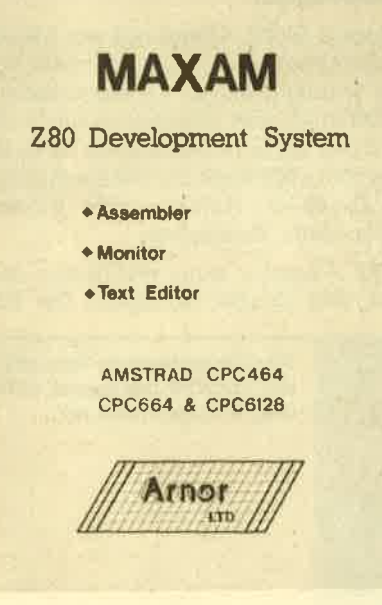

Modul wird auf den Erweiterungsport aufgesteckt. Dabei verschwindet ein TeiI des Moduls im CPC-Gehäuse, so daß es (ohne Erweiterungskarte) fast unsichtbar ist. Beim CPC 664/6128 klappt das leider nicht so elegant. Da ist innen nicht soviel Platz. Zum Anschluß von AD-2 ist in diesem Fall sogar ein Adapter (Zwischenstecker) notwendig,

### Beim CPC 664/6128 Adapter erforderlich

so daß man bei Bestellungen unbedingt immer den CPC-Typ mit angeben muß. Das ROM selbst läuft auf allen CPCs.

Die Schwäche von AD-2 ist, daß die Konstruktion ausschließlich vom Erwei-

vortex RAM-Expansion Card ID 288K **256K**  $-365$ MAXAM assembler @1985 Arnor Ltd. BASIC 1.0 help<br>HELP,n lists commands for<br>HELPR lists RSX commands ROM n O:BASIC<br>S:OFC MAGAZIN - 0.00 foresround<br>4:OFC MAGAZIN - 0.00 back &A4F4<br>5:MAXAM<br>5:REFIN ROM - 0.50 back &A6F6<br>7:CPM ROM - 0.50 back &A6F60 i<br>Iut

RAM und ROM am CPC

terungsport des CPC abhängt. Sobald man den Floppy-Controller aufsteckt, wackelt es arg, und man sollte dringend dafür sorgen, daß weitere mechanische Belastungen vermieden werden. Nach dem Einbau erscheint die Einschaltmel dung um eine MAXAM-Zeile vermehrt. Weniger auffällig ist die neue Aufteilung des CPC-Speicherplatzes. MAXAM ver braucht 256 plus 4 Byte Speicherplatz, und um diesen Betrag verschiebt sich HIMEM nach unten. Soll ein Programm betrieben werden, das diese Änderung nicht verträgt (es gibt da ja schmerzliche Erfahrungen mit der vortex-Speicherer weiterung), einfach den Befehl MAX- OFF eingeben. Der Rechner wird dann ohne MAXAM neu gestartet. Dem glei chen Zweck dient der Befehl ROMOFF für den Fall, daß mehrere ROMs ange schlossen sind und unter diesen 'eine Auswahl getroffen werden soll.

Für die Arbeit mit ROMs ist auch noch der Befehl HELP vorhanden. Damit wer den alle angeschlossenen ROMs aufgeli stet. Man erfährt dadurch auch die aktu ellen ROM-Nummern (wichtig für Expe rimente mit SASEM). Der Befehl HELP, romnr listet die Befehle des jeweiligen ROMs. Weitere für die ROM-Version spezifische Befehle sind MSH und MSL, Damit kann der Bildspeicher von seinem Standardbereich &C000 nach &4000 verlegt werden. Das ist eine Möglich keit, die nur ein ROM-Assembler anbie ten kann, da sonst der Speicherplatz nicht ausreichen würde. Aber wozu der Aufwand?

Das MAXAM-Handbuch sagt, daß es darum geht, "sideways RAM" im Spei cherbereich ab &C000 zu bearbeiten. Es geht also um Speichererweiterungen. Damit im Zusammenhang stehen wohl auch die Befehle RAMON und RAMOFF, die in der zur Verfügung stehenden Ausgabe des Handbuches leider nicht erklärt werden. Da die Produkte von vortex in England unbekannt sind, kann man nur raten, ob es um die RAM-Erweiterung von dk'tronics geht oder einfach nur um den Zusatzspeicher im CPC 6128. Unabhängig davon besteht eine interessante Anwendungsmöglichkeit für diejenigen, die eigene ROM-Programme entwickeln wollen. Mit MSH und MSL können derartige Routinen nämlich gleich mit ihren richtigen Spei-

#### <sup>48</sup> BERICHT

cheradressen ab &C000, die sie später einmal im ROM haben müssen, entwikkelt und getestet werden.

MAXAM stellt zunächst eine Reihe von Erweiterungsbefehlen zur Verfügung. Diese müssen wie RSX-Befehle mit dem senkrechten Strich vorweg eingegeben werden. Die Hauptfunktionen

### Erweiterungsbefehle

werden dann über den Befehl MAXAM (auch die Abkürzung M ist zulässig) erreicht. Es erscheint das Hauptmenü mit einer Reihe von Speicherfunktionen. Unter anderem sind dies:

Initialise Block: Ein Speicherbereich wird mit einem bestimmten Wert (2.B. null) gefüllt.

I

Move Memory Block: Verschieben eines Speicherbereiches.

Compare Blocks: Vergleichen von Speicherbereichen.

Find String: Suchen einer Zeilenfolge in einem Speicherbereich.

List Memory: Ein Speicherblock wird in der üblichen Form mit Hex-Werten und ASCll-Zeichen angezeigt.

Disassemble: Ein Speicherbereich wird disassembliert.

Relocate Block: Damit soll ein Maschinenprogramm so umgekrempelt werden können, daß es an einer anderen Speicheradresse arbeitet. In der Praxis wird das kaum funktionieren, da es keine sichere Methode zur Unterscheidung von Daten und Adressen gibt. Relokalisieren bleibt Handarbeit.

Die Ausgabe kann wahlweise auch über den Drucker erfolgen. Die Bild-

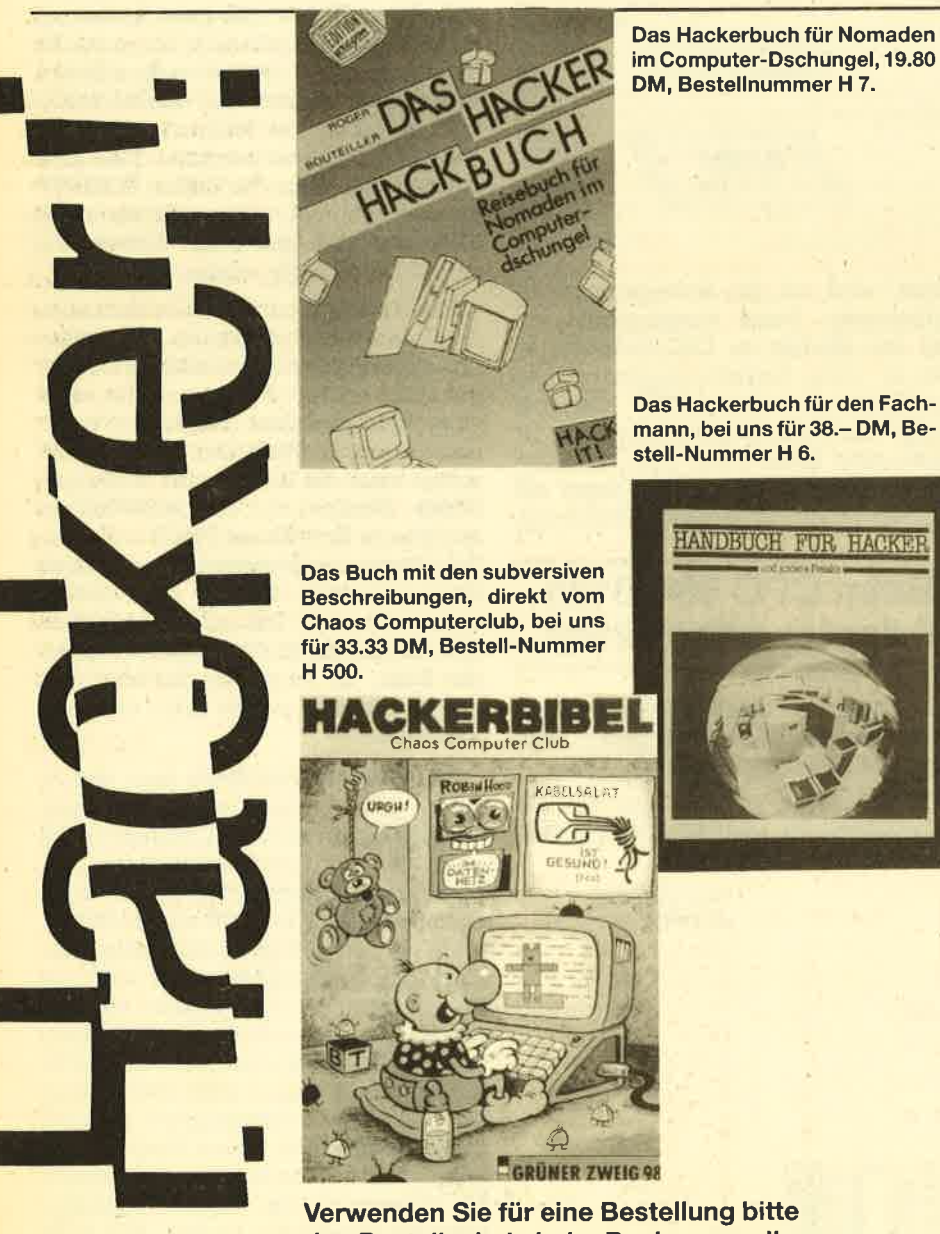

den Bestellschein beim Buchversand!

schirmausgabe ist in MODE 2 oder vierfarbig in MODE 1 möglich. Der Wechsel innerhalb des Menüs ist jedoch nicht mit Basic-Befehlen, sondern nur mit RSX-Befehlen möglich. MAXAM stellt dafür einen eigenen MODE-Befehl (aus dem gleichen Anlaß auch CAT und SPEED) zur Verfügung. Der Disassembler beachtet die RESTART-Besonderheiten des CPC und gibt die nachfolgenden Bytes als Adresse aus. Die gelegentiich doch mal in Programmen eingesetzten "unbekannten" Z 80-Befehle sind leider auch MAXAM fremd, aber vermutlich kann man nie alles haben.

Für die RAM-Schwerarbeit eignet sich hervorragend der Menüpunkt "Edit Memory". Während für die anderen Funktionen immer die Anfangs- und Endadresse genau angegeben werden muß, ist hier eine Steuerung über die CUR-SOR-Tasten möglich, so daß man im RAM beliebig vorwärts und rückwärts blättern kann. Die Bildschirmausgabe ist wie bei List Memory, in MODE 1 aber nicht mehr so bunt. Hauptsächlich ist dieser Punkt ja auch zum Andern des Speicherinhalts gedacht. Dazu wird die gewünschte Speicheradresse einfach mit dem Cursor angefahren und der neue Wert eingegeben. Mit der TAB-Taste kann dabei zwischen Hex- und AS-CII-Bereich umgeschaltet werden.

Kernstück eines jeden Assemblers ist der Editor, der darüber entscheidet, wie einfach oder mühselig die Eingabe eines Assemblerprogrammes ausfällt. Bei MAXAM gelangt man über den Menüpunkt "Text Editor" in ein weiteres Menü, das es in sich hat. Wer will, kann damit gut Briefe oder auch längere Texte schreiben. Zwar ist es nicht möglich, Druckersteuerzeichen einzubauen, um das Druckbild zu gestalten (dazu braucht man dann doch ein "richtiges" Textverarbeitungsprogramm), aber sonst hat der MAXAM-Editor alles, was man braucht. Die Tastenfunktionen (CLR/DEL/CURSOR) sind so wie in Basic, so daß man nicht ständig umdenken muß. Zusätzliche Funktionen bestehen für die TAB-Taste (Tabulator) und COPY (Markieren von Textblöcken). Blöcke können verschoben, kopiert, unabhängig vom Gesamttext auf Cassette/Diskette gespeichert oder an die aktuelle CURSOR-Position geladen werden.

Ein deutscher Zeichensatz ist ganz normal mit Basic-SYMBOL-Befehlen möglich, allerdings muß dazu ein SYM-BOL AFTER 0 gegeben werden. Eine Besonderheit ist, daß der freie Wechsel jederzeit möglich ist. Ein vorhandenes Basic-Programm bleibt erhalten. Der Text wird, solange der Speicher reicht (also maximal ca. 40 K) im Variablenbe-

#### BERICHT 49

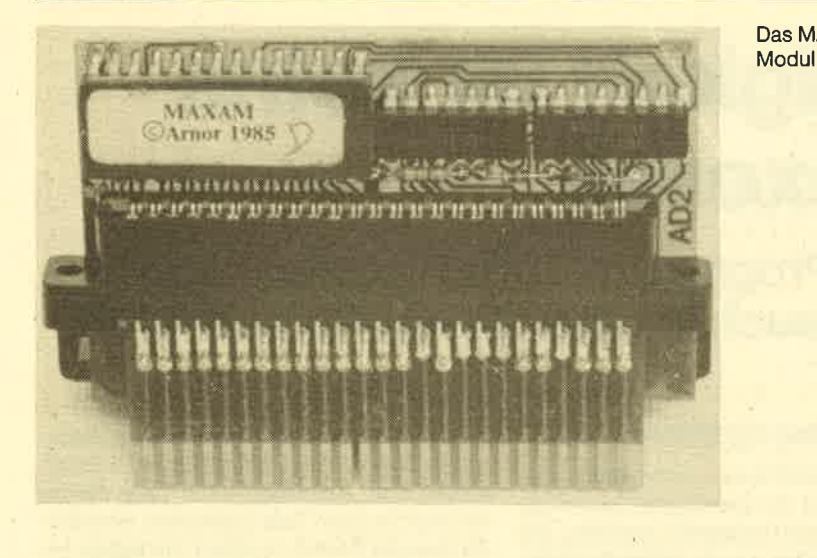

reich von Basic abgelegt. Wenn die Textbearbeitung beendet ist, sollte man mit dem MAXAM-Befehl CLEAR den Text löschen und Basic von dieser Belastung befreien.

## Modify-Funktion

Auch Basic-Programme können über den Editor eingegeben werden. Sinnvoller als eine direkte Eingabe ist das eventuell, wenn man längere Programmli' stings abtippen will. Der Editor bietet als Hilfe die Modify-Funktion. Damit können nachträglich Zeilennummern und "Ouotes" ('), die dem REM-Befehl entsprechen, eingefügt werden. Die Hauptaufgabe des Editors ist naturgemäß die Eingabe von Assemblertexten. Eine Besonderheit ist, daß der Assembler unterschiedliche Bezeichnungsweisen versteht und dadurch einerseits zu anderen Assemblern kompatibel ist, andererseits z.B. spezielle CPC-Eigenheiten bietet, wie die Eingabe von Hex-Werten mit "&".

Der Text wird über das Editormenü assembliert. Dabei werden nicht nur Fehlernummern, sondern richtige Fehlermeldungen (in Englisch) ausgegeben. Zusätzlich erscheinen Warnungen, z.B. bei relativen Sprüngen, die nur über eine begrenzte Distanz möglich sind. Steht der Error-Zähler endlich auf null, so kann mit einem weiteren Menüpunkt das Maschinenprogramm ausgeführt werden. Um den Maschinencode abzuspeichern, muß man in den Assemblertext eine Write-Anweisung einbauen. Ein weiteres MAXAM-Plus ist, daß es damit auch möglich ist, ein COM-File für CP/M zu erzeugen. Mit einem einfachen BIN-File klappte es allerdings nicht. Die Ladeadresse richtete sich beim besten Willen nicht nach der ORG-Anweisung: Es blieb nichts anderes übrig, als das Menü zu verlassen und konventionell mit SAVE "name", b, . . . abzuspeichern.

Weitere Eigenheiten: Adresswerte für ORG- und EOU-Anweisungen können auch aus zusammengesetzten Ausdrücken bestehen. In diesem Fall müssen die verwendeten Variablen bereits vorher im Text definiert sein. MAXAM kann die Werte nicht aus den später folgenden Programmteilen berechnen.

MAXAM verwendet für Breakpoints wie allgemein üblich den RESTART 6. Dieser wird jedoch nur beim Einschalten (RESET) gesetzt. Wenn man zwischendurch z.B. den Monitor von vortex benutzt, ist der MAXAM-Vektor zerstört und müßte mit POKEs oder Edit Memory wiederhergestellt werden.

Die meisten CPC-Besitzer werden die Maschinenspracheprogrammierung kaum zu ihrem Hauptberuf machen wollen. Hauptsächlich wird es darum gehen, kurze Routinen zu erstellen. Die schon erwähnte Möglichkeit, Assemblerbefehle in ein Basicprogramm einzubauen, ist dazu ideal. Die Assemblertei-Ie müssen in REM-Zeilen untergebracht werden (was ja z.B. der Text-Editor schon unterstützt). Der Befehl ASSEM-BLE (sobald alles fehlerfrei läuft, kann die Kurzform ASSEM eingesetzt werden) erzeugt den Maschinencode. Das Programm wird dann einfach mit CALL aufgerufen.

Das MAXAM-ROM-

Völlig neue Programmiertechniken sind dadurch möglich, daß mit PUT und GET Werte zwischen Basic und dem Assembler ausgetauscht werden können. Mit einer lF-Anweisung kann die Assemblierung auch von bestimmten Bedingungen abhängig erfolgen. Bei der Ausführung des Maschinenprogramms bestehen diese Möglichkeiten nicht, dazu muß man die herkömmlichen Methoden anwenden (Parameterübergabe mit CALL). In der Regelwird ein Maschinenprogramm, sobald es fertig ist, für sich gespeichert und dann später vom Basic-Hauptprogramm nach Bedarf hinzugeladen. Kann es überhaupt sinnvoll sein, den vollen Assemblerquelltext im Basic-Programm stehenzulassen und auch jedesmal erst wieder neu zu assemblieren?

Als Textobjekt für diese Frage diente das HIDUMP-Programm (CPC Magazin 4/86) mit der Maschinencodelänge von 768 Byte. Ein Basicladeprogramm mit den Hexwerten in DATA-Zeilen hat bereits eine tänge von 2 1/z K. Mit MA-XAM-Assemblertext in REM-Zeilen sind es 4 1/2 K. Die Umwandlungszeit zur Erzeugung des Maschinencodes dauert in beiden Fällen ca. 7 Sekunden. Bei längeren Programmen gibt es für diese Methode aiso eine praktische Grenze.

Für die Beurteilung von MAXAM ist schließlich noch das Handbuch wichtig. Nach einer Einleitung und Hinweisen, z.B. zum Laden der Diskettenversion, folgt ein sanfter Einstieg in die Arbeit mit dem Assembler, begleitet von kurzen Beispielprogrammen. AIle Anweisungen und die Menüs sind in den weiteren Abschnitten erklärt. Nützlich sind auch zahlreiche kleine Tips. Ein Anhang bringt dann noch einmal eine übersichtliche Zusammenstellung aller Funktionen und weitere Informationen. Für das Handbuch reicht einfaches Computer-Englisch, es gibt aber auch eine deutsche Fassung.

Bezugsquelle: Ralf Probst

Gerhard Knapienski

llilll.ll"ll1-!l.l.it.if.ürldtr"illi:ti\$i#il\$Jlffij-;lltlii,lrli\$.\$m"ffillllüiträäfflTjiiftrmil!]i'fllilffil:illüi]li.llJtll MAXAM-MAXAM by ARNOR - Main menu Hauptmen T-D<br>DP-HREAD PLAT<br>Loopled<br>HREAD  $\epsilon_{\bf P}$  = x B Text editor<br>Disassemble<br>Disassemble to print<br>Disassemble to print<br>List memory to print<br>Select upper ROM<br>Select upper ROM<br>Edit memory block<br>Find and print<br>Move memory block<br>Relocate block<br>Compare and print<br>Compare and print Enter option: X Ihidump

# Geschwindigkeit ist keine

Jedenfalls nicht für das Programm "Turbo-Adress" von lntegral-Hydraulik, das es auch in einer Joyce-Version gibt.

l\Tach und nach mehren sich die CP/  $\textcolor{red}{\blacksquare}\textcolor{red}{\blacksquare}\textcolor{red}{\blacksquare}$  M-Programme für die Schneider-Computer. Obwohl solche Programme eigentlich eher in den Geschäftsbereich fallen und in den größeren Büros sicher keine CPCs zur Datenverarbeitung eingesetzt werden, erscheinen immer mehr anspruchsvolle Anwenderprogramme. Scheinbar wird hier mit dem gehobenen Privatkäufer oder dem Kleinunternehmen gerechnet.

Das hier getestete Programm "Turbo-Adress" fällt in diese Kategorie, da es weit mehr bietet, als der "normale" Heimcomputeranwender benötigt. Wie schon gesagt, handelt es sich bei Turbo-Adress um ein Programm, das unter dem Betriebssystem CP/M 2.2 läuft und somit für die CPC-Modelle 464/664/6728 verwendet werden kann. Da das Betriebssystem nicht mitverkauft werden darf, muß der Erstanwender vor dem Programmstart erst einmal eine kleine Prozedur mitmachen, die besonders bei Anwendern mit nur einem Laufwerk lästig werden kann. Der Ablauf in Kurzform: Formatieren einer Leerdiskette im CPlM-Format / Umkopieren von Turbo-Adress auf diese Diskette / Mit dem SET-UP-Dienstprogramm den Autostart einrichten / Programm starten. Bei nur einem Laufwerk hat man bis zu dieser Stelle dann schon mehr als 10 mal die Diskette gewechselt. Glücklicherweise muß aber diese Prozedur nur einmal vorgenommen werden. Trotzdem ist die Anschaffung eines Zweitlaufwerks ratsam, da auch bei der späteren Bearbeitung immer wieder einmal ein Diskettenwechsel notwendig wird.

Der Adressenverwaltungsteil dieses Programms bietet Optionen, die man schon von anderen Programmen dieser Art kennt. Die Eingabe der Adressen erfolgt über eine Bildschirmmaske, die folgende Daten aufnehmen kann: Anrede, Titel, Familienname, Vorname, Straße, Postleitzahl mit Wohnort, Firmenbezeichnung 1, Firmenbezeichnung 2, Textfeld 1, Textfeld 2, Textfeld 3, Telefon privat, Telefon geschäftlich. Jedes dieser Felder kann durch ein Kürzel bei der späteren Bearbeitung aufgerufen werden (2.8. Anrede durch "an").

#### Die einzelnen Optionen

Adressen einfügen: Innerhalb der Maske können die gewünschten Daten eingegeben und korrigiert werden. Ist die Eingabe einer neuen Adresse abgeschlossen, erfolgt eine Sicherheitsabfrage. Erst dann wird die Adresse direkt auf Diskette geschrieben. Maximal <sup>700</sup> Adressen sind möglich.

Adressen suchen: Ermöglicht das Suchen bestimmter Adressen.

Adressen ändern: In Verbindung mit Adressen suchen erlaubt diese Option die Korrektur einer Anschrift etc.

Adressen löschen: Spricht für sich.

Adressen sortieren : Eine komfortable Sortieroption, mit der nach 3 verschiedenen Kriterien sortiert werden kann. Beispiel: Sortierung nach Postleitzahl, bei gleicher PLZ nach Familiennamen und dann nach Vornamen. Sortiert wird direkt im Speicher des CPC. So lassen sich einige hundert Adressen in wenigen Sekunden sortieren. Der nächste Programmschritt macht diesen Vorteil aber mehr als nichtig, da die Abspeicherung der geordneten Adressen etliche Minuten dauern kann.

Eine der Besonderheiten von Turbo Adress ist der Einsatz von Funktionstasten, von denen <sup>5</sup>zur Verfügung stehen. Hier können beliebige Texte unterge' bracht werden (2.B. immer wiederkehrende PostleitzaNen), wodurch ständiges Eintippen erspart wird. Das Programm kann mit einem weiteren Menüpunkt an älle gängigen Druckertypen optimal angepaßt werden. Es besteht weiterhin die Möglichkeit, die Farbgebung an einen Grün- oder Farbmonitor nach den eigenen Bedürfnissen anzupassen.

Damit wären die Möglichkeiten der reinen Adressverwaltung erschöpft. Turbo-Adress bietet jedoch noch einiges mehr. Dazu muß der Programmteil "Textverarbeitung" aufgerufen werden. Mit dieser Option kann der Anwender Adressen, Aufkleber und Listen etc. formatieren. Aber noch wichtiger ist die Mail Merge-Option, also die Möglichkeit der Erstellung von Serienbriefen. Für den Text des Standardbriefs stehen 132 Zeilen zu jeweils 80 Zeichen zur Verfügung. Dieser Platz reicht für ca. 2 Brief. seiten aus. Adressen oder Teile davon können in den Text integriert werden. Zu diesem Zweck werden die schon erwähnten Kürzel eingesetzt.

Als Beispiel soll einmal ein Werbebrief dienen, der einen persönlichen Charakter haben soll. Dazu wird erst einmal der Brief geschrieben. Zur Textbearbeitung stehen einige Funktionen bereit, welche die Arbeit erleichtern. So kann mit dem Cursor wahlweise an den Text- oder Zeilenanfang oder an das Text- oder Zeilenende gesprungen werden; Zeichen oder Zeilen lassen sich auf Knopfdruck löschen oder zentrieren usw. Reine Textverarbeitungsprogramme bieten in der Regel mehr, sind aber auch vom Bedienungsaufwand her erheblich aufwendiger. Für eine Adressenverwaltung sind die Editierfunktionen jedoch völlig ausreichend.

Hat man den Text erstellt, können die Kürzel eingesetzt werden. Für den Ausdruck aller Anschriften reicht die Einfügung eines Sonderzeichens. Ist darüber hinaus auch noch eine Anrede notwendig, muß das entsprechende Kürzel eingesetzt werden. Beim späteren Ausdrucken setzt das Programm automatisch die richtigen Daten an die gewünschten Stellen.

Der Ausdruck der Briefe läßt sich auch begrenzen. Es besteht z.B. die Möglichkeit, nur eine bestimmte Anzahl zu drukken oder auch nur ein Postleitzahlengebiet anzusprechen. Besonders die Option der Textverarbeitung trägt dazu bei, daß Turbo-Adress ein Renner unter den Adressverwaltungen werden könnte.

Durch die menügesteuerte Benutzer' führung und die klare Anleitung wird die Einarbeitungsphase erheblich verkürzt. Wünschenswert wäre zu diesem Programm die Möglichkeit der freien Maskenerstellung, die einen vielseitigeren Einsatz erlauben würde.

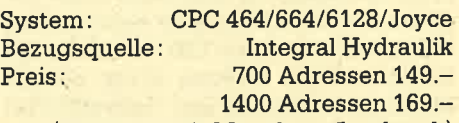

(für Joyce mit Megabyte-Laufwerk)

## Joyce-Finanzbuch haltung

## Hierbei handelt es sich um ein professionelles Programmpaket für eine komplette Buchhaltung.

as von Data Soft Bremen vertriebene Programmpaket Finanzbuchhaltung wurde bereits 1980 erstmals verkauft. Die einzelnen Programme sind in COBOL geschrieben und laufen unter CP/M 3.0. Sie sind damit auch für die Besitzer eines Joyce PCW interessant (Versionen für die Schneider Computer CPC 464/664/6728 sind ebenfalls vorhanden). Zum Test lag uns eine "abgespeckte" Version der Finanzbuchhaltung mit der Bezeichnung "fibu-m" vor.

Das Programmpaket setzt sich aus mehreren Teilen zusammen, die sich wie folgt darstellen:

- STAMM dient dem Einrichten und Ändern der Firmen-Stammdaten, der jeweils gültigen Mehrwertsteuersätze und den benötigten Konten.
- ERBUCH erfaßt die Buchungen.
- SORTS dient dem chronologischen Sortieren der erfaßten Buchungen.
- JOURNA druckt das Buchungsjournal.
- KONTEN druckt die Kontenblätter.
- AUSWER druckt Auswertungen wie Umsatzsteuervolumen und Saldenlisten.
- JAHEND dient der Durchführung des Jahreswechsels.

Mit dem Programmpaket "fibu-m" erhält der Benutzer also Software zur Durchführung der kompletten Buchhaltung. Das Paket ist so professionell ausgelegt, daß es auch höhere Ansprüche leicht befriedigt. Dabei ist die Anwendung relativ einfach, Grundkenntnisse der doppelten Buchführung sind aber erforderlich.

Ein erster Schritt bei der Arbeit mit "fibu-m" sollte die Pflege der Stammdaten sein, da sie die Grundlage für die weitere Arbeit mit diesem Programm darstellen. Nachdem der Joyce mit CP/ M gestartet wurde, kann das Programm STAMM aufgerufen werden. Nach Eingabe der Laufwerks-Nummer verlangt STAMM eine Buchhaltungsnummer, die dem Käufer vom Vertrieb mitgeteilt wird. Außerdem muß das aktuelle Tagesdatum eingegeben werden. Dieser Vorgang wiederholt sich auch bei den anderen Programmteilen. Danach erscheint auf dem Monitor das Hauptmenü "Stammdaten-Pflege". Hier die Optionen im einzelnen:

- Einrichten/Andern Konten: Die Anzahl der möglichen Konten richtet sich nach der bestellten Programm-Version und der Computerausführung. Zum Einrichten eines Kontos sind verschiedene Angaben wie Kontonummer und Bezeichnung notwendig. (Eine Aufteilung nach Debitoren, Kreditoren und Sachkonten ist mög-Iich.) Darüber hinaus können vier verschiedene Funktionsschlüssel eingesetzt werden. RF (Rechenformel) macht das Konto zu einem rechnenden Konto (2. B. Vorsteuer wird herausgerechnet), VD (Verdichtung) erstellt aus einzelnen Buchungen eine Sammelbuchung, KZ (Kennzeichen) markiert Sachkonten für bestimmte Verwendungen und USTVA dient der Aufbereitung zur Umsatzsteuer-Voranmeldung.

- Einrichten/Andern Steuerzeilen: Unter dieser Option können die jeweils gültigen Umsatzsteuersätze eingetragen werden.
- Andern Firmenstamm: Die eigene Firmenbezeichnung wird von Data Soft

bei Lieferung des Programmpakets eingetragen und kann nicht geändert werden. Lediglich einige Angaben zum Wirtschaftsjahr und zu Sammelkonten sind zusätzlich notwendig.

- Sachkonten drucken: Druckt den Kontenplan Sachkonten aus.
- Debitoren drucken: Druckt den Kunden-Kontenplan aus.
- Kreditoren drucken! Druckt den Kontenplan Lieferanten aus.
- Firmenstamm/Steuerzeichen druk- |ren: Die unter diesen Optionen einge- gebenen Daten können ausgedruckt werden.

Damit wären alle Möglichkeiten der Stammdatenpflege aufgeführt. Der weitere Programmablauf orientiert sich an der täglichen Praxis. In Stichworten stellt er sich wie folgt dar: Erfassen der Buchungen - Sortieren der erfaßten Buchungen - Ausdruck Buchungsjournal - Ausdruck Kontenblätter (benötigte Formulare stehen zur Verfügung) - Ausdruck der Summen- und Saldenlisten und der Umsatzsteuer-Voranmeldung -

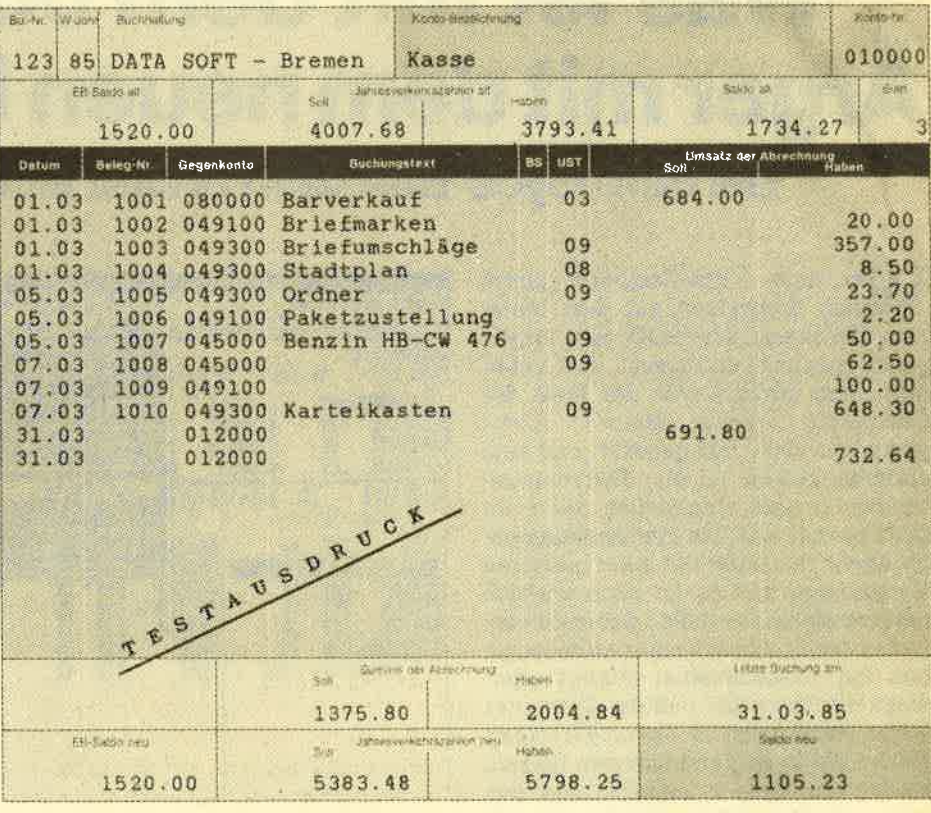

Testausdruck des Kassen-Kontos

#### <sub>52</sub> JOYCE

Löschen der Monatssummen - ggf. Durchftihrüng des Jahreswechsels.

Fehlerhafte Eingaben werden vom Programm aufgefangen. Durch diese gute Benutzerführung wird das Arbeiten mit "fibu-m" sehr erleichtert. Wer mit dieser Grundform der Buchhaltung noch nicht zufrieden ist, kann von Data Soft erweiterte Programmversionen bezie' hen, die z.B. eine betriebswirtschaftliche Auswertung, die Gewinn- und Ver' lustrechnung, die Bilanz, eine Offene-Posten-Liste oder Mahnungen beinhalten. Sehr empfehlenswert ist die Möglichkeit, eine Testversion von "fibu-m" zum Preise von 70.- DM zu erwerben, mit der der Interessent detailliert überprüfen kann, ob seine Erwartungen erfüllt werden.

Meiner Meinung nach ist "fibu-m" zur Zeit das professionelle Finanzbuchhaltungspaket für Joyce- und CPC-Anwen' der überhaupt. Kleinere Unternehmen, die'bisher noch nicht mit einer EDV-Buchhaltung arbeiten, können damit den Einstieg wagen, wenn auch der Anschaffungspreis nicht unbedingt Freude aufkommen läßt. Da Qualität aber bekanntlich ihren Preis hat, muß in den sauren Apfel gebissen werden.

System: Joyce PCW<br>Preis: nur Sachkonten 666.-DM Sach- und Personenkonten 899.- DM Vertrieb: Data Soft Bremen RolfKnorre

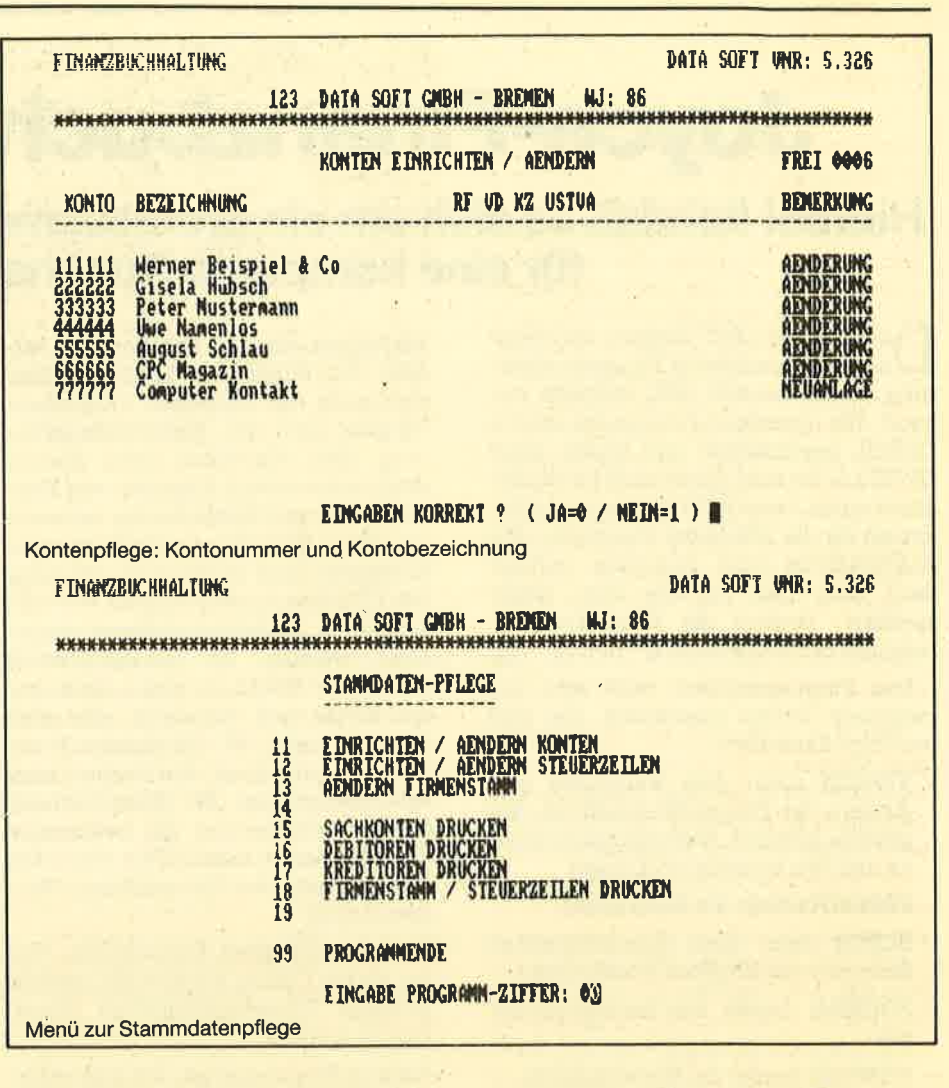

## Ärger mit dem neuen Locoscript! Was ist mit dem Joyce los?

Bei den Joyce-Besitzern breitet sich der Frust aus!

Ter dem Joyce-Computer gleich Vnach Erscheinen auf dem Markt sein Vertrauen geschenkt hat, wurde gleich zweimal enttäuscht und verärgert. Zum einen wurde der Preis des Computers wenige Monate später gleich um 700.- DM gesenkt, und zum anderen bekam er ein Textverarbeitungsprogramm mitgeliefert, das nicht ganz astrein war. Die Preissenkung begründete Schneider mit einer billigeren Herstellung, und es ist doch wirklich nett von einem Hersteller, daß er dies sofort an den Endverbraucher weitergegeben hat. Nachdenklich stimmt allerdings die Tatsache, daß der Computer schon von Anfang an für umgerechnet 1800.- DM in England und den USA zu kaufen war. Kann es vielleicht sein, daß man auf den dicken Geldbeutel der Deutschen hoffte und durch einen gerin-

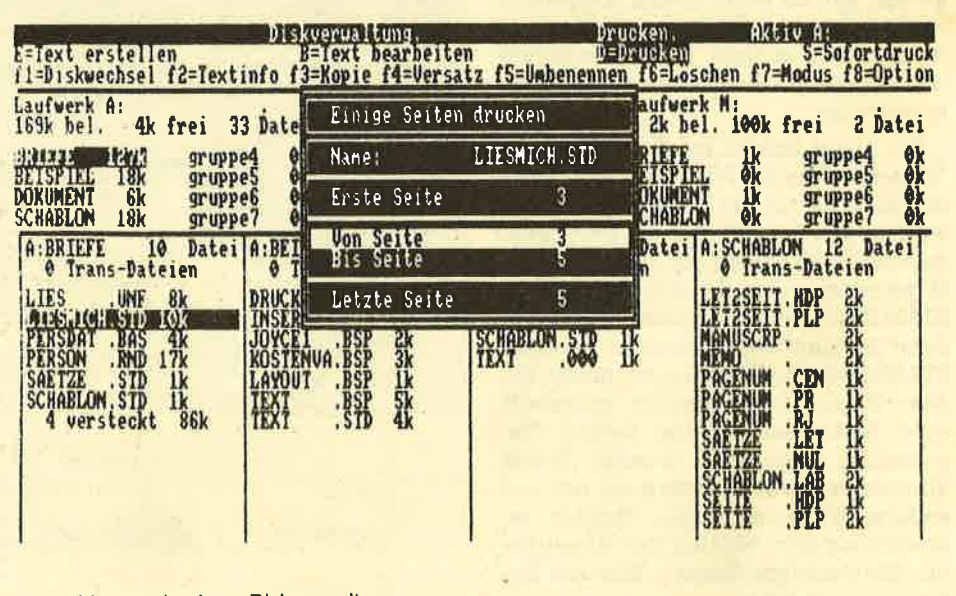

Bildschirmausdruck zur Diskverwaltung

### $J$ OYCE 53

gen Absatz gezwungen war, den Preis zu senken?

Obendrein wurden die billigeren Sy' steme auch noch mit einer neuen verbesserten Version von Locoscript geliefert, was die Besitzer des altenJoyce so' fort veranlaßte, zum Fachhändler zu rennen, um wenigstens das neue Proqramm zu bekommen. Aufgrund komplizierter Lizenzverträge war es aber leider nicht möglich, den treuen Joyce Besitzern Locoscript 1.21 auf diese Weise zukommen zu lassen. Sie mußten vielmehr ihre Originaldisketten einschicken und einige Zeit warten, bis sich Schneider beqüemte, die neuen Disketten zurück' zuschicken. Der absolute Hämmer hierbei ist allerdings, daß die Disketten teilweise falsch kopiert waren. Auf beiden Disketten befand sich Locoscript und CP/M. Die Dienstprogramme undLOGO wurden nicht geliefert, und es war eine erneute Reklamation erforderlich'

Was Locoscript anbelangt, vermißte man einiges an der alten Version, wobei an erster Stelle das Mail Merge zu nennen wäre, aber gerade das ist auch im neuen Progrämm nicht enthalten' Ebenso fehlen Rechenfunktionen, die ein pro' fessionelles Programm eigentlich besitzen sollte. Die wichtigste Neuerung ist durch den Druck auf F7 zu erkennen: Aus den mit Steuerzeichen durchsetz' ten Locoscript-Texten können endlich ASCII-Dateien gemacht werden. Nachdem die gewünschte Datei angewählt ist, muß man den neuen Namen und das Ziellaufwerk angeben. Das ASCII-File kann wahlweise unformatiert (alle Zei' len hintereinander) oder im Bildschirmformat (Zeilenvorschub nach jeder Zeile) abgespeichert werden. Sind alle Parameter gesetzt, bewirkt ENTER den Start der Operation, die relativ schnell vonstatten geht.

Das so erzeugte File kann nun als se' quentielle Datei beispielsweise vom Basic aus geladen und bearbeitet werden.

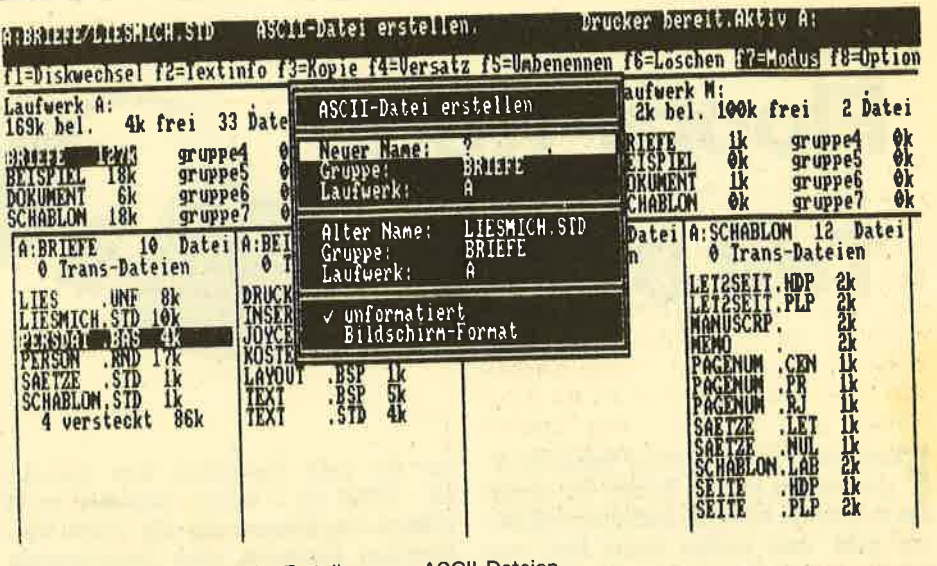

Bildschirmausdruck bei der Erstellung von ASCII-Dateien

Weitere Angaben hierzu sind auch in der neuen LIESMICH-Datei nicht zu finden. Wir werden in einer der nächsten Ausgaben genauer auf diesen Punkt eingähen und zeigen, wie Texte mit der CPC-8256-Schnittstelle (Test in der nächsten Ausgabe) an die Außenwelt geschickt werden können.

Bei der vorliegenden Version wurde auch noch ein weiteres, besonders dikkes Manko beseitigt, denn bisher konnten Ausschnitte aus den Dokumenten nur unter vielen Verrenkungen ausgedruckt werden. Nun gibt es im Druckmenü eine Abfrage, ob das gesamte Dokument oder nur ein Ausschnitt gedruckt werden soll. Wird letzteres gewünscht, kann man die Seiten angeben, die man gerne schwarz auf weiß zu sehen wünscht. Neben diesen beiden auffälligsten Veränderungen kann der Joyce'Benutzer nun auch sicher sein, daß Locoscript nicht zwischendurch abstürzt oder Bildschirmformatierungen ungenau oder gar nicht vornimmt.

Mit Locoscript 1.21 wurden die gröb- . sten Ungereimtheiten aus dem Programm entfernt, doch dem Ruf nach ei' ner Mail-Merge-Funktion sind die Programmierer von Locomotive ebert doch nicht nachgekommeh. Hoffen wir, daß die Option zur Erstellung von ASCII-Dateien kein Ersatz, sondern nur eine Vertröstung sein soll, bis dann wieder eine weitere Preissenkung und eine bessere Softwareversion anstehen. Und da sage noch einer, der Computermarkt sei nicht vernickt.

Thomas Tai

## In eigener Sache!

Für die Unmengen von eingesandten Programmen möchten wir uns erst einmal bedanken. Dennoch müssen wir Sie, liebe Leser, darum bitten, Ihren Einsendungen einen ausreichend frankierten Rückumschlag beizufügen, um Ihnen Ihre Datenträger zurücksenden zu können.

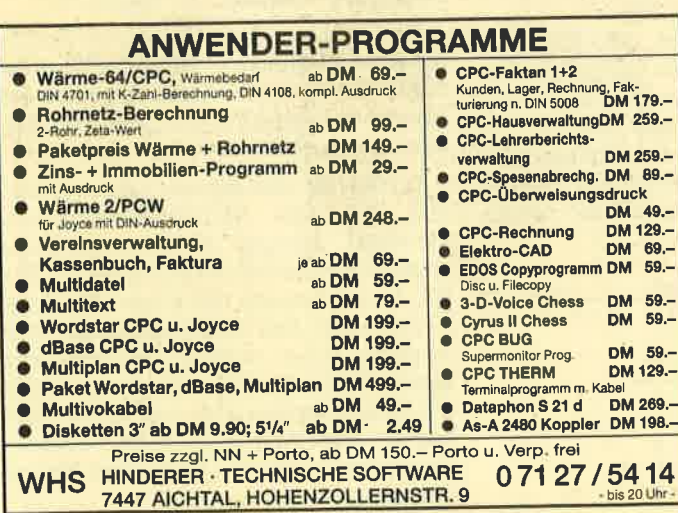

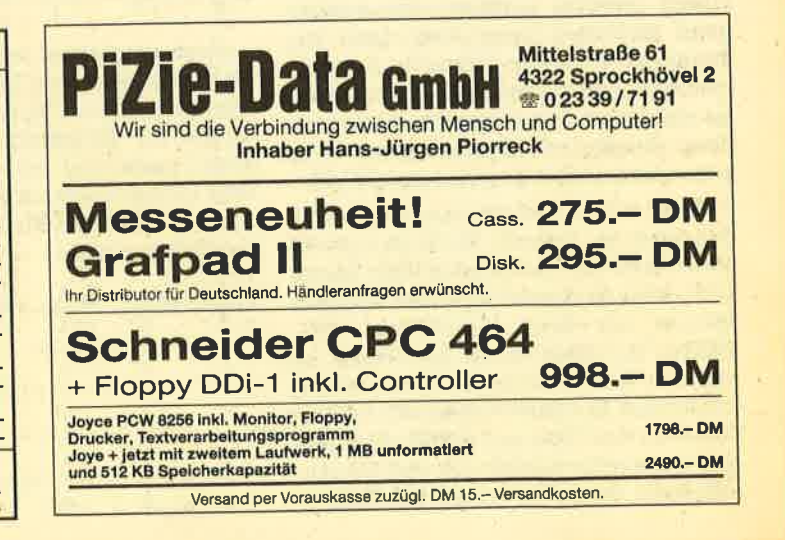

## **Floppy-Kurs** Teil 8

**F**ast alle Programmierer kommen ir-<br>I gendwann an den Punkt, wo es um das möglichst schnelle Sortieren von Daten geht, und stellen dabei fest, wie schwierig es ist, ein "optimales" Sortierverfahren zu entwickeln. Anhand der wohl bekanntesten Sortierverfahren: AuswaN-Sort, Bubble-Sort, Shell-Sort und dem Ouick-Sort wollen wir uns in der 8. Folge des Floppy-Kurses mit den verschiedenen Algorithmen des Sortierens beschäftigen. Alle Sortierverfahren sind als lauffähige Unterprogramme abgedruckt und können in ein beliebiges Programm eingebaut werden.

#### Warum ist das Sortieren ein Problem?

Sortieren heißt, daß eine Liste von Daten in eine bestimmte Reihenfolge gebracht werden soll. Man unterscheidet dabei eine Sortierung in auf- und absteigender Folge. Aufsteigend bedeutet, daß z. B. Namen alphabetisch sortiert von A bis Z geordnet sind. Absteigend sortiert sind sie dann, wenn sie geordnet von Z bis A vorliegen.

Für das möglichst schnelle Sortieren ist es notwendig, daß die zu sortierenden Daten direkt im Arbeitsspeicher des Rechners vorhanden sind. In der Regel benutzt man dazu ein Array, das alle Daten aufnimmt. (Ist die Anzahl der zu sortierenden Daten größer als der mögliche Speicherplatz, so müssen andere Verfahren gesucht werden.) Ein aufsteigend sortiertes Array liegt dann vor, wenn der Wert des Elements mit dem kleineren Index kleiner (oder gleich) ist als der Inhalt des folgenden Elements. Beim absteigend sortierten Array ist es genau umgekehrt (größer oder gleich).

Damit das Sortierprogramm entscheiden kann, an welcher Stelle der geordneten Liste ein bestimmter Wert liegen muß, wird es diesen Wert mit anderen Werten der Liste vergleichen (IF... THEN). Ist diese Stelle gefunden, so muß der Wert dorthin gebracht werden (tauschen). Ein gutes Verfahren soll daS Sortieren der Liste mit möglichst wenigen Vergleichsoperationen und Vertauschungen durchführen, da der Compu-

ter für jede Operation Zeit braucht (IF...THEN ca. 2 mSec., tauschen ca. 3 mSec.). Die Einsparung von 10 000 Vergleichen bedeutet eine Zeitersparnis von etwa 20 Sekunden!

#### Der Auswahl-Sort

Das erste Sortierverfahren, das ich Ihnen vorstellen möchte, ist wohl das einfachste: der Auswahl-Sort. Für alle weiteren Untersuchungen gilt, daß das zu sortierende Feld im Array WERT(..) liegt und aufsteigend sortiert werden soll. Wenn Sie anstatt numerischer Elemente Strings sortieren wollen, so müssen Sie nur das Array WERT(..) in WERT\$(..) ändern.

Der Auswahl-Sort sortiert nach folgendem Verfahren: Aus der Liste wird das Element mit dem kleinsten Inhalt ggsucht und anschließend an die erste Stelle der Liste gebracht. Dann das Zweitkleinste und so weiter, bis die gesamte Liste sortiert ist (größter Inhalt im letzten Element). Dazu werden alle Ele' mente der Liste miteinander verglichen. Als Beispiel soll unsere Liste aus 4 EIementen bestehen. Zunächst muß der kleinste Wert der Liste gesucht werden. Wir nehmen erst einmal an, daß im Element W(1) der kleinste Wert steht. "Stelle" ist also 1 und zeigt auf das Element W(1) mit dem Inhalt 4:

$$
\frac{W(1) - W(2) - W(3) - W(4)}{4} \qquad \qquad \frac{\text{stellar}}{1}
$$

Jetzt vergleicht man den kleinsten Wert (W(stelle)) mit den restlichen Elementen der Liste. Ist der jeweilige Inhalt kleiner als der Inhalt von W(stelle), so zeigt "stelle" auf das neue Element mit dem kleinsten Inhalt. Das wird solange gemacht, bis alle Elemente der Listen verglichen wurden.

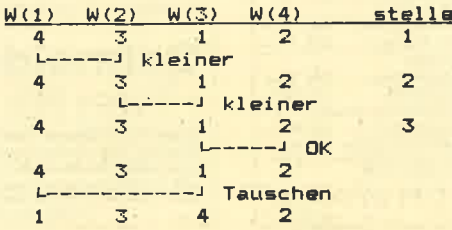

Nach diesem ersten Durchlauf ist sicher, daß der kleinste Wert im Element "stelle" liegrt (hier 3). Dieser wird nun an die erste Stelle der Liste gebracht (tauschen).

Jetzt muß der zweitkleinste Wert gesucht und an die zweite Stelle gebracht werden. Da im Element W(1) garantiert der kleinste Wert steht, braucht dieses Element nicht mehr geprüft zu werden:

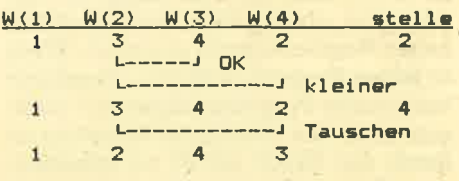

Dieses Verfahren setzt sich bis zum Ende der Liste fort. Dann ist die Liste fertig sortiert.

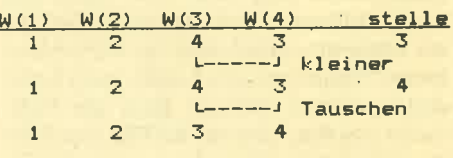

Der Auswahl-Sort braucht sehr viele Vergleichsoperationen, um eine Liste zu sortieren und ist daher entsprechend langsam. Bei 100 Elementen sind es immerhin schon 4950 Vergleiche.  $vergleiche = (anzahl^2 -anzahl)/2)$ 

Bei 500 Elementen dauert das Sortieren etwa 11 Minuten. Durch die Merkvariable "stelle" wird aber wenigstens die Anzahl der Tauschvorgänge auf ein Mi $nimum$  reduziert: tauschen =  $anzahl-1$ .

Testen Sie das Sortierverfahren ein' mal mit dem Sortiertest-Programm (Sorttest). "Mergen" Sie sich jeweils das entsprechende Sortierprogramm zu. Für 100 Daten braucht der Schneider etwa <sup>27</sup>Sekunden. Das ist natürlich sehr, sehr langsam. Einen weiteren Nachteil hat dieses Verfahren: Was ist, wenn die Daten bereits sortiert oder fast sortiert vor' liegen? Das Programm geht trotzdem die gesamte Liste von vorne nach hinten durch.

#### Der Bubble.Sort

Der Bubble-Sort ist wohl der bekannteste und verbreitetste Sortieralgorith' mus überhaupt. Er ist aber auch der langsamste von allen hier vorgestellten. Hierbei "wandert" der größte Wert durch die gesamte Liste bis ans Ende. Dabei werden immer die direkt neben' einanderliegenden Elemente verglichen und ggf. vertauscht. Sehen wir uns dazu wieder ein kleines Beispiel an:

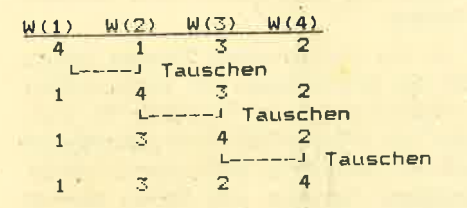

Nach dem ersten Durchlauf ist der größte Wert in das letzte Element gewandert. Der Wert "4" steht also an der richtigen Stelle. Der nächste Durchlauf fünktioniert genauso. Das Ietzte EIement braucht allerdings nicht mehr geprüft zu werden:

$$
\frac{W(1) - W(2) - W(3) - W(4)}{1 - 3 - 2 - 4}
$$
\n
$$
1 - 2 - 3 - 4
$$
\n
$$
1 - 2 - 3 - 4
$$

Obwohl schon nach diesem 2. Durch' lauf die Liste sortiert vorliegt, kann das Programm dieses noch nicht erkennen. Es muß also noch einmal die restlichen Elemente 1 und 2 vergleichen. Da diese aber schon sortiert vorliegen, braucht das Programm nicht zu tauschen. Und das ist für den Bubble-Sort die Kennzeichnung, daß die Liste sortiert vorliegt. Immer dann, wenn bei einem Durchlauf nicht mehr getauscht werden muß, liegt die Liste in einer sortierten Folge vor!

Liegt die Liste bereits in einer sortierten Folge vor, z.B.  $1\quad 2\quad 3\quad 4\quad 5$ , so vergleicht er beirn ersten Durchlauf alle Elemente, muß aber nicht tauschen. Nach dem ersten Durchgang kann das Sortieren also schon beendet werden. Das Bubble-Sort-Programm setzt einen "Merker" (im Programm "sort") auf <sup>0</sup> (false), wenn er bei einem Durchlauf tauschen mußte. Ist nach einem Durchlauf der Merker gleich 0, so muß weitersortiert werden.

Bubble-Sort ist ein sehr langsames Verfahren, obwoN es im Durchschnitt genausoviele Vergleiche anstellt wie der Auswahl-Sort. Allerdings ist die mittlere Vertauschungsanzahl wesentlich größer (tauschen =  $0.7 * (anzahl<sup>2</sup>$ ) -anzahl)). Der große Vorteil von Bubble- Sort liegt am schnellen Erkennen, ob eine Liste bereits sortiert vorliegt. Ebenfalls ist der Bubble-Sort recht schnell, wenn die Liste fast sortiert ist.

Die beiden Sortierverfahren Auswahlund Bubblesort sind nur für das Sortieren sehr kleiner Datenmengen geeignet (weniger als 50 Elemente). Für das Sortieren größerer Datenmengen müssen andere Algorithmen herangezogen wer' den.

#### Der Shell-Sort

Ende der 50-ziger Jahre stellte D. L. Shell einen sehr schnellen Sortieralgorithmus vor, der heute seinen Namen trägt: der Shell-Sort. Er geht davon aus, daß nicht die benachbarten Elemente einer Liste zu vergleichen sind, sondern Elemente mit einem größeren Abstand. Diese Elemente werden zu einer Teilliste zusammengefaßt und sortiert. Diese Liste wird immer weiter grobsortiert. Es werden soviele Teillisten erstellt und vorsortiert, bis die gesamte Liste mit Teillisten vorsortiert wurde (Teilliste ist jetzt die gesamte Liste). Jetzt wird die gesamte Liste endgültig sortiert.

Dieses Verfahren der schrittweisen Verfeinerung ist sehr schnell, dafür aber auch nicht einfach zu verstehen. Anhand eines Beispiels wollen wir uns das Verfahren verdeutlichen. Unsere Liste besteht aus 8 Elementen: 25776483

Die ersten Teillisten werden aus den Elementen zusammengefaßt, die einen Abstand von INT (listenlänge/2) =  $4$  voneinander haben: 2/6, 5/4, 7/8 und 1/3. Diese Teillisten werden verglichen und ggf. getauscht:

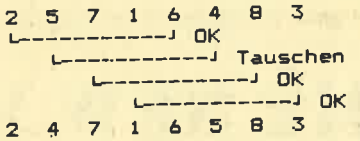

Im nächsten DurcNauf werden die Abstände wieder halbiert, so daß jetzt alle Elemente, die einen Abstand von <sup>2</sup> haben, zusammengefaßt werden: 2/7/6/ <sup>8</sup>und 4/1/5/3. ,

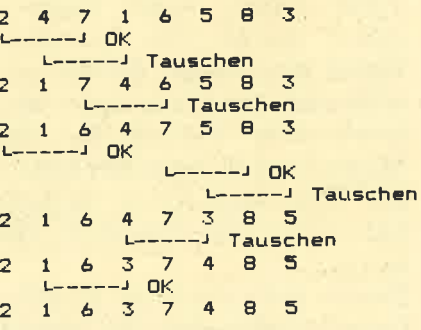

Immer dann, wenn eine Vertauschung vorgenommen wurde, also ein niedriger Wert weiter nach vorne kommt, muß geprüft werden, ob das Element davor einen niedrigeren Wert besitzt als sein neuer Nachbar. Wenn ja, so muß auch dieser getauscht und mit dem davor lie-

genden verglichen werden. Ist er nicht kleiner oder wird der Anfang der Liste erreicht, so wird das Vergleichen an der Stelle fortgesetzt, wo es unterbrochen wurde.

Der letzte Durchlauf vergleicht jetzt alle nebeneinander liegenden Elemente und vertauscht sie, wenn nötig entspre chend.

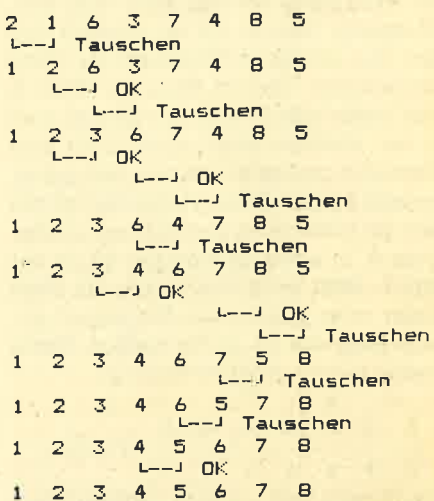

Der Shell-Sort ist ein Sortierpro gramm, das 500 Zahlen in etwa 2 Minu ten sortiert. Bubble-Sort braucht dafür immerhin schon eine halbe Stunde. Ob wohl der Shell-Sort-Algorithmus sehr kompliziert ist, besteht das Programm nur aus 1t Zeilen. (Zum Programm: In Zeile 50100 wird die Laufvariable "j" gesetzt, wenn nicht getauscht wurde, und beendet damit die J-schleife.)

#### Der Ouick-Sort

Als letztes wollen wir uns mit dem schnellsten der hier vorgestellten Sor tierverfahren beschäftigen. Der <sup>1962</sup> von C. A. R. Hoare entwickelte Algorith mus geht ebenfalls von einer Vorsortie rung aus. Dabei wird die gesamte Liste geteilt und alle größeren Werte kommen in den hinteren Teil der Liste und alle kleineren in den vorderen Teil. Dazu ist ein Vergleichswert notwendig, der im besten Fall dem mittleren Wert aller Werte entspricht. Sind es z.B. Zahlen zwischen 1 und 100, so wäre 50 der opti male Vergleichswert. Nach diesem Durchgang ist sichergestellt, daß alle Elemente kleiner als der Vergleichswert in der unteren Hälfte, alle größeren in .der oberen Hälfte der Liste liegen. Jetzt werden diese Teillisten nach demselben Schema weiter bearbeitet, bis Teillisten mit einer Länge von einem Element vorliegen. Alle so entstandenen Teillisten ergeben dann die sortierte Liste. 2 3 4 5 6 7 8<br>
Der Shell-Sort ist ein Sortierpro-<br>
mm, das 500 Zahlen in etwa 2 Minu-<br>
mm, das 500 Zahlen in etwa 2 Minu-<br>
mm sortiert. Bubble-Sort braucht dafür<br>
mmerhin schon eine halbe Stunde. Ob-<br>
ohl der Shell-Sort-A

Da sich das Teilen der Listen immer nach demselben Prinzip wiederholt, bietet sich hier eine rekursive Programmie mng an. Leider ist dies unter Basic nicht möglich. Es müssen deshalb ein paar<br>"Verrenkungen" gemacht werden, um dieses Verfahren in Basic zu programmieren. Nehmen wir wieder ein Beispiel, um den Ouick-Sort-Algorithmus zu verstehen. Die Liste besteht aus 8 Werten: 2 1 7 4 6 9 8 3

Als erstes muß ein "mittlerer" Wert der Liste gefunden werden. Wir könnten jetzt alle Werte der Liste addieren und durch die Anzahl der Elemente teilen. Das wäre zwar optimal, aber sehr zeitaufwendig. Besser ist es, einfach den Wert des mittleren Elements als Mitte anzunehmen. Das ist dann der Wert 4. Jetzt sollen alle Werte, die kleiner sind als der mittlere Wert, nach links vom Mittelwert gebracht werden, alle größeren nach rechts. Dazu wird zunächst von links der erste Wert gesucht, der größer ist als 4. In unserem Beispiel ist es der Wert 7. Jetzt wird von rechts ein Wert kleiner oder gleich dem Mittelwert gesucht (hier die 3). Diese beiden Werte werden miteinander vertauscht:

$$
\begin{array}{ccccccccc}\n2 & 1 & 7 & 4 & 6 & 9 & 8 & 3\\
 & & 2 & 1 & 3 & 4 & 6 & 9 & 8 & 7\\
\end{array}
$$
   
   
   
   
 2 & 1 & 3 & 4 & 6 & 9 & 8 & 7\\
\end{array}   
   
   
 3 & 4 & 6 & 9 & 8 & 7\\

Dann wird der nächste größere Wert von links gesucht und mit dem nächsten kleineren von rechts vertauscht. In unserem Beispiel sind keine weiteren Vertauschungen nötig.

Nun liegen alle Werte kleiner als der Mittelwert vor dem Mittelwert, alle größeren danach. Auch liegrt der Wert 4 bereits an seiner richtigen Position. Jetzt wird die Teiliste mit den "kleinen" Werten entsprechend behandelt (Mittelwert bilden und ausmitten):

$$
\begin{array}{c}\n 1 \\
 2 \quad 1 \quad 3 \\
 \text{L} \leftarrow 1 \quad \text{Tauscher} \\
 1 \quad 2 \quad 3\n \end{array}
$$

Die Teilliste mit den kleinen Werten ist nun sortiert. Danach müssen die größeren Werte weiter bearbeitet werden:

M 8 7<br>------ Tauschen  $\overrightarrow{9}$ 

Hier wurde ein sehr ungünstiger Mittelwert gefunden. Es entsteht eine weitere Teilliste (4/6/7/8), die entsprechend bearbeitet wird (hier ist sie schon sortiert). Erst danach ist die gesamte Liste sortiert.

Bei großen Datenmengen entstehen natürlich viele Teillisten, die bearbeitet werden müssen. Grundsätzlich arbeitet sich Ouick-Sort erst zu den kleinsten Werten vor, bis der Anfang sortiert ist und geht dann immer weiter nach rechts. Da unter Basic eine Rekursion nicht möglich ist, müssen die Grenzen der Teillisten zwischengespeichert werden. Im Programm geschieht dies im Array "stapel". (Anm. : Im Unterprogramm wird das Feld "stapel" dimensioniert

und am Ende wieder gelöscht (ERASE stapel). So kommt es bei einem mehrmaligen Aufruf der Routine zu keiner Fehlermeldung.)

Ouick-Sort ist etwa doppelt so schnell wie der Shell-Sort. Besonders bei großen Datenmengen und sehr "zufälligen" Ligibt außerdem eine Variante, die das Verfahren noch etwas beschleunigt: Wenn eine Teilliste sehr klein geworden ist (kleiner als 10 Elemente), bietet es sich an, sie mit dem Auswahl-Sort zu sortieren (bei 10 Elementen ist er ausreichend schnell).

#### Sortieren großer Datenmengen

Alle beschriebenen Sortierverfahren bearbeiten die Listen komplett im Arbeitsspeicher. D.h., die Datenmenge durfte diese Speicherkapazität nicht überschreiten. Sind Datenmengen vorhanden, die die Speicherkapazität des Arbeitsspeichers überschreiten (2.8. <sup>100</sup>KByte auf der Diskette), müssen andere Methoden entwickelt werden. Besonders wichtig ist hierbei, die Anzahl der Zugriffe auf den Massenspeicher (Diskette) so gering wie möglich zu halten. Eine Möglichkeit besteht darin, die gesamte Datenmenge in mehrere Teile zu gliedern, die in den Arbeitsspeicher passen und diese mit einem der beschriebenen Sortierverfahren zu sortieren. Diese Teile wörden dann wieder auf die Diskette ausgelagert und anschließend verknüpft. So könnte man z. B. aus einer Datei zunächst alle Daten, die mit 'A" anfangen, herauslesen, im Rechner Manfred Walter Thoma

sortieren und in einer Extra-Datei speichern. Dann alle mit "8", "C" usw.

Obwohl gerade der Ouick- und Shell-Sort recht schnelle Sortierverfahren sind, brauchen auch sie ihre Zeit. Grundsätzlich sollte der Programmierer deshalb ,darauf achten, daß nur wirklich dann sortiert wird, wenn es auch notwendig ist. Bei Index-Dateien (hier spielt das Sortieren eine große Rolle) sollte eher das "Einsortieren" als das Sortieren der gesamten Liste gewählt werden.

In der abgedruckten Tabelle finden Sie die Sortierzeiten der vorgestellten Sortierverfahren im Überblick. Es wurden 100, 200 und 500 Werte aufsteigend sortieft, die zufällig, aufsteigend und absteigend vorlagen. Alle Zeiten sind in Sekunden angegeben.

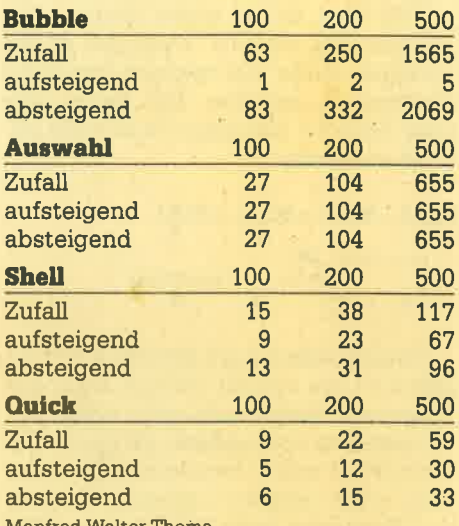

## THE NEW YORK TIMES SUPER STO

Sie sind ein kleiner Reporter der New Sie sind ein kleiner Reporter der New Signer Reporter of the Signer Sie Signer Sie Signer Sie Sie Staat de Sie Sie Staat de Sie Staat de Sie Staat de Sie Staat de Sie Staat de Sie Staa einen Anruf: Ein Unbekannter bietet Ihnen eine »Super Story« an. Doch noch während des Gesprächs wird der Mann erschossen. Folgen Sie der Spur des Mannes nach Ägypten und ergattern Sie die Sensationsfotos. Schaffen Sie das,

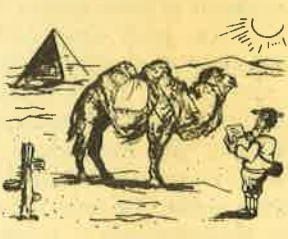

haben Sie gute Chancen, zum Reporter des Jahres gewählt zu werden.

Dieses tolle deutsche Grafik-Adventure ist ein absolutes Muß für alle Schneider-CPC-Besitzer. Am besten bestellen Sie sofort die Kassette zum Sensationspreis von nur DM 16- (zuzüglich DM 5,70 Porto und Versand bei Nachnahme oder ohne Versandkosten bei Vorauskasse).

Exclusiv bei Computer-Kontakt-Software, Postfach 1640/0, 7518 Bretten Nur für CPC 464

## **Sortier-Test**

```
\rightarrow110 *Sortier-Test
130 anzahl=100140 DIM wert (anzahl)
150 '**** Erzeugen von Zufallszahlen ***
160 FOR i=1 TO anzahl
    wert(i)=RND(1)170<sub>1</sub>180 NEXT i
190 GOSUB 270
200 PRINT "Ich sortiere .... warten"
210 zeit=TIME
220 GOSUB 50000
230 PRINT "SORTIERZEIT="; (TIME-zeit)/300
: " Sekunden"
240 GOSUB 270
250 END
260
270 '******** Listen des Arrays ********
280 FOR i=1 TO anzahl<br>290 PRINT USING " #.######";wert(i);
300 NEXT i
310 PRINT
320 RETURN
```
330 50000 'Hier muss die Sorttierroutine lie gen !

## **Auswahl-Sort**

```
50000 '***************************
******
50010 '*
                 AUSWAHL-SORT
                                       \bullet50020 *********************************
50030 FOR i=1 TO anzahl-1
50040
      stelle=i
        FOR j=i+1 TO anzahl
50050
          IF wert(stelle)>wert(j) THEN s
50060
telle=j
50070
       NEXT i
50080
        wert(0)=wert(i):wert(i)=wert(ste
lle):wert(stelle)=wert(0)
50090 NEXT i
50100 RETURN
```
**Bubble-Sort** 

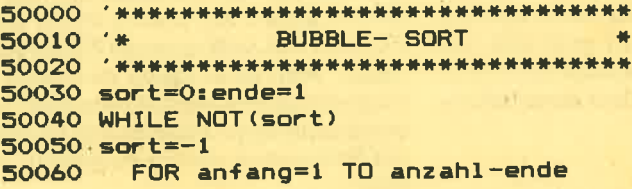

```
IF wert (anfang) >wert (anfang+1)
50070
THEN wert (0) =wert (anfang) : wert (anfang) =
wert(anfang+1):wert(anfang+1)=wert(0):so
rt=050080
        NEXT anfang
50090
        ende=ende+1
```
**50100 WEND** 50110 RETURN

## **Shell-Sort**

```
50010 '*
             SHELL - SORT
50030 teil=anzahl
50040 ende=0
50050 WHILE NOT ende
      tei1 = INT(tei1/2)50060
      IF teil <= 1 THEN ende=-1
50070
      FOR i=1 TO anzahl-teil
50080
50090
        FOR j=i TO 1 STEP -teil
        IF wert(j+teil)>wert(j) THEN j
50100
=1:ELSE wert(0)=wert(j+teil):wert(j+teil
)=wert(j):wert(j)=wert(0)
        NEXT j
50110
50120
      NEXT i
50130 WEND
50140 RETURN
```
## **Quick-Sort**

```
QUICK - SORT
50010 '*
50020 '*********************************
50030 DIM stapel (20,2)
50040 tiefe=1
50050 stapel (tiefe, 1)=1:stapel (tiefe, 2)=
anzahl
50060 WHILE tiefe<>>
        links=stapel(tiefe,1);rechts=sta
50070
pel (tiefe, 2)
        tiefe=tiefe-1
50080
        WHILE links<rechts
50090
          i=links:j=rechts:pruef=wert((1
50100
inks+rechts)\2)
        WHILE i \leq j50110
            WHILE wert (i) < pruef:i=i+1:WE50120
ND
           WHILE wert (j) >pruef: j=j-1:WE50130
ND.
          IF i \le j THEN wert (0) =wert (i)
50140
=wert(i)=wert(j):wert(j)=wert(0):i=i+1:j
= i-1WEND
50150
        IF i<rechts THEN tiefe=tiefe+1:s
50160
tapel(tiefe,1)=i:stapel(tiefe,2)=rechts
        rechts=j
50170
        WEND
 50180
 50190 WEND
50200 ERASE stapel
 50210 RETURN
```
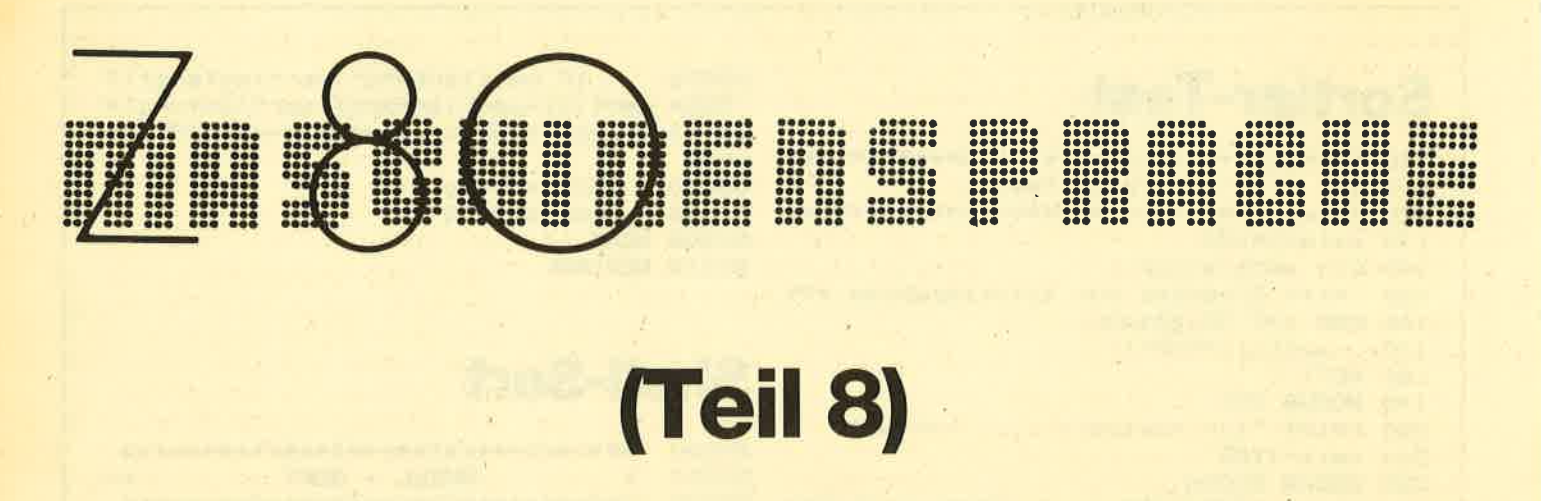

Cchon vor einigen Folgen haben wir Odie absoluten Sprungbefehle (JP) kennengelernt. Diese Befehle belegen immer drei Bytes. Das erste Byte ist der Opcode, der den Befehl näher spezifiziert, und danach folgen zwei Adressbytes, mit denen die Zieladresse direkt ausgewählt wird. Dabei ist es möglich, die gesamten augenblicklich aktiven 64 K RAM im CPC zu adressieren.

#### **Relative Sprünge**

Eine Alternative zum JP-Befehl stellt der relative Sprung (JR) dar. Dieser Befehl belegt nur zwei Bytes und ist deshalb nicht so speicherplatzintensiv. Wie schon beim JP-Befehl legt das erste Byte den genauen Befehl fest und im zweiten Byte ist die relative Distanz angegeben. Mit dem Befehl kann man um 126 Bytes rückwärts und um 129 Bytes vorwärts springen. Die Distanz wird in Zweierkomplement-Arithmetik zum Befehlszähler addiert.

Welche Vorteile bietet nun der JR-Befehl gegenüber dem JP-Befehl? Nun, zuerst einmal werden, wie bereits oben erwähnt, nur zwei statt drei Bytes Speicherplatz für den Befehl benötigt. Ein weiteres Kriterium ist die Ausführungsgeschwindigkeit. Da Sprünge normalerweise von einer Bedingung abhängen, gibt es hier zwei Möglichkeiten: Die Bedingung trifft zu und der Sprung muß ausgeführt werden oder die Bedingung trifft nicht zu. Für letzteren Fall ist der JR-Befehl schneller als der JP-Befehl, denn beim JR-Befehl muß ja nur ein Adressbyte übergangen werden, wenn der Sprungbefehl nicht ausgeführt wird. Beim JP-Befehl sind es dagegen zwei.

Trifft die Bedingung allerdings zu und der Sprung muß ausgeführt werden, so ist der JR-Befehl langsamer als der JP-Befehl. Dies hat folgende Ursache: Beim JP-Befehl müssen die folgenden Bytes in den Befehlszähler geladen werden. Beim JR-Befehl muß diese Adresse jedoch erst aus der momentanen Adresse und der Distanz errechnet werden, was naturgemäß länger dauert. Im folgenden zur besseren Übersicht die Ausführungszeiten der JP und JR-Befehle. Befehl JR: ohne Bedingung 3 µsec., Bedingung erfüllt: 3 µsec., Bedingung nicht erfüllt: 1.75  $\mu$ sec. Befehl JP ohne Bedingung: 2.5 µsec., Bedingung erfüllt: 2.5  $\mu$ sec., Bedingung nicht erfüllt: 2.5  $\mu$ sec.

Der JR-Befehl bietet also nur einen Zeitvorteil, wenn der Sprung nicht ausgeführt werden soll. Es ergeben sich daraus folgende Konsequenzen: Hat man für sein Maschinenprogramm sehr wenig Speicherplatz zur Verfügung und muß darauf achten, Speicherplatz zu sparen, so sollte man im allgemeinen nur die kürzeren JR-Befehle benutzen.

Wer allerdings geschwindigkeitsoptimiert programmiert, sollte bei unbedingten Sprüngen immer die JP-Befehle benutzen. Bei bedingten Sprüngen muß man genau unterscheiden: Wird der Sprung im Programmablauf meistens nicht ausgeführt, so sollte man die in diesem Falle schnelleren JR-Befehle verwenden, wird der Sprungbefehl im Programmablauf im allgemeinen ausgeführt, so sind die JP-Befehle besser. Der Programmierer sollte sich allerdings nicht auf eines dieser beiden Extreme festlegen, sondern einen goldenen Mittelweg zwischen beiden Methoden einschlagen.

Da wir ja einen Assembler benutzen, möchten wir Ihnen die Berechnung der relativen Sprünge ersparen. Beim Assembler reicht es vollkommen, wie beim JP-Befehl ein Label oder eine diekte Adresse anzugeben. Der Assembler berechnet die Distanz beim Assembliervorgang selbst und setzt die errechnete Distanz ein. Sollte sie zu groß sein, um sie in einem Byte unterzubringen, meldet sich der Assembler mit einer Fehlermeldung.

#### **Der DJNZ-Befehl**

Der DJNZ-Befehl ist ein außerordentlich kompakter Befehl. DJNZ ist die Abkürzung für DECREMENT JUMP NO ZE-RO. Der Befehl hat folgende Funktion: Das B-Register wird decrementiert (um eins vermindert). Sollte es ungleich null sein, wird um die angegebene Distanz nach vorne oder nach hinten gesprungen. Erreicht das B-Register null, so folgt kein Sprung und der hinter dem DJNZ-Befehl stehende Befehl wird ausgeführt.

Damit eignet sich der DJNZ-Befehl ideal bei einer bestimmten Anzahl von Durchläufen einer Schleife als Abbruchbedingung. Vergleichen wir doch mal den DJNZ-Befehl mit den entsprechenden "normalen" Befehlen. Um den DJNZ-Befehl mit normalen Befehlen zu "simulieren", wäre diese Befehlsfolge notwendig: DEC B, JR NZ,e

Der DJNZ-Befehl benötigt zwei Bytes Speicherplatz, die angegebene alternative Befehlsfolge benötigt jedoch drei Bytes, so daß der DJNZ-Befehl beim Speicherplatz immer günstiger ist. Auch bei der Abarbeitungsgeschwindigkeit ist der DJNZ-Befehl der oben genannten Befehlsfolge überlegen. Beim ausgeführten Sprung, was ja meistens bei dieser Konstellation der Fall ist, benötigt der DJNZ-Befehl 3.25 Microsekunden zur Ausführung, die andere Befehlsfolge jedoch 4 Microsekunden. Bei genügend häufiger Ausführung gibt das eine nicht zu verachtende Zeitersparnis. Ersetzt man den JR-Befehl durch einen JP-Befehl, so ergibt sich nur noch ein Zeitbedarf von 3.5 Microsekunden.

Selbstverständlich sollte man sein Programm von vornherein so anlegen, daß sich Befehle wie DJNZ optimal einsetzen lassen. Am besten ist es, das B-Register von Anfang an als Zähler vorzusehen. Wird nicht gleich zu Beginn des Programmierens darauf geachtet, kann durch unnötiges Umladen von Registern der Zeitgewinn wieder aufgezehrt werden.

Manchmal kann es sich allerdings auch anbieten, nicht mit DJNZ zu arbeiten und eine andere Schleifenabbruch' bedingung zu programmieren. So z.B. wenn das B-Register unbedingt für andere Zwecke benötigt wird oder als Schieifenzähler ein Byte nicht reicht, oder auch wenn der Beginn der Schleife weiter vom DJNZ-BefeN entfernt liegt, um in einem Byte ausgedrückt zu werden. Die Distanz wird genauso wie beim JR-Befehl berechnet.

#### Verbesserung zum Programm der letzten Folge

In der letzten Folge hatten wir ja ein kleines Programm geschrieben. Dies wollen wir nun mit den uns bekannten neuen Befeilen und Programmiertechniken verbessern. Unser kleines Programm scrollte den Bildschirm in MODE <sup>2</sup>und sah folgendermaßen aus:

ld hl,49152 ld de,1968 ld b,8 @loop call @schieb ardd N,de dec b jp nz @loop ret: @s'chieb  $\operatorname{srl}$  ( $\operatorname{hl}$ ) inc lil ld a, 79 @schleife rr (hl) inc hl dec a jp nz @;schleife ret

Wir sollten unser Programm nun zuerst mit dem leistungsfähigen und schnellen I)JNZ-BefeN ausstatten. Man denkt zuertst, daß sich der Einsatz des Befehls oben im Hauptprogramm anbieten würde, da dort bereits das B-Register als Zählregister benutzt wird. Da aber das Unterprogramm bei jedem Durchlauf die ser Schleife aufgerufen wird und dort eine Schleife 79 mal durchläuft, ist es viel günstiger, den DJNZ'Befehl dort einzubauen: Da wird dann auch 79 mal sov'iel Zeit gespart. Dazu muß man die Zählvariable zunächst von A in B umändern. . Also statt ld a, 79 jetzt ld b,79 und statt d'ec a, jp nz@schleife sollte der Befehl djmz @schleife vollauf genügen. Da wir jetzt im Unterprogramm das B-Register benutzen, können wir es nun oben nicht mehr im Hauptprogramm verw'enden (sonst hätten wir den DJNZ-Befehl ja auch zweimal einbauen können). Im Hauptprogramm verwenden wir also nicht mehr das B-Register als Zähler, sondern das A-Register. Der ld b,8 Befehl wird durch ld a,8 ersetzt, ebenso dec h durch dec a.

Jetzt stellt sich die Frage, ob wir den JP-Befehl nicht durch einen kürzeren JR-

Befehl ersetzen wollen. Rekapitulieren wir kurz: JR-Befehle sind schneller, wenn kein Sprung ausgeführt wird, an' sonsten sind JP-Befehle schneller. Da aber in diesem Programm 79 mal der Sprung ausgeführt wird und dann ein mal nicht, sollten wir hier ruhig beim JP- Befehl bleiben. So wird doch erheblich Zeit gegenüber dem JR-Befehl einge spart und das eine Byte erhöhter Spei cherplatzbedarf stört auch nicht weiter.

Da unser Unterprogramm ohnehin nur von einer Stelle im Hauptprogramm auf gerufen wird, können wir es auch direkt ins Hauptprogramm schreiben. So spa ren wir den CALL und den RET-Befehl ein.

Unser Programm würde dann folgen dermaßen aussehen:

ld hl,49152 ld de,1968 Id a,8 @loop srl (hl) inc hl Id b,79 @schleife  $rr$  (hl) inc hl djnz @schleife add hl,de deca jp nz @loop ret

Was hat uns diese Verbesserung nun gebracht: Das alte Programm benötigte 30 Bytes Speicherplatz, das neue <sup>24</sup> Bytes. Bei einem so kurzen Programm eine doch beachtliche Einsparung. Der Zeitgewinn ist allerdings minimal. Bei 5000 Durchläufen beträgt der Unterschied lediglich 0.4 Sekundenl Pro Durchlauf werden also 0.00008 Sekunden gespart, das ist wahrlich nicht viel.

Dennoch lassen sich bei umfangreicheren Programmen einige Bytes und Sekunden sparen. Man sollte deshaib immer so programmieren, daß das Programm optimal auf die eigenen Bedürfnisse zugeschnitten ist: entweder schnell oder speicherplatzsparend oder ein Kompromiß. Ferner muß man natür-Iich auch die Lesbarkeit des Programmes mit beachten. Werden in einem Programm viele Kniffe und Tricks angewandt, läßt es sich von dritten schlech ter verstehen und auch man selbst kann das Programm nach einiger Zeit nicht mehr auf Anhieb durchschauen und verstehen.

#### Beeinflussung des CarrYflags

Es gibt noch zweiweitere Befehle, um das Carryflag zu beeinflussen. Sie heißen SCF und CCF. SCF steht für SET CARRY FLAG, und damit sollte auch schon die Bedeutung des Befehls klar

sein: Das Carryflag wird gesetzt. CCF heißt allerdings nicht wie erwartet CLEAR CARRY FLAG (Carryflag löschen), sondern COMPLEMENT CARRY FLAG (Komplementiere, Invertiere Cardas Carryflag: War es gesetzt, ist es nach der Ausführung dieses Befehls nicht mehr gesetzt und umgekehrt.

Eine sehr häufige Anwendung, bei der das Carryflag manipuliert werden muß, ist das Zurücksetzen des Flags vor dem Subtraktionsvorgang. Dies kann man entweder mit den Befehlen OR, XORund AND erreichen oder mit der Befehlsfolge SCF, CCF. Zuerst wird das Carryflag gesetzt und dann invertiert,. also zurückgesetzt. Die logischen Verknüpfungen und die beiden Carry-Manipulations-Befehle benötigen exakt dieselbe ,Zeit zur Ausführung: SCF und CCF jeweils eine Microsekunde, also zusammen zwei, und die XOR, OR und AND Befehle benötigen jeweils zwei Microsekunden. Da aber diese Befehle nur ein Byte Speicherplatz beanspruchen und SCF sowie CCF zwei BYtes, sollte man lieber auf die logischen Verknüpfungen zurückgreifen.

Man sollte allerdings darauf achten, daß diese auch andere Flags beeinflussen, während die Befehlsfolge SCF sowie CCF nur das Carryflag beeinflußt. Aber unabhängig von dieser Tatsache sollte man es möglichst vermeiden, das Carryflag zurücksetzen zu müssen. Wenn man z.B. vor einem SBC-Befehl sicher weiß, daß zu diesem Zeitpunkt das Carryflag gesetzt ist, sollte man das Carry nicht verändern und stattdessen die zu subtrahierende Zahl um eins vermindern. Wenn dies möglich ist, und der Zustand des Carryflags ist unsicher, so kann man dies auch mit dem SCF-Befehl setzen und dann wie oben reagieren. So spart man schon wieder eine Microsekunde. Werden allerdings Register subtrahiert und muß man ein Register erst um eins vermindern, so sollte man darauf verzichten, da der DEC-Befehl mehr Zeit kostet als gewonnen wird.

#### Die Exchange Befehle

Es gibt beim Z80 auch einige Befehle,<br>mit denen man Werte austauschen kann. So z.B. den EX DE,HL Befehl. Aus seinem Kürzel wird schon seine Funktion deutlich: Die Werte des HL- und des DE-Registers werden ausgetauscht. Außerdem gibt es die Befehle EX HL,(SP), EX IX;(SP) und EX IY,(SP). Auch hier ist die Funktion des Befehls offensichtlich. Das oberste Stapelwort (zwei Bytes) wird mit dem Wert des angegebenen Registers (HL, IX oder IY) ausgetauscht' Der Stapelzeiger behält seinen alten Wert.

An dieser Stelle ist es unbedingt angebracht, den Zweitregistersatz des <sup>280</sup> ins Spiel zu bringen. Zu den Registern A, B, C, D, E, H und L existieren Zweitregister mit den Namen A', B', C', D', E', H' und L'. Auch ein zweites Flagregister F' existiert. Man kann diese allerdings nicht direkt laden oder mit ihnen rechnen, aber man kann sie als schnelle Zwischenspeicher benutzen,

So benötigt der EXX-Befehl lediglich eine Microsekunde. Dieser BefeN tauscht den Inhalt der Register B, C, D, E, H und L gegen den Inhalt ihrer Zweitregister aus. Um z.B. dies durch drei PUSH-Befehle zu bewerkstellen, sind schon 9.75 Microsekunden notwendig. Da die Register auch wieder zurückgeholt werden müssen, hat der zweimalige EXX-Befehl (2 Microsekunden) gegenüber den drei POP- und PUSH-Befehlen (19.5 Microsekunden) einen Zeitvorteil von 17.5 Microsekunden, das entspricht einer Zeitersparnis von 90 Prozent.

Ferner gibt es den EX, AF, AF' Befehl. Damit wird das A-Register sowie das Flagregister mit ihren Zweitregistern ausgetauscht. Bei einer Verwendung der Zweitregister sollte man jedoch vorsichtig sein. Einige werden vom Betriebssystem benutzt. Man sollte also bei der Verwendung von Exchange-Befehlen wenn möglich die Interrupts mit DI sperren (mehr dazu im übernächsten Teil).

#### Im nächsten Heft

Im nächsten Heft wollen wir den Z80 und den kompatiblen 8080 Prozessor vergleichen. Dazu wird eine Befehlsvergleichstabelle abgedruckt.

#### Andreas Zallmann

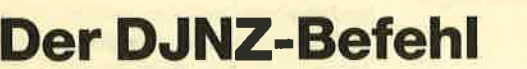

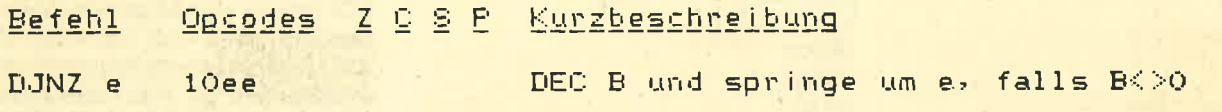

## Die lR-Befehlstabelle

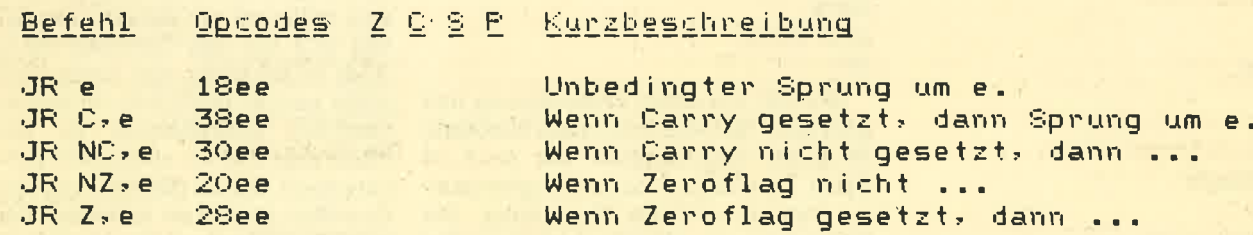

## Die Ex-Befehlstabelle

Befehl - Opcodes Z Q S P Kurzbeschreibung

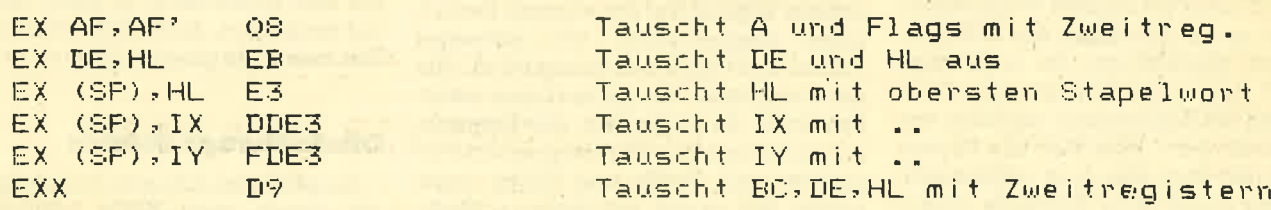

## Die SCE- und GGF-Befehlstabelle

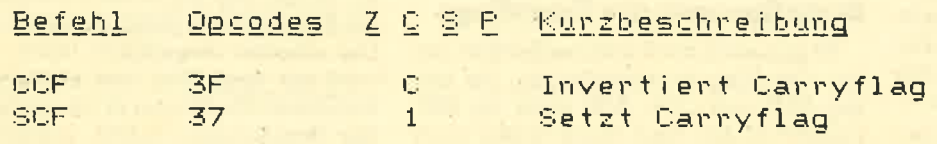

#### *RUCHVERSAND*

263 Seiten,<br>Rund um den CPC 464 viele

Anregungen und wichtige<br>Hilfen. Von Hardwareaufbau,

Hilten. Von Hardwareaufbau,<br>Betriebssystem, BASIC-To-<br>kens, Zeichnen mit dem Joy-<br>stick, Anwendungen der Win-<br>dowtechnologie und sehr vielen inferessanten Pro-<br>grammen wie einer umfang-<br>reichen Dateiverwaltung,<br>Soundeditor

grammen wei einer Bateiverwaltung,<br>Soundeditor, komfortablem<br>Zeichengenerator blis zu<br>Kompletten Listings spannender Spiele bietet das<br>Buch eine Fülle von Möglich-Buch and

DM 49,-

Englisch/Germer/Scheuse/Thrun

Eine Fundgrube für den CPC-Anwender

**CPC 464 Tips & Tricks** 

**CPC 464** 

**TIPS & TRICKS** 

HE FUNDORUBE FUN D<br>CPC 464 ANVANDER

61

#### Walkowiak **CPC 464 Grafik & Sound**

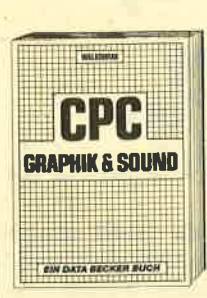

Bestellnummer CPC 100

220 Seiten<br>In diesem erstklassigen Buch wird gezeigt, wie man die au-<br>Bergewöhnlichen Grafik- und<br>Soundmöglichkeiten des<br>CPC 464 nutzt. Natürlich mit vielen interessanten Beispievielen interessanten Beispie-<br>Ien und nützlichen Hilfspro-<br>grammen. Aus dem Inhalt:<br>Grundlagen der Grafikpro-Grundlagen der Graftkorp-<br>grammerung, Sprites, Sha-<br>pes und Strings, mehrfarbige<br>Darstellungen, Koordinaten-<br>transformation, Verschiebungen, Dehungen, Rota-<br>bungen, Drehungen, Rota-<br>tion, 3-D-Funktionsplotter, tion, 3-D-Funktionsplotter,<br>CAD. Synthesizer, Miniorgel, Hüllkurven und vieles mehr

DM 39-

DM 48-

#### **Hans Lorenz Scheider** Arbeiten mit dem Schneider CPC 464

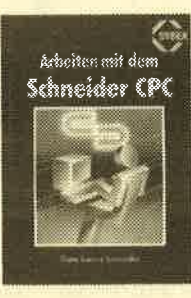

288 Seiten<br>Das Buch befaßt sich mit der<br>BASIC-Programmierung des<br>Schneider CPC. Dabei wer-<br>den anhand ausführlicher Beispielprogramme viele<br>wichtige Programmertechniken<br>erläutert. Es werden<br>ernsthafte Themen wie Sortieralgorithmen und Dateiver-<br>waltung behandelt. Auch auf<br>die Programmierung von Spielen wird eingegangen,<br>wobei die Grafik- und Musik-<br>Programmierung nicht zu<br>kurz kommt. Das Buch wenkurz kommt. Das Buch wen-<br>det sich an Besitzer des<br>Schneider CPC 464, die ei-<br>gene BASIC-Programme er-<br>stellen und ihren Computer<br>effektiver für Beruf und<br>Hobby einsetzen möchten.

**DM 38.** 

**DM 29.80** 

#### **Hans Lorenz Schneider** Das Schneider CPC Grafikbuch

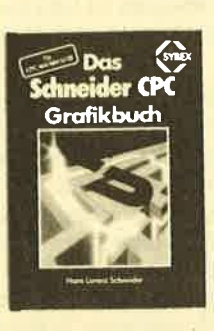

308 Seiten, betanamischer Produktion Berlin ausgeber Ausgeber Ausgeber Ausgeber Ausgeber Ausgeber Berlin and die wichtingen Gertrich Berlin (1991)<br>The Berlin Berlin and die wichtingen Berlin Berlin Berlin and die wichtinge copy-Routine, die die Ausgabe<br>ler erstellten Grafiken auf einen Drucker ermöglicht, rundet das

Bestellnummer CPC 11

#### **Manfred Walter Thoma CPC 464/664 Praxis Band 1: Schwerpunkt Grafik**

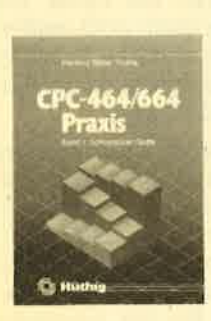

192 Seiten ise seien<br>Der erste Band des zweibändigen<br>Werkes beschäftigt sich schwer-<br>punktmäßig mit den Grafikmög-<br>lichkeiten des Schneider CPCnumerient des Scrineider CPC-<br>464/664. Es ist besonders darauf<br>geachtet worden, daß alle behandelten Probleme und Programmiertechniken einen konkreten<br>Bezug haben. Neben unzähligen<br>Beispielen findet der Benutzer<br>viele Programme und Unterprogramme, die seine Arbeit mit dem<br>Schneider CPC-464/664 erheb-<br>lich erleichtern. Gezeigt werden Frogramme von der Multicolorgramme<br>The Multicolorgramme von der Multicolorgramme<br>System, vom Tortendiagramm bis<br>zum 3D-Funktionspilot, von der 3dimensionalen<br>bis zur Analoguhr. Wertdarstellung DM 34-

**Bestellnummer CPC 102** 

#### **Dieter Winkler** Das Schneider CPC 6128/664 **Praxisbuch**

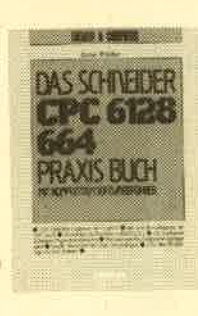

240 Seiten. Dieses Buch eignet sich besonders als Ratgeber für alle diejenigen, die sich einen ersten Überblick über die<br>neuen Geräte, deren Peripherie, Zubehör und Soft-<br>ware verschaffen wollen. Es ist für Einsteiger und Profis<br>gleichermaßen interessant und hilft mit, daß die Arbeit am Computer gleich von Anfang an erfolgreich wird.

DM 29.80

**Bestellnummer CPC 110** 

**Bestellnummer CPC 103** 

#### **Siegmar Wittig BASIC-Brevier** für den Schneider CPC 464 224 Seiten

## Dieses Buch zeigt, wie man<br>auf dem Schneider CPC in<br>Basic programmiert. Auch<br>ohne Vorkenntnisse kann jeder nach kurzer Zeit seine ei-<br>genen Programme schreiben.<br>Zahlreiche Aufgaben ben. Zahlreiche Aufgaben<br>und Programmbeispiele tra-<br>gen dazu bei, das Wissen zu<br>festigen. Hier findet man fast alle Probleme wieder, die<br>sich einem "Einsteiger" mit<br>dem CPC 464 stellen. Dieses Buch würde sogar das Handbuch des Herstellers voll er-

#### Bestellnummer CPC 104

#### **Andreas Werminghoft DuMont's Handbuch** zum Schneider CPC

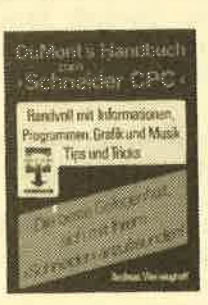

234 Seiten Dieses Buch zeigt auf ver-<br>ständliche Weise, was der<br>Benutzer mit seinem Compu-Leniazer inn seinem Sonpa<br>ter anfangen kann. Anhand<br>von Programmbeispielen er-<br>klärt der Autor die Neuigkeiten des umfangreichen<br>Schneiderbasics, die besonders im Bereich der Zeitgeders im Breitein der Zeitge-<br>ber-Steuerung und der Ton-<br>ausgabe liegen. Sogar die<br>tien gleichzeitig zu erledigen<br>(Multitasking), werden in die-<br>sem Buch ausführlich darge-<br>seitlit. Es ist mehr als nur eine<br>acintache Einfüh

einfache Einführung

**Bestellnummer CPC 105** 

C. Straush/H. Pick CPC 464 für Ein- und Umsteiger

Bestellnummer CPC 106

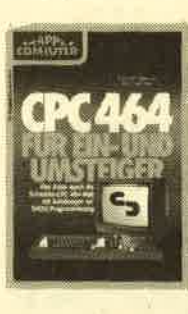

260 Seiten<br>Über die hervorragende Quali-<br>tät des CPC 464 sind sich alle Experten einig; die mitgelieferte<br>Dokumentation läßt jedoch<br>eine Menge Fragen offen. Der eine Menge Fragen offen. Der<br>Computermeuling, ebenso aber<br>auch der "alte Hase", der be-<br>reits ein anderes System kennt,<br>berötigt hier Hille, die ihm die-<br>ses Buch gibt. Eine BASIC-Ein-<br>thirving (and en Beispielen Da-<br>teive Darüber hinaus konzentrieren<br>sich die Autoren jedoch auf die<br>besonderen Eigenschaften des 464ers, seine mächtigen Be-<br>fehle, die andere BASICs ganz<br>schön alt aussehen lassen und seine begeisternden Grafikund Musikmöglichkeiten. DM 46.-

**Bestellnummer CPC 109** 

#### **Chaos Computer Club Die Hackerbibel**

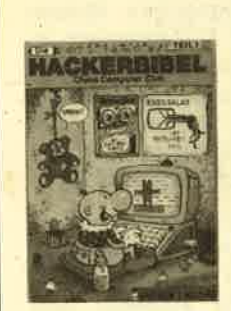

Bestellnummer H 500

259 Seiten,<br>Überall in den Medien ist selt Zow Sellen,<br>
and Model in den Medien ist selt<br>
geraume 7 cit Rede von den<br>
geraume Teit Rede von den<br>
"Hacken" sagt, meint man in<br>
meist Mitglieder des Chaos<br>
Computer Club Hamburg<br>
und seine Ableger. Sei es der<br>
130000 DM

**DM 33.33** 

#### **BUCH-BESTELLKARTE** Bitte liefern Sie mir folgende Bücher:

**DM 24,80** 

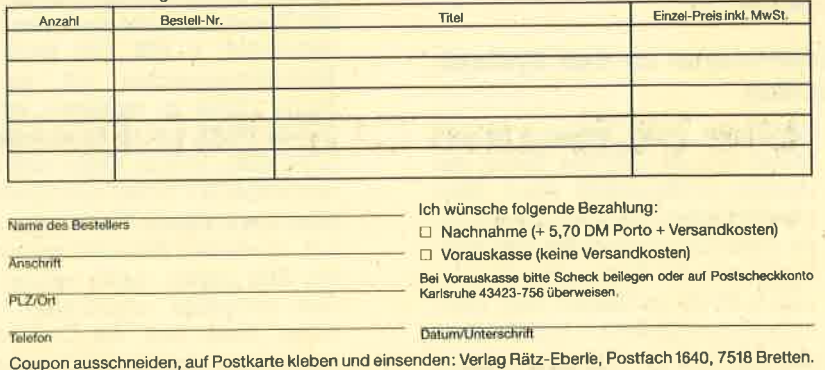

## Z80-Assemblertips (Teil 8)

Auch in diesem Heft setzen wir unsere Auflistung der Systemvariablen zu den Schneider-Rechnern fort. Die beiden vorangegangenen Teile befinden sich in Heft 5 und 6.

 $\mathbf{D}$ ies ist nun schon der dritte Teil un-<br>serer Assemblertips, in dem wichtige Systemvariablen der drei Schneider-Rechner aufgeführt werden. Die beiden vorangegangenen Teile befinden sich in den Heften 5 und 6. Allerdings werden die ersten beiden Teile nicht vorausgesetzt, um diesen dritten Teil verstehen zu können. Deshalb wiederholen wir hier auch noch einmal den Aufbau der Systemvariablen.

#### Der Aufbau der Tabelle

Die Tabelle hat folgendes Format: Zuerst wird die Nummer der Systemvariablen angegeben, wobei es sich nicht um eine allgemein festgelegte, sondern um eine gewählte Numerierung handelt, Die Numerierung setzt bei 58 ein, da bereits in den vorangegangenen Teilen <sup>57</sup> Systemvariablen vorgestellt wurden, Rechts neben der Nummer ist die Adresse der Systemvariablen auf dem CPC 464 aufgetragen, danach folgen die Adressen der CPC 664 und CPC 6128 Rechner. Die Adressen werden im hexadezimalen Format angegeben. Stehen bei einer Adresse nur Fragezeichen, so bedeutet dies, daß die Adresse der Systemvariablen auf dem entsprechenden Gerät unbekannt ist. Stehen dort vier Striche, so existiert die Systemvariable nicht auf dem entsprechenden Gerät,

Hinter den Adressen steht die Anzahl der durch die Systemvariable belegten Bytes. Bei zwei Bytes wird wie üblich zuächst das Lowbyte angelegt und dann das Highbyte. Um einen 2-Byte-Wert auszulesen, ist folgender Befehl  $notwendig: PRINTPEEK (adr) + 256 *$ PEEK (adr+1), wobei adr die Adresse der Systemvariablen ist. Danach folgt eine Kurzbeschreibung der Funktion der Systemvariablen.

#### Erläuterungen zu den System. variablen

- 058 Wie Ihnen sicher bekannt ist, be-<br>bis findet sich im CPC ein Timer, der
- 060 ständig hochgezählt wird. Dies passiert etwa 300 mal pro Sekun
	- de. Beim Einschalten des CPCs befindet sich der Timer auf null, d.h., alle 5 Bytes enthalten den Wert null. Nun wird Byte 0 (b187/b8b4) also 300 mal pro Sekunde erhöht.

Da in ein Byte allerdings nur Zah- len bis 255 hineinpassen, wird Byte 0 wieder auf null gesetzt und Byte 1 erhöht, sobald 256 erreicht ist. Man kann nun z.B. eine Zeit messen, indem man die Timerbytes auf null setzt (durch POKE-Befehle) und sich die Variable TIME ausdrucken läßt. Diese muß man noch durch 300 teilen, um die Zeit in Sekunden zu erhalten. Zum Beispiel (CPC a64):

- 10 For i=&b187 to &18b:Poke i,0:Next
- 100 Print "Vergangene Zeit:"; TIME/300; "Sekunden."
- 061 In dieser Systemvariablen ist der aktuelle Bildschirmmodus abgelegt, wie er durch den Befehl MODE angewählt werden kann.
- 062 Beim CPC liegt der Bildschirmspeicher ja nicht immer an derselben Stelle. Er läßt sich um einige Bytes verschieben, eine Tatsache, die vom Betriebssystem kräftig ausgenutzt wird. Deshalb kann man im allgemeinen nicht genau sagen, wo der Bildschirmspeicher nun beginnt.

In dieser Systemvariablen ist der Bildschirmspeicheranfang abgelegt, allerdings nicht absolut, sondern relativ zu 49152 : Der Wert der Systemvariablen 62 muß zu 49152 addiert werden. Damit erhäilt man den aktuellen Start des Bildschirmspeichers

<sup>063</sup>In diesem Byte ist das Highbyte des absoluten Bildschirmstarts abgelegt. Da dieser normalerweise bei 49152 beginnt, beinhaltet die Systemvariable auch den Wert 49152/256 = 792. Um jetzt den Bildschirmspeicher z.B. an die Stelle 16384 zu verlegen, ist der (CPC 464). Vorher sollte man aber mit MEMORY 16383 den Speicherplatz reservieren. Dann kann man z.B. in diesen Bildschirmspeicher ein Bild malen, dann wiöder auf den normalen umschalten und dann, ohne daß die Cassettenmeldungen den Bildschirm zerstören, das Bild ab 16384 abspei chern, Nach dem Umschalten soll te man aber zunächst einmal einen MODE-Befehl ausführen, da sonst auf dem neuen Bildschirmspeicher nichts erscheint.

064 MitdemBefehlSPEEDINKa,bläßt und sich die Blinkgeschwindigkeit<br>065 festlegen. Dabei wird Parameter B in dei Systemvariablen 64 und Pa rameter A in der Systemvariablen <sup>65</sup>abgelegt.

066 In diesen Systemvariablen werden<br>bis die aktuellen Farben des Borders 069 und der 16 Inks festgehalten. Da jedem Border und jeder Ink zwei Farben zugeordnet werden kön nen, bedarf es für beide Farben an Speicherplatz. Zuerst ist die zweite Borderfarbe abgelegt, dann kommen. die 16 weiteren Inkfar ben, beginnend bei Ink 0 bis Ink 15, dann die erste Borderfarbe und . die ersten Inks. Wird einem Border oder einer Ink nur eine Farbe zuge ordnet, so haben beide Systemva riablen den Wert der Farbe. Die Farben werden dann auch weiter hin gewechselt, doch der Benutzer bemerkt nichts davon, da die Far- . be nicht verändert wird.

Die Farben sind jedoch etwas seltsam codiert. Normalerweise sollte man an nehmen, daß bei Border 0 in den System variablen 66 und 68 auch eine Null steht, Dem ist aber nicht so, Deshalb wird an dieser Stelle eine Farbenübersetzungs tabelle abgedruckt. Sie hat folgendes Format: Ganz links ist die in der System variablen codierte Farbe abgedruckt, in der Mitte die richtige Farbnummer und rechts dann die dieser Nummer entspre chende Farbe in Worten.

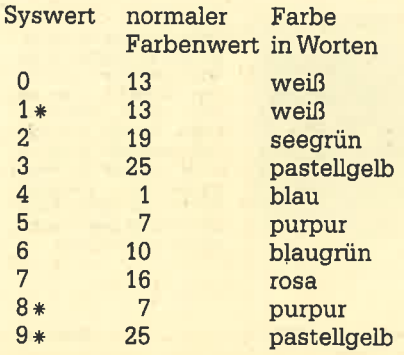

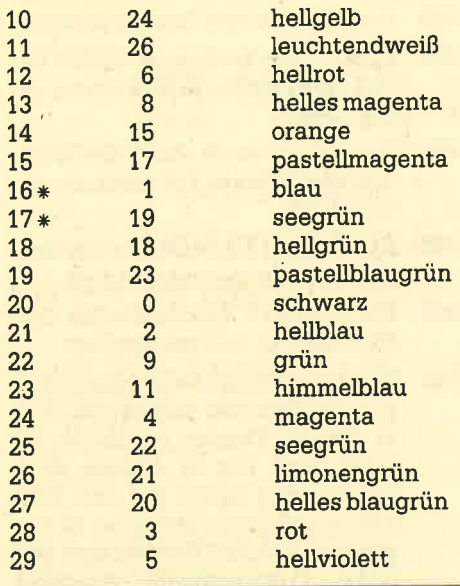

62

63

 $6.4$ 

65

 $f - f -$ 

67

68

 $4.9$ 

70

 $71$ 

72

73

74

75

76

77

30 12 qelb pastellblau 14 31

Die mit dem Sternchen versehenen Farbwerte werden vom Schneider-Betriebssystem nicht benutzt, ergeben allerdings auch nur bereits vorhandene Farben (siehe Tabelle).

In ein Byte passen Zahlen bis 255. Dann müßte es durch Poken der Zahlen doch möglich sein, andere Farbtöne zu erzeugen. Leider ist dem nicht so! Bei den Farben sind nur die ersten vier Bits signifikant: 32 entspricht null, 33 entspricht eins, 34 entspricht zwei,..., 64 entspricht null, 65 entspricht eins, ..., 96 entspricht null, usw.

070 In dieser Systemvariablen ist festgehalten, welche der beiden Farben gerade aktiv ist. Hat die Systemvariable 70 den Wert 255. dann ist die erste Farbe aktiv, hat sie den Wert null, dann ist es die zweite Farbe.

- 071 In dieser Systemvariablen ist die Zeitspanne bis zum nächsten Farbenwechsel in 50zigstel Sekunden festgehalten. Um sich diese Zeit in Sekunden ausdrucken zu lassen, würde folgendes kleine Programm genügen:
	- 10 BORDER 0,26:SPEED INK 200, 200
	- 20 PRINT PEEK(&b1fd)/50; "Sekunden"
	- **30 RUN**

072 In dieser Systemvariablen ist die **Nummer des aktiven Textfensters** festgehalten (0 bis 7).

#### Nr. 464 <u>Kurzbeschreibung</u>  $664$ 6128 N **6187 6864 6864** -2 58 59 6189 6866 6866 2 **biSb bSbS bSbS** 1  $60$  $61$

**Systemadressen** 

Timer Byte O und 1 Timer Byte 2 und 3 Timer Byte 4 **Bildschirmmodus** bic8 b7c3 b7c3 1 Bildschirmoffset bic9 b7c4 b7c4 1 Highbytebildschrirmstart bicb b7c6 b7c6 2 b1d7 b7d2 b7d2 1 Blinkperiode 2 b1d8 b7d3 b7d3 1 Blinkperiode 1 Borderfarbe 2 bid9 b7d4 b7d4 1 Inkfarben 2 bida b7d5 b7d5 16 Borderfarbe 1 biea b7e5 b7e5 1 b1eb b7e6 b7e6.16 Inkfarben 1 b1fb b7f6 b7f6 1 Aktuelle Farbe Farbenwechsel-Zeitzähler **bifd b7f8 b7f8 1** Aktuelles Textfenster b20c 6665 6665 1 b20d b6b6 b6b6 15 Parameter Fenster O b21c b6c5 b6c5 15 Parameter Fenster  $\mathbf{1}$ Parameter Fenster 2 b22b b6d4 b6d4 15 Parameter Fenster 3 b23a b6e3 b6e3 15 Parameter Fenster 4 b249 b6f2 b6f2 15 6258 6701 6701 15 Parameter Fenster 5

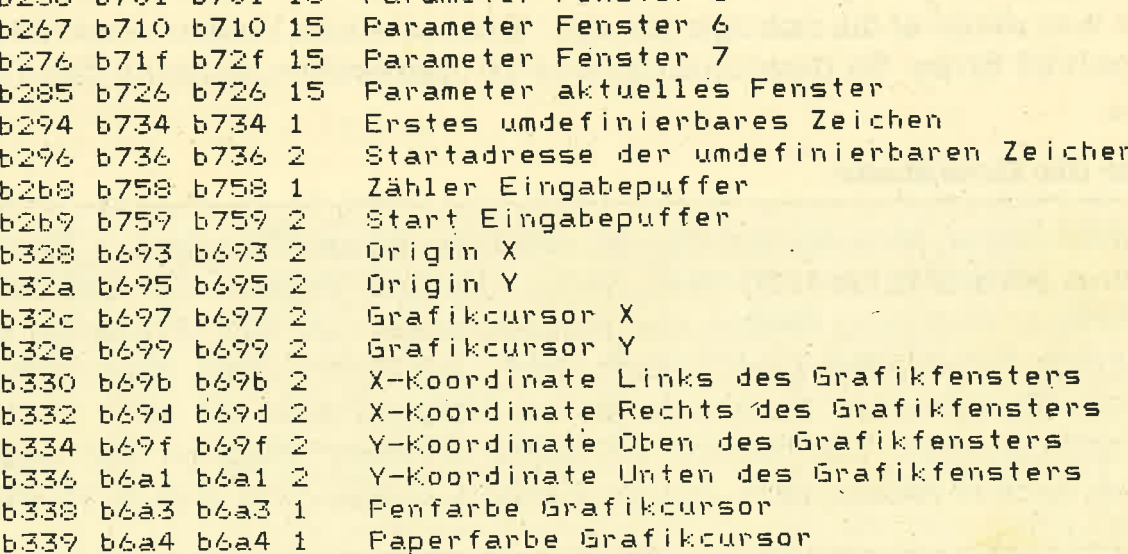

- 64 SERIE
- 073 In diesen 8 Systemvariablen mit je-<br>bis weils 15 Bytes Länge sind wichti-<br>080 ge Parameter der 8 Textfenster
- 
- - 080 ge Parameter der 8 Textfenster untergebracht. Die 15 Bytes haben
		- folgende Bedeutung: Byte 0: MomentaneY-Koordinate
			- des Fenstercursors (abso-Iut).
			- Byte 1: Momentane X-Koordinate des Fenstercursors (absolut). Zu beachten ist, daß ab Null begonnen wird zu zählen, d.h., die Spalte ganz links bzw. ganz oben würde der Zahl Null entsprechen. Dies ist im Byte 0 genauso.
			- Byte 2i Bedeckt das Fenster den ' gesamten Bildschirm, so befindet sich in dieser Systemvariablen eine Null, ansonsten ein Wert ungleich Null. Dies ist wichtig, damit das Fenster hardwaremäßig gescrollt werden kann, wenn es den ganzen Bildschirm bedeckt.
			- Byte 3: Koordinate des Fensters oben.
			- Byte 4: Koordinate des Fensters links.
			- Byte 5: Koordinate des Fensters unten.
			- Byte 6: Koordinate des Fensters rechts. Auch hier wird wie bereits oben näher erläutert bei Null begonnen zu zählen.
			- Byte 7: In dieser Systemvariablen wird gezählt, wie oft das

Fenster in welche Richtung gescrollt vvurde. Wird es nach oben gescrollt, vermindert sich Byte <sup>7</sup>um eins, wird heruntergescrollt, erhöht es sich um eins.

- Byte 8: Bediener-Cursorflag (0 = aus,  $1 = an$ ).
- Byte  $9:$  System-Cursorflag  $(0 =$ aus,  $1 = an$ ).
- Byte 10: Penfarbe des Fensters.
- Byte 11: Paperfarbe des Fensters.
- Byte Zeiger auf aktuelle Vor- L2,13: der- und Hintergrundroutine.
- Byte14: Diese Systemvariable signalisiert, ob in diesem Fenster der Grafikcursor (wird mit TAG eingeschaltet) aktiv ist. Ist das der Fall, enthält die Systemvariable den Wert 255, ansonsten Null.
- 081 Während in den Systemvariablen 73 bis 80 die Daten der acht Textfenster gespeichert werden, sind in diesen 15 Bytes hier lediglich die Daten des gerade aktiven Fensters ganausö wie oben beschrieben abgelegt.
- 082 In dieser Systemvariablen ist das erste der umdefinierbaren Zeichen abgelegt, also normalerweise 240.
- 083 Startadresse der umdefinierbaren Zeichen.
- <sup>084</sup>Im CPC ist ein Zeichenpuffer in- stalliert. Diese Systemvariable zählt die bereits eingegebenen Zeichen.

085 Startadresse des Zeichenpuffers.

- 086 Hier ist die durch den ORIGIN-Befehl spezifizierte X-Koordinate gespeichert.
- 087 Hier ist die durch den ORIGIN-Befehl spezifizierte Y-Koordinate gespeichert.
- 088 Die aktuelle X-Koordinate des Grafikcursors ist hier gespeichert.
- 089 Die aktuelle Y-Koordinate des Grafikcursors ist hier gespeichert.
- 090 Mit dem ORIGIN-Befehl kann man ein Grafikfenster auswählen. Nur in diesem Fenster ist Grafik erlaubt, und nur in diesem Ausschnitt wird Grafik auf den Bildschirm gebracht. Dabei ist zu beachten, da3 die Koordinaten auf ganze Printpositionen gerundet werden. In dieser Systemvariablen ist dazu die linke X-Koordinate gespeichert.
- 091 Hier die rechte X-Koordinate.
- 092 Hier die obere Y-Koordinate.
- 093 Hier die untere Y-Koordinate.
- 094 Aktuelle Penfarbe des Grafikcursors
- 095 Aktuelle Paperfarbe des Grafikcursors

#### Im nächsten Heft

Im nächsten Heft werdenwir denletzten Teil der Systemvariablentabelle abdrucken und uns danach wieder anderen Dingen zuwenden.

Andreas Zallmann

## Auflösung zuunserem Logical aus Heft 5/86

Das war diesmal die richtige Lösung: Karl hat einen Vollbart und die Schubkarre gehört Ernie. Zu gewinnen gab es 10 Jahresabonnements des CPC Magazins.

#### Hier die Gewinner:

Mario Ecker, Max-Anderl-Str. 53, 8056 Neufahrn; Otto Suster, Feuchterslebeng. 67/6/3/12, A-1100 Wien; Werner Gruner, Feldstr. 33b, 2902 Wahnbek-Ipwege; Wolfgang Weiler, Am Römerbrunnen 21, 6000 Frankfurt 56; Peter Geritts, Eichenweg 8, 4442 Salzbergen; Johannes Hösel, Ebereschenweg 7, 42OO Oberhausen 11; Jürgen Kullas, Karlsglückstr. 33, 4600 Dortmund 1; Martin Bücker, Toudernstr. 3A, 4400 Münster; Michael Ehrreich, Palfen 164, A-5541 Altenmarkt; Jürgen Kinnart, Spicher Str. 23a, 5216 Niederkas- sel.

## CP/M - die neue Perspektive **(Teil 8)**

ln dieser 8. Folge des CP/M Kurses geht es um die Dienstprogramme DUMP und DDT. Ab der nächsten Folge steigen wir damit Schritt für Schritt in die Programmierung mit CP/M ein, wobei dann auch Maschinenprogramme behandelt werden.

Tn dieser 8. Folge des CP/M-Kurses be-Ifassen wir uns mit den Dienstprogrammen DUMP und DDT, so daß wir uns im nächsten Heft mit dem Einstieg zur Programmierung unter CP/M beschäftigen können. Dabei behandeln wir dann alle die zur Erstellung von Maschinenprogrammen notwendigen Programme (ED, ASM und LOAD). Allerdings sind dann ab der Folge 10 einfache Kenntnisse der Maschinensprache für das volle Verständnis der Programmierung unter CP/M notwendig. Ein Aufarbeiten unseres Assemblerkurses ist deshalb ratsam. Da wir mit dem Assembler "ASM" arbeiten wollen (befindet sich auf der Systemdiskette), müssen wir unter 8080.programmieren. In der nächsten Ausgabe des Assemblerkurses von Andreas Zallmann werden die Unterschiede zwischen Z 80 und 8080 Code behandelt. Wer also mit dem 8080 Code nicht vertraut ist, sollte sich dort informieren.

#### DUMP-Dateiinhalte anzeigen

DUMP-Programme haben in der Programmierung von Computern eine lange Tradition. Unter einem DUMP versteht man im allgemeinen einen Speicherauszug. Sie werden hauptsächlich zur Kontrolle und Uberprüfung von Maschinenprogrammen bzw. Binärdateien benutzt. DUMP-Programme arbeiten fast ausschließlich in der sedezimalen (hexadezimalen) Darstellung. Der Vorteil besteht darin, da3 für die Darstellung eines Bytes maximal 2 Zeichen benötigrt werden (00 bis FF).

Das Dienstprogramm DUMP auf der Systemdiskette listet eine beliebige Datei in der sedeziinalen Form auf dem Bildschirm oder Drucker ( ^ P) aus.

#### $A>DUMP < d$ :  $>$  filename.typ

Die Laufwerksangabe ist wieder wahlfrei. Ist kein Laufwerk angegeben,

wird das aktuelle Laufwerk angenommen. Bei Wildcards wird das erste zu' treffende File ausgewählt. Kann das Progamm das gewünschte File nicht finden, so erfolgt die Meldung "NO INPUT FILE PRESENT ON DISK'.

Als Beispiel soll das Programm EX 1.BAS mit DUMP gezeigt werden (A> DUMP exl.bas). Wir erhalten folgenden Ausdruck:

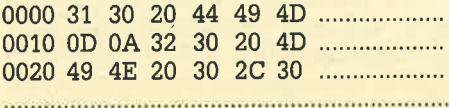

' Pro Zeile werden jeweils 16 sedezimale Werte ausgegeben. Jeder Zeile ist ei ne relative Adresse des ersten Bytes der Zeile vorangestellt (0000, 0010, <sup>0020</sup> usw.). Durch die Tastenkombination ^ <sup>S</sup> läßt sich das Listen zeitweilig unterbrechen (weiter mit einer beliebigen Taste). Mit ^ C kann das DUMP-Programm jederzeit abgebrochen werden.

Leider fehlt hier der fast schon übliche zusätzliche ASCII-Dump (leichteres Finden von Texten), so daß die Brauchbarkeit sehr eingeschränkt wird. Interessant ist, daß sich der Ouelltext des Pro' gramms auf der Systemdiskette befindet (DUMP.ASM) und bei Bedarf geändert werden könnte. Ein Beispiel für ein besseres Dump-Programm finden Sie in dieser Ausgabq im Kurs "Datenverwaltung unter Turbo-Pascal".

#### DDT - Der CP/M-Monitor

DDT steht für "Dynamic Debugging Tool", was man als dynamische Testhilfe übersetzen könnte. Es ist ein sogenanntes Monitorprogramm, das im wesentlichen folgende Funktionen ausführt:

- DUMPen eines Speicherbereichs,
- Speicherbereich disassemblieren,
- einfacher Assembler,
- Speicherbereich verändern,

- Maschinenprogramm zu Testzwekken starten.

Das Dienstprogramm läßt sich auf zwei verschiedene Arten starten: Mit A>DDT und A>DDT filename.typ. Im ersten Fall wird nur das Dienstprogramm in den Arbeitsspeicher geladen und gestartet. Nach der Startmeldung erscheint das "-" als Prompt-Zeichen. Wird beim Aufruf zusätzlich ein File angegeben, so wird nach dem Start von DDT dieses automatisch in den Arbeitsspeicher geladen (ab Adresse 0100H). Es kann dann mit DDT betrachtet oder ggf. geändert werden.

Laden wir zunächst das DDT-Pro' gramm ohne eine zusätzliche Fileangabe (A>DDT). Nach kurzer Ladezeit meldet sich das Programm mit "DDT VERS 2.2" und dem Prompt-Zeichen. Das Programm wartet jetzt auf ein zulässiges DDT-Kommando. Wird ein falsches oder unkorrektes Kommando eingegeben, erscheint in der nächsten Bildschirmzeile ein Fragezeichen als Fehlermeldung. Das Programm DDT selbst liegt jetzt im Arbeitsspeicher des Rechners (wie für CP/M-Programme üblich) ab Adresse 0100H (Beginn der TPA). Von hier kopiert sich DDT selbst in einen Speicherbereich oberhalb 8F00H. Uberzeugen Sie sich davon, indem Sie D0100 eingeben. Aus dem ASCII-Dump ist deutlich die Copyright- und Einschaltmeldung von DDT zu erkennen. Das eigentliche Programm befindet sich jetzt allerdings oberhalb der Adresse 8F00H.

Ruft man DDT mit einem zusätzlichen Filenamen auf (A>DDT filename), wird DDT geladen, verschiebt sich und lädt dann das gewünschte File ab Adresse 0100H in den Arbeitsspeicher.

Erarbeiten wir uns die DDT-Kommandos anhand von einigen Beispielen. Laden wir zunächst DDT mit einem zusätzlichen File: A>DDT dump.asm. Es ist der Ouelltext (ASCII) des Dump-Programms. Nach kurzer Ladezeit erscheint

die DDT-Einschaltmeldung und das File "dump.asm" wird zugeladen. Auf dem Bildschirm erfolgt nach erfolgreichem Laden die Meldung

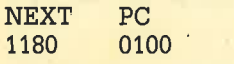

Sie besagt, daß das Programm in den Speicherbereich 0100H bis 117FH geladen wurde. Das wollen wir uns genauer ansehen!

#### Q\_\$peicherbereich DUMPeh

Das erste DDT-Kommando, das wir kennenlernen, ist ein Kommando zum Listen eines Speicherinhaltes. Es wird durch den Buchstaben "D" eingeleitet und listet einen Speicherbereich als Hex- und ASCII-Dump aus. Das D-Kommando ist in 3 verschiedenen Formen möglich:

- 1. D: Listet ab der aktuellen Speicherstelle.
- 2. Dstart: Listet ab der Adresse "start".
- 3. Dstart, ende: Listet von "start" bis "ende".

Naeh dem Start von DDT zeigt ein interner ZäNer auf die Adresse 0100H. Geben wir jetzt das Kommando "D" ein, so werden die ersten 192 Bytes ab der Adresse 0100H gelistet. Anhand des AS-CII-Dumps können Sie sehr gut efkennen, daß hier der geladene Ouelltext zu finden ist.. Wollen Sie die nächsten 192 Bytes sehen, so geben Sie ein weiteres "D" ein (die Adressen 01C0H bis 027FH werden gelistet). Das Ende des Ouelltextes können wir uns mit D1100 ansehen. D1100 listet die nächsten 192 Bytes ab der Adresse 1100H. Deutlich können Sie ab Adresse 1180H die Reste des überschriebenen DDT-Programms erkennen. Wenn Sie sich den gesamten Ouelltext noch einmal komplett ansehen wollen, so geben Sie D0100, <sup>1180</sup> ein. Das Listen können Sie mit ^ S unterbrechen oder mit einer beliebigen anderen Taste beenden. Mit dem D-Kommando läßt sich jeder beliebige Speicherbereich (0000H bis FFFFH) listen.

Achtung: Wird der Bereich C000H bis FFFFH gewählt, so wird nicht der Bildschirmspeicher gelistet, sondern das diesen Bereich überlagernde Disketten-ROM!

<sup>L</sup>- Speicherbereich disassemblieren

Mit dem L-Kommando läßt sich ein beliebiger Speicherbereich disassemblieren (in 8080-Mnemonics). Wie beim D-Kommando sind die Formen L, L0100 und L1000, 2000 zulässig. Als Beispiel soll der Speicherbereich ab Adresse AD00H disassembliert werden :

-LAD00<br>AD00 JMP C1B2 ADO3 JMP CzBE ADO6 JMP C2E1 ....................................

Es werden jeweils 11 Zeilen disassembliert und ausgegeben (ab Adresse AD00H stehen übrigens die Sprungadressen in das BIOS). Beim Disassemblieren ist peinlichst darauf zu achten, daß die Startadresse immer genau auf den Anfang eines Maschinenbefehls zeigt, da sonst ein einwandfreies Disassemblieren nicht möglich ist. Kann DDT einen Wert nicht in ein 8O80-Mnemonic übersetzen, wird die Meldung "?? = \$\$" ausgegeben (\$\$ ist eine Hex-Zahl). Im Adressbereich C000H bis FFFFH wird ebenfalls das Disketten-ROM disassembliert!

#### <sup>F</sup>- Speicherbereich füllen

Das F-Kommando dient zum Füllen ei nes Speicherbereichs mit einem bestimmten Wert: Fvon, bis, wert. z.B. F0100,3000,FF. Das Füll-Kommando benötigt 3 Parameter, die den Anfang und das Ende des zu füllenden Speichers sowie den Wert, mit dem er gefüllt werden soll, angeben. Wir wollen als Beispiel den Bereich von 0100H bis 3000H mit 00H füllen und damit den geladenen Ouelltext sowie den Rest des DDT-Programms löschen. Sehen Sie sich das Ergebnis mit D0100, 3000 an. Beachten Sie bitte, daß eine Veränderung der Speicherbereiche 0000H-00FFH und 8700H-BFFFH unweigerlich zum Absturz des CP/M-Betriebsystems bzw. deg Programms DDT führtl

 $S-$  Speicher byteweise ändern

Mit dem S-Kommando ist es möglich, einen Speicherbereich von Hand mit Werten zu füllen. Dazu wird nach dem "S" die Startadresse angegeben, ab dem geändert werden soll (Sadresse). -s0100 0100 00

Es wird die Adresse und der momentane Speicherinhalt ausgegeben, und das Kommando wartet auf die Eingabe eines Wertes. Wird nur die ENTER-Taste betätigt, bleibt der alte Wert stehen und die nächste Speicherstelle (hier 0101) wird angezeigt. Soll der Wert geändert werden, so ist ein zulässiger hexadezimaler Wert einzugeben (von 00H bis FFH). Ein unzulässiger Wert beendet das S-Kommando und es erscheint wieder das Prompt-Zeichen (2.B. "q", "." oder "FFF"). AIs Beispiel wollen wir ein kleines Maschinenprogramm eingeben:

-s0100 0100 00 1E 0101 00 41 0102 00 0E 0103 00 02' 0104 00 cD 0105 00 05 0106 00 0107 00 c9 00H behalten! 0108 00 x Eingabeende !

2

Die Eingabewerte können klein und/ oder groß geschrieben werden. Einstellige Hex-Zahlen benötigen keine führende "0". (Sehen Sie sich das Programm mit L0100, 1007 einmal in disassemblierter Form an.)

#### <sup>G</sup>- Maschinenprogramm ausführen

Wir wollen jetzt das kleine Programm starten. Mit Hilfe des G-Kommandos läßt sich ab einer beliebigen Adresse ein Maschinen-Programm starten. Außerdem sind bis zu zwei sogenannte " Breakpoints " (Unterbrechungspunkte) möglich, die für das Ausführen eines Maschinenprogramms im DDT-Programm eine besondere Bedeutung haben. Wird ein Programm ohne gesetzte Breakpoints gestartet, so gewinnt DDT die Kontrolle nach der Ausführung des Programms nicht mehr zurück! Dies kann nach dem richtigen Abarbeiten des Programms zu einem Systemabsturz oder zur Rückkehr ins CP/M-Betriebssystem führen.

Insgesamt sind 5 Variationen möglich:

- 1. G: Startet ab der aktuellen Adresse. Nach Beendigung des Programms gewinnt DDT die Kontrolle zurück.
- 2. Gstart: Startet ab Adresse "start'l. Nach Beendigung des Programms gewinnt DDT die Kontrolle nicht zurück !
- 3. Gstart, breakl: Startet ab deraktuellen Adresse und unterbricht (beendet) das Programm in der Adresse "break1". Beim Erreichen des Breakpoints wird die Kontrolle wieder dem DDT übergeben.
- 4. G, breakl: Startet ab der aktuellen Adresse. Beim Erreichen der Adresse "breakl" wird die Kontrolle wieder dem DDT übergeben.
- 5. Gstart, breakl, break2: Es werden <sup>2</sup> Breakpoints gesetzt. Wird entweder die Adresse "breakl" oder "break2" erreicht, so wird ins DDT zunickgekehrt.

Zu beachten ist weiterhin, daß die Breakpoint-Adressen genau auf dem Anfang einer Assembleranweisung stehen müssen (führt sonst ebenfalls zum Systemabsturz). Die Anweisung, auf die der Breakpoint zeigt, wird nicht mit aus- geführt. Grundsätzlich sollte ein Programm immer mit einem Breakpoint aufgerufen werden!

Starten Sie das Programm mit dem Kommando G0100, 0107 (d.h. Start ab Adresse 0100H, Ende = Brealpoint bei Adresse 0107H). Das Programm macht nicht mehr, als den Buchstaben "A" auf dem Bildschirm auszugeben, Zusätzlich erfolgt die Ausgabe der Breakpoint-Adresse mit einem vorangestellten "\*": -G0100, <sup>0107</sup> A\*0107

#### A-Assembler

Wir haben das kleine Maschinenprogramm im obigen Beispiel direkt im sedezimalen Code eingegeben. Das ist natürlich sehr umständlich und. unübersichtlich. DDT bietet nun die Möglichkeit, Programme direkt in 8080-Mnemonics einzugeben. Mit dem Kommando Aadresse wird ein Zeilenassembler aufgerufen und angegeben, ab welcher Adresse ("adresse") der übersetzte Code abgelegt werden soll.  $- A0100$ 

#### 0100

Es wird dann die aktuelle Adresse ausgegeben und das Programm wartet auf die Eingabe eines zulässigen mnemonischen Ausdrucks. Mnemonics und Operand sollten mindestens durch ein Leerzeichen getrennt sein. Lassen Sie uns jetzt das obige Beispielprogramm als Mnemonics eingeben:

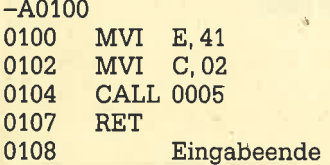

Mit einem Dezimalpunkt wird die Eingabe abgeschlossen. Auch dieses Programm (es ist dasselbe wie oben) können wir mit G100, 107 starten.

#### ^ C - Programmende und Sichern (SAVE)

Das Sichern eines Speicherbereiches ist im Dienstprogramm DDT nicht möglich. Man muß sich deshalb eines kleinen Tricks bedienen. Als erstes muß das DDT-Programm verlassen werden. Dieses ist nur mit einem ^ C möglich, da der Speicherbereich des CCPs vom DDT benutzt wird. Bei einem Warmstart ( ^ C) wird der Command Consol Processor (CCP) von der Diskette geladen, die TPA (Arbeitsspeicher) bleibt aber unverändert. Mit dem SAVE-Kommando (siehe Folge 3) können wir jetzt den Speicherbereich sichern, in dem unser kleines Programm liegt: A>SAVE 1 test.com. (Es werden die 256 Bytes (1 Seite) der TPA ab Adresse 0100H in die Datei "test.com" gesichert.) Daß dieses auch wirklich funktioniert, beweist der Aufruf des Programms mit: A>test. Auf dem Bildschirm müßte das "A" erscheinen. Der hier beschriebene Weg ist die einzige Möglichkeit, Programme, die unter DDT erstellt wurden, abzusichern.

Wir wollen jetzt wieder zurück ins DDT und unser Programm weiter bearbeiten. Dazu gibt es zwei Möglichkeiten: Entweder wir starten DDT mit einer Fileangabe (A>DDT test.com), wobei dann das File direkt in die Speicherstel len ab Adresse 0100H geladen wird, oder wir laden ein Maschinenprogramm von DDT aus.

#### I und R - Laden eines Files

Laden Sie zunächst DDT wie gewohnt mit A>DDT und löschen den Speicher bereich 0100H bis 2000H (F0100, 2000H, 00), Dies ist zwar nicht notwendig, dient aber der bessbren Übersicht. Für das La den eines Files sind jetzt zwei Schritte notwendig: Eingabe des Filenamens (Anlegen eines File Control Blocks) und das eigentliche Einlesen der Datei. Mit dem I-Kommando Ifilename.typ wird der Filename angegeben und der Zugriff auf die Datei vorbereitet (Anm.: FCB ab Adresse 005CH einrichten). Da wir das Programm "test.com" laden wollen, müssen wir -Itest.com eingeben. Durch das Kommando "R" (READ) wird dieses File nun endgültig in den Arbeitsspei cher geladen.

Das R-Kommando Iäßt zwei verschie dene Formen zu:

- 1. R Liest das Programm ab Adresse <sup>0100</sup>ein (Beginn der TPA).
- 2. Radadresse Liest das Programm ab der Adresse "adresse + 0100H" ein (Versatz).

Will man z.B. ein Programm ab der Adresse 3000H laden, so müßte R2F00 angegeben werden (2F00H + 0100H = 3000H). Wir laden unser Programm mit -Itest.com

 $-R$ 

wieder ab Adresse 0100H ein. Überzeu ge Sie sich mit D0100 davon. (Anm.: Das R-Kommando liest die Programme im mer nur vom aktuellen Laufwerk ein. Wollen Sie ein Programm von einem an deren Laufwerk laden, so muß nach der Eingabe des Filenamens (I-Kommando) die Speicherstelle 005CH mit dem S- Kommando wie folgt geändert werden:

 $00H =$  aktuelles Laufwerk,  $01H =$  Laufwerk A oder 02H = Laufwerk B).

#### T und U - Schrittweises Ausführen

Das T- (Trace) und U-Kommando (Un trace) dient zum schrittweisen Abarbei ten eines Maschinenprogramms. Trace zeigt dabei immer den aktuellen Zu stand der Register und Flags vor der Ausführung der nächsten Anweisung an. Es ist damit ein schrittweises Verfol gen des Programms und dessenAuswir kungen auf die Register und Flags mög lich. Wird nur ein T eingegeben, so wird nur eine Instruktion (ab demProgramm- Counterl!) ausgeführt. Folgt nach dem T eine sedezimale Zahl, so werden ent sprechend viele Instruktionen ausge führt. Testen Sie das geladene Testpro gramm mit

 $LT 10$ 

 $COZ0MOEOIO$   $A = 00$   $B = 0000$   $D =$ 0000  $H = 00...$ 

Vor jeder Ausführung wird immer eine Zeile mit den Zuständen der Flags (C, Z, M, E, I) und der Register/Registerpaare sowie dem disassemblierten Befehl gelistet. Das Programm verzweigt (Sprünge, Unterprogramme) entsprechend.

Das U-Kommando (Untrace) zeigt im Gegensatz dazu nur einmal den Zustand der Register/Flags an und führt dann die nachfolgenden Instruktionen bis zu einem gesetzten Breakpoint aus. Die Breakpoint-Adresse folgt direkt nach dem U: U1007.

Trace und Untrace beginnen ihre Arbeit immer ab der Adresse, auf die der Programm-Counter (P) zeigt! Diese beiden Kommandos sind den Maschinenspracheprogrammierern vorbehalten, die ein Programm Schritt für Schritt verfolgen wollen.

<sup>X</sup>- Anzeigen und Andern von Registern/Flags

Das X-Kommando hat zwei verschiedene Funktionen: Einmal zeigt es den aktuellen Zustand der Register und Flags an (Ausgabeformat wie bei U und I). Zum anderen läßt sich damit der Inhalt aller Flags und Register ändern. Nach dem Kommando "X" folgt ein Buchstabe, der ein Register oder Flag kennzeichnet:

- -XC : Carry-Flag
- $-XZ : Zero-Flag$
- $-XM :$  Minus-Flag
- -XE : Parity-Flag (even)
- $-XI$  : Interdigit-Flag
- -XA :Akkumulator
- -XB : BC-Register
- -XD :DE-Register
- -XH : Hl-Register
- -XS : Stack-Pointer
- -XP : Program-Counter

Nach einem solchen Kommando wartet das Register auf die Eingabe eines neuen zulässigen Weftes (der alte Inhalt wird mit angezeigt). Ist der Wert nicht zulässig, so wird der aktuelle Inhalt nicht verändertl Als Beispiel wollen wir unser Programm ein weiteres mal tracen. Dazu muß aber der Programm-Counter zunächst wieder auf die Adresse 0100H gesetzt werden:  $-Xc$ 

#### <sup>P</sup>= 4124 0100 (0100 eingeben)

Der Programm-Counter steht auf der Adresse 0100H und wir können das Programm erneut tracen (T10).

#### M - Speicherbereich kopieren

Als letzte wichtige Funktion des DDT-Programms dient das M-Kommando zum Kopieren eines Speicherbereiches in einen anderen. Das Kommando hat dabei folgenden Aufbau: Mvon, bis,

#### 68 SERIE

nach. Als Beispiel soll unser Programm nach 0200H kopiert werden: -M01000, 0107, 200. Eine Kopie des Programms befindet sich nach kurzer Kopierzeit in den Adressen 0200H bis 0207H.

Erscheint nach der Eingabe des M-Kommandos ein Fragezeichen, so war entweder mindestens eine sedezimale Eingabe unzulässig oder die Endadresse (bis) ist kleiner als die Startadresse (von). (Anm. : Ein Maschinenprogramm läßt sich zwar in einen beliebigen Adressbereich kopieren. Es ist aber in der Regel hier nicht lauffähig, da meistens absolute Sprünge in einem Programm vorkommen).

<sup>H</sup>- Berechnung von Summe und Differenz

Der letzte DDT-Befehl ist das H-Kommando. Es berechnet die Summe und Differenz von zwei nach dem H folgenden sedezimalen Werten:

-H 0001, 0001

0002 0000

Der erste Hex-Wert ist die Summe (7+1=2), der zweite die Differenz (1-1=0) der beiden Eingabewerte.

DDT ist schon ein recht vielseitiges Programm, mit dem der erfahrene Maschinenspracheprogrammierer eine schinenspracheprogrammierer ganze Menge anfangen kann. Der Nutzen liegt weniger in der sehr eingeschränkten Möglichkeit, Maschinenpro gramme zu erstellen (dafür gibt es Bes seres), sondern im Testen und Debug gen von fehlerhaften Programmen. Mit DDT ist ein effektives Arbeiten aller dings nur dann möglich, wenn detaillier te Kenntnisse des 8080-Assemblers vor liegen. Die Beschreibung des DDT- Dienstprogramms mag manchen Leser mit den vielen ässemblerspezifischen Daten erschreckt haben. Es ging hier auch mehr um die Beschreibung der Be dienung und Handhabung des Pro gramms als um eine Einführung in die Maschinensprache.

Manfred Walter Thoma

#### **xsus** Das Dienstprogramm XSUB wird von der Stapeldatei selbst aufgerufen und muß deshalb Bestandteil dessen sein. Nach XSUB können Kommandos an aufgerufene Programme übergeben werden. Automatische Benutzerelngabe XSUB G>DUMP <d:>filename.typ DUMP listet ein File in sedezimaler Form. In einer Bildschirmzeile werden jeweils 16 Werte dargestellt. Das Listen kann mit ^ S unterbrochen werden. Bei Wildcards wird das erste zutreffende File gelistet. Ist das File nicht vorhanden, erfolgt die Fehlermeldung NO INPUT FILE PRESENT ON DISK. Dateien listen DUMP A>DDT<fllename.typ> DDT ist ein einfaches Monitorprogramm zum Testen von Maschinenprogrammen. Gibt man beim Aufruf von DDT einen Filenamen mit an, so wird dieses File automatisch ab der Adresse 0100H in den Arbeitsspeicher geladen. CP/M-MonitorI DDT **Aadresse** Zeilenassembler. Das Kommando wartet auf eine Folge von 8O8O-Mnemonics. "adresse" gibt die Startadresse an, ab der der übersetzte Code abgelegt werden soll. Eingabeende mit dem Dezimalpunkt. D<<von>,<br/>bis>> CP/M-Monitor II DDT

DDT wird mit einem Warmstart ^ C beendet.

Sedezimale Ausgabe eines bestimmten Speicherbereiches.

#### $L <$ von $>$ , $$

Disassemblieren eines bestimmten Speicherbereiches.

#### CP/M-Monitor III DDT

#### Fvon, bis, wert

FüUt den Speicherbereich von-bis mit dem angegebenen Wert.

#### Sadresse

Arbeitsspeicher ab "adresse" ändern. Es wird der alte Inhalt angezeigt. Er kann mit der ENTER-Taste beibehalten oder mit der Eingabe einer'zulässigen Hex-Zahl geändert werden. Eingabeende mit einem unzulässigen Wert.

#### Hwert1, wert2

Gibt die Summe und Differenz der beiden Werte aus.

 $CP/M-Monitor$   $\bf IV$  DDT

#### Mvon, bis, nach

Kopiert den Speicherbereich von - bis zur Adresse nach.

#### Ifilename.typ

Bereitet das Laden.des Programms "filename.typ" vor.

#### R<adresse>

Lädt das von I vorbereitete Programm in den Arbeitsspeicher ab Adresse 0100H. Wird eine Verschiebeadresse "adresse" angegeben, so wird das Programm ab Adresse "adresse" + 0100H geladen.

## Pascal-Kurs (Teil 7) Diesmal mit Textdateien

Wir befassen uns in dieser Folge mit dem neuen Dateityp TEXT.

 $\mathbf{M}$  Tie schon in der letzten Folge ange-U VHinaigt, wollen wir uns heute mit den Textdateien befassen.. Diese sind universell einsetzbar und können z.B. Programmtexte oder auch normale Schriftsätze enthalten. Je nach Anwendung werden diese Textfiles dann unterschiedlich behandelt. Bekannte Textverarbeitungsprogramme wie z.B. WordStar erlauben es, sowohl Textdateien als auch Programmtexte zu erstellen. Bevor wir uns mit den beiden Beispielprogrammen befassen, wollen wir einige grundsätzliche Dinge zu Textdateien anführen.

In Turbo-Pascal werden die Textdateien im Gegensatz zu den normalen Dateien vom Typ FIIE etwas anders behandelt. Der erste Unterschied ist schon bei der Deklaration einer Filevariahlen vom Typ TEXT zu sehen. Statt, wie in der letzten Folge dargestellt, diese Variable mit dem Typ FILE zu versehen, wird bei Textdateien das resewierte Wort TEXT verwendet. Der zweite Unterschied ist die Bearbeitungsweise der beiden Dateien. Während auf normale Dateien vom [rp FILE beliebig zugegriffen wer- den kann, ist bei Textdateien nur eine seguentielle Verarbeitung möglich. Dies liegrt an der Tatsache, daß die Satzlänge bei Dateien vom Typ FILE festliegt, so daß die Adresse jedes beliebigen Satzes errechnet werden kann, während bei Textdateien die Satzlänge nicht festliegt und somit auch nicht errechnet werden kann. Aus diesem Grund sind auch einige Standardprozeduren und Standardfunktionen auf Textdateien anwendbar.

Bei der Bearbeitung von Textdateien muß zuerst eine Variable vom Typ TEXT deklariert werden. Die Textdatei wird durch "assign" eröffnet und genauso wie in der letzten Folge dargestellt. Anschließend muß entweder ein RESET oder ein REWRITE erfolgen, bevor man auf die Textdatei zugreifen kann. RESET wird dabei auf bestehende Dateien angewendet, REWRITE löscht eine bestehende Datei mit gleichem Namen. Eine mit REWRITE eröffnete Datei ist zunächst leer. Um eine Bearbeitung vorzubereiten, ist also folgende Sequenz notwendig:

#### VAR

filevar: TEXT; filename: string [14];

#### BEGIN

filename: = "test.txt" ; assign (filevar, filename) ; reset (filevar) ä

#### END.

Um in eine Textdatei Zeichen zu schreiben oder aus ihr Zeichen zu lesen, werden die Standardprozeduren Read und Write benutzt. Ganze Zeilen werden mit Readln und Writeln bearbeitet. Die Syntax bei allenvier Prozeduren ist identisch mit den bisher bekannten:

Read (filevar, ch) oder Readln (filevar, zeile)

Write (filevar, ch) oder Writeln (filevar, zeile)

Die Variablen ch: CHAR und zeile: string [255] müssen deklariert sein.

Neben diesen Prozeduren zur Ein' und Ausgabe von Zeichen bzw. Zeiien gibt es noch folgende Prozeduren und Funktionen, um in der Datei bestimmte Stellen zu finden:

#### Eoln

Syntax: Eoln (filevar);

Diese Boolsche Funktion gibt den Wert True aus, wenn der Dateizeiger (CR/LF) erreicht hat. Wenn der Dateizeiger auf das Dateiende zeigt, ist auch Eoln wahr.

#### SeekEoln

Syntax: SeekEoln (filevar) ;

Diese Boolsche Funktion ist ähnlich zur vorhergehenden, außer daß Leerzeichen und Tabulatoren übersprungen werden, bevor der Test auf Zeilenende durchgeführt wird.

#### SeekEof

Syntax: SeekEof (filevar) ;

Diese Boolsche Funktion ist ähnlich zu EOF, außer daß alle Tabulatoren und Leerzeichen übersprungen werden, b'evor auf Dateiende getestet wird. Die Funktion EOF übergibt den Wert True, wenn der Dateizeiger auf das Ende der Datei zeigt. Das Dateiende einer Textdatei wird durch Ctrl Z gekennzeichnet.

Die Prozeduren Flush und Seek und die Funktionen FilePos und Filesize sind aus den obengenannten Gründen nicht anwendbar.

#### Logische Geräteeinheiten

Wie schon mehrfach in den Programmbeispielen aufgetaucht, kann man in Turbo-Pascal auch bestimmte Geräte ansprechen, die bei Read bzw. Readln und Write bzw. Writeln angegeben werden können. Folgende Geräte sind in Turbo-Pascal erlaubt:

- CON: Konsole. Der Output wird über das im Betriebssystem als Console bestimmte Gerät ausgegeben. In der Regel ist dies der Bildschirm; die Eingabe erfolgt in der Regel über die Tastatur.
- TRM: Terminal. ImPrinzip genauso wie CON:, nur daß die Eingbe nicht gepuffert ist. Es findet ein Echo der von der Tastatur eingegebenen Zeichen stätt.
- KBD: Keyboard. Üblicherweise steht für KBD die Tastatur. Es wird kein Echo erzeugrt.
- LST: Lister. Üblicherweise steht für LST der Drucker.
- AUX: Hilfskanal. Im Betriebssystem CP/M sind Reader und Puncher gemeint.
- USR: Benutzer. Eine vom Benutzer definierte Ein- ünd Ausgaberoutine wird mit dieser Geräteeinheit angesprochen.

Die Arbeit mit solchen Geräteeinhei ten ist für den Programmierer besonders bequem. Intern werden diese Geräteeinheiten als vordefinierte Textdateien betrachtet, bei denen kein Assign, Reset, Rewrite oder Close notwendig ist. Dadurch wird neben der Bequemlichkeit des Programmierers auch die Codemenge verringert

Die Nutzung der Geräteeinheiten ist ganz einfach. Will man zum Beispiel eine Ausgabe auf dem Drucker protokollie' ren, so gibt man als Dateiparameter bei der Writeln-Prozedur das Gerät LST an.

#### 70 SERIE

Als zweite Anwendung ist das Lesen von Zeichen von der Tastatur mittels der Geräteeinheit KBD zu nennen. Oft ist es wünschenswert, in einem Programm auf einen Tastendruck des Benutzers zu warten, ohne daß dieser die ENTER-Taste drücken muß. Mit den Prozeduren Read bzw. Readln ist dies nicht ohne weiteres möglich. Die Konstruktion READ (KBD, ch) erfüllt die aufgestellte Forderung. Für Ausgaben über eine serielle Schnittstelle benutzt man das Gerät AUX. Allerdings muß die Schnittstel' le ins Betriebssystem integriert sein, was nicht immer der Fall ist.

#### Die Beispiele

Nun aber zur Erläuterung unserer beiden Beispielprogramme. Das erste Programm "asclist" kann als Ersatz für die CP/M Funktion TYPE dienen. Es bietet folgende Funktionen: Textdateien können sowohl auf dem Bildschirm als auch auf dem Drucker ausgegeben werden. Bei der Ausgabe auf dem Bildschirm werden Kontrollzeichen (ASCII Code kleiner 32) nicht dargestellt, da beim Schneider diese Zeichen verschiedene Funktionen auslösen. Die Ausgabe wird nach 24 Zeilen unterbrochen, damit der Benutzer den Text lesen kann. Nach Ta' stendruck wird die Ausgabe fortgesetzt.

Bei der Ausgabe über den Drucker wird zunächst die Schriftart festgelegt, und danach erfolgt seitenweise der Ausdruck. Die ZahI der Zeilen pro Seite und die Schriftart können mit der Funktion "Parameter ändern" eingestellt werden. Daneben gibt es noch die Funktion, mit der die vorhandenen Kommandos angezeigt und Erläuterungen dazu aus' gegeben werden. Beim ersten Aufruf des Programms wird diese Funktion aufgerufen. Anschließend wartet das Programm nach Ausgabe eines Promptsi' gnals auf Eingaben des Benutzers.

Nun aber zu den Einzelheiten des Programms: Den Beginn des Programms bildet die Konstantendefinition. Hier sind die Druckersteuerzeichen festgelegt, wobei die angegebenen Steuerzei' chen für Epson-kompatible Drucker gelten. Bei der Anpassung an einen ande' ren Drucker müssen nur diese Konstanten umdefiniert werden. Die beiden not' wendigen Typen sind danach definiert: Benötigt wird eine Zeile zur Aufnahme der eingelesenen Zeilen als String der Länge 255 und daneben ein stringtyp der Länge 14 für den Füenamen.

Die Variablendeklaration stellt nichts Ungewöhnliches mehr dar; die einzige Neuerung ist die Variable filvar vom Typ TEXT, aber dieser Typ wurde ja schon weiter oben erklärt. Das Hauptprogramm ist relativ kurz und ruft nur die ausgewählten Prozeduren auf, die dann die Arbeit erledigen. Als erstes wird die

Prozedur hilfe aufgerufen, die sämtliche Kommandos auf schreibt. Somit ist zu Programmbeginn gewährleistet, daß auch ein nicht eingeweihter Benutzer das Programm anwenden kann.

Im folgenden werden dann verschiedenen Variablen auf ihre Grundwerte eingestellt. Insbesondere die Variablen maxzeile, schrift und schriftart stellen hier die Voreinstellung dar. SolI diese verändert werden, so sind hier andere Werte einzutragen. Der folgende Programmblock wird,so lange wiederholt, bis der Benutzer das Programm durch die Eingabe von "E" beendet. Mittels der CASE-Anweisung wird auf die entsprechenden Prozeduren verzweigt.

Eine Prozedur, die von den beiden anderen Prozeduren benutzt wird, ist oeffnen. Nach der Eingabe eines Filenamens, der auch eine Laufwerkskennung enthalten darf, wird versucht, die Datei zu öffnen. Durch den Einsatz der Compileroption \$I kann verhindert werden, daß bei einer nicht vorhandenen Datei ein Programmabbruch erfolgt. Durch<br>\$I— wird die automatische I/0 Überprüfung ausgeschaltet und somit keine Fehlermeldung erzeugt. Durch \$I+ wird sie wieder eingeschaltet. Der Program' mierer muß dann allerdings sicherstellen, da3 ein aufgetretener Fehler bearbeitet wird. Dies geschieht durch den Aufruf der Standardfunktion ioresult. Gibt diese Funktion den Wert 0 zunick, so ist die I/0 Funktion erfolgreich verlau' fen, ein Wert ungleich null deutet auf einen Fehler hin. Aus diesem Grunde wird die Funktion sowohl bei der Prozedur drucken als auch bei der Prozedur bild' schirm aufgerufen. Bei einem Wert ungleich null wird eine entsprechende Fehlermeldung ausgegeben.

War das Eröffnen der Datei erfolgreich, so wird bei der Prozedur drucken der Inhalt der Textdatei zeilenweise aus der Datei gelesen und direkt auf den Drucker ausgegeben. Die Ausgabe wird durch zwei ineinander verschachtelte WIIILE DO Schleifen erreicht. Die äußere Schleife läuft, bis das Ende der Datei erreicht ist, die innere, bis die Variable i den Wert von maxzeile erreicht hat, da' nach wird ein Seitenvorschub ausgege' ben.

Die Prozedur bildschirm läßt sich nicht so leicht gestalten. Hier muß zusätzlich verhindert werden, daß Bildschirmsteuerzeichen aus der Datei ausgegeben werden. Wer schon einmal WordStar-Dateien mittels Type auf den Bildschirm bringen wollte, der kennt wahrscheinlich den Effekt, den man dabei erzielt. Die Prozedur bildschirm beginnt mit der gleichen Abfrage wie die Prozedur drukken und stellt somit sicher, daß die gewünschte Datei auch geöffnet werden konnte. Im Gegensatz zur Prozedur drucken werden die Zeilen nicht als Ganzes mittels der Prozedur writeln ausgegeben, sondern die Zeile wird Zeichen für Zeichen untersucht, ob das Zeichen druckbar ist. Darüber hinaus muß auch sichergestellt werden, daß Zeilen, die länger als 80 Zeichen sind, bei der Maximalzahl von24 Zeilen je Bildschirm berücksichtigt werden. Ansonsten würde der Bildschirm trotz allem gescrollt, was dann natürlich dem Sinn und Zweck des Programmes entgegenwirken würde. Ist die Zahl von 24 Zeilen erreicht, so wird der Benutzer aufgefordert, eine Taste zu drücken. Danach wird der Bildschirm gelöscht, weil dann der Bildschirmaufbau schneller geht. Dieser Vorgang wiederholt sich, bis das gesamte Textfile gelistet ist.

Die Prozedur hilfe besteht nur aus einigen Write-Kommandos, so daß auf eine weitere Erklärung verzichtet werden kann. Auch die Prozedur parameter bietet nicht viel Neues. Es wird ein Auswahlmenü der verfügbaren Schriftarten ausgegeben und mittels des CASE-Kommandos den Variablen schrift und schriftart die entsprechenden Werte zugeordnet. Erweiterungen der Druckersteuerung müssen neben den Konstan' tendefinitionen zu Anfang des Programms hier einsteigen. Es ist möglich, das Auswahlmenü um einige Punkte zu erweitern, was aber kein Problem darstellen sollte.

Nach Auswahl der Schriftart wird die Anzahl der Zeilen pro Druckseite abgefragt. Will man den Wert nicht ändern, so ist nur ENTER notwendig. Weitere Parameter können an dieser Stelle abgefragrt werden, so daß Erweiterungen leicht möglich sind. Abschließend werden die neuen Parameter noch einmal angezeigt, damit eine Fehlerkorrektur möglich ist.

Versucht man nun, mit diesem Programm seine'mit WordStar erstellten Texte anzuschauen, so wird man feststellen, daß der Erfolg nicht größer ist als mit dem CP/M Befehl Type. Dies liegt weder am Type-Befehl noch em Programm Asclist, sondern schlicht am Aufbau der WordStar-Textdateien. Um diese Dateien trotzdem listen zu können, muß man sie vorher in das normale AS' CII-Format konvertieren. Genau dies leistet unser zweites Beispiel Konvert.

### Konvertieren

Die WordStar-Textdateien benutzen einige Zeichen mit gesetztem achten Bit, um verschiedene Prioritäten zu kennzeichnen. Ein vom Benutzer eingegebenes teerzeichen wird mit dem AS' Cll-Zeichen von 32 abgespeichert, ein

von WordStar bei der Formatierung eingesetztes Leerzeichen dagegen mit <sup>32</sup> + 128 = 160. Um das Ende eines Wortes zu kennzeichnen, wird das achte Bit des letzten Buchstabens gesetzt und ein CR, das nicht vom Benutzer eingegeben wurde, mit 141 abgespeichert. Um jetzt eine WordStar:Textdatei zu konvertieren, ist es notwendig, grundsätzlich bei jedem Zeichen das achte Bit zu löschen. Zusätzlich muß aber auch der Phantom' trennschritt behandelt werden, also der Trennstrich, der nur gedruckt wird, wenn er am Ende einer Zeile auftaucht.

Schauen wir uns nach diesen Vorinformationen das Programm Konvert an. Diese Variablendeklaration zeigt, daß wir in diesem Programm zwei Dateivariablen des Typs TEXT benötigen. Eine für die WordStar-Datei, aus der geleseh wird, und eine für die konvertierte Datei, in die geschrieben wird. Dementsprechend müssen auch zwei Variablen für die Aufnahme der Dateinamen vorhanden sein.

Die erste Prozedur dient. zum Öffnen der beiden Dateien. Die Dateinamen werden vom Hauptprogramm übergeben. Als erstes wird versucht, die ge-

nannte WordStar-Datei zu öffnen. War dieser Versuch nicht erfolgreich, so wird eine Fehlermeldung äusgegeben, und das Programm ist beendet. Andernfalls wird die zweite Datei geöffnet und eine vorher bestehende Datei gleichen Namens muttels Rewrite gelöscht.

Die Prozedur lies-zeile liest aus der WordStar-Datei eine Zeile. Dieses Lesen kann aber nicht mit Readln erfolgen, da sich diese Prozedur am ASCII-Wert 13 für CR orientiert. Wie oben dargestellt, wird aber auch der Wert 141 als Zeilen ende benutzt. Unsere Prozedur lies-zei- Ie liest also mit Read jedes einzelne Zei chen aus der Datei. Das Zeichen wird in der Variablen u als ASCII-Wert mit ge löschtem achten Bit abgespeichert. (u: = ord(ch) and bitS). Das Lesen wird wie derholt, bis u den Wert 10 (Linefeed) er reicht. Linefeed deswegen, weil nach je dem CR ein Linefeed eingefügt wird. Hat u den Wert 26, so ist das Dateiende erreicht. Aus diesem Grunde muß eine Abfrage in der Prozedur lies\_zeile erfolgen und in diesem Falle die Prozedur verlassen werden.

Im Hauptprogramm werden Erklärun gen ausgegeben, die Dateinamen einge-

```
geben und die Dateien eröffnet. Das Le-
sen aus der WordStar-Datei wird von der Prozedur lies-zeile übernommen. Das Schreiben wird dagegen vom Hauptpro- gramm bewerkstelligt. Bevor aber die erzeugten Zeilen in die neue Datei ge- schrieben werden, wird überprüft, ob ein Phantomtrennschritt in dieser Zeile vorliegrt. Ist dies der FalI, so hat das zweitletzte Zeichen der Zeile den Wert 31. Die lF-Abfrage überprüft dies und er- setzt gegebenenfalls diesen Wert durch den ASCII-Wert für einen Trennungs- strich. Die erzeugte Zeile wird auch wie-
der zeichenweise in die Konvertierungs- datei ausgegeben. Damit man sieht, daß das Programm auch arbeitet, werden die Zeilen numeriert und die Zeilennum- mer ausgegeben. Bearbeitet man eine WordStar-Datei mit diesem Konvertie- rungsprogramm, so kann man auch die- se mit Asclist anschauen und ausdruk- ken.
```
Diese beiden Programme Iassen sich natürlich noch verbessern, was wir auch in einer der nächsten Folge machen wol len. Bis dahin viel Spaß mit Asclist und Konvert.

H. J. Janke

## asclist

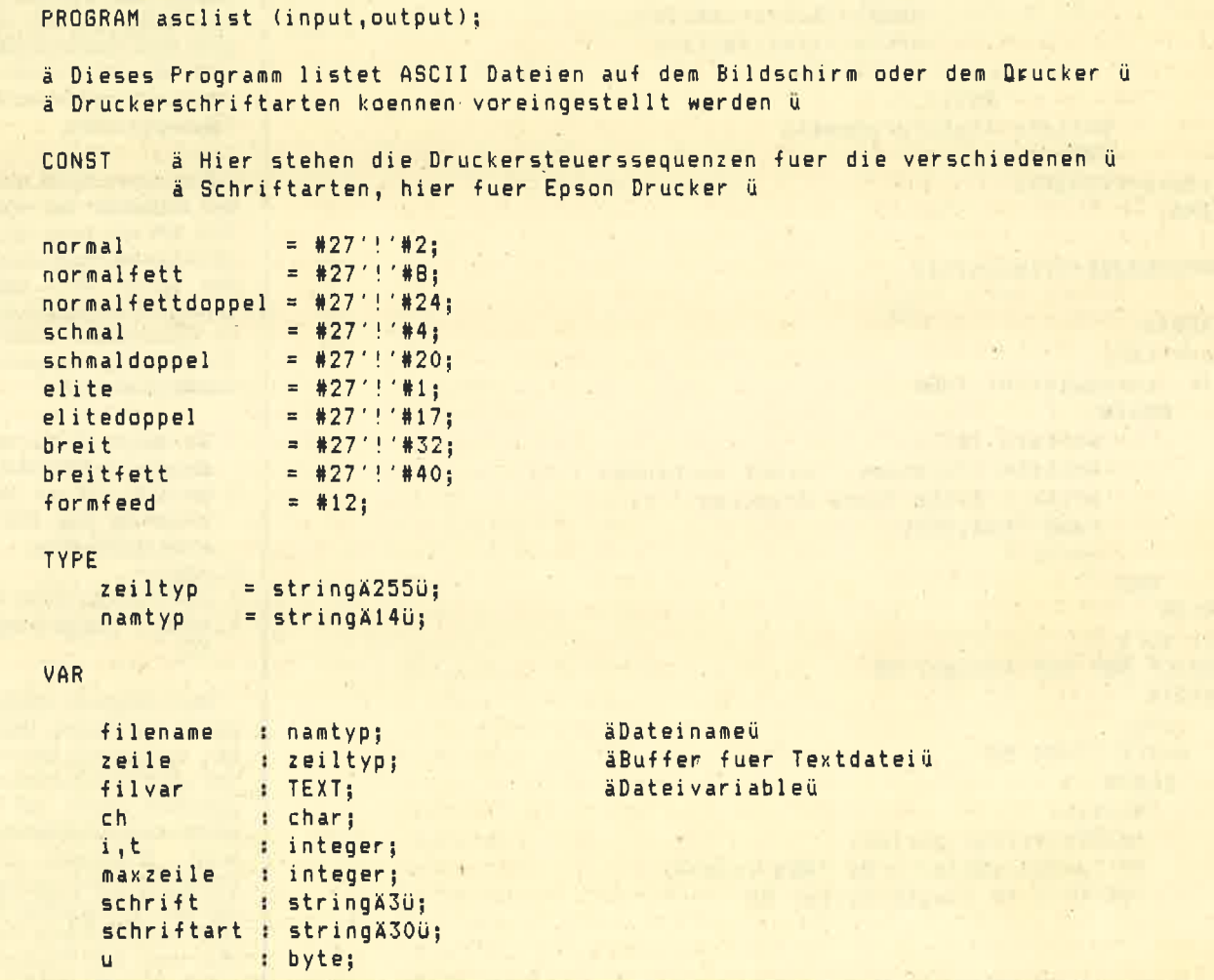

```
SERIE
72
```

```
PROCEDURE oeffnen;
```

```
REGIN
writeln:write ('Bitte Dateinamen eingeben : ');
readln (filename):
assion (filvar, filename);
ä$I-ü reset(filvar) ä$I+ü;
FND:
```

```
PROCEDURE drucken:
```

```
REGIN
oeffnen:
IF (ioresult<>0) THEN
   BEGIN
        write1n (#7);writeln (filename, ' nicht vorhanden !");
        write ('Bitte Taste druecken !');
        read (kbd, ch);
        exit;
    END
ELSE
writeln (1st, schrift);
WHILE NOT eof (filvar) DO
```

```
BEGIN
 i : = 1:WHILE (i <= maxzeile) DO
         BEGIN
              readln(filvar,zeile);
               writeln(lst,zeile);
              i := i+1;END:
 writeln (1st, formfeed);
```

```
END:
close(filvar);
END;
```
PROCEDURE bildschirm:

```
REGIN
oeffnen:
IF (ioresult<>0) THEN
   BEGIN
        writeln (#7);
        writeln (filename,' nicht vorhanden !!');
        write ('Bitte Taste druecken !');
        read (kbd, ch);
        exit:
    END
ELSE
clrscr;
WHILE NOT eof (filvar) DO
BEGIN
  i : = 1 :WHILE i<=24 DO
   BEGIN
     t := 1;
     readln(filvar, zeile);
     IF length(zeile) > 80 THEN i:=i+1;
     FOR t:=1 TO length(zeile) DO
```
## Gerüchteküche!

Ja ja, der neue Schneider! Was wurde da nicht schon spekuliert. Unsere Kollegen von Schneider Aktiv präsentierten schon ein Foto, bei HC war es nur eine Zeichnung. Wir wollten da natürlich nicht zurückstehen und zapften mal hier und da eine unserer verläßlichen Quellen an.

Der voraussichtliche Einführungstermin dürfte sich wohl auf den späten Herbst einpendeln. Der Grund der Verzögerung ist der, daß die kundenspezifischen Chips (Fremdchips) noch einige Mängel aufweisen. Wenn das zutrifft, steht irgendwo bei Schneider in Türkheim schon der PC im Keller.

Daß Amstrad/Schneider rastund ruhelos ist, dürfte ja bekannt sein. Der letzte Coup, die Übernahme von Sinclair, zeigt das deutlich. Das erste Resultat dieses Geschäfts wird wohl ein enorm günstiger Sinclair/Schneider mit eingebautem Datarecorder sein. Es ist aber nicht sehr wahrscheinlich, daß dieser dann den CPC 464 ersetzen wird. Denn zum einen ist der 464 ja das erfolgreichste Pferd im Stall, und zum anderen sollen die CPCs nach einer Pressemitteilung aus dem Hause Schneider den anwendungsorientierten Usern nahegelegt werden.

Wenn man dann noch weiß. daß Schneider bei vortex den CPC 464 mit einer 128 K Speicherkarte aufrüsten läßt, der für den Export nach Italien bestimmt ist. lassen sich doch einige Vermutungen anstellen, wie die zukünftige Computerpalette aussehen könnte:

- 1. Ein billiger Sinclair mit Datarecorder und Monitor,
- 2. der CPC 464 mit vortex-Erweiterung plus DDI-1 Laufwerk und Monitor.
- 3. Jovce  $+$ .
- 4. IBM-PC kompatibler 16 Biter,
- 5. einen Amiga-kompatiblen PC.

Wer jetzt glaubt, die Nummer 5 sei an den Haaren herbeigezogen, der irrt sich gewaltig. Wie uns nämlich aus sicherer Quelle geflüstert wurde, hat Amstrad 50 000 Amiga-Grafikchips eingekauft. Zusammen mit dem 68 000-Prozessor vom Sinclair QL gibt das ein hübsches Gespann. Und Amstrad-Preise werden sicher auch den Commodoreleuten das Fürchten lehren.
**SERIE** 

```
REGIN
        u:=(ord(zeileÄtü) and 127);
        IF (u>31) THEN
           write (char (u)):
        IF u=13 THEN i:=i+1;
       END:
     write (#13,#10);
     i : = i + 1;END:
  write ('Bitte Taste druecken !'); read (kbd, ch);
  clrscr;
END;
close(filvar);
END;
PROCEDURE hilfe;
ä schreibt alle moeglichen Kommmandos auf den Bildschirmü
REGIN
cliscri
qotaxy(30,3);writeln ('Kommandouebersicht');
writeln; writeln ('H - Hilfe (diesen Text anzeigen)');
writeln ('P - Text drucken');
writeln ('B - Text auf Bildschirm anzeigen');
writeln ('W - Parameter aendern');
writeln ( E - Programm beenden');
writeln; writeln ('Zu P: Nach Eingabe des Dateinamens wird der Text gedruckt.');
                Dabei werden die voreingestellten Druckerparameter beachtet. ');
writeln ('
writeln;
writeln ('Zu B: Nach Eingabe des Dateinamens wird der Text auf dem Bildschirm angezeigt.');
                Nach 24 Zeilen anhalten der Ausgabe, weiter mit beliebiger Taste. ');
writeln ('
writeln;
writeln ('Zu W: Hier koennen die eingestellten Parameter geaendert werden.');
                Es werden die Schriftarten eingestellt (sofort wirksam)');
writeln ('
                und die Anzahl der Zeilen pro Seite. ');
writeln ('
writeln;
END;
PROCEDURE parameter;
REGIN
writeln:
writeln ('
                 Parameter aendern');
              \epsilonwriteln;writeln ('Eingestellte Schriftart: ', schriftart);
writeln; writeln ('Moegliche Schriftarten: ');
writeln (1 - Normalschrift');
writeln ('2 - Normalschrift Fett.');
writeln ('3 - Normalschrift Fett Doppeldruck');
writeln ('4 - Schmalschrift');
writeln ('5 - Schmalschrift Doppeldruck');
writeln ('6 - Elite');writeln ('7 - Elite Doppeldruck');
writeln ('B - Breit'));
writeln ('9 - Breit Fett');
writeln; write ('Bitte waehlen Sie: '); readln (ch);
CASE ch OF
 '1' : BEGIN schrift:=normal;schriftart:='Normal';END;
 '2': BEGIN schrift:=normalfett;schriftart:='Normal Fett';END;
     : BEGIN schrift:=normalfettdoppel;schriftart:='Normalschrift Fett Doppeldruck';END;
 131'4' : BEGIN schrift:=schmal;schriftart:='Schmalschrift';END;
 '5' : BEGIN schrift:=schmaldoppel;schriftart:='Schmalschrift Doppeldruck';END;
 161: BEGIN schrift:=elite;schriftart:='Elite';END;
     : BEGIN schrift:=elitedoppel;schriftart:='Elite Doppeldruck';END;
 '7'
```
**SERIE** 

```
'8' : BEGIN schrift:=breit;schriftart:='Breit';END;
'9' : BEGIN schrift:=breitfett;schriftart:='Breit Fett";END;
END:
writeln; writeln ('Zeilen pro Druckseite: ', maxzeile: 3);
write ('Neuer Wert: '); readln(maxzeile);
clrscr;
writeln; writeln ("
                                   Neue Parameter: ');
writeln ('Schriftart: ',schriftart);
writeln ('Zeilen pro Druckseite: ', maxzeile: 3);
writeln; writeln('Bitte Taste druecken !');
read (kbd, ch)
END:
BEGIN
              äHauptprogrammü
hilfe:
schrift := normal; schriftart := 'Normal';
maxzeile := 60;
zeile :='':
REPEAT
          BEGIN
                  writeln;
                  lowvideo; write (')'); normvideo; readln (ch);
                  ch := UPCASE(ch);CASE ch OF
                        Free drucken;<br>"B' : bildschirm;<br>"H' : hilfe;<br>"W' : parameter;
                    101...191,\begin{array}{lllllllllllllllll} \mathbf{1} & \mathbf{1} & \mathEND:
          END:
UNTIL ch = 'E'END.
```
### konvert

PROGRAM konvert (input, output);

a Dieses Programm konvertiert Wordstardateien in normale Textdateien ü

**CONST** 

 $bitB = 127;$ 

 $i, t$ 

 $\mathbf{u}$ 

```
TYPE<sup>1</sup>
    zeiltyp = stringX255ü;
    namtyp = stringX140;
VAR
   filvarl,
   filvar2 : TEXT;
   filenamei,
   filename2 : namtyp;
   buffer : zeiltyp;
   ch: char;
```
: integer;

: byte;

#### **SERIE**

```
PROCEDURE oeffnen (name1.name2 : namtyp);
BEGIN
assion(filvar1.name1);
ā$I-ū reset(filvar1) ā$I+ū;
IF (ioresult()0) THEN BEGIN
                writeln(#7);
                writeln (name1,' nicht vorhanden !');
                write ('Bitte Taste druecken !');read (kbd,ch);
                halt:
                END
ELSE
assign(filvar2.name2):
rewrite(filvar2);
END:
PROCEDURE lies_zeile (VAR buffer : zeiltyp);
VAR
   u : byte;
BEGIN
BUFFER := '';u:=0;
WHILE u \leftrightarrow 1000BEGIN
           read(filvar1,ch);
           u:= ord(ch) and bit8:
           IF u=26 THEN exit:
           buffer:=buffer+chr(u)
         END:
END;
BEGIN
         ā Hauptprogramm ū
clrscr;
qotoxy (30,5);
writeln ('Konvert');
writeln;
writeln ('Konvertiert Wordstardateien in normale ASCII Dateien');
writeln; writeln;
write ('Bitte Dateinamen der Wordstardatei eingeben: ');readln(filename1);
writeln;
write ('Bitte Dateinamen fuer die ASCII Datei eingeben: ');readln(filename2);
oeffnen(filename1,filename2);
i: = 0;writeln ('Konvertierung beginnt');
WHILE NOT eof (filvar1) DO
BEGIN
     lies_zeile(buffer);
     IF ord(bufferA(length(buffer)-2)ü)=31 THEN
     bufferÄllength(buffer)-2)Ü:=chr(45);
     FOR t:=1 TO length(buffer) DO
     write (filvar2, bufferAtü);
     i:=i+1;
     gotoxy(1,20);write ('Konvertiere Zeile: ',i:5);
END:
close(filvar1);
close(filvar2);
gotoxy (1,20);
writeln ('Konvertierung beendet, ',i:5,' Zeilen konvertiert.');
END.
```
# LOGO auf dem CPG Feil 6)

Wer mit LOGO malen will, braucht dazu eine Joystick steuerung.

zu einer Gruppe fragen. Vielleicht heißt es auch nur einfach BUTTONPressed. Das ist allerdings im Ergebnis unmaß geblich. Ich möchte Ihnen damit jedoch "Eselsbrücken" anbieten, damit Sie sich die einzelnen Befehle und Funktionen besser merken können. Damit weiterhin so besondere Funk-

tionen wie Kreise, Rechtecke möglich sind, ist eine zusätzliche Tastatursteue' rung nicht zu umgehen. Selbst wenn Sie Richtung und Feuerknopf zusammen nehmen, wird es in der Bedienung sonst zu kompliziert. Wenn Sie eine Art Menü entwickeln wollen, müssen Sie die Posi tion der Schildkröte am Bildschirm zu' sätzlich abfragen. Das alte Lied: Je be quemer die Bedienung, desto aufwendi' ger die Programmierung!

kopf notieren, daß buttonp oder ähnli ches immer nach einer Art "Mitglied' schaft" der Variablen oder des Wortes

Ob überhaupt eine Taste gedrückt ist, können Sie mit keyp feststellen. Wie buttonp ist das Ergebnis dieser Funktion TRUE (wahr), wenn eine Taste bzw. der Feuerknopf gedrückt ist, andernfalls FALSE (falsch). Wir könnten jetzt also ein neues Malprogramm schreiben, das im wesentlichen erst einmal aus den fol genden Funktionen besteht :

to malen if keyp [grafiken]<br>if and (buttonp item 4 tf = "PE) [pd pr "Zeichnenl if and (buttonp item  $4$  tf =  $"PD$ ) [pe pr "Löschenl if paddle =  $0$  [seth  $0$  fd  $1$ ] if paddle  $= 1$  [seth 45 fd 1] if paddle  $= 2$  [seth 90 fd 1]<br>if paddle  $= 3$  [seth 135 fd 1] if paddle =  $4$  [seth 180 fd 1] if paddle  $= 5$  [seth 225 fd 1] if paddle =  $6$  [seth 270 fd 1] if paddle =  $7$  [seth 315 fd 1] malen<br>end opt notes and button point since shall to gradient the since the since the since the since the two translation derivative due to the since the Since the Since the Since of the Since of the Since of the Since of the Since

- 
- 
- 

- 
- 

ie in der letzten Folge noch nicht ab-<br> gedruckte Joystick-Steuerung wollen wir nun nachholen. Ich gehe von der Voraussetzung aus, daß Sie das Malprogramm bereits ausprobiert und verstanden haben. Anhand dieses Malprogram' mes möchte ich Ihnen die Joystick' Steuerung und auch noch ein wenig mehr zeigen. Was Sie letztlich damit anfangen, kann nur Ihre eigene Fantasie begrenzen.

**Computer** 

Der Joystick wird in Dr. Logo mit paddle nr abgefragt, wobei nr ein numerischer Wert mit folgender Bedeutung ist:

255 = keine Eingabe

- 0 = hoch (oder vorwärts)
- $1 = \text{hoch-rechts}$
- $2 =$  rechts
- $3 =$  runter-rechts
- <sup>4</sup>= runter (oder zurück)
- $5 =$  runter-links
- $6 =$  links
- $7 =$  hoch-links

Aus dieser Übersicht wird natürlich die Regelung sofort kar: Im Uhrzeiger $sinn + 1$  zählen, und man kann die verschiedenen Stellungen abfragen.

Bevor das Malprogramm ergänzt wird, müssen wir noch wissen, wie man den Feuerknopf testet. Das Wort bei Dr. LOGO dafür heißt buttonp. Dieses angehängte "p" kommt insbesondere in LO-GO sehr oft vor. Für welches Wort es ursprünglich die Abkürzung war, habe ich zwar nie ergründen können, aber wir können für unseren Gebrauch im Hinter-

Den Programmierern unter lhnen, die mit anderen Sprachen bereits Erfahrungen haben, sage ich hier nichts Neues, wenn ich darauf hinweise, daß ein brauchbares Programm dieser Art einiges an Programmaufwand erfordert. Dennoch: Sie haben nun das nötige Wissen, um dieses Programm nach Ihren Wünschen zu gestalten. Vergessen Sie nicht: Nach einiger Zeit sind auch Sie nicht mehr in Lage, auswendig zu sagen, was das Programm wann macht. Die Unterprogramme haben wir zudem hier nicht mehr erötert. Dazu - das werden Sie schnell merken - gehört aber auch eines, um den Bildschirm "mal zu löschen..." Sehen Sie das also eher so, als ob Sie für einen "Idioten" programmierten, auch wenn das Programm "nur für Sie ist". "Es ist so schwer, Programme idiotensicher zu machen, weü ldioten so erfindungsreich sind!", hat einmal ein kluger Kopf gesagt. Nur, jeder vertippt sich einmal, und schon ist der Fehler da.

Da das Programm auch einiges von Ihnen als Bediener verlangt, wäre es ganz nützlich, nach jeder erfolgten Befehlsausführung einen Ton zu erzeügen, damit Sie mit den Augen nicht immer am Bildschirm kleben müssen. Der einfachste Weg wäre, es am Anfang des Haupt-

 $\mathbf{d}$ 

Ihnen!

**A** 

programms einzubauen, weil dieses Programm rekursiv aufgebaut ist. Das heißt, es wird immer wieder von sich selbst aufgerufen. Zur Tonerzeugung möchte ich Sie auf die inzwischen im Hü thig Verlag erschienene Literatur von M. W. Thoma hinweisen, der das ausführ lich erläutert. Es gibt hier keine Unter schiede zwischen den Basic-Befehlen und Dr. LOGO.

In dem Unterprogramm "grafiken" können Sie nun alle Ihre Ideen verwirkli chen, die Ihnen sonst noch zu einem sol chen Programm einfallen. Teilweise wird es sinnvoll sein, weitere Unterpro gramme aufzurufen. So bleiben die Ein zelteile einigermaßen übersichtlich. Ver gessen Sie nicht, die, wenn auch weni gen, in Dr. LOGO implementierten ma thematischen Funktionen wie sin und cos, die sich hier vielleicht einbauen lassen. Möglicherweise müssen Sie in die sem Unterprogramm mit dot se nr1 nr2 arbeiten; nr1 bzw. nr2 stehen hier stellvertretend für einen mathematischen Ausdruck. dot verlangt eine Liste als Eingabe, also schalten Sie se davor.

In der nächsten und letzten Folge die ses Kurses folgt eine Zusammenfassung aller Primitives von LOGO mit der je weils erforderlichen Syntax. Leider ist

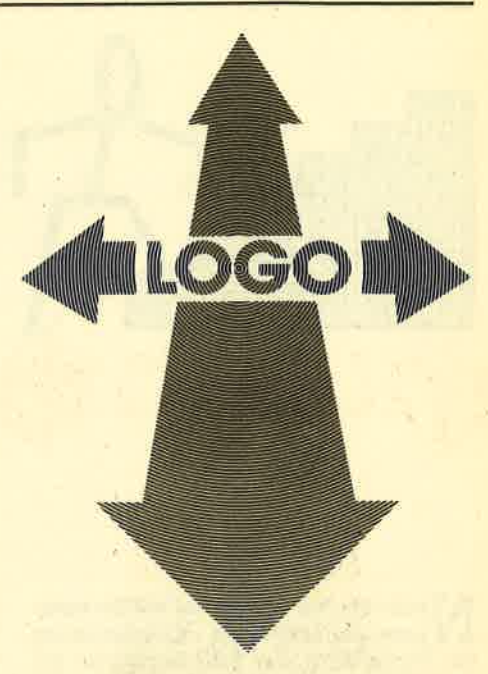

LOGC unter CP/M so langsam, daß vermutlich viele von lhnen die echten Vorzüge dieser Sprache gar nicht auskosten konnten, weil die Warterei wirklich nervtötend sein känn. Gerade bei einem Computer mit diesen Fähigkeiten aber wäre eine bessere Dokumentation und Implementation erforderlich ! Erika Hölscher

t'

s'

!o'

ONA

Wenn Du glaubst, Du<br>kennst schon alles,<br>dann hast Du Bomb Jack<br>noch nicht gespielt: Da fliegen Dir die<br>Fetzen um die Ohren!

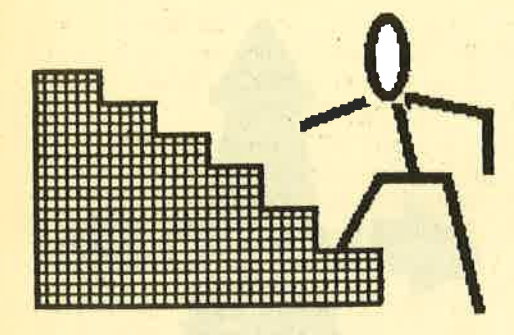

# Basic-Stufen fTeil 3)

## Stufe um Stufe geht es diesmal mit LOCATE und RANDOMIZE weiter die Leiter hinauf.

 $\mathbf N$ achdem wir uns bisher mit Beispiel- $\sum$  programmen zum Kennenlernen<br>die Funktionen der CPC-Computer begnügüen, wollen wir heute bereits ein kleines Spiel aufbauen. Grundlage bildet das Programm aus der ersten Lektion, von dem Sie bitte die Fassung im Mode 1 laden sollten. Dies geschieht entweder mit den Anweisungen LOAD " KOORDIN1 " und anschließendem RUN oder gleich durch das Kommando RUN "KOORDINI". Lassen Sie zur Gedächt' nisauffrischung noch einmal das Programm laufen und dann listen.

Bisher bestimmten Sie durch die Vorgaben beim LOCATE-Befehl, an welcher Stelle ein Zeichen ausgegeben werden sollte. Bei vielen Spielen wird diese Stelle aber zufällig vom Computer ermittelt. Wie geht das vor sich? Wir benötigen dazu als erstes den RANDOMIZE-Befehl, der alleine stehen oder mit einer beliebigen Zahl versehen werden kann. RANDOMIZE 60 legt den Anfangswert bei der Erzeugung von Zufallszahlen fest. Die dann mittels des RND-Kommandos abrufbare Zahlenfolge ist zwar zufällig, aber bei jedem Programmablauf die gleiche. Das Programm

RANDOMIZE 60 PRINT RND (1) PRINT RND (2) PRINT RND (3) 50 END

läßt auf dem Schirm jedesmal die Zahlen

0.521940658 0.528612386 0.021330t27

in genau dieser Reihenfolge erscheinen. Für ein Spiel ist das natürlich tödlich, wenn man beim dritten Mal genau weiß, welche Werte als nächstes kommen. Aber auch hier gibt es einen Ausweg: den Befehl TIME. Dieses Kommando bewirkt, daß lhr CPC nachschaut, wieviele 300stel Sekunden seit dem Einschalten vergangen sind. Jawohl, das zählt er so nebenbei mit, 300 mal pro Sekunde.

Ausgenommen sind lediglich die Zeiten, in denen er auf Cassette schreibt oder von dort Programme oder Daten einliest. Wenn Sie also in der Zeile 10 den Befehl zu RANDOMIZE TIME ergänzen, so können Sie sicher sein, daß jedesmal eine andere Folge entsteht.

An diesem Punkt werden Sie sicherlich einwenden, daß jetzt zwar viele Zufallszahlen in der unterschiedlichsten Reihenfolge dastehen, daß die aber alle eine Null vor dem Komma und dahinter 9 Stellen haben, der LOCATE-Befehl jedoch nur ganze Zahlen versteht. Wenn wir nun noch berücksichtigen, daß wir später für die Abfragen die beiden untersten Zeilen freilassen müssen, so sind für die Spalten Werte zwischen 1 und <sup>40</sup> sowie für die Zeilen solche zwischen <sup>1</sup> und 23 erforderlich. Zur Umwandlung der Zufallszahlen in Werte in einem abgegrenzten Bereich gilt die Vorgehensweise im Kasten.

Die Schritte 3 und 4 heben sich nur in unserem Beispiel gegenseitig in ihrer Wirkung auf, sie sind jedoch absolut notwendig, sobald die Untergrenze einen anderen Wert als 1 annimmt. Deshalb habe ich diese Schritte mit aufgeführt. Das Ergebnis unserer Bemühungen sieht also folgendermaßen aus:

80 spalte = INT (RND $*40$ ) + 1 90 zeile = INT (RND $*23$ ) +1

Diese Programmzeilen liefern zufälli' ge.Werte für die Variable spalte zwischen 1 und 40 und für die Variable zeile zwischen 1 und 23. Sie können dies überpnifen, indem Sie sish die Werte mit einem PRINT spalte, zeile ausgeben lassen. Nun müssen wir noch die Zahlen dem LOCATE-Kommando übergeben, das in der folgenden Zeile steht: 100 LOCATE spalte, zeile

Damit ist die Zufallsauswahl der Koordinaten sowie die Ausgabe derselben auf dem Bildschirm abgeschlossen und wir kommen zur Abfrage. Für diesen Zweck müssen die Zeilen 24 und 25 des Bildschirmes frei bleiben. Deshalb finden Sie in den Zeilen 120 und 170 des untenstehenden Listings jetzt den Wert <sup>32</sup> statt der 0 im Programm aus der 1. Lek' tion. Jetzt wollen wir uns direkt dem Abfrageverfahren zuwenden: Bei anderen Basic-Versionen muß man erst die Frage printen und kann danach den Wert eingeben. Bei den CPCs sind diese beiden Funktionen in einer Zeile realisierbar, denn nach dem INPUT-Kommando kann man die Frage als Text in Anführungszeichen einsetzen und dann den vom Spieler eingegebenen Wert einer Variablen zuordnen lassen. Diese Art der Programmierung finden Sie in den Zeilen 210 und 240, wobei spaltant und zeilant die Variablen sind, denen der auf der Tastatur geschriebene Wert zugewiesen wird.

Nun kann also der Teilnehmer seine Zahl eingeben, wobei er mit ENTER dem Computer mitteilen muß, daß er fertig ist. Wir müssen aber prüfen lassen, ob sie stimmt – und dann darauf reagieren. Dazu steht die Befehlsreihe IF... THEN.. . ELSE (wenn, dann, sonst) zur Verfügung. Wollen wir prüfen, ob der

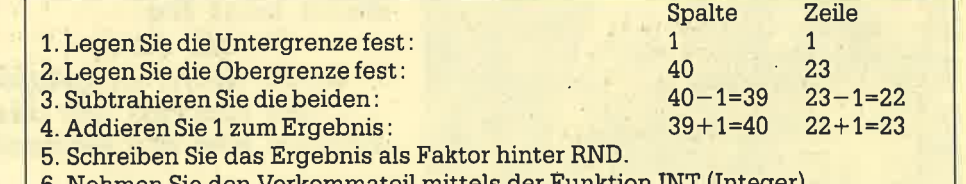

- 6. Nehmen Sie den Vorkommateil mittels der Funktion INT (Integer)
- 7. Addieren Sie anschließend die Untergrenze.

Wert der Zufallszahl des CPC und die Eingabe des Spielers übereinstimmen, so  $mu$  $\beta$  hinter IF stehen: spalte = spaltant. L)er Computer vergleicht nun die Zahlen in den beiden angesprochenen Varianten. Wenn sie übereinstimmen, so geht er zum THEN-Teil über; stimmen sie nicht überein, so arbeitet er den EL-SE-Teil a.b. Fehlt der ELSE-Teil, so geht er zur Bearbeitung der nächsten Programmzeile über.

Alle Teille müssen durch ein Leerzeichen getre unt sein und in der gleichen Zeile steheun! Sie dürfen keinesfalls wie hier bei den Erklärungen - auf mehrere Zeilen werteilt werden. Dies ist bei den Schneicler-Computern auch nicht weiter problematisch, denn Sie können immerhin 25<sup>15</sup> Zeichen in eine Programmzeile st:hreiben, und das ist eine ganze Menge. Wir könnten also beispielsweise be:fehlen:

THEN LOCATIE 30, 24: PRINT "Richrig!": GoTo 23C)

ELSE LOCATE 3C), 24: PRINT "Falsch!" :GOTO 200

Das GOTO-Komunando teilt dem Computer die Numme:r der Programmzeile mit, in der er weiterfahren soll. Analog wird auch die Zeilen angabe des Spielers überprüft und bew'ertet. Anschließend erfolgt eine Wartesc:hleife auf einen Tastendruck, danach wvird der Bildschirm gelöscht und das Spiiel beginnt von vor' ne.

Jetzt möchten wü in einem kleinen Exkurs noch die Bedeutung der Zeilen 120 und 150 bzw. 160 und 190 behandeln, denn dort finden Sie die sogenannten FOR-NEXT-Schleiten. Diese Programmierungsmöglichk;eit benötigt zwei Befehlssequenzen. Die erste Zeile beginnt mit dem Wörtchen FOR und signalisiert dem CPC den Beginn der Schleife und den Rücksprungpunkt. Sodann erfolgt die Angabe einer Zählvariablen. Dies kann ein einzehrrer Buchstabe oder ein ganzes Wort sein. Bei komplexen Programmen sollten Sie ruhig erklärende Begriffe wie summe oder durchlauf verwenden, dadurch werden Ihre Werke übersichtlicher und leichter aktualisierbar. Nach der Variablenbezeichnung kommen ein Gleichheitszeichen und der Startwert, der beliebig groß und sowohl positiv als auch negativ sein kann. Ihm folgt als Kennzeichnung für den Abschlußwert das Codewort TO und danach steht der Endwert, der in der Regel größer ist als der Anfangswert.

Die zweite Befehlssequenz besteht lediglich aus dem Kommando NEXT und der Angabe des Namens der Zählvaria' blen. Diese Angabe kann zwar laut Handbuch weggelassen werden, der Computer sucht dann automatisch die letzte Schleife, allerdings verdeckt diese Nachlässigkeit manchmal Fehler, und der CPC bezieht die Angaben auf Schleifen, die der Programrhierer gar nicht meinte. Geben Sie also stets die Variablenbezeichnung ein; bei Fehlern wird Ihnen Ihr Computer gleich eine Fehlermeldung ausgeben und größeres Übel vermeiden. Dazwischen stehen die Ausführungszeilen, die bei jedem Durchlauf abgearbeitet werden und beliebige Kommandos enthalten können.

Und was passiert eigentlich, wenn der CPC an eine solche ScNeife kommt. Sicher ahnen Sie schon, was jetzt kommt: Ein Testprogramm:

- 10 for zahl =  $12$  to  $24$
- 20 print zahl
- 30 next zahl
- 40 print "Fertig"

Neben dem Start kommt der Computer zum FOR, legt eine Variable zahl an und gibt ihr den Wert 12. Dann druckt er in Zeile 20 die Zahl aus, kommt zur Zeile 30 und kehrt zur Zeile 10 zurück, wobei er die Variable um 1 erhöht. Er kontrolliert dann noch, ob der obere Grenzwert von24 überschritten wurde. Wenn dies nicht der Fall ist, so arbeitet er in der Schleife weiter, ansonsten springt er zur Zeile nach dem NEXT und fährt im weiteren Programm fort.

In der FOR-Zeile kann man im Bedarfsfalle noch am Ende eine Ergänzung mit STEP und der Schrittweite angeben. Probieren Sie mit

#### 10 for zahl =  $12$  to 24 step 2

und setzen Sie für die 2 auch andere Werte ein, die Ergebnisse verraten Ihnen sicherlich alles. Ein Spezialfall liegt vor, wenn man rückwärts zählen will, der Anfangswert also kleiner als der Endwert ist. Dann muß man eine negative Schrittweite angeben. Testen Sie mit

#### 10 for zahl = 24 to 12 step  $-1$

und setzen Sie für die Schrittweite verschiedene Werte ein, auch solche die kleiner als 1 sind, also z.B. 0.5 oder 0.003. Wir hoffen, daß Sie durch viele eigene Experimente dieser interessanten Befehlsseguenz aile für Sie wichtigen Varianten abgewinnen können. Im Kasten sehen Sie dazu noch das komplette Listing unseres ersten Stufen-Spieles.

Damit wäre unser Ziel für heute erreicht. Ich wünsche Ihnen viel Spaß beim Programmieren und Ausprobieren. Und wenn Ihnen das Spiel zu einfach erscheint, so löschen Sie doch die Zeilen 120-190 miftels DELETE 120-790. Zusätzlich können Sie in Zeile 30 den Border-Wert wie INK 0 auf 26 setzen. Wer wikk, der kann auch für die Abfrage und die Bewertung noch die Farben des PEN 2 und PEN 3 nutzen, das können Sie ja schon ohne Probleme bewerkstelligen. Und als letzten Tip zur Weiterentwicklung möchte ich Sie darauf hinweisen, daß Sie das Spiel auch in MODE 2 oder gar in MODE 0 übertragen können. So, jetzt haben Sie sicherlich für Stunden Ihre hoffentlich vergnügliche und erfolgreiche Beschäftigung, mir bleibt nur ein "Auf Wiedersehen!"

```
Berthold Freier
```
# **Listing**

```
10 REM *** Koordinatenspiel Mode 1 ***<br>20 RANDOMIZE TIME
30 MDDE 1
40 BORDER 13
50 INK 0,26
60 INK 1,0
70 cLs
8O gpal te=INT (RND*41()) +1
90 zci le=INT (RND*23') +1
100 LOCATE spalte,zeile<br>110 PRINT"X"
l2O FOR i=S2 TO 4OO STEP 16
130 PLOT 0,1,1
140 DRAW 640, i
```

```
150 NEXT i
160 FOR i=O TO 640 STEP 16
17O PLOT i,52 ieo onRw i,4oo
190 NEXT i
200 LOCATE 1,24
210 INPUT"Dies ist Spalte ",spaltant<br>220 IF spalte=spaltant THEN LOCATE 30,24
:PRINT "Richtig!":GOTO 230 ELSE LOCATE 3
QIZ4zPRINT "FaIsch ! ":6OTO 2OO
230 LOCATE 1,25
240 INPUT "Dies ist Zeile ", zeilant
250 IF zeile=zeilant THEN LOCATE 30,25:P
RINT "Richtig!":GOTO 260 ELSE LOCATE 30,<br>25:PRINT "Falsch!":GOTO 230
260 WHILE INKEY $=""
270 WEND
280 GOTO 70
```
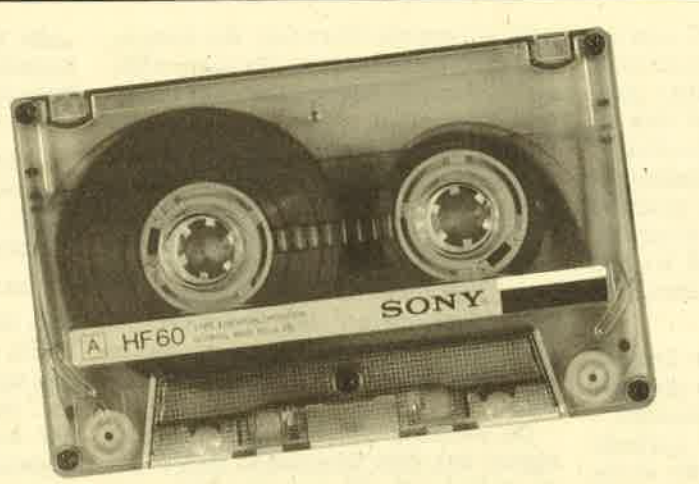

# »Fingerschonend«

Das ist ein besonderer Service für unsere Leser. Wer die Listings hier im Heft nicht eintippen will, kann sie direkt auf Kassette bei uns bestellen, die es zu jedem Heft gibt. Diese fingerschonende Einrichtung gibt es; dazu noch sagenhaft preiswert für nur DM 15. – pro Kassette. Wer an diesem Angebot Interesse hat, kann den untenstehenden Bestellschein für seine Anforderung verwenden. Wir liefern umgehend per Vorkasse (versandkost/enfrei) oder per Nachnahme (+ DM 5.70 Porto + Versandkosten). Einfacher und preiswerter kann man kaum an Gine Programmsammlung kommen!

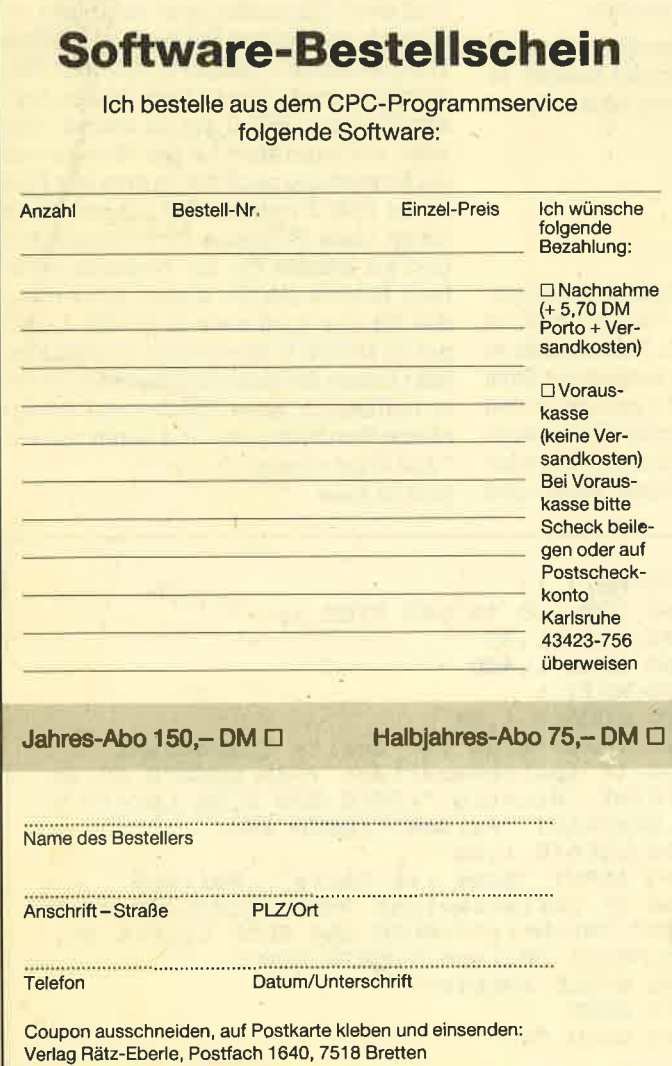

Wenn nicht anders angegeben, laufem die Programme auf allen Schneider-Heimcomputern. 'Bei den Programmen Kalender (12/85) und Showdown (1/86) sind zwei Versionen abgespeichert (je eine für den 464 und den 664/6128).

Außerdem liefern wir auch die Kaissetten CPC 10, 20 und 30 mit den Programmen aus Computer Kontakt. Der Preis für eine Kassette beträgt 15. – 'DM, für alle drei Kassetten 35.– DM. Sie können für eine Bestellung den hier abgedruckten Bestellschein verwenden.

Diese Kassetten enthalten folg ende Listings (die Angaben in Klammern beziehen sich auf die Heftnummer):

CPC 10: Map (3/85), Line (4/85), Solitaire (4/85), Pixel Editor (5/85), Poker (5/85).

CPC 20: Pyramide (7/%5), Maze (6/85), Canyons of Cannons (9/8/5), Cassetten Check (6/85), Puzzle (9/85).

CPC 30: Buggyblaster (10/85), CPC-Tastatur (10/85), CPC-Lander (11/85), Finanzmanager (11/85), Titan (1/86), Yahtzee (1/86).

Für den besonders günstigen Preis von 15.– DM pro Kassette erhalten Sie teilweise Profiprogramme. Außerdem liegen jeder Kassette Fotokopien der Erläuterungen aus Computer Kontakt: bei.

#### SOFTWARE-SERVICE B1

CPC-Magazin 1/86 Grafik Gags, Ex-Grafik Gags, Ex-<br>tended Basic Teil 1,<br>tended Basic Teil 1,

tended Basic Tell 1,<br>tended Basic Tell 1,<br>Breitschrift (nur 464),

Breitschrift (nur 464),

Examiner (nurse)

Datenverwalung

Discdoctor, Show-

down 464, 510.<br>down 664/6128,

down 664/6120, and mit

Lotto.BAS (HOC.

Orgel.

CPC-Magazin 12/85 CPC-Magazin Darts, Hexmonder<br>Sprites, Kalender Sprites, Kalender<br>464, Kalender 664/ 464, Kalender oor<br>6128, Senso, Sasem<br>6128, Senso, Software 6128, Senso, Sasem<br>(nur 464), Software-(nur 464), Solvey<br>Uhr, Compressor, Player Expander, Player's Expander, Player's<br>Dream, Killer, Sichere<br>Dream, Killer, Sichere Kennungszeile, Kennungszeile,<br>Grafik Gags, Variab-<br>Grafik Gags, Variab-Grafik Gags, Vander<br>Jendump (nur 464).

# GPc-Magazin?/S6 Eingabe einer Funk-

CPC-Magazin 3/86 CPC-Magazin 37 Discmon, Disclassic<br>Demo 1, Demo 2, Demo 2, Discmon, Demo 2,<br>Demo 1, Demo 2, Sieben<br>Mini-Monitor, Sieben<br>Mini-sinen Streich, Mini-Monitor, Sch.,<br>auf einen Streich,<br>auf einen GPC. Calc, Mathe CPC, calc, Mathe CPC,<br>Calc, Mathe CPC,<br>Painter, Screener, Painter, Screencer<br>Painter, Screencer<br>Periodensystem.

tion per INPUT, Busy-Test, DATAGEN. BAS, PROGHELP, Zeichenvergröße-<br>rung, Jump Over, Extended Basic 2, 7 Grafikgags, Dir-Doctor, DIN-Tast., Hex-Tast., Pro-Safe 2.0, Pingo, Pingoeditor, Etikett.BAS, List $#8$ ".

CPC-Magazin 4/86 CPC-Magazin Sieben auf einen sieben auf Statistik,<br>Streich, Statistik, String-<br>Tape cleaner, Stringtreich, Stater, String<br>Tape cleaner, String,<br>suche, Unzialschrift,<br>suche, Baudcopy, rape che, Unzialsche, uche, Baudcopy,<br>Input, Baudcopy,<br>HI-Dump, Fehler<br>HI-Dump, Sepp im nput, Fehler<br>HI-Dump, Fehler<br>routine, Sepp im HI-Dump, Sepp im<br>routine, Sepp im<br>paternoster, Puzzle.

GPC-MagazimS/86

Bücherdatei, Sieben auf einen Streich, FOuader, Window, XBOS, Trickfilmgrafik \* Demo (läuft auf 464 und 664 mit vortex-Speichererweiterung), Sort (nur 464), Elektra-CAD, Life, Zentus.

CPC-Magazine 086 **CPC.Magazin 6,**<br>einen Streich auf<br>remse (40ch, Sc. Asso, Sieben auf 8/8 bremse (464), Scroll<br>bremse (464), Scroll<br>lotizblo (664), Scroll<br>afik Cock, Scroll bremse (464), Scroper (464), Scroper (664), Scroper (664), Scroper (664), Scroper (664), Scroper (6728) Notizblock, Super 2007 Wotizblock, Scrol<br>*Stafik*, Copy228)<br>V.2, 0, Hello (464, Super-<br>Crtexlautwerk, 1984, 1984)<br>Izzle (nutwerk, 1984) *V.2,0, Hello (464+)*<br>Vortexlaufo (464+)<br>Vortexlaufwerk)<br>BOG (moverk) Vortexlaufwerk) Puzzle (mouth), MI-<br>NIBOS, Listings, MI-<br>NIBOS, Listings, MI-<br>Poppkurs, COS Sur Puzzle (nouth), MI-<br>Floppykurs, CAP, MI-<br>Globbykurs, CAP, MI-<br>Cutine, Steins, CAP, MI-Floppykurs, CAT. Routine, Steinschlag,

CPC-Magazin 7/86 CPC-Magazin 7700 Minigolf, Corp.<br>3D-Processor, 3D-Processor,<br>Digitalisierer, Digitalisierer,<br>Sieben auf einen<br>Sieben (Teil 8), Sieben auf eine),<br>Streich (Teil 8), Streich (Teil <sup>81</sup>)<br>Streich (Teil <sup>81</sup>)<br>Neues Puzzlebild Neues<br>(Puzface), Jeues<br>(Puzface),<br>Bos.Dat.Bas (464 +<br>Bos.Dat.Bas (464 + Bos.Dat.Bas<br>vortexspeichervortexspendie

# **Sieben auf einen Streich**

### Die Serie für unsere Grafik-Fans

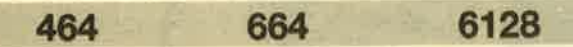

Hier sind wieder die sieben kurzen Listings, die Bilder malen. Wie immer ist jeweils in Zeile 200 eine Endlosschleife. um das Zerstören der Bilder durch die READY-Meldung zu verhindern. Durch zweimaliges Drücken der ESC-Taste können Sie das mittels RUN gestartete Programm jedoch abbrechen. Sie können auch die Zeile 200 einfach weglassen und ein eigenes Programm anhängen. Es wird wieder davon ausgegangen, daß der Rechner vor dem Start der einzelnen Listings zurückgesetzt wurde. Falls er das nicht ist, drücken Sie vor Eingabe oder Einladen des Programmes die Tasten CTRL, SHIFT und ESC gleichzeitig. Dadurch wird alles, was vorher im Rechner war, gelöscht. Die Programme sind auf allen Schneider-Computern lauffähig.

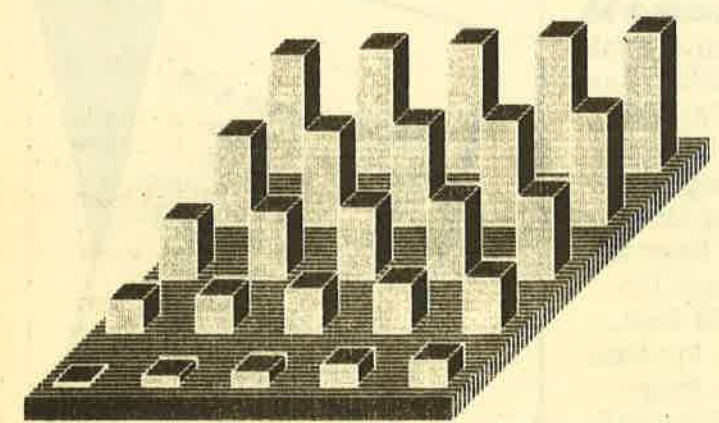

- 1. Hier als Jubiläum der 50. Grafikgag ein etwas längeres Listing: R2-D2, der kleine Roboter aus "Krieg der Sterne".
- 2. Dieses Listing erstellt eine Fabrik hinter einem Maschendrahtzaun.
- 3. In diesem Programm wird ein zeitungslesendes Strichmännchen gemalt.
- 4. Hier ein Minizeichentrickfilm: Ein Mann überquert die Straße.
- 5. Der Computer zeichnet in diesem Listing zwei schachspielende Strichmännchen.

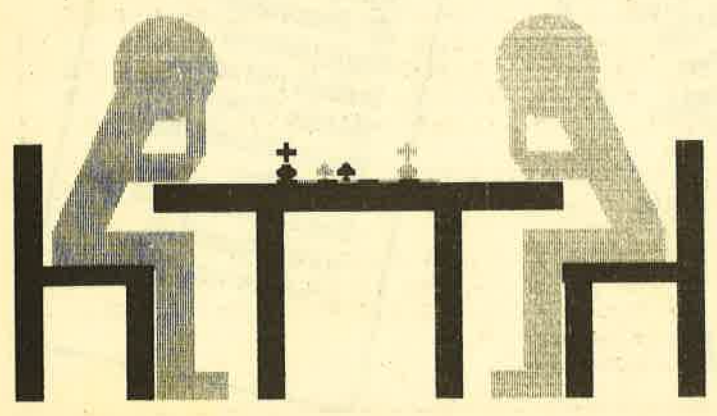

- 6. Verschiedengroße Quader auf einer Ebene werden hier erzeugt.
- 7. Und zum Schluß noch eine Gewitterwolke mit Blitz und Regen.

Christoph Schillo

### **Teil 1**

```
10<sup>1</sup>Grafikgags 8 - Teil 1
```
20 MODE 1: BORDER O: INK 0, 0: INK 1, 13: INK 2,2: INK 3,26

30 FOR a=0 TO PI/2 STEP 0.02:x=SIN(a)#90 :PLOT x+312, COS(a) \*90+300, 1: DRAWR -2\*x, 0 : NEXT

```
40 ORIGIN 0,0,226,398,298,130:CLG 3:ORIG
IN 0,0,0,640,400,0
```
50 FOR a=-1 TO 1 STEP 2:WINDOW 20+a\*8.20 +a\*7,8,23:PAPER 3:CLS:WINDOW 20+a\*6,20+a #6,19,22:CLS:WINDOW 1,40,1,25:LOCATE 20+ a\*6,9:PRINT" ";CHR\$(10);CHR\$(8);" ":PAPE R 1+a:PEN 1-a:FOR b=12 TO 16:LOCATE 20+a \*8, b: PRINT CHR\$ (138) : NEXT

60 PLOT 310+a#102,56,1:DRAWR 0,50:DRAWR -a\*12, 0: DRAWR 0, -50: DRAWR a\*12, 0: DRAWR a #20,-10,2:PLOT 310+a#80,180:DRAWR 0,100: DRAWR -a\*20,0:DRAWR 0,-100:DRAWR a\*20,0<br>70 FOR b=-1 TO 1 STEP 2:FOR c=0 TO -b\*16 STEP -b\*2:PLOT 310+120\*a-b\*16+c,32,3:DR

```
AW 310+120*a-b*16,80:NEXT c,b,a
80 FOR a=0 TO 1: PAPER 1: LOCATE 12+a*15,2
0: PRINT CHR$(133): CHR$(138): FOR b=0 TO 1
:LOCATE 20,12+a+b*2:PRINT CHR$(206+b);CH
R$(206+b): NEXT: PAPER 3: LOCATE 16+a, 18+a:
PRINT CHR$(215); SPACE$(7-2*a); CHR$(214):
NEXT
```
100 PAPER 1: PEN 2: LOCATE 18, 6: PRINT CHR\$ (231);" ";STRING\$(6,CHR\$(133)):LOCATE 18 ,2: PRINT CHR\$(214);" ";CHR\$(143);" ";CHR  $$(215)$ 

```
110 PAPER O: LOCATE 16,4: PRINT"
                                   ":LOCATE
               ":LOCATE 20,17: PRINT CHR$(
 16,5:PRINT"
238): PAPER 3: LOCATE 17, B: PRINT STRING$ (7)
.CHR$(154)):a$=CHR$(140)+CHR$(140):b$="
":PEN 2:LOCATE 17, 9: PRINT a$; b$; a$; b$; b$
```
:LOCATE 17,10:PRINT b\$;b\$;a\$;b\$;a\$ 120 PLOT 248, 342, 0: TAG: PRINT CHR\$ (238); :

```
TAGOFF
200 GOTO 200
```
# **Teil 2**

- 'Grafikgag 8 Teil 2  $10$
- 20 MODE 1: INK 0,23: BORDER 23: INK 1,9: INK 2,0:INK 3,3
- 30 WINDOW 1,40,1,12:PAPER 0:CLS:WINDOW 1 ,40,13,25: PAPER 1:CLS
- 40 WINDOW 1,5,6,25: PAPER 2: CLS: WINDOW 36 , 40, 6, 25: CLS

45 FOR a=0 TO 40 STEP 2: PLOT a+100,200,3 :DRAW 110+a/2,400:NEXT

83

50 WINDOW 8,24,10,14:PAPER 3:PEN 2:PRINT STRING\$(85,CHR\$(206));:WINDOW 1,40,1,25 :PAPER 0:FOR a=9 TO 24 STEP 2:LOCATE a,1 2: PRINT CHR\$(159): LOCATE a, 9: PRINT CHR\$( 143); CHR\$(215): NEXT

60 ORIGIN 0,0,80,580,300,0

70 FOR a=0 TO 1000 STEP 30: PLOT a-400,0, 2: DRAWR 300, 300: PLOT 1000-a, 0: DRAWR -300 **.300:NEXT** 

80 PLOT 0.296: DRAWR 580.0 **200 GOTO 200** 

### **Teil 3**

 $10$  'Grafikgags  $B - Tei1$  3 20 MODE 1: INK 0,2: BORDER 2: INK 1,0: INK 2 .26: INK 3.6

30 WINDOW#1, 1, 40, 12, 25: PAPER#1, 3: CLS#1 40 FOR a=-1 TO 1 STEP 2: FOR b=0 TO 16 ST EP 2:PLOT 320-a\*60,60+b,1:DRAWR a\*40,0:P LOT 320-a\*(40-b), 76: DRAWR a\*24, 110: NEXT  $b, a$ 

50 FOR a=0 TO PI STEP 0.05: PLOT 320+SIN( a) \*40, COS(a) \*40+330: DRAWR -80\*SIN(a), 0:N EXT

60 FOR a=190 TO 300 STEP 2: PLOT 260, a, 2: DRAWR 60,-10:DRAWR 60,10:NEXT

65 PLOT 260, 190, 1: DRAWR 60, -10: DRAWR 60, 10: DRAWR 0, 110: DRAWR -60, -10: DRAWR -60, 1 O: DRAWR  $0, -110$ 

70 FOR b=0 TO 1:FOR a=0 TO PI STEP 0.1:P LOT 260+b\*120+SIN(a)\*8,COS(a)\*16+250:DRA WR -16\*SIN(a), O:NEXT a, b 200 GOTO 200

### **Teil 4**

10 'Grafikgags 8 - Teil 4

20 MODE 1: INK 0,13: BORDER 13: INK 1,0: INK 2,26

30 SYMBOL AFTER 32: SYMBOL 97,0,56,125,25 3,253,125,56,0:SYMBOL 98,120,252,254,255 , 255, 254, 252, 120: SYMBOL 99, 24, 60, 126, 255 ,255,255,255,126:SYMBOL 100,60,0,60,126, 126, 126, 60, 24

40 WINDOW#1,18,19,8,20:PAPER#1,2:CLS#1 50 TAG: FOR a=0 TO 300 STEP 32: FOR b=0 TO 1:FOR c=0 TO 32 STEP 2:MOVE b\*20, b\*16+c +a: PRINT"c";: MOVER -16, -16: PRINT"d";: MOV

ER -16,-16:PRINT" ";:NEXT c,b,a 60 MOVE 0,336: FOR a=0 TO 4: PRINT"  $"$ : MO VER -32, -16: NEXT

70 z=0:x=128:GOSUB 100:FOR a=0 TO 200:NE  $XT: a$ \$="ab ":LOCATE 10,5:PRINT a\$:LOCAT  $E$  10,6:PRINT a\$

80 b\$=CHR\$(127):a\$=b\$+b\$:FOR a=1 TO 25:L OCATE 14, a: PRINT a\$: LOCATE 22, a: PRINT a\$ :1=INT(i+a/5):SOUND 1,500-a\*5,2,1,,2:SOU ND 2,400-a\*5,2,1:NEXT

90 z=128:x=620:GOSUB 100:GOTO 200 100 TAG:FOR a=z TO x STEP 32:FOR b=0 TO 1:FOR c=0 TO 32 STEP 2:MOVE a+b\*16+c,318 +b\*16: PRINT" ab";: NEXT c, b, a: TAGOFF: RETU **RN** 

**200 GOTO 200** 

### **Teil 5**

'Grafikgags 8 - Teil 5  $10<sup>-1</sup>$ 20 MODE 1: INK 0,2: BORDER 2: INK 1,0: INK 2 , 3: INK 3, 26

30 x=320: FOR z=-1 TO 1 STEP 2: FOR a=0 TO PI STEP 0.05: PLOT x+z\*150+SIN(a) \*40,COS (a) \*40+330, 3: DRAWR -80\*SIN(a), 0: NEXT: FOR a=0 TO 40 STEP 2:PLOT x+z\*(a+200),200:D RAWR -z \*50,110

40 IF a<30 THEN PLOT x+z\*240,200-a:DRAWR -z#110,0:PLOT x+z#130+z#a,170:DRAWR 0,-100

50 NEXT:FOR a=0 TO 20 STEP 2:PLOT x+z\*10 4,70+a:DRAWR z\*30,0,3:PLOT x+z\*190+z\*a/1 .5,262-a,3:DRAWR -z\*70,0:DRAWR 0,60:PLOT x+z\*182-z\*a,70,2:DRAWR 0,90:PLOT x+z\*27 0-z\*a, 70: DRAWR 0, 200: PLOT x+z\*80-z\*a, 70: DRAWR 0,160:PLOT x+z\*160,218+a:DRAWR -z\* 160,0:NEXT

60 NEXT: a\$=CHR\$ (159) +CHR\$ (10) +CHR\$ (8) +CH R\$(231):b\$=CHR\$(229):PEN 1:LOCATE 17,9:P RINT a\$:PEN 3:LOCATE 23, 9: PRINT a\$:LOCAT E 19,10: PRINT b\$;: PEN 1: PRINT b\$

70 a\$=SPACE\$(6): PAPER 2: LOCATE 5, 15: PRIN T a\$:LOCATE 31,15:PRINT a\$:PAPER O

90 PLOT 256, 240: FOR a=0 TO 3: DRAWR 16, 0, 1: DRAWR 16, 0, 3: NEXT 200 GOTO 200

# **Teil 6**

10 'Grafikgags 8 - Teil 6

20 MODE 1: INK 0,0: BORDER 0: INK 1,2: INK 2 , 11: INK 3, 23

30 FOR a=24 TO 254 STEP 4: PLOT a, a+26: DR AWR 382, 0, 3: DRAWR 0, -20: PLOT a+2, a+28: DR AWR 382, 0, 2: DRAWR 0, -20: NEXT

35 FOR a=30 TO 48 STEP 2: PLOT 22.a: DRAWR 382, 0: NEXT: a=0

40 h=128:FOR y=250 TO 50 STEP -48:a=a+48 :FOR x=608-a TO 288-a STEP -80:h=h-5

50 ORIGIN 0,0,x+2,x+30,y+h,y+2:CLG 3:ORI GIN 0,0,0,640,400,0:FOR b=0 TO 16 STEP 2 :PLOT b+x+32,b+y+2:DRAWR 0,h,1:DRAWR -32  $, 0, 2$ : NEXT

60 DRAWR 32, 0: DRAWR -16, -16, 0: DRAWR -32, O: DRAWR 16, 16: DRAWR 32, 0: DRAWR 0, -h: DRAW  $R - 16$ ,  $-16$ : DRAWR  $-32$ , O: DRAWR 0, h: DRAWR 32 , O: DRAWR 0, -h 100 NEXT x, y

200 GOTO 200

# **Teil 7**

10 'Grafikgags 8 - Teil 7

20 MODE 1: INK 0,23: BORDER 23: INK 1,26: IN K 2,23: INK 3,23: RANDOMIZE 1000

30 FOR a=0 TO PI STEP 0.03:x=SIN(a)\*50:y =COS(a) \*40: PLOT 220+x, y+280, 1: DRAWR -2\*x , 0: PLOT 400+x, y+300: DRAWR -3\*x, 0: PLOT 30 0+2\*x, 1.5\*y+330: DRAWR -6\*x, 0: NEXT

40 FOR a=0 TO 200: PLOT RND\*400+50, RND\*27  $0, 3: DRAWR - 6, -12: NEXT$ 

50 FOR a=0 TO 5: PLOT 300+RND\*50,260,2:FO R b=0 TO 3: DRAWR 50-RND\*100,-10: DRAWR -R ND\*10,-RND\*50:DRAWR RND\*20,-RND\*70:NEXT b.a

60 FOR  $a=0$  TD 4: READ  $x, y: INK$  0,  $x: BORDER$ x: INK 1, y: INK 2, x: INK 3, x: FOR b=0 TO 100 O:NEXT b,a

70 DATA 5, 26, 2, 5, 1, 2, 13, 14, 0, 1

80 INK 3,13:FOR a=0 TO 30:FOR b=0 TO 24: INK 2, b: NEXT: INK 2, 0: FOR C=0 TO RND\*500: NEXT: INK 2, 0: NEXT 200 GOTO 200

464

84

# **Der Sounddigitalisierer**

6128

Nach dem Laden und Starten des Programms steht folgendes Menü zur Verfügung:

664

- 1. Das vom Recorder kommende Signal wird bitweise im Speicher des CPCs abgelegt. Man kann z.B. eine Musikcassette einlegen und deren Inhalt digitalisieren. Dabei ist zu beachten, daß eine ausreichend große Lautstärke vorhanden sein muß, um das Signal einwandfrei zu digitalisieren. Der Tonkopf des Recorders muß optimal eingestellt sein.
- 2. Das mit Menüpunkt 1 aufgenommene Signal wird über den Soundchip ausgegeben. Dies erfolgt durch Manipulation des Lautstärkeregisters.
- 3. Es wird in einem Block abgespeichert.
- 4. Einladen eines mit 3. abgespeicherten Files.
- 5. Wie 3., das File wird aber im Standard-Fomat gespeichert. Dieser Menüpunkt ist für Floppybesitzer gedacht. da Punkt 3 nur mit einem Cassettenrecorder funktioniert. Deshalb ist die Länge des Filenamens auf 8 Zeichen begrenzt.
- 6. Einladen eines mit 5. abgespeicherten Files.
- 7. Setzen der Schreibgeschwindigkeit beim Cassettenzugriff.

Da bei 1. und 2. der Interrupt gesperrt wird, kann man diese Menüpunkte nicht abbrechen. Bei 3. und 4. gelangt man durch Drücken von ESC wieder ins Menü. Punkt 5 und 6 arbeitet auch mit Cassette, jedoch ist die andere Methode erheblich schneller. Bei 7. sind Geschwindigkeiten von 1000 Baud (0) bis 4000 Baud (3) möglich.

#### **Hinweise zum Abtippen:**

- 1. Ladeprogramm abtippen und abspeichern.
- 2. Basiclader abtippen und auf einer separaten Cassette/ Diskette abspeichern.
- 3. Basiclader mit RUN starten. Ist kein DATA-Fehler aufgetreten, so kann das Binärfile hinter dem Ladeprogramm abgespeichert werden.

Oliver Heggelbach

### Ladeprogramm

```
10
      Digitalisierer
20
30
40
      (Ladeprogramm)
50
60 MODE 1
70 LOCATE 14,10:PRINT "Digitalisierer"
BO LOCATE 15, 12: PRINT "wird geladen"
90 PRINT: PRINT
100 MEMORY &A2FF
110 LOAD "!digital.bin"
```
120 MODE 1: PRINT "Kassette herausnehmen und Taste druecken" 130 WHILE INKEY \$<>"": WEND 140 CALL &BB06 150 ON ERROR GOTO 160: IDISC 160 CALL &A300

### **Basiclader**

\*\*\*\*\*\*\*\*\*\*\*\* 100 \*\*\*\*\*\*\*\*\*  $\epsilon_{\frac{1}{2}}$ 110 "带 120 Digitalisierer 130  $^{\prime}$  as 140 不好 (C) 1986 by Andromeda-Soft  $\epsilon_{\#}$ 150  $\epsilon_{\#}$ CPC 464/664/6128 160 170  $^{\prime}$  as \*\*\*\*\*\*\*\*\*\*\*\*\*\*\*\*\*\*\*\*\*\*\*\*\*\*\*\*\* 180 190 200 PRINT: PRINT "Digitalisierer" 210 PRINT CHR\$(164); " Andromeda-Soft": PR **INT** 220 230 MEMORY &A2FF: ad=&A300 240 FOR t=0 TO 62: su=0 250 FOR 1=0 TO 15 READ w\$:w=VAL("&"+w\$) 260 POKE ad, w: ad=ad+1 270 280  $s$ u=su+w 290 NEXT i READ c\$:c=VAL("&"+c\$) 300 IF c<>su THEN PRINT "Data-Fehler 310 in Zeile"; 380+t\*10: END PRINT "Zeile"; 380+t\*10; "OK. "; CHR\$ 320  $(13):$ 330 NEXT t 340 350 SAVE "digital.bin", b, &A300, &3EE 360 CALL &A300 370 380 DATA 3E, 01, CD, OE, BC, 3E, 00, 01, 00, 00, C D, 32, BC, 3E, 01, 01, 410 390 DATA 1A, 1A, CD, 32, BC, 3E, 02, 01, 14, 14, C 455 D, 32, BC, 3E, 03, 01, 400 DATA 11, 11, CD, 32, BC, 3E, 00, CD, 96, BB, 2 1, EE, A5, CD, FF, A4, 85D 410 DATA 01,00,00, CD, 38, BC, CD, 79, A5, 3E, 0 A, CD, 5A, BB, 3E, 0A, 61F<br>420 DATA CD, 5A, BB, 3E, 0D, CD, 5A, BB, CD, 1D, A 4, CD, 00, BB, CD, 06, 7F8 430 DATA BB, FE, 31, CA, 77, A3, FE, 32, CA, BF, A 3, FE, 33, CA, 29, A4, 9F2<br>440 DATA FE, 34, CA, 58, A4, FE, 35, CA, 6F, A4, F E, 36, CA, 9B, A4, FE, A43 450 DATA 37, CA, D1, A4, C3, 4E, A3, F3, 21, 40, 0 0,1E,56,06,08,C5,6C5<br>460 DATA 06,F5,ED,78,00,00,00,00,00,00,0  $0,00,00,00,00,00$ , 260 470 DATA 00,00,00,00,00,00,00,00,ED,50,B 2,00,00,00,00,00, IEF 480 DATA 00,17,F5,CB,16,F1,01,10,7F,ED,4 9,7B,38,02,E6,50, 68F

750 DATA CA, 28, A5, 2B, 05, E5, C5, 3E, 08, CD, 5 490 DATA ED, 79, C1, 10, CA, 23, 7C, FE, A3, 20, C A, BB, 3E, 20, CD, 5A, 71E 2, FB, C3, 39, A3, 3E, 8FB 760 DATA BB, 3E, 08, CD, 5A, BB, C1, E1, C3, 28, A 500 DATA 02, 0E, 00, CD, 34, BD, 3E, 03, 0E, 00, C 5,78,B7,CA,28,A5, 8DB D, 34, BD, 3E, 07, 0E, 42E 510 DATA 3D, CD, 34, BD, F3, 21, 40, 00, OE, OE, 1 E, 09, 56, 06, 08, C5, 4BB 520 DATA 06,7F,3E,10,ED,79,CB,12,3E,56,3 8,04,E6,50,0E,00, 52A 530 DATA ED, 79, 7B, 06, F4, ED, 79, 06, F6, ED, 7 8, F6, CO, ED, 79, E6, AA4 540 DATA 3F, ED, 79, 06, F4, ED, 49, 06, F6, 4F, F 6,80,ED,79,ED,49, 932 550 DATA C1,10,CC,23,7C,FE,A3,20,C3,FB,C 3, 39, A3, 06, 64, C5, 889 560 DATA 06, FF, 00, 10, FD, C1, 10, F7, C9, CD, 7 F, A5, 21, 8D, A5, CD, 8B4 570 DATA FF, A4, CD, 1D, A4, CD, 00, BB, CD, 06, B B, 3E, 37, 21, 40, 00, 71D 580 DATA 11, CO, A2, CD, 9E, BC, 21, C1, A5, CD, F F, A4, CD, OO, BB, CD, 9E6 590 DATA 06, BB, CD, 79, A5, C3, 39, A3, 21, B3, A 5, CD, FF, A4, 3E, 37, 8A9 600 DATA 21,40,00,11,C0,A2,CD,A1,BC,CD,7 9.A5.C3.39.A3.21, 7A9 610 DATA D1, A5, CD, 1D, A4, CD, FF, A4, CD, 1D, A 5,11,40,00,CD,8C, 8AD 620 DATA BC, 21, 40, 00, 11, 20, 1B, 06, 06, E5, D 5, C5, CD, 98, BC, C1, 6D6 630 DATA D1, E1, 19, 10, F4, CD, 8F, BC, C3, 39, A 3,21, D1, A5, CD, 1D, 907 640 DATA A4, CD, FF, A4, CD, 1D, A5, 11, 40, 00, C D, 77, BC, 21, 40, 00, 755 650 DATA 06,06,E5,C5,CD,83,BC,C1,E1,11,2 0,1B,19,10,F3,CD , 799 660 DATA 7A, BC, C3, 39, A3, CD, 00, BB, CD, 06, B B, CD, 1D, A4, C3, 39, 875 670 DATA A3, 21, DC, A5, CD, FF, A4, CD, 1D, A4, C D,00,BB,CD,06,BB, 959 680 DATA FE, 30, 38, F9, FE, 34, 30, F5, E6, OF, O  $6,00,4F,21,85, A5$ , **74B** 690 DATA 09,09,5E,23,56,ED,53,D1,B8,CD,1 D, A4, C3, 39, A3, 7E, 75D 700 DATA FE, 1B, CB, FE, 0D, CC, 13, A5, F5, E5, C D, 5A, BB, E1, F1, 23, A21 710 DATA C3, FF, A4, F5, E5, 3E, 0A, CD, 5A, BB, E 1, F1, C9, CD, 00, BB, A8D 720 DATA CD, 81, BB, 21, 00, A3, 06, 00, E5, C5, C D, 06, BB, C1, E1, FE, 8AB 730 DATA OD, CA, 6B, AS, FE, 7F, CA, 4E, A5, 57, 7 8, FE, 08, CA, 28, A5, 88D 740 DATA 7A, 77, 23, 04, E5, C5, CD, 5A, BB, C1, E 1, C3, 28, A5, 78, B7, 905

## **Programmiersprache COMAL**

#### Pascal zu kompilziert? Basic zu "alt"? Logo unzureichend?

#### **Warum nicht gleich COMAL-80**

Diese Sprache ist strukturiert, schnell und modern. Auch Computerneulinge können schon nach 14 Tagen fließend programmieren. COMAL-80 wird in verschiedenen Bundesländern für den Schulunterricht empfohlen und vielfach in Universitäten eingesetzt:

#### **Jetzt auch für alle Schneider CPC Computer**

Diskette COMAL-80 Version 1.83 mit Handbuch DM 69,-**COMAL-80 Modul in Vorbereitung** 

**COMALGRUPPE-DEUTSCHLAND** Fa. D. Belz, 2270 Utersum/Föhr, Tel.: 04683/500 Medem 554 770 DATA C5, CD, 84, BB, C1, 21, 00, A3, C9, 01, 1 0, F6, ED, 49, C9, 01, 826 780 DATA 00, F6, ED, 49, C9, 06, 53, 00, 29, 02, 1  $F, 00, 15, 52, 45, 43, 493$ 790 DATA 20, 26, 20, 50, 4C, 41, 59, 2C, 64, 61, 6 E, 61, 63, 68, 20, 65, 4AC 800 DATA 69, 6E, 65, 20, 54, 61, 73, 74, 65, 20, 6 4,72,75,65,63,6B, 5FB 810 DATA 65, 6E, 1B, 50, 4C, 41, 59, 20, 64, 72, 7 5,65,63,6B,65,6E, 595 820 DATA 1B, 0D, 54, 61, 73, 74, 65, 20, 64, 72, 7 5,65,63,6B,65,6E, 59A 830 DATA 1B, 46, 69, 6C, 65, 6E, 61, 6D, 65, 20, 3 A, 1B, 42, 41, 55, 44, 4CD<br>840 DATA 2D, 52, 61, 74, 65, 20, 28, 30, 2D, 33, 2 9,20,3F,1B,0F,01,344 850 DATA 1F, 0E, 02, 44, 69, 67, 69, 74, 61, 6C, 6 9,73,69,65,72,65,56E 860 DATA 72, OF, 03, 1F, 0A, 04, A4, 20, 31, 39, 3 8, 36, 20, 41, 6E, 64, 380 870 DATA 72,6F,6D,65,64,61,2D,53,6F,66,7 4, OF, O2, 1F, O3, O6, 47A 880 DATA 67,65,73,63,68,72,69,65,62,65,6 E, 20, 76, 6F, 6E, 20, 612<br>890 DATA 4F, 6C, 69, 76, 65, 72, 20, 48, 65, 67, 6 7,65,60,62,61,63,603 900 DATA 68,65,72,0F,01,1F,0A,08,31,2E,2 E, 2E, 45, 69, 6E, 67, 3BE 910 DATA 61,62,65,1F,0A,0A,32,2E,2E,2E,4 1,75,73,67,61,62, 46A 920 DATA 65,1F,0A,0C,33,2E,2E,2E,53,70,6 5,69,63,68,65,72, 48A 930 DATA 6E, 20, 28, 48, 65, 61, 64, 65, 72, 60, 6 5,73,73,29,1F,0A, 50B<br>940 DATA OE,34,2E,2E,2E,4C,61,64,65,6E,2 0,20,20,20,20,28,378 950 DATA 48,65,61,64,65,72,6C,65,73,73,2 9,1F,0A,10,35,2E, **4C5** 960 DATA 2E, 2E, 53, 70, 65, 69, 63, 68, 65, 72, 6 E, 20, 28, 4E, 6F, 72, 574 970 DATA 6D, 61, 6C, 29, 1F, 0A, 12, 36, 2E, 2E, 2 E, 4C, 61, 64, 65, 6E, 442 980 DATA 20,20,20,20,20,28,4E,6F,72,6D,6 1, 4C, 29, 1F, 0A, 14, 397 990 DATA 37,2E,2E,2E,42,61,75,64,2D,52,6 1,74,65,20,73,65, 4EE 1000 DATA 74,7A,65,6E,1A,00,28,19,19,0F, 00, 0E, 01, 1B, 00, 00, 26E

#### **FINANZBUCHHALTUNG**

für alle Disketten- und Plattensysteme mit CP/M, MS-DOS oder PC/DOS Praxisbewährte Anwendung

seit 1980 mehr als 200 Firmen. Alle Programme in COBOL Die prolswerte Version: Journal, Konten, Summen- und Saldenliste, Um satzsteuer-Voranmeldung, Jahreswechsel

mit Kunden/Lieferanten DM 800, nur Sachkonten DM 666,-Die universelle Version mit vielen zusätzlichen Möglichkeiten wie: offene-Posten-Liste, Mahnungen, Betriebswirtschaftliche-Auswertung (BWA), mandantenfähig, G + V, Bilanz, autom. Zahlungsverkehr, Adreßaufkleber, autom. Fakturier-Übernahme, Kostenstellen u.v.m.

**DATA SOFT** Software-Entwicklungsges. m. b. H. Bremen 2800 Bremen 1, Elsa-Brändströmstr. 32, Telefon: 0421 - 23 90 55

464

3301

# Tip<br>des Monats

# rafik mit dem 3D-Processor

Eine derfaszinierenden Möglichkeiten, die ein Computer bieten kann, sind grafische Darstellungen. Das beste Beispiel dafür sind neue Spiele wie "Elite" oder "Starion", die sich sicherlich nicht zuletzt dank ihrer schnellen Vektorgrafiken zu Rennem entwickelt haben. Sicher hat sich schon bei so manchen beim Anblick solcher eindrucksvollen und - für heutige Rechner - schnellen Grafiken der Wunsch geregt, es den Entwicklern solcher Programme nachzutun. Meist stellt man dann jedoch fest, daß die Programmierung speziell dreidimensionaler Körper und deren Bewegungsabläufe sehr kompliziert und aufwendig wird, da die verwendete Programmiersprache häufig Basic ist und die Arbeitsgeschwindigkeit nur als besch... bezeichnet werden kann. Dies drängt uns förmlich eine schnellere Sprache auf, wobei der Maschinensprache der Vorzug zu geben ist. Dies erhöht allerdings wieder beträchtlich die Komplexität der Programme. Am geeignetsten erscheint mirdeshalb eine gesunde Mischform, die zum einen die zeitkritischen Routinen in Assembler enthält und zum anderen das schwierige Steuerprogramm in einer höheren Programmiersprache wie Basic, Pascal oder C zuläßt. Sie haben richtig gelesen: Dieses Hilfsprogramm ist nicht nur unter Basic einsetzbar, sondern auch unterden eben als Beispiel genannten Sprachen, die mittlerweile für die Schneider-Rechner verfügbar sind.

664

6128

Zu diesem Zweck habe ich die Kommandos in Form einer RSX-Erweiterung angelegt, da sie am universellsten einsetzbar sind (von einfachen CALLs einmal abgesehen). Ein Problem stellte sich jedoch bei der Übergabe der Parameter an die Kommandos, speziell für die Angabe der Eckpunktkoordinaten. Um eine höhere Genauigkeit und einen größeren Wertebereich für die Eckpunktkoordinaten zu ermöglichen, hätte man diese eigentlich als Fließkommazahlen übergeben müssen. Leider jedoch ist das Fließkommaformat keinerlei Codierungsnormen unterworfen. So benutzt zum Beispiel das Basic des Schneiders eine S-Byte-Codierung für eine Fließkommazahl, HiSoft-Pascal dagegen eine 4-Byte-Codierung. Das einzige standardisierte Zahlenformat ist die lntegerzahl. Sie ist zwar ganzzahlig und hat nur einen Wertebereich von -32768 bis +32767, doch dieser Bereich ist für unsere Zwecke vollkommen ausreichend, solange man keine hochpräzisen Skizzen an fertigen muß. Außerdem sprechen die wesentlich höheren Berechnungsgeschwindigkeiten und der geringe Spei cherplatzbedarf der Daten für die Anwendung des lnteger formats.

### Kartesisches Koordinaten system

Für diejenigen, die sich noch nie mit dem Problem der dreidimensionalen Darstellung auseinandergesetzt haben, sei folgendes angemerkt. Die Position eines Punktes im Raum läßt sich mittels eines sogenannten kartesischen Koordinatensystems festlegen. Dabei bedient man sich dreier gedachter Koordinatenachsen, die sich alle im rech ten Winkel schneiden und im allgemeinen die Bezeichnung X, Y und Z tragen. Somit ist ein Punkt P  $(X = 100/Y = 50/Z)$ = 87) eindeutig bestimmt. Um nun eine Gerade im Raum festzulegen, greifen wir auf das eben Gesagte zurück und geben einfach die Koordinaten ihres Anfangs- und End punktes an.

Doch was sind nun die elementaren Voraussetzungen, die für räumliche Darstellungen und vor allem für Bewegun gen gefordert werden? Zunächst einmal muß ein solches Programm räumliche Strukturen zweidimensional auf dem Bildschirm darstellen können. Des weiteren ist das Drehen eines Körpers um einen beliebigen Drehpunkt mit beliebi gen Drehwinkeln eine elementare Angelegenheit. Oft ist es auch nützlich, einen Körper im Raum verschieben zu kön nen.

Ein weiterer, nicht ganz so wichtigerAspekt ist das "Zoo men" - also das Vergrößern oder Verkleinern eines Kör pers. Hier und da möchte man auch einmal einen Körper um seinen eigerien Schwerpunkt rotieren lassen. Da ist es dann nützlich, diesen Schwerpunkt blitzschnell ausrechnen zu können.

Alle diese Funktionen sind im 3D-Processor integriert. Zusätzlich verfügt er noch über zwei Befehle, mit denen man festlegen kann, ob ein Körper perspektivisch oder nichtperspektivisch dargestellt werden soll, wobei die letztere Form die naturgetreuere aber auch rechen- und zeitintensivere ist. Als nützliche Eigenheit ist noch ein Transfer-Kommando implementiert, mit dem man Speicherblöcke (hier vor allem gedacht für die Datenspeicher der Eckpunkt-Koordinaten) in Windeseile verschieben kann. Diese Funktion ist aber nicht ungefährlich in ihrer Anwendung und daher vor allem den Schneider-Experten vorbehalten.

Bevor man sich an den Rechner setzt, sollte auf einem Blatt Papier schon eine Skizze des gewünschten Körpers vorliegen. Dabei numeriert man auf dem Papier alle Eckpunkte beginnend bei null durch, um später bei der Festlegung der Geraden mit Hilfe dieser Eckpunktnummern nicht in Schwierigkeiten zu kommen. Nun wird für jeden Eckpunkt die Koordinate im Raum festgelegt. Sinnvollerweise wählt man für die Koordinatenachsen einen ungefähren Wertebereich zwischen 0 und 1000, um auch zwischen Punkten, die entlang einer Achse einen relativ geringen Abstand zueinander halten, diesen Abstand verdeutlichen zu können, da wir ja bekanntlich mit ganzen Zahlen operieren. Später lassen sich immer noch mit Hilfe des 3D-Processors diese Koordinaten durch Verkleinern, Vergrößern oder Verschieben in die gewünschte Lage bringen.

Um den Körper zu vervollständigen, müssen wir jetzt noch die Kanten definieren. Dies geschieht, indem wir die Nummer des Anfangs- und des Endpunktes angeben. Und zum Schluß muß der Körper nur noch in den Rechner eingegeben werden. Dies geschieht, wie in den Beispielen gezeigt, in Basic am besten in Form von DATA-Zeilen. Diese werden beim Programmstart dann ausgelesen und für den 3D-Processor gewissermaßen vorcodiert.

Dabei gelten für das Format der Eckpunktdefinition folgende Maßgaben: Jeder Körper besteht aus n Eckpunkten, wobei jeder dieser Eckpunkte die drei Koordinatenbestandteile X, Y und Z hat. Folglich besitzt jeder Körper n X-, n Y- und n Z-Komponenten. Jede dieser drei Komponenten muß als ein zusammenhängender Block im Speicher des Rechners stehen, wobei diese Blöcke aus n Zwei-Byte-Integerzahlen im INTEL-Format (Low-High) bestehen. Außerdem darf jeder Block nicht kürzer sein als 2\*n Bytes, da es sonst bei einer Manipulation dieser Blöcke zu Überschneidungen in anderen Datenbereichen kommen kann. Beim Aufruf einer Routine des 3D-Processors müssen also zu jedem Körper drei Speicherbereiche für jede der drei Koordinatenkomponenten vorhanden sein, deren Länge in Bytes mindestens der doppelten, meistens der gleichen Anzahl der Eckpunkte entspricht.

### Kanten- und Eckpunktdefinition

Für das Format der Kantendefinition gelten folgende Maßgaben: Jeder Körper besteht aus m Kanten. Jede dieser Kanten wird festgelegt durch die jeweilige Nummer des Anfangs- und Endpunktes. Da die Nummern der Eckpunkte die Zahl 255 nicht übersteigen dürfen, ein Körper folglich auf maximal 256 Eckpunkte (einschließlich des Eckpunktes Nr. 0) begrenzt ist, reichen zwei Bytes für die Festlegung einer Geraden: Byte Nr. 1 für den Anfangs- und Byte

Nr. 2 für den Endpunkt. Daraus ergibt sich übrigens auch das etwas seltsam anmutende Einlesen der Kantenfestlegungen in den Beispiellistings, in denen Byte 1 in das Highbyte und Byte 2 in das Lowbyte des Integerarrays für die Kanten transportiert wird.

Danach ist also für jeden Körper ein Speicherbereich reserviert, in dem für m Kanten abwechselnd Anfangs- und Endpunktnummer untergebracht sind und somit auch hier die Speichergröße je Körper mindestens 2\*m betragen muß. Die Anzahl der Kanten ist ebenfalls auf maximal 256 beschränkt.

#### Hier noch ein paar Tips:

- 1. Für die Eckpunkte jedes Körpers sollte man zwei gleichgroße Bereiche reservieren. Der eine Speicherbereich enthält die Originaldaten der Eckpunkte für den Körper, der andere dient als Rechenpuffer, in dem die neuberechneten Koordinaten bei einer Drehung abgelegt werden. Ansonsten kann es nämlich zu Rundungsfehlern kommen, die sich bei jeder neuen Berechnung potenzieren. Vor allem bei zugeschalteter Perspektive entsteht spätestens nach der Drehungsberechnung im gleichen Array ein heilloses Chaos. Dieser zweite Speicher - auch Arbeitsspeicher genannt - kann dann mittels des DISPLAY-Kommandos auf dem Bildschirm ausgegeben werden. In den Beispiellistings wurden ebenfalls immer mindestens zwei Koordinatenspeicher je Körper angelegt, wie die Arrays p und pn (eu) zeigen.
- 2. Die Z-Achse des Koordinatensystems weist mit ihrem positiven Anteil in Richtung auf den Beobachter.
- 3. Bei zugeschalteter perspektivischer Berechnung erhöht sich die Rechenzeit ca. auf das Vierfache.
- 4. Die in den Beispiellistings oft verwendete Basic-Funktion "§" gibt die Speicheradresse der nachstehend aufgeführten Variablen zurück. Äquivalent hierzu wäre unter HiSoft-Pascal die Funktion ADDR (<var>).
- Bei etwaig anzugebenden Drehwinkeln ist zu beachten, 5. daß diese ganzzahlig sein müssen. Nach Möglichkeit sollte man außerdem negative Drehwinkel vermeiden, da sie fehlerhaft interpretiert werden. Eine Abhilfe schafft folgende Formel, die den Drehwinkel vor dessen Übergabe (ob nun positiv oder negativ) wieder in seine korrekten Schranken weist: (360 + winkel) mod 360 = winkel.
- 6. Komplexe Drehbewegungen lassen sich ebenfalls durchführen. Hierbei handelt es sich nur um mehrere überlagerte Drehungen um mehrere verschiedene Drehpunkte mit verschiedenen Drehwinkeln. Dazu ein Beispiel: Zwei Körper sollen um einen gemeinsamen Schwerpunkt kreisen und gleichzeitig Drehungen um ihren jeweils eigenen Schwerpunkt ausführen. Daraus ergäbe sich das folgende schematische Vorgehen (die Lösung in Basic finden Sie in Listing 3):
	- a) Perspektive abschalten,
	- b) Schwerpunkt von jedem der beiden Körper berechnen,
	- c) aus den beiden Schwerpunkten den gemeinsamen Schwerpunkt berechnen,
	- d) beide Körper um ihren jeweils eigenen Schwerpunkt drehen,
	- e) Perspektive wieder einschalten,
	- f) Drehung um diesen gemeinsamen Schwerpunkt durchführen.

Zu beachten ist vor allem Punkt a) und e): Wäre die Perspektive nicht abgeschaltet, so würde man sie zweimal berechnen. Dies hieße letzten Endes, in einen schon einmal perspektivisch berechneten Körper erneut Perspektive hineinzubringen. (Ubrigens lassen sich Punkt d) und f) ohne weiteres vertauschen.)

- 7. Wichtig: Alle übergebenen Parameter an die Routinen müssen vom Typ lnteger sein. Daher sollten nach Möglichkeit ausschließlich Integervariablen in den Programmen verwendet werden, um Verwechslungen mit Realzahlen zu vermeiden. Dies kann sonst unter Umständen ein tragisches Schickal nehinen, da der 3D-Processor alle Daten auf lntegerbasis erwartet
- 8. Ebenfalls wichtig: Bei den unten aufgeführten Erklärungen der einzelnen Kommandos muß sorgfältig darauf geachtet werden, ob die übergebenen Parameter als Zeiger auf einen Parameterblock gedacht sind oder aber schon direkt die nötigen Werte darstellen sollen.
- 9. Die Funktion CENTRE berechnet übrigens den Schwerpunkt eines Körpers, nicht dessen Mittelpunkt. Diesen erhalten Sie, indem Sie die entsprechenden Koordinatenkomponente (X, Y oder Z) nach dem jeweiligen kleinsten und größten Wert durchsuchen (hierbei sind die Basic-Funktionen MIN und MAX von Nutzen) und diese beiden Werte mitteln; so zum Beispiel für Listing 1 die X-Koordinate betreffend:

 $FOR$  i = 1 to pmax-1

maximum = MAX ( $px(i)$ ,  $px(i-1)$ ): minimum = MIN ( $px(i)$ ,  $px(i-1)$ NEXT i

 $mittelx = (maximum + minimum)/2$ 

So, und nun folgt endlich die Liste mit den Befehlserläuterungen. Sofern sich Kommandos abküzen lassen, ist dies in Klammern angegeben.

#### NO.PERSPECTNE

Format: **INO.PERSPECTIVE** 

Funktion: Schaltet die perspektivische Berechnung ab.

#### **PERSPECTIVE**

Format: IPERSPECTIVE, fx, fy, fz

fx - fz: Fluchtpunktkoordinaten.

Funktion: Schaltet die perspektivische Berechnung ein und übergibt die gedachte Position des Beobachters im Koordinatensystem. Kann auch zum stufenlosen Zoomen benutzt werden, indem man den Abstand des Körpers zum Fluchtpunkt entlang der Z-Achse verändert.

#### **MOVE (M)**

Format: IMOVE, pkte, px, py, pz, dx, dy, dz pkte: Anzahl der Eckpunkte.

px - pz: Zeiger auf die jeweiligen Speicherbereiche der Eckpunktkoordinaten des betreffenden Körpers.

dx - dz: Zu addierender oder zu subirahierender Otfset.

Funktion: Addiert auf die drei angegebenen lntegerarrays jeweils den dazugehörigen Offset und bewirkt dadurch eine Verschiebung im Raum.

#### ZOOM (Z)

Format: IZOOM, pkte, px, py, pz, zx, zy, zz pkte: Anzahl der Eckpunkte. px- pz: Zeiger, siehe MOVE.

zx – zz: Geben die Zoomfunktion und den Faktor an.

Funktion: Bei negativen Vorzeichen löst diese Funktion eine Verkleinerung, bei positiven eine Vergrößerung des Körpers entlang der jeweiligen Achse aus. Ein Zoomfaktorvon null oder eins stellt den neutralen Wert dar, falls keine Aktion tür die betretfende Achse gewünscht ist. Auf diese Weise läßt sich ein Körper in jede Richtung beliebig stauchen oder strecken.

Beispiel: IZOOM,..., -2, 3, 0 (Der Körper wird in X-Richtung um die Hälfte verkürzt und in Y-Richtung um das Dreifache verlängert. Die Null läßt den Körper in Z-Richtung unverändert.

#### **CENTRE**

Format: ICENTRE, pkte, px, py, pz, mx, my, mz

pkte: siehe oben.

px - pz: Zeiger, siehe oben.

mx - mz: Zeiger auf Integer-Variablen, die die Werte des errechneten Schwerpunktes aufnehmen sollen. Diese Variablen müssen vor Aufruf der Routine deklariert werden, sonst kommt es zu einer Fehlermeldung des Basic-lnterpreters.

Funktion: Errechnet den Schwerpunkt des angegebenen Körpers durch Mittelung voh dessen Koordinaten. Das Ergebnis ist vom Typ lnteger und kann, wie in den Beispielen gezeigt, als Drehpunkt eingesetzt werden.

#### **CALCULATE (C)**

Format: ICALCULATE, pkte, px, py, pz, pxn, pyn, pzn, wx, wy, wz, rx, ry, rz

pkte: siehe oben.

px - pz: Zeiger, siehe oben.

pnx - pnz: Diese Zeiger weisen auf einen freien Speicherbereich hin, der als Arbeitsspeicher dienen soll und mindestens dieselbe Größe haben muß wie der Originaldatenbe $reich$ , der mit  $px - pz$  angegeben worden ist.

wx - wz: Geben den Drehwinkel um die jeweilige Achse an.

rx - rz: Geben die Koordinate des Punktes an, um den der Körper gedreht werden soll.

Funktion: Diese Funktion stellt das Kernstück des 3D-Processors dar. Sie führt die eigentliche Berechnung, d. h. Drehung durch. Dabei geht die Routine intern wie folgt vor: Zunächst werden die drei Speicherbereiche für die eigentlichen Berechnungen transferiert, danach in einem ersten Durchlauf die Drehungen um die drei Achsen durchgeführt und, falls erforderlich, die Peispektive mit hineinberechnet. Anschließend stehen die neuen Koordinaten im Arbeitsöpeicher entweder für eine neue Berechnung oder für eine Ausgabe auf dem Bildschirm bereit. Soll eine zweite Drehung durchgeführt werden, so muß in einem zweiten CAL-CULATE-Kommando als Originaldatenbereich der mit der vorherigen Drehung berechnete Datenspeicher angegeben werden. Vergessen Sie nicht das An- und Ausschalten der Perspektive.

#### DISPLAY (D)

Format: IDISPLAY, linien, pxn, pyn, g

linien: Anzahl der Geraden des dazustellenden Körpers.

pxn, pyn: Zeiger auf den Arbeitsspeicher der beiden Koordinatenkomponenten X und Y.

g: Zeiger auf das Kantenarray, das die Geraden beschreibt.

Funktion: Stellt den Körper auf dem Bildschirm grafisch dar. Zur Arbeitsweise: Der 3D-Processor holt sich nacheinander aus dem Speicherbereich für die Kantenbeschreibung die Anfangs- und die Endpunktnummer jeder Geraden, über die er dann die X- und die Y-Koordinate des Anfangs- und Endpunktes aus dem Arbeitsspeicher bezieht und die entsprechende Gerade auf dem Monitor darstellt.

#### **TRANSFER**

Format: ITRANSFER, start, ziel, anz

start: Startadresse des zu transferierenden Speicherbereichs.

ziel: Startadresse, ab dem die Kopie des zu transferierenden Speicherbereiches abgelegt werden soll.

anz: Anzahl der zu transferierenden Bytes.

Funktion: Die Funktion entspricht im wesentlichen dem Z 80-Befehl LDIR, nur daß hier vor Ausführung der Funktion noch eine Plausibilitätsprüfung auf etwaige fehlerhafte Angaben gemacht wird (2. B. Überlappungen der beiden Bereiche). Sinn dieser Funktion ist es vor allem, den Inhalt eines Arrays in ein anderes zu kopieren. Eine konkrete Anwendung wäre, z. B. zwei Arbeitsspeicher für die Koordinaten zu definieren, wobei der eine immer die Koordinaten inne hat, die der zur Zeit auf dem Bildschirm befindliche Körper besitzt, während das zweite Array schon mit den Daten bes nächsten Bildes gefüllt werden kann. Dann kann mit dem älteren Array der Körper vom Monitor weggezeichnet und das ältere Array wieder blitzschnell mit den Werten des neuen geladen werden, so daß irgendwelche Verrenkungen mif Logikflags vermieden werden. Die beiden Startadressen der Arrays kann man leicht unter Basic ermitteln. Die Anzahl der Bytes in einem lntegerfeld errechnet sich durch: Anzahl der Feldelemente \* 2. Diese Routine ist vor allem den Profis unter den Schneider-Programmierern zugedacht, da sie gewisse Gefahren in sich birgt.

Weitere Einzelheiten werden Sie sicherlich mit Hilfe der Beispiellistings erkennen. O. Welsch

3D-Processor

```
100 '<br>110 ' 3 D - P R O C E S S O R 1.
                                                  \overline{\mathbf{3}}120 '<br>130 ' Autor: O.Welsch, Am Reckberg, 5489<br>- Nuerburg
140 ' Stand: Maerz 1986
150
160
170 IF HIMEM>36999 THEN MEMORY 36999
 IAO DEFINT a-z:DEFREA|- 
s
I9O RESTORE
200 DIM psum(31)<br>210 sum=0
22O FOR lin=l TO Sl
230 READ psum(lin)<br>240 Sum=sum+psum(lin)
25O NEXT
 260 NEW:<br>260 IF sum()224595 THEN PRINT"Error in c
hecksums" : PRINT"*ERROR*" : END
27O sum=O r count=O r lin=O I er=O
280 FOR adr=UNT(37000) TO UNT(38975)<br>290 READ byte*<br>300 byte=VAL("&"+byte*)<br>310 sum=sum+byte
```
52O POKE rdrrbYtc SSO qeunt=squr.rt+1 34O IF count=64 THEN 6OS|'JB 42O : sun=O r count=O 35O NEXT 360 BOSUB 420 S7O lF er THEN pRINT"\*ERROR\*' : END 3BO 9AvE"3d-proc. bin",b r37OOO' 19gOr37OOO 39O PRINT"Linkr 'CALL 57OOO'" 4OO END 4lo 42O ' PROCEDURE checksum 4SO I in-l in+l 440 IF sum=psum(lin) THEN 470'' EXIT(c<br>hecksum)<br>450 er=-l ' Error-Flag setzen<br>460 PRINT"DATA error between";1000+(li n-1) \*4; "and"; 1000+ (lin-1) \*4+3 47O RETURN '(checksum) 4BO 490 500 ' Checksum-datas 510 DATA 8375,6023,6376,7727,9690,7608,6 284,8826 520 DATA 9857,6925,8907,9351,7978,7340,1 0068,7791 530 DATA 8103,9815,7555,6096,12922,8822,<br>6291,3729 540 DATA 4401,4709,4390,4429,4834,4660,4<br>713 550 560 ' 1000 DATA 21,88,90,36,C9,01,9D,90,21,99, 90,CD,D1,BC,C3,5E<br>1001 DATA 96,00,00,00,00,C6,90,C3,B6,93, C3, 3A, 93, C3, 2A, 91 1002 DATA C3, 64, 91, C3, OE, 91, C3, 2A, 92, C3, 73, 92, C3, 86, 93, C3 1003 DATA 3A, 93, C3, 2A, 91, C3, 64, 91, C3, 21, 91, C3, 5E, 96, C3, C4 1004 DATA CD, DA, 50, 45, 52, 53, 50, 45, 43, 54, 49, 56, C5, 54, 52, 41 1005 DATA 4E, 53, 46, 45, D2, 43, 45, 4E, 54, 52, C5, 43, 41, 4C, 43, 55 1006 DATA 4C, 41, 54, C5, 44, 49, 53, 50, 4C, 41, D9,4D,4F,56,C5,5A 1007 DATA 4F, 4F, CD, 4E, 4F, 2E, 50, 45, 52, 53, 50, 45, 43, 54, 49, 56 1008 DATA C5,57,48,41,D4,00,FE,03,20,4F,<br>DD,E5,E1,11,49,96  $1009$  DATA  $01,06,00,ED,BO,3E,FF, 18,05,06, 00,B7,20,3B,32,53$ 1010 DATA 96, C9, FE, 07, 20, 33, DD, 7E, 0D, B7, 20, 2D, DD, 46, 0C, 0E 1011 DATA 03, DD, 5E, 00, DD, 56, 01, 7B, B2, 28, 16, DD, 6E, 06, DD, 66 1012 DATA 07,7D,B4,28,14,C5,7E,83,77,23,<br>7E,8A,77,23,10,F6<br>1013 DATA C1,DD,23,DD,23,0D,20,D9,C9,C3, 3A, 98, FE, 07, 20, F9 1014 DATA DD, 7E, 0D, B7, 20, F3, DD, 46, OC, OE, 03, DD, 5E, 00, DD, 6E 1015 DATA 06, DD, 66, 07, 7D, B4, 28, E1, E5, FD,<br>E1, C5, 7B, B7, 28, OC<br>1016 DATA DD, CB, 01, 7E, F5, C4, 9D, 91, F1, CC,<br>04, 92, C1, DD, 23, DD 1017 DATA 23,0D,20,D7,C9,ED,44,4F,FD,6E,<br>00,FD,66,01,C5,CB oor Data 7C, F5, C4, C3, 91, 79, CD, CA, 91, F1, C4, C3, 91, C1, FD, 75 1019 DATA 00, FD, 74, 01, FD, 23, FD, 23, 10, DE,  $C9$ , AF, 57, 5F, EB, ED

1055 DATA C5, B7, 01, 68, 01, ED, 42, 30, FC, 09, 1020 DATA 52, C9, 5F, AF, 47, 4F, 57, E5, ED, 52, E1, 3F, 30, 0A, 3C, CB E5, D5, CD, 2E, 95, EB 1021 DATA 23, CB, 12, F2, CF, 91, 18, 08, B7, 28, 1056 DATA E1,73,23,72,23,EB,E1,D5,CD,2A, 1E, CB, 3A, CB, 1B, 3D 95, EB, E1, 73, 23, 72 1022 DATA B7, ED, 52, 03, B7, 28, 12, CB, 3A, CB, 1057 DATA 23, C1, DD, E1, DD, 23, DD, 23, 10, CD, 1B, CB, 21, CB, 10, E5 06,03,DD,E5,E1,5E 1023 DATA ED, 52, E1, 3F, 38, E9, 3D, 18, EB, 60, 1058 DATA 23,56,23,D5,10,F9,DD,46,OC,DD, 69, C9, 48, FD, 6E, 00  $E1, FD, E1, FD, ES, DD$ 1024 DATA FD, 66, 01, EB, 21, 00, 00, 06, 08, 07, 1059 DATA E5, C5, 21, 3D, 96, CD, BA, 95, C1, FD, 30,01,19,29,10,F9 E1, E1, DD, E1, DD, E5 1060 DATA E5, C5, 21, 41, 96, CD, BA, 95, C1, FD, 1025 DATA CB, 2C, CB, 1D, FD, 75, 00, FD, 74, 01, FD, 23, FD, 23, OD, 20 E1, DD, E1, C5, 21, 45 1026 DATA DC, C9, FE, 03, 20, 42, DD, 4E, 00, DD, 1061 DATA 96, CD, BA, 95, C1, DD, 2A, 4F, 96, OE, 46,01,DD,5E,02,DD 03, DD, 5E, 00, DD, 56 1027 DATA 56,03,DD,6E,04,DD,66,05,78,B1, 1062 DATA 01,7B,B2,28,09,DD,6E,0C,DD,66, 0D, CD, 1D, 95, DD, 23 28, 2C, 7A, B3, 28, 28 1028 DATA 7C, B5, 28, 24, D5, E5, CD, 60, 92, EB, 1063 DATA DD, 23, 0D, 20, E6, 3A, 53, 96, 3C, CO, 2A, 4F, 96, 78, 01, 0C 09,38,19,EB,E1,E5 1029 DATA CD, 60, 92, E1, D1, ED, B0, C9, E5, ED, 1064 DATA 00,09,06,03,5E,23,56,23,D5,10, 52, E1, DO, 09, 38, 05 F9, 47, DD, E1, FD, E1 1030 DATA ED, 52, 30, 01, C9, E1, E1, E1, C3, 3A, 1065 DATA E1, C5, 5E, 23, 56, 23, E5, FD, E5, DD, 98, FE, 07, 20, F9, DD E5, D5, 2A, 49, 96, B7 1031 DATA 7E, 0D, B7, 20, F3, DD, 46, OC, OE, 03, 1066 DATA ED, 52, 20, 09, D1, 11, 59, 96, CD, 13, DD, 6E, 06, DD, 66, 07 95, 18, 11, 11, 54, 96 1067 DATA CD, 13, 95, E3, 11, 59, 96, CD, 13, 95, 1032 DATA DD, E5, C5, E5, DD, E1, CD, C8, 92, C1, B7, FC, BA, 92, C5, CD D1, CD, 64, BD, DD, E1 1068 DATA 2A, 4D, 96, CD, DF, 94, DD, E3, 2A, 4B, 1033 DATA E1, 92, C1, CB, 79, C4, BA, 92, CB, B9, 96, CD, DF, 94, DD, E3 DD, E1, EB, DD, 6E, 00 1034 DATA DD, 66, 01, 7D, B4, 28, C1, 73, 23, 72, 1069 DATA FD, E1, E1, C1, 10, BB, C9, DD, E5, DD, 5E,00,DD,56,01,B7 DD, 23, DD, 23, OD, 20 1070 DATA ED, 52, D5, 11, 54, 96, CD, 13, 95, 11, 1035 DATA C9, C9, SF, AF, 95, 6F, 3E, 00, 9C, 67, 59, 96, CD, 61, BD, 21 3E,00,9B,CB,F9,C9 1071 DATA 54, 96, CD, 46, BD, 47, DC, A9, BD, D1, 1036 DATA AF, 67, 6F, DD, 5E, 00, DD, 56, 01, 0E, 00, CB, 7A, 28, 01, 0D EB, B7, ED, 52, DD, E1 1037 DATA 19,89, DD, 23, DD, 23, 10, EB, C9, 5F, 1072 DATA DD, 75, 00, DD, 74, 01, DD, 23, DD, 23, C9, 7C, F5, B7, FC, C7 48, AF, 57, 47, FD, 6F 1038 DATA DD, 21, 00, 00, B1, 28, 3D, CD, 30, 93, 1073 DATA BD, F1, C3, 40, BD, C5, 7E, 83, 77, 23, 7E, 8A, 77, 23, 10, F6 30,0D, FD, 2C, CB, 21 1074 DATA C1, C9, 11, 5A, 00, 19, 11, 68, 01, B7, 1039 DATA CB, 10, CB, 12, F2, EF, 92, 18, OD, FD, ED, 52, 30, 01, 19, E5 7D, B7, 28, 26, CB, 3A 1075 DATA 11, B4, 00, B7, ED, 52, 30, 01, 19, 7D, 1040 DATA CB, 18, CB, 19, FD, 2D, B7, ED, 42, 7B, FE, 5B, 38, 03, 3E, B4 9A, 5F, DD, 23, FD, 7D 1076 DATA 95, 32, 5D, 95, AF, 21, B4, 00, D1, ED, 1041 DATA B7,28,11,CB,3A,CB,18,CB,19,DD, 52, 30, 01, 3D, 67, DD 29, CD, 30, 93, 38, E4 1077 DATA 21, 5F, 95, DD, 6E, 00, C9, 00, 04, 08, 1042 DATA FD, 2D, 18, EA, DD, E5, E1, C9, 7A, BB, D8, CO, ES, ED, 42, E1 0D, 11, 16, 1A, 1F, 23 1043 DATA 3F, C9, FE, 04, 20, 45, DD, E5, E1, 5E, 1078 DATA 28, 20, 30, 35, 39, 3D, 42, 46, 4A, 4F, 23, 56, 23, D5, 3D, 20 53, 57, 5B, 5F, 64, 68 1079 DATA 6C, 70, 74, 78, 7C, 80, 83, 87, 8B, 8F, 1044 DATA FB, C1, E1, D1, DD, E1, B0, 20, 32, 41, 92, 96, 9A, 9D, A1, A4 C5, D5, E5, CD, 6B, 93 1045 DATA CD, CO, BB, E1, D1, D5, E5, CD, 6B, 93, 1080 DATA A7, AB, AE, B1, B5, B8, BB, BE, C1, C4, C6, C9, CC, CF, D1, D4 CD, F6, BB, E1, D1, C1 1081 DATA D6, D9, DB, DD, DF, E2, E4, E6, E8, E9, 1046 DATA 10, EB, C9, DD, 4E, 00, 06, 00, DD, 23, EB, ED, EE, FO, F2, F3 CB, 21, CB, 10, 09, EB 1047 DATA 09, 4E, 23, 46, EB, 5E, 23, 56, 69, 60, 1082 DATA F4, F6, F7, F8, F9, FA, FB, FC, FC, FD, FE, FE, FF, FF, FF, FF C9, C3, 3A, 98, FE, OD 1048 DATA 20, F9, DD, 7E, 19, B7, 20, F3, DD, 22, 1083 DATA FF, FF, C5, 5E, 23, 56, 23, 4E, 23, 46, 69,60,C1,C5,E5,D5 4F, 96, DD, 4E, 18, 47 1084 DATA DD, 5E, 00, DD, 56, 01, CD, 22, 96, D1, 1049 DATA B1, 20, 01, 04, CB, 21, CB, 10, FD, 2E, 03, DD, 6E, 12, DD, 66 D5, E5, FD, 6E, 00, FD 1085 DATA 66, 01, EB, CD, 22, 96, D1, 19, 22, 51, 1050 DATA 13, DD, 5E, OC, DD, 56, OD, 7D, B4, 28, 96, D1, D5, DD, 4E, 00 DO, 7B, 82, 28, CC, C5 1086 DATA DD, 46, 01, AF, 6F, 67, ED, 42, EB, CD, 1051 DATA ED, BO, C1, DD, 23, DD, 23, FD, 2D, 20, 22, 96, C1, D1, D5, C5 EO, DD, 2A, 4F, 96, DD 1087 DATA E5, FD, 6E, 00, FD, 66, 01, EB, CD, 22, 1052 DATA 46,18,0E,03,DD,5E,00,DD,56,01, 96, D1, 19, FD, 75, 00 AF, 6F, 67, ED, 52, 28 1088 DATA FD, 74, 01, 2A, 51, 96, DD, 75, 00, DD, 1053 DATA OA, EB, DD, 6E, OC, DD, 66, OD, CD, 1D, 74,01,DD,23,DD,23 95, DD, 23, DD, 23, OD 1089 DATA FD, 23, FD, 23, D1, E1, C1, 10, A4, C9, 1054 DATA 20, E2, 06, 03, 21, 3D, 96, EB, DD, 6E, E5,7D,21,00,00,06 00, DD, 66, 01, DD, E5

**Beispiel** 1090 DATA 0B, 0F, 30, 01, 19, CB, 2C, CB, 1D, 10, F6, F1, 3C, CO, EB, 6F 1091 DATA 67, B7, ED, 52, C9, 00, 00, 00, 00, 00, 00,00,00,00,00,00  $100$ BEISPIEL 2 1092 DATA 00,00,00,00,00,00,00,00,00,00,00, 110 00,00,00,00,00,00 120 ' Diese Routine laesst unter Zuhilfe 1093 DATA 00,00,00,00,00,00,21,80,96,7E, nahme des Utility-Paketes einen Koerper (hier einen Wuerfel) B7, C8, CD, 5A, BB, 23  $130$ 1094 DATA 18, F7, 45, 72, 72, 6F, 72, 20, 69, 6E, beliebige, zufallsgesteuerte 20,70,61,72,61,6D 140 Bewegungen im Raum ausfuehren 1095 DATA 65,74,65,72,73,0D,0A,00,0D,0A, 150 Autor: O.Welsch, 5489 Nuerburg/Eif 0D, 0A, 3C, 20, 20, 33 160 1096 DATA 20, 44, 20, 20, 20, 50, 52, 4F, 43, 45,  $e<sub>1</sub>$ 53.53.4F, 52, 20, 31 Stand: Maerz 1986 170 1097 DATA 2E, 32, 20, 20, 3E, 0D, 0A, 77, 72, 69, 180 74,74,65,6E,20,31 190 1098 DATA 39, 38, 36, 20, 62, 79, 20, 4F, 2E, 20, Konstanten- und Variablendeklarati 200 57,65,60,73,63,68 on 1099 DATA OD, 0A, 43, 6F, 6D, 6D, 61, 6E, 64, 73, ' Anzahl Eckpunkte  $210$  pmax=8 : gmax=12 3A, 0D, 0A, 2D, 20, 50 und Geraden einschl. p(0) und g(0) 1100 DATA 45,52,53,50,45,43,54,49,56,45, 220  $wx=0$  :  $wy=0$  :  $wz=0$ Anfangsdrehwin 2C, 66, 78, 2C, 66, 79  $k = 1$ 1101 DATA 2C, 66, 7A, 0D, 0A, 2D, 20, 4E, 4F, 2E,  $230$  dwx=0 : dwy=6 : dwz=0 ' Drehwinkelo 50, 45, 52, 53, 50, 45 ffsets 1102 DATA 43,54,49,56,45,0D,0A,2D,20,54, ' Mittelpunkt  $240$  mx%=0 : my%=0 : mz%=0 52, 41, 4E, 53, 46, 45 koordinaten des Wuerfels ' Drehpunktkoord 1103 DATA 52, 20, 73, 6F, 75, 72, 63, 65, 20, 64, 250  $rx=0$  :  $ry=0$  :  $rz=0$ 65,73,74,2C,23,20 inaten (hier: Koerpermittelpunkt) 1104 DATA 62,79,74,65,73,0D,0A,2D,20,43,  $260 dx=0$ :  $dy=0$ :  $dz=0$ Laengenabschni tte zum Anfahren der Zielkoordinaten 45, 4E, 54, 52, 45, 2C 1105 DATA 23, 20, 70, 74, 73, 20, 00, 0A, 20, 20, 270 fx=0 : fy=40 : fz=1000 'Fluchtpunk 40,70,78,2C,40,70 tkoordinaten 1106 DATA 79, 2C, 40, 70, 7A, 2C, 40, 6D, 78, 25, 280 s=10 ' Anzahl der Bewegungsabschnit 2C, 40, 6D, 79, 25, 2C te 1107 DATA 40,6D,7A,25,0D,0A,2D,20,4D,4F, 290 DIM px%(pmax-1), py%(pmax-1), pz%(pmax 56,45,20,28,4D,29 ' Eckpunktkoordinaten (0..pmax-1)  $-1.5$ 1108 DATA 2C, 23, 20, 70, 74, 73, 2C, 0D, 0A, 20, 300 DIM pnx%(pmax-1), pny%(pmax-1), pnz%(p Arbeitsspeicher zum Drehen 20,40,70,78,2C,40  $max-1$ 1109 DATA 70,79,2C,40,70,7A,2C,64,78,2C, ' Eckpunktspeicher d  $310$  DIM  $q\text{\%}$  (gmax-1) 64,79,2C,64,7A,0D er Geraden (0..gmax-1) 1110 DATA 0A, 2D, 20, 5A, 4F, 4F, 4D, 20, 28, 5A, 320 ' Koordinaten der Eckpunkte einlesen 29, 2C, 23, 20, 70, 74 330 FOR  $i=0$  TO pmax-1 1111 DATA 73, 2C, 0D, 0A, 20, 20, 40, 70, 78, 2C, READ px%(i), py%(i), pz%(i) 340 40,70,79,2C,40,70 350 NEXT 1112 DATA 7A, 2C, 7A, 78, 2C, 7A, 79, 2C, 7A, 7A, 360 ' Koerper um das 200-fache nach alle 0D, 0A, 2D, 20, 43, 41 n Richtungen vergroessern 1113 DATA 4C, 43, 55, 4C, 41, 54, 45, 20, 28, 43, 370 : ZOOM, pmax, @px%(0), @py%(0), @pz%(0), 2 29, 2C, 23, 20, 70, 74 00,200,200 1114 DATA 73, 2C, 0D, 0A, 20, 20, 40, 70, 78, 2C, 380 ' Nummern der Anfangs- und Endpunkte 40,70,79,2C,40,70 jeder Kante einlesen 1115 DATA 7A, 2C, 40, 70, 6E, 7B, 2C, 40, 70, 6E,  $390$  FOR  $i=0$  TO gmax-1 79,2C,40,70,6E,7A 400 READ pO, p1 1116 DATA 2C, 0D, 0A, 20, 20, 77, 78, 2C, 77, 79, g%(i)=256\*p0+p1 410 2C, 77, 7A, 2C, 72, 78 420 NEXT 1117 DATA 2C, 72, 79, 2C, 72, 7A, 0D, 0A, 2D, 20, Mittelpunkt des Wuerfels bestimmen 430 440 : CENTRE, pmax, @px%(0), @py%(0), @pz%(0) 44, 49, 53, 50, 4C, 41 1118 DATA 59, 20, 28, 44, 29, 20, 23, 20, 60, 69, , @mx%, @my%, @mz% 6E, 65, 73, 2C, 0D, 0A 450 f Wuerfel so verschieben, dass sein Mittelpunkt gleich dem Nullpunkt ist 1119 DATA 20,20,40,70,6E,7B,2C,40,70,6E, 79, 2C, 40, 6C, 69, 6E 460 : MOVE, pmax, @px%(0), @py%(0), @pz%(0), -1120 DATA 65,2D,61,72,72,61,79,0D,0A,2D, 20, 57, 48, 41, 54, OD 1121 DATA 0A, 70, 78, 2D, 70, 7A, 2C, 70, 6E, 78, ildschirmmitte setzen 480 ORIGIN 320,200 20,70,6E,7A,3A,20 490 ' Fluchtpunktkoordinaten dem 3D-Proc 1122 DATA 69, 6E, 74, 65, 67, 65, 72, 2D, 61, 72, 72,61,79,73,0D,0A essor uebergeben 1123 DATA 0A, 00, 21, 6A, 96, C3, 61, 96 500 : PERSPECTIVE, fx, fy, fz 510 520 ' Hauptprogramm; laesst den Koerper beliebige Bewegungen im Raum ausfuehren

 $Q<sub>1</sub>$ 

530 WHILE NOT O RESTORE 870 540 550 FOR i=1 TO 6 560 READ dx, dz 570  $dx=dx/s$  :  $dz=dz/s$ 580  $FOR$   $j=1$   $TOs$ 'Koerper im Raum um dx/dy/dz v 590 erschieben : MOVE, pmax, @px%(0), @py%(0), @pz 600  $X(0), dx, dy, dz$ Drehpunkt des Wuerfels mitver 610 schiehen rx=rx+dx : ry=ry+dy : rz=rz+dz 620 'Drehwinkel um dwx/dwy/dwz erh 630 oehen wx=(360+wx+dwx) MOD 360 640 wy=(360+wy+dwy) MOD 360 650 660 wz=(360+wz+dwz) MOD 360 670 Drehung und Perspektive bere chnen :CALCULATE, pmax, @px%(0), @py%(0 **680** ), @pz%(0), @pnx%(0), @pny%(0), @pnz%(0), wx, wy, wz, rx, ry, rz Koerper darstellen 690 700 **CLS** :DISPLAY, gmax, @pnx%(0), @pny%(0 710  $), @q7(0)$ 720 NEXT j 730 FOR j=1 TO 100\*s 740 NEXT j 750 NEXT i 760 WEND 770 780 Daten fuer WUERFEL 790 ' Koordinaten Eckpunkte (p0-p7) 800 DATA 0,0,0, 1,0,0, 1,1,0, 0,1,0 810 DATA 0,0,1, 1,0,1, 1,1,1, 0,1,1 Nummern der Anfangs- und Endpunkte 820 der Kanten (g0-g11) 830 DATA 0,1, 1,2, 2,3, 3,0 840 DATA 4,5, 5,6, 6,7, 7,4 850 DATA 0,4, 1,5, 2,6, 3,7 860 870 ' Bewegungsdaten: X- und Z-Koordinat en 880 DATA 0,-900,-250,0,450,1200,0,-1250,  $-100, 50, -100, 900$ 

# **Beispiel**

1000 ' BEISPIEL 4 1010 1020 ' Diese Routine laesst den Schriftz ug "SCHNEIDER" auf dem Monitor  $1030$ mit Hilfe des "3D-Processors" rot ieren 1040 1050 Autor: O.Welsch, Nuerburg Stand: Maerz 1986 1060 1070 1080 1090 . Konstanten- und Variablendeklarat ion 1100 1110 pmax=48 : gmax=35 ' Anzahl Eckpunk te und Geraden einschl. p(0) und g(0) 1120  $wx=0$  :  $wy=0$  :  $wz=0$ ' Anfangsdrehwi nkel 1130 dwx=5 : dwy=5 : dwz=5 ' Drehwinkel offsets

1140 mx%=0 : my%=0 : mz%=0 ' Mittelpunk tkoordinaten 1150 rx=0 : ry=0 : rz=0 ' Drehpunktkoor dinaten 1160 pflag=0 ' Flag: O=keine Perspektiv 1170 fx=0 : fy=0 : fz=1000 ' Fluchtpunk tkoordinaten 1180 DIM p%(pmax-1,2) ' Eckpunktkoordin  $aten (0..pmax-1)$ 1190 DIM pn% (pmax-1,2) ' Arbeitsspeiche r zum Drehen 1200 DIM g%(gmax-1) ' Eckpunktspeicher der Geraden (0..gmax-1) 1210 1220 ' Hauptprogramm 1230 1240 ' Koordinaten der Eckpunkte einlese  $\mathbf{r}$ 1250 FOR  $i=0$  TO pmax-1 READ p%(i,0), p%(i,1) 1260  $p'(i, 2) = 0$ 1270 **1280 NEXT** 1290 ' Koerper in X- und Y-Richtung verg roessern 1300 : ZOOM, pmax, @p%(0,0), @p%(0,1), @p%(0,  $2)$ , 15, 50, 0 Nummern der Anfangs- und Endpunkt 1310 e jeder Kante einlesen 1320 FOR i=0 TO gmax-1 READ pO,p1 1330  $g'(i) = 256 * p0 + p1$ 1340 **1350 NEXT** 1360 ' Mittelpunkt bestimmen 1370 : CENTRE, pmax, @p%(0,0), @p%(0,1), @p%( 0,2), @mx%, @my%, @mz% 1380 ' Zentrum des Koerpers in Nullpunkt verschieben 1390 : MOVE, pmax, @p%(0,0), @p%(0,1), @p%(0, 2),-mx%,-my%,100<br>1400 rx=0 : ry=0 : rz=mz%+100 1410 ' Koordinatenursprung in Bildschirm mitte setzen 1420 ORIGIN 320,200 1430 ' Fluchtpunktkoordinaten dem 3D-Pro cessor uebergeben 1440 IF pflag THEN IPERSPECTIVE, fx, fy, fz ELSE IND. PERSPECTIVE 1450 1460 Kontinuierlich drehen 1470 WHILE NOT O dwx=RND\*20-10 : dwy=RND\*20-10 : d 1480  $wz = RND + 20 - 10$ 1490 FOR i=1 TO 70 / 70 willkuerliche Drehungen GOSUB 1570 ' drehen 1500 1510 **NEXT** FOR t=0 TO 3000 : NEXT 1520 1530  $wx=0$  :  $wy=0$  :  $wz=0$ 1540 **GOSUB 1570** FOR t=0 TO 3000 : NEXT 1550 **1560 WEND** 1570 'PROCEDURE drehen (dreht den Schrif tzug und stellt ihn dar) Drehung berechnen 1580 :CALCULATE, pmax, @p%(0,0), @p%(0,1) 1590 , @p%(0,2), @pn%(0,0), @pn%(0,1), @pn%(0,2), WX, WY, WZ, rX, ry, rz 1600 Koerper darstellen 1610 **CLS** :DISPLAY, gmax, @pn%(0,0), @pn%(0,1) 1620 , eg% (0)

ഹ

' Drehwinkel um betreffenden Offs 1630 et erhoeher wx=(360+wx+dwx) MOD 360:wy=(360+w 1640 y+dwy) MOD 360:wz=(360+wz+dwz) MOD 360 1650 RETURN ' (drehen) 1660 1670 Daten fuer Schriftzug "SCHNEIDER" 1680  $\overline{\phantom{a}}$ X- und Y-Koordinaten Eckpunkte (p 1690  $O-p47$  $\mathbf{u} \in \mathbf{0}$ 1700 1710 DATA 0,0,2,0,2,2,0,2,0,4,2,4  $-$  "C" 1720 1730 DATA 6, 0, 4, 0, 4, 4, 6, 4  $\mathbf{u}$ H<sup>o</sup> 1740 1750 DATA 8, 0, 8, 4, 10, 0, 10, 4, 8, 2, 10, 2 1760 "N" 1770 DATA 12, 0, 12, 4, 14, 0, 14, 4 1780 "E" 1790 DATA 18, 0, 16, 0, 16, 4, 18, 4, 16, 2, 18, 2  $^{\prime}$  =  $^{\prime\prime}$  T  $^{\prime\prime}$ 1800 1810 DATA 20,0,20,4 1820  $^{\prime}$  "D" 1830 DATA 22, 0, 22, 4, 23, 4, 24, 3, 24, 1, 23, 0 "E" 1840 1850 DATA 28, 0, 26, 0, 26, 4, 28, 4, 26, 2, 28, 2 "R" 1860 1870 DATA 30, 0, 30, 4, 32, 4, 32, 2, 30, 2, 31, 2,  $32, 1, 32, 0$ ' Nummern der Anfangs- und Endpunkt 1880 e der Kanten (g0-g34) 1890 ' "S" 1900 DATA  $0.1$ ,  $1, 2$ ,  $2, 3$ ,  $3, 4$ ,  $4, 5$ 1910 "C" 1920 DATA 6,7, 7,8, 8,9  $"H"$ 1930 1940 DATA 10, 11, 12, 13, 14, 15 "N" 1950 DATA 16, 17, 17, 18, 18, 19 1960  $"E"$ 1970 1980 DATA 20, 21, 21, 22, 22, 23, 24, 25  $^{\prime\prime}$  if  $\mathbf{I}^{\prime\prime}$ 1990 2000 DATA 26,27 2010  $"D"$ 2020 DATA 28, 29, 29, 30, 30, 31, 31, 32, 32 33,28 ,33, 2030 2040 DATA 34,35, 35,36, 36,37, 38,39 "R" 2050 2060 DATA 40,41, 41,42, 42,43, 43,44, 45 .46, 46, 47

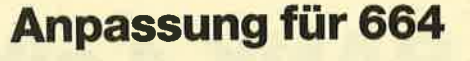

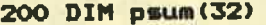

```
220 FOR lin=1 TO 32
```
260 IF sus<>227122 THEN PRINT"Error in c hecksums" : PRINT"#ERROR#" : END

280 FOR adr=UNT(37000) TO UNT(38993) 380 SAVE"3d-proc.bin", b, 37000, 1995, 37000

530 DATA 8136, 9739, 7425, 6096, 12922, 8822, 6291,3729

- 540 DATA 4401,4709,4390,4429,4834,4660,5 787,1626
- 1067 DATA CD.13.95.E3,11,59,96,CD,13,95, D1, CD, 85, BD, DD, E1
- 1070 DATA ED.52.D5.11.54.96.CD.13.95.11, 59.96.CD.82.BD.21
- 1071 DATA 54, 96, CD, 67, BD, 47, DC, 40, 98, D1, EB, B7, ED, 52, DD, E1

1072 DATA DD, 75, 00, DD, 74, 01, DD, 23, DD, 23, C9, 7C, F5, B7, FC, 49

1073 DATA 98, F1, C3, 61, BD, C5, 7E, 83, 77, 23, 7E, 8A, 77, 23, 10, F6

1123 DATA 0A,00,21,6A,96,C3,61,96,CD,00, B9, CD, 3C, DD, C3, 03

1124 DATA B9.CD.00.B9.CD.F2.DD.C3.03.B9

### **Anpassung für 6128**

200 DIM psum(32) 220 FOR lin=1 TO 32 260 IF sum<>227124 THEN PRINT"Error in c hecksums" : PRINT"#ERROR#" : END 280 FOR adr=UNT (37000) TO UNT (38993) 380 SAVE"3d-proc.bin", b, 37000, 1995, 37000 530 DATA 8139, 9745, 7428, 6096, 12922, 8822, 6291, 3729 540 DATA 4401,4709,4390,4429,4834,4660,5 782,1621 1067 DATA CD, 13, 95, E3, 11, 59, 96, CD, 13, 95, D1,CD,88,BD,DD,E1 1070 DATA ED, 52, D5, 11, 54, 96, CD, 13, 95, 11, 59, 96, CD, 85, BD, 21 1071 DATA 54, 96, CD, 6A, BD, 47, DC, 40, 98, D1, EB, 97, ED, 52, DD, E1 1072 DATA DD, 75, 00, DD, 74, 01, DD, 23, DD, 23, C9,7C,F5,B7,FC,49 1073 DATA 98, F1, C3, 64, BD, C5, 7E, 83, 77, 23, 7E, 8A, 77, 23, 10, F6 1123 DATA 0A,00,21,6A,96,C3,61,96,CD,00, B9, CD, 37, DD, C3, 03 1124 DATA B9, CD, 00, B9, CD, ED, DD, C3, 03, B9

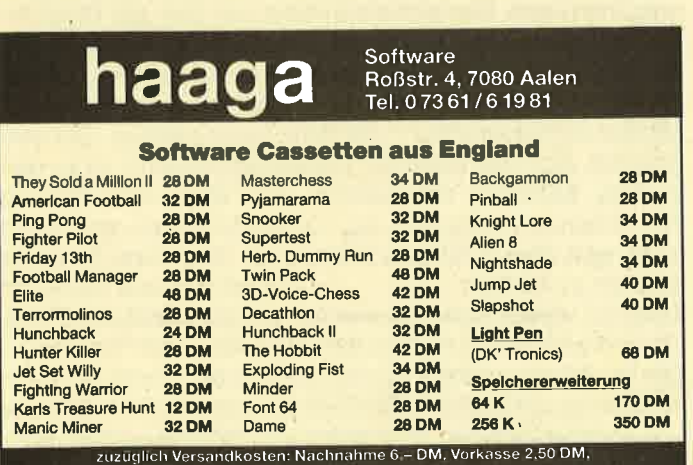

zuzüglich Versandkosten: Nachnahme 6.– DM, Vorkasse 2,50 DM,<br>Katalog 2.– DM in Briefmarken.<br>Dipl.-Kfm, Peter Haaga, PF 13 23, 7080 Aalen, Telefon (0 73 61) 6 19 81

Ferdi's Computer Software EDV-Service  $\frac{6}{1}$ ę. Inh. Ferdinand Göddeker **HARDWARE** Achtung: 3" Einbaulaufwerk, 205 KB  $129 -$ **DM MEMMORY**  $319 - DM$ 3<sup>1</sup>/<sub>2</sub>" Zweitlaufwerk  $3<sup>r</sup>$ **SOFTWARE alles auf Disk** 95. 99.90 DM **SUPERFILE** eigener Maskengenerator.<br>Dateiverwaltung bis 27 KB pro Datei.<br>wählbar zwischen Grün- oder Farbmonitor. e **UNPROTECT** 33,90 DM lebt den Listschutz bei SAVE" ", P Programmen<br>des CPC 664 und 6128 auf. **UNIVERSALDATEI** 69.90 DM Adressverwaltung, Videoarchiv, Musikarchiv<br>und Vereinsverwaltung mit Lastschriftausdruck<br>und Mitgliederausdruck, auch auf Etiketten. Softwareautoren gesucht!<br>Sie haben bei uns die besten Konditionen! Höftestraße 32 4400 Münster · Tel. 0251/619881

# **RAM-BANK 4 gibt keine Antwort**

Spezielle Tips für Maschinenspracheprogrammierer

Die Tips zur vortex-Speichererweiterung fallen diesmal verhältnismäßig kurz aus. Versprochen waren Hinweise zu der Frage, was andere Programmiersprachen mit der RAM-Erweiterung anfangen können. Und dies ist leider nicht besonders viel. Betroffen sind das Hisoft-Pascal, die vielen Forth-Versionen, aber auch Basiccompiler. Grundsätzlich kann man sagen, daß das vortex-BOS, das ja eine RSX-Befehlserweiterung darstellt, benutzt werden kann, wenn die jeweilige Sprache RSX-Befehle zuläßt. Das eigentliche Problem entsteht durch den benötigten Speicherplatz. Das BOS fängt ja (inklusive Lowbuffer) bereits bei &7F69 an. Darunter bleibt dann nicht viel Raum für Compiler und Programm. Die Video-Befehle können unter diesen Umständen überhaupt nicht eingesetzt werden. Programmteile ähnlich wie beim eruveiterten Basic in unterschiedlichen Speicherbänken untezubringen, ist prinzipiell nicht möglich. Die Grundroutinen der Sprache sind ja nicht überall zugänglich. Einfacher wäre das bei einer Sprache in einem Erweiterungs-ROM, aber die gibt es noch nicht.

Das einzige, was man vorerst versuchen kann, ist eine Minimallösung mit dem in der letzten Ausgabe des CPC Magazin vorgestellten MINIBOS. ln dem Fall, um den es hier geht, muß auf den Lowbuffer verzichtet werden, das heißt dann, daß die Datenbänke oberhalb &8000 plcht erreichbar sind und ein Versuch mit dem Befehl BMOVE zum Abstuz führt. Da auch diezum Lowbuffergehörendä Routine nicht erzeugt werden darf (wer weiß, was da gerade für Programmteile stehen), muß man MINIBOS deshalb mit CALL (oder USER) &9538 initialisieren. Dieser und alle folgenden Werte gehen der Einfachheit halberdavon aus, daß MINIBOS an der im letzten Heft gewählten Adresse &9300 liegt. Bei einer verschobenen Version müssen die Angaben entsprechend umgerechnet werden. Bei einer Programmiersprache, in der BSX-Befehle möglich sind, ist derWeg für eigene Anwendungsversuche jetzt klar. Wie in der Beschreibung von MINIBOS angegeben, können Daten, deren Speicheradressen und Längen bekannt sind (2.8. auch der Bildschirminhalt), im vortex-Speicher abgelegt, bei Bedarf zurückgeholt, oder falls es sich um Maschinenprogramme handelt, auch ausgeführt werden. Die Einschränkung ist bei dieser Anwendung nur, daß beim Verschieben für eine Bank ungleich null Adresswerte oberhalb &8000 verboten sind. Sonst funktionieren die beiden MINIBOS-Betehle BMOVE und BCALL wie beschrieben.

Was tun, wenn aber die Sprache RSX-Befehle nicht versteht? Dann muß es doch wenigstens einen CALL-Befehl (bei Hisoft-Pascal USER) geben. Da die Parameterübergabe mit USER nicht klappt (dafürkönnen Registerinhalte mit Systemvariablen gesetzt werden), soll für diesen ungünstigsten Fall ein Weg beschrieben werden. Die benötigten Werte kann man auch mit POKEs an bestimmte Speicherstellen übergeben. Für BMOVE sind das 10 Bytes ab &9416 (der Reihe nach: zielbank, 0, quellbank, 0, laengelow, laengehigh, zieladresselow, zieladressehigh, quelladresselow, quelladressehigh). Für Adressen und Länge braucht man

also die Hexadezimalwerte, aufgeteilt in Low- und Highbyte. Die Datenverschiebung wird dann mit USER (#93AE) bzw. CALL &93AE erreicht. Das gleiche Vorgehen ist möglich, wenn die BMOVE-Funktion von Maschinenprogrammen genutzt werden soll. Um den Befehl BCALL einzusetzen, muß ein Speicherbereich, in dem die Parameter einschließlich Bank und Zieladresse abgelegt sind, selbst bereitgestellt werden. Wenn dann die Anfangsadresse derTabelle im hl-Register und die Parameteranzahl wie üblich im a-Register enthalten sind, ezielt man die BCALL-Funktion mit USER (#956D).

Ganz anders sieht die Sache aus für Programmiersprachen, die unter dem Betriebssystem CPIM laufen. Die Vorteile der RAM-Erweiterung sind dafür eine größere TPA (also mehr Speicherplatz für die Programme), Druckerspooler und bei den größeren Ausbaustufen die RAM-Floppy. Probleme gibt es, wenn man versucht, trotz CP/M die Möglichkeiten des CPC-Betriebssystems auszunutzen, denn der RAM-Bereich, in dem die Betriebssystemvariablen und der Bildschirmspeicher liegen, wird zugunsten der TPA ausgeblendet. Das erweiterte CP/M beinhaltet zum Zweck der Kompatibilität noch die Sprungvektoren des einfachen CP/ M, und zwar die Teile ab &AD00 und &BE80 für CP/M und die Firmwaretabelle &8800 bis &BD3F. Die Firmware-lndirections und Systemvariablen fehlen also. Die Sprünge werden an Routinen oberhalb &F400 weitergeleitet. Dort wird dann irgendwie die Bankumschaltung bewerkstelligt und an die eigentlichen Befehlsausführungsroutinen weitergegeben. Für die Firmware bedeutet dies, daß die ursprünglichen Vektoren, die unverändert in der Standardbank stehen, aufgerufen werden.

Von den Vektoren derControllerbefehle (ab &BE80) werden zwei nicht weitergeleitet, sondern einfach mit RETURN zurückgegeben. Es sind dies "Laufwerk-Daten angeben" und "Disc-Format bestimmen". Das ist die Erklärung dafür, daß Filecopy bei Disketten im Datenformat den Dienst verweigert.

Es ist nicht so ganz klar, wie man diese Einschränkungen umgehen kann. Das sicherste Mittel, um überalle Möglichkeiten der Firmware zu verfügen, ist OP/M zu verlassen und ins Basic zurückzuschalten. Andererseits hat Turbo-Pascal ja viele Anhänger, die vielleicht doch Interesse an einer zusätzlichen Nutzung der RAM-Erweiterung haben. Der einzige Rat, den man auch hier vorerst geben kann, ist zu versuchen, MINIBOS einzusetzen, was aber vermutlich an den lnterrupts scheitert: Die Untersuchungen sind noch nicht weit genug fortgeschritten, um dazu eine Aussage machen zu können. Damit ist diese Reihe mit Tips zur vortex-Speichererweiterung zunächst am Ende. Es wird aber mit Sicherheit eine Nachlese und Fortsetzungen zu einem späteren Zeitpunkt geben, wenn neue Erkenntnisse vorliegen. Außerdem werden natürlich Beiträge von anderen Autoren erscheinen, zu denen auch alle Leserinnen und Leser herzlich aufgefordert sind. Gerhard Knapienski

# Kleines Anwenderprogramm zur vortex-Speichererweiterung

Eine Ergänzung zur vortex-Ecke aus Heft 4/86, Seite 81.

#### 464

ln der letzten Ausgabe des CPC Magazins (Nr. 4) fand ich einen Sonderteil über die vortex-Speichererweiterung. Sicher habe auch ich mich über die 4 Bytes unter HIMEM lange geärgert. Manches Programm mußte angepaßt werden. Doch nachdem die RAM-Floppy lief, probierte ich das RAM-Feld unter dem Betriebssystem BOS aus. Von der unendlichen Weite der Speichermöglichkeiten beeindruckt, mußte ich sogleich ein kleines Anwenderprogramm schreiben. Natürlich wurde es ein altbekanntes Dateiverarbeitungsprogramm. Der große Unterschied liegt aber in der Verarbeitung. Bei einer Gesamtlänge des Datensatzes von <sup>80</sup> Zeichen können 3276 Datensätze bearbeitet werden (vorher vielleicht mit DIM usw. 300).

Meine Suchroutine kann wesentlich verändert und verbessert werden: Z. B. nicht nur die Anfangsbuchstaben untersuchen, sondern durch eine Schleife das ganze Woft, ein Unterprogramm in M-Code oder den Druckvorgang auch an andere Programmabschnitte durch GOSUB anbinden. lch wollte eigentlich hier mehr oder weniger nur einen ersten Schritt mit dem Betriebssystem BOS machen. Perspektiven sind vorhanden. Es bietet sich an, ein Textverarbeitungsprogramm zu schreiben, das in der Lage ist, etwa 50 DIN A4 Seiten im RAM-Speicherzu verwalten. Bei 25 Seiten könnte man parallel eine Adressverwaltung mit anlegen. Begeistert war ich über die gute Verarbeitungsgeschwindigkeit.

Nun zum Programm: ln Zeile 40 wird die Länge eines Feldes definiert, addiert muß die Zahl in Zeile 15 hinter RAM-OPEN herauskommen. Geschrieben habe ich das Programm auf einem 464 mit NLQ-401. Bei einem anderen Drucker muß die Zeile 43 entsprechend angepaßt werden. Bei Cassettenbetrieb entfällt in Zeile 46 der erste, in Zeile 48 der letzte Befehl. Auf Farbwunder habe ich zunächst verzichtet. Zum Schluß muß ich noch sagen, daß ich 9 Bänke habe. Nur auf Bank 0 läuft das Speichern und Laden. lngweir Christophersen

# BOS-DAT.BAS

10 MODE 1: dru=0: num=0: rnum=0 15 IF HIMEM >33000 THEN :BOS ELSE IRAMOP EN, 92 20 :RECORDS: r=rec-1:d\$="adress.dat" 30 DIM ra\$(1),rb\$(1),rc\$(1),rd\$(1),re\$(1 40 :RAMFIELD, 25, 15, 25, 15, 12 41 MODE 1:LOCATE 1,6:PRINT"Ist ein Druck er angeschlossen, dann druecke ==> 1<br>| <== ."

42 b\$=INKEY\$:IF b\$=""THEN 42<br>43 IF b\$="1"THEN dru=3:PRINT#8,CHR\$(27);<br>CHR\$(120);CHR\$(0);CHR\$(27);CHR\$(69);CHR\$ (27) ; CHR\$ (65) ; CHR\$ (10) ; CHR\$ (27) ; CHR\$ (50) ;<br>46 :TAPE:OPENOUT "dummy"<br>47 MEMORY HIMEM-1 48 CLOSEOUT: IDISC 50 MODE O:LOCATE 6,5:PRINT "M E N U E":P RINT:PRINT:PRINT'1. DATEI schreiben" 55 PRINT:FRINT '2. DATEI ansehen':PRINT: PRINT "3. DATEI berichtigen"<br>57 IF num<1 THEN PRINT"erst laden..."<br>60 PRINT:PRINT "4. DATEI spei/laden"<br>63 b\$=INKEY\$:IF b\$=""THEN 63<br>64 MODE 1 65 IF b\$="1"THEN GOTO 100<br>66 IF b\$="2"THEN GOTO 250 67 lF b\$="S"THEN GOTO 25OO 69 IF b\$="4"THEN GOTO 2000<br>70 b=VAL(b\$):IF b<1 OR b>4 THEN 50 7O b=VAL(b\$):IF b<r OR b>4 THEN <sup>50</sup> <sup>71</sup>6t]Tt1 sO lOO CLS:RESTtIRE l9O:PRINT"Datensatz : ";  $110$  FOR n=1 TO 5:READ a\$ 120 PRINT: PRINT a\$,: INPUT e\$ 15O IF n=1 THEN ra\$=e\* 14O IF n=2 THEN rbf=e\* 15O IF n=3 THEN rc\*=e\$ 160 IF n=4 THEN rd\$=e\$ 17O IF n=5 THEN re\*=e\$ 180 IF e\$=""THEN 50<br>185 NEXT 190 DATA Name,Vorname,Strasse+Nr.,PLZ + Ort TeI efort 200<sup>′</sup>;RAMWRITE,num,@ra\$,@rb\$,@rc\$,@rd\$,@r e\$ 2O5 IF num )1666 THEN PRINT"Diskettenfas sungsvermoegen erreicht ! !"t6OTO 20O6 21O num=num+l:GOTO IOO 250 LOCATE 4,4:PRINT"Ansehen ==> 0":PRIN<br>T:PRINT" Suchen ==> 1"<br>260 b\$=INKEY\$:IF b\$=""THEN 260<br>265 IF b\$="1"THEN 3000 270 IF b\$<>"0"THEN 260 3OO CLS:PRINT"Von welchem Datensatz ab a nsehen ? ":INPUT d:IF d>num-1 THEN 300 302 rnum=d 306 :RAMREAD,rnum,@ra\$,@rb\$,@rc\$,@rd\$,@r<br>e\$ 308 CLS:PRINT "Datensatz : ";rnum;"(noch<br>";r-rnum-1;" Saetze)":GOSUB 1000 309 FOR n=1 TO 5  $310$  IF n=1 THEN LOCATE 16, 10: PRINT ra\$  $311$  IF n=2 THEN LOCATE 16, 12: PRINT rb\$  $312$  IF n=3 THEN LOCATE 16, 14: PRINT  $rc*$ 313 IF n=4 THEN LOCATE 16,16: PRINT rd\$

 $314$  IF n=5 THEN LOCATE 16, 18: PRINT re\$

**Svortex-ECKE** 

315 NEXT n  $Mit == > 0 \leq =$ 330 PRINT: PRINT: PRINT" zurueck" 500 b\$=INKEY\$: IF b\$="" THEN 500 505 IF b\$="0"THEN rnum=0:60TO 50 506 IF rnum=num-1 THEN rnum=0:60TO 50  $510$  rnum=rnum+1 520 GOTO 306 1000 LOCATE 3,4: PRINT" Datenausg  $a b e''$ 1010 RESTORE 190 1020 FOR n=1 TO 5 1030 READ a\$:LOCATE 2, (n\*2) +8: PRINT a\$ 1040 NEXT n 1050 RETURN 2000 **2001 CLS** 2006 LOCATE 10, 10: PRINT "laden  $\Rightarrow$  $0" : LOCATE 10, 13 : PRINT "abspeichern \implies 1$ 2007 b\$=INKEY\$: IF b\$=""THEN 2007 2008 IF b\$="0"THEN GOTO 2100 2009 IF b\$<>"1"THEN 2001 2010 :ERA, @d\$:LOCATE 1, 10: PRINT d\$; " <== wird abgespeichert": OPENOUT d\$ 2015 PRINT#9, num 2020 FOR n=0 TO num 2030 : RAMREAD, n, @ra\$, @rb\$, @rc\$, @rd\$, @re\$ 2040 PRINT#9, ra\$ 2041 PRINT#9,rb\$ 2042 PRINT#9,rc\$ 2043 PRINT#9,rd\$ 2044 PRINT#9, re\$ 2050 NEXT n 2060 CLOSEOUT: GOTO 50 2100 LOCATE 2,5: PRINT"Laden der Daten": P RINT: PRINT d\$ 2110 OPENIN d\$ 2115 INPUT #9, num 2120 FOR n=0 TO num 2130 INPUT#9, ra\$ 2131 INPUT#9,rb\$ 2132 INPUT#9, rc\$ 2133 INPUT#9,rd\$ 2134 INPUT#9, re\$ 2140 : RAMWRITE, n, @ra\$, @rb\$, @rc\$, @rd\$, @re 2150 NEXT n 2160 CLOSEIN: GOTO 50 2500 REM geschrieben von I.Christopherse n, Heidefeld 11, 2391 Wees 2510 REM Berichtigung enes Datensatzes 2520 CLS: PRINT"Welcher Datensatz soll ge aendert werden von 0 bis "; num-1; " == >"; : INPUT s: PRINT 2522 IF s>num-1 THEN 2520 2525 : RAMREAD, s, @ra\$, @rb\$, @rc\$, @rd\$, @re\$ 2530 RESTORE 190 2540 FOR n=1 TO 5:READ a\$:PRINT a\$, 2550 IF n=1 THEN PRINT ra\$ 2560 IF n=2 THEN PRINT rb\$ 2570 IF n=3 THEN PRINT rc\$ 2580 IF n=4 THEN PRINT rd\$ 2590 IF n=5 THEN PRINT re\$ 2595 NEXT n 2600 PRINT: PRINT" Berichtigung == > 1": P RINT: PRINT" Anderer Satz == >  $0$ " 2610 b\$=INKEY\$: IF b\$="" THEN 2610 2620 IF b\$="0"THEN 2520 2630 IF b\$="1"THEN PRINT"Datensatz-Nr. " ;s ELSE 50

2640 RESTORE 190 2650 FOR n=1 TO 5:READ a\$:PRINT a\$,: INPU T e\$ 2660 IF n=1 THEN ra\$=e\$ 2661 IF n=2 THEN rb\$=e\$ 2662 IF n=3 THEN rc\$=e\$ 2663 IF n=4 THEN rd\$=e\$ 2664 IF n=5 THEN re\$=e\$ 2670 NEXT n 2675 :RAMWRITE,s,@ra\$,@rb\$,@rc\$,@rd\$,@re 生 2680 PRINT:PRINT"Noch eine Berichtigung<br>? ==> 1" 2690 b\$=INKEY\$: IF b\$="" THEN 2690 2695 IF b\$="1"THEN GOTO 2510 ELSE 50 2697 60TO 2690 3000 CLS: PRINT: PRINT" In welchem Feld sol 1 gesucht werden? ":RESTORE 190 3001 FOR n=1 TO 5:READ a\$:LOCATE 1, (2\*n) +6: PRINT  $a$ \$," = "; n: NEXT n 3003 LOCATE 16,6: INPUT f: IF f>n-1 OR f<1 **THEN 3003** 3004 LOCATE 1,2: PRINT"Nach welchem Wort soll gesucht werden ? > ENTER< alle": PRIN T: INPUT su\$ 3009 1=LEN(su\$) 3010 FOR n=0 TO num 3040 : RAMREAD, n, @ra\$, @rb\$, @rc\$, @rd\$, @re\$ 3050 ON f GOTO 3080,3081,3082,3083,3084 3080 IF su\$=LEFT\$(ra\$,1)THEN 3100 ELSE 3 090 3081 IF su\$=LEFT\$(rb\$,1)THEN 3100 ELSE 3 090 3082 IF su\$=LEFT\$(rc\$,1)THEN 3100 ELSE 3 090 3083 IF su\$=LEFT\$(rd\$,1)THEN 3100 ELSE 3 090 3084 IF su\$=LEFT\$(re\$,1)THEN 3100 ELSE 3 090 3090 NEXT n 3091 GOTO 50 3100 RESTORE 190 3105 CLS: PRINT "datensatz Nr. : ";n 3110 FOR s=1 TO 5:READ a\$:LOCATE 1, (s\*2) +6: PRINT a\$ 3120 IF s=1 THEN LOCATE 16,8: PRINT ra\$ 3121 IF s=2 THEN LOCATE 16,10: PRINT rb\$ 3122 IF s=3 THEN LOCATE 16,12: PRINT rc\$ 3123 IF s=4 THEN LOCATE 16,14: PRINT rd\$ 3124 IF s=5 THEN LOCATE 16,16: PRINT re\$ 3130 NEXT s 3150 IF dru>1 THEN PRINT: PRINT: PRINT" A usdruck erwuenscht ? Ja = 1 druecken" EL **SE GOTO 3180** 3160 b\$=INKEY\$: IF b\$=""THEN 3160 3170 IF b\$="1"THEN GOTO 3200 3180 PRINT: PRINT" Weitersuchen == > 1 dr uecken" 3183 b\$=INKEY\$: IF b\$="" THEN 3183 3185 IF b\$="1" THEN 3090 3190 GOTO 50 3200 PRINT#8, "Datensatz Nr. : ";n:RESTOR E 190: PRINT#8 3210 FOR s=1 TO 5:READ a\$:PRINT#8,a\$, 3220 IF s=1 THEN PRINT#8,ra\$ 3230 IF s=2 THEN PRINT#8, rb\$ 3240 IF s=3 THEN PRINT#8,rc\$ 3250 IF s=4 THEN PRINT#8,rd\$ 3260 IF s=5 THEN PRINT#8,re\$ 3270 NEXT s 3280 PRINT#8: PRINT#8: GOTO 3180

# Topprogramm des Monats

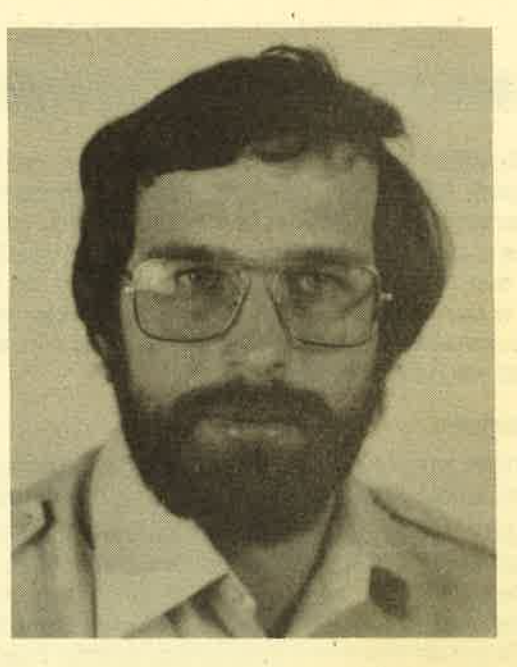

# Minigolf I von Alf Dengler

Das Topprogiramm des Monats ist diesmal ein Denkspiel. Es ist nicht einfach, aber nach ein paar Probespielen hat man bald den Bogen raus und die Sache läuft dann wie geschmiert.

Der Autor, Alf Dengler, ist Jahrgang '57 und kam mit dem Computer erstmals während seines Chemiestudiums in München in Berührung. Damals hatte er einen Sharp PC 727!, mit dem er die ersten kleinen nützlichen Programme erstellte. Danach belegte er verschiedene Programmierkurse, wodurch sein Wunsch nach einem "richtigen" Computer immer größer wurde. Letztes Jahr war es dann endlich soweit: Er kaufte sich einen CPC 464, dadieser ihn besonders durch sein gutes Preis-/Leistungsverhältnis überzeugte. Sein nächstes Ziel ist nun ein Matrixdrucker, den er mit den 1000.- DM Honorar anschaffen will.

Wenn Alf Dengler mal Zeit hat und sich nicht mit dem Studium oder dem Computer beschäftigt, widmet er sich seinen anderen Hobbys: Geschichte, Fotografieren mit Entwicklung und Vergrößerung, Mundart-Literatur sowie Wanderungen in seiner schönen schwäbischen Heimat.

# Minigolf - das Superspiel<br>für kluge Köpfe!

# Für unserTopprogramm braucht man diesmal Grips und Strategie

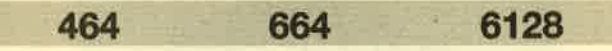

Das Spielfeld ist schachbrettartig aufgebaut und 9 auf <sup>9</sup> Felder groß. Auf jedem Feld steht eine Zahl, die durch einen Zufallsgenerator erzeugt wurde. 19 Zahlen, und zwar von 0 bis 18, sind zusätzlich eingerahmt. Die Aufgabe des Spielers besteht nun darin, vom Startpunkt 0 ausgehend alle 18 Zielpunkte in der richtigen Reihenfolge nacheinander mit dem Zeiger zu erreichen. Die Zahl der Züge (Punkte) wird aufsummiert und soll möglichst klein sein.

#### Spielregeln

- 1. Gezogen werden kann in alle acht Richtungen: nach rechts, oben, links, unten und in die vier Diagonalen.
- 2. Die Zahl der Felder, die man in die jeweilige Richtung ziehen kann, ergibt sich folgendermaßen: Man nimmt die beiden Zahlen senkrecht zur Zugrichtung und subtrahiert die kleinere Zahl von dergrößeren. Befindet sich der Zeiger am Rand des Spielfeldes, so setzt man für die zweite Zahl (den Rand) eine 0. lst die so erhaltene Zahl größer als 8 und kleiner als 14, dann subtrahiert man 5. Die so ermittelte Zahl gibt die Zahl der zu ziehenden Felder an.

Beispiel: lst ein Zug nach oben erwünscht und die Zahlen rechts und links vom Zeiger sind 2 und 12, so folgt für die zu ziehenden Felder: 12-2=10 und da 10 größer als 8 und kleiner als 14 ist, folgt 10-5=5 zu ziehende Felder.

- 3. Würde der Zeiger bei einem Zug das Spielfeld verlassen, so verhält er sich wie ein Ball bei einer Wand. Das heißt, er prallt vom Spielfeldrand ab und fliegt in das Feld zurück.
- 4. Die Eingabe muß, wenn man selbst spielt, mit ENTER abgeschlossen werden. Beispiel: E3 <ENTER> (Eingabe in Spielfeldkoordinaten!)

Am besten sind die Spielregeln zu verstehen, wenn man sich vom Rechner ein Demonstrationsspiel vorführen läßt. Dabei ist leicht zu erkennen, daß bis zum jeweiligen nächsten Zielpunkt selten 4Züge nötig sind, sondern fast immer 3 oder weniger Züge ausreichen!

#### Optionen während dem Spiel

- 1. Möglichkeiten während eines Demonstrationsspiels des Rechners (Eingabe des jeweiligen Buchstabens ohne ENTER):
- U Der Rechner übergibt das Spiel nach dem aktuellen Zug an den Spieler, der weiterspielen kann.
- T Spielabbruch und die Möglichkeit, mit den aktuellen Zahlen ein neues Spiel zu beginnen.
- 2. Möglichkeiten während man selbst spielt (Eingabe mit ENTER):
	- Q Der CPC berechnet diejenige Zugzahl, die mindestens nötig ist, um den nächsten Zielpunkt zu erreichen.
	- R Wie bei Q, aber zusätzlich die Angabe des nächsten Zuges, der zur schnellsten Lösung führt.
	- S Der CPC spielt vom letzten erreichten Zielpunkt aus **weiter**
	- T Spielabbruch und die Möglichkeit, mit den aktuellen Zahlen ein neues Spiel zu beginnen.

Alf Dengler

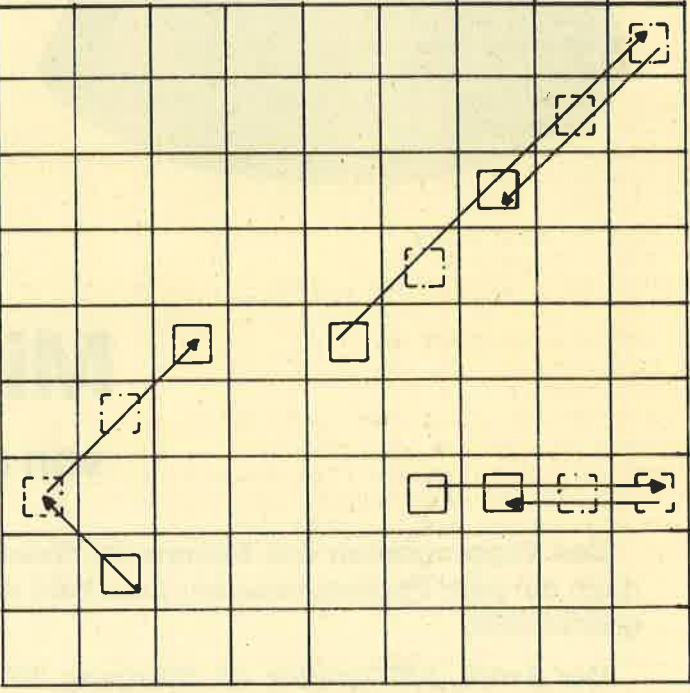

Mögliches Abprallen an der Wand

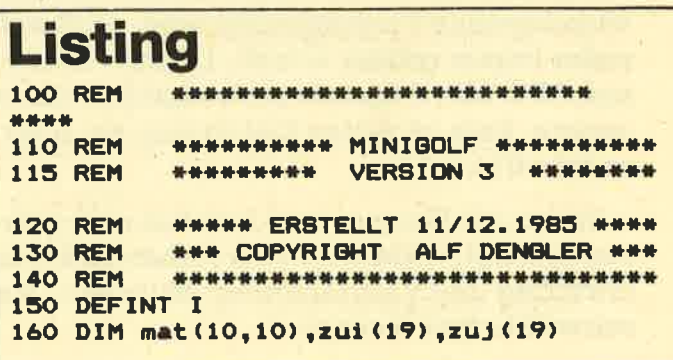

**TOPPROGRAMM** 99

170 DIM XXZUG1(B), YYZUG1(B), XXZUG2(8.8). YYZUG2(8.8), XXZUG3(8.8.8), YYZUG3(8.8.8) 180 PRINT CHR\$(23); CHR\$(0) 190 SYMBOL AFTER 200 200 SYMBOL 207, 255, 255, 255, 255, 255, 255, 2 55,255 210 SYMBOL 208,0,255,255,255,255,255,255 .255 220 oball\$=CHR\$(208)+CHR\$(208)+CHR\$(208) +CHR\$(208): uball\$=CHR\$(207)+CHR\$(207)+CH R\$(207)+CHR\$(207) 230 NEUZAHL \*= "J" 240 CLS: MODE 2: INK 0, 14: INK 1,0 250 WINDOW#1,1,40,1,25:WINDOW#2,51,78,3, **IIZUG=6** 10:WINDOW#3,52,78,13,23 260 WINDOW#4,51,78,16,20:WINDOW#6,52,78, 660 GOSUB 4200 7,8:WINDOW#5,55,78,22,23 265 WINDOW#7,51,78,3,8 1010 PUNKTE=0 270 MOVE 391, 31: DRAW 631, 31: DRAW 631, 223 :DRAW 391,223:DRAW 391,31  $*32$ 280 MOVE 391, 239: DRAW 631, 239: DRAW 631, 3 83: DRAW 391, 383: DRAW 391, 239 **HR\$(1):TAG 290 GOSUB 4000** 300 MOVE 15, 31: DRAW 367, 31: DRAW 367, 383: **BALL\$:** DRAW 15, 383: DRAW 15, 31 1050 TAGOFF 310 MOVE 15, 31: DRAW 47, 63: MOVE 335, 63: DR 1060 PRINT CHR\$(23); CHR\$(0) AW 367,31 320 MOVE 15, 383: DRAW 47, 351: MOVE 335, 351 : DRAW 367, 383 1073 IBB=I **330 TAG** 340 x=27:y=87 350 RESTORE 360 360 FOR i=1 TO 9 370 MOVE x,y 380 READ a\$ **BALL\$:** 390 PRINT a\$;: MOVE x+319, y: PRINT a\$; 400  $y=y+32$ : MOVE  $x, y$ 410 NEXT i 420 x=54 xy=55 **BALL\$;** 430 FOR i=1 TO 9 440 MOVE x, y: PRINT i; : MOVE x, y+319: PRINT iя 450 x=x+32: MOVE x, y 1140 CLS#6 **460 NEXT i** 470 TAGOFF 480 IF NEUZAHL \*= "N" THEN GOTO 540: REM AU FBAU DES ALTEN SPIELFELDES! 490 GOSUB 7100:REM BELEGEN DER MATRIX MI GEN! T NULLEN UND FESTLEGEN DER ZIELPOSITIONE N MIT ZUFALLSGENERATOR! HTEN ZUGES! 500 GOSUB 7700: REM EINTRAGEN DER ZIELPUN KTE IN DIE GRAPHIK! 510 GOSUB 7800: REM EINRAHMEN DER ZIELPUN #5: GOTO 1180 KTE! 520 GOSUB 7300:REM EINFUEGEN DER RESTLIC HEN ZUFALLSZAHLEN IN MATRIX UND GRAPHIK! 530 IF NEUZAHL\$="J" OR NEUZAHL\$="Y" THEN T#5." GOTO 560: REM NEUES SPIELFELD WURDE AUFG EBAUT! 540 GOSUB 7500: REM EINTRAGEN DER ALTEN Z AHLEN IN DIE GRAPHIK! 550 GOSUB 7800: REM EINRAHMEN DER ZIELPUN KTE! 560 GOSUB 4000: REM NACHZIEHEN DES QUADRA TS! 570 LOCATE 51, 7: PRINT "DEMONSTRATIONSSPIE L "ILOCATE 51, 9: PRINT "ERWUENSCHT? (J/N) ";: INPUT PROBESPIEL\$: PROBESPIEL\$=UPPER\$( PROBESPIEL\$) 580 LOCATE 51, 7: PRINT" RIGHT\$(EINGABE\$,1):FELD1\$=UPPER\$(FELD1\$) ":LOCATE 51, 9: PRINT " 1290 REM BEWEGEN DES ZEIGERS!

590 IF PROBESPIEL \*= "Y" OR PROBESPIEL \*= "J " THEN GOTO 3000: REM PROBESPIEL! 600 IF PROBESPIEL\$<>"N" THEN GOTO 570 610 LOCATE 51, 7: PRINT"MIT ZUGBEGRENZUNG ":LOCATE 51, 9: PRINT "SPIELEN? (J/N)"; IN PUT ZUGBEGR\$: ZUGBEGR\$=UPPER\$(ZUGBEGR\$) 620 LOCATE 51, 7: PRINT" ":LOCATE 51, 9: PRINT " 630 IF ZUGBEGR\$<>"Y" AND ZUGBEGR\$<>"J" A ND ZUGBEGR\$<>"N" THEN GOTO 610 640 IF ZUGBEGR\$="Y" OR ZUGBEGR\$="J" THEN 650 IF ZUGBEGR\$="N" THEN IIZUG=999 1000 REM HAUPTPROGRAMM! 1020 xpunkt=15+zui (0) \*32: ypunkt=63+zuj (0 1030 MOVE XPUNKT, YPUNKT: PRINT CHR\$ (23); C 1040 PRINT OBALL\$;: MOVER -32,-16: PRINT U 1070 FOR 1=0. TO 17 1072 IF WECHSEL \*= "U" THEN I=IAA 1075 wechsel \*= " " : REM DER COMPUTER UEBER GIBT DAS SPIEL! 1080 PRINT CHR\$(23); CHR\$(1): CALL &BD19: M OVE XPUNKT, YPUNKT: TAG 1090 PRINT OBALL\$; : MOVER -32,-16: PRINT U 1100 xpunkt=15+zui (I) \*32: ypunkt=63+zuj (I ) \*32: MOVE XPUNKT, YPUNKT 1110 PRINT OBALL\$; : MOVER -32,-16: PRINT U 1120 TAGOFF: PRINT CHR\$(23): CHR\$(0) 1130 CLS#4: GOSUB 5700: GOSUB 5800: REM BES CHRIFTUNG (DER WIEVIELTE ZUG) ! 1150 FELD1\$=VZUG\$ 1160 IX=ZUI(I): IY=ZUJ(I) 1170 FOR IZUG=1 TO IIZUG 1175 CLS#6:REM LOESCHEN VON HILFESTELLUN 1180 GOSUB 5500: REM EINGABE DES GEWUENSC 1190 IF MENUE\*="Q" OR MENUE\*="R" THEN PR INT#5,"... ICH DENKE ...": GOSUB 2000: CLS 1195 IF MENUE\$="S" THEN GOTO 3080: REM DE R COMPUTER SOLL WEITERSPIELEN! 1196 IF MENUE\$="T" THEN CLS#7:CLS#5:PRIN SPIELABBRUCH!! ": GOTO 1450: REM BEENDEN DES AKTUELLEN SPIELS! 1200 FOR VERSUCH=1 TO 8 1210 DN VERSUCH GOSUB 4500,4570,4640,471 0,4780,4850,4920,4990 1220 IF IXX=II AND IYY=JJ THEN GOTO 1260 :REM DER ZUG IST MOEGLICH! 1230 NEXT VERSUCH 1240 GOSUB 4300 1250 GOTO 1180: REM UNGUELTIGER ZUG! 1260 REM GUELTIGER ZUG!  $1270$   $IX=II:IY=JJ$ 1280 FELD1\$=LEFT\$(EINGABE\$, 1)+SPACE\$(1)+

#### **TOPPROGRAMM**

**UNKTE:** 1310 GESCHWX=8: GESCHWY=8: ZUGWZ=(ZUGW\*32) **/GESCHWX** 1320 ON VERSUCH GOSUB 6000, 6130, 6250, 639 0,6520,6650,6790,6930 1330 REM UEBERPRUEFEN, OB DER ZIELPUNKT E RREICHT IST! 1340 IF IXX=ZUI(I+1) AND IYY=ZUJ(I+1) TH **EN GOTO 1370** 1350 NEXT IZUG 1360 REM WENN DAS ZIEL NICHT ERREICHT IS T, SETZEN DES ZEIGERS AUF DAS ENTSPRECHE NDE ZIELFELD! 6 ZUEGE HABEN DANN NICHT B IS ZUM ZIEL GEREICHT! 1370 REM SUCHEN DES NAECHSTEN ZIELPUNKTE  $S!$ 1380 NEXT I 1390 GOSUB 8200:REM SPIELENDE 1400 GOSUB 8300:REM ZUWEISUNG DER BEWERT UNG ZU KOMM\$! 1410 CLS#5: PRINT#5, KOMM\$ 1420 FOR IKX=1 TO 1000:NEXT 1430 CLS#2: CLS#6 1440 GOSUB 8500:REM ERGEBNISANGABE! 1450 LOCATE 51, 7: PRINT" ":LOCATE 51, 9: PRINT "  $\mathbf{u}$ 1460 LOCATE 51.7: PRINT" NEUES SPIEL? (J/ N) "; : INPUT NACHSTSPIEL\$: NACHSTSPIEL\$=UPP ER\$(NACHSTSPIEL\$) 1470 IF NACHSTSPIEL\$<>"N" AND NACHSTSPIE L\$<>"Y" AND NACHSTSPIEL\$<>"J" THEN GOTO 1450 1480 IF NACHSTSPIEL\$="N" THEN CLS#5: GOTO 1530: REM SPIELENDE! **1485 CLS#5** 1490 LOCATE 51, 7: PRINT" ":LOCATE 51, 9: PRINT "  $\mathbf{u}_{\frac{1}{2}}$ 1500 LOCATE 51, 7: PRINT"NEUE ZAHLEN FUER DAS":LOCATE 51, 9: PRINT "SPIEL? (J/N)";: I NPUT NEUZAHL\$: NEUZAHL\$=UPPER\$ (NEUZAHL\$) 1510 IF NEUZAHL\$<>"N" AND NEUZAHL\$<>"Y" AND NEUZAHL\$<>"J" THEN GOTO 1490 1520 GOTO 240: REM NAECHSTES SPIEL! **1530 END** 2000 REM BERECHNUNG DER BESTMOEGLICHEN Z **IFGE!** 2010 EVERY 900,0 GOSUB 8000:REM BITTE WA **RTEN!** 2020 ZIEL \*= " " 2030 AUSX=IX: AUSY=IY 2040 FOR IXXZUG2=1 TO B 2050 ZUGZAHL=1 2060 IXZWEIZ=IXXZUG2 2070 ON IXXZUG2 GOSUB 4500,4570,4640,471 0,4780,4850,4920,4990 2080 XXZUG1(IXZWEIZ)=II: YYZUG1(IXZWEIZ)= JJ 2090 IF II=ZUI(I+1) AND JJ=ZUJ(I+1) THEN ZIEL \*= "Y": GOTO 2670: ZIEL ERREICHT! 2100 NEXT IXXZUG2 2110 FOR IXXZWEI=1 TO 8 2120 ZUGZAHL=2 2130 IX=XXZUG1(IXXZWEI): IY=YYZUG1(IXXZWE  $I$ 2140 FOR IXXZWEIB=1 TO 8 2150 IXZWEIZ=IXXZWEI:IYXZWEIZ=IXXZWEIB 2160 ON IXXZWEIB GOSUB 4500,4570,4640,47 10,4780,4850,4920,4990

1300 PUNKTE=PUNKTE+1:LOCATE 73, 9: PRINT P 2170 XXZUG2(IXZWEIZ, IYXZWEIZ)=II: YYZUG2( IXZWEIZ, IYXZWEIZ)=JJ 2180 IF  $II=ZUI(I+1)$  AND  $JJ=ZUJ(I+1)$  THEN ZIEL\$="Y":GOTO 2670:ZIEL ERREICHT! 2190 NEXT IXXZWEIB 2200 NEXT IXXZWEI 2210 FOR IXXDREI=1 TO B 2220 ZUGZAHL=3 2230 FOR IYXDREI=1 TO 8 2240 IX=XXZUG2(IXXDREI, IYXDREI): IY=YYZUG 2(IXXDREI, IYXDREI) 2250 FOR IZXDREI=1 TO 8 2260 IXZWEIZ=IXXDREI: IYXZWEIZ=IYXDREI: IZ XZWEIZ=IZXDREI 2270 ON IZXDREI GOSUB 4500,4570,4640,471 0,4780,4850,4920,4990 2280 XXZUG3(IXZWEIZ, IYXZWEIZ, IZXZWEIZ)=I I: YYZUG3(IXZWEIZ, IYXZWEIZ, IZXZWEIZ)=JJ 2290 IF II=ZUI(I+1) AND JJ=ZUJ(I+1) THEN ZIEL \*= "Y": GOTO 2670: ZIEL ERREICHT! 2300 NEXT IZXDREI<br>2310 NEXT IYXDREI 2320 NEXT IXXDREI 2330 FOR IXXVIER=1 TO 8 2340 ZUGZAHL=4 2350 FOR IYXVIER=1 TO 8 2360 FOR IZXVIER=1 TO 8 2370 IX=XXZUG3(IXXVIER, IYXVIER, IZXVIER): IY=YYZUG3(IXXVIER, IYXVIER, IZXVIER) 2380 FOR IZZVIER=1 TO 8 2390 IXZWEIZ=IXXVIER: IYXZWEIZ=IYXVIER: IZ XZWEIZ=IZXVIER: IZZWEIZ=IZZVIER 2400 DN IZZVIER GOSUB 4500,4570,4640,471 0,4780,4850,4920,4990 2410 IZZZZA=II: IZZZZB=JJ 2420 IF II=ZUI(I+1) AND JJ=ZUJ(I+1) THEN ZIELS="Y":GOTO 2670:ZIEL ERREICHT! 2430 NEXT IZZVIER 2440 NEXT IZXVIER 2450 NEXT IYXVIER<br>2460 NEXT IXXVIER 2470 FOR IXXFUN=1 TO 8 2480 ZUGZAHL=5 2490 FOR IYXFUN=1 TO 8 2500 FOR IZXFUN=1 TO 8 2510 FOR IZZFUN=1 TO 8 2520 IX=XXZUG3(IXXFUN, IYXFUN, IZXFUN): IY= YYZUG3(IXXFUN, IYXFUN, IZXFUN) 2530 IXZWEIZ=IXXFUN: IYXZWEIZ=IYXFUN: IZXZ WEIZ=IZXFUN: IZZWEIZ=IZZFUN 2540 ON IZZFUN GOSUB 4500,4570,4640,4710 ,4780,4850,4920,4990 2550 IZZZZA=II: IZZZZB=JJ 2560 FOR IFUN=1 TO 8 2570 IX=IZZZZA: IY=IZZZZB 2580 ON IFUN GOSUB 4500, 4570, 4640, 4710, 4 780,4850,4920,4990 2590 IF II=ZUI(I+1) AND JJ=ZUJ(I+1) THEN ZIEL \*= "Y": GOTO 2670: ZIEL ERREICHT! 2600 NEXT IFUN 2610 NEXT IZZFUN 2620 NEXT IZXFUN 2630 NEXT IYXFUN<br>2640 NEXT IXXFUN 2650 ZUGZAHL=6 2660 IF ZUGZAHL>5 THEN CLS#5: PRINT#5, "IN 5 ZUEGEN NICHT ZU SCHAFFEN!": GOTO 2810 2670 ON ZUGZAHL GOTO 2760, 2740, 2720, 2700 ,2680 2680 GOSUB 5300: REM AUS\$ ENTHAELT DIE BE RECHNETEN KOORDINAATEN DES ENTSPRECHENDE

N ZUGES! 2690 RAT\$(5)=AUS\$ 2700 II=IZZZZA: JJ=IZZZZB: GOSUB 5300: REM AUS\$ ENTHAELT DIE BERECHNETEN KOORDINAAT EN DES ENTSPRECHENDEN ZUGES! 2710 RAT\$(4)=AUS\$ 2720 II=XXZUG3(IXZWEIZ, IYXZWEIZ, IZXZWEIZ ):JJ=YYZUG3(IXZWEIZ,IYXZWEIZ,IZXZWEIZ):G OSUB 5300: REM AUS\$ ENTHAELT DIE BERECHNE TEN KOORDINAATEN DES ENTSPRECHENDEN ZUGE  $S!$ 2730 RAT\$(3)=AUS\$ 2740 II=XXZUG2(IXZWEIZ, IYXZWEIZ): JJ=YYZU 82 (IXZWEIZ, IYXZWEIZ) : GOSUB 5300 : REM AUS\$ ENTHAELT DIE BERECHNETEN KOORDINAATEN D ES ENTSPRECHENDEN ZUGES! 2750 RAT\$(2)=AUS\$ 2760 II=XXZUG1(IXZWEIZ): JJ=YYZUG1(IXZWEI Z): GOSUB 5300: REM AUS\$ ENTHAELT DIE BERE CHNETEN KOORDINAATEN DES ENTSPRECHENDEN ZUGES! 2770 RAT\$(1)=AUS\$ 2780 IX=AUSX: II=AUSX: IY=AUSY: JJ=AUSY 2790 AFTER 1,0 GOSUB 2870 2800 CLS#6:PRINT#6,"IN ";ZUGZAHL;" ZUEGE<br>N MACHBAR":IF MENUE\$="Q" THEN GOTO 2860 2810 FOR WWWW=1 TO 1000:NEXT 2820 IF MENUE\$="R" THEN PRINT#6, "NAECHST ER ZUG: "; RAT\$(1); : GOTO 2860 2830 FOR ERG=1 TO ZUGZAHL 2840 PRINT#6, RAT\$ (ERG); STRING\$ (3,9); 2850 NEXT ERG 2860 FOR WWWW=1 TO 1000: NEXT WWWW 2870 RETURN 3000 REM DEMONSTRATIONSSPIEL! 3005 GOSUB 4280:REM BESCHRIFTEN DES WIND RIGHT\$ (EINGABE\$,1):FELD1\$=UPPER\$ (FELD1\$) OW#2 BEI RECHNERSPIEL 3010 PUNKTE=0: IIZUG=6 3020 LOCATE 62, 9: PRINT "PUNKTZAHL: ": LOCA TE 53, 13: PRINT "ZU SPIELEN: NACH":LO CATE 61,15: PRINT "VON NACH" 3030 xpunkt=15+zui (0) \*32: ypunkt=63+zuj (0  $) * 32$ 3040 MOVE XPUNKT, YPUNKT: PRINT CHR\$ (23); C **HR\$(1):TAG** 3050 PRINT OBALL\$; : MOVER -32, -16: PRINT U **BALL\$;** 3060 TAGOFF 3070 PRINT CHR\$ (23); CHR\$ (0) 3080 FOR 1=0 TO 17 3082 IF MENUE\$="S" THEN I=IBB:CLS#7:GOSU  $S!$ **B** 4280 3083 IAA=I 3085 MENUE\$=" ": REM DER COMPUTER UEBERNI MMT DAS SPIEL! 3086 WECHSEL \$= INKEY \$: WECHSEL \$=UPPER\$ (WEC HSEL\$) 3087 IF WECHSEL \*= "U" THEN CLS#7: GOSUB 42 00: GOTO 1070: REM DER SPIELER UEBERNIMMT DAS SPIEL! 3088 IF WECHSEL \*= "T" THEN CLS#7: CLS#5: PR **INT#5, "** SPIELABBRUCH!! ": GOTO 1450: RE M BEENDEN DES AKTUELLEN SPIELS! 3090 PRINT CHR\$(23); CHR\$(1): CALL &BD19:M OVE XPUNKT, YPUNKT: TAG 3100 PRINT OBALL\$;: MOVER -32,-16: PRINT U **BALL\$:** 3110 xpunkt=15+zui (I) \*32: ypunkt=63+zuj (I 3500

) \*32: MOVE XPUNKT, YPUNKT 3120 PRINT OBALL\$;: MOVER -32,-16: PRINT U **BALL\$;** 3130 TAGOFF: PRINT CHR\$ (23): CHR\$ (0) 3140 GOSUB 5700: REM BERECHNEN ZU "ZU SPI ELEN VON...NACH..." 3150 CLS#6: IF I=0 THEN GOSUB 5800: REM BE SCHRIFTEN VON "ZUG O NACH 1" 3160 FELD1\$=VZUG\$  $3170$  IX=ZUI(I):IY=ZUJ(I) 3180 CLS#5: PRINT#5," ... ICH DENKE ..." 3190 GOSUB 2000: REM BERECHNEN DER ZUEGE! 3200 CLS#5: CLS#4: GOSUB 5800: PRINT#5, " .. . ICH SCHUFTE ... ": REM IN 7550 BESCHRIFT UNG (DER WIEVIELTE ZUG) ! 3210 FOR FAHREN=1 TO ZUGZAHL 3220 RATT \*= RAT \* (FAHREN) : RATE \*= LEFT \* (RATT \$,1) +RIGHT\$(RATT\$,1) :EINGABE\$=RATE\$ 3230 GOSUB 5100: REM UMRECHNEN DES ZUGES IN MAT-KOORDINAATEN! 3240 REM BESCHRIFTEN DES FENSTERS #4 (ZU EGE!) ! FELD1\$ IST DAS FELD, VON DEM DER ZUG AUSGEHT! 3250 PRINT#4, "ZUG "; FAHREN; STRING\$(3,9); FELD1\$; STRING\$(5,9); RAT\$(FAHREN) 3260 FOR WWW=1 TO 1000: NEXT 3270 FOR VERSUCH=1 TO 8 3280 ON VERSUCH GOSUB 4500,4570,4640,471 0,4780,4850,4920,4990 3290 IF IXX=II AND IYY=JJ THEN GOTO 3310 :REM DER ZUG IST MOEGLICH! 3300 NEXT VERSUCH 3310 REM GUELTIGER ZUG! 3320 IX=II: IY=JJ 3330 FELD1\$=LEFT\$(EINGABE\$,1)+SPACE\$(1)+ 3340 PUNKTE=PUNKTE+1:LOCATE 73, 9: PRINT P UNKTE: 3350 REM BEWEGEN DES ZEIGERS! 3360 GESCHWX=8: GESCHWY=8: ZUGWZ=(ZUGW\*32) **/GESCHWX** 3370 ON VERSUCH GOSUB 6000,6130,6250,639 0,6520,6650,6790,6930 3380 REM UEBERPRUEFEN, OB DER ZIELPUNKT E RREICHT IST! 3390 IF IXX=ZUI(I+1) AND IYY=ZUJ(I+1) TH **EN GOTO 3420** 3400 NEXT FAHREN 3410 CLS#5: CLS#6 3420 REM SUCHEN DES NAECHSTEN ZIELPUNKTE 3430 LOCATE 53, 13: PRINT " GESPIELT: "; ST RING\$(5,9); "NACH" 3440 NEXT I 3450 CLS#2: CLS#5: CLS#6 3460 GOSUB 8200: REM SPIELENDE! 3470 GOSUB 8500: REM ERGEBNISANGABE! 3480 CLS#5: PRINT#5, "NA, WIE WAR'S?" 3490 FOR IKX=1 TO 1000:NEXT 3500 LOCATE 51, 7: PRINT" ":LOCATE 51, 9: PRINT "  $\mathbf{H}$ 3510 LOCATE 51, 7: PRINT" NEUES SPIEL? (J/ N) "; : INPUT NACHSTSPIEL\$: NACHSTSPIEL\$=UPP ER\$(NACHSTSPIEL\$) 3520 IF NACHSTSPIEL\$<>"N" AND NACHSTSPIE

L\$<>"Y" AND NACHSTSPIEL\$<>"J" THEN GOTO

#### **TOPPROGRAMM**

3530 IF NACHSTSPIEL \*= "N" THEN GOTO 3580: 4540 JJ=IY **REM SPIELENDE!** 3540 LOCATE 51, 7: PRINT" ":LOCATE 51, 9: PRINT "  $"$ 3550 LOCATE 51, 7: PRINT"NEUE ZAHLEN FUER IX+1, IY) >> DAS":LOCATE 51, 9: PRINT "SPIEL? (J/N)";: I 4590 IF ZUGW>13 THEN ZUGW=ZUGW-10 NPUT NEUZAHL\$: NEUZAHL\$=UPPER\$(NEUZAHL\$) 4600 IF ZUGW>8 THEN ZUGW=ZUGW-5<br>3560 IF NEUZAHL\$<>"N" AND NEUZAHL\$<>"Y" 4610 II=IX AND NEUZAHL\$<>"J" THEN GOTO 3540 3570 GOTO 240: REM NAECHSTES SPIEL! **3580 END** 3600 DATA A, B, C, D, E, F, G, H, I 4000 REM ZEICHNEN DES 9\*9 QUADRATS 4010  $x=47: y=63$  $4020$  FOR  $i=1$  TO 10 4030 MOVE x, y: DRAW x, y+288 4040  $x=x+32$ 4050 NEXT i 4060  $x=47: y=63$ 4070 FOR 1=1 TO 10 4080 MOVE x, y: DRAW x+288, y 4090 y=y+32 4100 NEXT I 4110 RETURN 4110 RETURN 4740 IF ZUGW>8 THEN ZUGW=ZUGW-5<br>4200 REM BESCHRIFTEN DER WINDOWS#2 UND # 4750 II=IX 4210 WINDOW#0, 1,80, 1,25 4220 LOCATE 52, 3: PRINT" (Q) MINIMALE ZUG 4770 RETURN **ZAHL** 4230 LOCATE 52,4: PRINT" (R) RATSCHLAG" 4790 ZUGW=ABS (<br>4235 LOCATE 52,5: PRINT" (S) RECHNER SPIE T(IX+1,IY-1))) LT WEITER" 4237 LOCATE 52, 6: PRINT" (T) SPIELABBRUCH 4810 IF ZUGW>8 THEN ZUGW=ZUGW-5 4240 LOCATE 53, 13: PRINT "ZU SPIELEN: NACH" 4250 LOCATE 61,15:PRINT "VON NACH" 4260 LOCATE 62, 9: PRINT "PUNKTZAHL:" 4270 RETURN 4280 REM BESCHRIFTEN DES WINDOWS#2 BEI R 4880 IF ZUGW>8 THEN ZUGW=ZUGW-5 **ECHNERSPIEL** 4282 WINDOW#0, 1, 80, 1, 25 4284 LOCATE 52, 3: PRINT" (T) SPIELABBRUCH 4900 JJ=IY+ZUGW: IF JJ>9 THEN JJ=18-JJ 4286 LOCATE 52,4: PRINT" (U) SPIELABGABE AN SPIELER" 4287 LOCATE 52, 5: PRINT" NACH DEM AKT T(IX+1, IY-1))) **UELLEN ZUG"** 4288 RETURN 4300 REM UNGUELTIGER ZUG! 4310 GOSUB 8100:REM UNGUELTIGER ZUG! 4320 LOCATE 57,22:PRINT "UNGUELTIGER ZUG 4970 JJ=IY-ZUGW:IF JJ<1 THEN JJ=ZUGW-IY+  $4.1<sup>10</sup>$ 4330 FOR IPPPP=1 TO 500:NEXT IPPPP 4340 RETURN 4350 REM VERMEIDEN VON DOPPELBESETZUNGEN 5000 ZUGW=ABS(INT(MAT(IX-1, IY-1))-INT(MA 4360 FOR K=0 TO I-1 4370 IF ZUI(K)=ZUI(I) AND ZUJ(K)=ZUJ(I) THEN  $I = I - 1$ 4380 NEXT K 4390 RETURN 4500 REM ZUG NACH RECHTS! 4510 ZUGW=ABS(INT(MAT(IX, IY-1))-INT(MAT( 5050 RETURN 4520 IF ZUGW>13 THEN ZUGW=ZUGW-10 4530 IF ZUGW>8 THEN ZUGW=ZUGW-5

4550 II=IX+ZUGW: IF II>9 THEN II=18-II 4560 RETURN 4570 REM ZUG NACH OBEN! 4580 ZUGW=ABS (INT (MAT (IX-1, IY))-INT (MAT (  $4620$  JJ=IY+ZUGW: IF JJ>9 THEN JJ=18-JJ 4630 RETURN 4640 REM ZUG NACH LINKS! 4650 ZUGW=ABS (INT (MAT (IX, IY-1))-INT (MAT (  $IX.IY+1))$ 4660 IF ZUGW>13 THEN ZUGW=ZUGW-10 4670 IF ZUGW>8 THEN ZUGW=ZUGW-5 4680 JJ=IY 4690 II=IX-ZUGW: IF II<1 THEN II=ZUGW-IX+ 4700 RETURN 4710 REM ZUG NACH UNTEN! 4720 ZUGW=ABS (INT (MAT (IX-1, IY))-INT (MAT (  $IX+1, IY)$ )) 4730 IF ZUGW>13 THEN ZUGW=ZUGW-10 4760 JJ=IY-ZUGW: IF JJ<1 THEN JJ=ZUGW-IY+ 4780 REM ZUG NACH RECHTS OBEN! 4790 ZUGW=ABS (INT (MAT (IX-1, IY+1))-INT (MA 4800 IF ZUGW>13 THEN ZUGW=ZUGW-10 4820 JJ=IY+ZUGW: IF JJ>9 THEN JJ=18-JJ 4830 II=IX+ZUGW: IF II>9 THEN II=18-II 4840 RETURN 4850 REM ZUG NACH LINKS OBEN! 4860 ZUGW=ABS (INT (MAT (IX-1, IY-1))-INT (MA  $T(1X+1, IY+1))$ 4870 IF ZUGW>13 THEN ZUGW=ZUGW-10 4890 II=IX-ZUGW: IF II<1 THEN II=ZUGW-IX+ 4910 RETURN 4920 REM ZUG NACH LINKS UNTEN! 4930 ZUGW=ABS (INT (MAT (IX-1, IY+1))-INT (MA 4940 IF ZUGW>13 THEN ZUGW=ZUGW-10 4950 IF ZUGW>8 THEN ZUGW=ZUGW-5 4960 II=IX-ZUGW: IF II<1 THEN II=ZUGW-IX+ 4980 RETURN 4990 REM ZUG NACH RECHTS UNTEN!  $T(IX+1, IY+1))$ 5010 IF ZUGW>13 THEN ZUGW=ZUGW-10 5020 IF ZUGW>8 THEN ZUGW=ZUGW-5 5030 II=IX+ZUGW: IF II>9 THEN II=18-II 5040 JJ=IY-ZUGW: IF JJ<1 THEN JJ=ZUGW-IY+ 5100 REM UEBERPRUEFEN, OB DAS EINGABEFOR MAT KORREKT IST. WENN JA, DANN UMRECHNEN DER KOORDINAATEN!

**TOPPROGRAMM**  $103$ 5730 VZUG\$=AUS\$ 5120 IF LEN(EINGABE\$)<> 2 THEN GOTO 5270 5740 II=ZUI(I+1):JJ=ZUJ(I+1) 5750 GOSUB 5300 5140 IF LEFT\$(Z\$,1)<>"A" AND LEFT\$(Z\$,1) 5760 NZUG\$=AUS\$ <>"B" AND LEFT\$(Z\$,1)<>"C" AND LEFT\$(Z\$, 5770 RETURN 1)<>"D" AND LEFT\$(Z\$,1)<>"E" AND LEFT\$(Z 5800 REM BESCHRIFTEN DER NEUEN ZUGZAHL \$,1)<>"F" AND LEFT\$(2\$,1)<>"G" AND LEFT\$ 5810 LOCATE 53,13: PRINT "ZU SPIELEN: NACH" 5820 LOCATE 65, 13: PRINT I: LOCATE 73, 13: P RINT  $I+1$ 5830 LOCATE 65, 14: PRINT VZUG\$: STRING\$ (5. D RIGHT\$(Z\$,1)<>"8" AND RIGHT\$(Z\$,1)<>"9 6000 REM ZEIGERBEWEGUNG NACH RECHTS! 6010 PRINT CHR\$(23); CHR\$(1) 6020 FOR WEG=1 TO ZUGWZ 6030 TAG<br>6040 CALL &BD19<br>6050 MOVE XPUNKT, YPUNKT: PRINT OBALL\$;:MO VER -32,-16: PRINT UBALL\$; 5210 IF LEFT \* (Z \*, 1) = "F" THEN IYY=6 6060 IF XPUNKT>302 THEN GESCHWX=-GESCHWX<br>5220 IF LEFT \* (Z \*, 1) = "G" THEN IYY=7 6070 XPUNKT=XPUNKT+GESCHWX \* MOVE XPINKT.Y 6070 XPUNKT=XPUNKT+GESCHWX:MOVE XPUNKT,Y PUNKT: CALL &BD19 6080 PRINT OBALL\$; : MOVER -32,-16: PRINT U **BALL\$;** 6090 TAGOFF 6100 NEXT WEG 6110 PRINT CHR\$(23); CHR\$(0) 6120 RETURN 5300 REM UMRECHNEN DER BERECHNETEN ZUEGE 6130 REM ZEIGERBEWEGUNG NACH OBEN! 6140 PRINT CHR\$(23); CHR\$(1) 6150 FOR WEG=1 TO ZUGWZ<br>6160 TAG: CALL &BD19 6170 MOVE XPUNKT, YPUNKT: PRINT OBALL\$; : MO VER -32,-16: PRINT UBALL\$; 6180 IF YPUNKT>343 THEN GESCHWY=-GESCHWY 6190 YPUNKT=YPUNKT+GESCHWY: MOVE XPUNKT, Y PUNKT: CALL &BD19 6200 PRINT OBALL\$;: MOVER  $-32$ ,  $-16$ : PRINT U BALL\$; 6210 TAGOFF 6220 NEXT WEG 6230 PRINT CHR\$(23); CHR\$(0) 6240 RETURN

(Z\$,1)<>"H" AND LEFT\$(Z\$,1)<>"I" THEN GO **TO 5270** 5150 IF RIGHT\$(Z\$,1)<>"1" AND RIGHT\$(Z\$,<br>1)<>"2" AND RIGHT\$(Z\$,1)<>"3" AND RIGHT\$ (Z\$,1)<>"4" AND RIGHT\$(Z\$,1)<>"5" AND RI 9);NZUG\$; GHT\$(Z\$,1)<>"6" AND RIGHT\$(Z\$,1)<>"7" AN 5840 RETURN **THEN GOTO 5270** 5160 IF LEFT\$(Z\$,1)="A" THEN IYY=1 5170 IF LEFT\$(2\$,1)="B" THEN IYY=2 5180 IF LEFT\$(Z\$,1)="C" THEN IYY=3 5190 IF LEFT\$ $(2*,1) = "D"$  THEN IYY=4 5200 IF LEFT\$(Z\$,1)="E" THEN IYY=5 5220 IF LEFT\$(Z\$,1)="G" THEN IYY=7 5230 IF LEFT\$(2\$,1)="H" THEN IYY=8 5240 IF LEFT\$(Z\$,1)="I" THEN IYY=9 5250 IXX=VAL (RIGHT\$ (Z\$, 1)) 5260 GOTO 5290 5270 GOSUB 4300:REM UNGUELTIGER ZUG! 5280 FEHLER=1 5290 RETURN IN DIE KOORDINAATEN DES QUADRATS! 5310 IF JJ=1 THEN AUS1\$="A" 5320 IF  $JJ=2$  THEN AUS1\$="B"<br>5330 IF  $JJ=3$  THEN AUS1\$="C" 5340 IF JJ=4 THEN AUS1\$="D" 5350 IF JJ=5 THEN AUS1\$="E" 5360 IF JJ=6 THEN AUS1\$="F" 5370 IF JJ=7 THEN AUS1\$="G" 5380 IF JJ=8 THEN AUS1\$="H" 5390 IF JJ=9 THEN AUS1\$="I" 5400 AUS2\$=STR\$(II) 5410 AUS\$=AUS1\$+AUS2\$ 5420 RETURN 5500 REM SUBROUTINE ZUM BESCHRIFTEN DES FENSTERS #4 (ZUEGE!) 5510 REM FELD1\$ IST DAS FELD, VON DEM DER 6250 REM ZEIGERBEWEGUNG NACH LINKS! 6260 PRINT CHR\$(23); CHR\$(1) ZUG AUSGEHT! 5520 IF IZUG<10 THEN WEI\$=STRING\$(3,9) E 6270 GESCHWX =- GESCHWX 6280 FOR WEG=1 TO ZUGWZ LSE WEI\$=STRING\$(2,9) 5530 IF IZUG>99 THEN WEI\$=STRING\$(1,9) 6290 TAG 5540 PRINT#4, "ZUG "; IZUG; WEI\$; FELD1\$; STR 6300 CALL &BD19 ING\$(4,9); 6310 MOVE XPUNKT, YPUNKT: PRINT OBALL\$;: MO 5550 CLS#5: PRINT#5," EINGABE" VER -32,-16:PRINT UBALL\$; 6320 IF XPUNKT<55 THEN GESCHWX=-GESCHWX 5560 INPUT#4, EINGABE\$: CLS#5 5570 MENUE \*= " " 5580 IF UPPER\$(eingabe\$)="Q" OR UPPER\$(e 6330 XPUNKT=XPUNKT+GESCHWX:MOVE XPUNKT,Y ingabe\$)="R" OR UPPER\$(eingabe\$)="S" OR PUNKT:CALL &BD19<br>UPPER\$(eingabe\$)="T" THEN MENUE\$=UPPER\$( 6340 PRINT OBALL\$;:MOVER -32,-16:PRINT U EINGABE\$): RETURN **BALL\$;** 5590 GOSUB 5100 6350 TAGOFF 5600 IF FEHLER=1 THEN GOSUB 4320: PRINT#4 6360 NEXT WEG CHR\$(11): CLS#5: PRINT#5," EINGABE": 6370 PRINT CHR\$(23); CHR\$(0) 6380 RETURN **GOTO 5540** 5610 RETURN 6390 REM ZEIGERBEWEGUNG NACH UNTEN! 5700 REM BERECHNEN ZU "ZU SPIELEN VON... 6400 PRINT CHR\$(23); CHR\$(1) **NACH...**" 5710  $II=ZUI(I):JJ=ZUJ(I)$ 5720 GOSUB 5300

**5110 FEHLER=0** 

5130 Z#=UPPER\$(EINGABE\$)

6410 GESCHWY=-GESCHWY

6420 FOR WEG=1 TO ZUGWZ

6430 TAG: CALL &BD19

#### **TOPPROGRAMM**

6440 MOVE XPUNKT, YPUNKT: PRINT OBALL\$; : MO 6950 GESCHWY=-GESCHWY VER -32,-16: PRINT UBALL\$; 6960 FOR WEG=1 TO ZUGWZ 6450 IF YPUNKT<103 THEN GESCHWY=-GESCHWY 6970 TAG: CALL &BD19 6980 MOVE XPUNKT, YPUNKT: PRINT OBALL\$; : MO VER -32,-16: PRINT UBALL\$; 6460 YPUNKT=YPUNKT+GESCHWY: MOVE XPUNKT, Y 6990 IF XPUNKT>302 THEN GESCHWX=-GESCHWX **PUNKT: CALL &BD19** 6470 PRINT OBALL\$;: MOVER -32,-16: PRINT U 7000 IF YPUNKT<103 THEN GESCHWY=-GESCHWY **BALL\$;** 7010 XPUNKT=XPUNKT+GESCHWX: YPUNKT=YPUNKT 6480 TAGOFF +GESCHWY: MOVE XPUNKT, YPUNKT: CALL &BD19 6490 NEXT WEG 7020 PRINT OBALL\$;: MOVER -32,-16: PRINT U 6500 PRINT CHR\$(23); CHR\$(0) **BALL\$;** 6510 RETURN 6520 REM ZEIGERBEWEGUNG NACH RECHTS OBEN **7030 TAGOFF** 6530 PRINT CHR\$(23); CHR\$(1) 7040 NEXT WEG 6540 FOR WEG=1 TO ZUGWZ 7050 PRINT CHR\$(23); CHR\$(0) 7060 RETURN 6550 TAG: CALL &BD19 7100 REM BELEGEN DER MATRIX MIT NULLEN U 6560 MOVE XPUNKT, YPUNKT: PRINT OBALL\$; : MO ND FESTLEGEN DER ZIELPOSITIONEN MIT ZUFA VER -32,-16: PRINT UBALL\$; 6570 IF XPUNKT>302 THEN GESCHWX =- GESCHWX LLSGENERATOR! 7110 FOR I=0 TO 10 7120 FOR J=0 TO 10 6580 IF YPUNKT>343 THEN GESCHWY=-GESCHWY 7130 MAT(I, J) = 0 6590 XPUNKT=XPUNKT+GESCHWX:YPUNKT=YPUNKT 7140 NEXT J: NEXT I +GESCHWY: MOVE XPUNKT, YPUNKT: CALL &BD19 6600 PRINT OBALL\$; : MOVER -32,-16: PRINT U 7150 FOR I=0 TO 19 7160 ZUI (I)=INT ((RND(5) \*8)+1.5) **BALL\$:** 7170 ZUJ (I)=INT ((RND(5) \*8) +1.5) 6610 TAGOFF 6620 NEXT WEG 7180 IF I>0 THEN GOSUB 4350 7190 NEXT I 6630 PRINT CHR\$(23); CHR\$(0) 6640 RETURN 7200 RETURN 6650 REM ZEIGERBEWEGUNG NACH LINKS OBEN! 7300 REM EINFUEGEN DER RESTLICHEN ZUFALL SZAHLEN IN DIE MATRIX UND DIE GRAPHIK! 6660 PRINT CHR\$(23); CHR\$(1) 7310 X=20: Y=55 6670 GESCHWX=-GESCHWX 7320 TAG 6680 FOR WEG=1 TO ZUGWZ 7330 FOR I=1 TO 9 6690 TAG: CALL &BD19 7340 FOR J=1 TO 9 6700 MOVE XPUNKT, YPUNKT: PRINT OBALL\$; : MO 7350 BB=INT((RND(5) \*12) +0.5) VER -32,-16: PRINT UBALL\$; 7360 IF BB>9 GOTO 7390 6710 IF XPUNKT<55 THEN GESCHWX=-GESCHWX 7370 IF MAT(I, J)=0 THEN MOVE X+I\*32, Y+J\* 6720 IF YRUNKT>343 THEN GESCHWY=-GESCHWY  $32:$  PRINT BB;: MAT(I, J)=BB 6730 XPUNKT=XPUNKT+GESCHWX:YPUNKT=YPUNKT 7380 GOTO 7400 +GESCHWY: MOVE XPUNKT, YPUNKT: CALL &BD19 7390 IF MAT(I,J)=0 THEN MOVE X+I\*32, Y+J\* 6740 PRINT OBALL\$;: MOVER -32,-16: PRINT U 32: MOVER  $-5, 0:$  PRINT BB; : MAT(I, J)=BB BALL\$; 6750 TAGOFF **7400 NEXT J** 7410 NEXT I 6760 NEXT WEG **7420 TAGOFF** 6770 PRINT CHR\$(23); CHR\$(0) 6780 RETURN 7430 RETURN 6790 REM ZEIGERBEWEGUNG NACH LINKS UNTEN 7500 REM EINTRAGEN DER ALTEN ZAHLEN IN D IE GRAPHIK! 6800 PRINT CHR\$(23); CHR\$(1) 7510 X=20: Y=55 6810 GESCHWX=-GESCHWX: GESCHWY=-GESCHWY 7520 TAG 6820 FOR WEG=1 TO ZUGWZ 7530 FOR I=1 TO 9 7540 FOR J=1 TO 9 6830 TAG: CALL &BD19 6840 MOVE XPUNKT, YPUNKT: PRINT OBALL\$;: MO 7550 IF MAT(I, J)<10 THEN MOVE X+I\*32, Y+J VER -32,-16: PRINT UBALL\$;  $*32:$  PRINT INT (MAT  $(I, J)$ ); 6850 IF XPUNKT<55 THEN GESCHWX=-GESCHWX 7560 IF MAT(I,J)>9.5 THEN MOVE X+I\*32,Y+ 6860 IF YPUNKT<103 THEN GESCHWY=-GESCHWY  $J*32$ : MOVER -5, 0: PRINT INT (MAT  $(I,J)$ ); 7570 NEXT J 6870 XPUNKT=XPUNKT+GESCHWX: YPUNKT=YPUNKT 7580 NEXT I +GESCHWY: MOVE XPUNKT, YPUNKT: CALL &BD19 7590 TAGOFF 6880 PRINT OBALL\$;: MOVER -32,-16: PRINT U 7600 RETURN BALL\$; 7700 REM EINTRAGEN DER ZIELPUNKTE IN DIE 6890 TAGOFF **GRAPHIK!** 6900 NEXT WEG 7710 X=20: Y=55 **7720 TAG** 6910 PRINT CHR\$ (23); CHR\$ (0) 6920 RETURN 7730 FOR I=0 TO 18 6930 REM ZEIGERBEWEGUNG NACH RECHTS UNTE 7740 MOVE X+ZUI(I)\*32, Y+ZUJ(I)\*32 7750 IF I>9 THEN MOVER -5,0  $N$ ! 7760 PRINT I;: MAT(ZUI(I), ZUJ(I))=I+0.1 6940 PRINT CHR\$(23); CHR\$(1)

#### **TOPPROGRAMM** 105

**7770 NEXT I** 7780 RETURN 7800 REM EINRAHMEN DER ZIELPUNKTE! 7810 X=19:Y=35 7820 FOR I=0 TO 18 7830 MOVE X+ZUI(I)\*32, Y+ZUJ(I)\*32<br>7840 DRAWR 24, 0: DRAWR 0, 24: DRAWR -24, 0: D RAWR 0,-24 **7850 NEXT I** 7860 RETURN 8000 REM ICH DENKE NACH! 8010 ENV 13, 6, 1.29, 1, 1, 0, 38, 6, -1.29, 1: EN  $V$  12, 6, 1. 29, 1, 1, 0, 88, 6, -1. 29, 1 8020 SOUND 7,478,0,3,13,4,0:SOUND 7,358,  $0, 3, 12, 4, 0$ 8030 SOUND 7,358,0,3,13,4,0:SOUND 7,284,  $0, 3, 12, 4, 0$ B040 SOUND 7,284,0,3,13,4,0;SOUND 7,239,  $0, 3, 12, 4, 0$ 8050 SOUND 7,284,0,3,12,4,0 **BO60 RETURN** 8100 REM UNGUELTIGER ZUG! 8110 ENV 13, 6, 1. 29, 1, 1, 0, 88, 6, -1. 29, 1: EN  $-15,6,4.5,1,6,-4.5,1,1,0,1,6,-4.5,1,6,$  $\mathbf r$ 4.5,1:SOUND 7,64,0,6,13,15,0 8120 RETURN 8200 REM SPIELENDE! 8210 ENV 13,6,1.29,1,1,0,38,6,-1.29,1:EN  $T$  $-4, 10, 0.05, 1, 20, -0.05, 1, 20, 0.05, 1, 10, 0.05, 1$ 8220 SOUND 7,239,0,6,13,4,0:SOUND 7,190,<br>0,6,13,4,0:SOUND 7,159,0,6,13,4,0 8230 SOUND 7,119,0,6,13,4,0 8240<sup>-</sup> RETURN 8300 REM ZUWEISUNG DER BEWERTUNG ZU KOMM  $\left| \cdot \right|$ 8310 IF PUNKTE<49 THEN KOMM\$="TRAUMHAFT!  $\mathbf{1}$ 8320 IF PUNKTE>48 AND PUNKTE<51 THEN KOM M\$="SPITZENLEISTUNG!" 8330 IF PUNKTE>50 AND PUNKTE<54 THEN KOM  $M$ \$=" SEHR GUT!" 8340 IF PUNKTE>53 AND PUNKTE<59 THEN KOM  $M\pm=$ " NICHT UEBEL!" 8350 IF PUNKTE>58 AND PUNKTE<64 THEN KOM M\$="WIRD SCHON NOCH!" 8360 IF PUNKTE>63 AND PUNKTE<73 THEN KOM  $M$="$ NA JA ..." 8370 IF PUNKTE>72 AND PUNKTE<82 THEN KOM  $M$ = "$ **SEHR SCHWACH!"** 8380 IF PUNKTE>81 AND PUNKTE<90 THEN KOM M\$="UEBEN TUT NOT!!" 8390 IF PUNKTE>89 AND PUNKTE<109 THEN KO MM\$=" MISERABEL!!!" 8400 IF PUNKTE>108 THEN KOMM\$="KATASTROP HAL!!" **B410 RETURN** 8500 REM ERGEBNISANGABE! 8510 IF I=18 AND BEST>PUNKTE THEN BEST=P **UNKTE** 8520 IF BEST<18 THEN BEST=PUNKTE B530 LOCATE 52, 3: PRINT" **ERG** EBNIS: "; PUNKTE; 8540 LOCATE 52, 4: PRINT"BISHER BESTES ERG EBNIS: "; BEST; 8550 RETURN

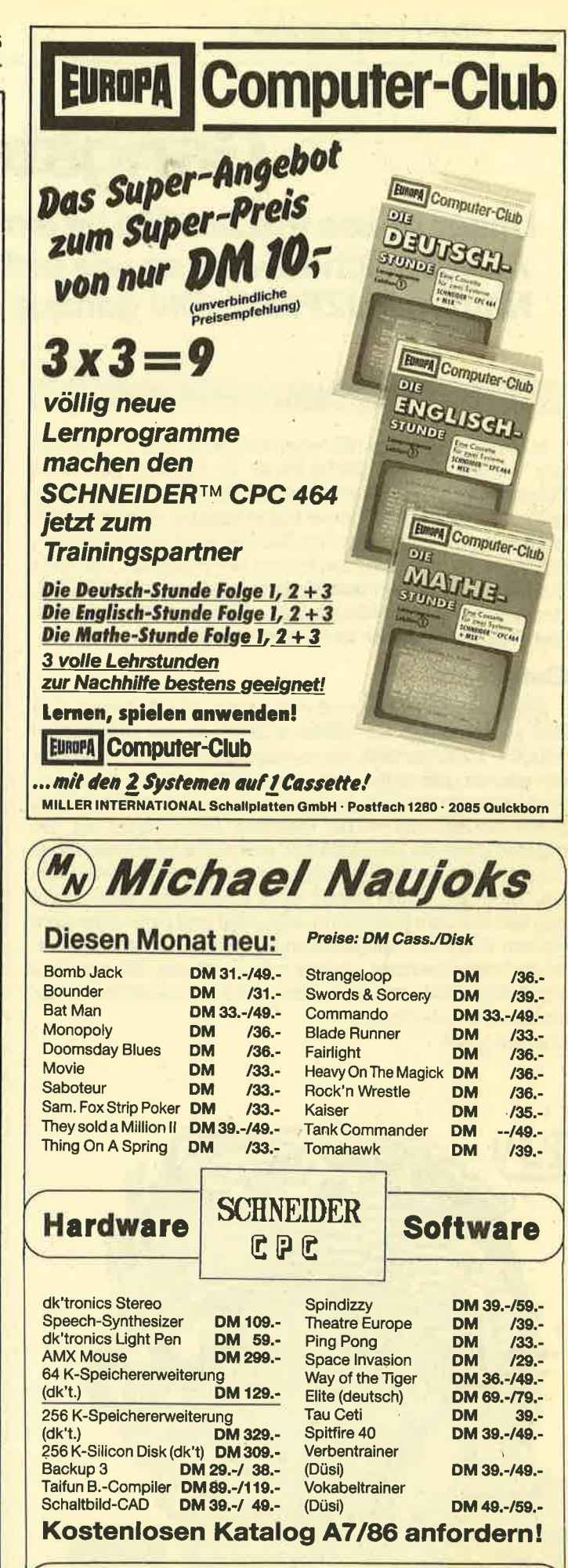

Entwicklung & Vertrieb von **Hotline:** Computer Soft- und Hardware (06221) 46885 Rottmannstr. 40, 6900 Heidelberg

# Gangsterface

Unser neues Puzzle-Bild ist ein Gangsterface (siehe unten). Abgespeichert wird es wie bisher, diesmal aber unter dem Namen PUZFACE. Die genaue Anleitung steht in Heft 4/86.

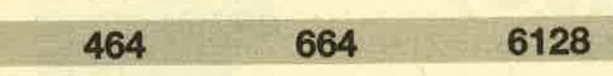

In dieser und in den nächsten Ausgaben des CPC Magazins werden wir zusätzliche Bilder für Andreas Zallmanns Puzzleprogramm aus Heft 4/86 veröffentlichen. Das Puzzleprogramm wird im Prinzip wie bisher bedient, allerdings steht am Anfang die Frage, welches Bild Sie gerne laden möchten. Sie tippen dann einfach den Namen des Bildes ein. Das erste Puzzlebild, das schon veröffentlicht wurde, hieß PUZZLEGR, das zweite war PUZMOUTH. Das in diesem Heft hat den Namen PUZFACE und ist ein Gangstergesicht.

#### **Eintipphilfe**

Sie geben das Programm einfach ein und starten es. Das Bild wird aus den Hexadezimalzahlen in den Datenzeilen 10000 - 10060 erstellt. Beim Abarbeiten wird die Nummer der gerade gelesenen Zeile angezeigt. Ist sie in Ordnung, wird hinter ihr ein O.K. ausgedruckt, taucht ein Fehler auf, bricht der Rechner mit der Meldung "Berichtigen!" ab. Sie müssen dann die Zeile editieren und nochmal mit der abgedruckten vergleichen, verbessern und das Programm starten. Sind alle Daten ohne Fehler eingelesen, wird zuerst das Bild auf dem Bildschirm angezeigt und dann unter dem Namen PUZFACE abgespeichert. Sollten Sie kein Diskettenlaufwerk besitzen, müssen Sie sich die Anzeige des Cassetten-Zählwerkes merken, damit Sie die Bilder später einfacher wiederfinden.

**Christoph Schillo** 

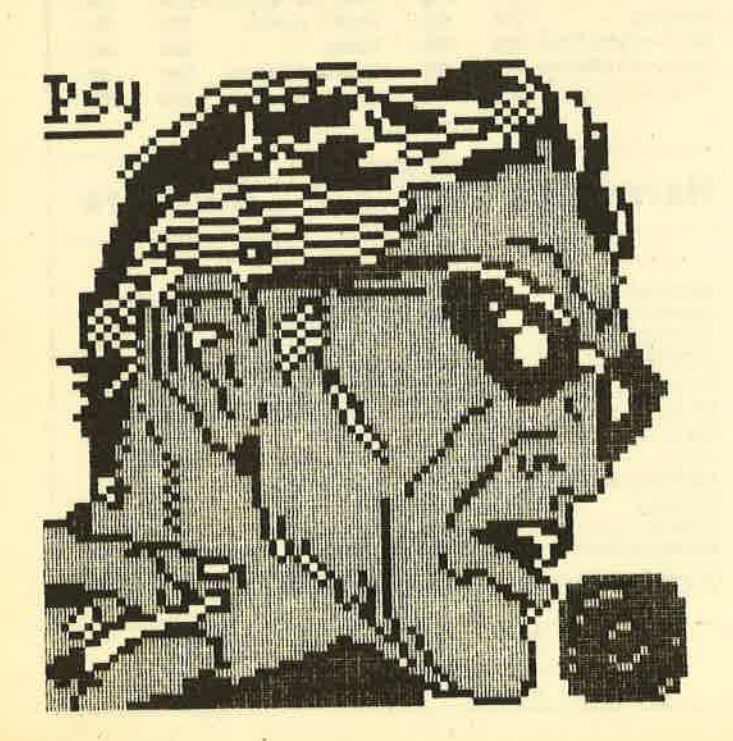

# **PUZFACE**

```
10 REM Puzzleerweiterung Teil 2
20 MEMORY 19999
30 pc=20000
40 MODE 1: BORDER 26: INK 0, 26: INK 1, 0: INK
2,2:INK 3,16
50 FOR z=10000 TO 10160 STEP 10:LOCATE 1
0,12:PRINT"Zeile";z;:c=0:READ x$,s
60 FOR a=0 TO 99:a$=MID$(x$,a#2+1,2):POK
E pc.VAL("&"+a$):c=c+VAL("&"+a$):pc=pc+1
:NEXT: IF s<>c THEN PRINT"Berichtigen!":E
ND
70 PRINT"OK":NEXT
80 FOR a=0 TO 1600 STEP 64: FOR y=0 TO 7:
FOR x=0 TO 1:FOR z=0 TO 3:POKE (49152+x*
80+y*2048+z+za), PEEK(20000+a+z+y*4+x*32)
:NEXT z,x,y:za=za+4:z1=z1+1:IF z1=5 THEN
 z1=0: za=za-20+160
90 NEXT
100 PRINT"Achtung, abspeichern!"
110 SAVE"Puzface", b, 20000, 1605
10000 DATA "00000000700000002090A0B020A0
20803030208020009080707000800000100070F0
E0100000002000000050000010B0000010700000
20F0000010F0000010F0000000000000010B00010
E060006010900090E0F000B070903070D0F040F0
DOFODOFODOFO", 7744
10010 DATA "30F0C0C0F0F090B0F0F060D0F0C0
F080F0F0F0B0F0F0800070C070F010F00000E000
F0F030300000E040C0F030F07010F0F010E0F0E0
50F0F0E060F0C0002030C0F030C010F0C030F0F0
B04070F00030F0F0F08030F0F000C0F0F0300070
F08010F0C040", 15312
10020 DATA "30F0F060F0F0F0B0F0F0C0500010
A090E0005050C0F0A0B0E010D0F010F020F0F000
20F3C030F0F30070F0F170F0F3FF00F0F7FFF3FF
0000E0E00000", 11439
10030 DATA "E0E00000E0E00000E0E000000FEC0
0000FEC00000000010E0000030F0000030F00000
30E0000070C0000070D00000F0200000F0700000
F0800010E0300010F0C00010C0C00070D0100070
20D00060D0F5005060F5E010C000B0E030F07000
700000F0B0F0", 9638
10040 DATA "F000708000F08070F000708080F0
DOFOF000708030F0007073FFB0E1F7FFCB0F70F0
FDFFF6FFF5FFF5FFF6FFFDFFFAFC7000007380F0
F0B170F000718000F0F3F0F010F68000E07170F0
10F78000F1FF70F0030FC30F0F0F0F0F0F7F0F1F
FFFFFEF8F0F0", 15353
10050 DATA "FIFFFFFFBOFFFFFFF71FFFFFFFFFFF
```
FFFFFFFFFCF3FFFFFFF80F1FFFFF0E011FFFEF0E 037FCF0F0C3FCF0F0E07CF0F0F0BCF0F070ECF0F

107

OCOFFEEOBOOOFEEOBOOOFEEOCOOOFEFO4OOOFFFO 4000FFF04000", 17018

10060 DATA "FFEBC000FFEBC000F7FEC000F7FE 0000FBFE0000FDFFB000FDFE00007EFE00007FF6 000037F980000060B0F5005040F50060B0FD0020 COF530F0F0FD00F0E0F50030D0FD00F0B0FE0070 71FF0030F1FF0070F1F700F0F1FF0070F3FB0070 F1FB0030F3FD", 14068

10070 DATA "0030F5FFD8F1FEC8E430FEFCE4F3 FDC8F 'FFFFD8F4FEFFECF6FEFFD8FFF6FFFDFFFB F7FDF7FDFFFFFBFDFFFFFDFDFEFFFEFEFEFFFEFF FDFFFFF7FFFFFFF7F9FFFFF9F1FF90FFFFFF71FF FFFF90FFFFFF71FFFFFFF5FFFFFFFFFFFFFFFFFEF7 FFFFFEF7FFFF", 23825

10080 DATA "FE73FFFFFFB1FFFFFFB0FFFFFFD8 FFFFFFD8FFFFFFECF7FFFFFE73FFFFFFB1FFEF0F 080FEF0F0F03FF0F0E01FF8F0E01FFCF0E01FFEF OFO3FFEFOFOFFFFFOFOFFFFF8FOFFFFFCFOFFFFE EF3FFFF9FFFFFFF7FFFFFFFFFFFFFFDFFFEF0FDFF FDFF1BF98000", 18516

10090 DATA "1FFBB0001FFFCB000F7FCB000E37 0E000E030E000F0B0F001F8F0F087FCA0F0CFFCA 070CFBCA0708FBCA0708FDCA0F00FFCB0F00FFCB 0E00FFCB0C000030F7FE0030F3FF0030F7FE0020 73FF0020F1FE003073FF00F3F3FE107BFFFFE17B FFFEFE7BFFFF", 11367

10100 DATA "FFF0F1FFFFFFFEF0FFFFFCFBFFFF FFFDFFFFFFFDFFFFFFFFFFFFFF 1FFF7FFF1FFFFFF F1FFF7FFFDFFFFFFFDFFF7FFFDFFFFFFFFDFFF7FF FEFFFFFFFEFBE7FFFEFBFFFFFEFBF7FFFFB1F9FF FFB1FEF1FFFAFE10F7FFFEF1F7FFFFFFFFFFFFFFF FDFFFFFFFFFE", 24868

10110 DATA "FFFFFFFFDFFFFFFFFBFFFFFFFFFFFFF 

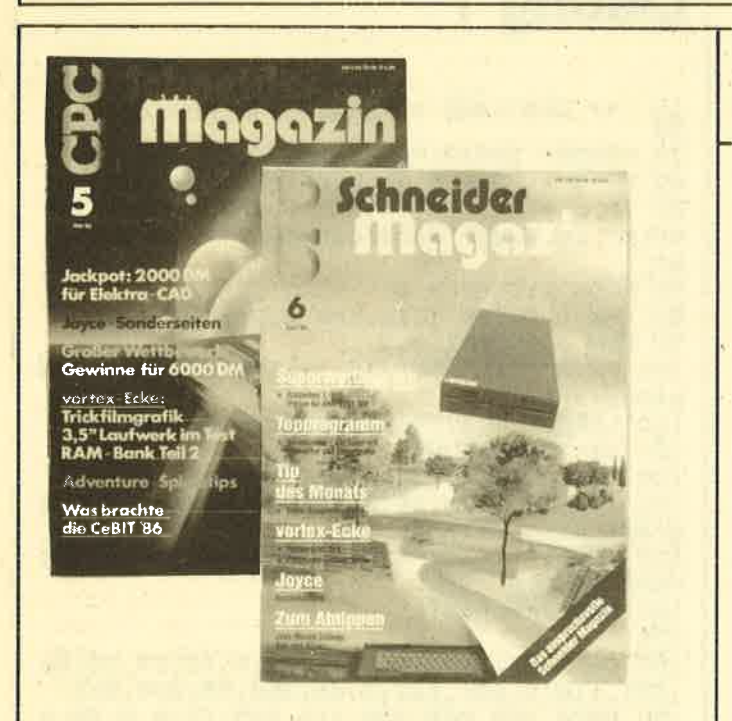

Ein Heft kostet DM 7,00. Zwei Hefte kosten DM 12,50. Drei Hefte kosten DM 18,00. Vier Hefte kosten DM 23.50. Fünf Hefte kosten DM 30,50. Sechs Hefte kosten DM 36,00. Sieben Hefte kosten DM 41,50.

Betrag in Brie marken oder Euroscheck beilegen und soforft bestellen! FDFFF7FFFDFF73FFFDFFB1FFFDFFD8FEFDFFFRFF FBFFF7FFF6F8FFFEF6FAFFFCFFF7FFF9FFFFFFFF FFFFFEF7FFFEFEFFFFFEFDFFFFFFFFDFEFOFOFFFB E030FFFCF080", 24683

10120 DATA "FFFFFODOFBFFFCDOFBFFFEBOFDF1 FFCOFFCB0800FFCB0000F7EC0000FFEC0000FFC8 0000F3CB0000FCB00000CB00000CB000000CB00 000000000000F0F7FFFFF0F0F7FDF0F3FBFDFFB1 FCFEFE31FBC0", 12926

10130 DATA "EC50C010FEB000F0FFEB30FFFF80 71FFF880F7FFF0B0FFFFF0F3FFFFF9F1FFFFFFF7 FFFFFEFFFFFBFEFFFCFOF3FFF7FFF9F1FFFFFF831 FFFFFFFFFFFFFFFFFFFFFFFFFFFFFFFFFFFFC87F8F1 C30FF8F00F3C", 22295

10140 DATA "FOE1OF87F0870FOFFDF6FDFFFFFF7 FSFFFFFSFSFFFFFFAFSFFFFFEFSFFFFFFFF6FFFFFF FAFBFFF3FCFDFEF0F7F5F00FF3F60F0F3C720F0F OFF70FOFF0F1F0F0C31E0F0F0F2C0F0F0F2CFEF6 FFE8FFFFF3FEFFFFF8FEFFFFFEE4FFFFFE40FFFF FF80FFFFFE00", 19171

10150 DATA "FFFFFE00FFFFFF80FFFFFF80FFFF FF80F7FFFF80FBFFFF80B1FFFE80F0F7FE000070 E000010F0F080778870E16F70F0E3D8F0F0F2D0F OFOF6B1E870F4B3DCB0F4B6B2D2D4B4B2D2F4F2D 6B2D4B3EC72D4F1F8F2D0F0F0F4B070F0FC6070F B48E010F0F08", 10893

10160 DATA "1A1A0002100000000000000000000 000000000000", 70

# **Nachbestellung**

Ich möchte folgende CPC-Hefte bestellen:

......Exemplar(e) Heft Nov./Dez. 85 ......Exemplar(e) Heft Januar 86 ......Exemplar(e) Heft Februar 86 ......Exemplar(e) Heft März 86 ...... Exemplar(e) Heft April 86 ......Exemplar(e) Heft Mai 86 .....Exemplar(e) Heft Juni 86

Insgesamt...... Hefte zum Preis von ...... DM

**Meine Anschrift:** 

Den Bestellschein bitte einsenden an: Verlag Rätz-Eberle, Postfach 1640, 7518 Bretten

# Centibug - der Spielhallenhit!

Wer kennt ihn nicht, den Spielhallenhit Gentipede? Wir bringen eine Adaption auf alle CPC-Computer.

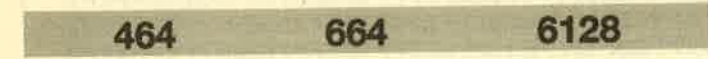

Bei Gentibug handelt es sich um die CPO-Version des bekannten Spielhallenhits Centipede. Nach dem Start des Spiels finden Sie sich in einer blauen Pilzlandschaft wieder. lhr Fahzeug kann sich innerhalb des uhteren Bildschirmdrittels in 8 Richtungen bewegen und nach oben schießen. Ein böse grinsender mutierter Regenwurm (Lumbricus Gigantopus) schlängelt sich von der oberen Bildschirmkante herab. Jetzt heißt es "Feuer frei!". Doch halt! Bedenken Sie, daß bei jedem Treffer nur das getroffene Segment zerstört wird. Der restliche Wurm teilt sich in zwei Hälften. Sobald ein Wurm am unteren Bildsohirmrand wendet, taucht ein neuer Kopf auf, für dessen Abschuß es natürlich keine Punkte gibt.

Sind alle Wurmteile zerstört, so greift nach dem Heruntezählen des Bonus ein neuer Wurm an. Mit der Zeit wird das Spiel schneller und die angreifenden Würmer länger. Die Pilze stellen in diesem Spiel Hindernisse dar und lassen sich mit drei Schüssen zerstören. Die Würmer werden gemeinerweise von den fiesen Nasties unterstützt, die in der Nähe des Spielers herumtigern und Pilze streuen. Außerdem wären da noch die Divers, die in gewissen Zeitabständen pilzestreuend von oben herabfallen und 5mal wiederkehren, wenn es Ihnen nicht gelingt, einen zu erwischen. Zusätzlich gibt es noch die Beamer, die einen ganz üblen Trick auf Lager haben

Alle 1000 Punkte erhält der Spieler ein Bonusschiff. Die ESG-Taste funktioniert während des Spiels in gewohnter Weise: einmal drücken = Einfrieren, zweimal drücken = Abbrechen. Das Spiel läßt sich mit frei definierbaren Richtungstasten oder mit Joystick 0 steuern. Zu Anfang gelten die Tasten 1, Q, 9, 0 und SPACE. Nach dem Laden des dreiteiligen Programms erscheint zunächst das Titelbild, und eine Melodie ertönt. Von hier aus können Sie die Steuertasten definieren, sich die Highscoretabelle ansehen, das Spiel starten, die Musik abschalten, wenn lhnen die Dudelei auf den Wecker fällt, oder ins Basic zurückkehren. Das eigentliche Spiel ist natürlich vollständig in Maschinensprache geschrieben. Lediglich die weniger zeitkritischen Teile wie Titelbild, Highscores etc. wurden in Basic erstellt.

#### Zur Programmeingabe

Tippen Sie zunächst den Loader (Listing 1) ab und testen Sie, ob erfehlerfrei läuft. lst dies nicht der Fall, so erscheint die Meldung "Fehler im Maschinenprogramm!". Sichern Sie den Loader nun mit GOTO 240 auf Cassette (Diskette) und löschen Sie ihn (NEW). Achtung: Das Spiel läuft nicht ohne den Loader!

Nun können Sie das Hauptbasicprogramm (Listing 2) eintippen (auf keinen Fall starten!!!) und mit GOTO 2000 hinter Listing 1 saven. Ist dies geschehen, so löschen Sie

auch dieses Programm und tippen den MO-Generator ab (Listing 3). Starten Sie dann mit RUN. lm Falle eines Fehlers innerhalb einer DATA-Zeile werden Sie gewarnt und müssen die fehlerhafie Zeile korrigieren. Danach muß das Programm mit RUN neu gestartet werden.

Sind alle Fehler beseitigt, so wird der entstandene Maschinencode automatisch (hinter Listing 2) abgesaved. Listing 3 wird zwar nun nicht mehr benötigt; Sie sollten es aber vielleicht doch aufheben, da Sie den ersten Teil eventuell noch für weitere Programme von mir verwenden können (Anm. d. Redaktion: Mal sehen, was von Andreas Reimer noch kommt.) Das fertige Spiel kann nun von Anfang an geladen werden, wobei die einzelnen Teile automatisch nachladen.

Andreas Reimer

```
Listing 1
10
20
30 MEMORY 29869:FOR n=29870 TO 29983
40 READ a: POKE n, a: check=check+a: NEXT
 40 READ a:POKE n,a:check=check+a:NEXT<br>50 IF check<>13247 THEN PRINT CHR$(7);"F
 ehler im Maschinenprogramm !!!":END
60
 70 MODE 1: BORDER O
 BO INK 0,0:INK 1,26:INK 2,24:INK 3,2
 90 PEN 3:LOCATE 5,2
    ** CENTIBUG's LOADER **
lOO PRINT"CPC MAGAZIN ";:PEN 1:PRINT"pra<br>esentiert:<br>110 LOCATE 5,6:PRINT"Andreas Reimer's"
l2O af="CENTIBUGI
130 CALL 29870, 255, 15, &C238, ea#
140 LOCATE 2,20: PRINT"Bitte warten - Pro
 gramm wird geladen !'
 150 LOCATE 1,25: PRINT CHR$(164); " by AND
REAS REIMER 1986
160 RUN" !cenbasic
 170
 1BO DATA 221,102,1,221,110,0,35,94,35,86<br>,221,110,2,221,102,3,26,254,93,200,213
 190 DATA 229, 205, 208, 116, 225, 17, 8, 0, 25, 2
09, 19, 24, 238, 229, 223, 17, 117, 225, 17, 32
200 DATA 117, 1, 0, 8, 26, 213, 197, 205, 235, 11
 6, 193, 209, 121, 238, 1, 79, 19, 16, 241, 201, 6<br>210 DATA 10, 197, 229, 6, 8, 7, 48, 16, 245, 121,
 254, 0, 40, 5, 221, 126, 4, 24, 3, 221, 126, 6, 119220 DATA 241,35,16,234,225,245,205,38,18<br>8,241,193,16,221,201,20,117,254,205,165
 230 DATA 187,17,32,117,1,8,0,237,176,201<br>240 SAVE"centibug
```
**SPIELPROGRAMM** 

# **Listing 2**

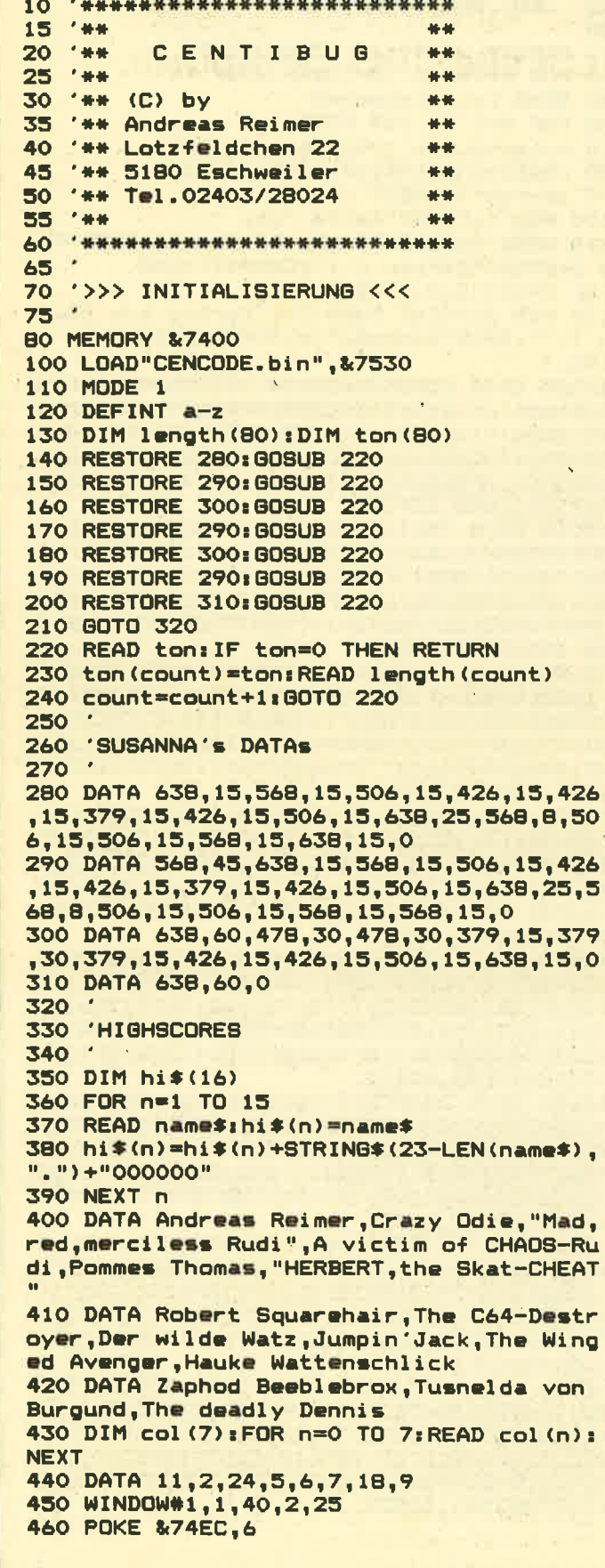

 $\Omega$ 

×

water to be a strong to the common of

470 FOR n=&8B70 TO &8B74: READ a: POKE n.a :NEXT r 480 DATA 64, 67, 33, 32, 47 490 klang=2:flag=1:music=0 500 510 '>>> TITELBILD <<< 520 530 EVERY 1,1 GOSUB 1350 540 CLS:EI:BORDER 0: INK 0, 0: INK 1, 2: INK 2,26: INK 3,26 550 A\$="CENTIBUG] 560 CALL &74AE, 31, 239, &COSB, @A\$ 570 PEN 3: LOCATE 1, 24: PRINT CHR\$ (164); " by Andreas Reimer 1986" 580 LOCATE 10, 10: PEN 1: PRINT"1 ";: PEN 3: PRINT"Tastenwahl" 590 LOCATE 10, 12: PEN 1: PRINT"2 "; : PEN 3: **PRINT"Highscores"** 600 LOCATE 10, 14: PEN 1: PRINT"3 "; : PEN 3: PRINT"Start" 610 LOCATE 10,16:PEN 1:PRINT"4 "::PEN 3: PRINT"Musik ein/aus 620 LOCATE 10,18:PEN 1:PRINT"5 "::PEN 3: **PRINT"Basic"** 630 LOCATE 8,21:PEN 3:PRINT"kompatibel z u";:PEN 1:PRINT" Joystick O" 640 i\$=INKEY\$ 650 IF JDY(0) >15 THEN 1000 660 IF i\$<"1" OR i\$>"5" THEN 640 670 IF i\*="1" THEN 720 680 IF i\$="2" THEN 860 690 IF i\$="3" THEN 1000 700 IF i\*="4" THEN 1300 710 GOTO 1310 720 '>>> TASTENWAHL <<< 730 740 750 DI: INK 0,15: BORDER 15: INK 2,1: INK 3, 2 760 CLS: a\$="TASTENWAHL] 770 CALL &74AE, 255, 15, &C050, @A\$ 780 PEN 3: LOCATE 6, 10: PRINT "Bitte drueck en Sie jeweils die "," entsprechende Taste." 790 LOCATE 17,14:RESTORE B50:FOR n=&BB70 TO &8B74: ZONE 16 BOO READ r\$: PRINT r\$: 810 a=0: CALL &762C, @a: POKE n, a: PRINT a, y 820 IF INKEY \*< >"" THEN 820 830 NEXT n 840 80TO 1440 850 DATA "OBEN ", "UNTEN ", "LINKS  $\mathbf{u}$  ,  $\mathbf{u}$ RECHTS ", "FEUER  $\mathbf{u}$ 860 870 '>>> HIGHSCORES <<< 880 890 CLS: INK 1,5: INK 2,6: INK 3,24 900 POKE & 74EC, 3 910 a\$="GREATEST]":b\$="SCORES]" 920 CALL &74AE, 207, 63, &C008, @a\$ 930 CALL &74AE, 207, 63, &C100, @b\$ 940 LOCATE 1,8:PEN 1:FOR n=1 TO 15 950 IF n<10 THEN PRINT" O"; ELSE PRINT  $\mathbf{H}$  $1$ "; 960 PRINT RIGHT\$(STR\$(n), 1);" "; 970 PRINT hi\$(n):NEXT 980 POKE & 74EC, 6 990 GOTO 1440

109

#### **SPIEL PROGRAMM**  $110$

```
10001010 '>>> SPIEL <<<
1020
1030 DI: CLS: INK 1, 26: INK 2, 2: INK 3, 18
1040 LOCATE 9,1:PEN 1:PRINT"HI";RIGHT$(H
                  B<sup>0</sup>I*(1), 6;"
             L1050 POKE &8B87, &DE: POKE &8B88, &8A
1060 CALL &76BB: CALL &BB03
1070 CLS#1
1080 a$="GAME]":b$="OVER]"
1090 INK 2,18:INK 3,18,9:POKE & 74EC,3
1100 CALL &74AE, 207, 63, &C158, @a$
1110 CALL &74AE, 207, 63, &C248, @b$
1120 POKE & 74EC.6
1130 score$="":FOR n=&8B6A TO &8B6F
1140 score$=score$+CHR$(PEEK(n)+48)
1150 NEXT n
1160 FOR rang=1 TO 15
1170 IF score$>RIGHT$(hi$(rang),6) THEN
1200
1180 NEXT:LOCATE 7,17: PRINT"... Leider ke
in Highscore"
1190 GOTO 1440
1200 LOCATE 1, 12: PRINT"WOW!!!": PRINT" Ihr
e Punktzahl ist unter den besten 15 !Bit
                                       dre
te tippen Sie ihren Namen ein oder
ucken Sie nur <RETURN>.
1210 PRINT: PEN 2: LINE INPUT "", name$
1220 IF name$="" THEN name$="Irgendein F
aulpelz"
1230 name$=LEFT$(name$,22)
1240 name$=name$+STRING$(23-LEN(name$),"
.") +score$
1250 FOR n=15 TO rang+1 STEP -1
1260 hi$(n)=hi$(n-1)
1270 NEXT:hi$(rang)=name$
1280 EI: GOTO 860
1290 END
1300 music=0:flag=flag=0:GOTD 640
1310 CALL &BCO2: MODE 1: END
1320
1330 '>>> OH, SUSANNA <<<
1340
1350 IF SQ(1)>127 OR flag=0 THEN RETURN
1360 SOUND 1, ton (music), length (music), 10
1370 SOUND 2, ton (music) /klang, length (mus
i \in \mathcal{V}, 10
 1380 IF INT(RND#8)=c THEN 1380
 1390 c=INT (RND(0)*B): INK 2, col(C)1400 music=music+1
 1410 IF music=80 THEN music=0:klang=2^(R
ND*5)
 1420 RETURN
 1430
 1440 PEN 3:LOCATE 6,25: PRINT"WEITER MIT
 IRGENDEINER TASTE"
 1450 IF INKEY *= "" THEN 1450
 1460 GOTO 510
 1470
 2000 SAVE"cenbasic
```
# **Listing 3**

```
10 CENTIBUG's Hexloader
20
30 MEMORY 29999: adr=30000: CLS
40 FOR z=10000 TO 10260 STEP 10
50 READ byte$: check=0
60 FOR n=1 TO 199 STEP 2
70 byte=VAL("&"+MID$(byte$,n,2))
80 check=check+byte:POKE adr, byte
90 adr=adr+1 : NEXT n
100 PEN 1: PRINT"Zeile ";z;
110 READ check2: IF check<>check2 THEN PE
N 2:PRINT"Fehler !!!";CHR$(7):END
120 PRINT"O.K." INEXT z
130 PEN 2: PRINT CHR$(7); "Fertig zum SAVE
n !!!"|'sAVE"cencode",b,30000,2700
140
10000 DATA C5D5E50608C5010200EDB07AC6085
71B1BC110F1E1D1C1C9C5D5E5EB11FF070608360
02336001910F8E1D1C1C9C5E5D5CD75BBD1D57BC
D90BBD17ACD5DBBE124C1C9C5D5E586D60A77380
52B3E0118F5C60A77116A8B21010106061AC630D
5571E01CD5D, & 2FC5
10010 DATA 75D11310F2E1D1C1C9C5D5E521818
BAF0603BE20062310FA37182721838B06033EFF3
5BE200536092B10F7060311818B21011AD51AC63
0571E01CD5D75D11310F2A7E1D1C1C9E37E234E2
3FEFF2002E3C9FE07201979CB7FCBB92B063A808
BB118062F4F, &29AA
10020 DATA 3AB08BA132808B4F3E07E5CD34BDE
118D2C5D5E54F2A848BED5F545DAC2F6729ED6AE
D5A22848B7DCB3FCB3F9130E681E1D1C1C9CD09B
B30FB3E4FF5CD1EBBFE002008F13DFEFF20F218E
EF1DD6E00DD660177233600C9E5112E7819CB25C
B141150C019,&317C
10030 DATA 545DE1C9CDDA750614070808100C1
40D09FF00C9E5D5112E7819300F1168FC193809D
 1E13EFFBE2804A7C9D1E137C9210501227D8B210
13F227F8B3E0132E78B21698B36FF23060636002
310FB01080011758B21B47FEDB0CDDA7502B4030
00702079009, & 2370
 10040 DATA 100C030D0FFFFF21D2871150C0061
 6C506273E0CCD0976FE012804AF77180DE521147
FCD3075E13E03E6C37713132310E13EFF7723131
 3C110D5210501227D8B21808B363F2101153A7E8
 B1630D60A38031418F9C60AF51E01CD5D75F1C63
 0571E01CD5D, &2314
 10050 DATA 75AFCD7275CD407EC3C777217E8B3
 4CDDA75020003010788070209100C010D08FFFFC
 D9D75380A3E03216F8BCD727518F1CDDA7508000
 900FFFF21768B11758B0107001AEDB012474F3E0
 3CD32BC06007610FD3E01327F8BC305773600CDD
 A75061F0710, &2481
 10060 DATA 078209100C3C0D09FFFF060FC5010
 606CDB87701181BCDB877010F0FCDB877C110EA0
 10000CDB877217D8B35C8C30577AFC5CD32BCC1C
 D38BC060F7610FDC92A878B7EFE0630B021898B3
 57EFEFFC28378360301480421708B1600CBBE7EC
 D65783003CB, &2BFF
 10070 DATA FE14230C10F1AFBACA83782A878BD
 D21708BDDCB007E280E11D8FF19E511D57519E13
 0731B0FDDCB017E2809112B0019CD70763862DDC
 B027E28082BCD707638561B0CDDCB037E280623C
 D707638487EFE033804FE06383FF5E52A878BCD4
 F76CD4875E1, &29DB
```
10080 DATA F1FE06D27F77CD4F7622878B21F47 ECD3075C3197AC5D5E5C5CD1EBBC1FE00200D79C D1EBBFE002005E1D1C1A7C9E1D1C137C9218A8B3 E64BE282406053410FDBE2009CDDA750900FFFF1 8134E3E02CD34BDCDDA750300070207900908FFF F218E8B357E, &2EB6

10090 DATA FEFFC2FE7936012ABBBBAFBC20183 A748B0E4CCD6578D2FE792A878B11D8FF19AF328 A8B1806CD4F76CD4875CDFF7811D8FF19CD7076D AFA79CDFF78228B8BCD4F7621047FCD3075C3FE7 97EFE03DBC1FE0630413C77FE0620123600CD4F7 6CD4875216F, &313E

10100 DATA 8B3E01CD72751813CD4F767ED521E 47E111000193D20FCD1CD3075CDDA75060007810 70808100B000C040D00FFFFC3FA79328F8B3602F E0A3821CD4F7621147FCD3075CDDA7500C801000 701078808100B000C040D09FF02C3FA79FE06207 BOEO1ESCDA9, &23B6

10110 DATA 79CDDA7504000502070407A00AOFF FFF061E7610FDCDDA750A00FFFF0E00E1CD4F76C D4875CDA979DA7F7718513E0C0600F5112800193 AB78BBD20073A88BBBC200104CD4F76AFB9280AE 521747FCD3075E1181B7EFE002005CD48751811E 521309CD511, &2713

10120 DATA 1000193D20FCD1CD3075E1F13D20B EAFB8C9CD6076218D8BCBBEAF328C8B3E33217E8 B96FE3338023E0147C5063210FEC110F83A8D8BF E00C0218F8B7EFE0A385336000614DD21908BDD6 EOODD66017EFE02203B3603DDCB0286DD360100D DCB02562008, &2A07

10130 DATA DD2BDDCBOOCEDD23DDCB024E2004D DCB05D6DDCB026E2B0C216E8B3E01CD727521E68 B3521CD8B35CA2F77CD717B10B521CC8B353EFFB EC2787B3606DD21908B0614C5DD6E00DD6601DDC B0246CA677BDDCB02562B083600CD4F76CD4875D DCB024ECA4C, &2D25

10140 DATA 7BDDCB0256200D360BE5CD4F76219 47FCD3075E10E0AE50D287623DDCB025E20022B2 BCD707638077EFE0330021861DD7E02EE08DD770 2E1E511280019DDCB0266201211B0FF19E511FD7 519E1383ADDCB02E618DACD7076302FDDCB02A63 ACDBB3C32CD, &29AF

10150 DATA 8BFD21908B0614FDCB0246200EFD3 6002AFD36018AFD36021F18B0FD23FD23FD2310E 418A6D17EFE033087D5D1DD7500DD7401360ACD4 F7621847FCD3075181BDD7E02E6E74FDD7E05E61 8B1DD7702DD7E03DD7700DD7E04DD7701C1CD717 B05C2867A18, &2CEE

10160 DATA 07DD23DD23DD23C921CE8B353EFFB E2005361ECD9D7523353EFFBEC27F7C36082AD08 BDD21D28BAFBC203A3E32CD0976FE01C27F7CDD3 60000E52A878B06143EFFBE280D2310FAE1DD360 10021288A1808E1DD36010221028A3E09CD09764 71128001910, &26B0

10170 DATA FDCD7076DA7B7CCD4F76CD48757E3 600FE02200B3E03216E8BCD7275C37B7CDD7E00F E0020163E0ACD0976FE012025E511280019CD707 6E1381A3E0377F5CD4F76F1E5D521F47E4705111 0001910FDD1CD3075E123DDCB014E20022B2B112 80019DDCB01, &288A

10180 DATA 46200411B0FF197EFEFF2837CD707 63808E511FD7519E1380ADD7E01EE01DD770118C DDD3600007EFE033807FE063003DD770022D08B3 607CD4F7621547FCD30751804AF32D18B00003A7 E8BFE04DA817D21D48B353EFFBEC2817D36033AD 98BFE00203F, &2961

10190 DATA 2AE88B2B22E88B7CFEFF200921580 222E88BC3817DFE00C2817D7DFE06D2817DCDDA7 504000502070407A00A100B000C080D0F0800090 OFFFFCD1A7D22D88B2AD88BDD21D78BOEFFCD287 D3816CD7076381F22D88B3608CD4F7621647FCD3 075C3817D21, &2876

10200 DATA 580222E88B3E05216E8BCD7275AF3 2D98BCDDA750A00FFFF186721FA873E26CD09764 7042310FDC9CD4F76CD48757E3600FE02200237C 9DD7E00FE033804FE063811AFB928313E05CD097 6FE012028DD360003E511280019CD7076E13819E 5CD4F76D521, &288B

10210 DATA F47EDD4600051110001910FDD1CD3 075E13603112800197EDD7700A7C93A7E8BFE073 85D21E28B353EFFBE205436282AE08BAFBC200F3 E14CD0976FE0A2042CD0976CD1A7DDD21DF8B0E0 0CD287D38253607E5119F7619E1300D3606CD4F7 621447FCD30, &2699

10220 DATA 75181622E0BBCD4F7621A47FCD307 5180C3E03216E8BCD7275AF32E18B216C8B3AE78 BBE2011217D8B343CFE0AC2F97DAF32E78BCD207 E3E42CD1EBBCAC777CDA7BC3E42CD1EBB20F9CD0 3BBCD18BB3E42CD1EBBC0C3C7771180C73A7D8B3 D4721F47EFE, &2FA0

10230 DATA 00CA4875CD3075131310F9CD4875C 900000000000CDA7BC21D2870197047EFE0028053 CFE0738083600CD4F76CD4875230BAFB820E8015 30011918B21908B3600EDB0CDE57E28103A7E8BC B3FC608FE1538023E1432E68B3AE68BFE002004C 1C32F772190, & 26D7

10240 DATA BB11D28773237223363923133D20F 52BCBCE21928BCBD63AE68B32CD8BCD207ECDE57 E200C21428B3A7E8B3D856F22878B2A878BCD4F7 621F47ECD3075CDE57E280B3E0232818B2100002 2828BAF327F8B328A8BC93A7F8BFE00C90000000 00000000000, &2756

10250 DATA 1000308070C061C0C368D268F0E07 00000000001000000010000000000000000001000 30E050F050F010C010C010C0000010C030E050F0 50F010C0100000000000010C030E0500040000000 OF022441188, &OFDD

10260 DATA 030C174E1F4F0F0F4422EE7733CC6 7AE67AE77EE158A442204026666FFFF0000FFFF0 000FFFF0000FFFF000033CC77EEDDDDCC99FFFFD DDD662233CC33CC6666BBDDBBDDBBDDBBDD66663 3CC0000000000000000033CC66AAEEBBFFFF18060 F0713081712, &2COE

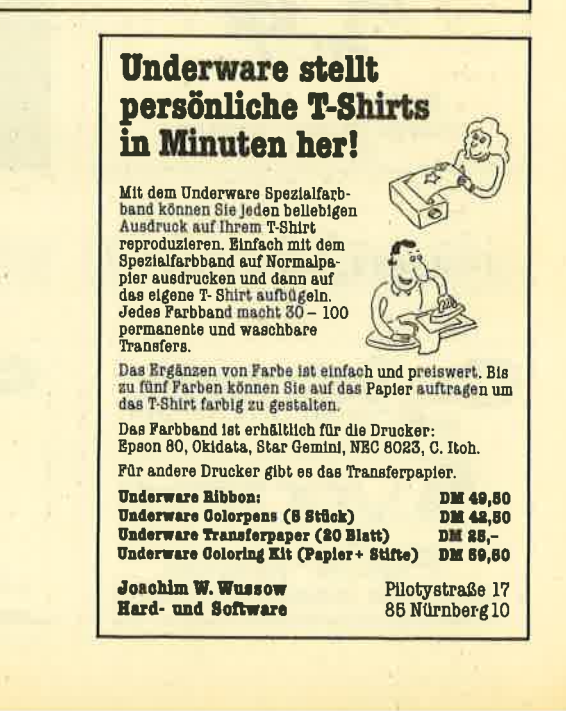

# HÄNDLERKARUSSELL

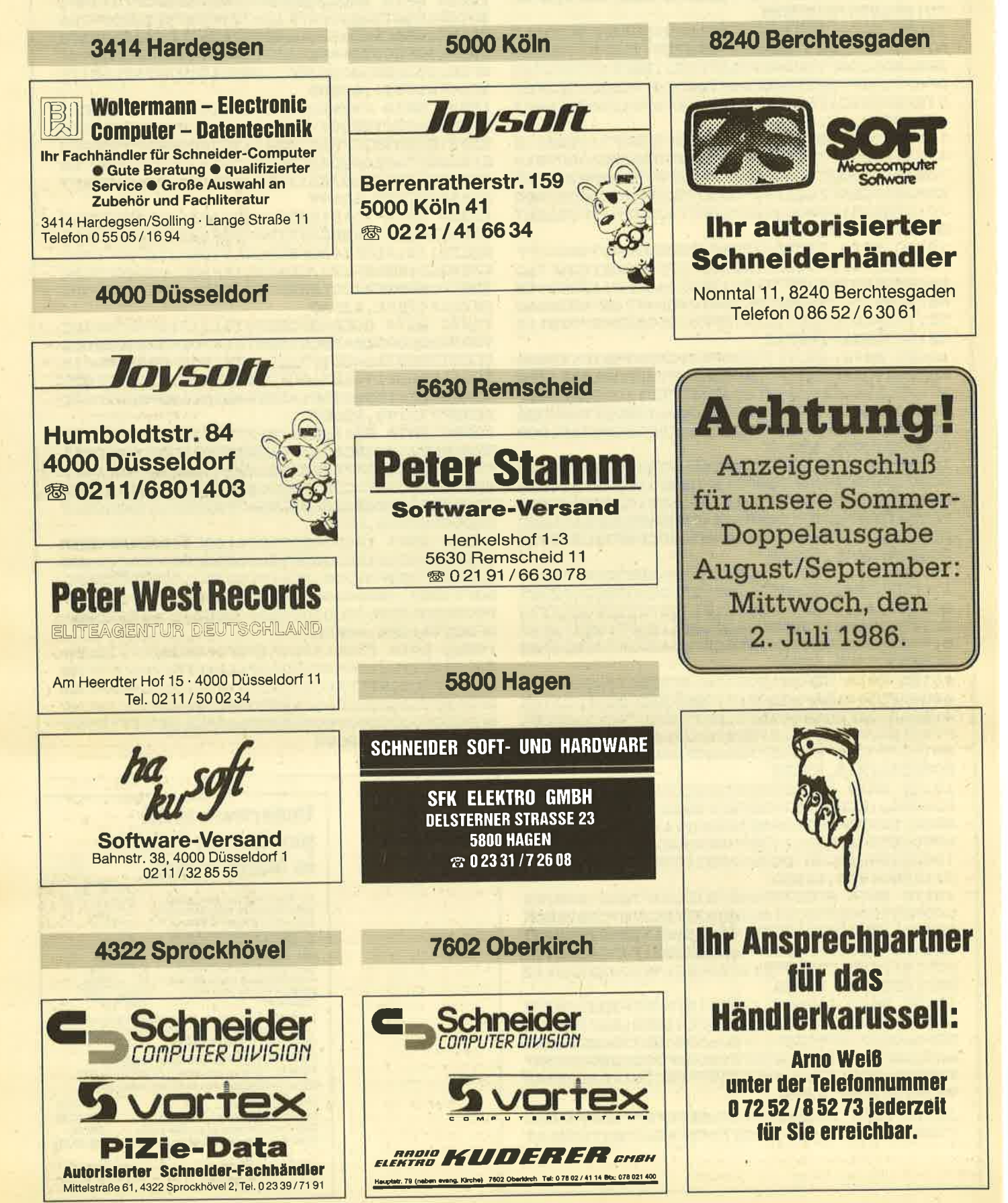

#### KLEINANZEIGEN 113

Achtung Autofahrer und -besitzer: Verkaufe kompl. menügesteuertes Abrechnungsprogramm für lhr Kfz. Das Programm efaßt alle Kosten: 18 Kostenar ten. 19 Tabellenübersichten, komfortable Datenverwaltung. Cass.: 29.- DM. lnfo gegen Freiumschlag. Klaus Wehrle, Saalburgring 40, 6054 Rodgau <sup>2</sup>

Komfortable Rechnungserstellung, voll menügesteuert mit integr. Textverarb., äußerst anwenderfreundlich! 99,- DM, lnfo by Michaol Schweyer-Duarte, Fellbacher Str. 10, 7140 Ludwigsburg

Endlich etwas Brauchbares...! Verwalten Sie lhre Briefmarkensammlung mit dem CPC. Für jedes Land, tür jeden Jahrgang. Zeigt Bestand, fehlende Marken, Gesamtzahl sowie akuellen Wert. Anzeige auf Schirm oder Drucker. Erstellt Fehlteillisten, Bestandslisten usw. Für alle Schneider CPC 464-664-6128. Unk.-Beitrag Cass. 50.- DM, 3" Disk. 65.- DM. C. Bernhold, Rommelstr. 31, 8783 Hammelburg

Systemwechsell Verkaufe CPC 6128 mit gr. Monitor, MP2, Joystick, Profi Painter, Star Writer, div. Zeitschr. + Bücher, 10 Disketten, 5 Mon. alt. VB 1200.-<br>DM. ® 02 21/37 27 93. A. Feldmann, Stahleckstr. 12, 5000 Köln 51

#### aaa Durchlaufträger OOO

Berechnung von Trägern mit max. <sup>20</sup> Feldern unterschiedlicher Länge mit beliebigen Belastungon. Grafische Kontrollmöglichkeit. Cass. 59.- DM, Disk. 69.- DM. Burkhard Clever, Kolonnenstr. 28, 1000 Berlin 62, 20 030/7 84 23 51

#### Super Softwarepaket (7 Originalspiele) für 110.- DM abzugeben. Z. B. Yie aro Kung Fu, Animatod Strip Poker, usw. Info: <sup>®</sup> 05831/1400

aoa CPC Trägheitsmomente aaa Programm zur Berechnung von Trägheitsmomenten u, weiteren Querschnittswerten beliebiger Querschnitte; Cass. 39.- DM, Disk. 49.- DM. Burkhard Clever, Kolonnenstr. 28, 1 000 Berlin 62, 雷030/7842351

#### Schneider-Software ZS-Soft · 08652-63061

Verkaufe Schneider CPC 6128 mit Farbmonitor CTM 640. Beide Geräte 5 Monate alt und in Bestzustand. Dazu <sup>5</sup> Leerdisketten und ein Mathematikbuch vom Heim-Verlag. Neupreis: 2200.- DM, Verhandlungsbasis: 1750.- DM. Angebote unter  $\frac{1}{20}$  0 53 27 / 24 82

CPC 664 (128K) Grün-Monitor, dBase, Programme, Textomat, Spiele, Disketten, Joystick: 1 195.- DM, vortex-Floppy F1-X (708K): 650.- DM, Drucker DMP 2000, Kabel, Papier: 640.- DM. Komplett: 2350. - DM. & 02241/334923

Verkaufe Floppy DDI-I (inkl. System-Diskette und Handbuch) und 35 mit ERA-gelöschte Disketten und Rauchglas-Diskettenbox für 990.- DM VB wegen 3,5". Fickinger, Finkenweg 21, 8901 Diedorf

**OOO** Tausche und Verkaufe OOO Software (Textverarbeitung, Anwender, Adventures...) für alle CPCS: INFO an Volker Meyer, Dieckbornstr. 43, 3000 Hannover 91 (eigene Listen beilegen).

Riesenauswahl! Spiel- und Anwendersoftware, Liste anfordern. M. Potthoff, Postfach 1290, 4543 Lienen

Tausche 64K-Aufrüstsatz für vortex-Speichererweiterung gegen gutes Programm. Fickinger, Finkenweg 21, <sup>8901</sup> **Diedorf** 

#### aaaaa Topangebot aaaoo

CPC 464 color mit sehr viel Zubehör: dk'tronics Light Pen + 7 Bücher v. Data Becker (Neupreis 300.- DM) + Orig. Spiele (Neupreis 350.- DM) + Joyst. + Sonderhefte + Software auf weiteren 20 Cass. + Hunderte von Listings aller Art zusammen in einem Ordner sortiert + Schneider Intern. Heft 3 - 12/85. Komplett für 1700.- DM. Wenn gewünscht kann auch Grafpad 2 Art mit übernommen werden, Preis 200.- DM. a o9342/841 <sup>12</sup>

Verkaufe CPC 664 (Grün-Monitor), Drucker NLQ, Speichererweiterung SP 128, Papiertraktor 1/2 Jahr alt, dBase II, Texpack, Haushaltsprogramme (Etatgraf + Etatcalc), Finanzprogramm (Fibuking), alles komplett 1500.- DM. Wolfgang Fuchs, \$ 07145/7991

**aaa** Anwendersoftware für CPC **OOO** Buchhaltung, Wertpapierverwaltung,<br>Budgetprogramm, Dateiverwaltung, Budgetprogramm, Graphik, Utilities, Kaufmännisches. lN-FO: Martin Wolfrum,  $\frac{1}{200}$  0 40/5 38 59 32

CPC 464 mit Farbmonitor, 5 Monate alt + Software (Starion usw.) + Firmwarehandbuch + Joys für nur VB 980. - DM. 2 02307/391 79 von 17.00 bis 19.00 Uhr.

GOA-Privat und Praxisstatistikprogramm für Schneider CPC 464 - <sup>6128</sup> auf Cass./Disc. 3" - 51/q, ab 299.- DM. lnfo: Dr. Apul, Gröpelinger-Heerstr. 155, 28 HB 21,  $\otimes$  04 21 / 6 16 46 00. Anfrage mit 1.90 DM Porto.

#### ● CPC ● Top-Software ● CPC ●

aOaOaBiorhythmus-Total aaaaa Ein Programm mit wirklich optimalem Nutzwert. Voll menügesteuert, sehr ansprechende Bildschirmdarstellung, <sup>2</sup> Grafikebenen, unendlich viele, ausführliche Erläuterungen für ieden Tag. Zusätzlich umfassende Partnerschaftsanalyse. Bei Druckerbetrieb ca. 8 DIN A4 Seiten/Monat plus Grafik. Alle lnform. nach Dr. Fließ und Swoboda. lnter. Nebenverdienstmöglichkeit! Programmpaket (49K) Disk 40.- DM, Cass. 30.- DM, Vorkasse-Schein/Scheck bei Hilterscheid, Ludwig-Rosenberg-Ring 47, 2000 Hamburg 80, 2040/721 1974

cPc 464 .CPC 664. CPC 6128 Superprogramme schon ab 3 DM, Spiele und Anwenderprogramme: z.B. eine Basicerweiterung für nur 30.- DM. Das gibt's nur bei M. Schlarmann, Heinrichstr. 18, 2843 Dinklage. Sofort Liste gegen 50 Pf. Rückporto.

# Schneider-Software

CPC 464, Farbmon.,3" Floppy, Drucker NLQ 401: NP 3000.-DM, für 1500.- OM abzugeben (inkl. vort.-RAM 128K - 13 C-Spiele). Wordstar, dBase, Multiplan je 99.- DM. Arbeitsbücher hiezu und andere MC-Literatur zu 50%, bitte erfragen, Firmware-Handbuch CPC 464 = 50 DM. Von Holt, 窗 051 21 / 13 11 58

#### aoaaa D. soFT aaaao

presents: Super Schneider Software zu billigen Preisen! Kostenlosen Katalog anfordern! D. SOFT, Goethestr. 24,3406 Bovenden

Programme für Schneider cPc 4€4, 664, 6128. Listo kostenlosl G. Murdfield, Hauptstr,61,5377 Dahlom I

Suche Floppy für CPC 464 und Kontakt zu Schneider-Clubs. <sup>2</sup> 061 96/8 23 05

#### **OOO** Aktienchart **@OO**

Analyse mit Durchschnittsberechnung und P&F. Maximal 40 Werte möglich. Aktuelle G/V. Berechnung u.v.m., Preis: 69.- DM Diskette. lnfo: Jürgen Herrlein, Zeisigstr. 8, 3012 Langenhagen

#### **O** Lehrer **O** Lehrer **O** Lehrer **O** für CPC 464/664/6128

Klaßleiter: komfort. Notenverw. + Schülerdaten + Listendrucken 65.- DM (3"). Opt.: Zeugnis + Druck Soziogramm, QA Bayern, Notenverw. Fachlehrer. INFO: Freiumschlag an Hans Gerhardt, Breitensteinstr. 31, 8209 Schloßberg

Verkaufe wegen Systemaufgabo: Original Texpack, Orlginal Starwriter l, VB ie 100.- DM; Drucker NLQ 401 inkl. Texp, od, Starwriter I, VB 500.- DM, H. Troska, <sup>®</sup> 02151/404626, 4100 Duisburg 46, Uhlandstr. 1

JOYCE Amateurfunk-Programme gesucht! H. Kastner, Zum neuen Hieb 35, 3550 Marburg, <sup>8</sup> 064 21 / 473 81

Verkaufe: Cassetten-Original-Spiele: Gremlins und Chiller (Spitzengrafik) für zusammen nur 35.- DM. Michael Lammert, Karl-Marx-Ring 152, 8000 München 83, <br />  $0.89/672521$ 

#### 'aaa cPc 464/664 aao

Verk. Originalprogramme auf Cassette u. teilw. auf Disk. Z.B. Transmat, TAU, CETI, Way of Expl. Fist, Matchday, Baseball, TASPRINT. Liste bei ® 0201/ 7457 52

CPC 464-Anwenderprogramme wegen Systemumst. zu verkaufen. Originale mit Handbuch wie Texpack, Star-Writer u.v.m. Bessler, Postfach 2135, <sup>6233</sup> Kelkheim 2,  $\frac{1}{20}$  061 95/61117

Verkaufe Original Schneider Texpack, neueste Version auf 3" Disk. mit Handbuch für nur 100.- DM. Weiterhin:3",20  $Spiele = 40 - DM$ , 10  $Spiele = 30 - DM$ , Adress = 25.- DM. Schein/Scheck an Ulrich Köhn, 6140 Bensheim 3, Wilhelmstr. 159

CPC ECB CPC ECB CPC ECB CPC Steuem, regeln, Harddisk anschließen usw. mit SIKOS ECB CPC Adapter. Karte anschlußfähig an alle CPCs. Fertig geprüft und anschlußfertig mit Garantie 265.- DM inklusive MANUAL. Bei Sl-KOS, Neuwerkenveg 17, 8504 Stein b. Nürnberg, **参 0911/686723** oder 32 55 58

Kalkulationsprogramm 29-39.- DM, C/D, 1 600 Felder, Formeln, Laden, Speichem, Kuchen-, Kurven- und Balkendiagramm, Hardcopy, Drucken, Löschen, Format, Springen usw. lnfo: ß ZS-Soft. Oa652-63061 Easy-Text 5.O 94.- DM (fijr CPC mit Vortex-Sp€ichererueiterung) 04 31 / 78 17 19 (Henning)

> acPcocPcacPcacPcocPca Tabellen-Kalkulations-Programme **aa** spez. für die Sportverwaltung **aa**

z.B. Ranglisten, Tabellen u.v.a. oo lauffähig für alle CPC OOO

Bernd Terwerth, Scharmannstr. 3a, <sup>4050</sup>Mönchengladbach <sup>2</sup>- Rheydt

#### **aaa sp 512 Kit aaa**

Aufrüstkit für Vortex SP 64 Speichererweiterung auf 512 KByte. !!! Billig !!! nur 198.- DM, auch 256 KByte lieferbar: 110.- DM. Eichbauer, 2 091 35/12 52 ab 14 Uhr

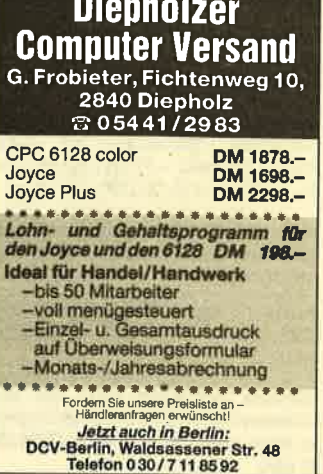

**Contract Contract Contract** 

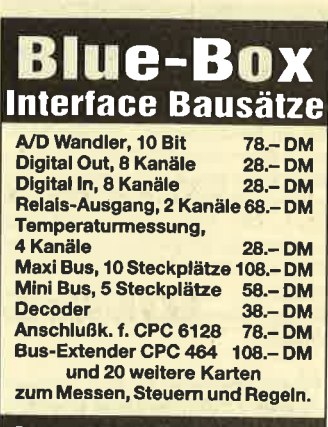

lng. M. Reutemann Ellgassen 16, 8998 Lindenberg<br>Telefon 0 83 81 / 39 98

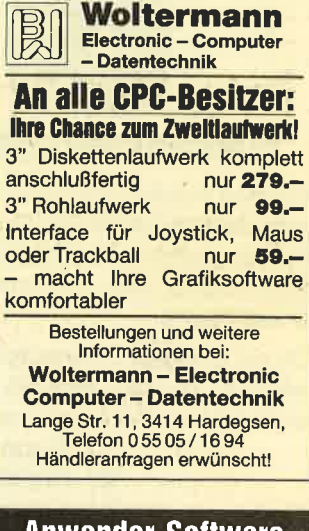

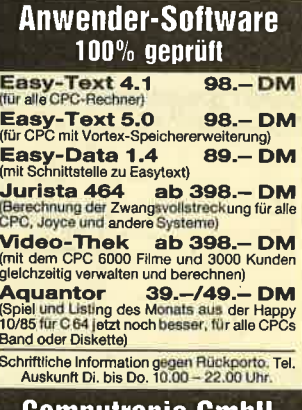

Gomputronic GmhH Lindenstraße 2. 5408 Seelbach Telefon 0 26 04 / 55 45

#### **KLEINANZEIGEN** 114

**BTTY für alle CPCs, ASCII + Baudot +** CW senden und empfangen. Auch andere Amateurfunksoftware vorhanden. Kostenlose Informationen bei: Stefan Peim - DL7AGQ - Friedrichsruher Str. 32. 1000 Berlin 33, \$ 030/8242943

Verkaufe CPC 464 mit Grünmonitor und zahlreicher Software! VB 700 .- DM. ® 06875/409

Suche und tausche Programme für CPC 6128. Liste an W. Krimkowski, Volksgartenstr. 32, 5000 Köln 1

Verkaufe Schneider CPC 464 mit Grünmonitor und ca. 10 Originalspiele. Preis nach VB, & 07322/5606 ab 17 Uhr.

#### **Schneider-Software** ZS-Soft · 08652-63061

eee Für alle Lehrenden eee Aus der Berufspraxis für die Berufspraxis: Schüler-Zensurendatei u. Klassenarbeiten-Korrektur; 2 nützliche Programme auf 3"-Diskette. Für CPC 464 (+ DDI-1), CPC 664 und CPC 6128 (bitte angeben!). 52.50 DM (inkl. Versand) per V-Scheck an Th. Lichtenstein, Hans-Pfitzner-Str. 15a, 4270 Dorsten - oder mit frankiertem Rückumschlag Info anfordern.

CPC 464: Verkaufe 5.25" als 2. Laufwerk + 10 Disk. + 5 Monate Garantie für 399 .-DM oder evtl. Tausch gegen 3". Inge Vöpel, Stockumer Str. 407, 4600 Dortmund 50

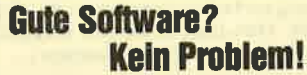

**SUNSHINE-Software.** A.d. Schilde 14. 5270 Gummersbach Telefon 0 2261 / 7 57 52

Suche und tausche Programme aller Art auf Diskette, Thomas Braunswikker, Mühlenbergstr. 164, 5750 Menden 1, ® 02373/63760

Schneider CPC 664 color + 3D-Voice Chess + Textomat + div. Software + Sonderhefte + Leerdisketten etc. Sehr günstig zu verkaufen. Bitte anrufen: Lutz Caie <sup>®</sup> 040/8302221. Suche Software Cass./Disk. für C-128

Ein Königreich für MaMath (na ja, fast), auf CP/M! Schriftl. Angebote an K. J. Wolf, Reitweg 33, 4134 Rheinhera 4

Löse meine Zeitschriften-Sammlung auf: Asterix, Lucky Luke, MAD, "ran, DER SPIEGEL, CPC-Magazin, International. Preis VS, \$ 05341/45905

eee Suche für CPC 6128 eee Textverarbeitungsprogramm in CP/M 2.2, Heizungs-Lüftungsprogramme DIN 4701 usw.: DIN 4705. Liste an S. Miano, Pestalozzistr. 37, 6473 Gedern

Verkaufe: CPC 464-Farbe, DDI-1, NLQ 401, Seikosha GP500 CPC, Schneider-Computertisch, über 100 orig. Programme und viel Zubehör, Bücher, Zeitschr. NUR 2222.-DM! ® 069/306918

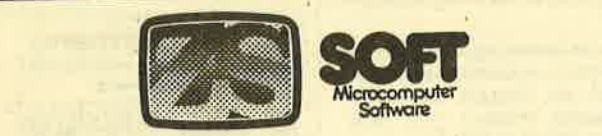

# **Fachhändler gesucht!**

Für den Ausbau unseres Fachhändlernetzes suchen wir aus dem gesammten Bundesgebiet Computershops, Versandfirmen, Rundfunk-Fernsehhändler mit Computerabteilung usw., die unser Unternehmen am Orte repräsentieren.

Da wir Exklusiv-Distributor für englische Softwareriesen wie z. B. Durell Software Ltd., Pride Utilites Ltd. ect. sind, können wir folgendes bieten:

- 1.) Beste Händlerkonditionen
- 2.) Großformatige Werbung
- 3.) Gebietsexklusivität
- 4.) Schnellste Warenlieferung
- 5.) Werbematerialien

Durch unsere autorisierten Fachhändler sollen folgende Funktionen übernommen werden:

- 1.) Repräsentation der Fa. **ZS-SOFT Microtrading**
- 2.) Kontaktpflege zum Kunden
- 3.) Sofortige Liefermöglichkeit
- 4.) Kundenberatung über aktuelle **Produkte/Neuheiten/** Neuerscheinungen

Sollten Sie Interesse haben, so richten Sie Ihre Bewerbung an: Fa. ZS-Soft Microtrading, Abt. Fachhändler z. Hd. Herr Th. Müller Postfach 2361, ® 08652/63061

Verkaufe CPC 464 grün + 6 Spiele + 2 Bücher + Basic Selbstlernkurs 1 für 850. - DM. ® 07391/8204

#### Umsteiger verkauft:

**GOODO** Schneider CPC 464 **GOODO** Cassettenlaufwerk, Farbmonitor, CTM 640, Bücher, neuwertig! 750 .- DM! W. Hohmann, Weingartenstr. 19, 6109 Mühltal, ® 06151/146051

Weniger als 0.2 Pfennig pro Byte... müssen Sie nur anlegen, um stolzer eines 64 K-DRUCKER-Resitzer SPOOLERS zu werden. Sie warten dann nie mehr auf Ihren Drucker, denn der Buffer speichert 16 volle Text-Seiten. Es sind zwei Versionen erhältlich: Der getestete Baustein kostet nur 128 .-DM. Anschlußfertig kostet das Gerät (Baustein + Gehäuse + Kabel) auch nur 168.- DM. Versand per Nachnahme (+5.-DM) bzw. Vorkasse. Dies alles bietet Ihnen: MURPHY-HARD, Baumschulweg 23, 5520 Bitburg

#### **ABO CPC 6128 888**

Literatur zu verkaufen. ( 19131/ 49302 ab 18 Uhr.

**OOO VERKAUFE OOO** 

Multitext plus Oddjob - 6128, 3" Disk 80.-. Andreas Schütz, Wilhelmstr. 2, 3501 Fuldatal 1

CPC 464: Verkaufe: Mummy und Cubit je 15 DM: 2 06 31 / 1 32 10 ●● Originale **ee** 

#### **Schneider-Software** ZS-Soft · 08652-63061

**OOO HALLO CPC-USER!! OOO** Ihr habt einen Farbfernseher mit Scart-Buchse? - Wir haben für Euch das Verbindungskabel (3, 4, 5 m) ab 39.50 DM. Bei D.K., Tilsiter Weg, 3123 Bodenteich-Versand gegen Vorauskasse, damit spart Ihr die N.N.

Programme aus Eigenentwicklung für alle Schneider-CPC-Computer erhalten Sie preisgünstig bei Friedrich Neuper, 8473 Pfreimd. Postfach 72. Fordern Sie einfach das kostenlose Info an, Postkarte genügt.

Verkaufe Videofilmverwaltung!! für CPC 464. Sehr gute Grafik, voll menügesteuert. Viele Funktionen wie z.B. suchen, ändern, drucken usw. Cassette gegen 20.- DM Schein an Markus Möhler, Mushörn 5, 2000 Hamburg 70

CPC 464 mit Farbmonitor, 1 Jahr alt, + Bücher + Devpac + Programme + Zeitschriften, NP: 1900 DM, ® 05341/ 45905

Verkaufe CPC 664, Grünmonitor und Software / 4 Monate alt, für 850 DM. 窗 062 24/39 28

● CHARLIE SOFT ● CHARLIE SOFT ● Von CHARLIE SOFT gibt's alles für die CPC-Computer! Programmliste gegen 1.10 DM bei K. Stephan, Kattenkul 27, 2210 Oelixdorf

vom Nachrichtenmagazin Verkaufe "DER SPIEGEL" 200 Ausgaben 1974-77 für 100.- DM. <a> 05341/45905

Verkaufe gepfl. und wenig gebr. 464 Grün + vortex-64 K, erweiterbar auf 512 K! Jedes CP/M-Standardprogramm läuft! plus div. Progr. + Zubeh. nur 740.-DM, Floppy DD1 kompl.: 640 .- DM, FD1: 440 .- DM, Drucker NLQ: 480 .-DM, MP-2: 110 .- DM. ® 07427/2519

Suche Tauschpartner zum CPC (Disk). H. Garbade, Wasserhorst 2, 2820 Bremen<sub>77</sub>

Verkaufe Light-Pen DM 75 .- mit Software und Handbuch. ® 02232/45958

Verkaufe CPC 464 mit Grünmonitor, originalverpackt (mit Garantie) für 600 .-DM. Stefan Ertel, Schützengraben 7, 8522 Herzogenaurach, ® 09132/4838

Suche DEVPAC und das Buch CPC-Intern 464. ® 089/71 76 73 nach 16 Uhr.

· Auto- u. Motorradfahrer Achtung!! · Wollt ihr Geld sparen? - Lohnt sich eine Selbstzahlung des KFZ-Schadens oder soll dié Versicherung zahlen? Das ist oft die Frage. Eine Antwort gibt unser sehr umfangr. Prog. auf Disk. für nur 59.90<br>DM per Vork. Bei J. Pohl, Danziger Str., 3123 Bodenteich

Schneider RS 232 + Beschr. 99 .- Dazu org. CPC-TERMY 3" von ESCON 39 .-; org. DEVPAC/Cass. 79 .-: org. TAS-WORD 464 Cass. 29 .-; org. Ghostbusters Cass. 29 .-; org. Centre-Court-Tennis Cass. 29.-; Buch DFÜ zum CPC, Data Becker, neu, 29 .-; 13 Disk. 8" + Hardbox nicht format. 15 .- , ® 07431/ 65.66 ab 18 Uhr.

#### TOP-Software -**TOP-Preise**

**SUNSHINE-Software.** A.d. Schilde 14, 5270 Gummersbach. Telefon 0 2261 / 7 57 52

viele Spielprogramme! **Verkaufe** Preisliste u. Beschreibung gegen Briefmarke. Keine Raubkopien! K. Ley, Postfach 2124, 2390 Flensburg

Verk. Umbausatz Var. 4512 Prof. (neu). Preis 300 .- wegen Aufgabe (inkl. Drukkerkabel u. Datenrec.). <sup>®</sup> 07022/ 61634, nach 19 Uhr.

**666 DIASORTIERPROGRAMM 666** für CPC 464/664/6128. Es können bis zu 30000 Dias gespeichert werden. Suchzeit kleiner als 1 Sekunde. Info gegen Rückporto bei Dipl.-Ing. W. Grotkasten, Bimenweg 6, 7060 Schorndorf, ® 07181/42846

#### **000 BRD 000**

Wie aut kennen Sie Deutschland? Testen Sie sich bei diesem unterhaltsamen und lehrreichen Spiel. Auch ideal für Schulen. Disc 40.- DM inkl. Versandkosten, Reinhold Misch, Kirchdorfer Str. 20, 7951 Oberopfingen

Übertrage Programme von Cassette auf Diskettel Nur 5.- DM! Einfach Cassette + Diskette einschicken (inkl. 5 DM)! Beides kommt zurück und dann können Sie Ihr Programm auch von Disk laden! Matthias Süncksen, Schobüller Weg 1, 2251 Hockensbüll, 需04841/65906

Lotto-Statistik CPC 464 (6 aus 49).

Jetzt auch für den 664 und 6128!!! Auswertung beliebig vieler Zahlen in ca. 10 Sek.! Alle Ziehungen seit 1955 mit Gewähr! Cass. 45 DM, Disk 3" 58 DM (Info 1 DM Briefm.). Scheck od. + NN: Günter Blatt, 5509 Schillingen

Werben Sie effektiver! Über 100 Adressen von CPC-Usern und -Clubs für nur 30.- DM von K. Ziehr, Ilextwiete 1, 2000 Hamburg 74

#### **OOO** irregular Verbs **OOO**

Kein lästiges Eintippen mehr beim Englisch-Verben trainieren, für nur 15.- DM + Porto und Nachnahmegebühr. INFO 需02601/2515

Kopierprogramm für Ghostbusters. CPC 464/664/6128. Kopiert Ghostbusters von Cass, auf Cass, und Diskette. Listing gegen 3 .- DM von B. Abels, Scharhoernstr. 10, 2956 Moormerland

Zugreifen! Verkaufe wegen Systemwechsel alles (CPC 464). Hier ist noch der Rest: vortex-512 KB-RAM (nagelneul) 390 .- DM. DDI-1 510 .- DM. Lightpen (dk'tronics), 3"-Disketten je 6.- DM. Software: WordStar, dBase usw., 1 Farbmon. CTM 640 450 .- DM. Alles neuwertig! ® 09075/1800

#### **Schneider-Software** ZS-Soft · 08652-63061

Verkaufe Original-Software kompl. mit Textteilen z. halben Preis: Datamat 3"D 85.- DM. Wärmebed. + K-Zahl n. DIN. 3"D 65.-DM, Thor-Trilogie 3 St. 3" Disc. 75. - DM. ® 07427/2519

Verkaufe Prg. zur komfortablen Diskettenverw., Cass.: 10 .- DM, Disk: 30.- DM. Info von Jochen Koch, Haustr. 23, 7401 Pliezhausen

Unentbehrlich für Schule und Lehrer! Endlich das praxiserprobte Programm. Für alle Schularten, alle Klassen, alle Fächer. Eigenentwicklung aus der Praxis des Schulalltags. DIE Notenverwaltung: Berechnung mit Wichtung, Noten-, Zeugnis-, Klassenlisten, Schnitt, Übersichten, Notenspiegel. Unk .- Beitrag Cass. 50 .- DM, 3" Disk. 65 .- DM, umfangr. Info gegen 80 Pf.-Freiumschlag. Für alle Schneider CPC 464-664-6128. Claus Bernhold, Rommelstr. 31, 8783 Hammelburg 2

Verkaufe neuen Farbmonitor CTM 644 550 .- DM. Dazu orlg. Datamat Disk + Handbuch 90 .- DM. ® 0041/ 41/616547

**OOO BAUSTATIK-SOFTWARE OOO** Für Schneider CPC 464/664/6128 komfortable und benutzerfreundliche Anwenderprogramme. INFO: <sup>®</sup> 0911/ 2046 19 H. Ludwig

#### **GOODO BANK 111 GOODO**

Als Bankkontenführung, Kassenbuch oder Einnahme-/Überschußrechnung; Max. 400 Buchungen je Abrechnung. Cass. 30.- DM, Disk. 40.- DM bei Vork. od. zuzügl. NNgeb. Software Thiesen. Rathausstr. 70, 5410 Höhr-Grenzhausen

#### **CPC 464 Englisch lernen!**

Komfortabler Vokabeltrainer für englische Vokablen und unregelmäßige Verben mit alphabetischer Sortier- und Druckroutine. Prg. auf Cass. 14 .- DM, Disk. 25 .- DM. Zu bestellen bei: Thilo Schray, Altenbachweg 8/1, 7120 Bietigheim

Das haben Sie gesucht! Der CPC verwaltet Ihre Termine. Immerwährender Kalender mit Eintrag Ihrer Termine. Suchroutine zum Auffinden bestimmter Stichworte. Anzeige auf Schirm oder Ausdruck mit NLQ 401 oder ähnlich. Unk.-Beitrag Cass. 50 .- DM, 3" Disk. 65 .- DM. Info gegen 80 Pf.-Freiumschlag. Für alle Schneider CPC 464-664-6128. C. Bernhold, Rommelstr. 31, 8783 Hammelburg 2

**OOO** CPC 464'ler gesucht! **OOO** Simon Liegle, Staig 12, 7457 Wessingen, (alles wird beantwortet).

Verkaufe 3" Disk-Originalprogramme. Phase 4 MM 100 .- DM/Tasword 6128 mit Multidata und Multimail 90.- DM/ Disk-Sort 30.-DM/Budget-Manager mit S-Disk 60.- DM/Hacker 20.- DM/Snooker 20.- DM/Fernsehmodulator MP2 80 .- DM. 2 02 11 / 22 41 30

**COOOO** Schneider CPC 464 **@@@@@** Verkaufe 10 org. Cassetten von Amsoft für 100 .- DM + Porto (NP. 198 .- DM). Verkaufe nur als Paket, Anfragen an 064 57 / 286, 16.00 bis 20.00 Uhr.

Maschinenprogrammierer aufgepaßt: Verkaufe MAXAM im ROM-Modul mit dtsch. + engl. Handbuch für 150.- DM. Fickinger, Finkenweg 21, 8901 Diedorf

> Endlich unabhängig!!! Endlich!!! CPC-Software-Katalog

(über 400 Programme) **OOOOO WO IST GOODO** 

welches Programm am preiswertesten? Schutzgebühr 2.50 DM in Marken oder Einzahlung beim PGiroA Köln Konto: 90061-504 (Kennwort: CPC) A.S.U. C.A., Zeißstr. 7, 5132 Übach-Palenberg CPC (Grünmonitor) + 400K Programme Data Becker und versch. Bücher.

Defekte Rec.-Funktion (nur LOAD!) 600 .- DM. Auch lose zu verkaufen! Zuschriften unter 7/1 an das CPC Magazin.

Verkaufe Schneider CPC 464, Farbmonitor, nagelneue vortex-Ramkarte (512 KB), auch einzeln. Original-Software:<br>WordStar, dBase II, Textomat, Datamat, alles 100% ok, wegen Systemwechsel. Preis VS (z. T. weit unter Neupreis!). ® 09075/1800

51/4 Zweitfloppy v. Cumana + Data Becker Floppy-Buch + 10 Leerdisketten zu verkaufen. ® 07 21 / 40 63 57

CPC 464: Verkaufe Data Becker Bücher und Spiele (Ghostb., Manic Miner, Golf, 17+4, Poker, Skat usw.) INFO gegen 80 Pf. von Hans-Gerd Erlemann, Obringstr. 3.4352 Herten-Westerholt

Software für Schneider CPC 464. Zum Tausch. Heiko 'Schoppmann, Wilheim-Hasselmann-Str. 15, 3100 Celle. Liste anfordarn!

3" Zweitlaufwerk für CPC 464 ohne Netzteil 169.- DM. Druckerkabel 1.5 m 39 .- DM. <sup>3</sup> 06181/81848, ab 19.00 Uhr.

#### **Schneider-Software** ZS-Soft · 08652-63061

CPC 464. Col. + DDI-1 + NLQ 401 + Joyst. + reichlich Software + Literatur: 850. - DM. A. Barkhoff, Lilienthalstr. 15, 4650 Gelsenkirchen, ® 0209/44399

Verkaufe 20 Originalcassetten (Anwendungen, Spiele, Adventures) en bloc (Auswahl aus ca. 25 Cassetten) für 125.-DM (Festpreis, zustellungsfrei). Fickinger, Finkenweg 21, 8901 Diedorf

#### **Wir beweisen: Es geht auch preiswert!**

**SUNSHINE-Software.** A.d. Schilde 14, 5270 Gummersbach, Telefon 0 22 61 / 7 57 52

Verkaufe selbsterst. Software für CPC 664 auf Diskette: Adressenverwaitung 40.- DM, Mathematikprogramm 45.- DM, Bundesliga 60.- DM. INFO + Best. ® 06081/13950

Verkaufe CPC 6128 mit Color-Mon. + Seikosha SP-100C CPC + Zubehör + orig. WordStar 3.0 + div. Literatur + ca. 20 Disketten + 5 Sonderhefte und 1 Jahrgang CPC-International inkl. Progr. + zahlreiche Programme und Spiele. Neupreis >3800 .- DM für 2950 .- DM (VS). <sup>®</sup> 07181/76291 (ab 18.30 Uhr).

**OOO** Software für alle CPCs! OOO SOFTICE liefert TOP-Programme nun auch für 664 und 6128 Katalog gegen 1.- DM bei SOFTICE, Ralf Brostedt, Wilhelmstr. 9, 4690 Herne 2

**SPRITCONTROL** senkt Benzinverbrauch: Integr. Tankdatenverwaltung/ Verbrauchseinflußgrößen/ allg. und individuelle Fahrempfehlungen/ 3 Programme mit zus. 50 K/ für alle CPC auf 3" Diskette/80 .- DM/ Info gegen Freiumschlag von Ingo Fleckenstein, Am Hainhop 6, 3160 Lehrte 8

**eee CPC 464 Funktion @@@** Kompetente Durchdringung mathematischer Funktionen: Kurve über beliebigen Koord.-Kreuzen + Hardcopy auf NLQ/DMP. Ausgabe von Null-, Extremstellen und Integralen. INFO oder Cass. zu 29.- DM bei PANCKOW, Frankenforster Str. 14, 5060 B.-Gladbach 1, 零 02204/69066

#### **Schneider-Software** ZS-Soft · 08652-63061

Verkaufe Akustikkoppler (4 Mon.) Dataphon S 21 D komplett mit Anschlußkabel + Software für 464, VB: 200 .-DM, ® 02373/81975

#### ecooo Generator @@@@@

Fin. Programm, das Programme schreibt. Erzeugt in wenigen Minuten dialoggeführt. BASIC-Programme für Menüs, Masken, Listen, Tabellen, Einund Ausgabe, Dialoge, Speichern, Laden, Drucken, Windows etc.: 89 .- DM. Dr. Ege, Postfach 82, A-6961 Wolfurt

**FD-1. Original CPC Zweitlaufwerk mit** Garantie für nur 400 .- DM zu verkaufen. Thomas Wodtcke, Hegelstr. 25, 6072 Dreieich 1, 窗 061 03/671 13

Programmierer erstellt Software auf eigenem Rechner zum Festpreis! Auch Händler- und Berateranfragen erwünscht! MS-DOS, CPCs, Joyce und dBase! Info unter ® 06851/5727

Verkaufe diverse Software und Literatur für CPC. ® 06851/5727

**COO** Achtung Joyce-Besitzer! COO Zu verkaufen: Original Zeichenprogramm MICA mit Handbuch für nur 150.- DM. St. Walter, Kettelerstr. 29, 6750 Kaiserslautern

CPC 464 - Verkaufe Original-Software: je 1x: Master of the Lamps, Amstrad Artist, American Football, Death Pit, Forest at Worlds End, Combat Lynx, Hacker: à 25 .- DM. Profi Painter (Disk) für 150 .-DM. Gerhard Scholz, Friedenstr. 107, 6700 Ludwigshafen

#### **OOO** CPC-Software **OOO** Vokabeltrainer, Dateiverwaltung und 7 weitere Programme. Cass.: 20 .- DM,

Disk.: 36 .- DM. 2 07 11/56 09 37

**DIE Adresse für CPC und JOYCE:** 

**SUNSHINE-Software.** A.d. Schilde 14, 5270 Gummersbach Telefon 02261/75752

Verkaufe wegen Systemaufgabe: Orlginal Texpack, Original Starwriter I, VB je 100 .- DM; Drucker NLQ 401 inkl. Texp. od. Starwriter I, VB 500 .- DM. H. Troska, ® 02151/404626. 4100 Duisburg 46, Uhlandstr. 1

#### **GOOGOD. SOFT GOOGO**

presents: Super Schneider Software zu billigen Preisen! Kostenlosen Katalog anfordern! D. SOFT, Goethestr. 24, 3406 Bovenden

Programme für Schneider CPC 464, 664, 6128. Liste kostenlos! G. Murdfield, Hauptstr. 61, 5377 Dahlem 1

Suche Floppy für CPC 464 und Kontakt zu Schneider-Clubs. ® 06196/82305

#### **000** Aktienchart @00

Analyse mit Durchschnittsberechnung und P&F. Maximal 40 Werte möglich. Aktuelle G/V. Berechnung u.v.m., Preis: 69.- DM Diskette. Info: Jürgen Herrlein, Zeisigstr. 8, 3012 Langenhagen

JOYCE-SOFTWARE: Finanzmathematik Zins, Abschreibung, Renten, Tilgung, Kurs- und Rentabilität, praxiserprobt, 3" Disk, ca. 180 KB. Nachnahme: 101 .-DM/Scheck: 97 .- DM. Dr. J. Fiedler, Am Tönnessenkreuz 5, 5300 Bonn 1, ® 02 28/64 92 40

#### **O Lehrer O Lehrer O Lehrer O** für CPC 464/664/6128

Klaßleiter: komfort. Notenverw. + Schülerdaten + Listendrucken 65.- DM (3"). Opt.: Zeugnis + Druck Soziogramm, QA Bavern. Notenverw. Fachlehrer. INFO: Freiumschlag an Hans Gerhardt, Breitensteinstr. 31, 8209 Schloßberg

ZYKLUS - ist das erste Programm nur für Frauen! Dokumentiert und analysiert den Fruchtbarkeitszyklus bei Anwendung der Basaltemperaturmethode. Nur auf D-3", CPC 464, NLQ 401. Inkl. ausf. Handbuch: nur 69 .- DM! Info und Best.: R. + K. Schäfer, Postfach 3224, 5800 Hagen 1

Verkaufe meine Original-Spiele auf Cassette <sup>®</sup> 05194/826. Z.B. Spy vs Spy, Frank Bruno, Beach Head.

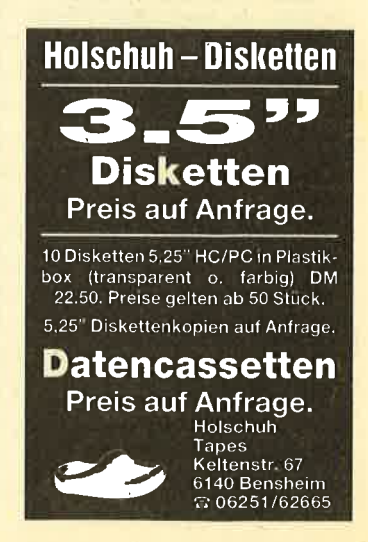

#### 116 KLEINANZEIGEN

**aas** Universal-Vokabeltrainer **aas** Verkaufe für alle CPCs Vokabeltrainer mit allen Raffinessen z. B. Lat./Engl.-Stammformen, suchen, ändem usw. 30.- DM, auf Disk. 3". Markus Reile' Fritz-Mäule-Str. 36, 7090 Ellwangen

JOYCE plus. Suche einen jungen, flexiblen Programmierer, der in meinem Haus/Büro spezielle Probleme löst (Raum RE-Dosten-Marl). Bitte anrufen<br>**® 02369/1780, 10.30 bis 12.00 Uhr** täglich oder abends & 02369/4892 (Problem: Fibu, Rente, Lo + Est).

Die Software für das Team vom Bau: für alle CPC-Rechner: 1.) Programm-Pkt. Erdmassenberechnung, inkl. Schnittpkt.-Prgm. 199.- DM. 2.) dto. inkl. Flächenberechnung 249 .- DM. 3.) Sparrenbem. n. DIN 1052 69.- DM. info und Bestellung: Dipl.-lng. K. Schäfer, Postlach 3224, 580O Hagen <sup>I</sup>

Für CPC 464/664/6128 drei Anwenderprogrammefür nur35.- DM (Cass.) bzw. 45.- DM (3" Disk.): TEXT, DATEI, GRA-FIK - keine Raubkopien! Info gegen Rückumschlag von: H.-S. Müller, Dörfelweg 5a, 1000 Berlin 49

# ZS-Soft · 08652-63061

Verkaufe CPC 464 m. Farbmonitor + 25 Spiele + MAXAM-Assembler (ROM-Modul) + 2 Staubschutzhauben + Lit. nur 950.- DM. & 0221/375309

Verkaufe Original-Spiele für CPC 464: Kaiser 35.- DM, Fighter Pilot 20.- DM, Survivor 15.- DM, Nonterraqueos 5.- DM, Formel I 5.- DM; oder alles zusammen für 65.- DM! A. Brederbusch, 您 o40/7 240448

#### Verkaufe Farbmonitor CTM 640 wegen Syst.-Wechsel, wie neu, wenig<br>gelaufen. VB: 420.– DM. 悆 0 90 757 180O (Raum Dillingen)

Verkaufe: CPC 664 + Farbmon. + Orukker - Seikosha 500 + 2 Joysticks + Software; 4 Monate alt. NP: 2500.- DM für VB 2100.- DM. <sup>2</sup> 06851/1078

Textverarbeitung und Dateiverwaltung auf einer Cassette für nur 20.- DM. Gratisinfo gegen Rückumschlag. Klaus Ziehr, llextwiete 1,2000 Hamburg 74

#### Schneider-Software ZS-Soft · 08652-63061

OOO SUPERANGEBOT OOO CPC 6128 - inkl. Monitor (grün) + Floppy + orig. Disketten nur VB 1200.- DM. Orig. Wordstar für CPC 6128 nur VB 100 .-DM. Drucker Star SG 10 - 120 Z./Sec., Near Letter Quality + viele Schriftarten, inkl. Kabel für CPC 6128 (Centr.-Centr.). VB 800.- DM. Alles nur 4 Monate alt. Ulf Kirse, <sup>®</sup> 0 52 01 / 49 39

#### Gewerbliche Kleinanzeigen

**OO CPC 464 und CPC 664/6128 @@** Speed-Un-Lock, ein neuer Maßstab für den Freak. 1. zuverlässige high-speed-Back-Ups auch von den.SPeedlock-Programmen von USGold, Ocean usw. 2. Spectrum-Tapes in CPC einlesen, listen und modifizieren! Gesetzliche Bestimmungen beachten! DM 39,95 inkl. Versand. NN zgl. DM 3.-. CPC-Typ angeben! Denisoft, Pf 10 64 21, 28 Bremen

Laser Basic - 200 neue Befehle, Interpreter, Sprite-Generator plus 235 vordetinierte Sprites, Sound-Generator sowie ein atemberaubendes 10-Minuten Demo - voll listbarl Anleitung: Kas/ Disc: 59,90/79,90. Laser Compller compiliert auch jedes andere CPC-BA-SIC-Programml Kas/Disc: 79,90/99,90. Profi-Assembler, Profi-Sound-Generator und Source-Listing demnächst lieferbar. Neuer Katalog mit über <sup>800</sup> Positionen für CPC/JOYCE gegen DM 3.- in Briefmarken. Denisoft, Pf 10 64 <sup>21</sup> '28 Bremen <sup>1</sup>

#### OOO ESCHCOMP-SYSTEM OOO

 Elnnahme/überschuBrechnung für Ärzte-Masseure und freie Berufe: 20

Einnahmekont., 120 Ausgabekont., Ko' frei definierbar, bis 999 Bu/Monat. - Kostenstellen-Auswertung

- Umsatzsteuersätze frei def. und
- und..., einstellbar 1/2 Laufwerke, für alle SCHNEIDER Computer und für VORTEX LW 5.25":

Lehrer-Schulverwaltungsprogr. für SCHNEIDER Comp. mit Disc. 3". Grundsch./Fachschu./Notenverw./ Zeugn. drucken mit Bemerk. (Bay), Soziogramm, Quali und und... Paukerpgr., Wochenplan, Mathetr.

Super Lottoprogramm für SCHNEIDER VORTEX LW 5.25" mit allen Schikanen Wir haben über 150 Programme für SCHNEIDER-Computer - Liste anfordem gegen Freiumschlag oder 2 .- DM in Briefmarken bei ESCHCOMP-SY-STEM, E. Scheithauer, 8391 Perlesreut, **意08555/1390** 

#### <sup>●●</sup> Schneider CPC 464/664 User! ●● aoaoa Lichtgriftol aaaao

mit Programmen und dt. Anleitung nur 49.- DM, Versand gegen Scheck/Nach' nahme, Info gratis! Fa. Schißlbauer, Postfach 1171S, 8458 Sulzbach, ® 09661/0592 bis 21.00 Uhr.

# **Bezugsquellenverzeichnis**

Was hilft ein Testbericht, wenn keine Bezugsquelle angegeben ist. Deshalb hier die entsprechenden Lieferanschriften. Dies ist allerdings nur eine Auswahl, die meisten Produkte gibt es auch bei anderen Lieferfirmen.

Cluedo - Profisoft GmbH, Sutthauser Straße 50-52, 4500 Osnabrück <sup>®</sup> Friday the 13th, N.O.M.A.D. - ZS Soft, Postfach 2361, 8240 Berchtesgaden <sup>O</sup> Mastertronic Spiele - Kellas Computervertrieb, Riga-Ring 6, 4770 Soest ● Elite - Joysoft, Berrenrather Straße 159, 5000 Köln 41 ●<br>T Tornado Low Level - Joysoft, Köln @ World Series Baseball, Highway Encounter - ZS Soft O The Way of the Tiger - Profisoft @ GREDI, FOCUS - Data Media GmbH, Ruhrallee 55, 4600 Dortmund C CPC-Nachhilfe - Weeske Computer-Elektronik, Potsdamer Ring 10, 7150 Backnang  $\bullet$  The Music System - Profisoft  $\bullet$  Profibasic - Geposoft, Gertrudenstraße 31, 4220 Dinslaken · CBasic -Profisoft <sup>O</sup> Draughtsman - PiZie Data, Mittelstraße 61, 4322 Sprockhövel 2 ● PYRADEV - Profisoft ● Locksmith - PiZie Data · MAXAM - Ralf Probst, Friedrich-Ebert-Straße 14, 4100 Duisburg <sup>1</sup> Turbo-Adress - Integral Hydraulik, Am Hochofen 108, 4000 Düsseldorf · fibu-m -Schneider-Software in Elegin, Quality and Line Richards, Data Soft, Elsa-Brandström-Straße 32, 2800 Bremen.

> Der "HEIMCOMPUTER SHOP" sucht ständig gute TOP-SOFTWARE aus allen Bereichen (Spiele, Anwendungen, Utilities, Grafik). Wir zahlen Höchstpreise.<br>Anruf genügt! 悆 0 42 21 / 1 64 64

Suchen Sie Zubehör für Ihren<br>Schneider CPC? Oderwollen Sie<br>etwas verkaufen? Kein Problem, denn es gibt ja die CPC-Börse.<br>den Markt für private Anbieter im CPC-Magazin. Hier können Sie<br>Ihre private Kleinanzeige aufge-<br>ben. Das ist preiswert und unkompliziert.

CPC-Magazin<br>Postfach 1640 - 7518 Bretten

**ade** Schneider CPC 464/664 **aao** aaoaaa RSX Transmat aaaoao Sonderinformation. Viele, die den RSX Transmat gekauft haben, mußten sehr schnell feststellen, daß es trotz allem nicht einfach ist, Programme von Kassette auf Diskette zu transferieren. Unsere Sonderinformation zeigt Ihnen, wie Sie cä. 70 Programme transferieren können (Beispiel Knight Lore, Alien 8, usw.) Diese Sonderinformation erhalten Sie gegen 5.- DM in Schein bei ZS-Soft, Nonntal 11, 8240 Berchtesgaden.

Schneider-Software ZS-Soft · 08652-63061

**Bestellschein für private Kleinanzeigen** Bitte veröffentlichen Sie in der nächsten Ausgabe folgende Anzeige: ا کا کا کا گا کا کا کا کا کا کا کا کا کہ کہ دیکھ کہ تک کہ ہم کر کر کر گا کہ اس کے د

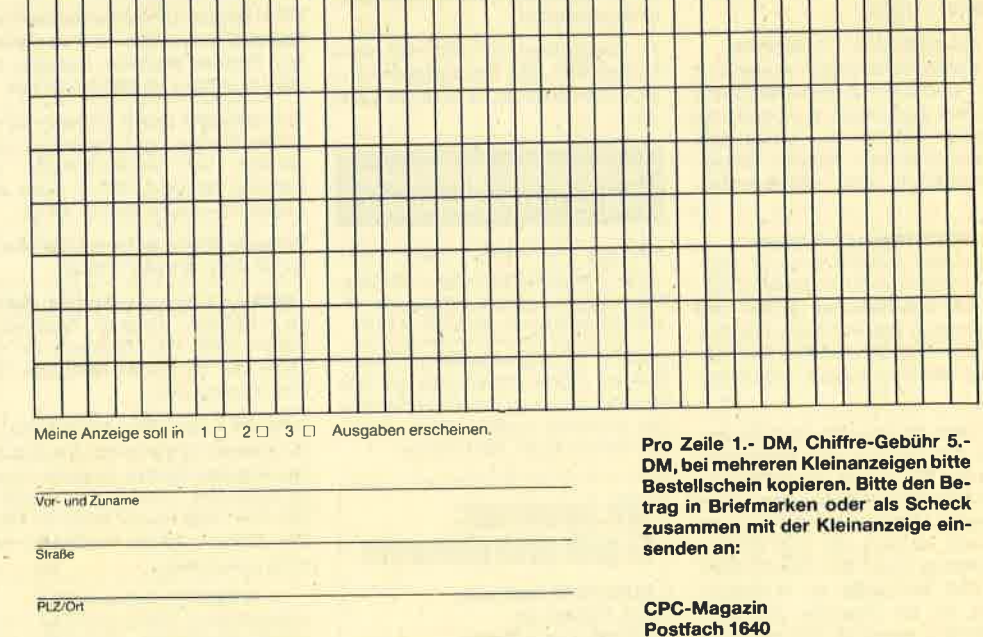

7518 Bretten

Unterschrift

Datun

# Leser fragen - wir antworten!

Schreiben Sie uns lhre Fragen, wir beantworten sie gerne.

# Allgemeine Fragen

Frage: lch besitze das Programm "CPC TexVAdress". Allerdings druckt das Programm keine Umlaute, sondern eckige Klammern und ähnliches aus. Wie kann ich dies ändern?

Antwort: Damit lhr Drucker deutsche Umlaute ausdruckt, müssen Sie ihn auf den deutschen Zeichensatz umstellen. Vermutlich befindet er sich im amerikanischen Zeichensatz. Um die Umstellung vorzunehmen, müssen Sie einige DIP-Schalter umlegen. Nähere lnformationen stehen im Handbuch lhres Druckers.

Frage: Beim Programm PINGO taucht in Listing 2 nach dem Start mit RUN zuerst folgender Text auf dem Bildschirm auf:

10000 OK

10010 Type mismatch in 50

Zeile 50 ist allerdings völlig korrekt. Wie bekomme ich das Programm zum Laufen?

Antwort: lhr Fehler befindet sich in derZeile 10010. Dort haben Sie vermutlich eine nicht hexadezimale Ziffer eingetippt, also eine Ziffer, die nicht im Bereich von 0 bis 9 oder A bis F liegt. Vermutlich haben Sie ein O statt einer Null eingetippt. Verbessern Sie die Zeile 10010 und starten Sie erneut mit RUN. Diese Methode gilt so auch für andere, ähnlich abgedruckte Programme.

Frage: Wie kann ich den gesamten Bildschirm auf dem Drucker ausgeben? Können Sie ein Basicprogramm abdrucken, mit dem abgefragt werden kann, ob ein Ausdruck gewünscht ist?

Antwort: Um eine Hardcopy auf dem Bildschirm zu erzielen, müssen Sie ein Hardcopyprogramm besitzen. Ein solches wurde unter dem Namen HIDUMP im CPC Maga: zin 4/86 abgedruckt. Eine Abfrage, ob ein Ausdruck des gesamten Bildschirms auf dem Drucker erfolgen soll, können Sie in einem Unterprogramm organisieren. Sie müssen allerdings darauf achten, daß Sie den Text auf eine freie Stelle schreiben und vor Aufruf des Hardcopyprogrammes wieder löschen, da er sonst mit ausgedruckt würde.

Ein solches Unterprogramm könnte folgendermaßen aussehen:

30000 LOCATE 10, 10: PRINT "Wollen Sie einen Ausdruck?" 30010 l\$ = "": WHILE l\$ = "": l\$ = INKEY\$: WEND 30020 LOCATE 10, 10: PRINT " 30030 IF  $$>>"j"$  and  $$>>"J"$  THEN RETURN 30040 REM Hardcopyaufruf 3OO5O RETURN

ln Zeile 30040 müßte dann der Aufruf eines Hardcopyprogrammes eingefügt werden.

Frage: Zum Programm BAUDCOPY (CPC Magazin 4/ 86) hätte ich folgende Frage: Obwohl in der Anleitung das Programm auch als Diskettenkopierprogramm angekündigt wird, läßt sieh mit dem Programm nur von Cassette auf Cassette kopieren. Wie muß ich das Programm umschreiben, um Files von Diskette auf Diskette zu kopieren?

Antwort: Das Programm wurde irrtümlich auch als Kopierprogramm von Diskette auf Diskette angekündigt. Richtig hätte es heißen müssen: "Auch Diskettenlaufwerkbesitzer können das Programm dazu benutzen, um Bakkupkopien von Cassette auf Cassette zu ziehen." Es handelt sich also in Wirklichkeit nur um ein reines Cassettenkopierprogramm.

Es ist nicht möglich, das Programm fürden Diskettenbetrieb umzuschreiben. Hierwäre ein völlig neues Programm notwendig. Aber immerhin hat der Benutzer den Trost, daß er beiCP/M ein Diskettenkopierprogramm mitgeliefert bekommt (FILECOPY, DISCCOPY und COPYDISK für den CPC 464 und 664 bzw. DISKKIT ll für den 6128). Ein neues Diskettenkopierprogramm ist deshalb nur bedingt sinnvoll.

Frage: Das von lhnen verötfentlichte Programm BAUD-COPY läuft bei mir nicht. Nach dem Laden zeigt der Computer nur "LINE DOES NOT EXIST lN 200" an. Auch Teile des Programmes wurden verändert, manche Zeilen lassen sich nicht mehr listen u.ä. Wie bekomme ich das Programm zum Laufen?

Antwort: Sie haben sicher einen Fehler beim Abtippen gemacht. Kontrollieren Sie das Programm noch einmal sorgfältig durch. Achten Sie dabei speziell auf POKEs und CALLS. Außerdem sollten Sie die Daten des Maschinenprogrammes genau kontrollieren. Die Basicfehlermeldung kommt nur durch ein defektes Maschinenprogramm oder einen der oben genannten Fehler zustande.

Frage: Mit großem lnteresse habe ich das Programm BAUDCOPYabgetippt und ausprobiert. "Manic Miner" ließ sich damit einwandfrei kopieren, nieht allerdings "Elite". Das Basicprogramm, der Screen und ein Maschinencodeloader konnten einwandfrei kopiert werden. Das Hauptprogramm wurde von BAUDCOPY jedoch nicht eingelesen und damit auch nicht kopiert. Nach dem vergeblichen Kopierversuch konnte ich das Programm, von der einen Seite nicht mehr einladen. Wie kann ich "Elite" kopieren und wie kann ich die beschädigte Tape-Seite retten?

Antwort: Das Kopierprogramm BAUDCOPY kopiert leider nur Programme im üblichen Format, d.h. im bekannten Blockformat. Das Spiel "Elite" ist aber in einem speziellen Format abgespeichert. Nur die ersten Programmteile sind im normalen Format gespeichert und können deshalb ohne Probleme kopiert werden. Hinter dem Titelscreen wird ein Maschinenprogramm geladen, ein sogenannter Loader. Dieser beinhaltet eine Routine, mit derdas Programm in einem anderen Format eingeladen wird. Diese Routine ist in

#### 118 LESERFRAGEN

BAUDCOPY nicht enthalten und deshalb kann BAUDCO-PY diesen Programmteil auch nicht kopieren. Da es viele Programme gibt, die verschiedene Methoden zum Einladen verwenden, kann BAUDCOPY nicht alle Programme kopieren. AuBerdem verändern Loader die Programme nach dem Einladen sogar noch.

Die Beschädigung lhres Bandes ist sicherlich nicht auf das Programm BAUDCOPY selbst zurückzuführen. Allerdings nützt sich ein Cassettenband auch ab. So sind lhre Musikcassetten nach öfterem Anhören auch abgenutzt. Bei der Musik ist das nicht so schlimm, bei Computerprogrammen ist jedoch auch nur ein verfälschter Ton tödlich, d.h. das Programm funktioniert nicht mehr einwandfrei oder läßt sich nicht mehr laden. Es ist also mehr oderweniger ein Zufall, daß sich das Programm gerade nach der Verwendung von BAUDCOPY nicht mehr laden läßt. Es hätte genausogut bei einem normalen Ladevorgang passieren können.

Frage: Ich habe Ihr Programm "Puzzle" abgetippt. In den Zeilen 1500, 1510, 1520 und 1550 steht hier der Befehl GOSUB 12OOO. Allerdings existiert diese Zeile nicht. lch habe diese Befehle in GOSUB 10200 umgeändert. Dennoch funktioniert das Programm nicht einwandfrei.

Antwort: Bei diesem Programm ist uns leider ein Fehler beim Layout unterlaufen. Die Zeilen 12000 und 12010 fehlen leider im Listing 1. Sie lauten wie folgt:

12OOO LOCATE 10,24: PAPER 3: PEN 1: PRINT "Fehlerhafte Eingabe."

12010 WHILE INKEY\$ = "": WEND: LOCATE 10, 24: PRINT" '':

**RETURN** 

Sie müssen lhre in GOSUB 10200 geänderten GOSUB-Befehle wieder in GOSUB 12000 umändern.

Frage: Beim Start des Programmes "The Painter" erhalte ich die Fehlermeldung "Memory full in 1 160". lch bin Besitzer eines CPC 6128. Wo liegt mein Fehler?

Antwort: Sie haben sicher beim Abtippen Fehler gemacht. Kontrollieren Sie noch einmalgenau das Programm und im speziellen alle POKEs und GALLs. Überprüfen Sie außerdem, ob Sie die Programme korrekt abgespeichert haben. Vergessen Sie als 6128-Besitzer nicht, den Variablennamen FILL in FALL umzuändern.

Frage:'Werden die im CPC Magazin abgedruckten Programme in absehbarer Zeit auch auf Diskette angeboten?

Antwort: lm Augenblick werden die Programme nur auf Cassette angeboten, Disketten werden jedoch bald folgen.

Frage: Gibt es ein Listing, mit dem Sprites im Programm gesteuert und erzeugt werden können?

Antwort: Wir haben im CPC Magazin 12/85 das Programm "sprites" verötfentlicht, welches lhren Anforderungen entspricht.

Frage: Wie kann ich mehrere Bilder (mindestens drei) im RAM des CPC 464 ablegen und wieder aufrufen, so daß noch etwa 10 K Platz im Speicher verbleibt?

Antwort: Wie Sie vielleicht wissen, benötigt ein Bild <sup>16</sup> Kilobyte Speicherplatz. Um also drei Bilderim Speicherab-

# Leserforum

Wer sich intensiv mit seinem Computer beschäftigt, kennt bestimmt die Situation: Ein Problem ist aufgetaucht, das Handbuch gibt keine Auskunft und der Freak aus dem Freundeskreis hat einen Commodore. Kurz gesagt, es fehlt ein Retter in der Not.

Hier soll in Zukunft das Leserforum des CPC-Ma gazins Abhilfe schaffen. Unsere Schneider-Speziali sten stehen für Sie bereit, um alle auftauchenden Fragen schnell und präzise zu beantworten. Ob es um Schwierigkeiten bei der Programmierung oder um Hardwareprobleme geht, niemand braucht mehr zu verzweifeln, denn es gibt immer jemanden, der weiterhelfen kann. Anfragen, die nicht in unserer Redak tion direkt beantwortet werden können oder deren lnhalt für viele CPC-User von lnteresse ist, werden verötfentlicht.

Wer also Fragen gleich welcher Art hat, kann diese ab sofort aufschreiben und zusammen mit einem frankierten und adressierten Rückumschlag an uns einsenden.

Unsere Anschrift: CPC-Magazin Postfach 1640<br>7518 Bretten

zulegen und außerdem noch 10 K freizuhalten, werden <sup>16</sup> + 16 + 16 + 10 = 58 Kilobyte Speicherplatz benötigt. Allerdings stehen im CPC nur 42 K zur Verfügung. Sie müßten sich also auf zwei Bilder beschränken.

Sie haben allerdings die Möglichkeit, die Bilder zu kom primieren. Je nach Bild sind so Einsparungen von 40 Pro zent möglich, so daß eventuell auch alle drei Bilder in den Speicher passen würden. Ein komfortables Programm zur Kompression von Screens ist im CPC Magazin 12/85 abgedruckt. Damit können Sie auch Screens wieder auf den Bildschirm holen.

Andreas Zallmann

#### Fragen zum Hardcopy- Programm HIDUMP, CPC Magazin 4/86.

Frage: lch habe Schwierigkeiten, mit Hilfe von HIDUMP Grafikän auf dem NLQ 401 auszudrucken. BeiTexten hingegen funktioniert das Programm. Besteht ein Fehler im Abdruck?

Antwort: Es besteht kein Fehler im Listing, aber beider Entwicklung des Programms wurde die Wirkung des Basic Befehls ORIGIN übersehen. Es gibt zwei Möglichkeiten, um doch noch zu einer Hardcopy zu kommen. Das einfachste ist, vor dem HIDUMP-Aufruf den Befehl ORIGIN 0,0 zu geben. Anschließend kann derfür das Grafikprogramm benötigte ORIGIN wiederhergestellt werden.

Oder die DATA-Zeilen 165 und 170 im Basicladeprogramm werden entsprechend dem folgenden Listing verändert. Da die vielen Nullen in Zeile 165 dabei verschwinden, ist es dann jedoch nicht mehr möglich, dort zusätzliche Steuezeichen zurAnpassung an andere Druckertypen einzufügen. Zu beachten ist auch, daß sich die POKE-Adresse für den Druck ab Tabulatorstop nach hidumpadresse+&13A verschiebt.

- 165 DATA 0, 0, 0, 0, 19, 6, 6, g, cD, 30, BE, D0
- 170 DATA CD, CC, BB, E5, C1, 2A, 10, BE, 22, 14, BE, B7, ED, 52, EB, 2A, 1C, BE, E5, 87, ED, 42, CD, FO, BB, D1,7A, 87,7B,20, C,FE, 4, 30, 8, FE,2,28, A, 38, B, 18, 3, CD,26, BC, CD,26, BC, CD,26, BC, 22,2A,8E, 2A, 12, BE, ED, 5B, 14, BE, B7, ED, 52, 2B, CB, 7C, 28, 2E

Frage: Es ist mir einfach nicht klar, wie ich dieses Hardcopy-Programm in andere Programme, z.B. in einen lhrer Grafikgags, einbauen kann.

Antwort: Das Basicladeprogramm enthält zur Sicherheit in Zeile 70 eine END-Anweisung. So kann beider Eingabe beliebig oft mit RUN gestartet und dadurch auf Fehler getestet werden. Mit Hilfe eines Monitors läßt sich überprüfen, ob die Daten an den erwarteten Speicherstellen erscheinen. Steht dieser nicht zur Verfügung, kann mit dem Befehl PRINT HEX\$ (PEEK(&92FF)) in Direkteingabe getestet werden, ob die Anzahl der DATA-Werte stimmt. Es muß sich der letzte Wert AE ergeben. lst alle O.K., so kann man den SAVE-Befehl aus Zeile 70 eingeben. Das Maschinenprogramm HIDUMP wird dann abgespeichert. Für die Anwendung besteht die Frage, welchen Platz das Programm, das die Grafik ezeugt, für HIDUMP läßt. Nehmen wir an, die ursprünglich veruvendete Adresse &9000 (entspricht dezimal 36864) sei frei. Dann muß folgende Befehlsfolge eingegeben werden: hidump = &9000: MEMORY hidump - 1: LOAD "HlDUMP.BlN", hidump

Das kann vor dem Laden des Grafikprogrammes geschehen, aber auch mittendrin. Ab jetzt kann die Hardcopy mit dem Befehl CALL hidump aufgerufen werden.

Die meisten Schwierigkeiten bestanden wohl darin, daß nicht ausdrücklich darauf hingewiesen wurde, daß hidump eine Variable ist, der erst mal ein Wert (im Beispiel &9000) zugewiesen werden muß. Für den Fall, daß das Grafikprogramm Maschinenspracheteile enthält, die den Adressbereich um &9000 herum verwenden, kann für hidump auch ein anderer Wert eingesetzt werden. Falls es sich um ein geschütztes Grafikprogramm handelt, das keine zusätzlichen Programme im Speicher duldet, muß man das fertige Bild erst einmal abspeichern und anschließend mit LOAD "BlLD", &C000: CALL hidump den Ausdruck versuchen.

Frage: lch möchte den Ausdruck auf dem Papier nach rechts verschieben. Wie setze ich dazu einen Tabulator auf dem NLQ 401 ?

Antwort: Das HIDUMP-Programm druckt im Normalfall ab dem linken Papierrand. Der Befehl POKE hidump+- &145,0 bewirkt, daß der Druck an der ersten Tabulatorstelle beginnt, nach dem Einschalten des Druckers ist das B Zeichen weiter rechts. Ein anderer Tabulatorstop wird erzeugt<br>mit dem Befehl PRINT#8, CHR\$ (&1B); CHR\$ (&44); CHR\$ (n); CHR\$ (0);. Dabei ist n die gewünschte Spalte.

Frage: Das HIDUMP-Programm funktioniert bei mir nicht. Ich habe einen Drucker der Marke Fujitsu (bzw. Panasonic). Mit anderen Hardcopy-Routinen gab es bisher keine Schwierigkeiten.

Antwort: HIDUMP wurde speziell für den NLQ 401 entwickelt. Schwierigkeiten mit anderen Druckern sind daher unvermeidlich. Wer kennt sich aus mit den Steuezeichen des genannten und anderer Drucker? Wer hat bereits eine HIDUMP-Anpassung geschafft?

Frage: lst es möglich, daß bei unsachgemäßer Anwendung des Befehls POKE Fehler im RAM oder ROM auftreten können?

Antwort: lm ROM können keine Fehler auftreten, da ein ROM nur gelesen werden kann. Im RAM dagegen kann unter Umständen das Betriebssystem verändert werden, was mit hoher Wahrscheinlichkeit zum Absturz des Rechners<br>führt. Gerhard Knapienski

# **Top Ten Gewinner**

**Bei unserer Softwarehitparade haben** folgende Leser ein Jahresabonnement des CPC Magazins gewonnen:

Thomas Hahn, Limburgstr. 7, 7311 Bissingen-Teck; Norman Reil, Augsburger Str. 58/2, 8034 Germering 2: Dirk Völcker. Moosfelder Ring 5, 5760 Arnsberg 1: Adrian Precht, Raderstr. 1, 2822 Schwanewede 1; Stefan Stadler, Joh.-Strauß-Weg 8, 8192 Geretsried 2.

# PROFI BASIC nomen esl omen

Wos ist PROFI BASIC?

PROFI BASIC ist die Basicerweiterung für den Schneider CPC

PROFI BASIC ist mehr als nur eine Erweiterung.

- PROFI BASIC ist ein Werkzeug nicht nur für den Profi, sondern ouch für den Anfönger, der mehr will ols spielen.
- PROFI BASIC enthölt neben den Erweiterungsbe-<br>fehlen ein ausgezeichnetes Handbuch, das Sie in die Grundlagen der<br>Grafikprogrammierung einführt Dazu Entwurfs und Programmierformulore und eine Zeichenschoblone für Programmablaufpläne

PROFI BASIC kann man nur schwer beschreiben.

PROFI BASIC muß man erleben.

SCHREIDER CROWN FEALBY

- PROFI BASIC läuft auf dem CPC-464 664 und dem 6128.
- PROFI BASIC gibt es in jedem gut sortierten Computershop oder direkl von GEPO SOFT.

Weitere lnformotionen erholten Sie von:

GEPO SOFT Gertrudenstraße 31. D-4220 Dinstaken Telefon 024 34 3 7555

HE CONTINUE

# I D D nnemen t

# Abo-Bestellschein

lch möchte das CPO-Magazin in Zukunft regelmäßig zugeschickt bekommen. Die Abodauer beträgt 12/6 Ausgaben und kann bis spätestens 4 Wochen vor Aboende wieder gekündigt werden. Der Abonnementspreis beträgt 66.- DM einschließlich Mehrwertsteuer und Versandkosten. Für Bestellungen aus dem europäischen Ausland wird es aber nur ein wenig teurer: Hier kostet das Abo 75.- DM. Ab sofort gibt es auch ein Kombi-Abo: CPC-Magazin + Software-Cassette zum Heft.

- □ Ich wünsche ein Jahresabo mit 12 Ausgaben
- □ Ich wünsche ein Halbjahresabo mit 6 Ausgaben zum halben Preis (33.- DM/37.50 DM)
- 1ch wünsche 12 Ausgaben + Cassette (216.–/225.– DM)
- □ Ich wünsche 6 Ausgaben + Cassette (108.–/112.50 DM)

#### Name/Vorname

#### **Straße**

#### lch bezahlewiefolgt:

#### lch bestelle ab Ausgabe:

- 
- 

 $Qrt$ 

- 
- <sup>I</sup>Scheck liegt bei ! Vorauskasse auf Postscheckkonto Karlsruhe Nr.43423-756

PLZ

Mir ist bekannt, daß ich diese Bestellung innerhalb 8 Tagen widerrufen kann und bestätige dies mit meiner Unterschrift. (Dieses Widerrufsrecht ist per Gesetz vorgeschrieben.)

#### $......$

Diesen Bestellschein ausschneiden oder fotokopieren und an das CPO-Maga.<br>zin, Postfach 1640, 7518 Bretten schicken.

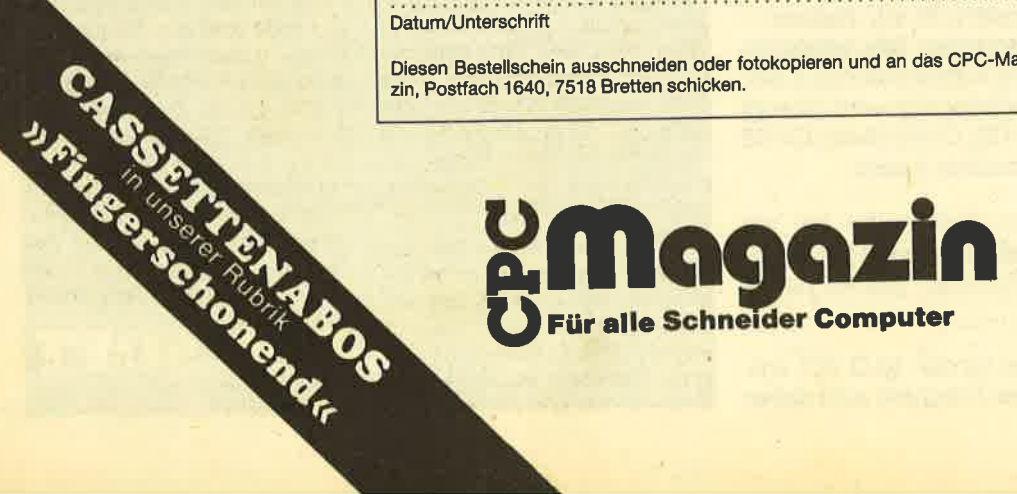

# Spiele-Ecke

Ob Action oder Adventure, es gibt immer wieder Programme. die einem zum Verzweifeln bringen. Sei es eine schier unüberwindliche Hürde im 3. Level, 7. Screen, oder eine knifftige Situation in einem Abenteuer, niemand ist vor solchen Problemen sicher.

Auf der anderen Seite gibt es aber auch immer wieder Freaks, die sich Tage und Nächte um die Ohren schlagen, um die tiefsten Geheimnisse eines Programms zu ergründen (manchmal hilft auch einfach der Zufall). Unsere Spiele-Ecke, ab sofort eine ständige Einrichtung, soll allen Spielern Hilfestellungen geben, also die Wissenden und die Hilfesuchenden zusammenführen. Wer Lösungshinweise für Adventure oder Unsterblichkeits-Pokes für Spiele hat, wer Tips + Tricks kennt, um Anwenderprogranrme besser in den Griff zu bekommen, kann diese einschikken. Jeder Hinweis, gleich welcher Art, der anderen CPC-Benutzem hilfreich sein kann, wird gebraucht.

#### Sorcery+

Harald Wallauer hatte in Heft 5 dazu einige Fragen. Hier ist die Antwort: Mit einem Wodden Club geht man in das zweite Bild links des Gatehouses und zwar direkt neben das Ende der Brükke. Dort öffnet sich dann eine Türund man kann weiter. Das Golden Heart kann mit der Strangeloop Cassette geholt werden. Diese bekommt man hinter der besagten Tür, die Herr Wallauer nicht öffnen kann. Dazu braucht er ein Pilot Light, das sich oberhalb des Palastes befindet.

Wer sonst noch Fragen zu Sorcery+ hat oder den kompletten Lösüngsweg sucht, kann sich an mich wenden,

Roland Apel Serkenroder Straße 37 <sup>5950</sup>Finnentrop

#### Jewels of Babylon

Zu diesem Spiel haben wir jetzt eine Schritt-für-Schritt-Lösung erhalten. Dazu aber vorher noch zwei allgemeine Tips: Bevor man den Dschungel betritt, ist es sinnvoll, den Spielstand abzusaven, Das gilt auch, bevor man auf den Piraten schießt.

CLIMB INTO BOAT, ROW NORTH, CLIMB OUT OF BOAT, E, GET PLANK, W, U, N, W, W, N,

E, U, N, DROP PLANK, S, W, S, W GET FISH, N, S, E, SHOUT, W, N, N, GET WATCH, S, S, E, E, E, E, S, E, S, S, E, S, GIVE WATCH TO NA-TIVES, GETSPEAR, N, N,E, GET FRUTT, S, S, S, S, E, S, GET MATCH, N, W, N, W, W, N, N, N, N, W, N, DROP FRUIT, S, W, N, N, N, N, N, GIVE FISH TO LION, W D, N, ENTER CAVE, KILL OCTO-PUS WITH SPEAR, E, GET KEG, w, w, s, u, s, s, s, s, s, s, E, N, E, E, N, N, N, THROWKEGTO CRO-CODILE, LIGHT MATCH, THROW MATCH TO CROCODILE, E, N, N, D, E, GIVE FRUIT TO PAR-ROT, GET GUN, SHOOT PIRAT, ENTER CAVE, D, D, GET CROW. BAR, U, LAY PLANK OVER PIT, S, W, GETKEY, N, N, U, N, MOVE STONE WITH CROWBAR, PULL RINGS, D, S, UNLOCK DOOR, OPEN DOOR, S, GET JEWELS, GET ROD, N, N, U, N, D, S, E,IN-SERT ROD INTO HOLE, S, U, W, D, E, S, D, CLIMB INTO BOAT, ROW S, CLIMB OUT OF THE BOAT.

Andreas Passig AmBahnhof 16 2214 Hohenlockstedt

#### Bruce Lee

Bei diesem Spiel gibt es über <sup>100</sup>Leben, wenn man das Spiel auf 2 Spieler stellt und sich dann die Yin und Yang Zeichen holt. Zwar springt der Zähler auf 00 um, aber in Wirklichkeit sind es 100, 101, 102 etc.

Helmut Krings Josef-Gaspers-Straße 25

5138 Heinsberg Michael Bechers Unterwestrich 24 5140 Erkelenz-Unterwestrich

#### Soul of a Robot

Hier ist es mir gelungen, einen POKE zu finden, der 255 Lives bringt. Für den Basic-Lader muß dazu folgendes Programm eingesetzt werden:

10 OPENOUT "": MEMORY 999: LOAD "!',1000

20 CALL 1003, &FFFE, 16383: CALL 1003, 41500, 40000

30 POKE 2305,255: 'LI\ES 40 CALL 2000: 'START

Björn Niemeyer Up de Gast 8 2947 Horsten

#### **Finders Keepers**

Um an die geisterhaften Händ-Ier zu gelangen, müssen Sie folgendes tun: SteIIen Sie sich in den besonders gekennzeichneten Räumen neben Ihr Ebenbild

und drücken Sie "T". Diese Räume sind allerdings sehr selten.

Folgende Dinge reagieren miteinander: Schmied + zerbrochenes Schwert = Excalibur; Blei \* Stein der Weisen = Gold.

Thorsten Kretschmer SchwanstraSe 10 4130 Moers 3

#### **House of Usher**

Hier gibt es einen POKE, der nach der letzten Ladeanweisung eingegeben werden muß. POKE &520D, t0 bringrt unendlich viele Leben. Statt einer "3" wüd jetzt ein undefinierbares Zeichen angezeigt.

Marcus Münch. Fockenweide 35 2050 Hemhurg 80

### Hallo Fairlight-Leute!

Endlich mal ein richtiges Abenteuer mit Supergrafik, ohne englisches Wörterbuch und Ve kabeltraining. Wer sich bisher die Zähne ausgebissen hat, bekommt eine neue Chance: Wü wollen alle Nochsuchenden von ihren Kämpfen mit den Wächtem, den verfluchten Mönchen und den anderen "Freunden" befreien. Aber vielleicht solltet ihr zuerst nur mit dem Plan und den allgemeinen Tips die Lösung selbst suchen, das macht doch eigentlich mehr Spaß.

Die Geldsäcke, an für die Wächter unerreichbaren Stellen deponiert, geben Ruhe und sparen Lebenspunlte. Man sollte die Fechtereien mit den Wachen erst mal ein wenig probieren, denn beim richtigen Kampf verliert ein guter Adventurer höchstens zwei Punkte. Man kann immer nur einen Hehn eines Wächters aufnehmen (Vorsicht beim Aufnehmen: Abstand halten). Wirf den Helm dann den Wirbelwinden zum Verzehr vor, die nehmen alles, sogar lebensnotwendige Sanduhren, Hühnchen, Wein, eben alles. Bitte aber niemals die Krone algeben, denn dann kannst du gleich von vom anfangen. Bleibe im Raum, bis ein Wirbel den Helm vertilgt hat, sonst kommt das Wächterlein wieder aus der Höhle.

Die keulenschwingenden Riesen sind schon schwerer zu bekämpfen. 10 Punkte verliert man dabei schon. Ist so ein Riese aber erst mal erlegt, dann stellt man einen Tisch oder ein Faß auf die Stelle, an der er sein Leben verIor, und er kommt, wenn man den Raum verläßt, nicht wieder aus dem Jenseits. (Wer kann das schon mit einem Tisch auf dem Kopf?)

Die gemeinsten Gesellen sind allerdings die Herren Mönche: Bei denen hilft nur Hinterlist oder die Sanduhr. Ist diese im Anzeigefenster sichtbar, drückt man "use" und sie erstarren bis zum nächsten Betreten des Rau mes zu einer Salzsäule. Gehst du in einenRaum mit Mönch: nie oh ne Eieruhr!

Es gdbt einige superfiese fleischfressende Pflanzen, die zwei besonders schöne Sanduh ren beschützen. Hier sollte man sich zuerst einmal eine Trai ningseinheit gönnen. Den Hero durch diese Pflanzen zu führen, ohne dabei zu sterben, bedarf großer Übung und eines genau en Zeichens auf dem Bildschirm. Dann geht's wirklich. Ohne diese Markierung gilt nur der Slogan: "Auf ein Neues!" Im Plan sind nur die gefährlichen Pflanzen eingezeichnet. Ich hoffe nur, daß keine fehlt.

Die Schriftenrolle im Anfangs bild, 4 Sanduhren, alle Mahlzei ten, alle Krafttrunks mit 99 Lebenseinheiten und 2 Kreuze (eins ist Ersatz für plötzlichen Verlust) sind nur einmal zu ge brauchen. Bevor ihr jetztmit dem Plan durch die Gegend fegt, solltet ihr auch überlegen, ob ihr die notwendigen Schlüssel für die unterschiedlichen Türen dabei habt, denn manchmal gibt es kein Zurück, da einfach nicht ge nug Futter in der Gegend liegt. Seht ihr keinen Durchgang im Bildschirm, denkt an die Geheim gänge.

So, und jetzt zu den speziellen. Tips für alle Fairlight-Geschädig ten. Beschrieben habe ich aber nur die problematischen Stellen des Schlosses, ein wenig üben schadet keinem.

Raum 1: Ein Kreuz liegt unter dem Thron; die rechte vordere Platte läßt sich verschieben. Zu erst lockt man den Mönch nach Osten, indem man den Raum durch die östliche für betritt und wartet, bis der Kerl kurz vor ei nem steht. Danach huscht man wieder hinaus und kommt durch die südliche für wieder herein, lockt den Mönch mit etwas Ge schick auf die linke Seite des Thrones und springt auf den Thron. Dann bleibt der Bursche dort stehen.

Raum 2: Unter dem ünken Wandtisch steht eine Flasche mit Lebenselexier. Man muß von ei-

#### **I ESERECKE** 122

ner Seite einige Dinge (Hocker aus dem Nebenraum oder anderes) unter den Tisch schieben, bis die Flasche auf der anderen Seite herausgeschoben wird. Nur Vorsicht, daß die Flasche von keinem Wirbel geklaut werden kann.

Raum 3: Hinter den Fässern steht eine Flasche Lebenswasser

Raum 4: In den Brunnen geht man nur einmal.

Raum 5: Wenn dieser Korridor betreten wird, und das muß man mehrmals im Spiel, sofort weiter nach rechts gehen, sonst fällt einem die Riesenseifenblase auf den Kopf, was 10 LEs kostet, und das kann sich im Spiel schon summieren.

Raum 6: Um zum Raum 6 zu gelangen, muß man an einem Mönch vorbei. Mit Geschick ist das auch ohne Sanduhr möglich, aber sehr riskant. Man muß für den Rückweg genau planen, Gegenstände man wieviel braucht, um "Treppchen" für die Mauern und Hindernisse zu bauen. Hocker aus Raum 13 sind nicht zu verachten. Na ja, und hinter der zweiten Mauer ist nach Plan die Welt noch nicht zu Ende. Übrigens, über die Felsspalte 15 kommt man mit Fässern oder Hockern, natürlich ganz vorsichtig: Drei Hocker und ein wagemutiger Sprung ins Ungewisse helfen einem Abenteurer natürlich.

Raum 7: Der Schlüssel ist die Krone auf dem Portal im Schloß-

hof. Der König ist eine Attrape; die vordere Grabplatte läßt sich verschieben. Besichtigt man den Sarkophag von innen, fällt man in die echte Grabkammer, was auch gleich 18 Lebenseinheiten kostet. Der Fall hat sich gelohnt, denn hier liegt das "Book of Light". Dieses Buch ist wiederum der Schlüssel für die letzte Etage im Turm 3, und dort liegt der Schlüssel für das Hauptportal im Schloßhof. Übrigens waren wir gerade in Raum 16.

Turm T3: Der erste Mönch verschwindet durch das Kreuz, der zweite und dritte durch eine Flasche Lebenswasser. Diese Gegenstände müssen abgelegt und dann in Richtung Mönche geschoben werden, dann Tschüß Jungs! Also trinkt das Lebenselexier nicht vorher aus, es ist nur eine Ersatzflasche in Raum 11 vorhanden. Gefährlich wird es in der vierten Etage: Hinein und sofort gegen die beiden Wachen fechten. Man muß beide abmurksen. damit man Zeit hat, einen Helm aufzunehmen. Danach geht man hinunter und serviert ihn den Wirbelchen in Raum 4 als Dessert. Dann wieder zurück. den auferstandenen zweiten Freund in Angriff nehmen und als Hauptgericht unten abliefern.

Man braucht vor der 4. Etage schon etwas Ruhe. Wer hier ohne Buch, ohne Sanduhr oder ohne Schriftenrolle antritt, hat leider schlechte Karten. Denkt daran, das Buch ist der Schlüssel. Oben steht ganz friedlich ein Schnee-

mann. Bevor man in die Falltür hineinspringt, muß man sich natürlich zuerst eine Treppe bauen. Ein Faß, ein Hocker und ein Blumentopf ist da geeignet. Oben angekommen, läßt man das Buch fallen, drückt sofort die Sanduhr ins Fenster - nur ruhig Blut - benutzt "use" und siehe da, der Schneemann, der sich mittlerweile in einen Mönch verwandelt hat und mit Riesenschritten auf den Hero zueilt, erstarrt zu Eis, wie sich das für einen guten Schneemann im Winter gehört. Man nehme dann den Schlüssel, benutze die Spell (Schriftenrolle) und befindet sich plötzlich im Schloßhof. Auf zum Haupttor und hinaus. Den Clou verrate ich natürlich erst am Ende.

Turm 1: Vor der letzten Etage baue man eine Treppe, um hineinzuspringen, oben erwartet uns dann der obligatorische Mönch. (Also Eieruhr nicht vergessen, sonst kommt man hier nur unter größten Verlusten wieder heraus, wenn überhaupt.) Die Spiegeltür führt in die oberste Etage in Turm T2.

Turm 2: Ist man hier in der obersten Etage, muß man unbedingt den Schlüssel aus Raum 17 haben.

Raum 11: Mit Geschick kann man ohne Lebensverlust das Elexier trotz Mönch und Wirbelwinden mit Hilfe eines Blumentopfes als Absprunghilfe bekommen. Übung macht den Meister, sonst hilft nur die Sanduhr.

Raum 10: Die prähistorischen Fußbodenzeichnungen zeigen

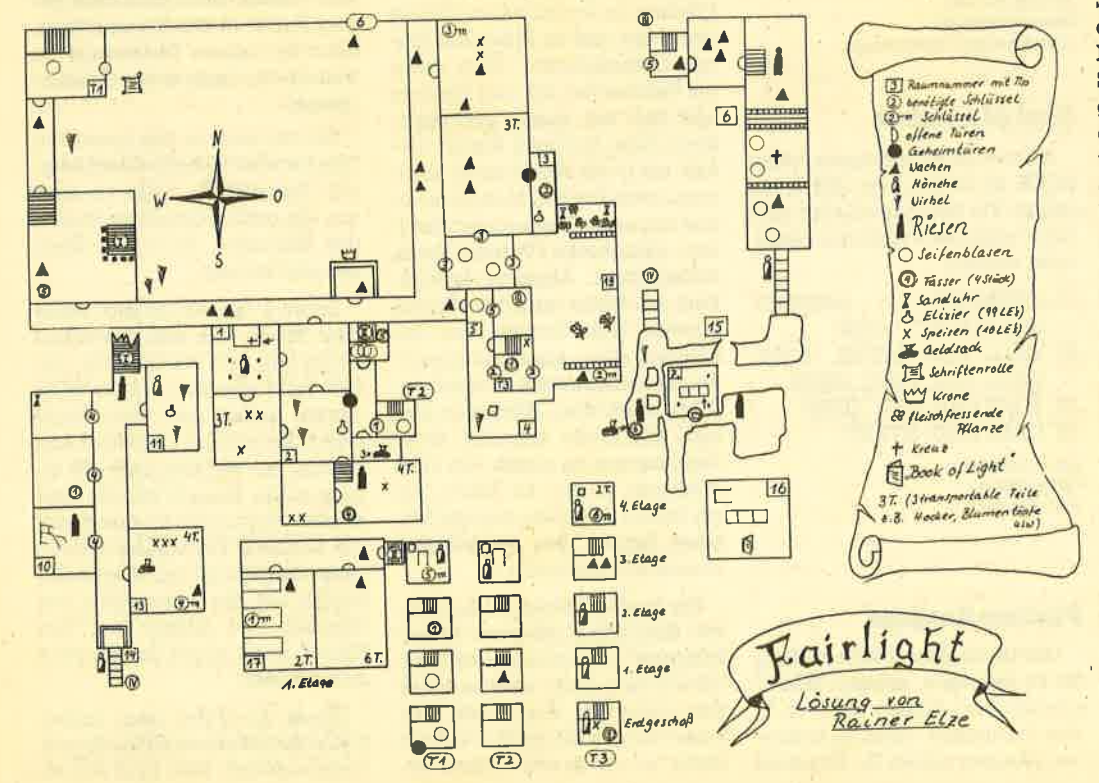

den Plan außerhalb des Schlos-SAS

Raum 12: Schloßhof mit Hauptportal und Krone.

Portal zur Außenwelt 14: Ganz wichtig und ganz gefährlich! Die Beschreibung erfolgt jetzt in Blickrichtung des Heros, also nach Süden. Ganz links durch das Tor nach draußen gehen, aber nur einen Schritt. Der Mönch schubst dich jetzt wieder in den Gang zurück. Nun ganz nach rechts unter das Portal gehen und ohne anzuhalten hindurch nach draußen. Der Mönch kommt und schiebt einen auf den Abgrund zu, aber er selbst muß in den sauren Apfel beißen und stürzt ab. Du kannst auf der äußersten Kante entkommen. Mit fürchterlichem Getöse stürzt der Bursche in den Abgrund.

Jetzt noch einmal eine kurze Abhandlung des gesamten Lösungsweges. Man muß nicht unbedingt alle Räume betreten. Alle Wege jedoch, die oft begangen werden müssen, sollte man von Wachen, Riesen und Mönchen freikämpfen. Das solltet ihr aber selbst durchdenken. Ich gebe jetzt einfach der Reihenfolge nach die Dinge an, die nacheinander zu erledigen sind (dahinter die Raumnummern).

Schriftenrolle 12, Krone 12, Kreuz 1, Wasser 2, falls bei den Kämpfen Verluste entstanden sind. Dazwischen immer wieder mal futtern, damit man genug Lebenseinheiten (LEs) hat. Alle Sachen an einem sicheren Ort deponieren. Raum 18 Schlüssel, Raum 3 LE holen, Raum 19 Schlüssel erkämpfen, alle Gegenstände außer der Krone in 19 deponieren, dann aus 19 die Sanduhren holen und diese auch vor der Mauer ablegen. Jetzt mit Krone und genug LEs das Buch aus 16 holen. Vielleicht auch vorher (je nach Lebenseinheiten) mit Sanduhr oder auch nicht aus 11 das Elexier erobern. Jetzt Turm T3 betreten, Mönche eliminieren, Wachen bekämpfen und wegtragen. Dann in der 4. Etage Treppe bauen, mit Sanduhr, Buch und Schriftenrolle das Obergeschoß betreten und Haupttor in 12 öffnen.

So, ich hoffe, daß jetzt alles klar ist...oder? Glaubt mir, ich habe auch lange geknobelt und gekämpft, bis ich es geschafft habe. Das macht halt einen guten Adventurer aus, Geduld und nochmals Geduld.

**Bainer Elze** 

#### Wer weiß mehr?

#### **Soul of a Robot**

Wer kann uns hier die komplette Lösung zusenden? Axel Albrecht Schwalbenstraße 5 <sup>8066</sup>Feldgeding

Karsten Kammler Heinrich-Hertz-Straße 4 4280 Borkan-Gemen

#### **Nonterraqueous**

Wer kennt hier einen Unsterb-Iichkeitspoke? Gibt es überhaupt einen? Udo Oboser, Binsfeld

Wer kann mir einen kompletten Lösungsweg zuschicken?

Axel Albrecht Schwalbenstraße 5 <sup>8066</sup>Feldgeding

#### Finders Keepers

Wer kennt den kompletten Lösungsweg? Axel Albrecht

Schwalbenstraie <sup>5</sup> <sup>8065</sup>Feldgeding

#### Spyvs Spy

Wer kann mü hier Tips geben? Marc Pieper, Hagen

#### **The Hobbit**

Ich habe hier zwei große Probleme. 1. Wie komme ich aus dem Goblingefängnis heraus? 2. Wo finde ich den Ring?

Kai Mohns, Buchholz

Ich suche den kompletten Lösungsweg. Wer kann ihn mü zuschicken? Uli Seizer

Ulrichstraße 40 <sup>7320</sup>Göppingen

#### **Manic Miner**

Wolfgang Nägele aus Hennef will wissen, wie man sich hier mehr Leben zusammenpoked. Entsprechende Informationen waren im CPC Magazin schon abgedruckt (Heft 3, 4 und 5/86).

#### Willow Pattern

Wie bekomme ich hier 100 Leben und 100 Schwerter? Michael Jentsch, Heme

# Software Hitparade

Endlich ist es soweit: Jetzt hat auch das CpC Magazin eine Software-Hitparade, die von nun an monatlich veröfgroße Blöcke unterteilt: Einerseits werden die Ergebnisse nach den Verkaufszahlen der aufgezählten Firmen ermittelt und andererseits durch Sie, die Leser.

Diese Unterteilung haben wii gewählt, da so jeder Anwender objektiv das seiner Meinung nach beste Programm auswählen kann. Häufig stimmen nämlich die hohen Verkaufszahlen mit der Qualität der Programme nicht überein, d. h., es werden manchmal auch sehr schlechte Programme in ungeheuer großer Anzahl verkauft. Mit der Software-Hitparade können Sie sich also sowohl an den Verkaufszahlen als auch an der Meinung der anderen CPC Magazin Leser orientieren und hoffentlich vermeiden, daß der nächste Programmkauf zu einem Fehlkauf wird.

Deshalb rufen wir hiermit alle Leser auf, uns den Namen ihres Lieblingsspiels auf einer postkarte zuzuschikken. Zu gewinnen gibt's natürlich auch etwas: S Jahresabos und ein Exemplar vom Tip des Monats, also von Saboteur (gestiftet von ZS-Soft). Jeder User kann so mitentscheiden, wie die Leser-Top-Ten beim nächsten Mal aussehen wird.

Diese Software-Hitparade wird auch kritisch sein, indem wir die "Niete des Monats" ebenfalls berücksichtigen. Also bitte auch den größten Fehleinkauf bzw. das Programm mit unzureichender Oualität oder schlechtem Preis-/Leistungsverhältnis auf der Postkarte vermerken.<br>Senden Sie diese dann mit Absender, Lieblingsspiel und "Niete" bis zum 30. Juni an folgende Adresse: CPC-Magazin, Stichwort: Leser-Top-Ten, Postfach 1640, 7518<br>Bretten. Markus Pisters

#### Ich suche Kontakt zu Computer-Fans, die einen Schneider-Computer haben; kann auch ein lich aber im Raum Dortmund-Briefmarken bei.

Telefon 02 31 / 14 27 58

Mitte.

Kontakt gesucht!

Ich suche Kontakt zu einem CPC-User-Club im Raum Rinteln-Minden, falls es einen gibt. Markus Pollmann Schiffstal 3

4952 Porta Westfalica (Eisbergen)

Suche Kontakt zu einem 464- Club im PLZ-Bereich 2300.

Helge Nielsen Eiderstraße 1/m 2313 Raisdorf

CPC 464 User suchtKontakt zu Gleichgesinnten (besonders Cp/ M 2.2 und Z 80 Freaks). Willkommen sind Zuschriften aus ganz Europa zwecks Programm- und Erfahrungsaustausch.

Martin Lehmann Augsburger Straße 24 <sup>8901</sup>Stadtbergen <sup>2</sup>

Ich suche Kontakt zu CPC-Besitzern im Raum Mülheim an der Ruhr.

Ercan Kockan Mellinghofer StraSe 338 4330 Mülheim

Ich suche Kontakt zu CPC-Besitzern im Raum Limburg, Bad Camberg und Hünfelden.

Dieter Hartmann Gnadenthal <sup>1</sup> 6257 Hünfelden 2 Tet. 0 64 38 / 17 38 nach 18.00 Uhr

#### Schneider-Club in Löhne

Für alle, die bisher verzweifelt einen Schneider-Club im Raum Ostwestfalen/Lippe gesucht haben, eine Klasse-Nachricht: Es gibt ihn!!!

Computer-Freunde Löhne e.V. Abt. Ostwestfalen/Lippe Am Jacobspark <sup>5</sup> Postfach 1101 4972 Löhne <sup>1</sup> Te. 0 57 32 / 39 99 oder 17 30

#### Neuer GPC-Glub

Unser Club sucht noch Mitglieder. Mitmachen kann jeder, der einen CPC mit Cassettenrecorderbesitzt. Unsere Ziele: Autbau einer großen Software-Bibliothek, aus der sich Mitglieder kostenlos etwas ausleihen können.

Außerdem wollen wir durch Sammelkauf direkt bei den Herstellern zu günstigen Softwarepreisen kommen. Eine monatlich erscheinende Clubzeitung ist in Vorbereitung. Interessenten fügen bitte ihrem Brief zwei 80 Pf.

A. Schmidt Neuruppinar Str. <sup>191</sup> 1000 Berlin 37

## **Aktivitäten** ausgeweitet

Der Amstrad Club Schweiz teilt mit, daß er die Club-Aktivitäten auch auf die Rechner CpC 664 und CPC 6128 ausgedehnt hat.

Amstrad Club Schweiz Kurt Albon Mühlackem CH-3931 Eggerberg

## Schneider-Glub in München

Nun gibt es auch einen Schneider-Computerclub in München! Jeder, auch wirklich jeder, vom Anfänger bis zum Profi, kann bei uns Mitglied werden. Des öfteren werden auf Anfrage auch Treffen organisiert, um den Informationsaustausch nicht nur auf dem Postweg geschehen zu Iassen. Geplant ist auch bei großer Nachfrage eine Clubzeitschrift. Auch der weiter entfernt Wohnende wird. gerne aufgenommen. Leider müssen wir ei nen Unkostenbeitrag von DM 20.- monatlich erheben, für Schüler, Studenten und Azubis die HäIfte, da wir die entstehenden Kosten wie Porto, Telefon, Verwaltung sonst nicht tragen können.

Schneider-Computerclub bei München Michael Angermaier Brunhildenstraße 18 8014 Neubiberg

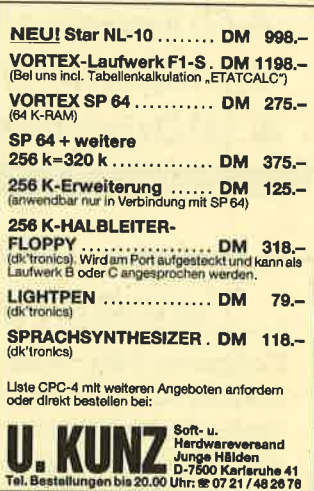

#### LESERECKE 123

**LESERECKE** 

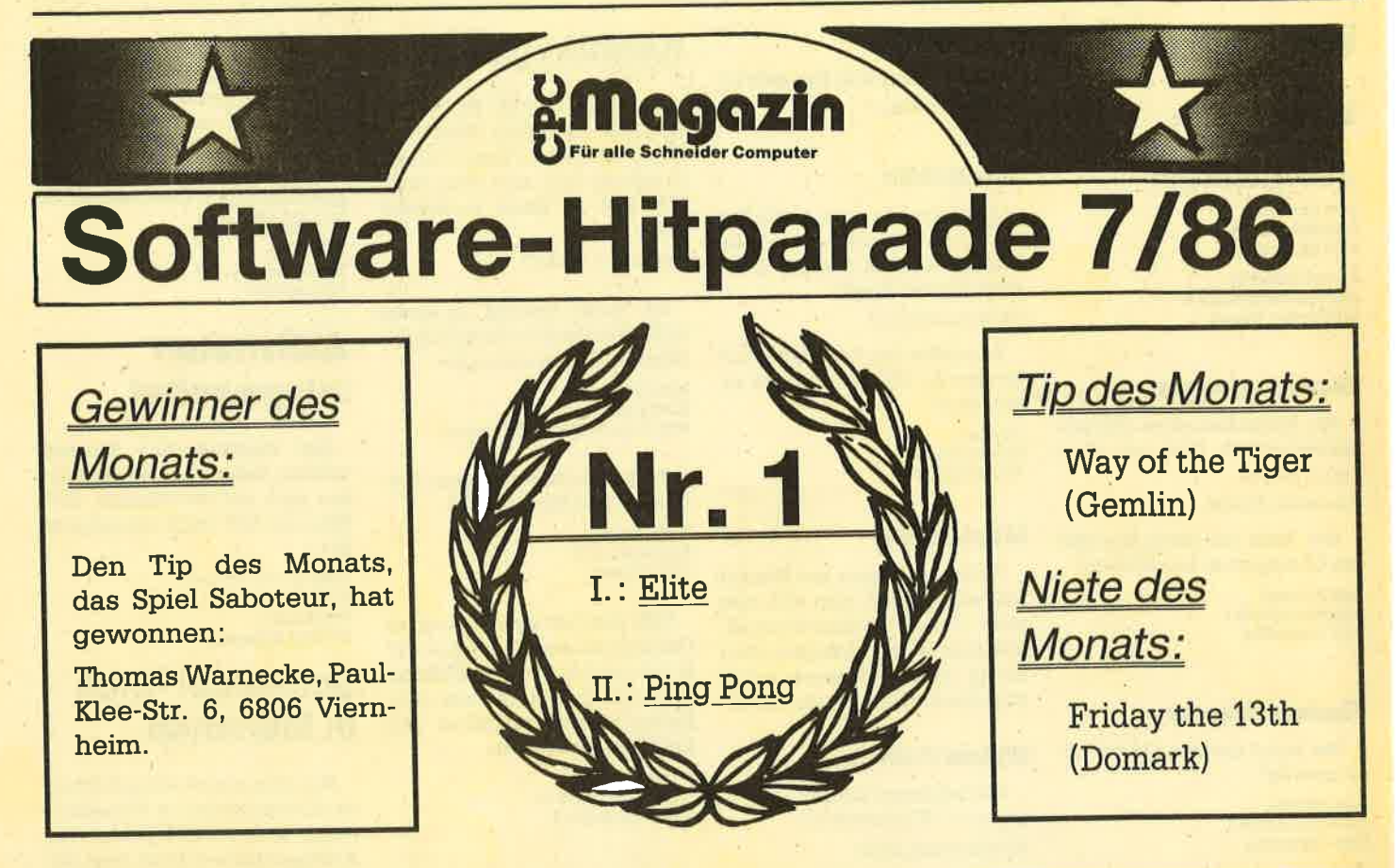

# I. Verkaufs-Top Ten:

- 1. (1) Elite / Firebird
- 2. (2) Yie Are Kung Fu/Imagine
- 3. (-) Sold a Million I/Hit Squad
- 4. (5) Ping Pong/Imagine
- 5. (9) Who dares wins II/Alligata
- 6. (6) Sky Fox/Ariolasoft
- 7. (-) Bomb Jack/Elite
- 8. (7) Exploding Fist / Melbourne
- 9. (-) Spit Fire 40/Mirrorsoft
- 10. (8) Hypersports/Imagine

# II. Leser-Top Ten:

- 1. (2) Ping Pong/Imagine
- 2. (1) Elite/Firebird
- 3. (3) Yie Are Kung Fu/Imagine
- 4.  $(-)$  Way of the Tiger/Gemlin
- 5. (10) Sold a Million II/Hit Squad
- 6. (6) Exploding Fist/Melbourne
- 7. (4) Formula One Sim. / Mastertronic
- 8. (-) Tau Ceti/CRL
- 9. (8) Lord of the Rings / Melbourne
- 10. (7) Finders Keepers/Mastertronic

# ... ermittelt unter Beteiligung der Leser & folgender Firmen:

Computer Max, Elektronik Center, GEPO-Soft, Heimcomputer Shop, Joysoft, Jürgen Merz, Kingsoft, Korona Soft, Michael Naujoks, Mükra Daten-Technik, Peter West Records, Pizie Data, Play It, Profisoft, R. Schuster Elektronik, Roland Kunze, Schneider Data, Thomas Wagner, U. Kunz, Weeske Computer Elektronik, ZS-SOFT Microtrading.

124

#### **Inserentenverzeichnis**

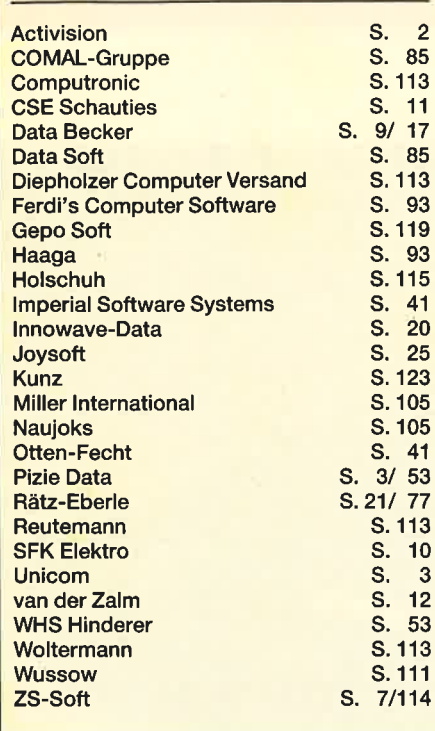

# ORSCHAU

Das neue CPC-Magazin gibt es ab dem 30. 7. am Kiosk

# VECTOR - das Grafikprogramm von vortex

BeiVECTOR handelt es sich um ein Grafikprogramm für wissenschaftliche Anwendungen. Das Programm verarbeitet komplexe Funktionen und verfügt über 3 Hardcopyroutinen. Mathematik- oder Physikkenntnisse sind für den Anwender allerdings Voraussetzung.

# ECTOR

Der Matrixdrucker **STAR NL-10** 

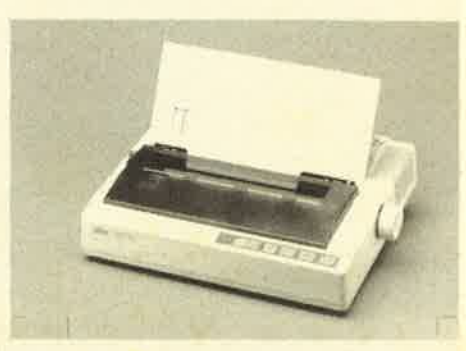

Bei diesem Drucker stimmt einfach alles: die gute Druckqualität, das optimale Design, die vielen Ansteuerungsmöglichkeiten und die Druckgeschwindigkeit. Zwar kostet der STAR NL-10 ca. 1150.- DM, ist also teurer als seine Konkurrenten, was sich aber bei der Ausstattung bemerkbar macht.

## Neue dk'tronics Speichererweiterungen

Zu der neuen Produktpalette gehört die sogenannte Silicon Disk, eine RAM-Disk mit 256 K, sowie die Speichererweiterungen mit 256 K und 64 K. Wer Datenverwaltung oder Textverarbeitung mit dem CPC betreiben will, erhält damit mehr Speicherplatz und eine bessere Verarbeitungsgeschwindigkeit.

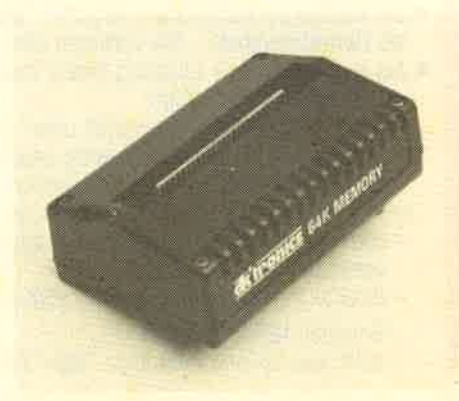

#### lmpressum

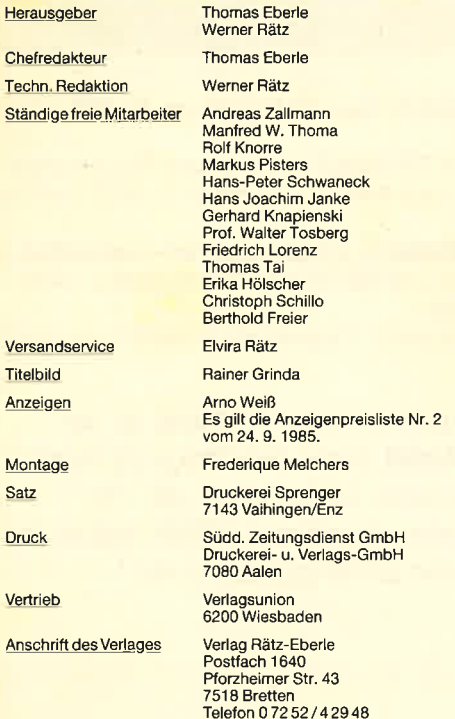

Manuskript- und Programmeinsendungen; Manuskripte und<br>Programmeinsengen verden gene von der Redaktion angenom-<br>Correntation Siemissen frei von Rechten Dritter sein. Sollten sie auch<br>an anderer Stelle zur Veröffentlichung o

Das CPo-Magazin erscheint monatlich jeweils am letzten Mitt-woch des Vormonats. Das Einzelheft kostet DM 5.50.

Stereo-Sprach-Synthesizer SSA-1 von Amstrad

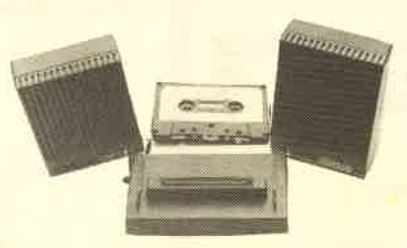

Wer endlich Antworten von seinem Computer haben möchte, kann sich jetzt für ca. 148 DM den SSA-1 kaufen. Da macht das Programmieren dann noch mehr Spaß!

# Wir setzen Maßstäbe

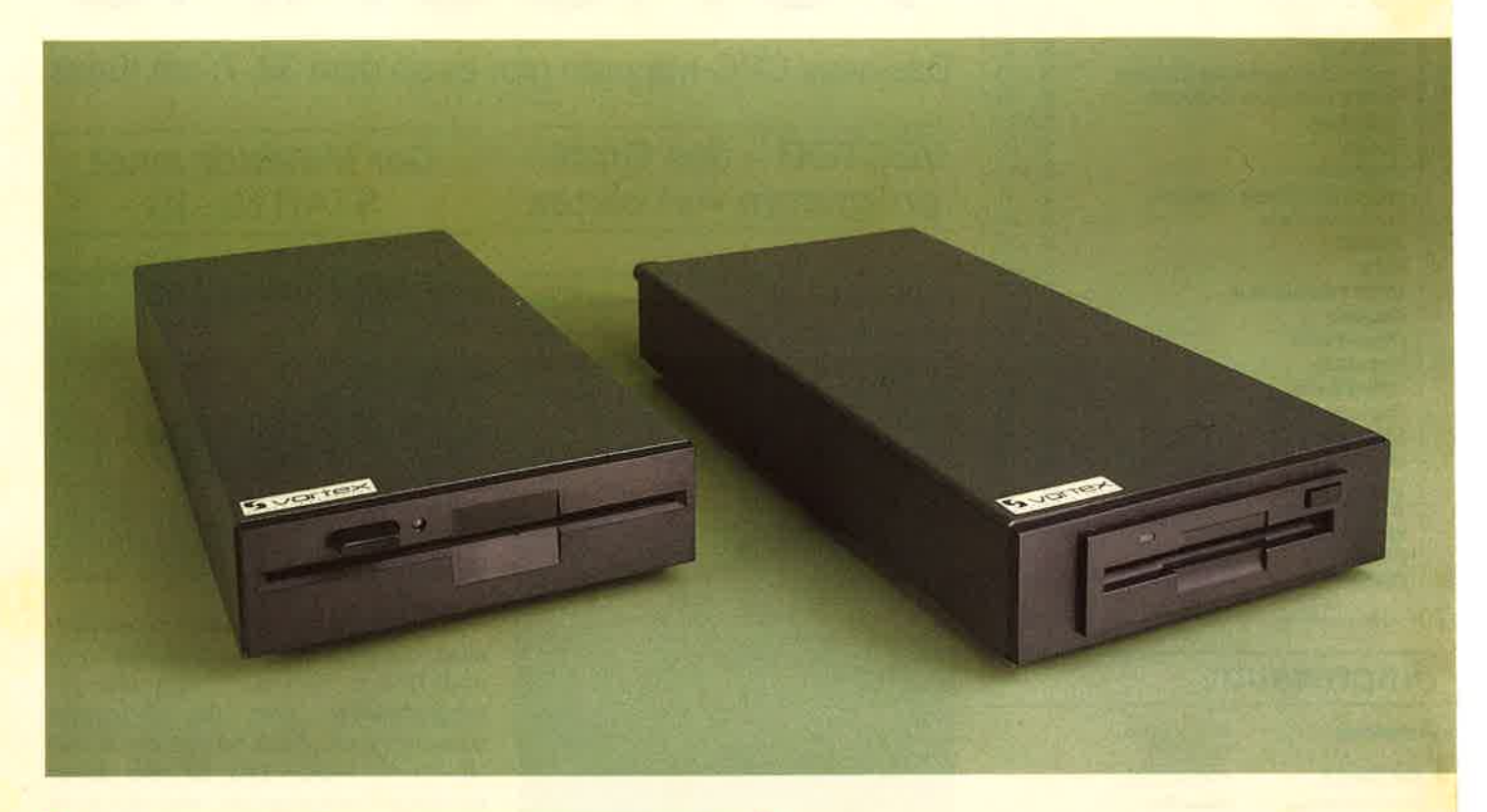

## Für alle CPC's (464 + DDI-1, 664, 6128):

## **vortex Floppy Disk System 1-X.**

#### $(F1-X = 5 V<sub>4</sub>$ " und M1-X = 3  $V<sub>2</sub>$ ")

Damit präsentieren wir eine professionelle Systemlösung für alle CPS's, welche schon ein 3" Laufwerk haben, aber den Standard brauchen  $(5\frac{1}{4}$ " bzw.  $3\frac{1}{2}$ ").

- . Die F1-X ist kein Zweitlaufwerk, sondern Ihr Systemlaufwerk.
- Per Kommando "IX" vertauschen Sie nach Belieben die Reihen-
- Folge von 3" und F1-X bzw. M1-X.<br>
 Der Befehl "ICPM,1" oder "ICPM,2" ermöglicht Ihnen erstmals<br>
CPM aus beiden Laufwerken gleichberechtigt zu starten.
- Ihr 3" Laufwerk und die F1-X unterscheiden sich zwar wesentlich in Datendichte und Datenformat (180 Kb zu 708 Kb), das Kopieren zwischen beiden geschieht jedoch so reibungslos und glatt, als gäbe es diesen Unterschied nicht.
- · Sie wählen per Kommando zwischen "Amsdos" und "VDOS 2.0" als Betriebssystem - Sie verfügen über beides nach Ihrer Wahl.
- Als herausragende Leistung bietet Ihnen VDOS 2.0: - 128 Directory Einträge
	- direkter relativer Dateizugriff unter Basic. 16 Dateien können gleichzeitig geöffnet sein.
	- $-$  ROM residenter Monitor + Diskeditor
	- mit "IFormat" formatieren Sie direkt unter Basic
	- mit "ICode,«var»" realisieren Sie einen Programmschutz mit persönlichem Passwort
	- direkte Parametereingabe bei RSX-Befehlen Beispiel: IERA,"Test.Bas" statt wie bislang gewohnt: "A\$="Test.Bas", IERA, eA\$
- **RS 232** wird benötigt? Dann wählen Sie die F1-XRS oder die M1-XRS.
	- Ein kompaktes RS 232 Modul ist bei diesem Typ integriert.
- Sie können aber auch Ihre F1-X nachträglich damit ausrüsten. • Übrigens:
- Das vortex RS-Modul ist voll Amstrad Port-kompatibel. Die im Amsdos vorhandene RS-Treibersoftware arbeitet sofort.
- Einfachste Montage: X- bzw. XRS-Modul und 3" Controler werden einfach zusammengesteckt.

Das Besondere unserer neuen X-Lösung ist das sogenannte X-Modul (siehe Abbildung). Es handelt sich dabei um unseren Diskcontroler, der um all die Komponenten abgemagert wurde, welche im Schneider Controler schon gegeben sind.

Abbildung: XRS-Modul

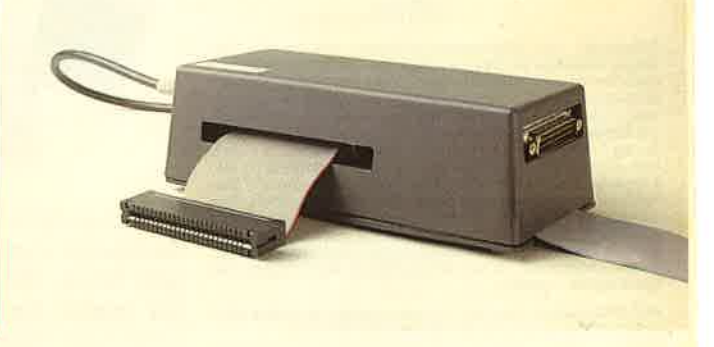

# **I Megabyte = 758 DM**

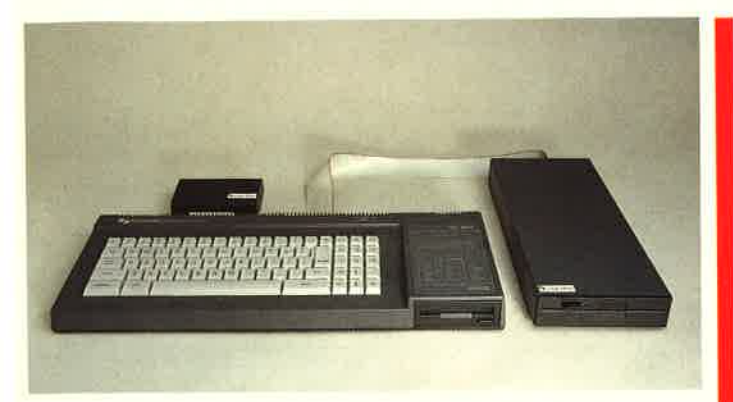

#### Abbildung: 6128 und F1-X Floppy

Vortex X-Modul + Schneider Controler ergibt die neue Qualität! Ihr besonderer Knackpunkt: Ihr Amsdos + Logo im 3" Controler bleiben Ihnen vollgültig erhalten, unser Betriebssystem mit seinen erweiterten Features gewinnen Sie dazu und damit die Fähigkeit, ein Megadrive zu verwalten.

Bei dem Design des X-Konzepts wurde schon alles vorgesehen zum Betrieb einer Standard RS 232 Schnittstelle. Zum Beispiel muß nicht, wie sonst üblich, ein weiteres Netzteil zugeschaltet werden - das im Laufwerksgehäuse integrierte Netzteil übernimmt die Versorgung.

Die Schnittstelle selbst befindet sich im X-Modul, an dessen Schmalseite der RS-Konnektor austritt. Eine an Kompaktheit und Eleganz – so behaupten wir – kaum zu überbietende Lösung:<br>Sie haben ein kombiniertes RS-Controler Modul. Eine Einheit, mechanisch kompakt und stabil.

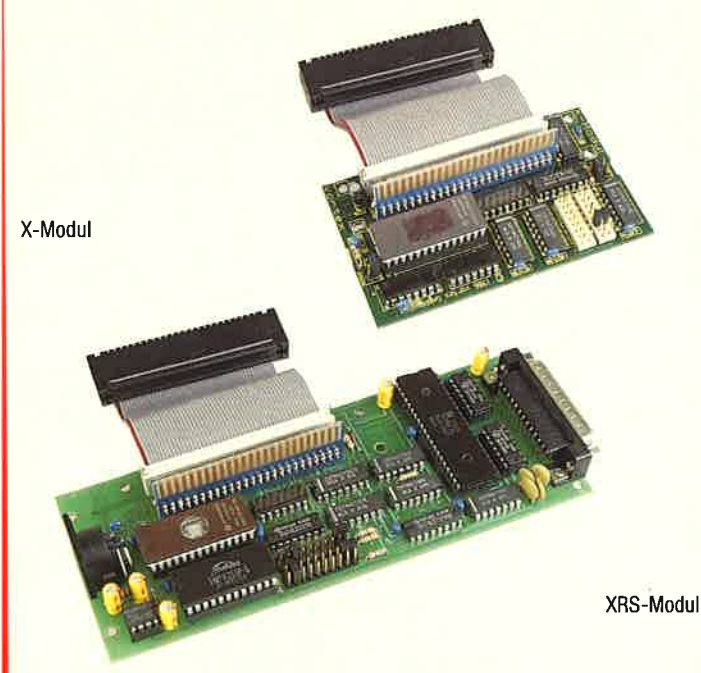

Soll die Schnittstelle erst später nachgerüstet werden, so tauschen wir Ihr X-Modul gegen ein XRS-Modul zum Differenzpreis plus DM 10,- Bearbeitungsaufwand um! Für Leute, denen noch 16 K ROM fehlen: Im X-Modul wird ein 256 K ROM verwaltet, 128 K sind hier prinzipiell noch frei. ROM Adresse kann frei über Jumper gewählt werden.

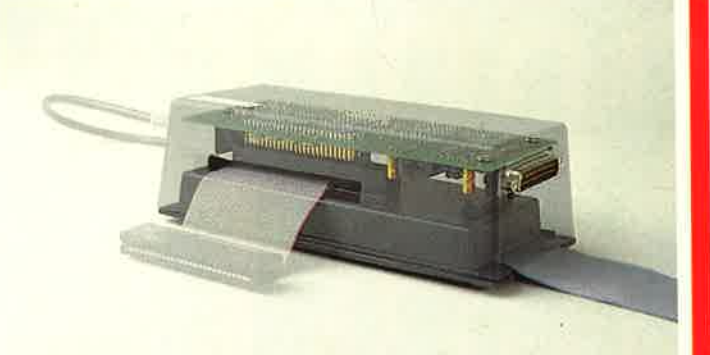

Abbildung: Trickfoto des XRS-Moduls und 3" Schneider Controler

Mit unserem 1-X(RS)-Konzept bieten wir ein Preis-Leistungsverhältnis bei welchem wir mit Recht sagen dürfen:

Vergleichen Sie und sagen Sie uns: Wer kann mehr?

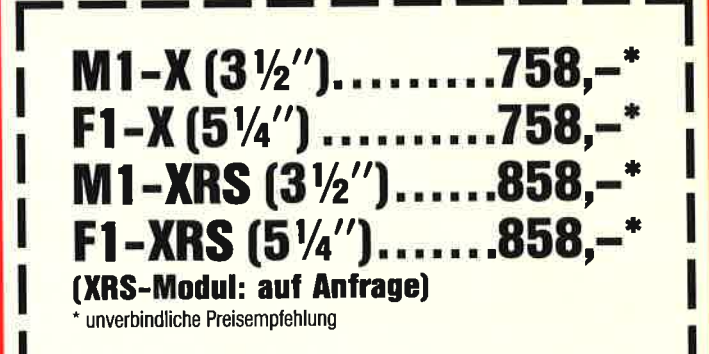

Für soft- und hardwaretechnische Fragen im Zusammenhang mit unseren Produkten haben wir eine User-Sprechstunde eingerichtet: Montag + Donnerstag von 18 - 21 Uhr stehen wir Ihnen telefonisch zur Verfügung! Telefon (0 71 39) 21 60 und 79 60 sowie (07 11) 777 55 76

vortex Computersysteme · Vertriebs GmbH<br>Klingenberg 13 · 7106 Neuenstadt 5<br>Telefon (0 71 39) 21 60 und 79 60 · Telex 7 28 915 tron d

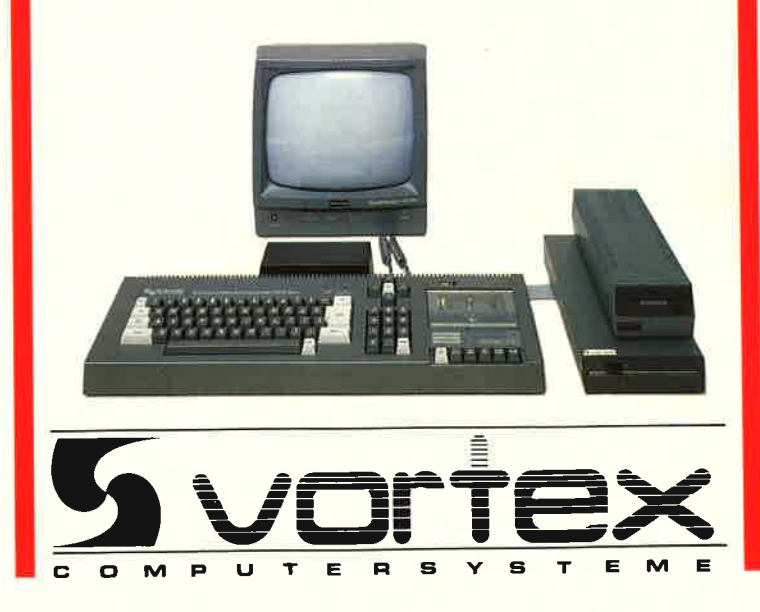

# Mit blitzschnellem **Bildschirmaufbau. In futuristischem** High-Tech-<br>Design.

**SPINDIZZY** ist eine künstliche Welt, ein riesiges Puzzle aus steilen Abhängen, engen Korridoren, hohen Wänden, schmalen Kanten und plötzlich auftauchenden Schluchten. durch die man seinen Weg finden muß. Mit System und ohne herunterzupurzeln.

#### Sinn und Zweck der Übung

Die Abteilung für Geheimprojekte hat eine kun che Welt entdeckt, die irgendwo im Raum schwebt. Und Thre Aufgabe ist es nun, eine exakte Landkarte anzufertigen. Allerdings verfügen Sie nur über ein sehr altes Raumschiff, das ungeheuer viel Energie verbraucht, so daß Sie darauf angewiesen sind, sich auf dem künstlichen Planeten selbst zu versorgen.

Ein harter Job unter Zeitdruck, bei dem man häufig auf schier unüberwindliche Hindernisse trifft.

#### Und: Die Lösung liegt im 386. Screen!

Ein besonderer Leckerbissen: Die **MULTI-PERSPECTIVE** Funktion, mit der man die Hindernisse aus verschiedenen Blickwinkeln betrachten kann.

OF SKILL BY PAUL SHIRLEY

GAME

AMSTRAD®/SCHNEIDER®CASSETTE

 $\overline{A}$ 

SOFIW

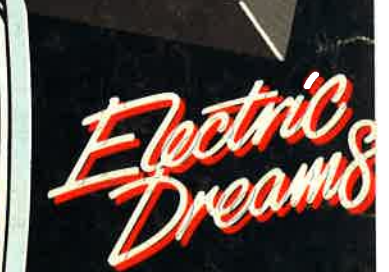

Erhältlich als Cassette + Disk für Schneider CPC und Commodore als Cassette für Sinclair Spacti

Activision Deutschland Gm<br>Postfach 7606 80, 2000 Hamburg

VERTRIEB DEUTSCHLAN<br>Ariolasoft (Exclusiv-Distribut<br>Rushware (Autorisierter Mitvertri **VERTRIEB ÖSTERREI** Karasoft (Exclusiv-Distribut<br>VERTRIEB SCHW<br>HILCU (Exclusiv-Distribut